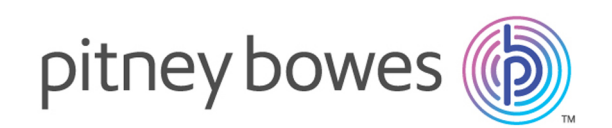

# Spectrum™ Technology Platform バージョン 2019.1.0

Data & Address Quality for Big Data SDK ガイド

# 目次

# 1 - [はじめに](#page-3-0)

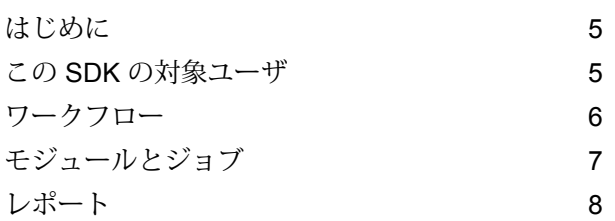

# 2 - SDK [のインストール](#page-8-0)

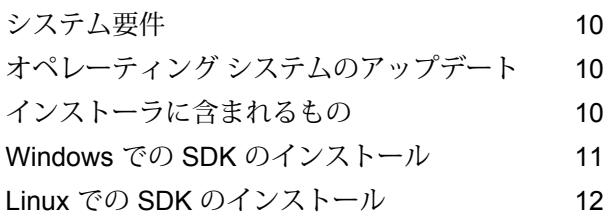

# 3 - [リファレンス](#page-14-0) データの使用

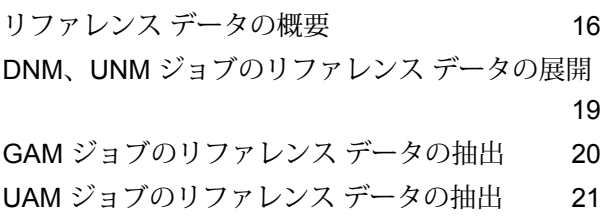

# [4 - Java API](#page-26-0)

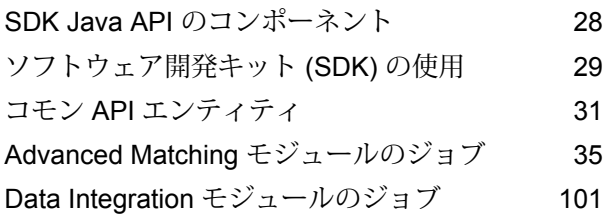

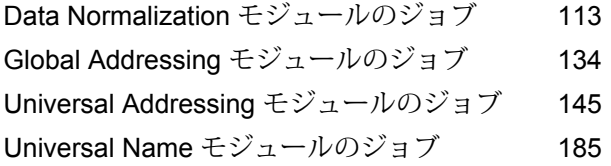

# 5 - XML [設定ファイル](#page-194-0)

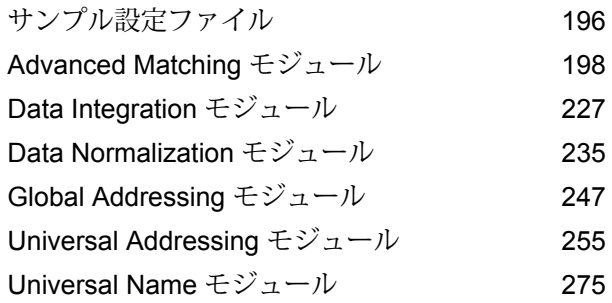

# 6 - Hive [ユーザ定義関数](#page-279-0)

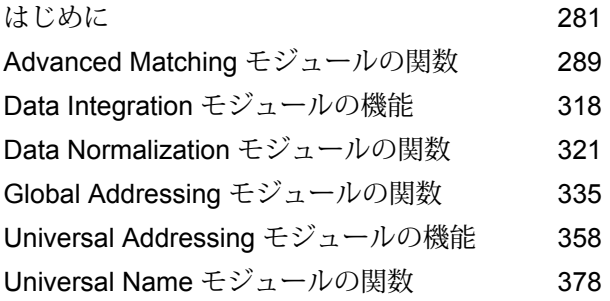

# 7 - [レポート](#page-384-0) カウンタ

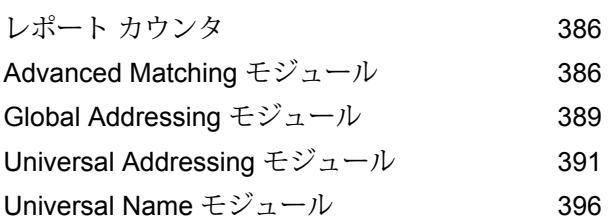

# 第 章 : [付録](#page-398-0)

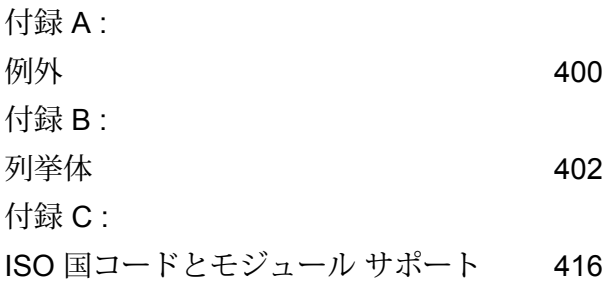

# <span id="page-3-0"></span>1 - はじめに

# このセクションの構成

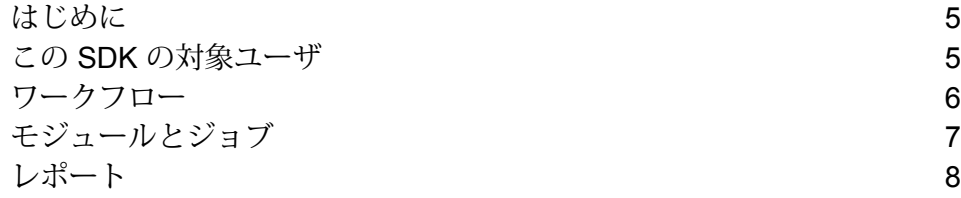

# <span id="page-4-0"></span>はじめに

Spectrum™ Data & Address Quality for Big Data SDK は、Hadoop プラットフォーム上での デー タ品質操作のための MapReduce ジョブ、Spark ジョブ、および Hive ユーザ定義関数の作成、設 定、実行に役立ちます。

この SDK を使用すると、Hadoop プラットフォームで直接ジョブを作成して実行できるため、 ネットワーク遅延をなくし、クラスタ内で分散されたデータ品質プロセスを実行することにより、 パフォーマンスを著しく向上させることが可能になります。

**注 :** Amazon S3 ネイティブ ファイル システム (s3n) を Hadoop MapReduce および Spark ジョブの入出力として使用することもできます。

#### *SDK* の使用

この SDK は現在、Java API および Hive ユーザ定義関数 (UDF) を介して使用できます。

- Java API
	- MapReduce API
	- Spark API SDK は RDD および データセットの両方をサポートします
- <span id="page-4-1"></span>• Hive ユーザ定義関数

# この SDK の対象ユーザ

Spectrum™ Data & Address Quality for Big Data SDK は、次のようなユーザを対象としています。

- 1. Hadoop 上のデータのデータ品質をチェックしたいと考えている顧客。
- 2. MapReduceまたはSparkのプログラミングに精通しており、特定の使用事例に関するソリュー ションを作成したいと考えている Hadoop 開発者。
- 3. 既存のデータに対してデータクレンジング、データ拡張、データの重複排除、データ統合の 操作を実行したいと考えている Hadoop 開発者。
- 4. MapReduceまたはSparkの複雑な部分には精通していないが、SQLと構文的に似ているHive Query Language (HQL) は抵抗なく使用できる Hive ユーザ。

# <span id="page-5-0"></span>ワークフロー

SDK を使用するには、以下のコンポーネントが必要です。

**Spectrum™ Data** Spectrum™ Data & Address Quality for Big Data SDK の JAR ファイルをシ **& Address Quality** ステムにインストールし、アプリケーションで使用できるようにする必要が あります。 **for Big Data SDK のインストール**

クライアント アプ SDK を使用して必要なデータ品質操作を呼び出して実行するために作成す

- る必要がある Java アプリケーション。Spectrum™ Data & Address Quality **リケーション** for Big Data SDK の JAR ファイルを Java アプリケーションにインポートす る必要があります。
- Spectrum™ Data & Address Quality for Big Data SDK を使用してジョブを実 行する際、まず、設定済みのHadoopプラットフォームからデータが読み込 **Hadoop プラット フォーム** まれ、関連する処理が実行された後、出力データがHadoopプラットフォー ムに書き出されます。このため、使用するマシンでHadoopのアクセスの詳 細情報を正しく設定しておく必要があります。詳細については、**[Windows](#page-10-0) での SDK [のインストール](#page-10-0)**(11ページ)および**Linux での SDK [のインストー](#page-11-0) [ル](#page-11-0)**(12ページ)を参照してください。

**注 :** Amazon S3 ネイティブ ファイル システム (s3n) を Hadoop MapReduce および Spark ジョブの入出力として使用することもでき ます。

**リファレンス デー Spectrum™ Data & Address Quality for Big Data SDK で必要なリファレンス** データは、Hadoop クラスタに配置されます。 **タ**

> Java API、Hive UDF または Hive UDAF を使用する場合は、 リファレンス データをローカル データ ノードまたは Hadoop **およびHive** Distributed File System (HDFS) に配置できます。 **Java API UDF、 UDAF**

- **ローカル データ ノード**: リファレンス データはクラスタ内 の使用可能な全てのノードに配置されます。
	- **Hadoop Distributed File System (HDFS)**リファレンス デー タは HDFS ディレクトリに配置され、ジョブの実行中に、 データを分散キャッシュとしてダウンロードするか、ローカ ル ディレクトリにダウンロードするかを指定できます。詳 細については、「**リファレンス [データの配置および使用方](#page-16-0) [法](#page-16-0)**(17ページ)」を参照してください。

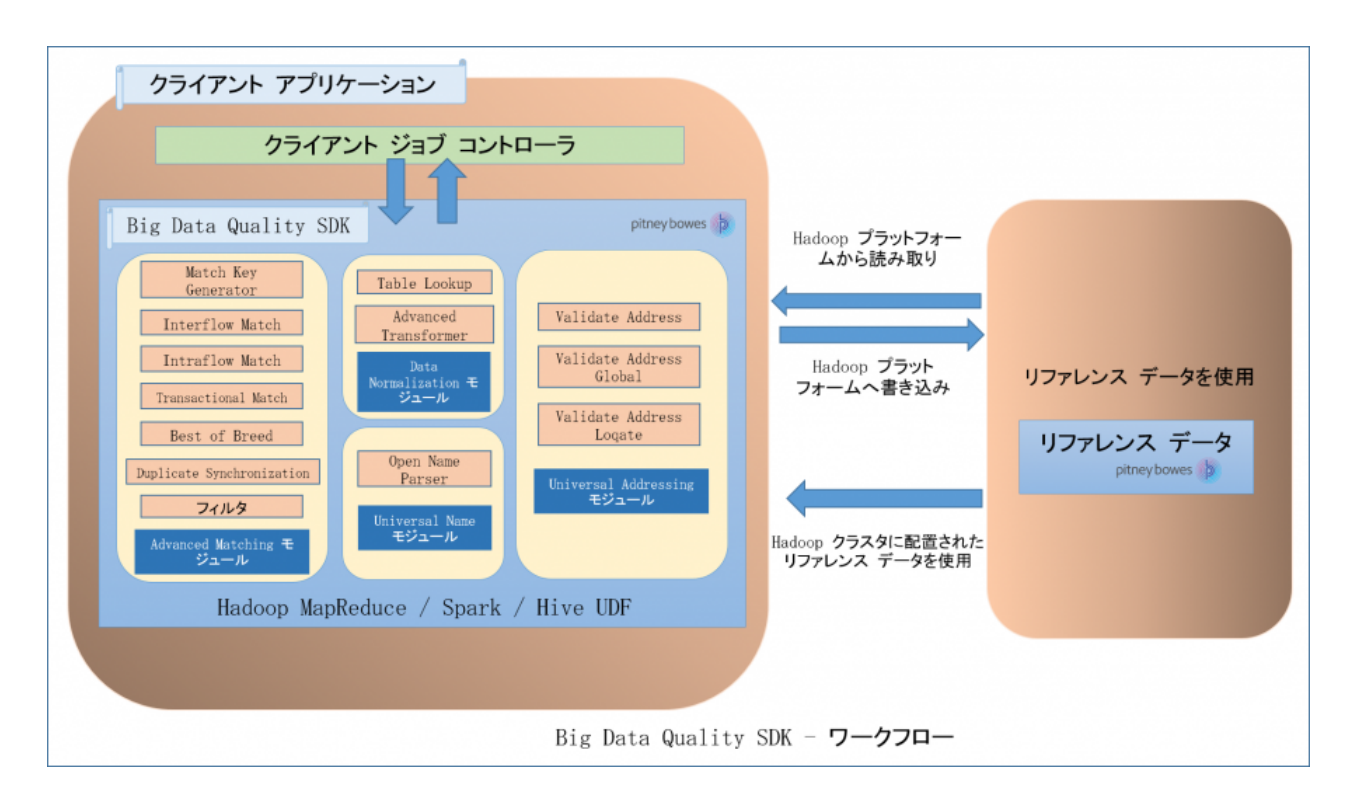

**注 :** また、この SDK では、パフォーマンス向上のための分散キャッシュを実行できます。

# <span id="page-6-0"></span>モジュールとジョブ

Spectrum™ Data & Address Quality for Big Data SDKでサポートされているモジュールと、これら の各モジュールで実行できるジョブは次のとおりです。

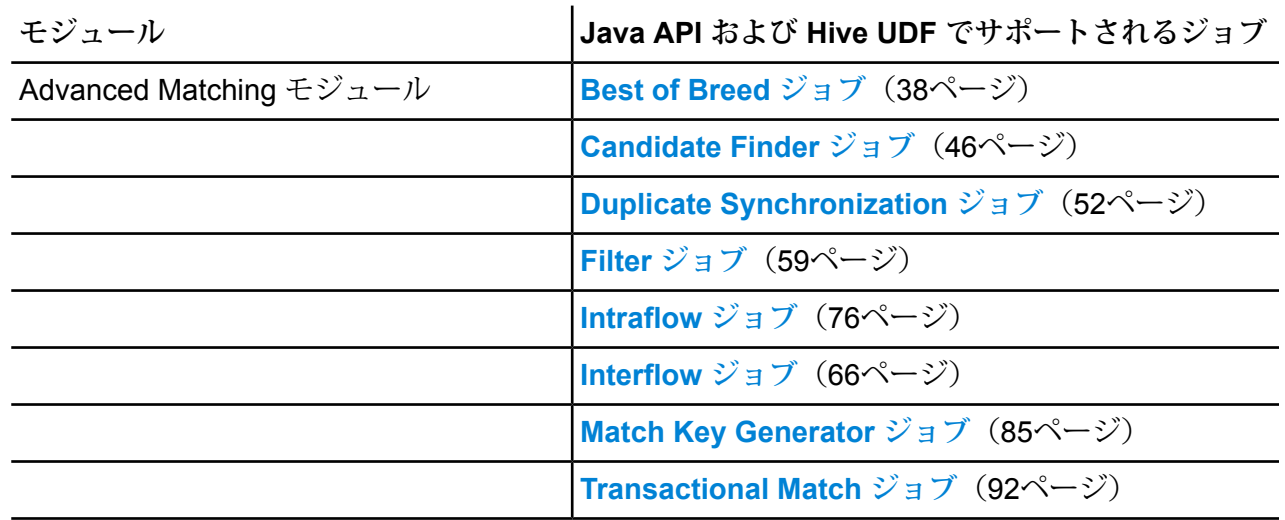

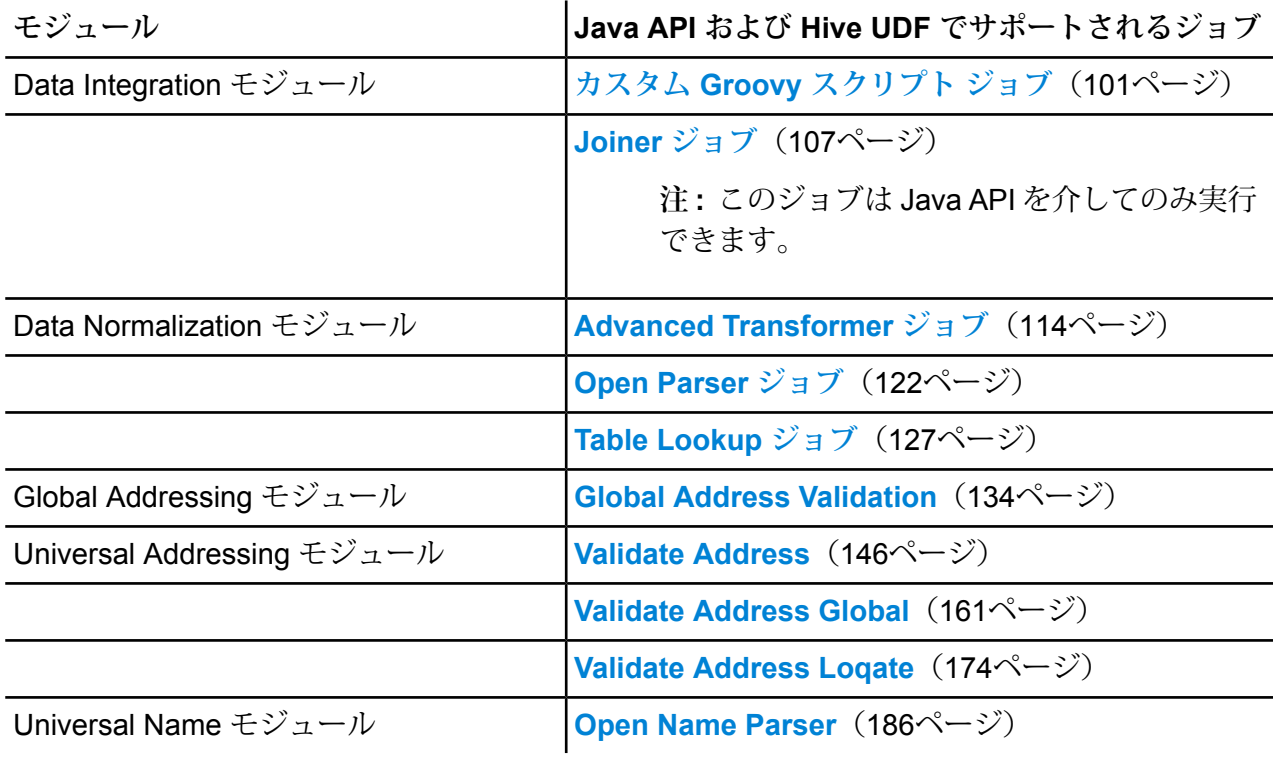

# <span id="page-7-0"></span>レポート

これらのジョブに対してSpectrum™ Data & Address Quality for Big Data SDKを使用してレポート を生成できます。

- Interflow Match
- Intraflow Match
- Transactional Match
- Global Address Validation
- Open Name Parser
- Validate Address
- Validate Address Global
- Validate Address Loqate

さまざまなカウンタに基づいてレポートが生成されます。このレポートにより、実行したジョブ の重複レコード数やユニーク レコード数など、有用なパラメータを追跡できます。レポートをコ ンソールで直接表示するか、ファイルとしてローカルに保存するかを選択できます。

# <span id="page-8-0"></span>2 - SDK のインストー ル

# このセクションの構成

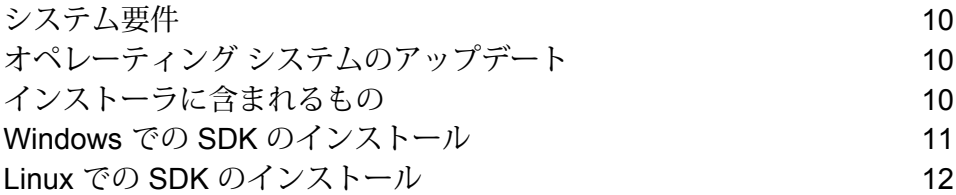

# <span id="page-9-0"></span>システム要件

## *Hadoop Distributed File System (HDFS)* の場合*:*

- 1. Java JDK 1.8 以降
- 2. Hadoop 2.6 以降
- 3. Spark 2.0.1 以降

#### *Hive* の場合*:*

- 1. Hive 1.2
- 2. 任意の Hive クライアント(例えば、Beeline など)

**注 :** Spectrum™ Data and Address Quality for Big Data SDK は、Hadoop クラスタでのみ実 行できます。

# <span id="page-9-1"></span>オペレーティング システムのアップデート

<span id="page-9-2"></span>Spectrum™ Data & Address Quality for Big Data SDK をインストールする前に、お使いのオペレー ティング システムに対して提供されているすべての最新製品アップデートを必ず適用してくださ い。特に Java に関連する問題の修正は必須です。

# インストーラに含まれるもの

SDK インストール ZIP ファイルには、次のコンポーネントが含まれています。

- 1. Readme.txt
- 2. sdkinst.bin: LINUX コンピュータ用のインストーラ。
- 3. sdkinst.exe: WINDOWS コンピュータ用のインストーラ。

# <span id="page-10-0"></span>Windows での SDK のインストール

Windows コンピュータ上に Spectrum™ Data & Address Quality for Big Data SDK をインストール するには、以下の手順を実行します。

- 1. ウェルカム メールまたはリリース通知メールに記載されているダウンロード手順に従って、 Spectrum™ Data & Address Quality for Big Data SDK ZIP インストーラ ファイルをダウンロー ドします。
	- **注 :** 一般的なインストーラ ZIP ファイルの名前は、*BigDataSDK120F0101.zip*です。
- 2. Spectrum™ Data & Address Quality for Big Data SDK をインストールしたい場所で、ダウン ロードした zip ファイルの内容を解凍します。
- 3. インストール ディレクトリに移動して、*sdkinst.exe* という名前のインストーラを探します。
- 4. sdkinst.exe をダブルクリックします。インストール ウィザードが表示されます。
- 5. **[次へ]** をクリックします。**[インストール フォルダを選択]** ウィンドウが表示されます。 ここで、Spectrum™ Data & Address Quality for Big Data SDK をインストールするフォルダ を指定できます。例えば、C:\Program Files\Pitney Bowes\Spectrum BigDataSDK\SDK です。
	- a) **[選択]** ボタンをクリックして、必要なフォルダを選択します。
	- b) デフォルト フォルダを選択する場合は、**[Restore Default Folder(デフォルト フォルダに 戻す)]** ボタンをクリックします。
- 6. **[次へ]** をクリックします。 **[インストール前の注意事項]** 画面で、インストール情報を確認します。
- 7. **[インストール]** をクリックします。 Spectrum™ Data & Address Quality for Big Data SDK がコンピュータ上にインストールされ ます。
- 8. **[完了]** をクリックします。
- 9. SDKが正しくセットアップされていることを確認します。SDKをインストールした場所に移 動します。例えば、C:\Program Files\Pitney Bowes\Spectrum BigDataSDK\SDK です。

コンピュータ上に SDK が正しくインストールされると、次のフォルダがインストール ディレク トリに追加されます。

- API
- Documentation
- modules
- samples
- utilities

**注 :** Data Normalization モジュール、Global Addressing モジュール、Universal Name モ ジュールまたは Universal Addressing モジュールのジョブを使用するには、モジュールご とに個別のリファレンス データをインストールする必要があります。

# <span id="page-11-0"></span>Linux での SDK のインストール

Linux コンピュータ上にコマンド ラインで Spectrum™ Data & Address Quality for Big Data SDK をインストールするには、以下の手順を実行します。

- 1. ウェルカム メールまたはリリース通知メールに記載されているダウンロード手順に従って、 Spectrum™ Data & Address Quality for Big Data SDK をダウンロードします。
- 2. Spectrum™ Data & Address Quality for Big Data SDK をインストールしたい場所で、ダウン ロードしたファイルの内容を解凍します。
- 3. この場所にディレクトリを変更します。
- 4. 以下のコマンドを入力して、ファイルに対する execute 権限を取得します。 chmod a+x sdkinst.bin
- 5. 次のコマンドを実行します。 ./sdkinst.bin

コマンド プロンプトの指示に従います。

6. 入力を求められたら、SDK をインストールするディレクトリを指定します。 例えば、/home/hadoop/BDQ\_InstallPath です。

> **注 :** インストール ディレクトリとしてデフォルト以外のフォルダを選択する場合は、 絶対インストール パスの長さが 34 文字を超えないようにしてください。 デフォルトのインストール パスは 27 文字で許容範囲内に収まっています。

/root/PBSpectrum\_BigDataSDK

インストール前の注意事項が表示されます。

7. 注意事項を確認し、ENTER キーを押してインストールを続行します。

- 8. インストールログファイルを参照して、Spectrum™ Data & Address Quality for Big Data SDK が正しくインストールされたことを確認します。
- 9. 確認を終えたら、ENTER キーを押してインストーラを終了します。

コンピュータ上に SDK が正しくインストールされると、次のフォルダがインストール ディレク トリに追加されます。

- API
- Documentation
- modules
- samples
- utilities

**注 :** Data Normalization モジュール、Global Addressing モジュール、Universal Name モ ジュールまたは Universal Addressing モジュールのジョブを使用するには、モジュールご とに個別のリファレンス データをインストールする必要があります。

## Acushare サービスの実行

最初の *Validate Address* ジョブを作成および実行する前に、Hadoop/Spark クラスタの各ノード で Acushare サービスを実行する必要があります。

**注 :** これは、*Validate Address* ジョブの実行前に一度だけ実行する必要がある操作です。

クラスタの各ノードで、以下の操作を行います。

1. Acushare セットアップ スクリプト sdkrts.bin を Spectrum™ Data & Address Quality for Big Data SDK インストール パスからノード上の任意の場所にコピーします。

> **注 :** SDK サーバーでは、Acushare セットアップ スクリプト sdkrts.bin は、<BDQ SDK\_InstallPath>/SDK/utilities/dbloader/aq/runtime/bin にあります。

2. installer.properties ファイル (Acushare セットアップ スクリプトと同じディレクトリ にあります) で、USER\_INSTALL\_DIR の詳細を指定します。これは Acushare サービスをイ ンストールするパスです。

**重要 :** パスの長さは 60 文字以内にする必要があります。

Acushare サービスは、インストールが正常に完了すると自動的に起動します。

3. Acushare サービスは、ノード上で手動で起動することもできます。<Acushare runtime path>/runtimeに移動し、スクリプトファイルstartrts.shを引数<Acushare runtime path>/runtime 付きで実行します。

- **Acushare** サービスの停止 ノード上の Acushare サービスを停止するには、<Acushare runtime path>/runtime に移動し、スクリプト ファイル stoprts.sh を引数 <Acushare runtime path>/runtime 付き で実行します。
- **Acushare** サービスのアン Acushareサービスをノードからアンインストールするには、スクリ プトファイル Uninstall SDKRTS.sh を <Acushare runtime path>/Uninstall から実行します。 **インストール**

# <span id="page-14-0"></span>3 - リファレンス デー タの使用

このセクションの構成

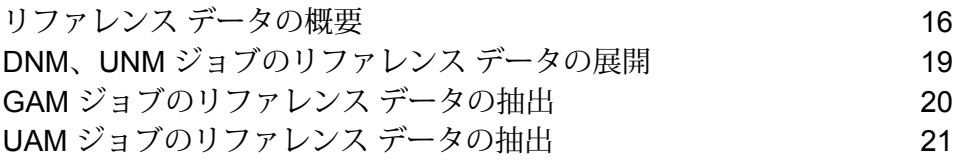

# <span id="page-15-0"></span>リファレンス データの概要

Pitney Bowes リファレンス データは、データ品質を保証するためにシステム内の他のデータ フィールドによって使用される許容値の集合を定義します。これによって、データの妥当性、正 確性、一貫性が高まります。データからさらなる価値を引き出し、ビッグデータシステムから信 頼できるデータを取得することができるようになります。

例えば、Data Normalization モジュールでリファレンス データを使用すると、企業全体にわたっ て単一の顧客の同一性を確立することができます。顧客情報の適切な定義は、運用効率を改善す るための第一歩です。

リファレンス データは eStore で定期的に更新されるので、そこから取得して、次のいずれかの 場所にインストールする必要があります。

- Hadoop クラスタのすべてのデータ ノード
- Hadoop Distributed File System (HDFS)

## リファレンス データをインストールするためのスクリプト

リファレンス データをインストールするためのスクリプトは、SDK インストール ディレクトリ の Utilities/dbloader フォルダにあります。この場所には次の子フォルダがあります。

- **dataquality** このフォルダの内容は、以下のモジュールの参照データをインストールするための JAR やスクリプトです。
	- Data Normalization モジュール
	- Universal Name モジュール

**注:** 詳細については、**[インタラクティブユーティリティによる解凍](#page-22-0)**(23ペー ジ)および**サイレント [スクリプトを使用した解凍](#page-23-0)**(24ページ)を参照して ください。

- **aq** リファレンス データをインストールするための scripts/server/installdb\_unc.sh および scripts/server/silentInstalldb\_unc.sh スクリプト。このデータをイン ストールまたは展開するには、このスクリプトを実行する必要があります。
	- runtime Universal Addressing モジュールの *Validate Address* ジョブのための Acushare サービス セットアップ情報が含まれているフォルダ。

**注 :** 詳細については、**インタラクティブ [ユーティリティによる解凍](#page-22-0)**(23ペー ジ)および**[サイレントスクリプトを使用した解凍](#page-23-0)**(24ページ)を参照してく ださい。

# <span id="page-16-0"></span>リファレンス データの配置および使用方法

リファレンス データは、以下の場所のいずれかに置くことができます。

- Hadoop クラスタのすべてのデータ ノード
- Hadoop Distributed File System (HDFS): リファレンス データが HDFS 上にある場合は、この データの管理用オプションとして以下の 2 つがジョブの実行時に提供されます。
	- **現在の作業ディレクトリにダウンロードする**

リファレンス データは、一時ファイルとして作業ディレクトリにダウンロードされます。こ れらのファイルは、ジョブが完了するたびに作業ディレクトリから削除され、各ジョブに必須 のリファレンス データは新たにダウンロードされます。

• **データをローカル パスにダウンロードする**

リファレンス データは、指定したローカル データ パスにダウンロードされ、HDFS 上でリフ レッシュされるまではすべてのジョブで使用できる状態が続きます。

#### *HDFS* でのリファレンス データの管理

指定したローカル パスにリファレンス データを HDFS から適切にダウンロードし、そのリファ レンス データを使用してジョブを実行できるようにするには、以下の点を確認する必要がありま す。

- ジョブを実行中のユーザに、各データ ノード上のローカル ドライブへの書き込みアクセス権が ある。
- データ ノードのそれぞれに、HDFS からデータをダウンロードするのに十分なハードディスク 空き領域がある。

#### データをローカル パスにダウンロードする利点

- リファレンス データがすべてのノードにコピーまたは配置される場合 (Localtodatanodes オプ ション) のように、ノードのそれぞれにデータを配置する必要はありません。
- 所定のどのデータ ノード上でも、同じバージョンのデータが一度だけダウンロードされます。
- リファレンス データのダウンロードに制限はありません。

ジョブで指定するプロパティ

以下に、選択したリファレンス データの戦略とパスを示すために、ジョブ設定ファイルで指定す る必要があるプロパティを示します。

• **リファレンス データを Hadoop クラスタのすべてのデータ ノード上に配置する**:

JSON 文字列で、以下の詳細を指定します。

- *referenceDataPathLocation*: LocaltoDataNodes
- *dataDir*: リファレンス データが配置されるパス。

```
<property>
        <name>pb.bdq.reference.data</name>
        <value>{"referenceDataPathLocation":"LocaltoDataNodes",
               "dataDir":"/home/data/referenceData"}</value>
       <description>Pass reference data details as JSON
format.</description>
</property>
```
- **リファレンス データを Hadoop Distributed File System (HDFS) 上に配置し、分散キャッシュ モードを使用する:** JSON 文字列で、以下の詳細を指定します。
	- *referenceDataPathLocation*: HDFS
	- *dataDir*: HDFS 上のリファレンス データのパス
	- *dataDownloader*: DC

```
<property>
        <name>pb.bdq.reference.data</name>
        <value>{"referenceDataPathLocation":"HDFS",
        "dataDir":"./referenceData",
        "dataDownloader":{"dataDownloader":"DC"}}</value>
        <description>Pass reference data details as JSON format.
        Pass above format for DATA DOWNLOADER when data is in
HDFS</description>
 </property>
```
• リファレンス データを Hadoop Distributed File System (HDFS) 上に配置し、ローカル パスにダ ウンロードする:

JSON 文字列で、以下の詳細を指定します。

- *referenceDataPathLocation*: HDFS
- *dataDir*: HDFS 上のリファレンス データのパス
- *dataDownloader*: HDFS
- *localFSRepository*: リファレンス データをローカルにダウンロードする必要があるパス。

```
<property>
        <name>pb.bdq.reference.data</name>
```

```
<value>{"referenceDataPathLocation":"HDFS",
         "dataDir":"/home/data/dm/referenceData",
         "dataDownloader":{"dataDownloader":"HDFS",
         "localFSRepository":"/local/download"}}</value>
        <description>Pass reference data details as JSON
format.</description>
</property>
```
# <span id="page-18-0"></span>DNM、UNM ジョブのリファレンス データの展開

**Data Normalization モジュール**および **Universal Name モジュール**ジョブのリファレンス データ を展開するには、データ ローダー スクリプト (installdb\_dnm など) を実行する必要がありま す。

スクリプト ファイル (installerdb\_dnm など) と JAR ファイルが、同じフォルダに存在するこ とを確認してください。

- 1. コンピュータにログインします。
- 2. SDK をインストールした場所にディレクトリを変更します。

コンピュータ上に Spectrum™ Data & Address Quality for Big Data SDK を正しくインストー ルすると、リファレンス データ ローダーがディレクトリ BDQ\_InstallPath/SDK/utilities/dbloader/unix/bin に配置されるはずです。

- 3. リファレンスデータ ローダー スクリプトを実行します例えば、installdb\_dnm です。 ステージのリストが番号付きで表示され、ステージを選択するように求められます。
- 4. データをロードするステージに対応する番号を入力します。
- 5. ダウンロード後にリファレンス データ セットを展開して配置する場所のパスを指定します。 リファレンス データ入力は、Data Normalization モジュールおよび Universal Name モジュー ルのジョブの実行に必要な、Data Normalization モジュールの基本テーブルや Core Name データベースです。
- 6. 出力ディレクトリのパスを指定します。
- 7. ログファイルを表示するかどうかを尋ねるプロンプトが表示されます。選択を適宜行います。
- 8. データのロードが開始します。データは、指定した出力ディレクトリに展開されます。
- 9. 各ステージに対して、この手順を繰り返します。

これで、リファレンス データを使用できるようになります。

**注 :** ジョブを実行するには、リファレンス データ パスに対する write 権限が必要です。

## ユーザ定義のリファレンス データ

入力データ ファイルを、付属の Pitney Bowes リファレンス データとともにリファレンス データ として使用することができます。入力ファイルの各行には、**セミコロン**で区切られたキーと値を 指定する必要があります。入力ファイルを Pitney Bowes リファレンス データ形式に変換するに は、次のコマンドをコンソールで実行します。

java -cp [dataquality-12.2-jar-with-dependencies.jar] UserLibraryCreater [-input <arg>] [-output <arg>]

ここで、-input <arg> は入力ファイルを配置したパス、-output <arg> は変換された入力 ファイルが配置されるパスです。

**注 :** 変換した入力ファイルの名前の末尾には *-user* を付け (例: *cdq-AdvTransformer-user.db*、 *cdq-AdvTransformer-user.lg*)、DNM および UNM のリファレンス データが以前に抽出され たパスに配置する必要があります。

# <span id="page-19-0"></span>GAM ジョブのリファレンス データの抽出

このセクションでは、**Global Addressing モジュール** ジョブのリファレンス データ ソースを取 得して抽出する手順について説明します。リファレンス データ ファイルは、eStore に SPD 形式 で置かれています。

1. eStore から SPD ファイルを取得します。各 SPD ファイルには、個別の国または地域用のリ ファレンス データがあります。GAV リファレンス データの例を以下に示します。

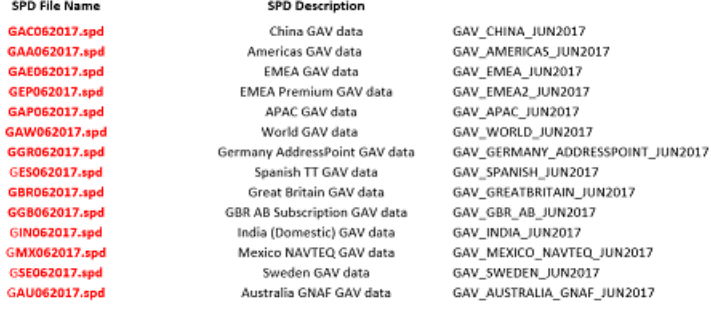

**注 :** SPD ファイル名の数字は、リファレンス データの月と年を示しています。例えば GAC062017 の場合は、06 が 6 月を示し、2017 が年を示しています。

- 2. HDFS でリファレンス データを使用するには、SPD ファイルを HDFS に配置し、ジョブの実 行中にパスを使用します。
- 3. Hadoop クラスタのローカル データ ノードでリファレンス データを使用するには、コマンド を使ってローカル ディレクトリに SPD ファイルを抽出します。

unzip <spd file name> -d <directory to extract>

#### **例を次に示します。**

unzip GAC062017 -d /home/hadoop/hduser/GAM\_Feb\_2018\_DB/databases

GAC062017 は SPD ファイル名で

す。/home/hadoop/hduser/GAM\_Feb\_2018\_DB/databases は、リファレン ス データの抽出先となるディレクトリです。

# <span id="page-20-0"></span>UAM ジョブのリファレンス データの抽出

このセクションでは、Validate Address ジョブのために各種のリファレンス データ ソースを取得 して解凍する方法を説明します。リファレンス データは、eStore から取得します。

**注 :** Validate Address および Validate Address Global ジョブでは、Hadoop クラスタのす べてのデータ ノードまたは Hadoop Distributed File System (HDFS) にリファレンス デー タが配置されている必要があります。Validate Address Loqate ジョブでは、リファレンス データが 1 つのノードに配置され、さらにそのデータがその他すべてのデータ ノードにマ ウントされている必要があります。

#### *Validate Address Loqate*

- 1. eStore からリファレンス データを取得します。
- 2. *zip* ファイルの内容を解凍します。
- 3. 解凍したファイルを 1 つのノードに配置し、さらに他のすべてのデータ ノードにマウントし ます。

これで、これらのファイルをさまざまな MapReduce ジョブや Spark ジョブ、ユーザ定義関数で 使うことができます。

#### *Validate Address Global - Address Doctor*

**注 :** Validate Address Global - Address Doctor は、SPD 形式のリファレンス データをサ ポートしていません。

- 1. eStore からリファレンス データを取得します。*Validate Address Global* の場合、取得するリ ファレンス データは次の 6 個のデータ バンドルに含まれています。
	- UAM Enhanced International Americas Bundle Data: 南北アメリカ大陸のデータを含み ます。
	- UAM Enhanced International EMEA Bundle Data: 欧州、中東、およびアフリカのデータ を含みます。
	- UAM Enhanced International APAC Bundle Data: アジア太平洋地区のデータを含みま す。
- 2. 以上の *zip* ファイルをダウンロードし、HDFS に配置します。HDFS には *zip* ファイルを解凍 して配置しないでください。

**注:** リファレンスデータをローカルノードに配置するには、zipファイルを解凍して、 すべてのデータ ノードに配置します。すべてのデータ ノードでパスが同じになるよう に設定する必要があります。

これで、これらのファイルをさまざまな MapReduce ジョブや Spark ジョブ、ユーザ定義関数で 使うことができます。

#### *Validate Address - C1P*

- 1. eStore から以下のリファレンス データ バンドルを取得します。
	- US\_SUB
	- DPV
	- EWS
	- LACS
	- SUITE
- 2. データの抽出
	- スクリプト installdb\_unc.sh を使用したインタラクティブ ユーティリティによる解凍 (**インタラクティブ [ユーティリティによる解凍](#page-22-0)**(23ページ)を参照)
	- サイレント スクリプト silentInstalldb\_unc.sh。(**サイレント [スクリプトを使用した](#page-23-0) [解凍](#page-23-0)**(24ページ)を参照)

データはがローカルまたはエッジノードに解凍され、ここからHDFSにプッシュしてMapReduce ジョブや Spark ジョブ、Hive ユーザ定義関数で使うことができます。

## <span id="page-22-0"></span>インタラクティブ ユーティリティによる解凍

**注 :** execute 権限が aq フォルダに付与されていることを確認します。

- 1. 管理者権限で、または root ユーザとして、ログインします。
- 2. ディレクトリを<BDQ\_Installation>/SDK/utilities/dbloader/aq/scripts/server に変更します。
- 3. 次のコマンドを使用して、スクリプト installdb unc を実行します。 sh installdb unc.sh <BDQ Installation/SDK> <Acushare runtime path> このコマンドは、Acushare サービスが実行中かどうかの確認も行い、まだ実行中でない場合 はこのサービスを起動します。以下のオプションも表示されます。
	- **USサブスクリプション**: 1を押すと、使用可能なデータロードのタイプがリストされます。 • **終了**: 99 を押すと終了します。
- 4. ロードするデータのタイプを表す特定の数値を入力します。

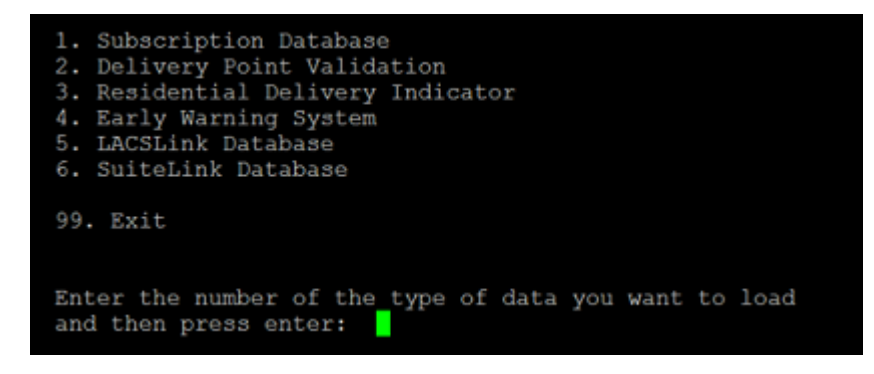

5. eStore からリファレンス データを取得し、解凍して、フォルダ内に配置します。このフォル ダまでのパスが入力パスとなります。例え

ば、/home/hadoop/hduser/UAM\_DEC\_2017\_DB/databases です。

- 6. 入力パスを指定します。 ユーティリティによってデフォルト出力パスが表示されます。
- 7. そのまま続行する場合は c、デフォルト パスを変更する場合は m、終了する場合は q を入力 します。

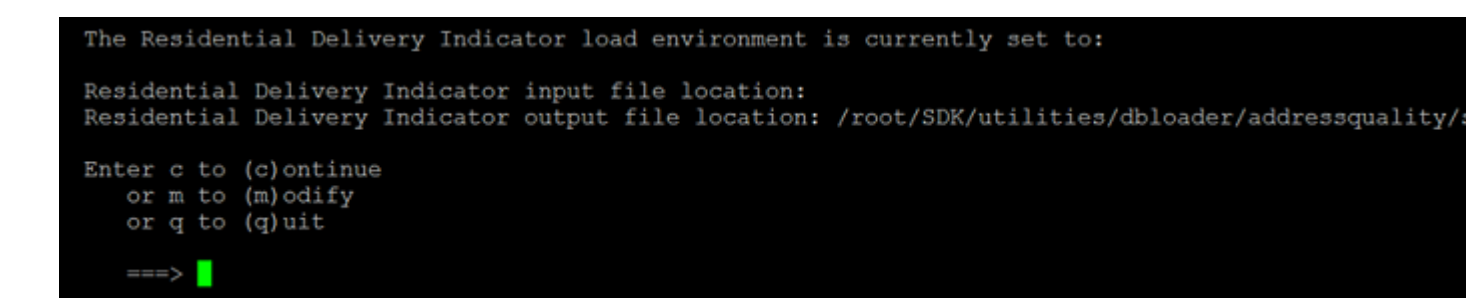

入力データが、指定した出力ファイルの場所に解凍されます。

8. 新しい RDI ファイルの場所が正しいかどうかを確認するように求められます。y または n を 入力します。

```
Please enter full path where you would like to install the RDI file ==> /root/out
The new RDI file location will be: /root/out
Is this correct?
Enter (y)es to continue.
       (n) o to try again.
   ==> y
The RDI file output location /root/out does not exist.
Do you want to create it now?
Enter (y) es to create the new RDI file area.
       (n) o to exit.
   \longrightarrow
```
<span id="page-23-0"></span>データのロードが開始します。データは、指定した出力ディレクトリに展開されます。

**注 :** ロードするデータのタイプごとにこの手順を繰り返します。

# サイレント スクリプトを使用した解凍

インタラクティブな操作を行わずにリファレンス データを解凍するには、 silentInstalldb\_unc.sh スクリプトを使用します。このスクリプトは引数を一度に受け取 り、ダイアログを表示せずにデータベースをマシン上に解凍します。

**注 :** execute 権限が aq フォルダに付与されていることを確認します。

- 1. 管理者権限で、または root ユーザとして、ログインします。
- 2. ディレクトリを<BDQ\_Installation>/SDK/utilities/dbloader/aq/scripts/server に変更します。
- 3. 次のコマンドを使用して、スクリプト silentInstalldb unc.sh を実行します。

./silentInstalldb\_unc.sh -input *<input database path>* -output *<output database path>* -database *<database type>* -acushare *<acushare installation path>*

このコマンドでは、Acushare サービスが実行中かどうかも確認されます。実行中でなけれ ば、このコマンドによってサービスが起動されます。

4. 以下の表に、コマンドの説明を示します。

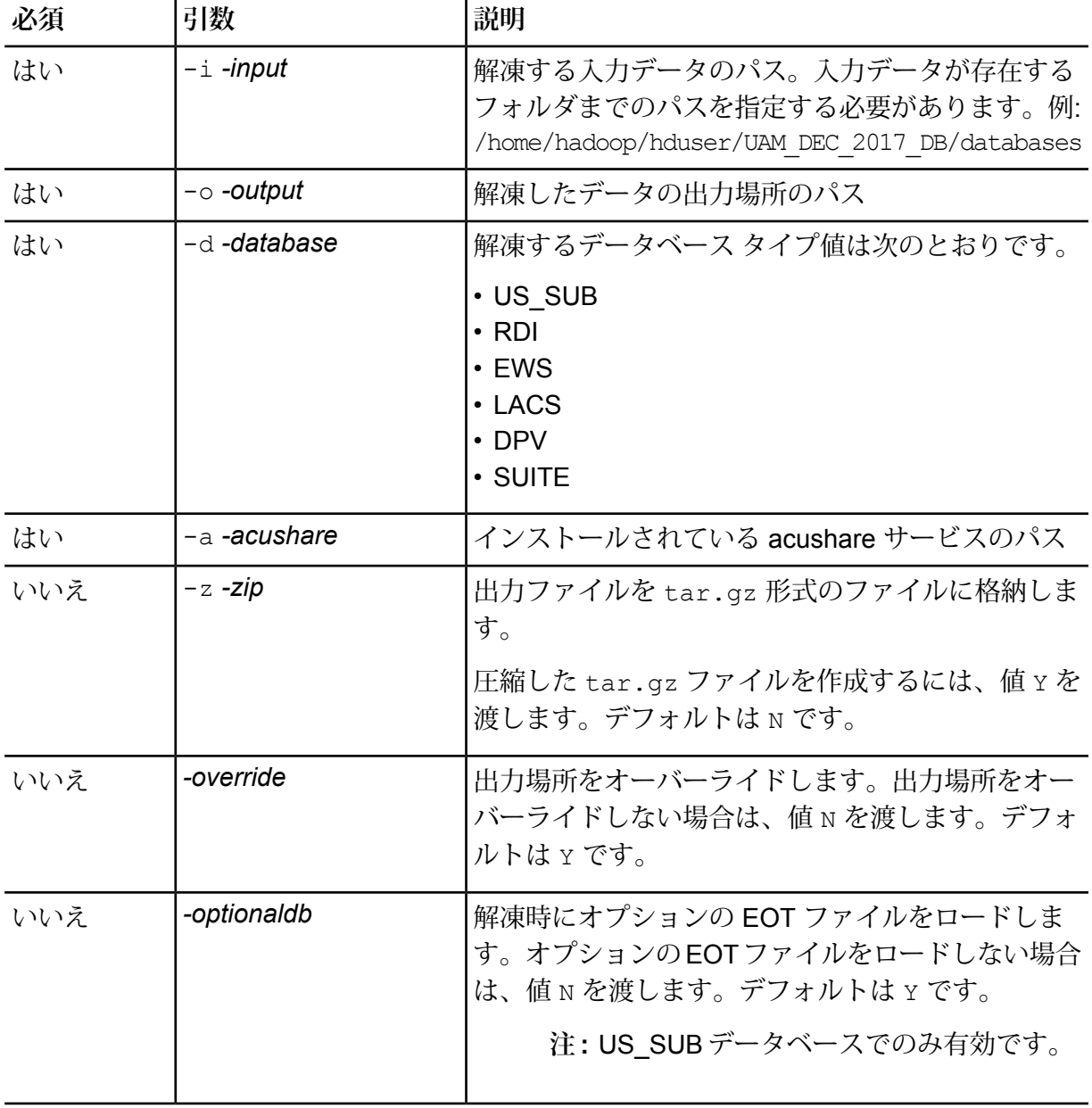

## リファレンス データの使用

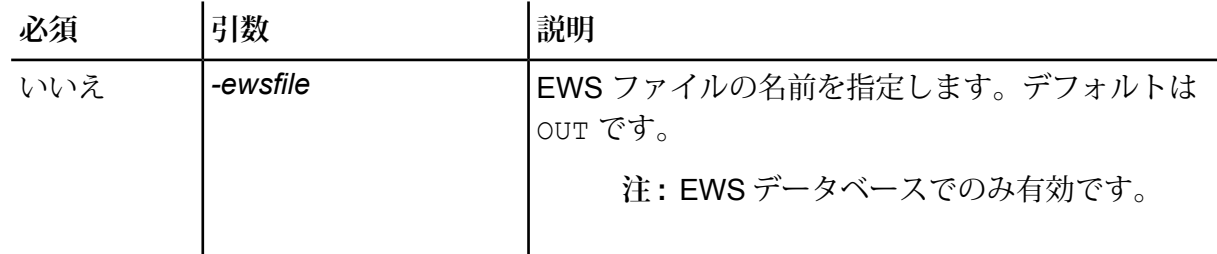

解凍するデータベース タイプごとに個別のコマンドがあります。

- US\_SUB: ./silentInstalldb\_unc.sh -input *<input database path>* -output *<output database path>* -database *<database type>* -acushare *<acushare installation path>* -override *N* -optionaldb *N* -zip *Y*
- DPV: ./silentInstalldb\_unc.sh -input *<input database path>* -output *<output database path>* -database *<database type>* -acushare *<acushare installation path>* -override *N* -zip *Y*
- EWS: ./silentInstalldb\_unc.sh -input *<input database path>* -output *<output database path>* -database *<database type>* -acushare *<acushare installation path>* -override *N* -ewsfile *<name of file>* -zip *Y*
- LACS: ./silentInstalldb\_unc.sh -input *<input database path>* -output *<output database path>* -database *<database type>* -acushare *<acushare installation path>* -override *N* -zip *Y*
- SUITE: ./silentInstalldb\_unc.sh -input *<input database path>* -output *<output database path>* -database *<database type>* -acushare *<acushare installation path>* -override *N* -zip *Y*
	- **注 :** 必須およびオプションのパラメータの詳細を表示するには、ヘルプ コマンド ./silentInstalldb\_unc.sh -help を実行します。

# <span id="page-26-0"></span>4 - Java API

# このセクションの構成

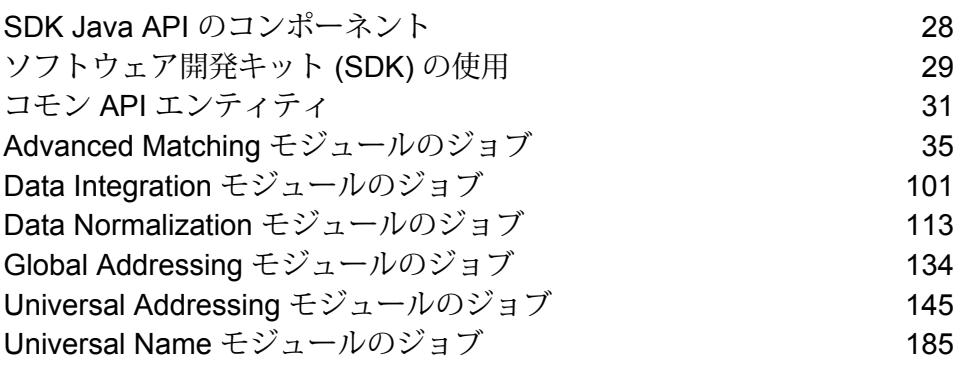

# <span id="page-27-0"></span>SDK Java API のコンポーネント

Java API を使って Spectrum™ Data & Address Quality for Big Data SDK ジョブを実行するための 主要コンポーネントは、以下のとおりです。

- **JAR ファイル** 1. Hadoop JAR ファイル。
	- 2. 以下の表に示された、必要な Spectrum™ Data & Address Quality for Big Data SDK ジョブが属するモジュールの JAR ファイル。

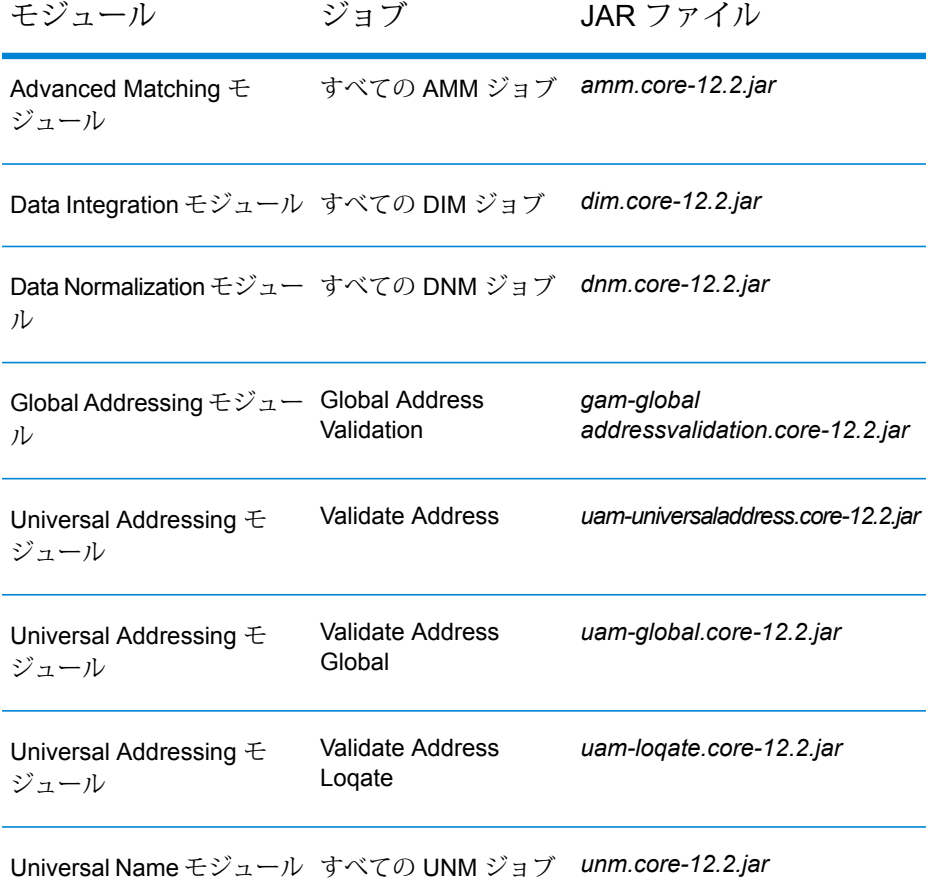

マッチルール、入力ファイル詳細情報、出力ファイル詳細情報、MapReduce または Spark 詳細設定など、ジョブの実行に必要なすべてのパラメータと 値を含む、XML 形式のファイル。 XML 設定ファイルのサンプルは、<Big Data Quality **設定ファイル**

bundle>\samples\configuration にあります。

 $\forall$ ライアント Java API を使用して、Java API で提供される必要な Spectrum™ Data & Address **アプリケーション Quality for Big Data SDK** ジョブを作成および実行する Java アプリケーショ  $\mathcal{L}_{\alpha}$ 

**Hadoop** プラット 作成されたジョブは、入力データにアクセスし、出力データをファイルに 書き出すために、設定済みのHadoopプラットフォームにアクセスします。 **フォーム**

# <span id="page-28-0"></span>ソフトウェア開発キット (SDK) の使用

SDK は、次の 2 つのいずれかの方法で Spectrum™ Data & Address Quality for Big Data SDK ジョ ブの実行に使用できます。

1. コンソール上で、モジュール固有のJARファイルを直接実行し、XML形式の各種設定プロパ ティ ファイルをコマンドの引数として渡します。

MapReduce ジョブの場合は hadoop コマンド、Spark ジョブの場合は submit-spark コマ ンドを実行します。

手順については、**[設定プロパティ](#page-195-1) ファイルの使用**(196ページ)を参照してください。

<span id="page-28-1"></span>2. 関連する Spectrum™ Data & Address Quality for Big Data SDK モジュールの JAR ファイルを インポートすることによって独自の Java クライアント プロジェクトを作成し、クライアン ト プロジェクト内で、対象のジョブに必要なすべてのジョブ設定を指定して、実行します。

手順については、**Java [アプリケーションの作成](#page-28-1)**(29ページ)を参照してください。

# Java アプリケーションの作成

Spectrum™ Data & Address Quality for Big Data SDK がコンピュータ上にインストールされてい ることを確認します。

SDK を使用するには

- 1. 必要に応じて、次の方法のいずれかを使用して、SDK を使用するための Java プロジェクト を作成します。
	- a) 必要なデータ品質操作を実行するための、特定の Java プロジェクトを作成する。 この方法では、実行するデータ品質ジョブごとに、個別の Java プロジェクトを作成する 必要があります。
	- b) 必要なあらゆるデータ品質操作を実行するための共通の Java プロジェクトを、対応する 実行時引数を使用して作成する。 この方法では、必要なデータ品質操作に対応する実行時引数を受け入れる Java プロジェ クトを、1 つのみ作成する必要があります。
- 2. SDKを使用するプロジェクトに Spectrum™ Data & Address Quality for Big Data SDK モジュー ル固有のJARファイルをインポートします。モジュール固有のJARファイルの一覧について は、**SDK Java API [のコンポーネント](#page-27-0)**(28ページ)を参照してください。
- 3. 必要な Hadoop JAR ファイルをプロジェクトにインポートします。
- 4. 必要なデータ品質ジョブを実行するためのアプリケーションを、適切な設定を用いて作成し ます。
- 5. Maven や Ant など、任意のビルド ツールを使用してプロジェクトを構築します。 これにより、プロジェクトの JAR ファイルが作成されます。

例えば、MatchKeyGeneratorClient-with-dependencies.jar が作成されます。

- 6. プロジェクトの JAR ファイルを Hadoop プラットフォームに配置します。
- 7. Hadoop プラットフォーム上で、コマンド プロンプトを使用して、JAR ファイルを置いた場 所のパスにディレクトリを移動します。
- 8. 次のコマンドを使用して、プロジェクトの JAR を実行します。

hadoop jar <name of the JAR of your client project> <fully qualified name of the main class>

例:

hadoop jar MatchKeyGeneratorClient-with-dependencies.jar com.company.bdq.amm.mr.MatchKeyGeneratorJob

Hadoop プラットフォーム上で必要なジョブが作成され、実行されました。

Java アプリケーションは、Hadoop プラットフォーム上の指定されたパスからの入力データにア クセスし、Hadoopプラットフォーム上にジョブを作成して実行します。ジョブの出力は、Hadoop プラットフォーム上の指定された出力パスのファイルに書き出されます。

# <span id="page-30-0"></span>コモン API エンティティ

## <span id="page-30-1"></span>**ConjoinedRule**

## 目的

統合ルールの種類。複数のルールが AND および OR 演算子で結合される場合に使用されます。結 合ルール (ConjoinedRule) は、シンプル ルール (SimpleRule) をコンポーネントとして含むことが できます。**[SimpleRule](#page-34-1)**(35ページ) を参照してください。

このクラスによって、**Advanced Matching モジュール**と **Data Normalization モジュール**のジョ ブのルールを定義できます。

## ConsolidationCondition

## 目的

**Advanced Matching モジュール**と **Data Normalization モジュール**のジョブの統合ルールと対応 するアクションを指定します。

#### **ConsolidationRule**

目的

レコードに対してアクションが必要かどうかの判断基準となる、統合ルールを指定します。

このクラスによって、**Advanced Matching モジュール**と **Data Normalization モジュール**のジョ ブの統合ルールを定義できます。

#### **ConsolidationAction**

目的

特定の統合条件のために、グループ内の他のレコードにコピーする必要のあるフィールドを指定 します。

このクラスによって、**Advanced Matching モジュール**と **Data Normalization モジュール**のジョ ブの統合アクションを定義できます。

## **FilePath**

## 目的

ジョブを実行するための入力および出力テキスト ファイルの詳細を指定します。

## **表 1 : FilePath サブクラスのパラメータおよび値**

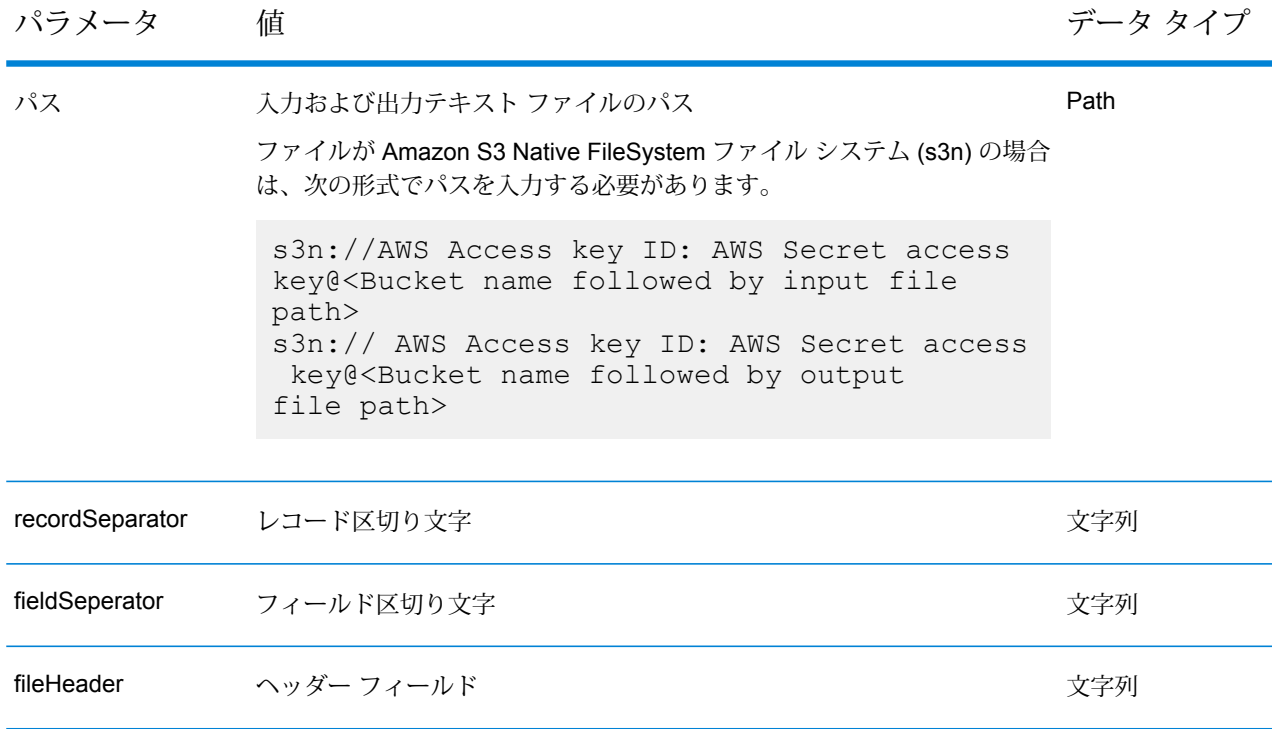

# JobConfig<T extends ProcessType>

目的 ジョブに対して Hadoop 設定を指定するインターフェイス。

## **MRJobConfig**

## 目的

MapReduce ジョブに対して Hadoop 設定を指定します。

#### **SparkJobConfig**

目的

すべての Spark ジョブに対して Hadoop 設定を指定します。

**注 :** デフォルトで、RDD データ構造はすべての Spark ジョブで使用されます。DataSet API を有効にするには、**pb.bdq.spark.job.dataset.enable** を true に設定します。

## JobDetail<T extends ProcessType>

目的

ジョブの作成に必要な基本情報を保管します。

## **JobFactory**

目的

ジョブインスタンスの作成を指定し、作成されるジョブの詳細を指定する、ベースインターフェ イス。

## **JobPath**

目的 ジョブの入力ソースおよび出力デスティネーションの詳細を指定する親クラス。

## **OrcFilePath**

目的

ジョブを実行する ORC 形式ファイルの入力パスまたは出力パスを指定します。 path パラメータは、入力および出力ファイル パスを値に取ります。

## **ParquetFilePath**

## 目的

ジョブを実行する Parquet 形式ファイルの入力パスまたは出力パスを指定します。 path パラメータは、入力および出力ファイル パスを値に取ります。

# **ProcessType**

## 目的

MapReduceやSparkなど、サポートされるすべてのプロセスタイプに使用される、親マークアッ プ インターフェイス。

## **MRProcessType**

目的 ジョブに対し、MapReduce プロセス タイプを指定します。

## **SparkProcessType**

目的 ジョブに対し、Spark プロセス タイプを指定します。

# ReferenceDataPath

目的 ジョブのリファレンス データのパスを指定します。

## **ReportManager**

目的 ジョブのレポート統計を取得するためのインターフェイス。

## <span id="page-34-1"></span>**SimpleRule**

## 目的

統合ルールの種類。シンプル ルール (SimpleRule) は単体、または結合ルール (ConjoinedRule) の コンポーネントとして使用できます。**[ConjoinedRule](#page-30-1)**(31ページ) を参照してください。

例外

## **JobException**

<span id="page-34-0"></span>目的 適切なメッセージを表示して、ジョブ固有の例外を処理します。

# Advanced Matching モジュールのジョブ

# コモンモジュール API

#### **AdvanceMatchDetail<T extends ProcessType>**

目的 **Advanced Matching モジュール**のジョブの詳細を指定します。

#### **AdvanceMatchFactory**

#### 目的

**Advanced Matching モジュール**のジョブのインスタンスを作成するためのシングルトン ファク トリ クラス。

#### **GroupbyOption<T extends ProcessType>**

## 目的

Advanced Matching ジョブに対してグループ化を行う列を指定します。

#### *GroupbyMROption*

### 目的

Advanced Matching MapReduce ジョブに対してグループ化を行う列を指定します。

#### *GroupbySparkOption*

## 目的

Advanced Matching Spark ジョブに対してグループ化を行う列を指定します。

## **MatchKeySettings**

## 目的

Match Key Generator ジョブのマッチ キーの List を保持します。

## **MatchRule**

## 目的

Advanced Matching ジョブのマッチング ルールが作成できます。

親ノードと子ノードの階層を定義することによって、これを行います。各ノードは、マッチング される入力フィールドの 1 つに対応します。

#### *ChildMatchRule*

#### 目的

フィールドを特定のアルゴリズムやその他のプロパティにマッピングする、マッチ ルールの子 ノードを指定します。

#### *ParentMatchRule*

#### 目的

他の親ノードと子ノードの論理的なグループ分けである、マッチ ルールの親ノードを指定しま す。
# 特殊なシナリオ

### *Group-By* 列が空白のレコード

Group-By の値が空白のレコードはすべて、形式に誤りがあるとみなされ、出力 HDFS フォルダ へ別のファイルに出力されます。

形式に誤りがあるこれらのファイルは、次のように名前が付けられます。

候補ファイル内の形式 候補ファイル内の Group-By 列が空白のレコードは、形式に誤りがある として破棄され、malformedRecordsCandidate-m-<5 digit **誤りレコード** numeral> という命名規則に従って名前が付けられたファイルに挿入さ れます。 例えば、malformedRecordsCandidate-m-00000、

malformedRecordsCandidate-m-00001 です。

これは、Interflow Match ジョブに適用されます。

**サスペクトファイル内 サスペクト ファイル内の Group-By 列が空白のレコードは、形式に誤り** 

**の形式誤りレコード** があるとして破棄され、malformedRecordsSuspect-m-<5 digit numeral> という命名規則に従って名前が付けられたファイルに挿入さ れます。

> 例えば、malformedRecordsSuspect-m-00000、 malformedRecordsSuspect-m-00001 です。

これは、Interflow Match ジョブに適用されます。

入力ファイル内の形式 入力ファイル内の Group-By 列が空白のレコードは、形式に誤りがある として破棄され、malformedRecords-m-<5 digit numeral> とい う命名規則に従って名前が付けられたファイルに挿入されます。 **誤りレコード**

> 例えば、malformedRecords-m-00000、 malformedRecords-m-00001 です。

これは、Intraflow Match、Transactional Match、Best of Breed、Duplicate Synchronization、Filter のジョブに適用されます。

形式誤りレコードのカウンタ

1 回のジョブ実行における形式誤りレコードの数は、次のカウンタに保存されます。

- MALFORMED CANDIDATE\_RECORDS
- MALFORMED\_SUSPECT\_RECORDS
- MALFORMED\_RECORDS

**注:** これらのカウンタの値には、AdvanceMatchFactoryインスタンスのgetCounters() メソッドを呼び出すことによってアクセスできます。

## Best of Breed ジョブ

Best of Breed は、重複レコードのコレクションから選択する最良のデータを使用して新しい統合 レコードを作成することで、重複レコードを統合します。この "スーパー" レコードは、最良の組 み合わせレコードと呼ばれます。処理対象レコードの選択で使用するルールを定義します。処理 が完了すると、最良の組み合わせレコードがシステムに保持されます。

### **API エンティティ**

### *BestOfBreedConfiguration*

Best of Breed 統合ジョブを実行するための統合ルールとテンプレート ルールを指定します。

#### *BestofBreedDetail*

### 目的

Best of Breed 統合ジョブの詳細を指定します。

## **入力パラメータ**

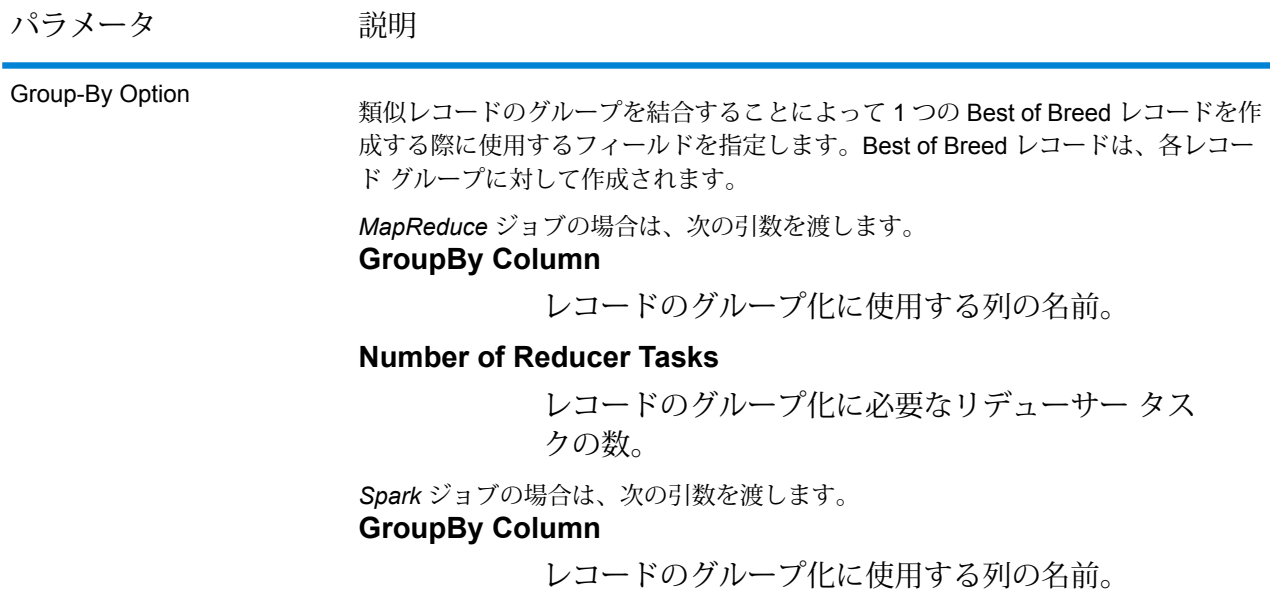

## パラメータ 説明 類似レコードの各コレクションに対して Best of Breed レコードを作成する際に使用 する、統合ルールとテンプレート ルールを定義します。 Best of Breed Configuration

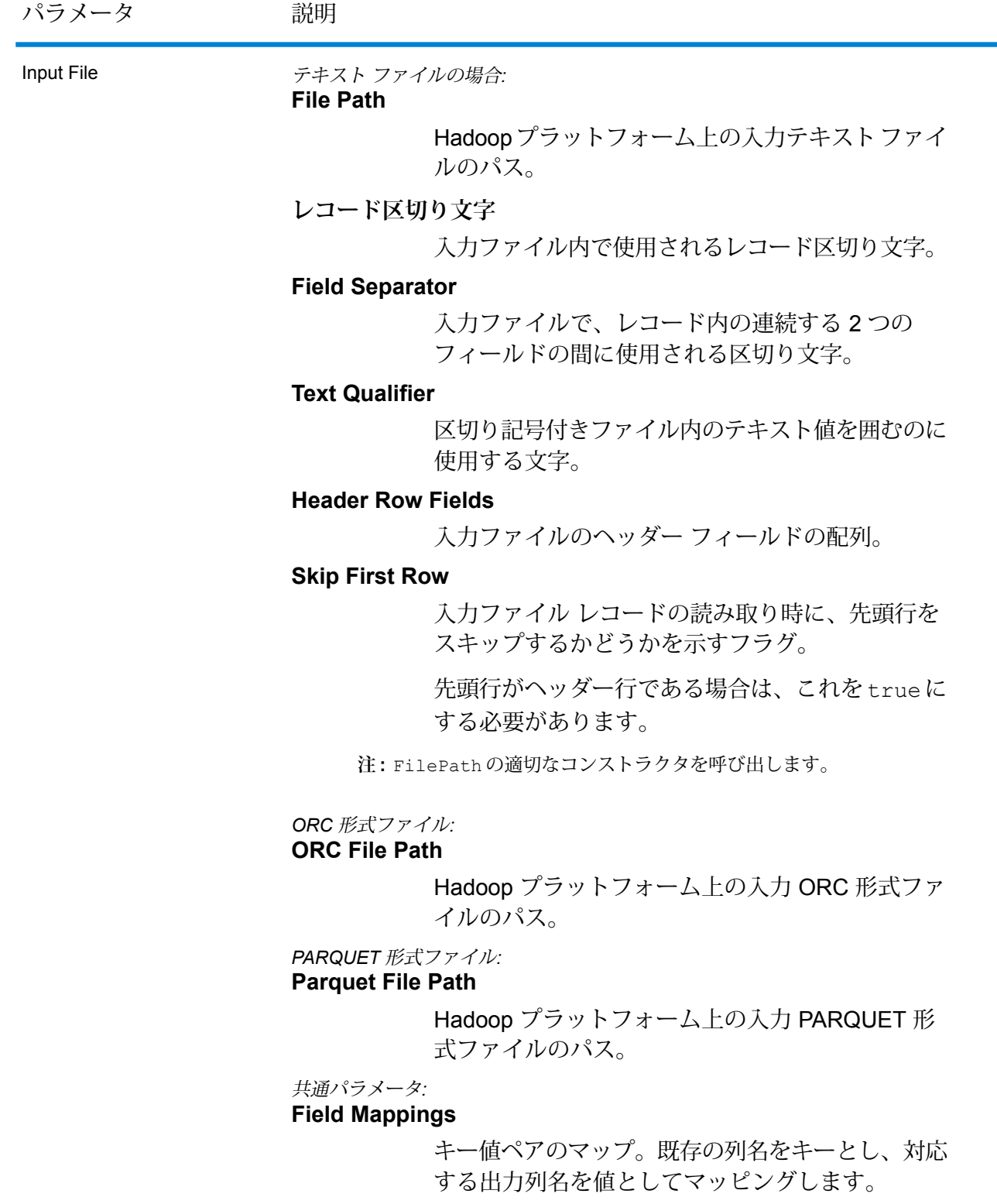

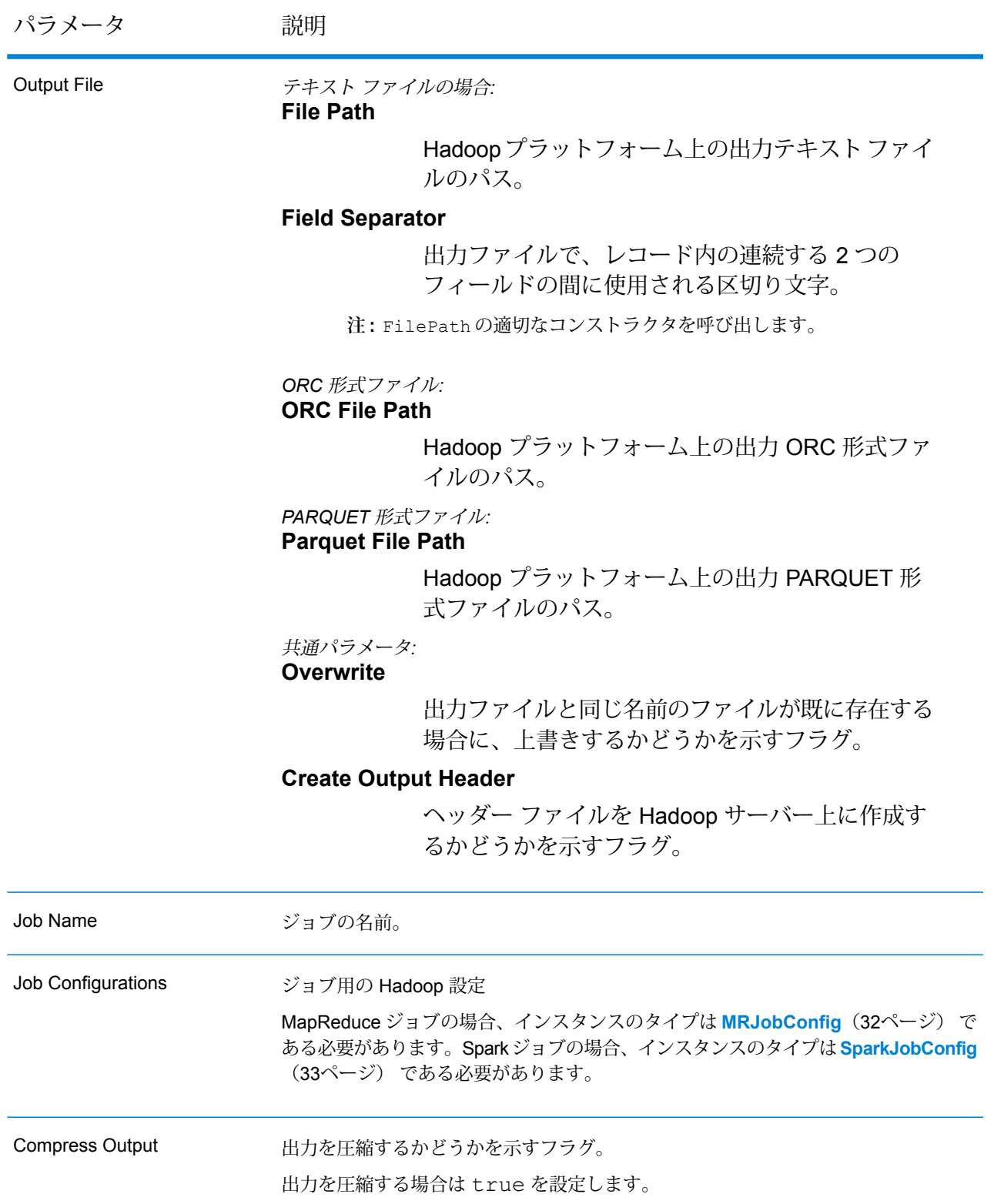

## **出力列**

入力列に加えて、Best of Breed ジョブの出力生成時に以下の列が追加されます。

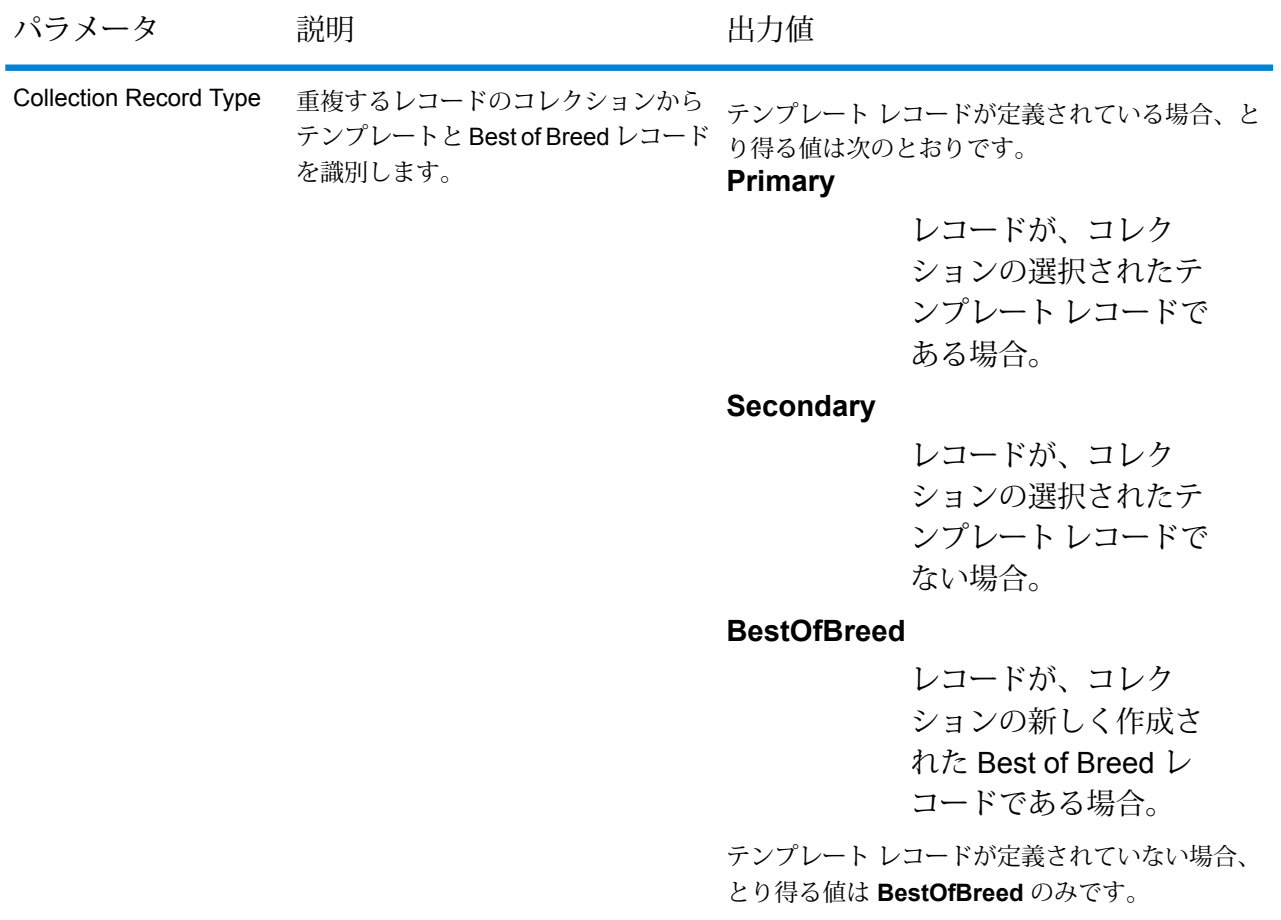

**注 : [Collection Record Type]** 以外の出力列は、Best of Breed 環境設定用の統合条件の作 成時に定義された場合のみ表示されます。

### **Best of Breed MapReduce ジョブの使用**

- 1. AdvanceMatchFactory のインスタンスを、その静的メソッド getInstance() を使用し て作成します。
- 2. Best of Breed ジョブの入力と出力の詳細を指定します。以下の手順に従って、 BestofBreedDetail を指定する ProcessType のインスタンスを作成することによって、 これを行います。このインスタンスは、**[MRProcessType](#page-33-0)**(34ページ) タイプを使用する必 要があります。
- a) GroupbyOptionのインスタンスを作成することによって、レコードのグループ化に使用 する列を指定します。 **[GroupbyMROption](#page-35-0)**(36ページ) のインスタンスを使用して、必要な Group-By 列とリ デューサー数を指定します。
- b) BestOfBreedConfiguration のインスタンスを作成することによって、ジョブの統合 ルールとテンプレート ルールを生成します。このインスタンスの中で、次の操作を行い ます。
	- 1. ConsolidationCondition のインスタンスを使用して、テンプレート レコードを 定義します。このインスタンスは、ConsolidationRule インスタンスで構成され ます。
	- 2. ConsolidationCondition のインスタンスを使用して統合条件を定義し、論理演 算子を使用して条件を組み合わせます。

ConsolidationCondition の各インスタンスは、ConsolidationRule インスタ ンスとそれに対応する ConsolidationAction インスタンスを使用して定義されま す。

**注 :** ConsolidationRule の各インスタンスは、SimpleRule の 1 つのインスタ ンスによって定義するか、または、子の SimpleRule インスタンスとネストされ た ConjoinedRule インスタンスが、論理演算子で結合された階層を使用して定 義できます。**列挙[JoinType](#page-404-0)**(405ページ)、および**列挙[Operation](#page-403-0)**(404ページ)を 参照してください。

- c) BestofBreedDetail のインスタンスを作成します。JobConfig タイプのインスタン スと、上で作成したGroupbyOptionインスタンスおよび BestOfBreedConfiguration インスタンスを、コンストラクタの引数として渡します。 JobConfig パラメータは、**[MRJobConfig](#page-31-0)**(32ページ) タイプのインスタンスである必 要があります。
- d) inputPath インスタンスの BestofBreedDetail フィールドを使用して、入力ファイ ルの詳細を設定します。
	- テキスト入力ファイルの場合は、適切なコンストラクタを呼び出して、関連する詳細な 入力ファイル情報を指定してFilePath のインスタンスを作成します。
	- ORC 入力ファイルの場合、ORC 入力ファイルのパスを引数に指定して OrcFilePath のインスタンスを作成します。
	- PARQUET 入力ファイルの場合、PARQUET 入力ファイルのパスを引数に指定して ParquetFilePath のインスタンスを作成します。
- e) BestofBreedDetail インスタンスの outputPath フィールドを使用して、出力ファイ ルの詳細を設定します。
- テキスト出力ファイルの場合は、適切なコンストラクタを呼び出して、関連する詳細な 出力ファイル情報を指定してFilePath のインスタンスを作成します。
- ORC 出力ファイルの場合、ORC 出力ファイルのパスを引数に指定して OrcFilePath のインスタンスを作成します。
- PARQUET 出力ファイルの場合、PARQUET 出力ファイルのパスを引数に指定して ParquetFilePath のインスタンスを作成します。
- f) jobName インスタンスの BestofBreedDetail フィールドを使用して、ジョブの名前 を設定します。
- g) BestofBreedDetail インスタンスの compressOutput フラグを true に設定して、 ジョブの出力を圧縮します。
- 3. MapReduce ジョブを作成するには、先ほど作成した AdvanceMatchFactory のインスタン スを使用してそのメソッド createJob() を呼び出します。ここで、上の BestofBreedDetail のインスタンスを引数として渡します。 createJob() メソッドはジョブを作成し、List インスタンスの ControlledJob を返しま す。
- 4. JobControl のインスタンスを使用して、作成したジョブを実行します。
- 5. MapReduce ジョブの正常実行後にレポート カウンタを表示するには、先ほど作成した AdvanceMatchFactory のインスタンスを使用して、そのメソッド getCounters() を呼 び出します。作成したジョブを引数として渡します。

### **Best of Breed Spark ジョブの使用**

- 1. AdvanceMatchFactory のインスタンスを、その静的メソッド getInstance() を使用し て作成します。
- 2. Best of Breed ジョブの入力と出力の詳細を指定します。以下の手順に従って、 BestofBreedDetail を指定する ProcessType のインスタンスを作成することによって、 これを行います。このインスタンスは、**[SparkProcessType](#page-33-1)**(34ページ) タイプを使用する 必要があります。
	- a) GroupbyOptionのインスタンスを作成することによって、レコードのグループ化に使用 する列を指定します。

**[GroupbySparkOption](#page-35-1)**(36ページ) のインスタンスを使用して、Group-By 列を指定し ます。

b) BestOfBreedConfiguration のインスタンスを作成することによって、ジョブの統合 ルールとテンプレート ルールを生成します。このインスタンスの中で、次の操作を行い ます。

- 1. ConsolidationCondition のインスタンスを使用して、テンプレート レコードを 定義します。このインスタンスは、ConsolidationRule インスタンスで構成され ます。
- 2. ConsolidationCondition のインスタンスを使用して統合条件を定義し、論理演 算子を使用して条件を組み合わせます。

ConsolidationCondition の各インスタンスは、ConsolidationRule インスタ ンスとそれに対応する ConsolidationAction インスタンスを使用して定義されま す。

**注 :** ConsolidationRule の各インスタンスは、SimpleRule の 1 つのインスタ ンスによって定義するか、または、子の SimpleRule インスタンスとネストされ た ConjoinedRule インスタンスが、論理演算子で結合された階層を使用して定 義できます。**列挙[JoinType](#page-404-0)**(405ページ)、および**列挙[Operation](#page-403-0)**(404ページ)を 参照してください。

- c) BestofBreedDetail のインスタンスを作成します。JobConfig タイプのインスタン スと、上で作成したGroupbyOptionインスタンスおよび BestOfBreedConfiguration インスタンスを、コンストラクタの引数として渡します。 JobConfig パラメータは、**[SparkJobConfig](#page-32-0)**(33ページ) タイプのインスタンスである 必要があります。
- d) inputPath インスタンスの BestofBreedDetail フィールドを使用して、入力ファイ ルの詳細を設定します。
	- テキスト入力ファイルの場合は、適切なコンストラクタを呼び出して、関連する詳細な 入力ファイル情報を指定してFilePath のインスタンスを作成します。
	- ORC 入力ファイルの場合、ORC 入力ファイルのパスを引数に指定して OrcFilePath のインスタンスを作成します。
	- PARQUET 入力ファイルの場合、PARQUET 入力ファイルのパスを引数に指定して ParquetFilePath のインスタンスを作成します。
- e) BestofBreedDetail インスタンスの outputPath フィールドを使用して、出力ファイ ルの詳細を設定します。
	- テキスト出力ファイルの場合は、適切なコンストラクタを呼び出して、関連する詳細な 出力ファイル情報を指定してFilePath のインスタンスを作成します。
	- ORC 出力ファイルの場合、ORC 出力ファイルのパスを引数に指定して OrcFilePath のインスタンスを作成します。
	- PARQUET 出力ファイルの場合、PARQUET 出力ファイルのパスを引数に指定して ParquetFilePath のインスタンスを作成します。
- f) jobName インスタンスの BestofBreedDetail フィールドを使用して、ジョブの名前 を設定します。
- g) BestofBreedDetail インスタンスの compressOutput フラグを true に設定して、 ジョブの出力を圧縮します。
- 3. Spark ジョブを作成して実行するには、先ほど作成した AdvanceMatchFactory のインスタ ンスを使用してそのメソッド runSparkJob() を呼び出します。ここで、上の BestofBreedDetail のインスタンスを引数として渡します。 runSparkJob() メソッドはジョブを実行し、ジョブのレポート カウンタの Map を返しま す。
- 4. カウンタを表示することにより、ジョブに対する統計レポートを表示します。

## Candidate Finder ジョブ

Candidate Finderは、一連の潜在的なマッチを形成する候補レコードを取得します。検索インデッ クス検索は Transactional Match とは別に機能します。また、Candidate Finder では、データの書 式によっては、サスペクト レコード、候補レコード、またはその両方のレコードの名前や住所の パーシングが必要となる場合もあります。

また、Candidate Finder ではフルテキスト インデックス検索も可能で、さまざまな検索タイプ(数 値、範囲、すべて含む、いずれも含まない) と条件 (すべて真、いずれかが真) を使用して、文字 やテキストの高度な検索条件を容易に定義できます。

**注 :** 検索インデックスを保存するには、クラスタで *HBase NoSQL* データベースが利用で き、アクセス可能であることが必要です。

## **API エンティティ**

### *CandidateFinderDetail*

Candidate Finder ジョブの詳細を指定します。

## **入力パラメータ**

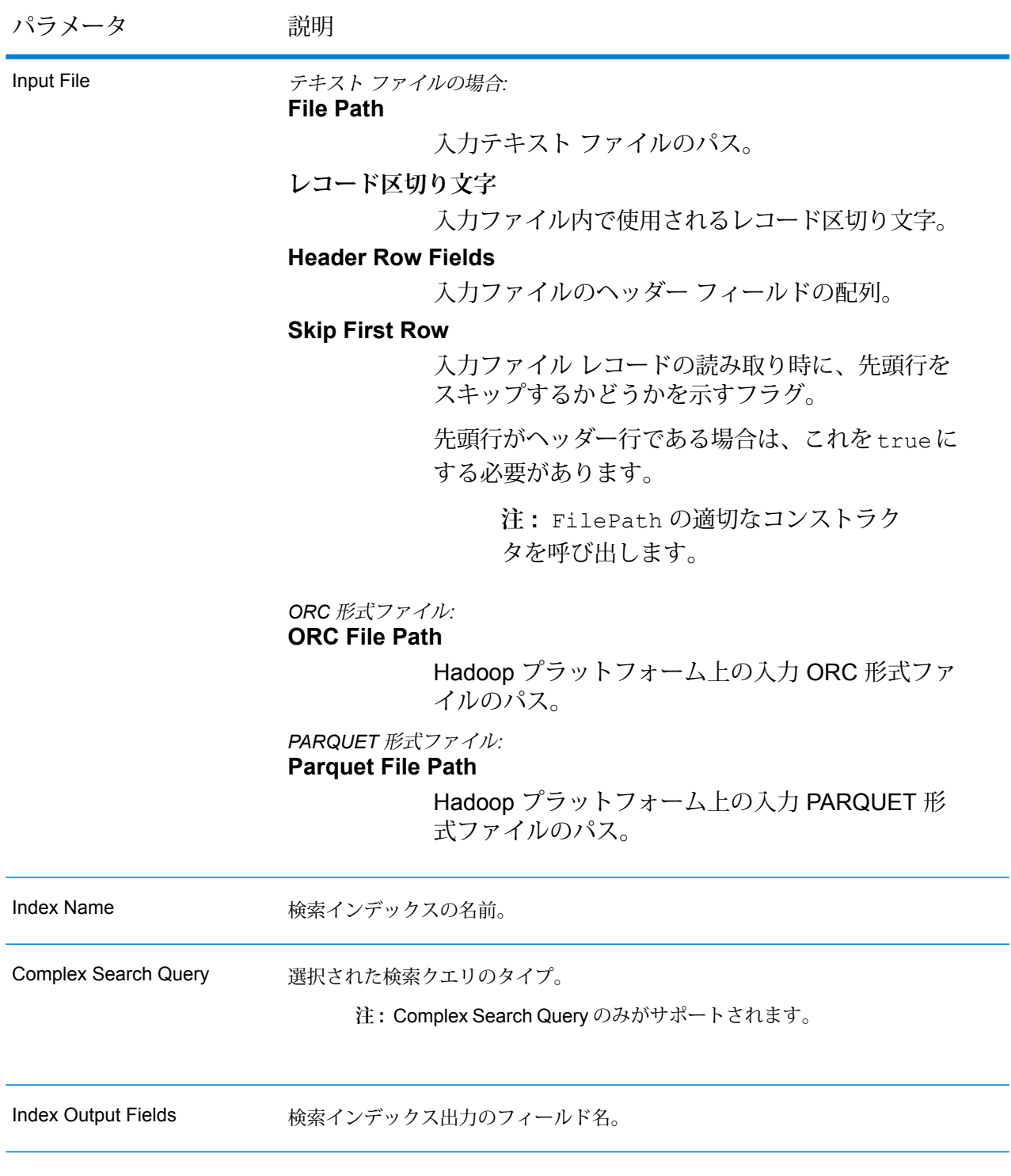

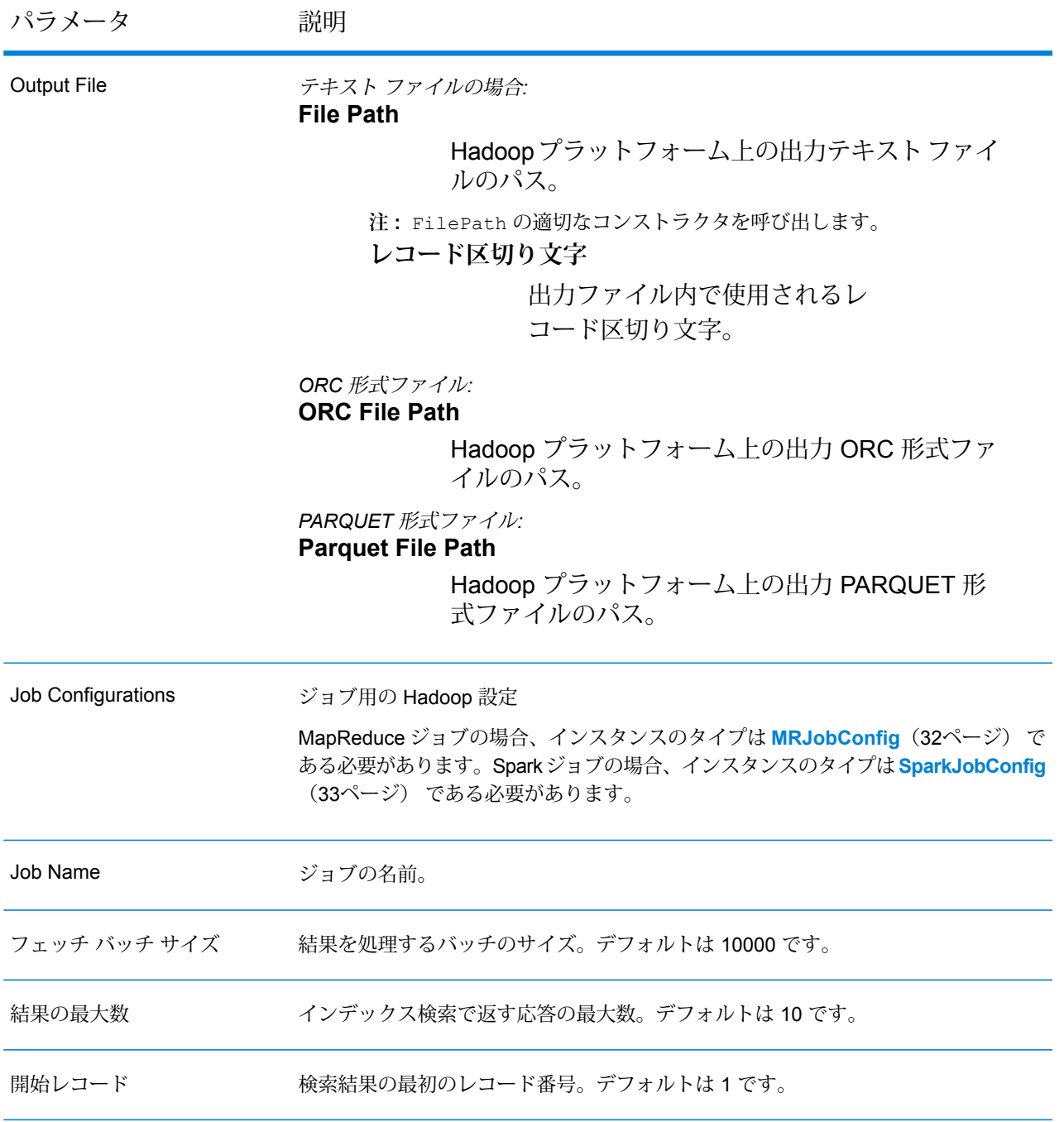

## **出力列**

入力列に加えて、Candidate Finder ジョブの出力生成時に以下の列が追加されます。

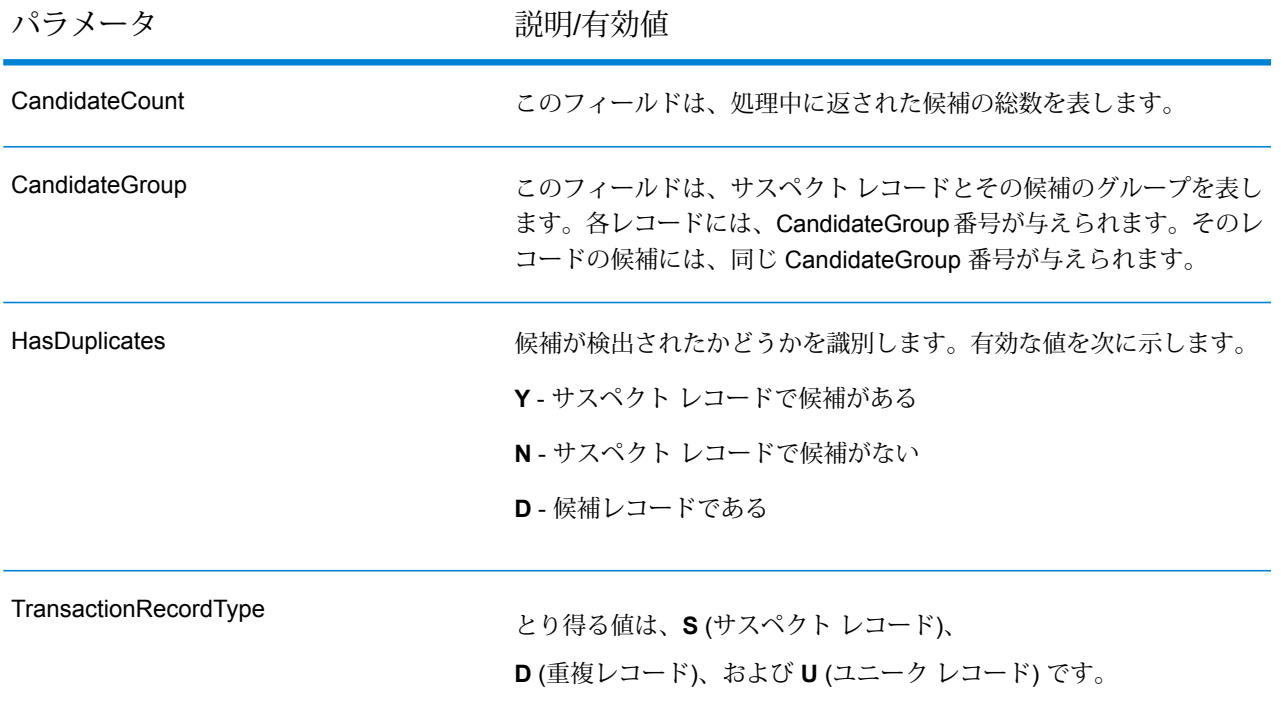

### **Candidate Finder MapReduce ジョブの使用**

- 1. AdvanceMatchFactory のインスタンスを、その静的メソッド getInstance() を使用し て作成します。
- 2. Candidate Finder ジョブの入力と出力の詳細を指定します。以下の手順に従って、 ProcessType を指定する CandidateFinderDetail のインスタンスを作成することによっ て、これを行います。このインスタンスは、**[MRProcessType](#page-33-0)**(34ページ) タイプを使用す る必要があります。
	- a) インスタンス [MRJobConfig](#page-31-0) (32ページ) で、hbase zookeeper quorum および hbase zookeeper property clientPort の値を設定します。
	- b) ComplexSearchQueryのインスタンスを作成することによって、ジョブのクエリを生成 します。このインスタンスの中で、次の操作を行います。
		- 1. QueryName、IndexFieldName、IndexFieldType などのプロパティを設定しま す。Numeric、Range、Contains All、Contains None などの検索クエリを使 用できます。
		- 2. 検索クエリ プロパティを設定し、AND や OR などの論理演算子を使用してこれらを接 続します。

**注 :** ComplexSearchQuery の各インスタンスは、1 つのインスタンス、子のイン スタンスの階層、または論理演算子を使用して結合されネストされたインスタンス を使用して定義できます。**列挙 [JoinType](#page-404-0)**(405ページ)、および**列挙 [Operation](#page-403-0)** (404ページ)を参照してください。

- c) inputPath インスタンスの CandidateFinderDetail フィールドを使用して、入力 ファイルの詳細を設定します。
	- テキスト入力ファイルの場合は、適切なコンストラクタを呼び出して、関連する詳細な 入力ファイル情報を指定してFilePath のインスタンスを作成します。
	- ORC 入力ファイルの場合、ORC 入力ファイルのパスを引数に指定して OrcFilePath のインスタンスを作成します。
	- PARQUET 入力ファイルの場合、PARQUET 入力ファイルのパスを引数に指定して ParquetFilePath のインスタンスを作成します。
- d) CandidateFinderDetail インスタンスの outputPath フィールドを使用して、出力 ファイルの詳細を設定します。
	- テキスト出力ファイルの場合は、適切なコンストラクタを呼び出して、関連する詳細な 出力ファイル情報を指定してFilePath のインスタンスを作成します。
	- ORC 出力ファイルの場合、ORC 出力ファイルのパスを引数に指定して OrcFilePath のインスタンスを作成します。
	- PARQUET 出力ファイルの場合、PARQUET 出力ファイルのパスを引数に指定して ParquetFilePath のインスタンスを作成します。
- e) jobName インスタンスの CandidateFinderDetail フィールドを使用して、ジョブの 名前を設定します。
- f) CandidateFinderDetail インスタンスの FetchBatchSize フィールドを設定しま す。デフォルトは 10000 です。
- g) CandidateFinderDetail インスタンスの MaximumResults フィールドを設定しま す。デフォルトは 10 です。
- h) CandidateFinderDetail インスタンスの StartingRecord フィールドを設定しま す。デフォルトは 1 です。
- 3. MapReduce ジョブを作成するには、先ほど作成した AdvanceMatchFactory のインスタン スを使用してそのメソッド createJob() を呼び出します。ここで、上の CandidateFinderDetail のインスタンスを引数として渡します。 createJob() メソッドはジョブを作成し、List インスタンスの ControlledJob を返しま す。
- 4. JobControl のインスタンスを使用して、作成したジョブを実行します。
- 5. MapReduce ジョブの正常実行後にレポート カウンタを表示するには、先ほど作成した AdvanceMatchFactory のインスタンスを使用して、そのメソッド getCounters() を呼 び出します。作成したジョブを引数として渡します。

### **Candidate Finder Spark ジョブの使用**

- 1. AdvanceMatchFactory のインスタンスを、その静的メソッド getInstance() を使用し て作成します。
- 2. Candidate Finder ジョブの入力と出力の詳細を指定します。以下の手順に従って、 ProcessType を指定する CandidateFinderDetail のインスタンスを作成することによっ て、これを行います。このインスタンスは、**[SparkProcessType](#page-33-1)**(34ページ) タイプを使用 する必要があります。
	- a) インスタンス **[SparkJobConfig](#page-32-0)** (33ページ) で、hbase\_zookeeper\_quorum および hbase zookeeper property clientPort の値を設定します。
	- b) ComplexSearchQueryのインスタンスを作成することによって、ジョブのクエリを生成 します。このインスタンスの中で、次の操作を行います。
		- 1. QueryName、IndexFieldName、IndexFieldType などのプロパティを設定しま す。Numeric、Range、Contains All、Contains None などの検索クエリを使 用できます。
		- 2. 検索クエリ プロパティを設定し、AND や OR などの論理演算子を使用してこれらを接 続します。

**注 :** ComplexSearchQuery の各インスタンスは、1 つのインスタンス、子のイン スタンスの階層、または論理演算子を使用して結合されネストされたインスタンス を使用して定義できます。**列挙 [JoinType](#page-404-0)**(405ページ)、および**列挙 [Operation](#page-403-0)** (404ページ)を参照してください。

- c) inputPath インスタンスの CandidateFinderDetail フィールドを使用して、入力 ファイルの詳細を設定します。
	- テキスト入力ファイルの場合は、適切なコンストラクタを呼び出して、関連する詳細な 入力ファイル情報を指定してFilePath のインスタンスを作成します。
	- ORC 入力ファイルの場合、ORC 入力ファイルのパスを引数に指定して OrcFilePath のインスタンスを作成します。
	- PARQUET 入力ファイルの場合、PARQUET 入力ファイルのパスを引数に指定して ParquetFilePath のインスタンスを作成します。
- d) CandidateFinderDetail インスタンスの outputPath フィールドを使用して、出力 ファイルの詳細を設定します。
	- テキスト出力ファイルの場合は、適切なコンストラクタを呼び出して、関連する詳細な 出力ファイル情報を指定してFilePath のインスタンスを作成します。
	- ORC 出力ファイルの場合、ORC 出力ファイルのパスを引数に指定して OrcFilePath のインスタンスを作成します。
- PARQUET 出力ファイルの場合、PARQUET 出力ファイルのパスを引数に指定して ParquetFilePath のインスタンスを作成します。
- e) jobName インスタンスの CandidateFinderDetail フィールドを使用して、ジョブの 名前を設定します。
- f) CandidateFinderDetail インスタンスの FetchBatchSize フィールドを設定しま す。デフォルトは 10000 です。
- g) CandidateFinderDetail インスタンスの MaximumResults フィールドを設定しま す。デフォルトは 10 です。
- h) CandidateFinderDetail インスタンスの StartingRecord フィールドを設定しま す。デフォルトは 1 です。
- 3. Spark ジョブを作成して実行するには、先ほど作成した AdvanceMatchFactory のインスタ ンスを使用してそのメソッド runSparkJob() を呼び出します。ここで、上の CandidateFinderDetail のインスタンスを引数として渡します。 runSparkJob() メソッドはジョブを実行し、ジョブのレポート カウンタの Map を返しま す。
- 4. カウンタを表示することにより、ジョブに対する統計レポートを表示します。

# Duplicate Synchronization ジョブ

Duplicate Synchronization は、レコードのコレクションから、そのコレクション内のすべてのレ コードの対応するフィールドにコピーするフィールドを指定します。フィールド データをコレク ション内の別のレコードにコピーするときに従う必要があるルールを指定できます。処理が完了 すると、コレクション内のレコードがすべて保持されます。

## **API エンティティ**

### *DuplicateSynchronizationConfiguration*

Duplicate Synchronization 統合ジョブを実行するための統合ルールを指定します。

### *DuplicateSyncDetail*

### 目的

Duplicate Synchronization 統合ジョブの詳細を指定します。

## **入力パラメータ**

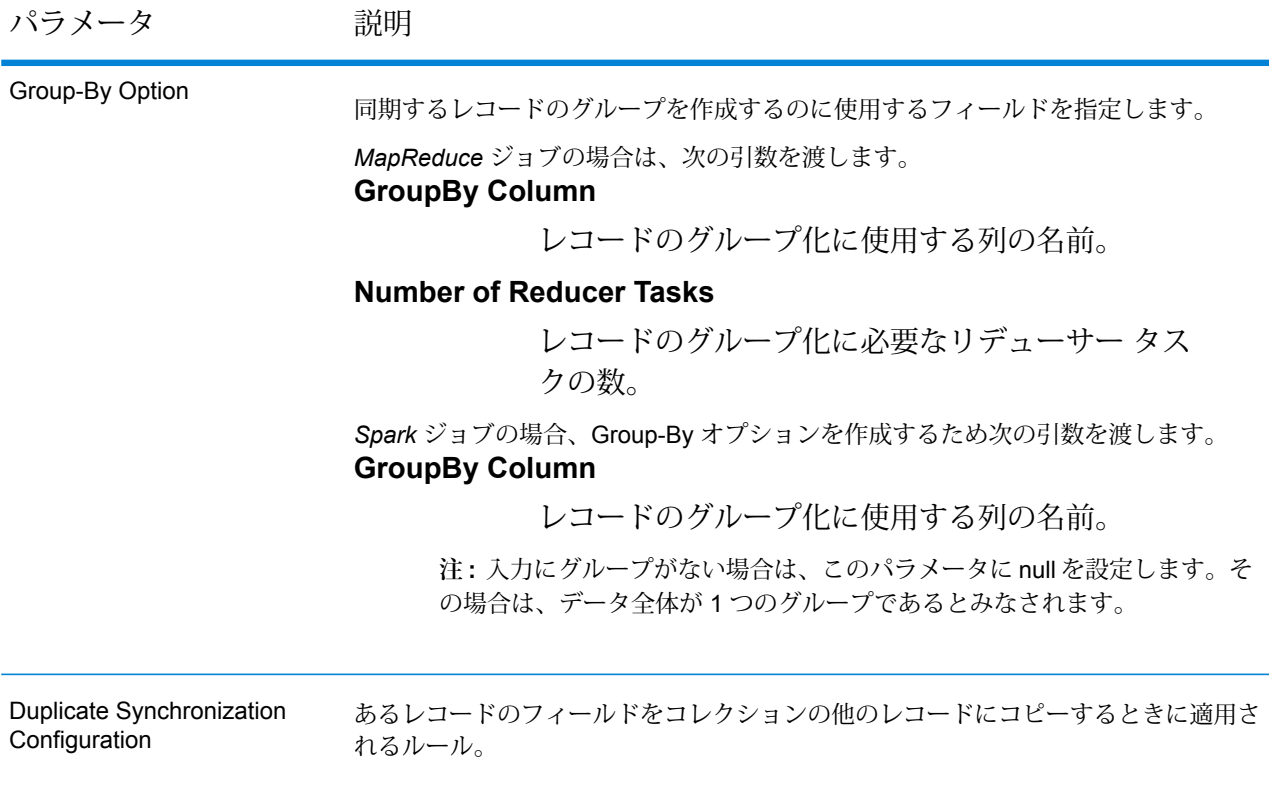

パラメータ 説明 テキスト ファイルの場合*:* **File Path** Hadoopプラットフォーム上の入力テキストファイ ルのパス。 **レコード区切り文字** 入力ファイル内で使用されるレコード区切り文字。 **Field Separator** 入力ファイルで、レコード内の連続する 2 つの フィールドの間に使用される区切り文字。 **Text Qualifier** 区切り記号付きファイル内のテキスト値を囲むのに 使用する文字。 **Header Row Fields** 入力ファイルのヘッダー フィールドの配列。 **Skip First Row** 入力ファイル レコードの読み取り時に、先頭行を スキップするかどうかを示すフラグ。 先頭行がヘッダー行である場合は、これを true に する必要があります。 **注 :** FilePath の適切なコンストラクタを呼び出します。 *ORC* 形式ファイル*:* **ORC File Path** Hadoop プラットフォーム上の入力 ORC 形式ファ イルのパス。 *PARQUET* 形式ファイル*:* **Parquet File Path** Hadoopプラットフォーム上の入力 PARQUET 形式 ファイルのパス。 共通パラメータ*:* **Field Mappings** キー値ペアのマップ。既存の列名をキーとし、対応 する出力列名を値としてマッピングします。 Input File

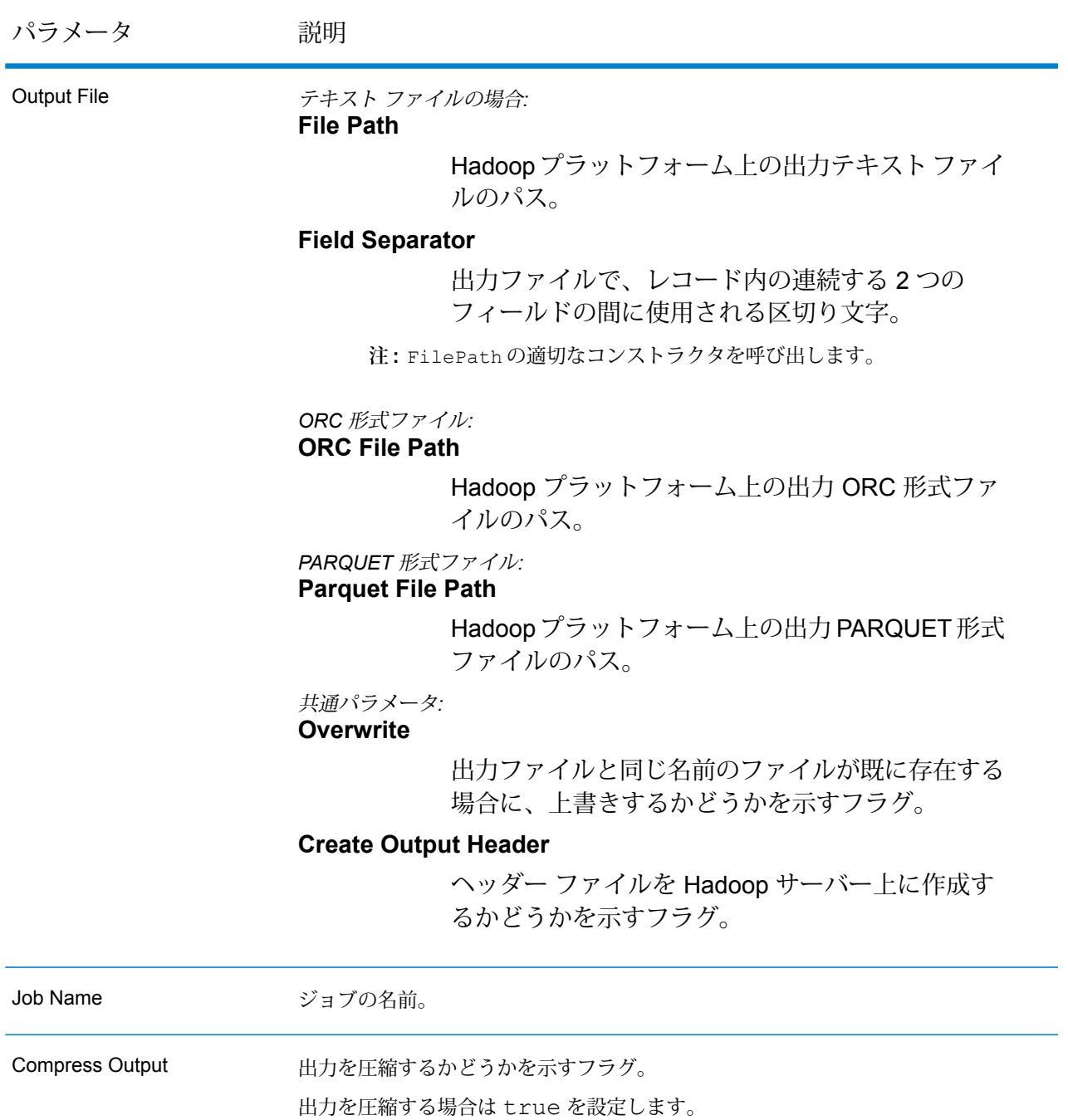

## **出力列**

*[Duplicate Synchronization Configuration]* 入力パラメータで定義された統合条件に基づき、必要に 応じて、入力列以外の列が出力に追加される場合があります。

### **Duplicate Synchronization MapReduce ジョブの使用**

- 1. AdvanceMatchFactory のインスタンスを、その静的メソッド getInstance() を使用し て作成します。
- 2. Duplicate Synchronization ジョブの入力と出力の詳細を指定します。以下の手順に従って、 DuplicateSyncDetail を指定する ProcessType のインスタンスを作成することによっ て、これを行います。このインスタンスは、**[MRProcessType](#page-33-0)**(34ページ) タイプを使用す る必要があります。
	- a) GroupbyOptionのインスタンスを作成することによって、レコードのグループ化に使用 する列を指定します。

**[GroupbyMROption](#page-35-0)**(36ページ) のインスタンスを使用して、必要な Group-By 列とリ デューサー数を指定します。

b) DuplicateSynchronizationConfiguration のインスタンスを作成することによっ て、ジョブの統合条件を生成します。このインスタンスの中で、 ConsolidationCondition のインスタンスを使用して統合条件を定義し、論理演算子 を使用して条件を組み合わせます。

ConsolidationCondition の各インスタンスは、ConsolidationRule インスタンス とそれに対応する ConsolidationAction インスタンスを使用して定義されます。

**注 :** ConsolidationRule の各インスタンスは、SimpleRule の 1 つのインスタ ンスによって定義するか、または、子の SimpleRule インスタンスとネストされ た ConjoinedRule インスタンスが、論理演算子で結合された階層を使用して定 義できます。**列挙[JoinType](#page-404-0)**(405ページ)、および**列挙[Operation](#page-403-0)**(404ページ)を 参照してください。

c) DuplicateSyncDetail のインスタンスを作成します。JobConfig タイプのインスタ ンスと、上で作成した GroupbyOption インスタンスおよび DuplicateSynchronizationConfiguration インスタンスを、コンストラクタの引 数として渡します。

JobConfig パラメータは、**[MRJobConfig](#page-31-0)**(32ページ) タイプのインスタンスである必 要があります。

- d) inputPath インスタンスの DuplicateSyncDetail フィールドを使用して、入力ファ イルの詳細を設定します。
	- テキスト入力ファイルの場合は、適切なコンストラクタを呼び出して、関連する詳細な 入力ファイル情報を指定してFilePath のインスタンスを作成します。
	- ORC 入力ファイルの場合、ORC 入力ファイルのパスを引数に指定して OrcFilePath のインスタンスを作成します。
- PARQUET 入力ファイルの場合、PARQUET 入力ファイルのパスを引数に指定して ParquetFilePath のインスタンスを作成します。
- e) DuplicateSyncDetail インスタンスの outputPath フィールドを使用して、出力ファ イルの詳細を設定します。
	- テキスト出力ファイルの場合は、適切なコンストラクタを呼び出して、関連する詳細な 出力ファイル情報を指定してFilePath のインスタンスを作成します。
	- ORC 出力ファイルの場合、ORC 出力ファイルのパスを引数に指定して OrcFilePath のインスタンスを作成します。
	- PARQUET 出力ファイルの場合、PARQUET 出力ファイルのパスを引数に指定して ParquetFilePath のインスタンスを作成します。
- f) jobName インスタンスの DuplicateSyncDetail フィールドを使用して、ジョブの名 前を設定します。
- g) DuplicateSyncDetail インスタンスの compressOutput フラグを true に設定して、 ジョブの出力を圧縮します。
- 3. 先ほど作成した AdvanceMatchFactory のインスタンスを使用してそのメソッド createJob() を呼び出し、ジョブを作成します。ここで、上の DuplicateSyncDetail の インスタンスを引数として渡します。 createJob() メソッドは、List のインスタンスの ControlledJob を返します。
- 4. JobControl のインスタンスを使用して、作成したジョブを実行します。
- 5. MapReduce ジョブの正常実行後にレポート カウンタを表示するには、先ほど作成した AdvanceMatchFactory のインスタンスを使用して、そのメソッド getCounters() を呼 び出します。作成したジョブを引数として渡します。

### **Duplicate Synchronization Spark ジョブの使用**

- 1. AdvanceMatchFactory のインスタンスを、その静的メソッド getInstance() を使用し て作成します。
- 2. Duplicate Synchronization ジョブの入力と出力の詳細を指定します。以下の手順に従って、 DuplicateSyncDetail を指定する ProcessType のインスタンスを作成することによっ て、これを行います。このインスタンスは、**[SparkProcessType](#page-33-1)**(34ページ) タイプを使用 する必要があります。
	- a) GroupbyOptionのインスタンスを作成することによって、レコードのグループ化に使用 する列を指定します。

**[GroupbySparkOption](#page-35-1)**(36ページ) のインスタンスを使用して、Group-By 列を指定し ます。

b) DuplicateSynchronizationConfiguration のインスタンスを作成することによっ て、ジョブの統合条件を生成します。このインスタンスの中で、

ConsolidationCondition のインスタンスを使用して統合条件を定義し、論理演算子 を使用して条件を組み合わせます。

ConsolidationCondition の各インスタンスは、ConsolidationRule インスタンス とそれに対応する ConsolidationAction インスタンスを使用して定義されます。

**注 :** ConsolidationRule の各インスタンスは、SimpleRule の 1 つのインスタ ンスによって定義するか、または、子の SimpleRule インスタンスとネストされ た ConjoinedRule インスタンスが、論理演算子で結合された階層を使用して定 義できます。**列挙[JoinType](#page-404-0)**(405ページ)、および**列挙[Operation](#page-403-0)**(404ページ)を 参照してください。

- c) DuplicateSyncDetail のインスタンスを作成します。JobConfig タイプのインスタ ンスと、上で作成した GroupbyOption インスタンスおよび DuplicateSynchronizationConfiguration インスタンスを、コンストラクタの引 数として渡します。 JobConfig パラメータは、**[SparkJobConfig](#page-32-0)**(33ページ) タイプのインスタンスである 必要があります。
- d) inputPath インスタンスの DuplicateSyncDetail フィールドを使用して、入力ファ イルの詳細を設定します。
	- テキスト入力ファイルの場合は、適切なコンストラクタを呼び出して、関連する詳細な 入力ファイル情報を指定してFilePath のインスタンスを作成します。
	- ORC 入力ファイルの場合、ORC 入力ファイルのパスを引数に指定して OrcFilePath のインスタンスを作成します。
	- PARQUET 入力ファイルの場合、PARQUET 入力ファイルのパスを引数に指定して ParquetFilePath のインスタンスを作成します。
- e) DuplicateSyncDetail インスタンスの outputPath フィールドを使用して、出力ファ イルの詳細を設定します。
	- テキスト出力ファイルの場合は、適切なコンストラクタを呼び出して、関連する詳細な 出力ファイル情報を指定してFilePath のインスタンスを作成します。
	- ORC 出力ファイルの場合、ORC 出力ファイルのパスを引数に指定して OrcFilePath のインスタンスを作成します。
	- PARQUET 出力ファイルの場合、PARQUET 出力ファイルのパスを引数に指定して ParquetFilePath のインスタンスを作成します。
- f) jobName インスタンスの DuplicateSyncDetail フィールドを使用して、ジョブの名 前を設定します。
- g) DuplicateSyncDetail インスタンスの compressOutput フラグを true に設定して、 ジョブの出力を圧縮します。
- 3. Spark ジョブを作成して実行するには、先ほど作成した AdvanceMatchFactory のインスタ ンスを使用してそのメソッド runSparkJob() を呼び出します。ここで、上の DuplicateSyncDetail のインスタンスを引数として渡します。 runSparkJob() メソッドはジョブを実行し、ジョブのレポート カウンタの Map を返しま す。
- 4. カウンタを表示することにより、ジョブに対する統計レポートを表示します。

# Filter ジョブ

Filterステージでは、指定したルールに基づいて、レコードをレコードのグループに保持または削 除します。

## **API エンティティ**

### *FilterConfiguration*

Filter 統合ジョブを実行するための統合ルールを指定します。

### *FilterDetail*

### 目的

Filter 統合ジョブの詳細を指定します。

## **入力パラメータ**

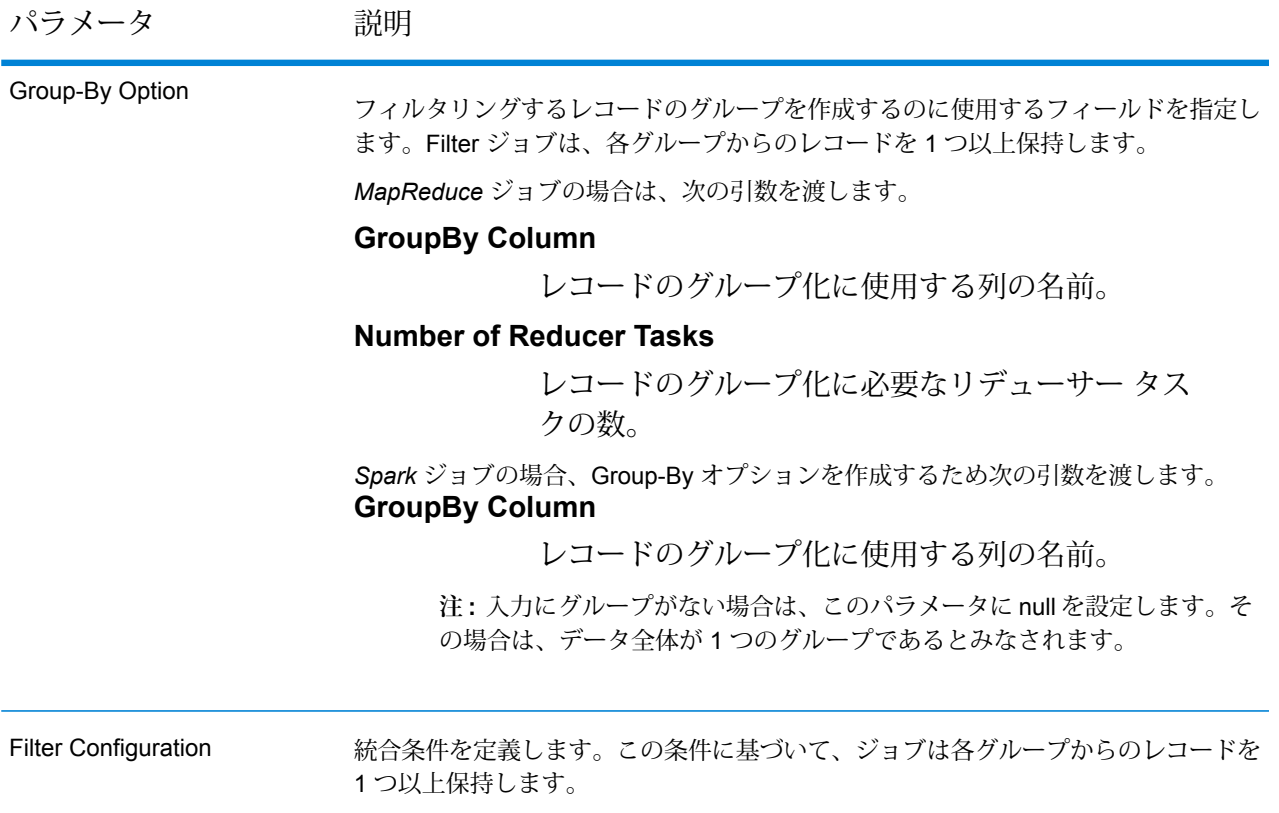

パラメータ 説明 テキスト ファイルの場合*:* **File Path** Hadoopプラットフォーム上の入力テキストファイ ルのパス。 **レコード区切り文字** 入力ファイル内で使用されるレコード区切り文字。 **Field Separator** 入力ファイルで、レコード内の連続する 2 つの フィールドの間に使用される区切り文字。 **Text Qualifier** 区切り記号付きファイル内のテキスト値を囲むのに 使用する文字。 **Header Row Fields** 入力ファイルのヘッダー フィールドの配列。 **Skip First Row** 入力ファイル レコードの読み取り時に、先頭行を スキップするかどうかを示すフラグ。 先頭行がヘッダー行である場合は、これを true に する必要があります。 **注 :** FilePath の適切なコンストラクタを呼び出します。 *ORC* 形式ファイル*:* **ORC File Path** Hadoop プラットフォーム上の入力 ORC 形式ファ イルのパス。 *PARQUET* 形式ファイル*:* **Parquet File Path** Hadoopプラットフォーム上の入力 PARQUET 形式 ファイルのパス。 共通パラメータ*:* **Field Mappings** キー値ペアのマップ。既存の列名をキーとし、対応 する出力列名を値としてマッピングします。 Input File

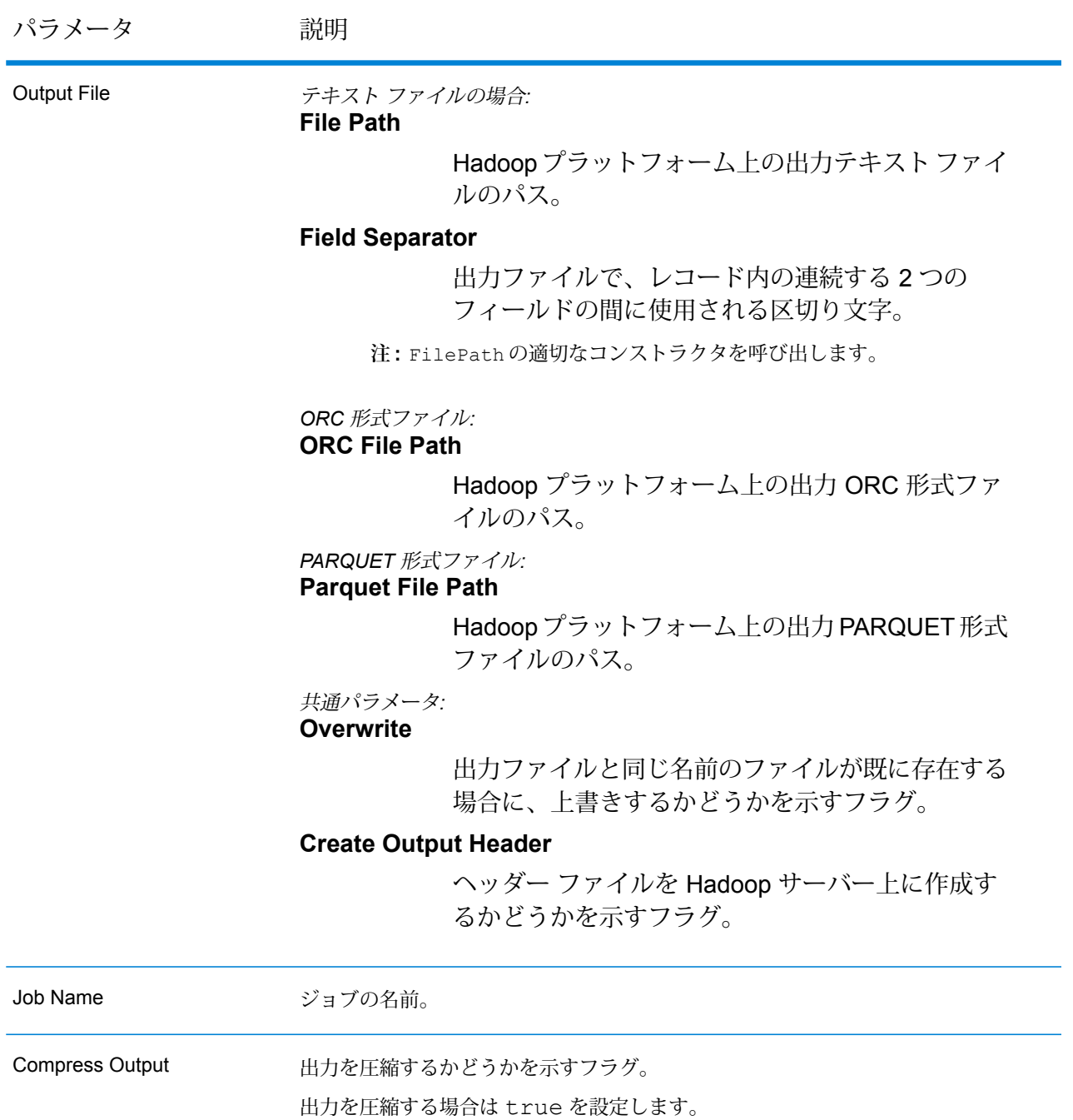

## **出力列**

出力列は入力列と同じです。出力に追加されるその他の列はありません。

## **Filter MapReduce ジョブの使用**

- 1. AdvanceMatchFactory のインスタンスを、その静的メソッド getInstance() を使用し て作成します。
- 2. Filter ジョブの入力と出力の詳細を指定します。以下の手順に従って、FilterDetail を指 定する ProcessType のインスタンスを作成することによって、これを行います。このイン スタンスは、**[MRProcessType](#page-33-0)**(34ページ) タイプを使用する必要があります。
	- a) GroupbyOptionのインスタンスを作成することによって、レコードのグループ化に使用 する列を指定します。

**[GroupbyMROption](#page-35-0)**(36ページ) のインスタンスを使用して、必要な Group-By 列とリ デューサー数を指定します。

b) FilterConfiguration のインスタンスを作成することによって、ジョブの統合ルール を生成します。このインスタンスの中で、ConsolidationCondition のインスタンス を使用して統合条件を定義し、論理演算子を使用して条件を組み合わせます。 ConsolidationCondition の各インスタンスは、ConsolidationRule インスタンス とそれに対応する ConsolidationAction インスタンスを使用して定義されます。

> **注 :** ConsolidationRule の各インスタンスは、SimpleRule の 1 つのインスタ ンスによって定義するか、または、子の SimpleRule インスタンスとネストされ た ConjoinedRule インスタンスが、論理演算子で結合された階層を使用して定 義できます。**列挙[JoinType](#page-404-0)**(405ページ)、および**列挙[Operation](#page-403-0)**(404ページ)を 参照してください。

- c) FilterDetail のインスタンスを作成します。JobConfig タイプのインスタンスと、 上で作成した GroupbyOption インスタンスおよび FilterConfiguration インスタ ンスを、コンストラクタの引数として渡します。 JobConfig パラメータは、**[MRJobConfig](#page-31-0)**(32ページ) タイプのインスタンスである必 要があります。
- d) inputPath インスタンスの FilterDetail フィールドを使用して、入力ファイルの詳 細を設定します。
	- テキスト入力ファイルの場合は、適切なコンストラクタを呼び出して、関連する詳細な 入力ファイル情報を指定してFilePath のインスタンスを作成します。
	- ORC 入力ファイルの場合、ORC 入力ファイルのパスを引数に指定して OrcFilePath のインスタンスを作成します。
	- PARQUET 入力ファイルの場合、PARQUET 入力ファイルのパスを引数に指定して ParquetFilePath のインスタンスを作成します。
- e) FilterDetail インスタンスの outputPath フィールドを使用して、出力ファイルの詳 細を設定します。
- テキスト出力ファイルの場合は、適切なコンストラクタを呼び出して、関連する詳細な 出力ファイル情報を指定してFilePath のインスタンスを作成します。
- ORC 出力ファイルの場合、ORC 出力ファイルのパスを引数に指定して OrcFilePath のインスタンスを作成します。
- PARQUET 出力ファイルの場合、PARQUET 出力ファイルのパスを引数に指定して ParquetFilePath のインスタンスを作成します。
- f) jobName インスタンスの FilterDetail フィールドを使用して、ジョブの名前を設定 します。
- g) FilterDetail インスタンスの compressOutput フラグを true に設定して、ジョブ の出力を圧縮します。
- 3. 先ほど作成した AdvanceMatchFactory のインスタンスを使用してそのメソッド createJob() を呼び出し、ジョブを作成します。ここで、上の FilterDetail のインスタ ンスを引数として渡します。 createJob() メソッドは、List のインスタンスの ControlledJob を返します。
- 4. JobControl のインスタンスを使用して、作成したジョブを実行します。
- 5. MapReduce ジョブの正常実行後にレポート カウンタを表示するには、先ほど作成した AdvanceMatchFactory のインスタンスを使用して、そのメソッド getCounters() を呼 び出します。作成したジョブを引数として渡します。

## **Filter Spark ジョブの使用**

- 1. AdvanceMatchFactory のインスタンスを、その静的メソッド getInstance() を使用し て作成します。
- 2. Filter ジョブの入力と出力の詳細を指定します。以下の手順に従って、FilterDetail を指 定する ProcessType のインスタンスを作成することによって、これを行います。このイン スタンスは、**[SparkProcessType](#page-33-1)**(34ページ) タイプを使用する必要があります。
	- a) GroupbyOptionのインスタンスを作成することによって、レコードのグループ化に使用 する列を指定します。

**[GroupbySparkOption](#page-35-1)**(36ページ) のインスタンスを使用して、Group-By 列を指定し ます。

b) FilterConfiguration のインスタンスを作成することによって、ジョブの統合ルール を生成します。このインスタンスの中で、ConsolidationCondition のインスタンス を使用して統合条件を定義し、論理演算子を使用して条件を組み合わせます。

ConsolidationCondition の各インスタンスは、ConsolidationRule インスタンス とそれに対応する ConsolidationAction インスタンスを使用して定義されます。

**注 :** ConsolidationRule の各インスタンスは、SimpleRule の 1 つのインスタ ンスによって定義するか、または、子の SimpleRule インスタンスとネストされ た ConjoinedRule インスタンスが、論理演算子で結合された階層を使用して定 義できます。**列挙[JoinType](#page-404-0)**(405ページ)、および**列挙[Operation](#page-403-0)**(404ページ)を 参照してください。

- c) FilterDetail のインスタンスを作成します。JobConfig タイプのインスタンスと、 上で作成した GroupbyOption インスタンスおよび FilterConfiguration インスタ ンスを、コンストラクタの引数として渡します。 JobConfig パラメータは、**[SparkJobConfig](#page-32-0)**(33ページ) タイプのインスタンスである 必要があります。
- d) inputPath インスタンスの FilterDetail フィールドを使用して、入力ファイルの詳 細を設定します。
	- テキスト入力ファイルの場合は、適切なコンストラクタを呼び出して、関連する詳細な 入力ファイル情報を指定してFilePath のインスタンスを作成します。
	- ORC 入力ファイルの場合、ORC 入力ファイルのパスを引数に指定して OrcFilePath のインスタンスを作成します。
	- PARQUET 入力ファイルの場合、PARQUET 入力ファイルのパスを引数に指定して ParquetFilePath のインスタンスを作成します。
- e) FilterDetail インスタンスの outputPath フィールドを使用して、出力ファイルの詳 細を設定します。
	- テキスト出力ファイルの場合は、適切なコンストラクタを呼び出して、関連する詳細な 出力ファイル情報を指定してFilePath のインスタンスを作成します。
	- ORC 出力ファイルの場合、ORC 出力ファイルのパスを引数に指定して OrcFilePath のインスタンスを作成します。
	- PARQUET 出力ファイルの場合、PARQUET 出力ファイルのパスを引数に指定して ParquetFilePath のインスタンスを作成します。
- f) jobName インスタンスの FilterDetail フィールドを使用して、ジョブの名前を設定 します。
- g) FilterDetail インスタンスの compressOutput フラグを true に設定して、ジョブ の出力を圧縮します。
- 3. Spark ジョブを作成して実行するには、先ほど作成した AdvanceMatchFactory のインスタ ンスを使用してそのメソッドrunSparkJob()を呼び出します。ここで、上のFilterDetail のインスタンスを引数として渡します。

runSparkJob() メソッドはジョブを実行し、ジョブのレポート カウンタの Map を返しま す。

4. カウンタを表示することにより、ジョブに対する統計レポートを表示します。

# Interflow ジョブ

Interflow Match は、2 つの入力レコード ストリーム内の類似するデータ レコード間でマッチを検 出します。最初のレコード ストリームはサスペクト レコードのソースで、2 番目のストリームは 候補レコードのソースです。

Interflow Match では、マッチ グループ条件 (マッチ キー等) を使用して、特定のサスペクト レコー ドと重複する可能性があるレコードのグループを識別します。

### レポート

Interflow Match ジョブを使用して、ジョブの結果を監視することができます。使用可能なカウン タは次の通りです:

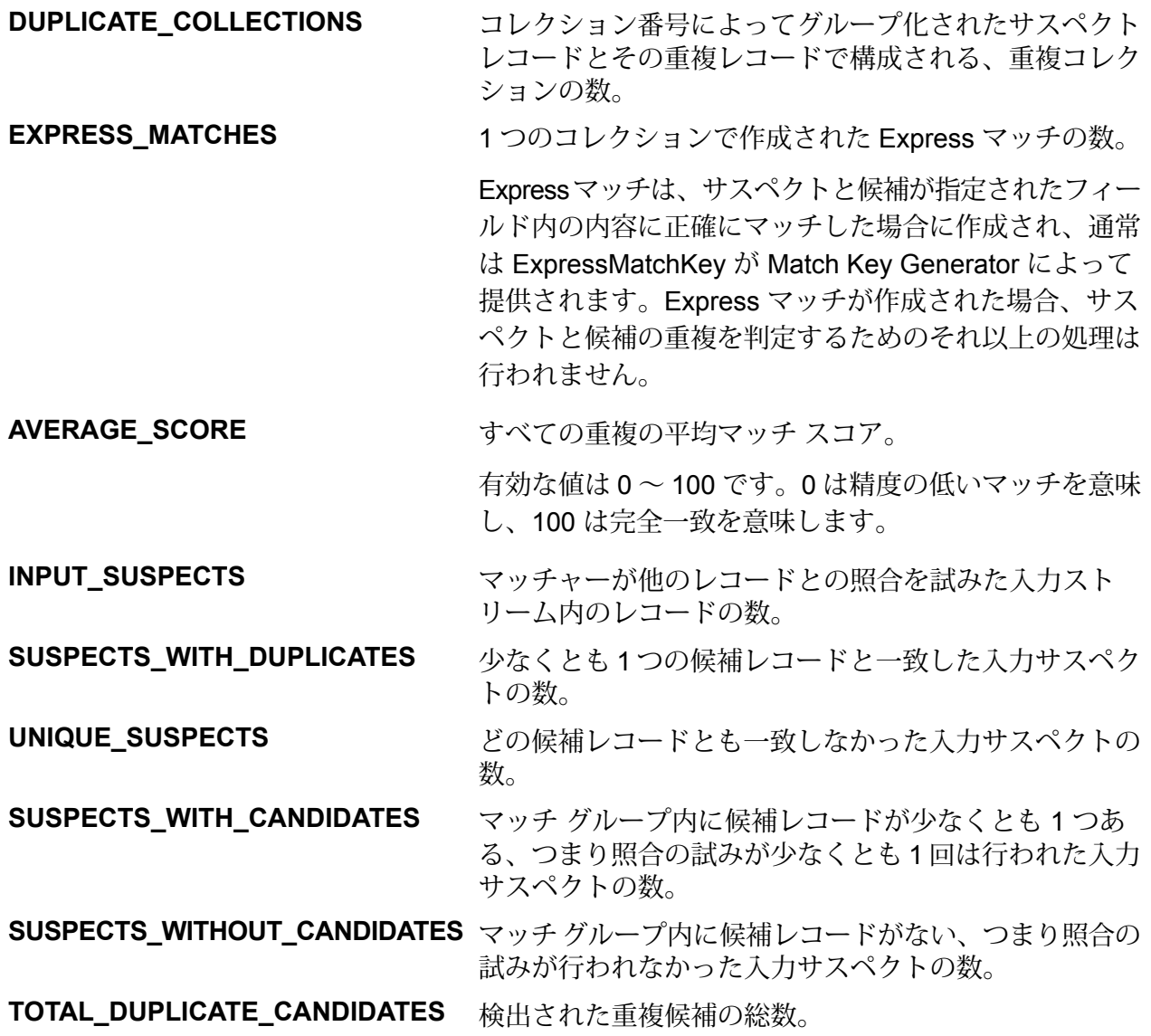

**TOTAL\_DUPLICATE\_SCORE** すべての重複の合計マッチ スコア。

## **API エンティティ**

*InterMatchDetail*

目的

Interflow Match ジョブの詳細を指定します。

*InterMatchComparisonOption*

### 目的

Interflow Match ジョブを定義する際の比較オプション (サスペクト レコードを、すべての候補レ コードと比較する必要があるか、または選択された候補レコードと比較するか) を指定します。

## **入力パラメータ**

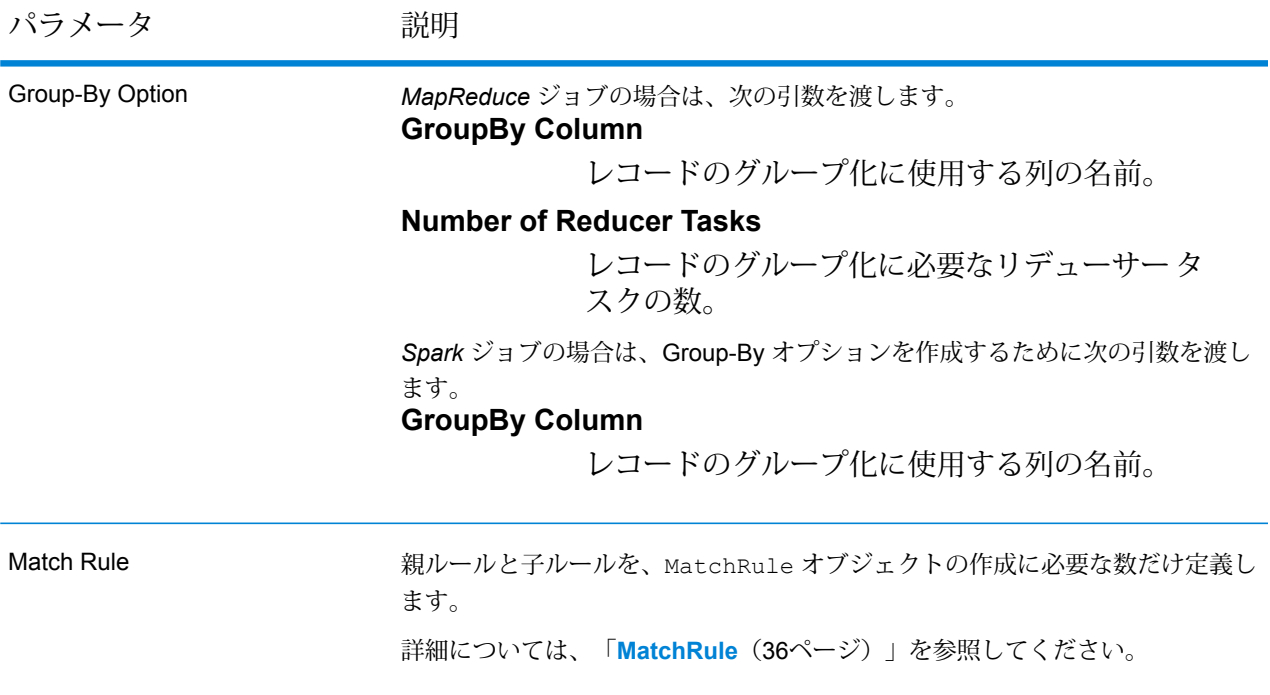

パラメータ アンプログランド 説明

Candidate File

テキスト ファイルの場合*:*

**File Path**

Hadoopプラットフォーム上の候補テキストファ イルのパス。

**レコード区切り文字**

候補ファイル内で使用されるレコード区切り文 字。

### **Field Separator**

候補ファイルで、レコード内の連続する 2 つの フィールドの間に使用される区切り文字。

### **Text Qualifier**

区切り記号付きファイル内のテキスト値を囲む のに使用する文字。

### **Header Row Fields**

候補ファイルのヘッダー フィールドの配列。

### **Skip First Row**

サスペクトファイルレコードの読み取り時に、 先頭行をスキップするかどうかを示すフラグ。

先頭行がヘッダー行である場合は、これをtrue にする必要があります。

**注 :** FilePath の適切なコンストラクタを呼び出します。

# *ORC* 形式ファイル*:*

## **ORC File Path**

Hadoop プラットフォーム上の入力 ORC 形式 ファイルのパス。

**重要 :** サスペクト ファイルと候補ファイルは、同じファイル形式である必要が あります。テキスト ファイルまたは ORC 形式のファイル。

#### 共通パラメータ*:*

### **Field Mappings**

キー値ペアのマップ。既存の列名をキーとし、 対応する出力列名を値としてマッピングします。 パラメータ アンプログランド 説明

Suspect File

テキスト ファイルの場合*:*

### **File Path**

Hadoop プラットフォーム上のサスペクト テキ スト ファイルのパス。

### **レコード区切り文字**

サスペクトファイル内で使用されるレコード区 切り文字。

#### **Field Separator**

サスペクトファイルで、レコード内の連続する 2つのフィールドの間に使用される区切り文字。

### **Text Qualifier**

区切り記号付きファイル内のテキスト値を囲む のに使用する文字。

#### **Header Row Fields**

サスペクトファイルのヘッダーフィールドの配 列。

### **Skip First Row**

サスペクトファイルレコードの読み取り時に、 先頭行をスキップするかどうかを示すフラグ。

先頭行がヘッダー行である場合は、これをtrue にする必要があります。

**注 :** FilePath の適切なコンストラクタを呼び出します。

## *ORC* 形式ファイル*:*

#### **ORC File Path**

Hadoop プラットフォーム上の入力 ORC 形式 ファイルのパス。

#### 共通パラメータ*:*

## **Field Mappings**

キー値ペアのマップ。既存の列名をキーとし、 対応する出力列名を値としてマッピングします。

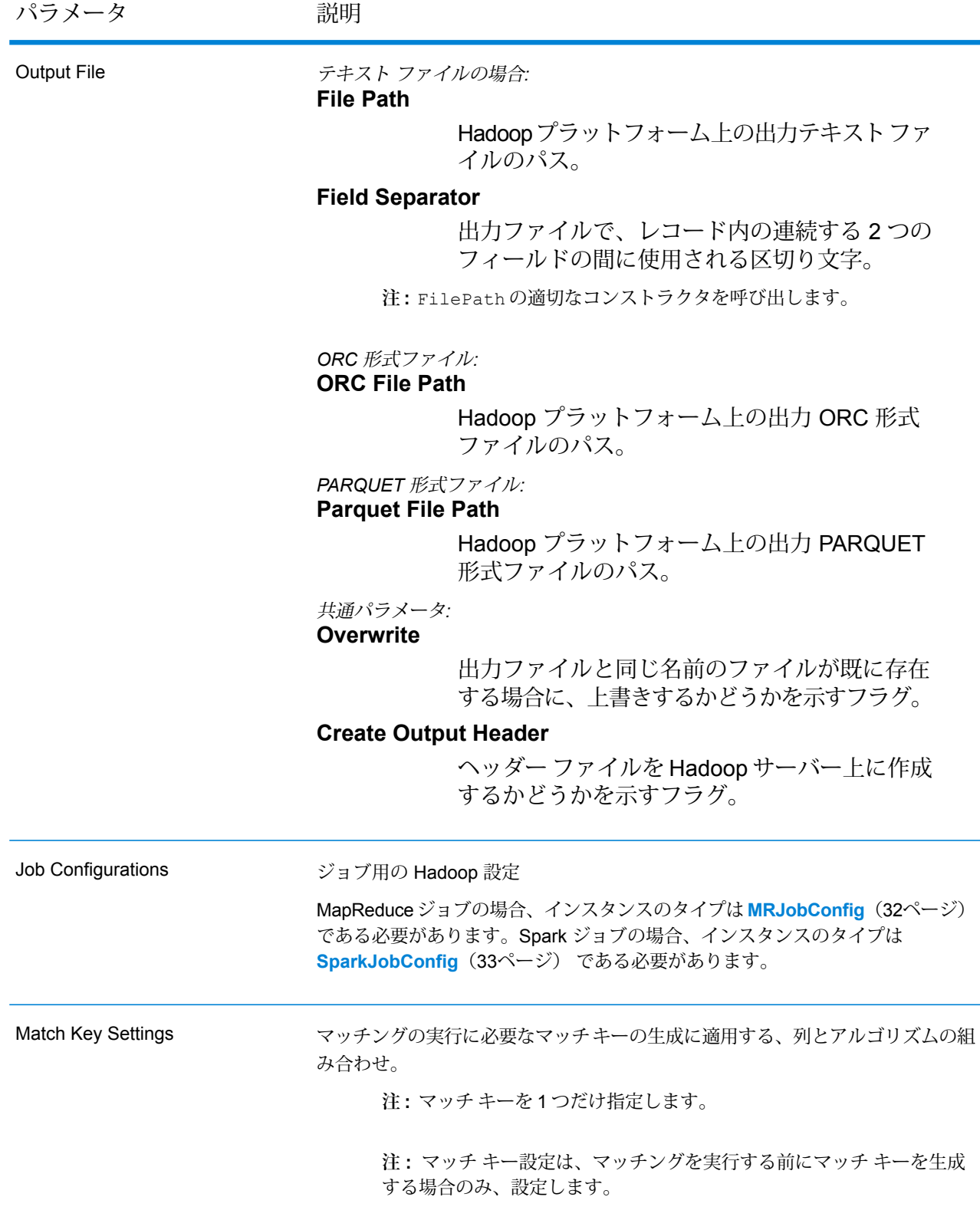

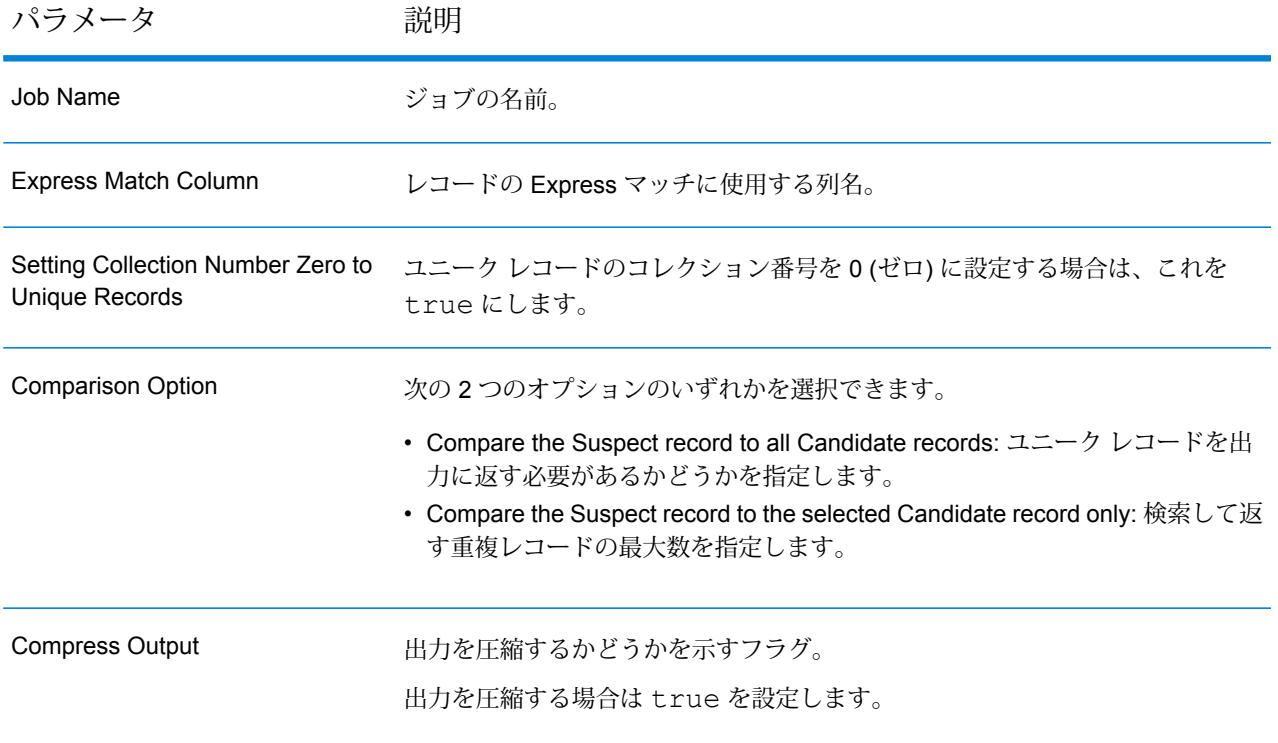

## **出力列**

入力列に加えて、Interflow Match ジョブの出力生成時に以下の列が追加されます。

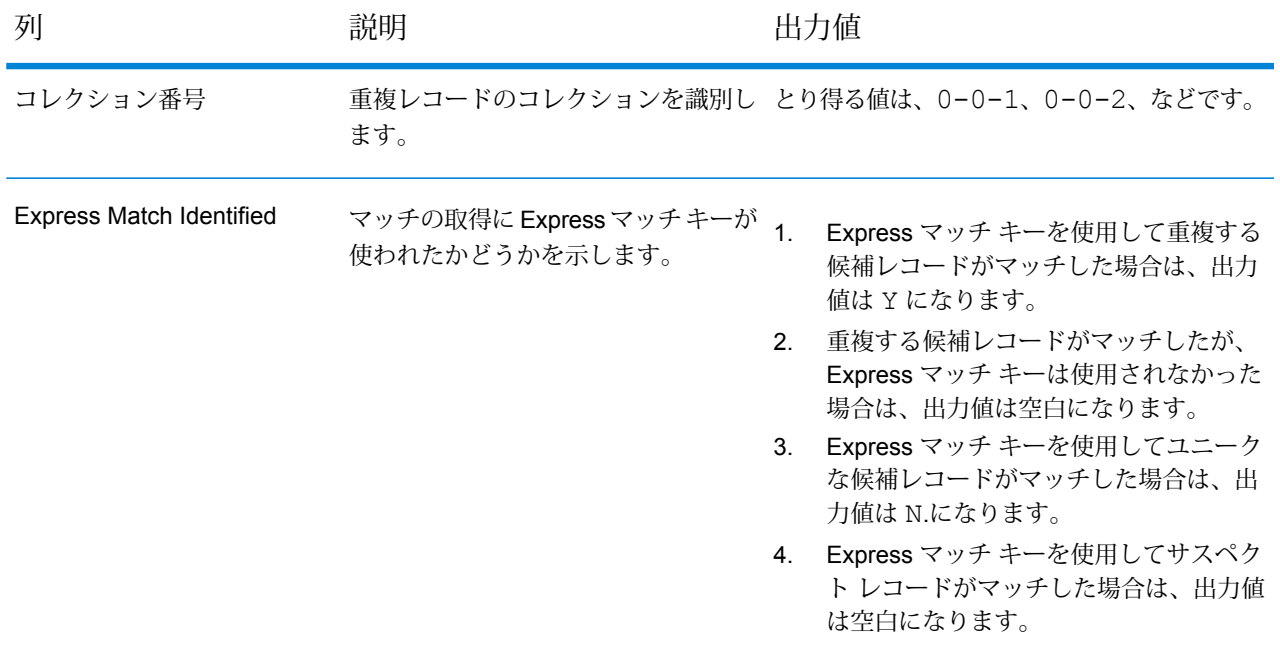

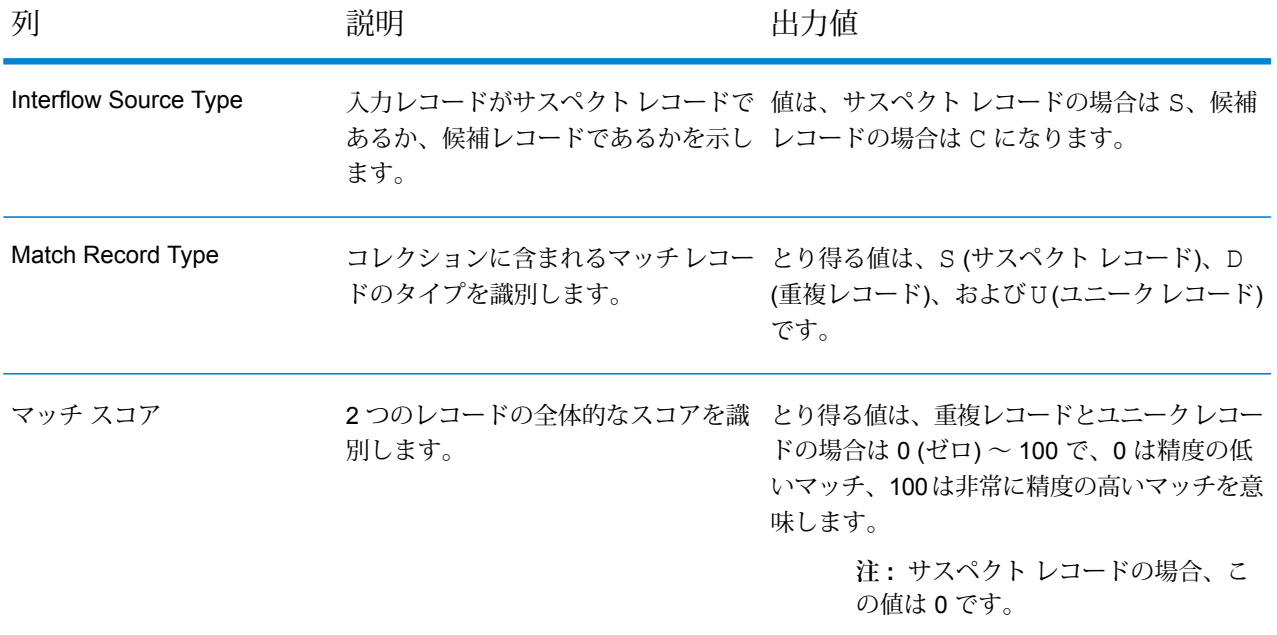

### **Interflow Match MapReduce ジョブの使用**

- 1. AdvanceMatchFactory のインスタンスを、その静的メソッド getInstance() を使用し て作成します。
- 2. Interflow Match ジョブの入力と出力の詳細を指定します。以下の手順に従って、 InterMatchDetail を指定する ProcessType のインスタンスを作成することによって、 これを行います。このインスタンスは、**[MRProcessType](#page-33-0)**(34ページ) タイプを使用する必 要があります。
	- a) GroupbyOptionのインスタンスを作成することによって、レコードのグループ化に使用 する列を指定します。 **[GroupbyMROption](#page-35-0)**(36ページ) のインスタンスを使用して、必要な Group-By 列とリ デューサー数を指定します。
	- b) MatchRuleのインスタンスを作成することによって、ジョブのマッチングルールを生成 します。
	- c) InterMatchDetail のインスタンスを作成します。JobConfig タイプのインスタンス と、上で作成した GroupbyOption インスタンスおよび MatchRule インスタンスを、 コンストラクタの引数として渡します。 JobConfig パラメータは、**[MRJobConfig](#page-31-0)**(32ページ) タイプのインスタンスである必 要があります。
	- d) candidateFilePath インスタンスの InterMatchDetail フィールドを使用して、候 補ファイルの詳細を設定します。
テキスト候補ファイルの場合は、適切なコンストラクタを呼び出して、関連する詳細な候 補ファイル情報を指定してFilePath のインスタンスを作成します。ORC 候補ファイル の場合、ORC 候補ファイルのパスを引数に指定して OrcFilePath のインスタンスを作 成します。

e) suspectFilePath インスタンスの InterMatchDetail フィールドを使用して、サス ペクト ファイルの詳細を設定します。 テキスト サスペクト ファイルの場合は、適切なコンストラクタを呼び出して、関連する 詳細なサスペクトファイル情報を指定してFilePathのインスタンスを作成します。ORC サスペクト ファイルの場合、ORC サスペクト ファイルのパスを引数に指定して OrcFilePath のインスタンスを作成します。PARQUET サスペクト ファイルの場合、 PARQUET サスペクト ファイルのパスを引数に指定して ParquetFilePath のインスタ ンスを作成します。

**重要:** サスペクトファイルと候補ファイルは、同じファイル形式である必要があります。 テキスト ファイルまたは ORC 形式のファイル。

- f) InterMatchDetail インスタンスの outputPath フィールドを使用して、出力ファイ ルの詳細を設定します。
	- テキスト出力ファイルの場合は、適切なコンストラクタを呼び出して、関連する詳細な 出力ファイル情報を指定してFilePath のインスタンスを作成します。
	- ORC 出力ファイルの場合、ORC 出力ファイルのパスを引数に指定して OrcFilePath のインスタンスを作成します。
	- PARQUET 出力ファイルの場合、PARQUET 出力ファイルのパスを引数に指定して ParquetFilePath のインスタンスを作成します。
- g) jobName インスタンスの InterMatchDetail フィールドを使用して、ジョブの名前を 設定します。
- h) 必要に応じて、expressMatchColumn インスタンスの InterMatchDetail フィール ドを使用して、Express マッチ列を設定します。
- i) ユニーク レコードにコレクション番号 0 (ゼロ) を割り当てる場合は、 collectionNumberZerotoUniqueRecords インスタンスの InterMatchDetail フ ラグに true を設定します。デフォルトは true です。 ユニークレコードにコレクション番号0を割り当てたくない場合は、このフラグにfalse を設定します。
- j) comparisonOption インスタンスの InterMatchDetail フィールドを使用して、比較 オプションを設定します。このフィールドで、クラス **[InterMatchComparisonOption](#page-66-0)** (67ページ) を使用して必要な値を設定することにより、以下の 2 つのオプションのい ずれかを選択します。
- **[Compare the Suspect record to all Candidate records]**: ユニーク レコードを出力に 返す必要があるかどうかを指定します。
- **[Compare the Suspect record to the selected Candidate record only]**: 検索して返す 重複レコードの最大数を指定します。
- k) InterMatchDetail インスタンスの compressOutput フラグを true に設定して、 ジョブの出力を圧縮します。
- l) 入力データにマッチキーがない場合は、マッチキー設定を指定して、Interflow Matchジョ ブを実行する前にまず、Match Key Generatorジョブを実行してマッチキーを生成する必 要があります。

入力データのマッチ キーを生成するには、MatchKeySettings のインスタンスを作成 および設定することによってマッチ キー設定を指定し、Interflow マッチングを実行する 前にマッチキーを生成します。matchKeySettingsインスタンスのInterMatchDetail フィールドを使用して、このインスタンスを設定します。

**注 :** マッチ キー設定方法については、コード サンプルを参照してください。

- 3. MapReduce ジョブを作成するには、先ほど作成した AdvanceMatchFactory のインスタン スを使用してそのメソッドcreateJob()を呼び出します。ここで、上のInterMatchDetail のインスタンスを引数として渡します。 createJob() メソッドはジョブを作成し、List インスタンスの ControlledJob を返しま す。
- 4. JobControl のインスタンスを使用して、作成したジョブを実行します。
- 5. MapReduce ジョブの正常実行後にレポート カウンタを表示するには、先ほど作成した AdvanceMatchFactory のインスタンスを使用して、そのメソッド getCounters() を呼 び出します。作成したジョブを引数として渡します。

#### **Interflow Match Spark ジョブの使用**

- 1. AdvanceMatchFactory のインスタンスを、その静的メソッド getInstance() を使用し て作成します。
- 2. Interflow Match ジョブの入力と出力の詳細を指定します。以下の手順に従って、 InterMatchDetail を指定する ProcessType のインスタンスを作成することによって、 これを行います。このインスタンスは、**[SparkProcessType](#page-33-0)**(34ページ) タイプを使用する 必要があります。
	- a) GroupbyOptionのインスタンスを作成することによって、レコードのグループ化に使用 する列を指定します。

**[GroupbySparkOption](#page-35-0)**(36ページ) のインスタンスを使用して、Group-By 列を指定し ます。

- b) MatchRuleのインスタンスを作成することによって、ジョブのマッチングルールを生成 します。
- c) InterMatchDetail のインスタンスを作成します。JobConfig タイプのインスタンス と、上で作成した GroupbyOption インスタンスおよび MatchRule インスタンスを、 コンストラクタの引数として渡します。 JobConfig パラメータは、**[SparkJobConfig](#page-32-0)**(33ページ) タイプのインスタンスである 必要があります。
- d) candidateFilePath インスタンスの InterMatchDetail フィールドを使用して、候 補ファイルの詳細を設定します。 テキスト候補ファイルの場合は、適切なコンストラクタを呼び出して、関連する詳細な候 補ファイル情報を指定してFilePath のインスタンスを作成します。ORC 候補ファイル の場合、ORC 候補ファイルのパスを引数に指定して OrcFilePath のインスタンスを作 成します。
- e) suspectFilePath インスタンスの InterMatchDetail フィールドを使用して、サス ペクト ファイルの詳細を設定します。 テキスト サスペクト ファイルの場合は、適切なコンストラクタを呼び出して、関連する 詳細なサスペクトファイル情報を指定してFilePathのインスタンスを作成します。ORC サスペクト ファイルの場合、ORC サスペクト ファイルのパスを引数に指定して OrcFilePath のインスタンスを作成します。PARQUET サスペクト ファイルの場合、 PARQUET サスペクト ファイルのパスを引数に指定して ParquetFilePath のインスタ ンスを作成します。

**重要:** サスペクトファイルと候補ファイルは、同じファイル形式である必要があります。 テキスト ファイルまたは ORC 形式のファイル。

- f) InterMatchDetail インスタンスの outputPath フィールドを使用して、出力ファイ ルの詳細を設定します。
	- テキスト出力ファイルの場合は、適切なコンストラクタを呼び出して、関連する詳細な 出力ファイル情報を指定してFilePath のインスタンスを作成します。
	- ORC 出力ファイルの場合、ORC 出力ファイルのパスを引数に指定して OrcFilePath のインスタンスを作成します。
	- PARQUET 出力ファイルの場合、PARQUET 出力ファイルのパスを引数に指定して ParquetFilePath のインスタンスを作成します。
- g) jobName インスタンスの InterMatchDetail フィールドを使用して、ジョブの名前を 設定します。
- h) 必要に応じて、expressMatchColumn インスタンスの InterMatchDetail フィール ドを使用して、Express マッチ列を設定します。
- i) ユニーク レコードにコレクション番号 0 (ゼロ) を割り当てる場合は、 collectionNumberZerotoUniqueRecords インスタンスの InterMatchDetail フ ラグに true を設定します。デフォルトは true です。 ユニークレコードにコレクション番号0を割り当てたくない場合は、このフラグにfalse を設定します。
- j) comparisonOption インスタンスの InterMatchDetail フィールドを使用して、比較 オプションを設定します。このフィールドで、クラス **[InterMatchComparisonOption](#page-66-0)** (67ページ) を使用して必要な値を設定することにより、以下の 2 つのオプションのい ずれかを選択します。
	- **[Compare the Suspect record to all Candidate records]**: ユニーク レコードを出力に 返す必要があるかどうかを指定します。
	- **[Compare the Suspect record to the selected Candidate record only]**: 検索して返す 重複レコードの最大数を指定します。
- k) InterMatchDetail インスタンスの compressOutput フラグを true に設定して、 ジョブの出力を圧縮します。
- l) 入力データにマッチキーがない場合は、マッチキー設定を指定して、Interflow Matchジョ ブを実行する前にまず、Match Key Generatorジョブを実行してマッチキーを生成する必 要があります。

入力データのマッチ キーを生成するには、MatchKeySettings のインスタンスを作成 および設定することによってマッチ キー設定を指定し、Interflow マッチングを実行する 前にマッチキーを生成します。matchKeySettingsインスタンスのInterMatchDetail フィールドを使用して、このインスタンスを設定します。

**注 :** マッチ キー設定方法については、コード サンプルを参照してください。

- 3. Spark ジョブを作成して実行するには、先ほど作成した AdvanceMatchFactory のインスタ ンスを使用してそのメソッド runSparkJob() を呼び出します。ここで、上の InterMatchDetail のインスタンスを引数として渡します。 runSparkJob() メソッドはジョブを実行し、ジョブのレポート カウンタの Map を返しま す。
- 4. カウンタを表示することにより、ジョブに対する統計レポートを表示します。

### Intraflow ジョブ

Intraflow Match は、単一の入力ストリーム内の類似するデータ レコード間でマッチを検出しま す。データフローの別のコンポーネントで定義または作成したフィールドに基づいて、階層的な ルールを作成できます。

レポート

Intraflow Match ジョブを使用して、ジョブの結果を監視することができます。使用可能なカウン タは次の通りです:

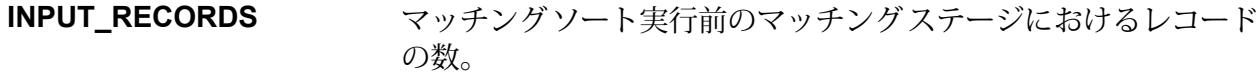

マッチ グループ内の重複レコード (サスペクト レコードまたは候 補レコード) の数。 **DUPLICATE\_RECORDS**

各マッチ グループで他のレコードにマッチしないサスペクトまた は候補レコードの数。 **UNIQUE\_RECORDS**

> マッチ グループ内に 1 つしか存在していないレコードであれば、 サスペクトは自動的にユニーク レコードとなります。

**MATCH\_GROUPS** (グループ化) マッチ キーでグループ化されたレコード。

**DUPLICATE\_COLLECTIONS** コレクション番号によってグループ化されたサスペクトレコード とその重複レコードで構成される、重複コレクションの数。

1 つのコレクションで作成された Express マッチの数。 **EXPRESS\_MATCHES**

> Express マッチは、サスペクトと候補が指定されたフィールド内 の内容に正確にマッチした場合に作成され、通常は ExpressMatchKey が Match Key Generator によって提供されま す。Express マッチが作成された場合、サスペクトと候補の重複 を判定するためのそれ以上の処理は行われません。

すべての重複の平均マッチ スコア。 **AVERAGE\_SCORE**

> 有効な値は 0 ~ 100 です。0 は精度の低いマッチを意味し、100 は完全一致を意味します。

**TOTAL\_DUPLICATES** 検出された重複の総数。 **TOTAL\_SCORE** すべての重複の合計マッチ スコア。

**API エンティティ**

*IntraMatchDetail*

目的

Intraflow Match ジョブの詳細を指定します。

### **入力パラメータ**

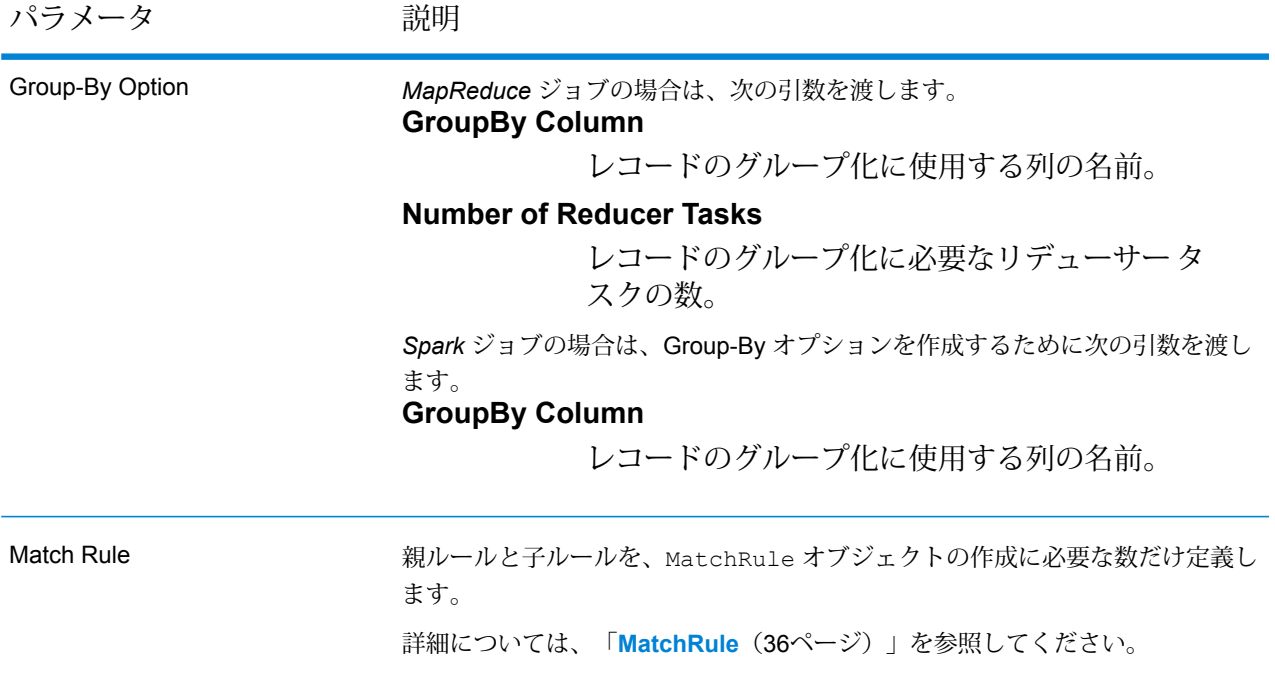

パラメータ アンプログランド 説明

Input File

テキスト ファイルの場合*:*

**File Path**

Hadoopプラットフォーム上の入力テキストファ イルのパス。

**レコード区切り文字**

入力ファイル内で使用されるレコード区切り文 字。

#### **Field Separator**

入力ファイルで、レコード内の連続する 2 つの フィールドの間に使用される区切り文字。

#### **Text Qualifier**

区切り記号付きファイル内のテキスト値を囲む のに使用する文字。

#### **Header Row Fields**

入力ファイルのヘッダー フィールドの配列。

#### **Skip First Row**

入力ファイルレコードの読み取り時に、先頭行 をスキップするかどうかを示すフラグ。

先頭行がヘッダー行である場合は、これをtrue にする必要があります。

**注 :** FilePath の適切なコンストラクタを呼び出します。

#### *ORC* 形式ファイル*:* **ORC File Path**

Hadoop プラットフォーム上の入力 ORC 形式 ファイルのパス。

*PARQUET* 形式ファイル*:* **Parquet File Path**

#### Hadoop プラットフォーム上の入力 PARQUET 形式ファイルのパス。

#### 共通パラメータ*:*

#### **Field Mappings**

キー値ペアのマップ。既存の列名をキーとし、 対応する出力列名を値としてマッピングします。

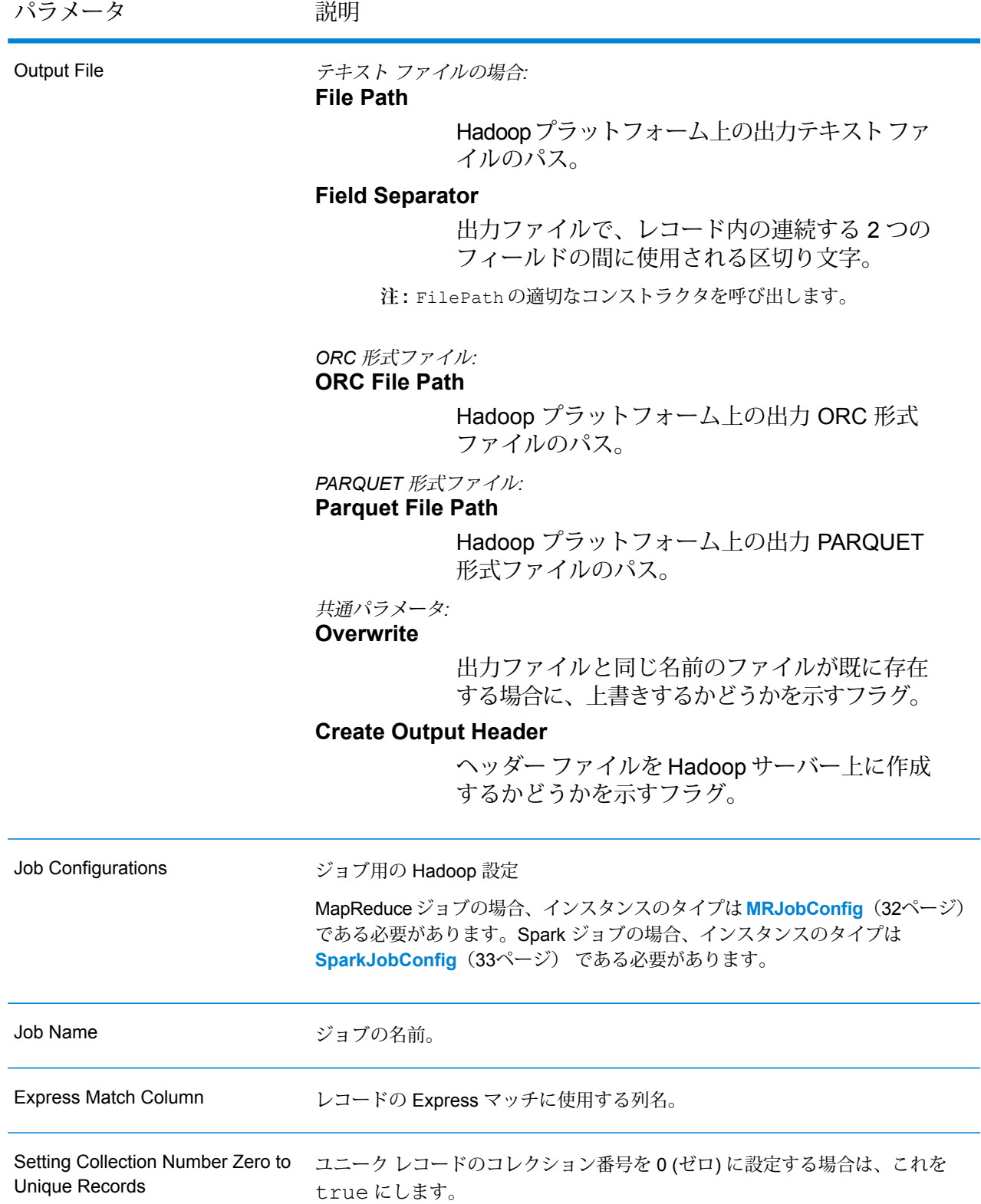

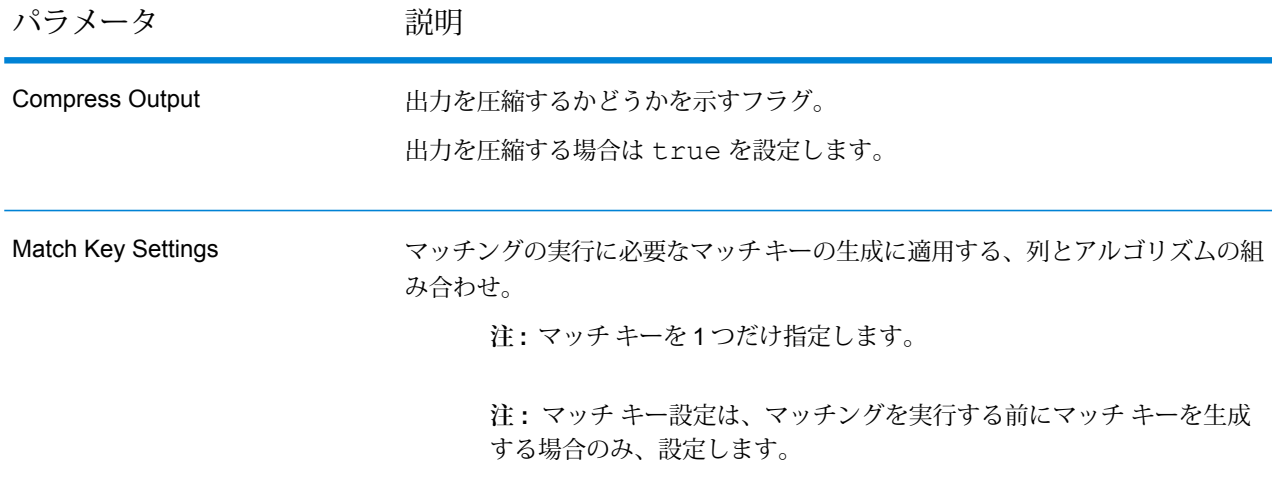

### **出力列**

入力列に加えて、Intraflow Match ジョブの出力生成時に以下の列が追加されます。

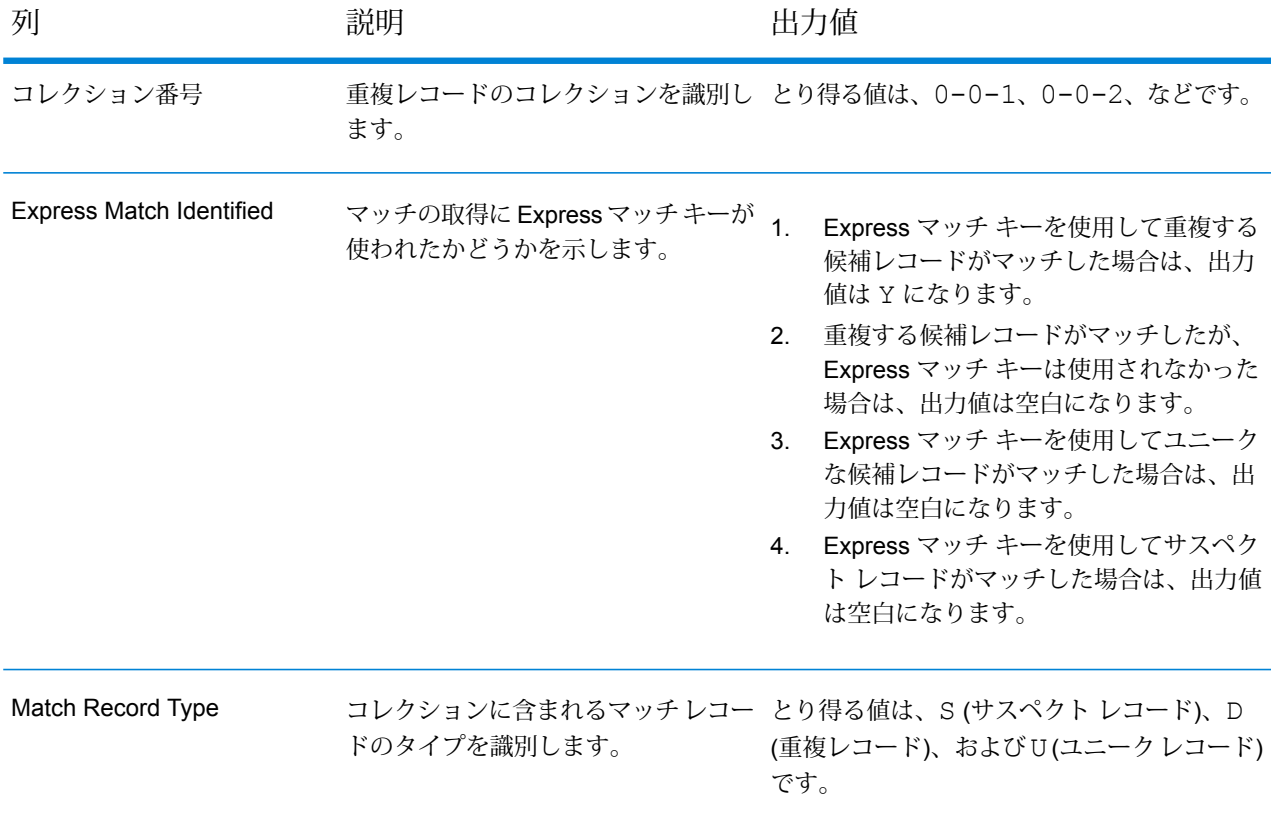

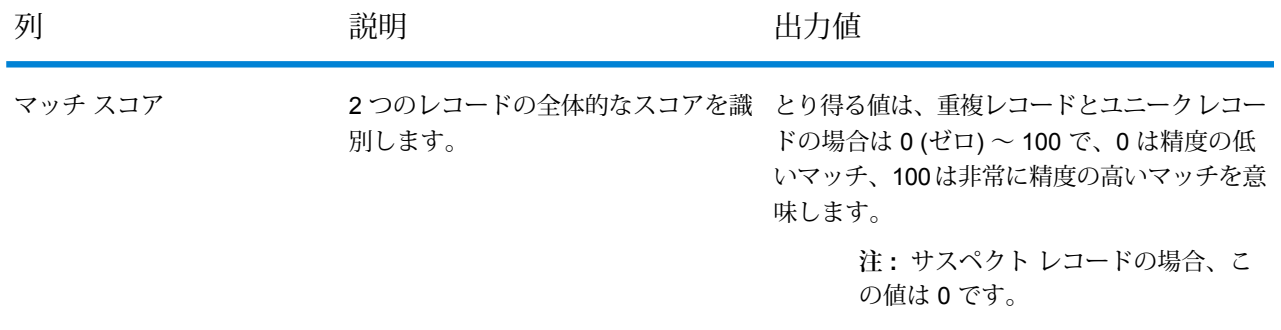

#### **Intraflow Match MapReduce ジョブの使用**

- 1. AdvanceMatchFactory のインスタンスを、その静的メソッド getInstance() を使用し て作成します。
- 2. Intraflow Match ジョブの入力と出力の詳細を指定します。以下の手順に従って、 IntraMatchDetail を指定する ProcessType のインスタンスを作成することによって、 これを行います。このインスタンスは、**[MRProcessType](#page-33-1)**(34ページ) タイプを使用する必 要があります。
	- a) GroupbyOptionのインスタンスを作成することによって、レコードのグループ化に使用 する列を指定します。 **[GroupbyMROption](#page-35-2)**(36ページ) のインスタンスを使用して、必要な Group-By 列とリ デューサー数を指定します。
	- b) MatchRuleのインスタンスを作成することによって、ジョブのマッチングルールを生成 します。
	- c) IntraMatchDetail のインスタンスを作成します。JobConfig タイプのインスタンス と、上で作成した GroupbyOption インスタンスおよび MatchRule インスタンスを、 コンストラクタの引数として渡します。 JobConfig パラメータは、**[MRJobConfig](#page-31-0)**(32ページ) タイプのインスタンスである必 要があります。
	- d) inputPath インスタンスの IntraMatchDetail フィールドを使用して、入力ファイル の詳細を設定します。
		- テキスト入力ファイルの場合は、適切なコンストラクタを呼び出して、関連する詳細な 入力ファイル情報を指定してFilePath のインスタンスを作成します。
		- ORC 入力ファイルの場合、ORC 入力ファイルのパスを引数に指定して OrcFilePath のインスタンスを作成します。
		- PARQUET 入力ファイルの場合、PARQUET 入力ファイルのパスを引数に指定して ParquetFilePath のインスタンスを作成します。
- e) IntraMatchDetail インスタンスの outputPath フィールドを使用して、出力ファイ ルの詳細を設定します。
	- テキスト出力ファイルの場合は、適切なコンストラクタを呼び出して、関連する詳細な 出力ファイル情報を指定してFilePath のインスタンスを作成します。
	- ORC 出力ファイルの場合、ORC 出力ファイルのパスを引数に指定して OrcFilePath のインスタンスを作成します。
	- PARQUET 出力ファイルの場合、PARQUET 出力ファイルのパスを引数に指定して ParquetFilePath のインスタンスを作成します。
- f) jobName インスタンスの IntraMatchDetail フィールドを使用して、ジョブの名前を 設定します。
- g) 必要に応じて、expressMatchColumn インスタンスの IntraMatchDetail フィール ドを使用して、Express マッチ列を設定します。
- h) ユニーク レコードにコレクション番号 0 (ゼロ) を割り当てる場合は、 collectionNumberZerotoUniqueRecords インスタンスの IntraMatchDetail フ ラグに true を設定します。デフォルトは true です。 ユニークレコードにコレクション番号0を割り当てたくない場合は、このフラグにfalse を設定します。
- i) IntraMatchDetail インスタンスの compressOutput フラグを true に設定して、 ジョブの出力を圧縮します。
- j) 入力データにマッチキーがない場合は、マッチキー設定を指定して、Intraflow Matchジョ ブを実行する前にまず、Match Key Generatorジョブを実行してマッチキーを生成する必 要があります。

入力データのマッチ キーを生成するには、MatchKeySettings のインスタンスを作成 および設定することによってマッチ キー設定を指定し、Intraflow マッチングを実行する 前にマッチキーを生成します。matchKeySettingsインスタンスのIntraMatchDetail フィールドを使用して、このインスタンスを設定します。

- 3. MapReduce ジョブを作成するには、先ほど作成した AdvanceMatchFactory のインスタン スを使用してそのメソッドcreateJob()を呼び出します。ここで、上のIntraMatchDetail のインスタンスを引数として渡します。 createJob() メソッドはジョブを作成し、List インスタンスの ControlledJob を返しま
- 4. JobControl のインスタンスを使用して、作成したジョブを実行します。

す。

**注 :** マッチ キー設定方法については、コード サンプルを参照してください。

5. MapReduce ジョブの正常実行後にレポート カウンタを表示するには、先ほど作成した AdvanceMatchFactory のインスタンスを使用して、そのメソッド getCounters() を呼 び出します。作成したジョブを引数として渡します。

#### **Intraflow Match Spark ジョブの使用**

- 1. AdvanceMatchFactory のインスタンスを、その静的メソッド getInstance() を使用し て作成します。
- 2. Intraflow Match ジョブの入力と出力の詳細を指定します。以下の手順に従って、 IntraMatchDetail を指定する ProcessType のインスタンスを作成することによって、 これを行います。このインスタンスは、**[SparkProcessType](#page-33-0)**(34ページ) タイプを使用する 必要があります。
	- a) GroupbyOptionのインスタンスを作成することによって、レコードのグループ化に使用 する列を指定します。 **[GroupbySparkOption](#page-35-0)**(36ページ) のインスタンスを使用して、Group-By 列を指定し ます。
	- b) MatchRuleのインスタンスを作成することによって、ジョブのマッチングルールを生成 します。
	- c) IntraMatchDetail のインスタンスを作成します。JobConfig タイプのインスタンス と、上で作成した GroupbyOption インスタンスおよび MatchRule インスタンスを、 コンストラクタの引数として渡します。

JobConfig パラメータは、**[SparkJobConfig](#page-32-0)**(33ページ) タイプのインスタンスである 必要があります。

- d) inputPath インスタンスの IntraMatchDetail フィールドを使用して、入力ファイル の詳細を設定します。
	- テキスト入力ファイルの場合は、適切なコンストラクタを呼び出して、関連する詳細な 入力ファイル情報を指定してFilePath のインスタンスを作成します。
	- ORC 入力ファイルの場合、ORC 入力ファイルのパスを引数に指定して OrcFilePath のインスタンスを作成します。
	- PARQUET 入力ファイルの場合、PARQUET 入力ファイルのパスを引数に指定して ParquetFilePath のインスタンスを作成します。
- e) IntraMatchDetail インスタンスの outputPath フィールドを使用して、出力ファイ ルの詳細を設定します。
	- テキスト出力ファイルの場合は、適切なコンストラクタを呼び出して、関連する詳細な 出力ファイル情報を指定してFilePath のインスタンスを作成します。
	- ORC 出力ファイルの場合、ORC 出力ファイルのパスを引数に指定して OrcFilePath のインスタンスを作成します。
- PARQUET 出力ファイルの場合、PARQUET 出力ファイルのパスを引数に指定して ParquetFilePath のインスタンスを作成します。
- f) jobName インスタンスの IntraMatchDetail フィールドを使用して、ジョブの名前を 設定します。
- g) 必要に応じて、expressMatchColumn インスタンスの IntraMatchDetail フィール ドを使用して、Express マッチ列を設定します。
- h) ユニーク レコードにコレクション番号 0 (ゼロ) を割り当てる場合は、 collectionNumberZerotoUniqueRecords インスタンスの IntraMatchDetail フ ラグに true を設定します。デフォルトは true です。 ユニークレコードにコレクション番号0を割り当てたくない場合は、このフラグにfalse を設定します。
- i) IntraMatchDetail インスタンスの compressOutput フラグを true に設定して、 ジョブの出力を圧縮します。
- j) 入力データにマッチキーがない場合は、マッチキー設定を指定して、Intraflow Matchジョ ブを実行する前にまず、Match Key Generatorジョブを実行してマッチキーを生成する必 要があります。

入力データのマッチ キーを生成するには、MatchKeySettings のインスタンスを作成 および設定することによってマッチ キー設定を指定し、Intraflow マッチングを実行する 前にマッチキーを生成します。matchKeySettingsインスタンスのIntraMatchDetail フィールドを使用して、このインスタンスを設定します。

**注 :** マッチ キー設定方法については、コード サンプルを参照してください。

- 3. Spark ジョブを作成して実行するには、先ほど作成した AdvanceMatchFactory のインスタ ンスを使用してそのメソッド runSparkJob() を呼び出します。ここで、上の IntraMatchDetail のインスタンスを引数として渡します。 runSparkJob() メソッドはジョブを実行し、ジョブのレポート カウンタの Map を返しま す。
- 4. カウンタを表示することにより、ジョブに対する統計レポートを表示します。

### Match Key Generator ジョブ

Match Key Generator ジョブでは、マッチ キーが生成できます。

**注 :** データのマッチ キーを生成するには、他のジョブを実行する前に、一度 Match Key Generator ジョブを実行する必要があります。

Match Key Generator は、レコードごとに非ユニーク キーを作成します。この非ユニーク キー は、潜在的な重複レコードのグループを特定するためにマッチング ステージで使用できます。 マッチキーを使用すると、レコードをマッチキー別にグループ化し、各グループ内でのみレコー ドを比較できるので、マッチング プロセスが促進されます。

マッチ キーは、定義したルールを使用して作成され、入力フィールドから構成されます。指定す る入力フィールドごとに、そのフィールドで実行されるアルゴリズムが選択されます。その後、 各アルゴリズムの結果を連結して、単一のマッチ キー フィールドが作成されます。

マッチ キーの作成に加え、後のデータフローの Intraflow Match ステージまたは Interflow Match ステージで使用する Express マッチ キーも作成できます。

複数のマッチ キーおよび Express マッチ キーを作成できます。

例えば、次のような入力レコードがあり、

名 - Fred 姓 - Mertz 郵便番号 - 21114-1687 性別コード - M

次のようなレコードのデータを組み合わせてマッチ キーを生成するマッチ キー ルールを定義し たとします。

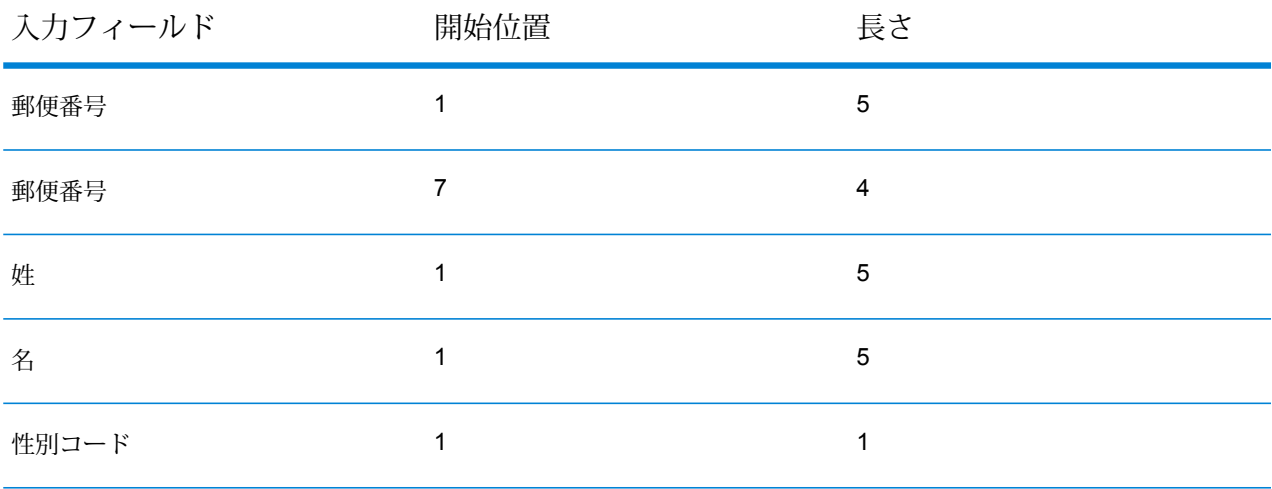

次のようなキーになります。

211141687MertzFredM

### **API エンティティ**

### *MatchKeyGeneratorDetail*

### 目的

Match Key Generator ジョブの詳細を指定します。

### **入力パラメータ**

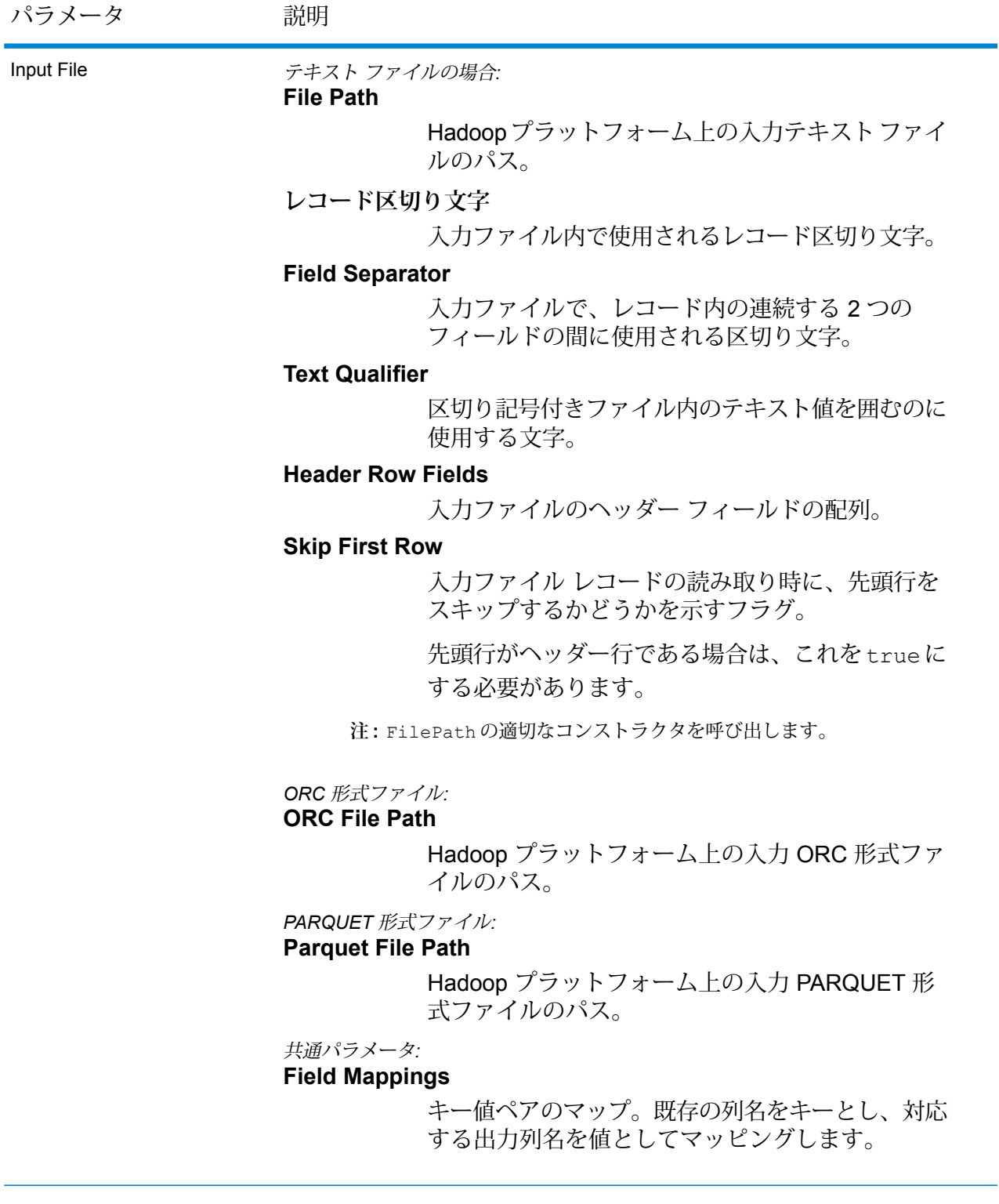

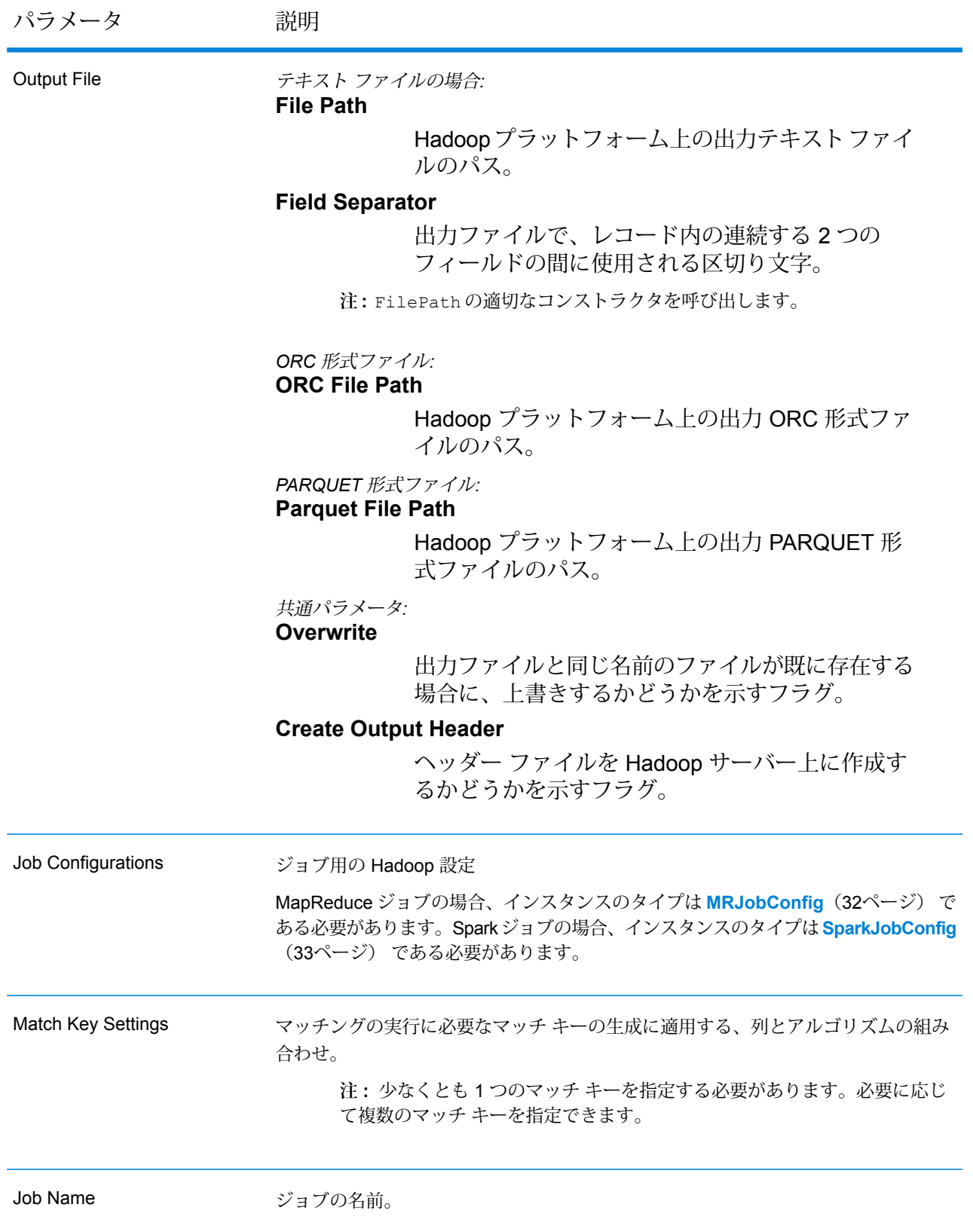

### **出力列**

入力列に加えて、Match Key Generator ジョブの出力生成時に以下の列が追加されます。

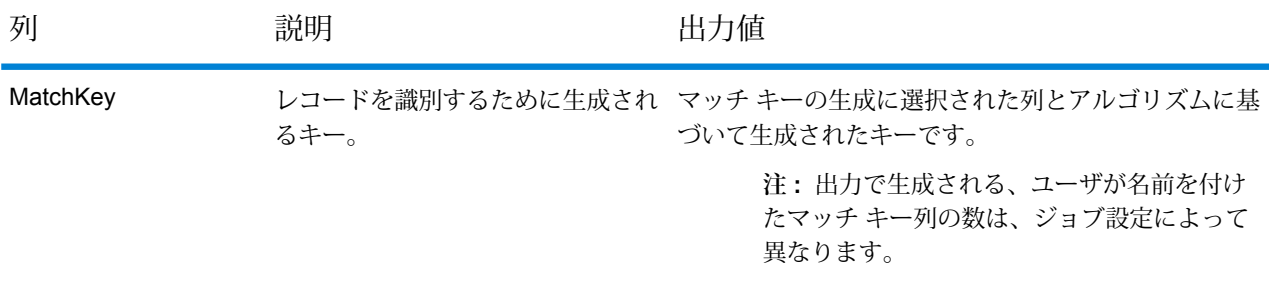

#### **Match Key Generator MapReduce ジョブの使用**

- 1. AdvanceMatchFactory のインスタンスを、その静的メソッド getInstance() を使用し て作成します。
- 2. Match Key Generator ジョブの入力と出力の詳細を指定します。以下の手順に従って、 MatchKeyGeneratorDetail を指定する ProcessType のインスタンスを作成することに よって、これを行います。このインスタンスは、**[MRProcessType](#page-33-1)**(34ページ) タイプを使 用する必要があります。
	- a) MatchKeySettingsのインスタンスを作成および設定することによって、マッチングを 実行するためのマッチ キー設定を指定します。詳細については、関連するコード サンプ ルを参照してください。
	- b) MatchKeyGeneratorDetail のインスタンスを作成します。JobConfig タイプのイン スタンスと、上で作成した MatchKeySettings インスタンスを、コンストラクタの引 数として渡します。 JobConfig パラメータは、**[MRJobConfig](#page-31-0)**(32ページ) タイプのインスタンスである必 要があります。
	- c) inputPath インスタンスの MatchKeyGeneratorDetail フィールドを使用して、入力 ファイルの詳細を設定します。
		- テキスト入力ファイルの場合は、適切なコンストラクタを呼び出して、関連する詳細な 入力ファイル情報を指定してFilePath のインスタンスを作成します。
		- ORC 入力ファイルの場合、ORC 入力ファイルのパスを引数に指定して OrcFilePath のインスタンスを作成します。
		- PARQUET 入力ファイルの場合、PARQUET 入力ファイルのパスを引数に指定して ParquetFilePath のインスタンスを作成します。
- d) MatchKeyGeneratorDetail インスタンスの outputPath フィールドを使用して、出 力ファイルの詳細を設定します。
	- テキスト出力ファイルの場合は、適切なコンストラクタを呼び出して、関連する詳細な 出力ファイル情報を指定してFilePath のインスタンスを作成します。
	- ORC 出力ファイルの場合、ORC 出力ファイルのパスを引数に指定して OrcFilePath のインスタンスを作成します。
	- PARQUET 出力ファイルの場合、PARQUET 出力ファイルのパスを引数に指定して ParquetFilePath のインスタンスを作成します。
- e) jobName インスタンスの MatchKeyGeneratorDetail フィールドを使用して、ジョブ の名前を設定します。
- 3. MapReduce ジョブを作成するには、先ほど作成した AdvanceMatchFactory のインスタン スを使用してそのメソッド createJob() を呼び出します。ここで、上の MatchKeyGeneratorDetail のインスタンスを引数として渡します。 createJob() メソッドはジョブを作成し、List インスタンスの ControlledJob を返しま す。
- 4. JobControl のインスタンスを使用して、作成したジョブを実行します。

#### **Match Key Generator Spark ジョブの使用**

- 1. AdvanceMatchFactory のインスタンスを、その静的メソッド getInstance() を使用し て作成します。
- 2. Match Key Generator ジョブの入力と出力の詳細を指定します。ProcessType を指定する MatchKeyGeneratorDetail のインスタンスを作成することによって、これを行います。 このインスタンスは、**[SparkProcessType](#page-33-0)**(34ページ) タイプを使用する必要があります。
	- a) MatchKeySettingsのインスタンスを作成および設定することによって、マッチングを 実行するためのマッチ キー設定を指定します。詳細については、関連するコード サンプ ルを参照してください。
	- b) MatchKeyGeneratorDetail のインスタンスを作成します。JobConfig タイプのイン スタンスと、上で作成した MatchKeySettings インスタンスを、コンストラクタの引 数として渡します。

JobConfig パラメータは、**[SparkJobConfig](#page-32-0)**(33ページ) タイプのインスタンスである 必要があります。

- c) inputPath インスタンスの MatchKeyGeneratorDetail フィールドを使用して、入力 ファイルの詳細を設定します。
	- テキスト入力ファイルの場合は、適切なコンストラクタを呼び出して、関連する詳細な 入力ファイル情報を指定してFilePath のインスタンスを作成します。
- ORC 入力ファイルの場合、ORC 入力ファイルのパスを引数に指定して OrcFilePath のインスタンスを作成します。
- PARQUET 入力ファイルの場合、PARQUET 入力ファイルのパスを引数に指定して ParquetFilePath のインスタンスを作成します。
- d) MatchKeyGeneratorDetail インスタンスの outputPath フィールドを使用して、出 力ファイルの詳細を設定します。
	- テキスト出力ファイルの場合は、適切なコンストラクタを呼び出して、関連する詳細な 出力ファイル情報を指定してFilePath のインスタンスを作成します。
	- ORC 出力ファイルの場合、ORC 出力ファイルのパスを引数に指定して OrcFilePath のインスタンスを作成します。
	- PARQUET 出力ファイルの場合、PARQUET 出力ファイルのパスを引数に指定して ParquetFilePath のインスタンスを作成します。
- e) jobName インスタンスの MatchKeyGeneratorDetail フィールドを使用して、ジョブ の名前を設定します。
- 3. Spark ジョブを作成して実行するには、先ほど作成した AdvanceMatchFactory のインスタ ンスを使用してそのメソッド runSparkJob() を呼び出します。ここで、上の MatchKeyGeneratorDetail のインスタンスを引数として渡します。 runSparkJob() メソッドはジョブを実行し、ジョブのレポート カウンタの Map を返しま す。

### Transactional Match ジョブ

Transactional Match ジョブにより、サスペクト レコードをレコード グループに含まれる候補レ コードに一致させて、重複を特定することができます。

Transactional Match は、重複を特定するため、サスペクト レコードと、あるグループのレコード を照合します。これらのレコードはまず、選択した列によりグループ化され、最初のレコードが サスペクト レコードとしてマークされます。グループの残りすべてのレコードは候補レコードと 呼ばれ、サスペクト レコードと照合されます。

候補レコードが重複の場合は、コレクション番号が割り当てられ、そのマッチレコードタイプに 重複が設定され、その候補レコードが書き出されます。グループ内のマッチしない候補にはコレ クション番号0が割り当てられ、そのラベルにユニークが設定され、その候補が書き出されます。

#### レポート

Transactional Match ジョブを使用して、ジョブの結果を監視することができます。使用可能なカ ウンタは次の通りです:

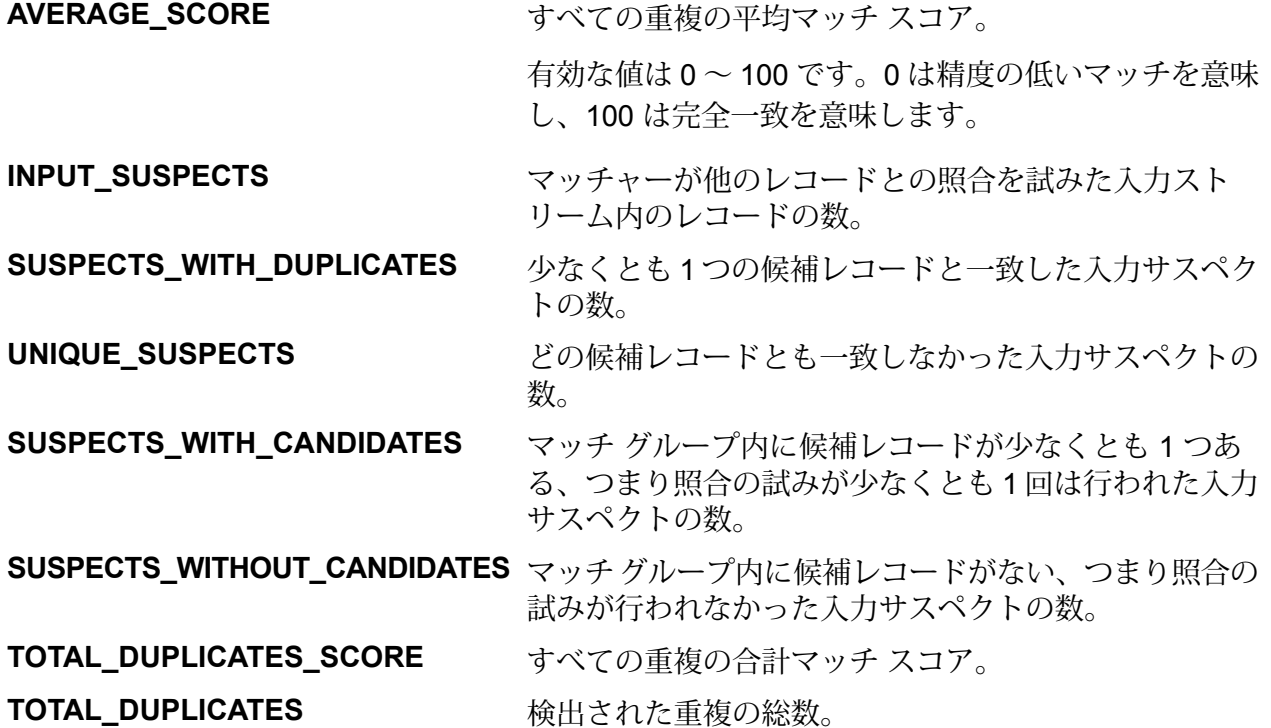

### **API エンティティ**

#### *TransactionalMatchDetail*

### 目的

Transactional Match ジョブの詳細を指定します。

### **入力パラメータ**

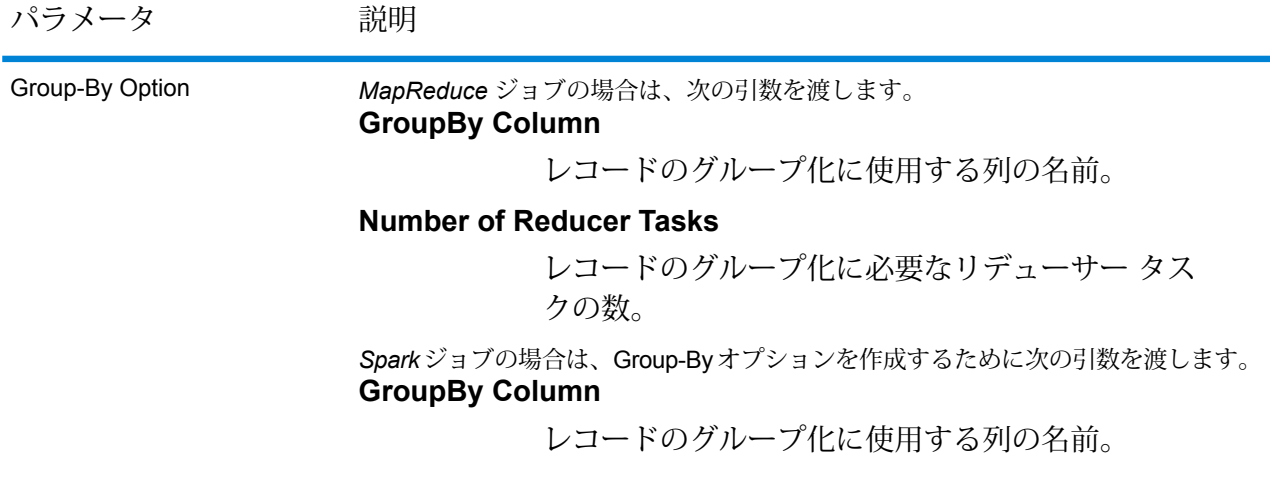

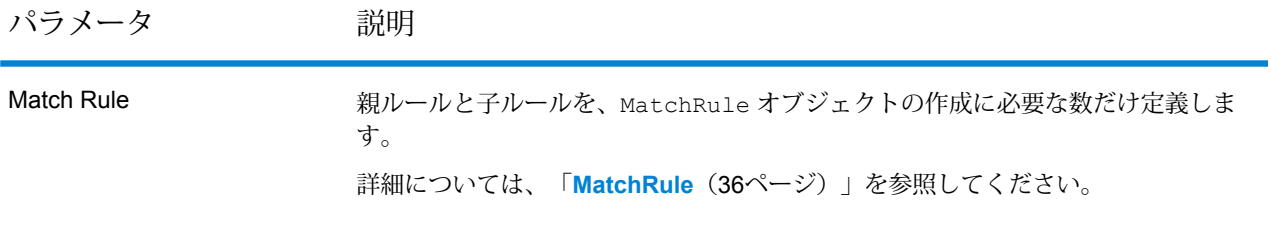

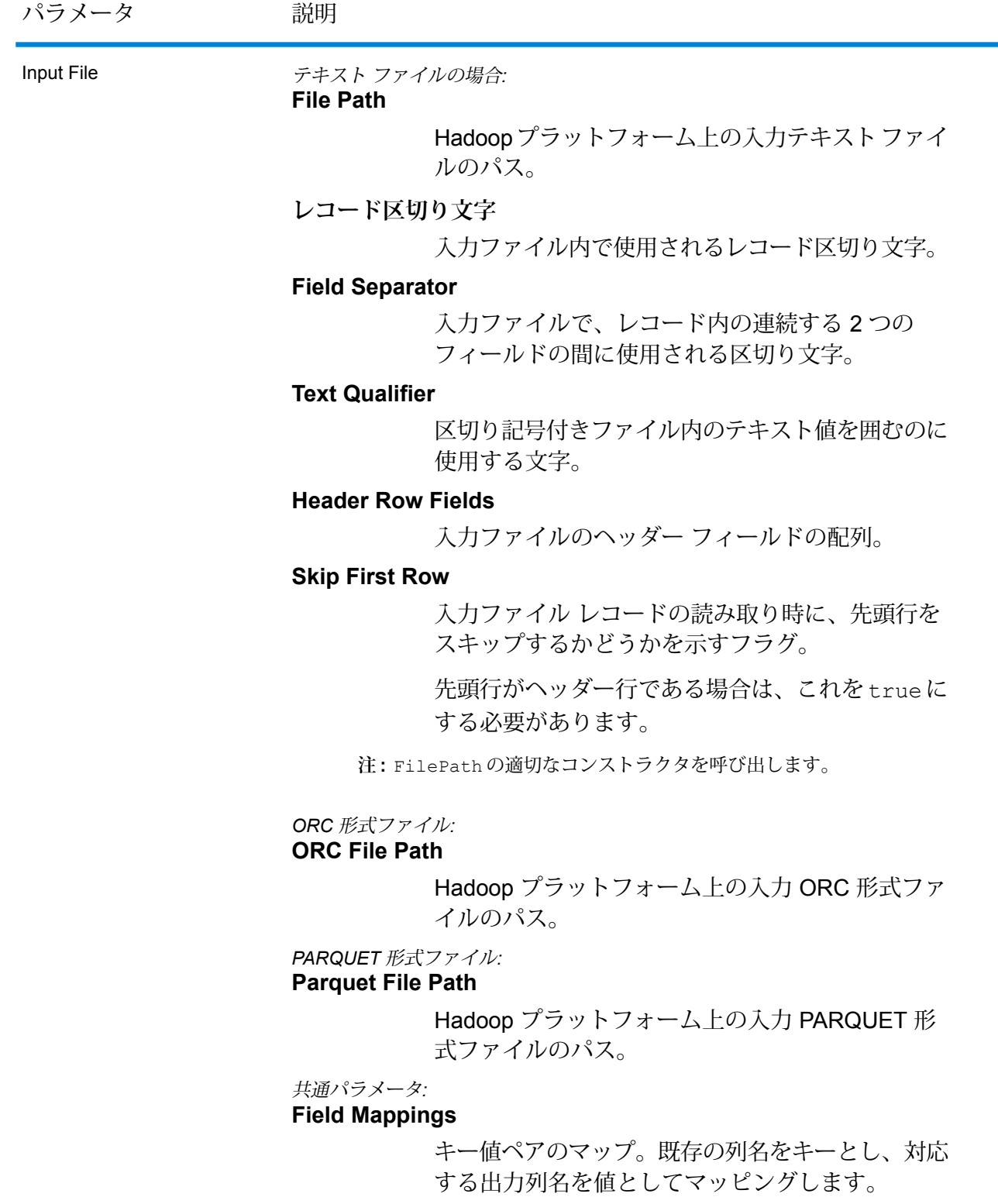

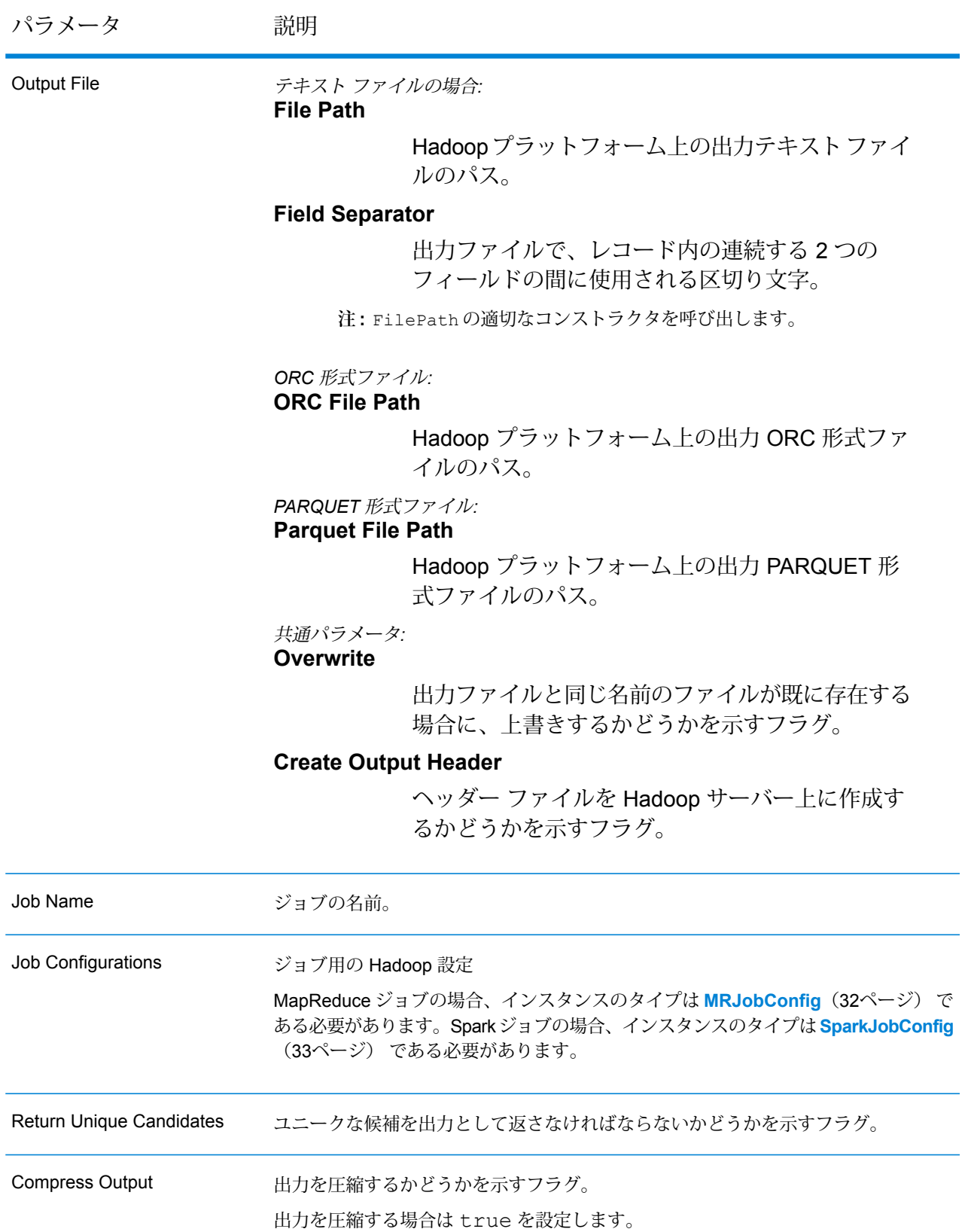

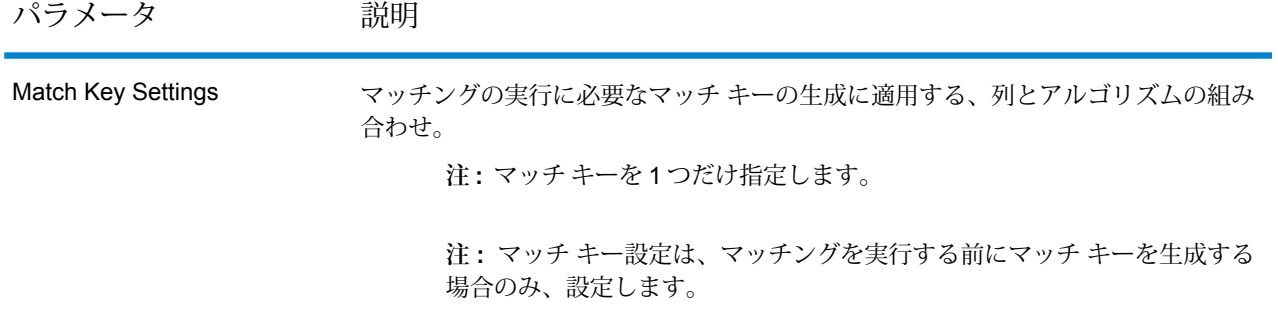

#### **出力列**

入力列に加えて、Transactional Match ジョブの出力生成時に以下の列が追加されます。

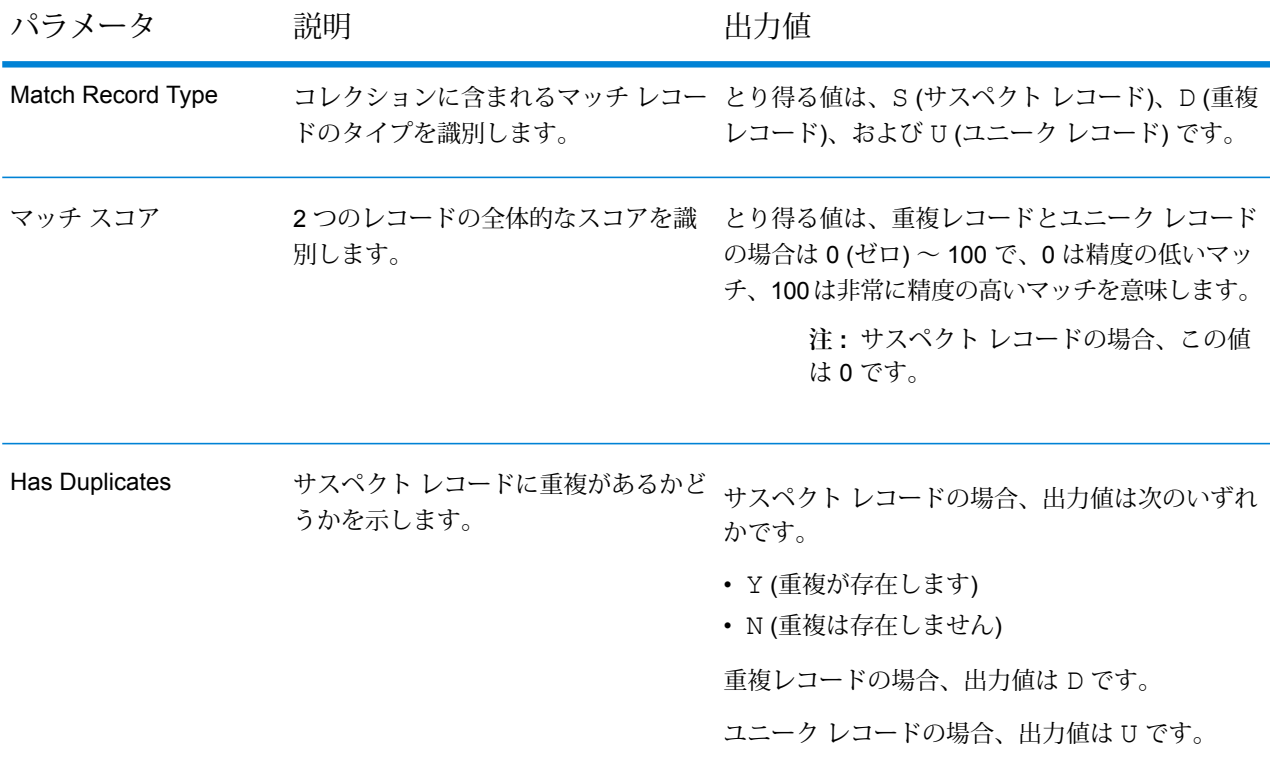

#### **Transactional Match MapReduce ジョブの使用**

- 1. AdvanceMatchFactory のインスタンスを、その静的メソッド getInstance() を使用し て作成します。
- 2. Transactional Match ジョブの入力と出力の詳細を指定します。以下の手順に従って、 TransactionalMatchDetail を指定する ProcessType のインスタンスを作成することに

よって、これを行います。このインスタンスは、**[MRProcessType](#page-33-1)**(34ページ) タイプを使 用する必要があります。

a) GroupbyOptionのインスタンスを作成することによって、レコードのグループ化に使用 する列を指定します。 **[GroupbyMROption](#page-35-2)**(36ページ) のインスタンスを使用して、必要な Group-By 列とリ

デューサー数を指定します。

要があります。

- b) MatchRuleのインスタンスを作成することによって、ジョブのマッチングルールを生成 します。
- c) TransactionalMatchDetail のインスタンスを作成します。JobConfig タイプのイ ンスタンスと、上で作成した GroupbyOption インスタンスおよび MatchRule インス タンスを、コンストラクタの引数として渡します。 JobConfig パラメータは、**[MRJobConfig](#page-31-0)**(32ページ) タイプのインスタンスである必
- d) inputPath インスタンスの TransactionalMatchDetail フィールドを使用して、入 力ファイルの詳細を設定します。
	- テキスト入力ファイルの場合は、適切なコンストラクタを呼び出して、関連する詳細な 入力ファイル情報を指定してFilePath のインスタンスを作成します。
	- ORC 入力ファイルの場合、ORC 入力ファイルのパスを引数に指定して OrcFilePath のインスタンスを作成します。
	- PARQUET 入力ファイルの場合、PARQUET 入力ファイルのパスを引数に指定して ParquetFilePath のインスタンスを作成します。
- e) TransactionalMatchDetail インスタンスの outputPath フィールドを使用して、 出力ファイルの詳細を設定します。
	- テキスト出力ファイルの場合は、適切なコンストラクタを呼び出して、関連する詳細な 出力ファイル情報を指定してFilePath のインスタンスを作成します。
	- ORC 出力ファイルの場合、ORC 出力ファイルのパスを引数に指定して OrcFilePath のインスタンスを作成します。
	- PARQUET 出力ファイルの場合、PARQUET 出力ファイルのパスを引数に指定して ParquetFilePath のインスタンスを作成します。
- f) jobName インスタンスの TransactionalMatchDetail フィールドを使用して、ジョ ブの名前を設定します。
- g) ユニークな候補レコードを出力に返す場合は、returnUniqueCandidates インスタン スの TransactionalMatchDetail フラグに true を設定します。デフォルトは true です。
- h) TransactionalMatchDetail インスタンスの compressOutput フラグを true に設 定して、ジョブの出力を圧縮します。

i) 入力データにマッチキーがない場合は、マッチキー設定を指定して、Transactional Match ジョブを実行する前にまず、Match Key Generatorジョブを実行してマッチキーを生成す る必要があります。 入力データのマッチ キーを生成するには、MatchKeySettings のインスタンスを作成 および設定することによってマッチ キー設定を指定し、Transactional マッチングを実行 する前にマッチ キーを生成します。matchKeySettings インスタンスの TransactionalMatchDetail フィールドを使用して、このインスタンスを設定しま す。

**注 :** マッチ キー設定方法については、コード サンプルを参照してください。

- 3. MapReduce ジョブを作成するには、先ほど作成した AdvanceMatchFactory のインスタン スを使用してそのメソッド createJob() を呼び出します。ここで、上の TransactionalMatchDetail のインスタンスを引数として渡します。 createJob() メソッドはジョブを作成し、List インスタンスの ControlledJob を返しま す。
- 4. JobControl のインスタンスを使用して、作成したジョブを実行します。
- 5. MapReduce ジョブの正常実行後にレポート カウンタを表示するには、先ほど作成した AdvanceMatchFactory のインスタンスを使用して、そのメソッド getCounters() を呼 び出します。作成したジョブを引数として渡します。

#### **Transactional Match Spark ジョブの使用**

- 1. AdvanceMatchFactory のインスタンスを、その静的メソッド getInstance() を使用し て作成します。
- 2. Transactional Match ジョブの入力と出力の詳細を指定します。以下の手順に従って、 TransactionalMatchDetail を指定する ProcessType のインスタンスを作成することに よって、これを行います。このインスタンスは、**[SparkProcessType](#page-33-0)**(34ページ) タイプを 使用する必要があります。
	- a) GroupbyOptionのインスタンスを作成することによって、レコードのグループ化に使用 する列を指定します。 **[GroupbySparkOption](#page-35-0)**(36ページ) のインスタンスを使用して、Group-By 列を指定し ます。
	- b) MatchRuleのインスタンスを作成することによって、ジョブのマッチングルールを生成 します。
	- c) TransactionalMatchDetail のインスタンスを作成します。JobConfig タイプのイ ンスタンスと、上で作成した GroupbyOption インスタンスおよび MatchRule インス タンスを、コンストラクタの引数として渡します。

JobConfig パラメータは、**[SparkJobConfig](#page-32-0)**(33ページ) タイプのインスタンスである 必要があります。

- d) inputPath インスタンスの TransactionalMatchDetail フィールドを使用して、入 力ファイルの詳細を設定します。
	- テキスト入力ファイルの場合は、適切なコンストラクタを呼び出して、関連する詳細な 入力ファイル情報を指定してFilePath のインスタンスを作成します。
	- ORC 入力ファイルの場合、ORC 入力ファイルのパスを引数に指定して OrcFilePath のインスタンスを作成します。
	- PARQUET 入力ファイルの場合、PARQUET 入力ファイルのパスを引数に指定して ParquetFilePath のインスタンスを作成します。
- e) TransactionalMatchDetail インスタンスの outputPath フィールドを使用して、 出力ファイルの詳細を設定します。
	- テキスト出力ファイルの場合は、適切なコンストラクタを呼び出して、関連する詳細な 出力ファイル情報を指定してFilePath のインスタンスを作成します。
	- ORC 出力ファイルの場合、ORC 出力ファイルのパスを引数に指定して OrcFilePath のインスタンスを作成します。
	- PARQUET 出力ファイルの場合、PARQUET 出力ファイルのパスを引数に指定して ParquetFilePath のインスタンスを作成します。
- f) jobName インスタンスの TransactionalMatchDetail フィールドを使用して、ジョ ブの名前を設定します。
- g) ユニークな候補レコードを出力に返す場合は、returnUniqueCandidates インスタン スの TransactionalMatchDetail フラグに true を設定します。デフォルトは true です。
- h) TransactionalMatchDetail インスタンスの compressOutput フラグを true に設 定して、ジョブの出力を圧縮します。
- i) 入力データにマッチキーがない場合は、マッチキー設定を指定して、Transactional Match ジョブを実行する前にまず、Match Key Generatorジョブを実行してマッチキーを生成す る必要があります。 入力データのマッチ キーを生成するには、MatchKeySettings のインスタンスを作成 および設定することによってマッチ キー設定を指定し、Transactional マッチングを実行 する前にマッチ キーを生成します。matchKeySettings インスタンスの TransactionalMatchDetail フィールドを使用して、このインスタンスを設定しま す。

**注 :** マッチ キー設定方法については、コード サンプルを参照してください。

- 3. Spark ジョブを作成して実行するには、先ほど作成した AdvanceMatchFactory のインスタ ンスを使用してそのメソッド runSparkJob() を呼び出します。ここで、上の TransactionalMatchDetail のインスタンスを引数として渡します。 runSparkJob() メソッドはジョブを実行し、ジョブのレポート カウンタの Map を返しま す。
- 4. カウンタを表示することにより、ジョブに対する統計レポートを表示します。

# Data Integration モジュールのジョブ

### コモンモジュール API

#### **DataIntegrationFactory**

目的

**Data Integration モジュール**のジョブのインスタンスを作成するためのシングルトン ファクトリ クラス。

## カスタム Groovy スクリプト

**カスタム Groovy スクリプト ジョブ** このジョブは、定義された Groovy スクリプトに基づいて入力フィールドを変換します。

#### **API エンティティ**

#### *CustomGroovyScriptConfiguration*

これらの詳細を指定するには、次の手順を実行します。

- Groovy スクリプト ファイル
- 入力フィールド
- 出力フィールド

#### *CustomGroovyScriptDetail*

### 目的

Custom Groovy Script Detail ジョブに対して以下を指定します。

- 入力ファイル
- 出力ファイル
- ジョブの名前
- M/d/yy としての日付パターン
- M/d/yy h:mm a としての日時パターン
- h:mm a としての時刻パターン

### **入力パラメータ**

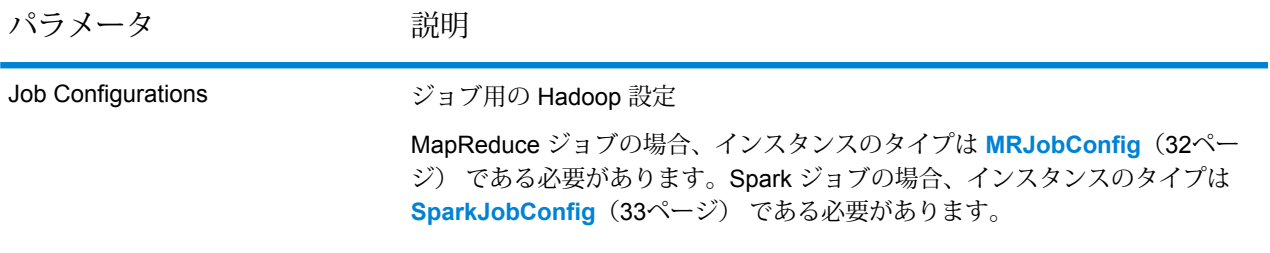

パラメータ アンバン 説明

Input File

テキスト ファイルの場合*:*

#### **File Path**

Hadoop プラットフォーム上の入力テキスト ファイルのパス。

#### **レコード区切り文字**

入力ファイル内で使用されるレコード区切り文 字。

#### **Field Separator**

入力ファイルで、レコード内の連続する2つの フィールドの間に使用される区切り文字。

#### **Text Qualifier**

区切り記号付きファイル内のテキスト値を囲む のに使用する文字。

#### **Header Row Fields**

入力ファイルのヘッダー フィールドの配列。

#### **Skip First Row**

入力ファイル レコードの読み取り時に、先頭 行をスキップするかどうかを示すフラグ。

先頭行がヘッダー行である場合は、これをtrue にする必要があります。

**注 :** FilePath の適切なコンストラクタを呼び出します。

### *ORC* 形式ファイル*:*

#### **ORC File Path**

Hadoop プラットフォーム上の入力 ORC 形式 ファイルのパス。

### *PARQUET* 形式ファイル*:*

### **Parquet File Path**

Hadoop プラットフォーム上の入力 PARQUET 形式ファイルのパス。

#### 共通パラメータ*:*

#### **Field Mappings**

キー値ペアのマップ。既存の列名をキーとし、 対応する出力列名を値としてマッピングしま す。

パラメータ かいしゃ 説明 テキスト ファイルの場合*:* **File Path** Hadoop プラットフォーム上の出力テキスト ファイルのパス。 **Field Separator** 出力ファイルで、レコード内の連続する2つの フィールドの間に使用される区切り文字。 **注 :** FilePath の適切なコンストラクタを呼び出します。 *ORC* 形式ファイル*:* **ORC File Path** Hadoop プラットフォーム上の出力 ORC 形式 ファイルのパス。 *PARQUET* 形式ファイル*:* **Parquet File Path** Hadoop プラットフォーム上の出力 PARQUET 形式ファイルのパス。 共通パラメータ*:* **Overwrite** 出力ファイルと同じ名前のファイルが既に存在 する場合に、上書きするかどうかを示すフラ グ。 **Create Output Header** ヘッダー ファイルを Hadoop サーバー上に作 成するかどうかを示すフラグ。 Output File

Job Name ジョブの名前。

#### **出力列**

出力列は入力列と同じで、Groovy スクリプトによって変換された値が格納されます。

#### **Groovy スクリプト MapReduce ジョブの使用**

1. 静的メソッド getInstance() を使用して、DataIntegrationFactory のインスタンスを 作成します。

- 2. Groovy スクリプト ジョブの入力と出力の詳細を指定します。以下の手順に従って、 ProcessType を指定する CustomGroovyScriptDetail のインスタンスを作成することに よって、これを行います。このインスタンスは、**[MRProcessType](#page-33-1)**(34ページ) タイプを使 用する必要があります。CustomGroovyScriptDetail インスタンスを作成および設定する には、次の手順を実行します。
	- a) ProcessType に **[MRProcessType](#page-33-1)**(34ページ) を指定して、 CustomGroovyScriptDetail のインスタンスを作成します。このインスタンスに次の 詳細を設定します。
		- 入力ファイル: inputPath フィールドを使用

**注 :**

- テキスト入力ファイルの場合は、適切なコンストラクタを呼び出して、関連す る詳細な入力ファイル情報を指定してFilePathのインスタンスを作成します。
- ORC 入力ファイルの場合、ORC 入力ファイルのパスを引数に指定して OrcFilePath のインスタンスを作成します。
- PARQUET 入力ファイルの場合、PARQUET 入力ファイルのパスを引数に指定 して ParquetFilePath のインスタンスを作成します。
- 出力ファイル: outputPath フィールドを使用

**注 :**

- テキスト出力ファイルの場合は、適切なコンストラクタを呼び出して、関連す る詳細な出力ファイル情報を指定してFilePathのインスタンスを作成します。
- ORC 出力ファイルの場合、ORC 出力ファイルのパスを引数に指定して OrcFilePath のインスタンスを作成します。
- PARQUET 出力ファイルの場合、PARQUET 出力ファイルのパスを引数に指定 して ParquetFilePath のインスタンスを作成します。
- ジョブの名前: jobName フィールドを使用
- 日付パターン: M/d/yy
- 日時パターン: M/d/yy h:mm a
- 時刻パターン: h:mm a
- b) CustomGroovyScriptConfiguration のインスタンスを作成し、次の詳細を設定しま す。
	- The groovyScriptFile
	- InputFields
	- OutputFields
- c) getScriptTransformerConfiguration() メソッドを使用して configuration を 作成します。このメソッドは、上で作成および設定した CustomGroovyScriptConfiguration のインスタンスのリストを呼び出します。
- 3. MapReduce ジョブを作成するには、先ほど作成した DataIntegrationFactory のインス タンスを使用してそのメソッド createJob() を呼び出します。ここで、上の CustomGroovyScriptDetail のインスタンスを引数として渡します。 createJob() メソッドはジョブを作成し、List インスタンスの ControlledJob を返しま す。
- 4. JobControl のインスタンスを使用して、作成したジョブを実行します。

### **Groovy スクリプト Spark ジョブの使用**

- 1. 静的メソッド getInstance() を使用して、DataIntegrationFactory のインスタンスを 作成します。
- 2. Groovy スクリプト ジョブの入力と出力の詳細を指定します。以下の手順に従って、 ProcessType を指定する CustomGroovyScriptDetail のインスタンスを作成することに よって、これを行います。このインスタンスは、**[SparkProcessType](#page-33-0)**(34ページ)を使用す る必要があります。CustomGroovyScriptDetail インスタンスを作成および設定するに は、次の手順を実行します。
	- a) ProcessType に **[SparkProcessType](#page-33-0)**(34ページ) を指定して、 CustomGroovyScriptDetail のインスタンスを作成します。このインスタンスに次の 詳細を設定します。
		- 入力ファイル: inputPath フィールドを使用

**注 :**

- テキスト入力ファイルの場合は、適切なコンストラクタを呼び出して、関連す る詳細な入力ファイル情報を指定してFilePathのインスタンスを作成します。
- ORC 入力ファイルの場合、ORC 入力ファイルのパスを引数に指定して OrcFilePath のインスタンスを作成します。
- PARQUET 入力ファイルの場合、PARQUET 入力ファイルのパスを引数に指定 して ParquetFilePath のインスタンスを作成します。
- 出力ファイル: outputPath フィールドを使用

**注 :**

• テキスト出力ファイルの場合は、適切なコンストラクタを呼び出して、関連す る詳細な出力ファイル情報を指定してFilePathのインスタンスを作成します。

- ORC 出力ファイルの場合、ORC 出力ファイルのパスを引数に指定して OrcFilePath のインスタンスを作成します。
- PARQUET 出力ファイルの場合、PARQUET 出力ファイルのパスを引数に指定 して ParquetFilePath のインスタンスを作成します。
- ジョブの名前: jobName フィールドを使用
- 日付パターン: M/d/yy
- 日時パターン: M/d/yy h:mm a
- 時刻パターン: h:mm a
- b) CustomGroovyScriptConfiguration のインスタンスを作成し、次の詳細を設定しま す。
	- The groovyScriptFile
	- InputFields
	- OutputFields
- c) getScriptTransformerConfiguration() メソッドを使用して configuration を 作成します。このメソッドは、上で作成および設定した CustomGroovyScriptConfiguration のインスタンスのリストを呼び出します。
- 3. Spark ジョブを作成するには、先ほど作成した DataIntegrationFactory のインスタンス を使用してそのメソッド runSparkJob() を呼び出します。ここで、JoinDetail インスタ ンスを引数として渡します。

runSparkJob() メソッドはジョブを作成し、map インスタンスの ControlledJob を返し ます。

### **Joiner**

#### **Joiner ジョブ**

このジョブは、SQL 方式の JOIN 操作を実行し、複数のファイルのレコードを結合します。

#### **API エンティティ**

#### *JoinDetail*

#### 目的

このクラスは、ファイルの入力パス、結合のタイプ(Inner、LeftOuter、Full)、結合される列、ジョ ブの出力パスなど、結合ジョブの詳細を指定します。

### **入力パラメータ**

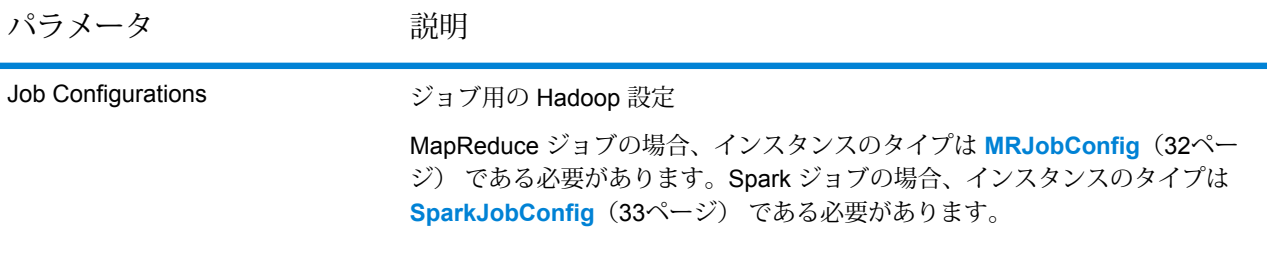
パラメータ アンバン 説明

Input File

テキスト ファイルの場合*:*

#### **File Path**

Hadoop プラットフォーム上の入力テキスト ファイルのパス。

#### **レコード区切り文字**

入力ファイル内で使用されるレコード区切り文 字。

#### **Field Separator**

入力ファイルで、レコード内の連続する2つの フィールドの間に使用される区切り文字。

#### **Text Qualifier**

区切り記号付きファイル内のテキスト値を囲む のに使用する文字。

#### **Header Row Fields**

入力ファイルのヘッダー フィールドの配列。

#### **Skip First Row**

入力ファイル レコードの読み取り時に、先頭 行をスキップするかどうかを示すフラグ。

先頭行がヘッダー行である場合は、これをtrue にする必要があります。

**注 :** FilePath の適切なコンストラクタを呼び出します。

### *ORC* 形式ファイル*:*

#### **ORC File Path**

Hadoop プラットフォーム上の入力 ORC 形式 ファイルのパス。

### *PARQUET* 形式ファイル*:*

#### **Parquet File Path**

Hadoop プラットフォーム上の入力 PARQUET 形式ファイルのパス。

#### 共通パラメータ*:*

#### **Field Mappings**

キー値ペアのマップ。既存の列名をキーとし、 対応する出力列名を値としてマッピングしま す。

パラメータ アンバン 説明

Output File

テキスト ファイルの場合*:*

**File Path**

Hadoop プラットフォーム上の出力テキスト ファイルのパス。

#### **Field Separator**

出力ファイルで、レコード内の連続する2つの フィールドの間に使用される区切り文字。

**注 :** FilePath の適切なコンストラクタを呼び出します。

### *ORC* 形式ファイル*:*

#### **ORC File Path**

Hadoop プラットフォーム上の出力 ORC 形式 ファイルのパス。

*PARQUET* 形式ファイル*:*

#### **Parquet File Path**

Hadoop プラットフォーム上の出力 PARQUET 形式ファイルのパス。

共通パラメータ*:*

#### **Overwrite**

出力ファイルと同じ名前のファイルが既に存在 する場合に、上書きするかどうかを示すフラ グ。

#### **Create Output Header**

ヘッダー ファイルを Hadoop サーバー上に作 成するかどうかを示すフラグ。

Job Name ジョブの名前。

#### **出力列**

結合された列が出力列に表示されます。

#### **Joiner MapReduce ジョブの使用**

1. 静的メソッド getInstance() を使用して、DataIntegrationFactory のインスタンスを 作成します。

- 2. JoinDetail インスタンスでジョブの入力と出力の詳細を指定し、ProcessType を **[MRProcessType](#page-33-0)**(34ページ) に指定します。JoinDetail インスタンスを作成および設定 するには、次の手順を実行します。
	- 1. ProcessType を **[MRProcessType](#page-33-0)**(34ページ) に指定し、デフォルトの設定を使用し て JoinDetail のインスタンスを作成します。
	- 2. FilePath の別々のインスタンスを作成し、インスタンスごとに、RecordSeparator (**列挙 [RecordSeparator](#page-403-0)**(404ページ) を使用)、fieldSeperator、textQualifier、 fileHeader (最初の行をスキップするかどうかを指定) の各入力ファイルの詳細を設定 します。

**注 :**

- テキスト入力ファイルの場合は、適切なコンストラクタを呼び出して、関連する 詳細な入力ファイル情報を指定してFilePath のインスタンスを作成します。
- ORC 入力ファイルの場合、ORC 入力ファイルのパスを引数に指定して OrcFilePath のインスタンスを作成します。
- PARQUET 入力ファイルの場合、PARQUET 入力ファイルのパスを引数に指定し て ParquetFilePath のインスタンスを作成します。
- 3. 上の手順で作成した JoinDetail インスタンスで、以下の詳細を設定します。
	- InputPaths: 上で作成して設定した FilePath のインスタンスを渡します。
	- LeftInput: 結合操作の左側の入力を指定します。
	- JobName: ジョブの名前。
	- JoinType: **列挙 [JoinDetail.JoinType](#page-404-0)**(405ページ) を使用して結合タイプを定義しま す。
	- JoinColumns:結合される入力列を指定します。値はカンマで区切って指定する必要が あります。
	- OutputPath: setOutputPath メソッドを使用してジョブの出力パスを設定し、ファ イルを上書きするかどうか、およびヘッダーを作成するかどうかを指定します。
- 3. MapReduce ジョブを作成するには、先ほど作成した DataIntegrationFactory のインス タンスを使用して、そのメソッド createJob() を呼び出します。ここで、JoinDetail イ ンスタンスを引数として渡します。

createJob() メソッドはジョブを作成し、List インスタンスの ControlledJob を返しま す。

4. JobControl のインスタンスを使用して、作成したジョブを実行します。

#### **Joiner Spark ジョブの使用**

- 1. 静的メソッド getInstance() を使用して、DataIntegrationFactory のインスタンスを 作成します。
- 2. JoinDetail インスタンスでジョブの入力と出力の詳細を指定し、ProcessType を **[SparkProcessType](#page-33-1)** (34ページ) に指定します。JoinDetail インスタンスを作成および設 定するには、次の手順を実行します。
	- 1. ProcessType を **[SparkProcessType](#page-33-1)**(34ページ) に指定し、デフォルトの設定を使用し て、JoinDetail のインスタンスを作成します。
	- 2. FilePath の別々のインスタンスを作成し、インスタンスごとに、RecordSeparator (**列挙 [RecordSeparator](#page-403-0)**(404ページ) を使用)、fieldSeperator、textQualifier、 fileHeader (最初の行をスキップするかどうかを指定) の各入力ファイルの詳細を設定 します。

**注 :**

- テキスト入力ファイルの場合は、適切なコンストラクタを呼び出して、関連する 詳細な入力ファイル情報を指定してFilePath のインスタンスを作成します。
- ORC 入力ファイルの場合、ORC 入力ファイルのパスを引数に指定して OrcFilePath のインスタンスを作成します。
- PARQUET 入力ファイルの場合、PARQUET 入力ファイルのパスを引数に指定し て ParquetFilePath のインスタンスを作成します。
- 3. 上の手順で作成した JoinDetail インスタンスで、以下の詳細を設定します。
	- InputPaths: 上で作成して設定した FilePath のインスタンスを渡します。
	- LeftInput: 結合操作の左側の入力を指定します。
	- JobName: ジョブの名前。
	- JoinType: **列挙 [JoinDetail.JoinType](#page-404-0)**(405ページ) を使用して結合タイプを定義しま す。
	- JoinColumns:結合される入力列を指定します。値はカンマで区切って指定する必要が あります。
	- OutputPath: setOutputPath メソッドを使用してジョブの出力パスを設定し、ファ イルを上書きするかどうか、およびヘッダーを作成するかどうかを指定します。
- 3. Spark ジョブを作成するには、先ほど作成した DataIntegrationFactory のインスタンス を使用してそのメソッド runSparkJob() を呼び出します。ここで、JoinDetail インスタ ンスを引数として渡します。

runSparkJob() メソッドはジョブを作成し、map インスタンスの ControlledJob を返し ます。

# Data Normalization モジュールのジョブ

# コモンモジュール API

#### **DataNormalizationDetail<T extends ProcessType>**

目的

Data Normalization モジュールのジョブの詳細を指定します。

#### **DataNormalizationFactory**

目的

Data Normalization モジュールのジョブのインスタンスを作成するためのシングルトン ファクト リ クラス。

### Advanced Transformer

Advanced Transformer ジョブは、テーブルまたは正規表現を使用して、一連のデータ列をスキャ ンして複数のフィールドに分割します。このコンポーネントは、特定の語、あるいは語の右側ま たは左側から指定した数だけ単語を抽出します。抽出データと非抽出データを既存のフィールド または新しいフィールドに配置できます。

例えば、次の住所フィールドから一組の情報を抽出し、その情報を別のフィールドに配置すると します。

#### 2300 BIRCH RD STE 100

これを行うには、語 STE と語 STE の右側にあるすべての単語を抽出する Advanced Transformer を作成することができます、分離されるフィールド:

2300 BIRCH RD

#### **Advanced Transformer ジョブ**

Advanced Transformer ジョブは、テーブルまたは正規表現を使用して、一連のデータ列をスキャ ンして複数のフィールドに分割します。このコンポーネントは、特定の語、あるいは語の右側ま たは左側から指定した数だけ単語を抽出します。

### **API エンティティ**

#### *AbstractAdvancedTransformerRules*

#### 目的

Advanced Transformer ジョブのルールを指定する親クラス。

*AdvancedTransformerDetail*

目的

Advanced Transformer ジョブの詳細を指定します。

*AdvancedTransformerConfiguration*

目的 テーブルまたは正規表現を使用して、一連のデータ列をスキャンして複数のフィールドに分割し ます。

*RegularExpressionExtraction*

目的 正規表現を用いてデータを抽出するルールを指定します。

#### *RegularExpressionGroupItem*

目的

親の正規表現の一部を指定します。親の正規表現の各部分は、異なる出力フィールドに格納でき ます。

#### *TableDataExtraction*

目的 テーブルからデータを抽出するためのルールを定義します。

### **入力パラメータ**

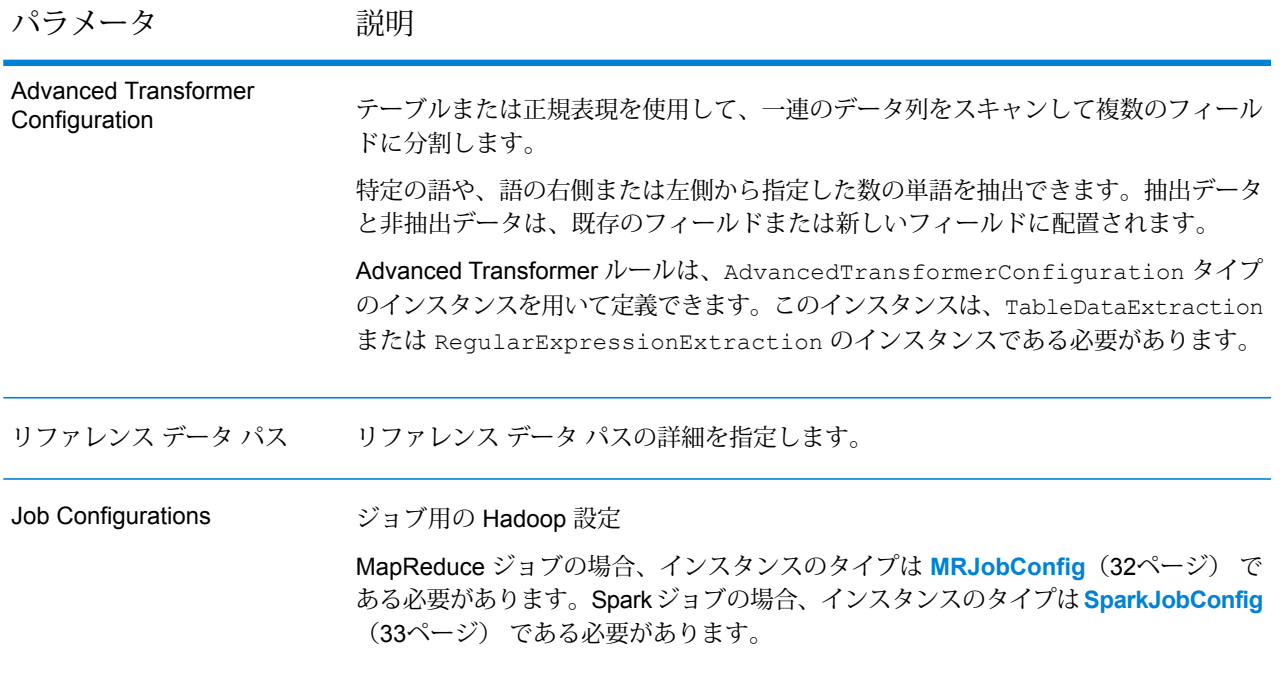

パラメータ 説明 テキスト ファイルの場合*:* **File Path** Hadoopプラットフォーム上の入力テキストファイ ルのパス。 **レコード区切り文字** 入力ファイル内で使用されるレコード区切り文字。 **Field Separator** 入力ファイルで、レコード内の連続する 2 つの フィールドの間に使用される区切り文字。 **Text Qualifier** 区切り記号付きファイル内のテキスト値を囲むのに 使用する文字。 **Header Row Fields** 入力ファイルのヘッダー フィールドの配列。 **Skip First Row** 入力ファイル レコードの読み取り時に、先頭行を スキップするかどうかを示すフラグ。 先頭行がヘッダー行である場合は、これを true に する必要があります。 **注 :** FilePath の適切なコンストラクタを呼び出します。 *ORC* 形式ファイル*:* **ORC File Path** Hadoop プラットフォーム上の入力 ORC 形式ファ イルのパス。 *PARQUET* 形式ファイル*:* **Parquet File Path** Hadoopプラットフォーム上の入力 PARQUET 形式 ファイルのパス。 共通パラメータ*:* **Field Mappings** キー値ペアのマップ。既存の列名をキーとし、対応 する出力列名を値としてマッピングします。 Input File

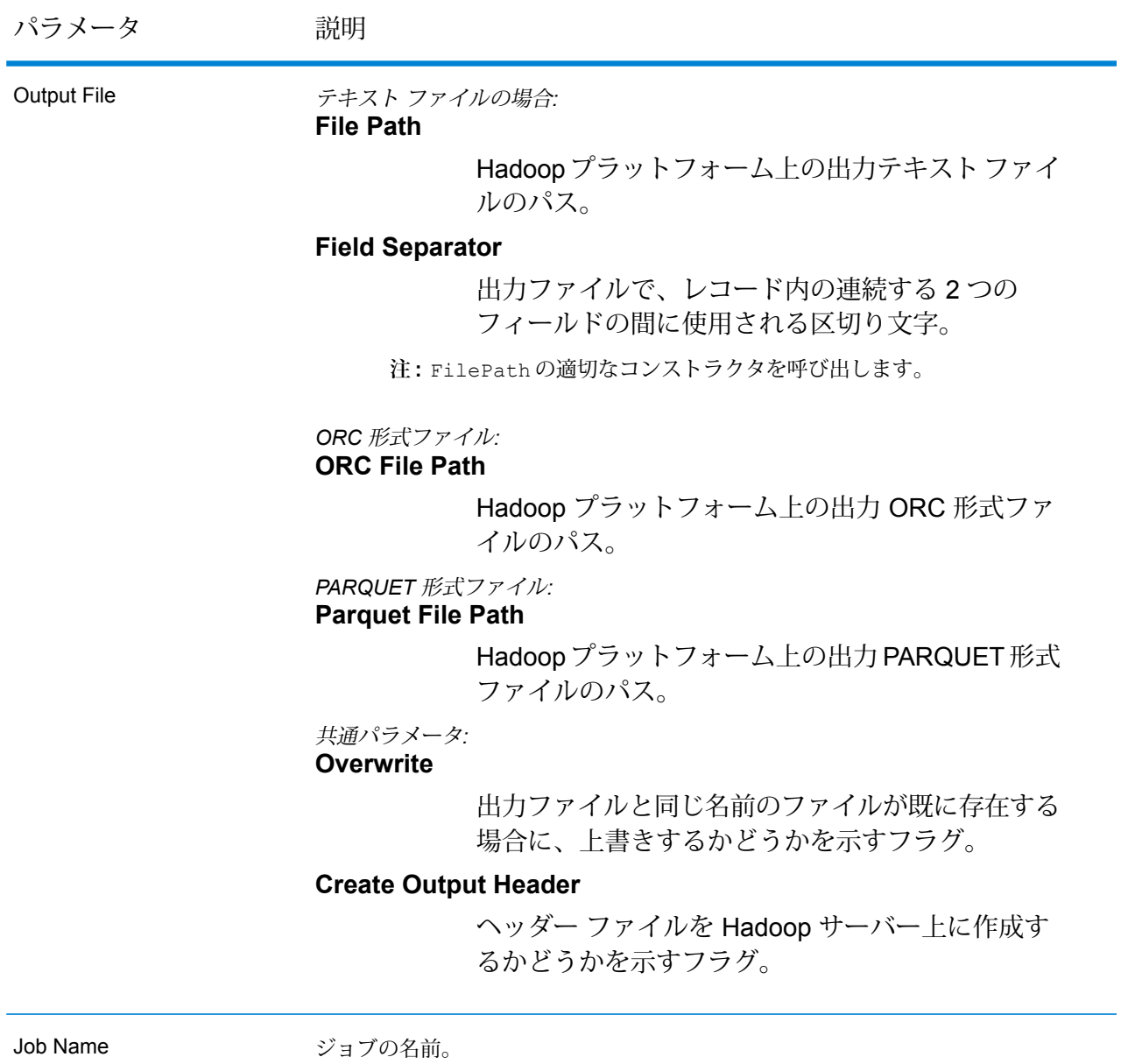

### **出力列**

入力列に加えて、Advanced Transformer ジョブの出力生成時に以下の列が追加されます。

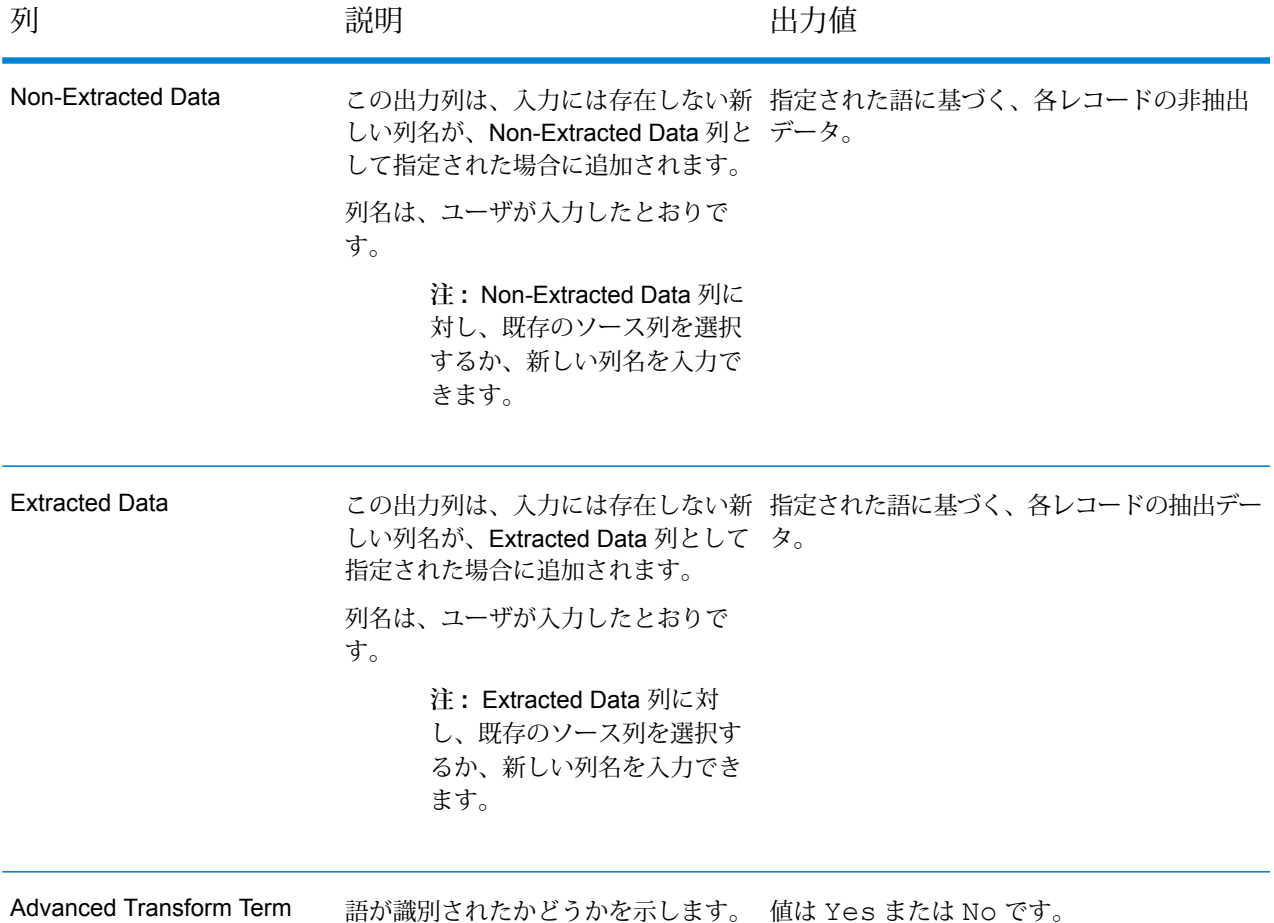

#### **Advanced Transformer MapReduce ジョブの使用**

Identified

- 1. DataNormalizationFactory のインスタンスを、その静的メソッド getInstance() を 使用して作成します。
- 2. Advanced Transformer ジョブの入力と出力の詳細を指定します。以下の手順に従って、 AdvancedTransformerDetail を指定する ProcessType のインスタンスを作成すること によって、これを行います。このインスタンスは、**[MRProcessType](#page-33-0)**(34ページ) タイプを 使用する必要があります。
	- a) AdvancedTransformerConfiguration のインスタンスを作成することによって、 Advanced Transformer ルールを設定します。

このインスタンス内に、AbstractAdvancedTransformerRules タイプのインスタン スを追加します。この AbstractAdvancedTransformerRules インスタンスは、必要 な Advanced Transformer ルール カテゴリに応じて TableDataExtraction または RegularExpressionExtraction のいずれかのクラスを用いて定義する必要がありま す。

- b) ReferenceDataPath のインスタンスを作成することによって、リファレンス データ パ スと場所のタイプの詳細を設定します。**列挙[ReferenceDataPathLocation](#page-403-1)**(404ページ) を参照してください。
- c) AdvancedTransformerDetail のインスタンスを作成します。JobConfig タイプのイ ンスタンスと、上で作成した AdvancedTransformerConfiguration と ReferenceDataPath のインスタンスを、コンストラクタの引数として渡します。 JobConfig パラメータは、**[MRJobConfig](#page-31-0)**(32ページ) タイプのインスタンスである必 要があります。
- d) inputPath インスタンスの AdvancedTransformerDetail フィールドを使用して、 入力ファイルの詳細を設定します。
	- テキスト入力ファイルの場合は、適切なコンストラクタを呼び出して、関連する詳細な 入力ファイル情報を指定してFilePath のインスタンスを作成します。
	- ORC 入力ファイルの場合、ORC 入力ファイルのパスを引数に指定して OrcFilePath のインスタンスを作成します。
	- PARQUET 入力ファイルの場合、PARQUET 入力ファイルのパスを引数に指定して ParquetFilePath のインスタンスを作成します。
- e) AdvancedTransformerDetail インスタンスの outputPath フィールドを使用して、 出力ファイルの詳細を設定します。
	- テキスト出力ファイルの場合は、適切なコンストラクタを呼び出して、関連する詳細な 出力ファイル情報を指定してFilePath のインスタンスを作成します。
	- ORC 出力ファイルの場合、ORC 出力ファイルのパスを引数に指定して OrcFilePath のインスタンスを作成します。
	- PARQUET 出力ファイルの場合、PARQUET 出力ファイルのパスを引数に指定して ParquetFilePath のインスタンスを作成します。
- f) jobName インスタンスの AdvancedTransformerDetail フィールドを使用して、ジョ ブの名前を設定します。
- 3. MapReduce ジョブを作成するには、先ほど作成した DataNormalizationFactory のイン スタンスを使用してそのメソッド createJob() を呼び出します。ここで、上の AdvancedTransformerDetail のインスタンスを引数として渡します。 createJob() メソッドは、List のインスタンスの ControlledJob を返します。
- 4. JobControl のインスタンスを使用して、作成したジョブを実行します。
- 5. MapReduce ジョブの正常実行後にレポート カウンタを表示するには、先ほど作成した DataNormalizationFactory のインスタンスを使用して、そのメソッド getCounters() を呼び出します。作成したジョブを引数として渡します。

#### **Advanced Transformer Spark ジョブの使用**

- 1. DataNormalizationFactory のインスタンスを、その静的メソッド getInstance() を 使用して作成します。
- 2. Advanced Transformer ジョブの入力と出力の詳細を指定します。以下の手順に従って、 AdvancedTransformerDetail を指定する ProcessType のインスタンスを作成すること によって、これを行います。このインスタンスは、**[SparkProcessType](#page-33-1)**(34ページ) タイプ を使用する必要があります。
	- a) AdvancedTransformerConfiguration のインスタンスを作成することによって、 Advanced Transformer ルールを設定します。 このインスタンス内に、AbstractAdvancedTransformerRules タイプのインスタン スを追加します。この AbstractAdvancedTransformerRules インスタンスは、必要 な Advanced Transformer ルール カテゴリに応じて TableDataExtraction または

RegularExpressionExtraction のいずれかのクラスを用いて定義する必要がありま す。

- b) ReferenceDataPath のインスタンスを作成することによって、リファレンス データ パ スと場所のタイプの詳細を設定します。**列挙[ReferenceDataPathLocation](#page-403-1)**(404ページ) を参照してください。
- c) AdvancedTransformerDetail のインスタンスを作成します。JobConfig タイプのイ ンスタンスと、上で作成した AdvancedTransformerConfiguration と ReferenceDataPath のインスタンスを、コンストラクタの引数として渡します。 JobConfig パラメータは、**[SparkJobConfig](#page-32-0)**(33ページ) タイプのインスタンスである 必要があります。
- d) inputPath インスタンスの AdvancedTransformerDetail フィールドを使用して、 入力ファイルの詳細を設定します。
	- テキスト入力ファイルの場合は、適切なコンストラクタを呼び出して、関連する詳細な 入力ファイル情報を指定してFilePath のインスタンスを作成します。
	- ORC 入力ファイルの場合、ORC 入力ファイルのパスを引数に指定して OrcFilePath のインスタンスを作成します。
	- PARQUET 入力ファイルの場合、PARQUET 入力ファイルのパスを引数に指定して ParquetFilePath のインスタンスを作成します。
- e) AdvancedTransformerDetail インスタンスの outputPath フィールドを使用して、 出力ファイルの詳細を設定します。
	- テキスト出力ファイルの場合は、適切なコンストラクタを呼び出して、関連する詳細な 出力ファイル情報を指定してFilePath のインスタンスを作成します。
	- ORC 出力ファイルの場合、ORC 出力ファイルのパスを引数に指定して OrcFilePath のインスタンスを作成します。
- PARQUET 出力ファイルの場合、PARQUET 出力ファイルのパスを引数に指定して ParquetFilePath のインスタンスを作成します。
- f) jobName インスタンスの AdvancedTransformerDetail フィールドを使用して、ジョ ブの名前を設定します。
- 3. Spark ジョブを作成して実行するには、先ほど作成した DataNormalizationFactory のイ ンスタンスを使用してそのメソッド runSparkJob() を呼び出します。ここで、上の AdvancedTransformerDetail のインスタンスを引数として渡します。 runSparkJob() メソッドはジョブを実行し、ジョブのレポート カウンタの Map を返しま す。
- 4. カウンタを表示することにより、ジョブに対する統計レポートを表示します。

### Open Parser

Open Parser は、世界のさまざまなカルチャーからの入力データを、シンプルかつ強力なパーシ ンググラマーでパースします。このグラマーを使用すると、ドメインパターンを表す一連の式を 入力データのパース用に定義できます。また、Open Parser は、統計データを収集してパーシン グ マッチにスコアを付けるため、パーシング グラマーの効果を調べるのも容易です。

Open Parser を使用して、次のことができます。

- ドメインエディタで定義したドメイン固有およびカルチャー固有のパーシング グラマーを使用 して、入力データをパースします。
- ドメインエディタで使用できるものと同じ、シンプルかつ強力なパーシング グラマーを使用し て Open Parser で定義した、ドメインに依存しないパーシング グラマーを使用して、入力デー タをパースします。
- データフロー オプションで定義したドメインに依存しないパーシング グラマーを実行時に使用 して、入力データをパースします。
- ターゲット入力データファイルを使用してジョブを実行する前に、パーシング グラマーをプレ ビューして、サンプル入力データがどのようにパースされるかをテストします。
- パーシング グラマー結果をトレースして、定義した式にトークンがどれくらいマッチしたか、 またはマッチしなかったかを確認し、マッチング処理に関する理解を深めます。

#### **Open Parser ジョブ**

Open Parser ジョブは、定義されたパーシング グラマーに従って入力データの文字列をパースし ます。

#### **API エンティティ**

#### *OpenParserDetail*

目的

Open Parser ジョブの詳細を指定します。

*OpenParserConfiguration*

目的 入力テキストの文字列を、該当のコンポーネントに分割します。

### **入力パラメータ**

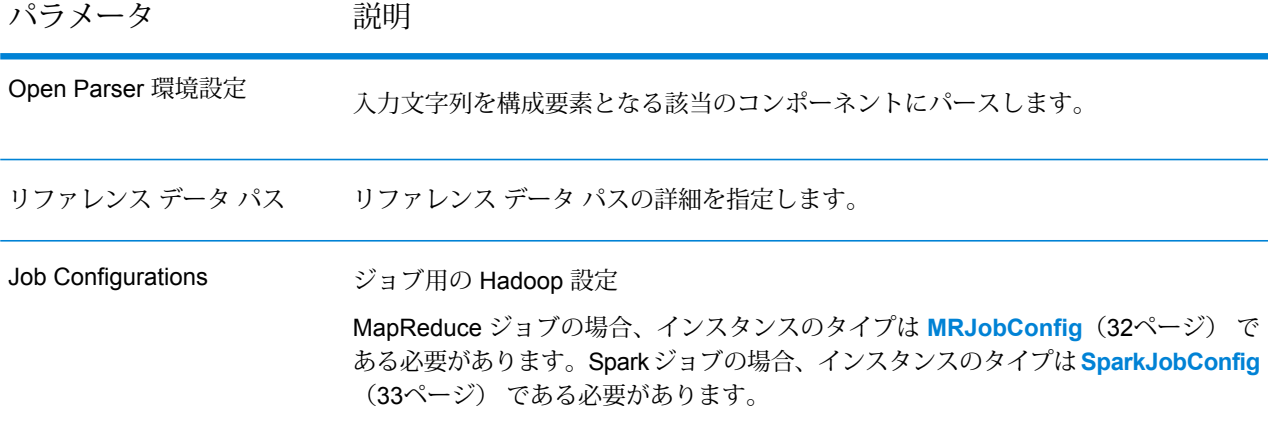

パラメータ 説明 テキスト ファイルの場合*:* **File Path** Hadoopプラットフォーム上の入力テキストファイ ルのパス。 **レコード区切り文字** 入力ファイル内で使用されるレコード区切り文字。 **Field Separator** 入力ファイルで、レコード内の連続する 2 つの フィールドの間に使用される区切り文字。 **Text Qualifier** 区切り記号付きファイル内のテキスト値を囲むのに 使用する文字。 **Header Row Fields** 入力ファイルのヘッダー フィールドの配列。 **Skip First Row** 入力ファイル レコードの読み取り時に、先頭行を スキップするかどうかを示すフラグ。 先頭行がヘッダー行である場合は、これを true に する必要があります。 **注 :** FilePath の適切なコンストラクタを呼び出します。 **Field Mappings** キー値ペアのマップ。既存の列名をキーとし、対応 する出力列名を値としてマッピングします。 Input File

パラメータ 説明 テキスト ファイルの場合*:* **File Path** Hadoopプラットフォーム上の出力テキストファイ ルのパス。 **Field Separator** 出力ファイルで、レコード内の連続する 2 つの フィールドの間に使用される区切り文字。 **注 :** FilePath の適切なコンストラクタを呼び出します。 **Overwrite** 出力ファイルと同じ名前のファイルが既に存在する 場合に、上書きするかどうかを示すフラグ。 **Create Output Header** ヘッダー ファイルを Hadoop サーバー上に作成す るかどうかを示すフラグ。 Output File Job Name ジョブの名前。

#### **出力列**

このジョブは、入力データの文字列を、パーシング グラマーの定義に基づいて該当の構成要素に 分割し、出力列に表示します。また、Yes または No を表示して、レコードがパースされたかど うかを示します。

#### **Open Parser MapReduce ジョブの使用**

- 1. DataNormalizationFactory のインスタンスを、その静的メソッド getInstance() を 使用して作成します。
- 2. Open Parser ジョブの入力と出力の詳細を指定します。以下の手順に従って、 OpenParserDetail を指定する ProcessType のインスタンスを作成することによって、 これを行います。このインスタンスは、**[MRProcessType](#page-33-0)**(34ページ) タイプを使用する必 要があります。
	- a) OpenParserConfigurationのインスタンスを作成することによって、パーシングルー ルを設定します。このインスタンスに、グラマー ファイル パスを設定します。
	- b) ReferenceDataPath のインスタンスを作成することによって、リファレンス データ パ スと場所のタイプの詳細を設定します。**列挙[ReferenceDataPathLocation](#page-403-1)**(404ページ) を参照してください。

c) OpenParserDetail のインスタンスを作成します。JobConfig タイプのインスタンス と、上で作成した OpenParserConfiguration と ReferenceDataPath のインスタン スを、コンストラクタの引数として渡します。

JobConfig パラメータは、**[MRJobConfig](#page-31-0)**(32ページ) タイプのインスタンスである必 要があります。

- d) 作成した OpenParserDetail のインスタンス内で、OpenParserDetail インスタンス の inputPath フィールドを使用して、入力ファイルの詳細を設定します。
	- テキスト入力ファイルの場合は、適切なコンストラクタを呼び出して、関連する詳細な 入力ファイル情報を指定してFilePath のインスタンスを作成します。
	- ORC 入力ファイルの場合、ORC 入力ファイルのパスを引数に指定して OrcFilePath のインスタンスを作成します。
	- PARQUET 入力ファイルの場合、PARQUET 入力ファイルのパスを引数に指定して ParquetFilePath のインスタンスを作成します。
- e) OpenParserDetail インスタンスの outputPath フィールドを使用して、出力ファイ ルの詳細を設定します。
	- テキスト出力ファイルの場合は、適切なコンストラクタを呼び出して、関連する詳細な 出力ファイル情報を指定してFilePath のインスタンスを作成します。
	- ORC 出力ファイルの場合、ORC 出力ファイルのパスを引数に指定して OrcFilePath のインスタンスを作成します。
	- PARQUET 出力ファイルの場合、PARQUET 出力ファイルのパスを引数に指定して ParquetFilePath のインスタンスを作成します。
- f) jobName インスタンスの OpenParserDetail フィールドを使用して、ジョブの名前を 設定します。
- 3. MapReduce ジョブを作成するには、先ほど作成した DataNormalizationFactory のイン スタンスを使用してそのメソッド createJob() を呼び出します。ここで、上の OpenParserDetail のインスタンスを引数として渡します。 createJob() メソッドは、List のインスタンスの ControlledJob を返します。
- 4. JobControl のインスタンスを使用して、作成したジョブを実行します。

#### **Open Parser Spark ジョブの使用**

- 1. DataNormalizationFactory のインスタンスを、その静的メソッド getInstance() を 使用して作成します。
- 2. Open Parser ジョブの入力と出力の詳細を指定します。以下の手順に従って、 OpenParserDetail を指定する ProcessType のインスタンスを作成することによって、

これを行います。このインスタンスは、**[SparkProcessType](#page-33-1)**(34ページ) タイプを使用する 必要があります。

- a) OpenParserConfigurationのインスタンスを作成することによって、パーシングルー ルを設定します。このインスタンスに、グラマー ファイル パスを設定します。
- b) ReferenceDataPath のインスタンスを作成することによって、リファレンス データ パ スと場所のタイプの詳細を設定します。**列挙[ReferenceDataPathLocation](#page-403-1)**(404ページ) を参照してください。
- a) OpenParserDetail のインスタンスを作成します。JobConfig タイプのインスタンス と、上で作成した OpenParserConfiguration と ReferenceDataPath のインスタン スを、コンストラクタの引数として渡します。

JobConfig パラメータは、**[SparkJobConfig](#page-32-0)**(33ページ) タイプのインスタンスである 必要があります。

- a) 作成した OpenParserDetail のインスタンス内で、OpenParserDetail インスタンス の inputPath フィールドを使用して、入力ファイルの詳細を設定します。
	- テキスト入力ファイルの場合は、適切なコンストラクタを呼び出して、関連する詳細な 入力ファイル情報を指定してFilePath のインスタンスを作成します。
	- ORC 入力ファイルの場合、ORC 入力ファイルのパスを引数に指定して OrcFilePath のインスタンスを作成します。
	- PARQUET 入力ファイルの場合、PARQUET 入力ファイルのパスを引数に指定して ParquetFilePath のインスタンスを作成します。
- b) OpenParserDetail インスタンスの outputPath フィールドを使用して、出力ファイ ルの詳細を設定します。
	- テキスト出力ファイルの場合は、適切なコンストラクタを呼び出して、関連する詳細な 出力ファイル情報を指定してFilePath のインスタンスを作成します。
	- ORC 出力ファイルの場合、ORC 出力ファイルのパスを引数に指定して OrcFilePath のインスタンスを作成します。
	- PARQUET 出力ファイルの場合、PARQUET 出力ファイルのパスを引数に指定して ParquetFilePath のインスタンスを作成します。
- c) jobName インスタンスの OpenParserDetail フィールドを使用して、ジョブの名前を 設定します。
- 3. Spark ジョブを作成して実行するには、先ほど作成した DataNormalizationFactory のイ ンスタンスを使用してそのメソッド runSparkJob() を呼び出します。ここで、上の OpenParserDetail のインスタンスを引数として渡します。 runSparkJob() メソッドはジョブを実行し、ジョブのレポート カウンタの Map を返しま

す。

### Table Lookup

Table Lookup ステージは、語とその語の妥当性確認済みの形式とを照合して正規化し、標準バー ジョンを適用します。この評価は、正規化する語をテーブルから検索して実行されます。

#### **Table Lookup ジョブ**

Table Lookup ジョブは、語とその語の妥当性確認済みの形式とを照合して正規化し、標準バー ジョンを適用します。

#### **API エンティティ**

#### *AbstractTableLookupRule*

#### 目的

Table Lookup で使用するルールを指定します。

#### **分類**

#### 目的

Table Lookup ジョブ用の分類 (Categorize) ルールを指定します。

### **特定**

目的 Table Lookup ジョブ用の特定 (Identify) ルールを指定します。

#### **正規化**

目的 Table Lookup ジョブ用の正規化 (Standardize) ルールを指定します。

#### *TableLookupDetail*

#### 目的

Table Lookup ジョブの詳細を指定します。

#### *TableLookupConfiguration*

### 目的

語を、その語の妥当性確認済みの形式と照合して正規化し、正規化したバージョンをすべてのレ コードに適用します。

### **入力パラメータ**

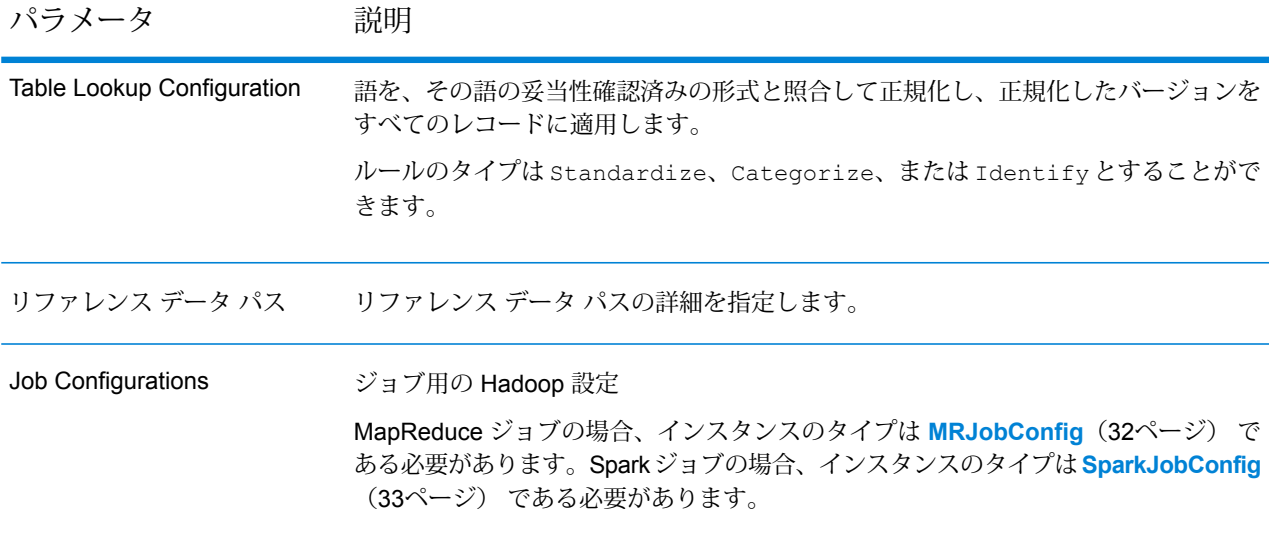

パラメータ 説明 テキスト ファイルの場合*:* **File Path** Hadoopプラットフォーム上の入力テキストファイ ルのパス。 **レコード区切り文字** 入力ファイル内で使用されるレコード区切り文字。 **Field Separator** 入力ファイルで、レコード内の連続する 2 つの フィールドの間に使用される区切り文字。 **Text Qualifier** 区切り記号付きファイル内のテキスト値を囲むのに 使用する文字。 **Header Row Fields** 入力ファイルのヘッダー フィールドの配列。 **Skip First Row** 入力ファイル レコードの読み取り時に、先頭行を スキップするかどうかを示すフラグ。 先頭行がヘッダー行である場合は、これを true に する必要があります。 **注 :** FilePath の適切なコンストラクタを呼び出します。 *ORC* 形式ファイル*:* **ORC File Path** Hadoop プラットフォーム上の入力 ORC 形式ファ イルのパス。 *PARQUET* 形式ファイル*:* **Parquet File Path** Hadoopプラットフォーム上の入力 PARQUET 形式 ファイルのパス。 共通パラメータ*:* **Field Mappings** キー値ペアのマップ。既存の列名をキーとし、対応 する出力列名を値としてマッピングします。 Input File

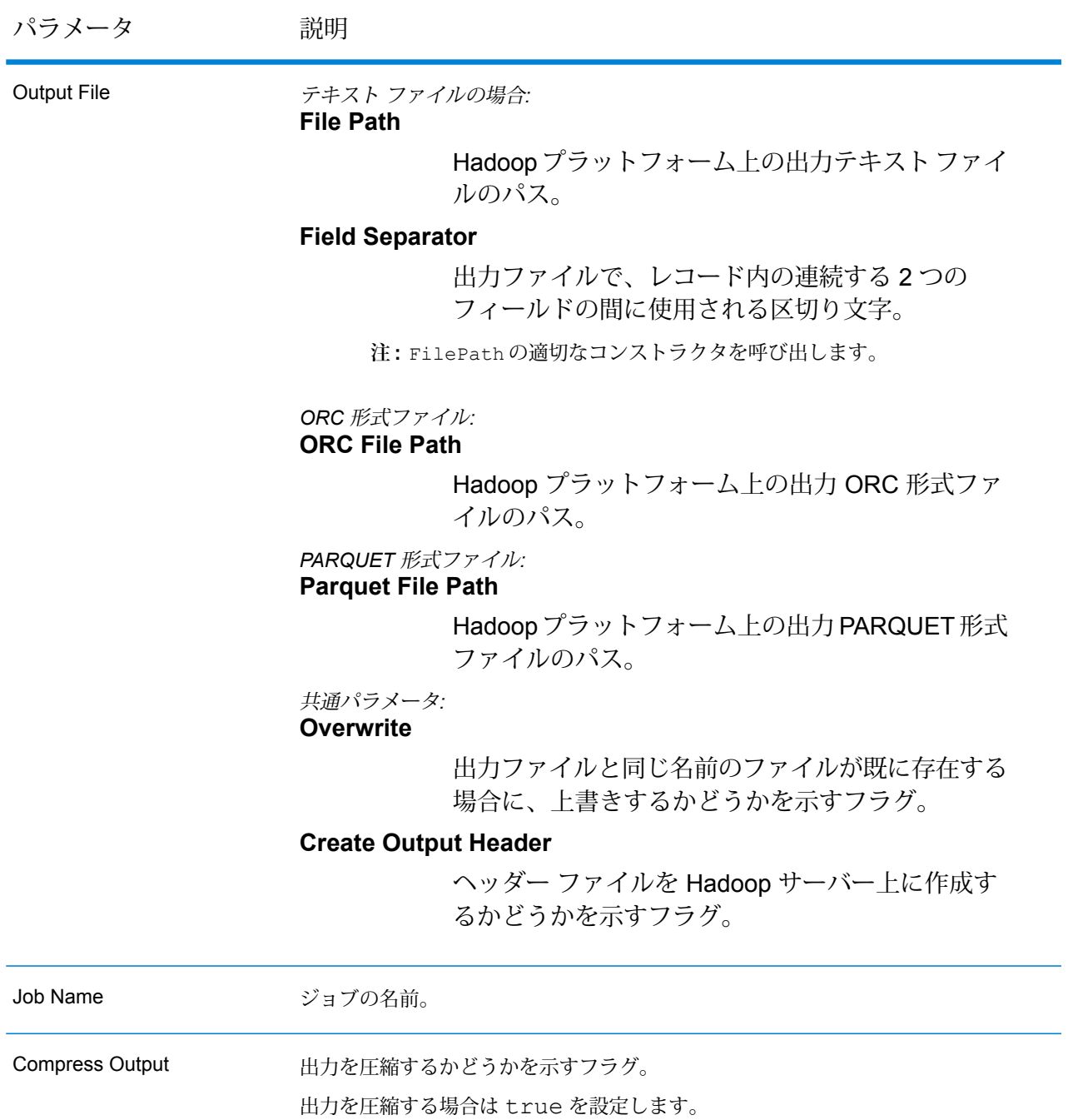

### **出力列**

入力列に加えて、Table Lookup ジョブの出力生成時に以下の列が追加されます。

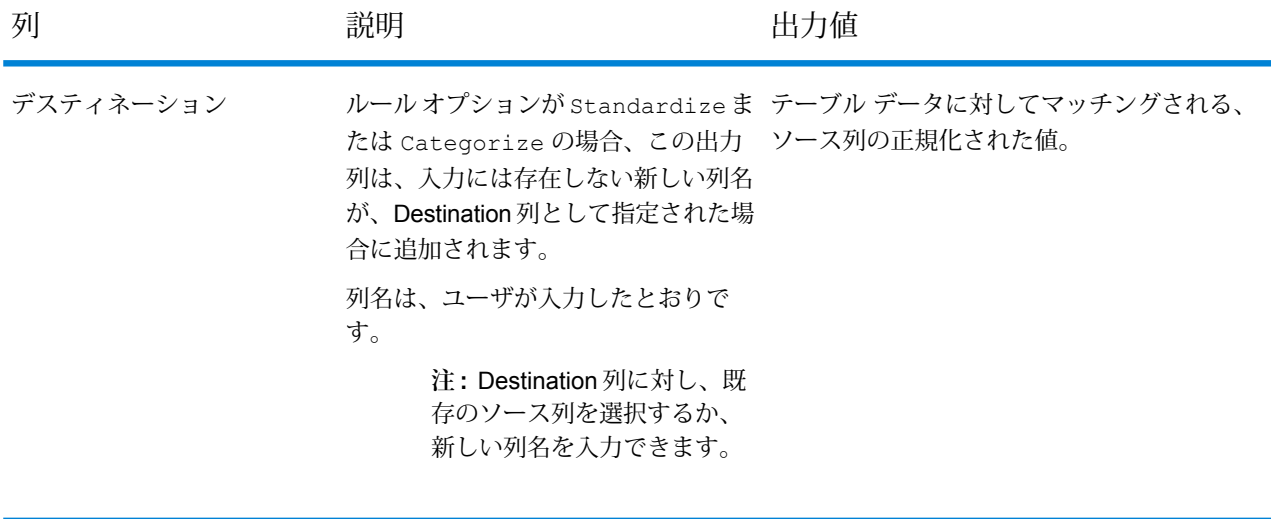

Standardization Term Identified 正規化された語が識別されたかどうか 値は Yes または No です。 を示します。

#### **Table Lookup MapReduce ジョブの使用**

- 1. DataNormalizationFactory のインスタンスを、その静的メソッド getInstance() を 使用して作成します。
- 2. Table Lookup ジョブの入力と出力の詳細を指定します。以下の手順に従って、 TableLookupDetail を指定する ProcessType のインスタンスを作成することによって、 これを行います。このインスタンスは、**[MRProcessType](#page-33-0)**(34ページ) タイプを使用する必 要があります。
	- a) TableLookupConfiguration のインスタンスを作成することによって、Table Lookup ルールを設定します。 このインスタンス内に、AbstractTableLookupRuleタイプのインスタンスを追加しま す。この AbstractTableLookupRule インスタンスは、必要な Table Lookup ルール カテゴリに応じて Standardize,Categorize または Identify のいずれかのクラスを 用いて定義する必要があります。
	- b) ReferenceDataPath のインスタンスを作成することによって、リファレンス データ パ スと場所のタイプの詳細を設定します。**列挙[ReferenceDataPathLocation](#page-403-1)**(404ページ) を参照してください。
	- c) TableLookupDetail のインスタンスを作成します。JobConfig タイプのインスタン スと、上で作成した TableLookupConfiguration と ReferenceDataPath のインス タンスを、コンストラクタの引数として渡します。

JobConfig パラメータは、**[MRJobConfig](#page-31-0)**(32ページ) タイプのインスタンスである必 要があります。

- d) inputPath インスタンスの TableLookupDetail フィールドを使用して、入力ファイ ルの詳細を設定します。
	- テキスト入力ファイルの場合は、適切なコンストラクタを呼び出して、関連する詳細な 入力ファイル情報を指定してFilePath のインスタンスを作成します。
	- ORC 入力ファイルの場合、ORC 入力ファイルのパスを引数に指定して OrcFilePath のインスタンスを作成します。
	- PARQUET 入力ファイルの場合、PARQUET 入力ファイルのパスを引数に指定して ParquetFilePath のインスタンスを作成します。
- e) TableLookupDetail インスタンスの outputPath フィールドを使用して、出力ファイ ルの詳細を設定します。
	- テキスト出力ファイルの場合は、適切なコンストラクタを呼び出して、関連する詳細な 出力ファイル情報を指定してFilePath のインスタンスを作成します。
	- ORC 出力ファイルの場合、ORC 出力ファイルのパスを引数に指定して OrcFilePath のインスタンスを作成します。
	- PARQUET 出力ファイルの場合、PARQUET 出力ファイルのパスを引数に指定して ParquetFilePath のインスタンスを作成します。
- f) jobName インスタンスの TableLookupDetail フィールドを使用して、ジョブの名前 を設定します。
- g) TableLookupDetail インスタンスの compressOutput フラグを true に設定して、 ジョブの出力を圧縮します。
- 3. MapReduce ジョブを作成するには、先ほど作成した DataNormalizationFactory のイン スタンスを使用してそのメソッド createJob() を呼び出します。ここで、上の TableLookupDetail のインスタンスを引数として渡します。 createJob() メソッドは、List のインスタンスの ControlledJob を返します。
- 4. JobControl のインスタンスを使用して、作成したジョブを実行します。
- 5. MapReduce ジョブの正常実行後にレポート カウンタを表示するには、先ほど作成した DataNormalizationFactoryのインスタンスを使用して、そのメソッド getCounters() を呼び出します。作成したジョブを引数として渡します。

#### **Table Lookup Spark ジョブの使用**

- 1. DataNormalizationFactory のインスタンスを、その静的メソッド getInstance() を 使用して作成します。
- 2. Table Lookup ジョブの入力と出力の詳細を指定します。以下の手順に従って、 TableLookupDetail を指定する ProcessType のインスタンスを作成することによって、 これを行います。このインスタンスは、**[SparkProcessType](#page-33-1)**(34ページ) タイプを使用する 必要があります。
- a) TableLookupConfiguration のインスタンスを作成することによって、Table Lookup ルールを設定します。 このインスタンス内に、AbstractTableLookupRuleタイプのインスタンスを追加しま す。この AbstractTableLookupRule インスタンスは、必要な Table Lookup ルール カテゴリに応じて Standardize,Categorize または Identify のいずれかのクラスを 用いて定義する必要があります。
- b) ReferenceDataPath のインスタンスを作成することによって、リファレンス データ パ スと場所のタイプの詳細を設定します。**列挙[ReferenceDataPathLocation](#page-403-1)**(404ページ) を参照してください。
- c) TableLookupDetail のインスタンスを作成します。JobConfig タイプのインスタン スと、上で作成した TableLookupConfiguration と ReferenceDataPath のインス タンスを、コンストラクタの引数として渡します。

JobConfig パラメータは、**[SparkJobConfig](#page-32-0)**(33ページ) タイプのインスタンスである 必要があります。

- d) inputPath インスタンスの TableLookupDetail フィールドを使用して、入力ファイ ルの詳細を設定します。
	- テキスト入力ファイルの場合は、適切なコンストラクタを呼び出して、関連する詳細な 入力ファイル情報を指定してFilePath のインスタンスを作成します。
	- ORC 入力ファイルの場合、ORC 入力ファイルのパスを引数に指定して OrcFilePath のインスタンスを作成します。
	- PARQUET 入力ファイルの場合、PARQUET 入力ファイルのパスを引数に指定して ParquetFilePath のインスタンスを作成します。
- e) TableLookupDetail インスタンスの outputPath フィールドを使用して、出力ファイ ルの詳細を設定します。
	- テキスト出力ファイルの場合は、適切なコンストラクタを呼び出して、関連する詳細な 出力ファイル情報を指定してFilePath のインスタンスを作成します。
	- ORC 出力ファイルの場合、ORC 出力ファイルのパスを引数に指定して OrcFilePath のインスタンスを作成します。
	- PARQUET 出力ファイルの場合、PARQUET 出力ファイルのパスを引数に指定して ParquetFilePath のインスタンスを作成します。
- f) jobName インスタンスの TableLookupDetail フィールドを使用して、ジョブの名前 を設定します。
- g) TableLookupDetail インスタンスの compressOutput フラグを true に設定して、 ジョブの出力を圧縮します。
- 3. Spark ジョブを作成して実行するには、先ほど作成した DataNormalizationFactory のイ ンスタンスを使用してそのメソッド runSparkJob() を呼び出します。ここで、上の TableLookupDetail のインスタンスを引数として渡します。 runSparkJob() メソッドはジョブを実行し、ジョブのレポート カウンタの Map を返しま す。
- 4. カウンタを表示することにより、ジョブに対する統計レポートを表示します。

# Global Addressing モジュールのジョブ

### Global Address Validation

GlobalAddressValidationは、高度な住所の正規化および検証の機能を提供します。GlobalAddress Validation は Global Addressing モジュールの一部です。

# API エンティティ

#### **AddressValidationDetail<T extends ProcessType>**

目的 Global Address Validation ジョブの詳細を指定します。

#### **AddressValidationEngineConfiguration**

目的 Global Address Validation ジョブの ProductDatabaseInfoList を設定します。 これらは 1 回限りの設定です。

#### **AddressValidationFactory**

#### 目的

Global Address Validation ジョブのインスタンスを作成するためのシングルトン ファクトリ クラ ス。

このインスタンスは、レポート カウンタを生成するために使われます。

#### **ProductDatabaseInfo**

#### 目的

Global Address Validation ジョブを作成および実行するためのデータベース パス、国コード、プ ロセス タイプを設定します。

#### **AddressValidationInputOption**

#### 目的

Global Address Validation ジョブを作成および実行するために入力の設定を構成する。これはルー ル設定であり、さまざまなオプションがあります。これらの設定はジョブごとに異なります。

## 入力パラメータ

パラメータ アンバン 説明

Address Validation のエンジン設定 製品データベース情報のリストを設定します。

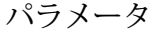

### 説明

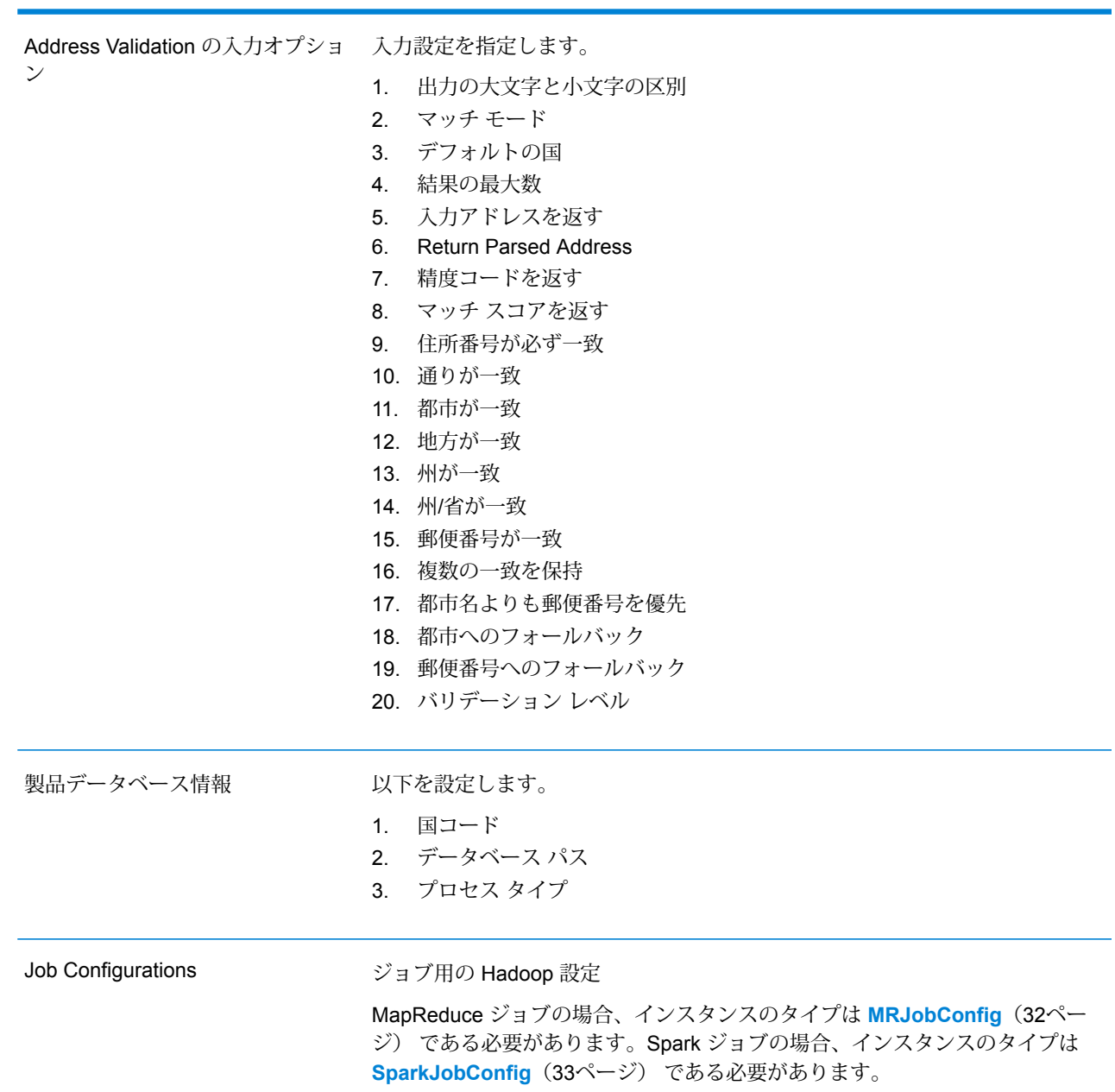

パラメータ アンバン 説明

Input File

テキスト ファイルの場合*:*

#### **File Path**

Hadoop プラットフォーム上の入力テキスト ファイルのパス。

#### **レコード区切り文字**

入力ファイル内で使用されるレコード区切り文 字。

#### **Field Separator**

入力ファイルで、レコード内の連続する2つの フィールドの間に使用される区切り文字。

#### **Text Qualifier**

区切り記号付きファイル内のテキスト値を囲む のに使用する文字。

#### **Header Row Fields**

入力ファイルのヘッダー フィールドの配列。

#### **Skip First Row**

入力ファイル レコードの読み取り時に、先頭 行をスキップするかどうかを示すフラグ。

先頭行がヘッダー行である場合は、これをtrue にする必要があります。

**注 :** FilePath の適切なコンストラクタを呼び出します。

### *ORC* 形式ファイル*:*

#### **ORC File Path**

Hadoop プラットフォーム上の入力 ORC 形式 ファイルのパス。

### *PARQUET* 形式ファイル*:*

#### **Parquet File Path**

Hadoop プラットフォーム上の入力 PARQUET 形式ファイルのパス。

#### 共通パラメータ*:*

#### **Field Mappings**

キー値ペアのマップ。既存の列名をキーとし、 対応する出力列名を値としてマッピングしま す。

パラメータ アンバン 説明 テキスト ファイルの場合*:* **File Path** Hadoop プラットフォーム上の出力テキスト ファイルのパス。 **Field Separator** 出力ファイルで、レコード内の連続する2つの フィールドの間に使用される区切り文字。 **注 :** FilePath の適切なコンストラクタを呼び出します。 *ORC* 形式ファイル*:* **ORC File Path** Hadoop プラットフォーム上の出力 ORC 形式 ファイルのパス。 *PARQUET* 形式ファイル*:* **Parquet File Path** Hadoop プラットフォーム上の出力 PARQUET 形式ファイルのパス。 共通パラメータ*:* **Overwrite** 出力ファイルと同じ名前のファイルが既に存在 する場合に、上書きするかどうかを示すフラ グ。 **Create Output Header** ヘッダー ファイルを Hadoop サーバー上に作 成するかどうかを示すフラグ。 Output File Job Name ジョブの名前。 出力を圧縮するかどうかを示すフラグ。 出力を圧縮する場合は true を設定します。 Compress Output

# 出力列

#### 1. AddressBlock1-2

- 2. ApartmentLabel
- 3. ApartmentNumber
- 4. 建物
- 5. City
- 6. City.Matched
- 7. CitySubdivision
- 8. CitySubdivision.Matched
- 9. Confidence
- 10. Country
- 11. Country specific fields
- 12. FirmName
- 13. HouseNumber
- 14. Housenumber.Matched
- 15. LeadingDirectional
- 16. MatchOnAllStreetFields
- 17. MatchOnStreetDirectional
- 18. MultimatchCount
- 19. PostalCode
- 20. PostalCode.AddOn
- 21. Postalcode.Matched
- 22. Principality
- 23. ProcessedBy
- 24. StateProvince
- 25. StateProvince.Matched
- 26. StateProvinceSubdivision
- 27. StateProvinceSubdivision.Matched
- 28. StreetName
- 29. StreetName.Matched
- 30. StreetType
- 31. StreetType.Matched
- 32. TrailingDirectional
- 33. Vendor Code

```
注 : フィールドの説明については、Spectrum™ Technology Platform の『Addressing ガイ
ド』のトピック「Global Address Validation」を参照してください。
```
#### 国固有の詳細情報 *-* 米国

米国の住所に対しては、以下の追加の詳細情報が表示されます。詳細については、Spectrum™ Technology Platform の『*Addressing* ガイド』の**レポート**を参照してください。

• USA.AddressLocation

- USA.AdvancedBarcode
- USA.Apartment1
- USA.Apartment2
- USA.BCCheckDigit
- USA.CarrierRouteCode
- USA.CASSAddressLine1
- USA.CASSAddressLine2
- USA.CASSCityName
- USA.DefaultMatch
- USA.DPV
- USA.DPV.CMRA
- USA.CongressionalDistrict
- USA.DPV.FalsePositive
- USA.DPV.Footnote
- USA.DPV.NoStat
- USA.DPV.PBSAFound
- USA.DPV.Vacant
- USA.FIPSCountyNumber
- USA.FiveDigitBarcode
- USA.FullCityName
- USA.LACS
- USA.LACS.Indicator
- USA.LACS.ReturnCode
- USA.LACS.SeedHit
- USA.LOTCode
- USA.LOTSequence
- USA.MatchLevel
- USA.POBoxOnly
- USA.PostalBarcode
- USA.PreferredCityName
- USA.PreferredState
- USA.RDI
- USA.Status
- USA.Status.Code
- USA.Status.Description
- USA.SuiteLink.Fidelity
- USA.SuiteLink.MatchCode
- USA.ZIPValid
- USA.ZIP4Valid

## Global Address Validation MapReduce ジョブの使用

- 1. AddressValidationFactory のインスタンスを、その静的メソッド getInstance() を 使用して作成します。
- 2. ProcessType を指定する AddressValidationDetail のインスタンスを作成し、Global Address Validation ジョブの入力と出力の詳細を指定します。このインスタンスは、 **[MRProcessType](#page-33-0)**(34ページ) タイプを使用する必要があります。これを行うには、次の手 順に従います。
	- a) productDatabaseInfo のインスタンスを作成し、次の詳細を設定します。
		- 1. ReferenceDataPath: **列挙 [ReferenceDataPathLocation](#page-403-1)**(404ページ) を使用します。
		- 2. CountryCode: **列挙 [CountryCodes](#page-406-0)**(407ページ) を使用します。
		- 3. ProcessType: **Enum [AddressValidationProcessType](#page-414-0)**(415ページ) を使用します。
	- b) 配列リスト クラス ProductDatabaseInfoList を作成し、add() メソッドを使用して ProductDatabaseInfo を挿入します。
	- c) AddressValidationEngineConfiguration のインスタンスを作成し、このインスタ ンス内で ProductDatabaseInfoList を設定します。
	- d) AddressValidationInputOption のインスタンスを作成し、この新しいインスタンス に次の詳細を設定します。
		- **注 :** 次の列挙体を使用します: **Enum [AddressValidationInputOption.MatchMode](#page-414-1)** (415ページ)、**列挙[CountryCodes](#page-406-0)**(407ページ)、**列挙[Casing](#page-408-0)**(409ページ)。
		- 大文字と小文字の区別
		- MatchMode
		- DefaultCountry
		- MaximumResults
		- ReturnInputAddress
		- ReturnParsedAddress
		- ReturnPrecisionCode
		- ReturnMatchScore
		- MustMatchAddressNumber
		- MustMatchStreet
		- MustMatchCity
		- MustMatchLocality
		- MustMatchState
		- MustMatchStateProvince
		- MustMatchPostCode
		- KeepMultiMatch
- PreferPostalOverCity
- CityFallback
- PostalFallback
- ValidationLevel
- e) AddressValidationDetailのインスタンスを作成します。ジョブの環境設定と、上で 作成した addressValidationEngineConfiguration と inputOption のインスタ ンスを引数として渡します。このインスタンスに次の詳細を設定します。

**注 :** Config パラメータは、**[MRJobConfig](#page-31-0)**(32ページ) タイプ (MR ジョブ) およ び **[SparkJobConfig](#page-32-0)**(33ページ) タイプ (Spark ジョブ) のインスタンスである必 要があります。

1. inputPath フィールドを使用して、入力ファイルの詳細を設定します。

**注 :**

- テキスト入力ファイルの場合は、適切なコンストラクタを呼び出して、関連 する詳細な入力ファイル情報を指定してFilePath のインスタンスを作成し ます。
- ORC 入力ファイルの場合、ORC 入力ファイルのパスを引数に指定して OrcFilePath のインスタンスを作成します。
- PARQUET 入力ファイルの場合、PARQUET 入力ファイルのパスを引数に指 定して ParquetFilePath のインスタンスを作成します。
- 2. outputPath フィールドを使用して、出力ファイルの詳細を設定します。

**注 :**

- テキスト出力ファイルの場合は、適切なコンストラクタを呼び出して、関連 する詳細な出力ファイル情報を指定してFilePath のインスタンスを作成し ます。
- ORC 出力ファイルの場合、ORC 出力ファイルのパスを引数に指定して OrcFilePath のインスタンスを作成します。
- PARQUET 出力ファイルの場合、PARQUET 出力ファイルのパスを引数に指 定して ParquetFilePath のインスタンスを作成します。
- 3. jobName フィールドを使用して、ジョブの名前を設定します。
- 4. compressOutput フラグを false に設定して、ジョブの出力が圧縮されないように します。
- 3. MapReduce ジョブを作成するには、先ほど作成した AddressValidationFactory のイン スタンスを使用してそのメソッド createJob() を呼び出します。ここで、上の AddressValidationDetail のインスタンスを引数として渡します。 createJob() メソッドは、List のインスタンスの ControlledJob を返します。
- 4. JobControl のインスタンスを使用して、作成したジョブを実行します。
- 5. MapReduce ジョブの正常実行後にレポート カウンタを表示するには、先ほど作成した AddressValidationFactory のインスタンスを使用して、そのメソッド getCounters() を呼び出します。作成したジョブを引数として渡します。

### Global Address Validation Spark ジョブの使用

- 1. AddressValidationFactory のインスタンスを、その静的メソッド getInstance() を 使用して作成します。
- 2. ProcessType を指定する AddressValidationDetail のインスタンスを作成し、Global Address Validation ジョブの入力と出力の詳細を指定します。このインスタンスは、 **[SparkProcessType](#page-33-1)**(34ページ) タイプを使用する必要があります。これを行うには、次の 手順に従います。
	- a) productDatabaseInfo のインスタンスを作成し、次の詳細を設定します。
		- 1. ReferenceDataPath: **列挙 [ReferenceDataPathLocation](#page-403-1)**(404ページ) を使用します。
		- 2. CountryCode: **列挙 [CountryCodes](#page-406-0)**(407ページ) を使用します。
		- 3. ProcessType: **Enum [AddressValidationProcessType](#page-414-0)**(415ページ) を使用します。
	- b) 配列リスト クラス ProductDatabaseInfoList を作成し、add() メソッドを使用して ProductDatabaseInfo を挿入します。
	- c) AddressValidationEngineConfiguration のインスタンスを作成し、このインスタ ンス内で ProductDatabaseInfoList を設定します。
	- d) AddressValidationInputOption のインスタンスを作成し、この新しいインスタンス に次の詳細を設定します。

- 大文字と小文字の区別
- MatchMode
- DefaultCountry
- MaximumResults
- ReturnInputAddress
- ReturnParsedAddress

**注 :** 次の列挙体を使用します: **Enum [AddressValidationInputOption.MatchMode](#page-414-1)** (415ページ)、**列挙[CountryCodes](#page-406-0)**(407ページ)、**列挙[Casing](#page-408-0)**(409ページ)。

- ReturnPrecisionCode
- ReturnMatchScore
- MustMatchAddressNumber
- MustMatchStreet
- MustMatchCity
- MustMatchLocality
- MustMatchState
- MustMatchStateProvince
- MustMatchPostCode
- KeepMultiMatch
- PreferPostalOverCity
- CityFallback
- PostalFallback
- ValidationLevel
- e) AddressValidationDetailのインスタンスを作成します。ジョブの環境設定と、上で 作成した addressValidationEngineConfiguration と inputOption のインスタ ンスを引数として渡します。このインスタンスに次の詳細を設定します。

**注 :** Config パラメータは、**[MRJobConfig](#page-31-0)**(32ページ) タイプ (MR ジョブ) およ び **[SparkJobConfig](#page-32-0)**(33ページ) タイプ (Spark ジョブ) のインスタンスである必 要があります。

1. inputPath フィールドを使用して、入力ファイルの詳細を設定します。

**注 :**

- テキスト入力ファイルの場合は、適切なコンストラクタを呼び出して、関連 する詳細な入力ファイル情報を指定してFilePath のインスタンスを作成し ます。
- ORC 入力ファイルの場合、ORC 入力ファイルのパスを引数に指定して OrcFilePath のインスタンスを作成します。
- PARQUET 入力ファイルの場合、PARQUET 入力ファイルのパスを引数に指 定して ParquetFilePath のインスタンスを作成します。
- 2. outputPath フィールドを使用して、出力ファイルの詳細を設定します。

**注 :**

- テキスト出力ファイルの場合は、適切なコンストラクタを呼び出して、関連 する詳細な出力ファイル情報を指定してFilePath のインスタンスを作成し ます。
- ORC 出力ファイルの場合、ORC 出力ファイルのパスを引数に指定して OrcFilePath のインスタンスを作成します。
- PARQUET 出力ファイルの場合、PARQUET 出力ファイルのパスを引数に指 定して ParquetFilePath のインスタンスを作成します。
- 3. jobName フィールドを使用して、ジョブの名前を設定します。
- 4. compressOutput フラグを false に設定して、ジョブの出力が圧縮されないように します。
- 3. Spark ジョブを作成するには、先ほど作成した AddressValidationFactory のインスタン スを使用してそのメソッド createJob() を呼び出します。ここで、上の AddressValidationDetail のインスタンスを引数として渡します。 runSparkJob() メソッドはジョブを実行し、ジョブのレポート カウンタの Map を返しま す。
- 4. カウンタを表示することにより、ジョブに対する統計レポートを表示します。

# Universal Addressing モジュールのジョブ

# コモンモジュール APIs

# **UniversalAddressingDetail<T extends ProcessType>**

# 目的

**Universal Addressing モジュール**のジョブの詳細を指定します。

# **UniversalAddressingFactory**

# 目的

**Universal Addressing モジュール**のジョブのインスタンスを作成するためのシングルトン ファ クトリ クラス。

# Validate Address

### **Validate Address**

ValidateAddressは、郵便当局の住所データを使用して、住所を正規化し、妥当性を確認します。 情報を修正し、管轄の郵便当局が推奨する書式で住所の書式を整えることができます。また、郵 便番号、都市名、州または省名など、欠落している郵便情報を追加します。

**注 :** 現在、Validate Address では米国住所のみがサポートされています。

Validate Address は、住所の妥当性確認の有無、返された住所の確信レベル、住所の妥当性が確 認できなかった場合の理由など、検証処理に関する結果インジケータも返します。

Validate Address は、住所のマッチングと正規化において、住所行をコンポーネントに分割し、 それらを **Universal Addressing モジュール**の各種データベースの内容と比較します。マッチを 検出した場合、入力住所をデータベース情報に合わせて正規化します。データベースにマッチし なかった場合、Validate Address は、オプションで入力住所の書式を整えます。書式設定プロセ スでは、該当する郵便当局の規則に従って住所行の構成を試みます。

**注 :** Validate Address は CASS 認定™処理をサポートしており、これにより USPS® の郵便 料金値引きのための条件を揃えることができます。

# **API エンティティ**

*UAMAddressingDetail<T extends ProcessType>*

#### 目的

Validate Address ジョブの詳細を指定します。

*UniversalAddressEngineConfiguration*

# 目的

Validate Address ジョブの作成および実行に必要なリファレンス データ パスや *COBOL* ランタイ ム パス等の各種設定を行います。

これらは 1 回限りの設定です。

#### *UAMAddressingFactory*

# 目的

Validate Address ジョブのインスタンスを作成するためのシングルトン ファクトリ クラス。 このインスタンスは、レポート カウンタと CASS レポートを生成するために使われます。

#### *UniversalAddressGeneralConfiguration*

目的

Validate Address ジョブを作成および実行するために必要な JVM 構成を設定します。

*UniversalAddressValidateInputConfiguration*

# 目的

Validate Address ジョブを作成および実行するために入力の設定を構成する。これはルール設定 であり、さまざまなオプションがあります。これらの設定はジョブごとに異なります。

# **入力パラメータ**

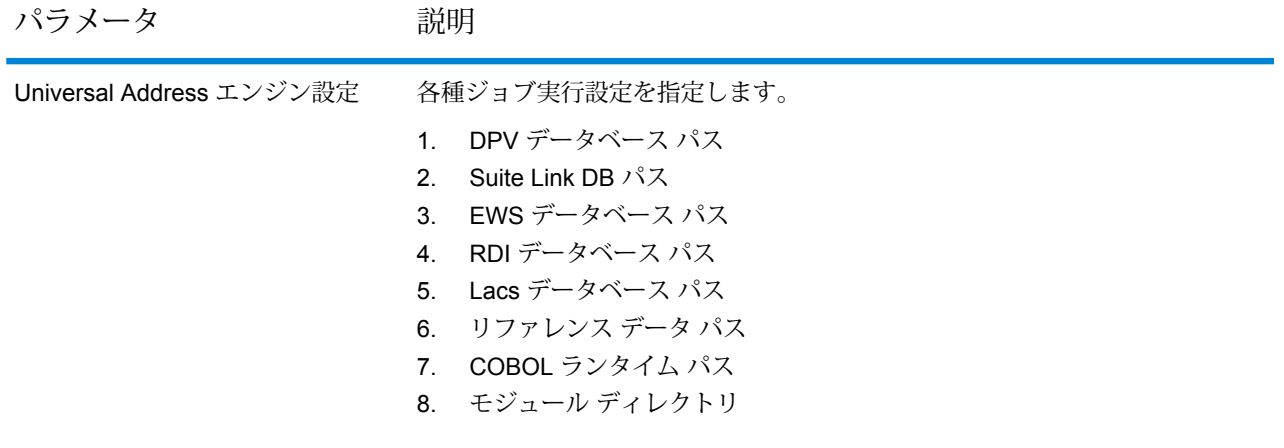

パラメータ 初期

Universal Address 検証入力設定

#### パラメータ かいしゃ 説明

### 入力設定を指定します。

- 1. 標準住所を出力
- 2. 住所要素を出力
- 3. 郵便データを出力
- 4. パース済み入力を出力
- 5. 出力住所ブロック
- 6. 検索失敗時に出力をフォーマット
- 7. 出力の大文字と小文字の区別
- 8. 郵便番号区切り文字を出力
- 9. 多国籍文字を出力
- 10. DPV を実行
- 11. RDI を実行
- 12. ESM を実行
- 13. ASM を実行
- 14. EWS を実行
- 15. LACS Link を実行
- 16. LOT を実行
- 17. CMRA との一致をマッチとみなさない
- 18. 企業を抽出
- 19. 都市部を抽出
- 20. レポート 3553 を出力
- 21. レポート SERP を出力
- 22. レポート サマリを出力
- 23. CASS 詳細を出力
- 24. フィールドレベルのリターン コードを出力
- 25. 複数一致を保持
- 26. 結果の最大数
- 27. 標準住所フォーマット
- 28. 標準住所 PMB 行
- 29. 都市名フォーマット
- 30. 長い非正式都市フォーマット
- 31. 国フォーマットを出力
- 32. 自国
- 33. 通りマッチングの精度
- 34. 企業マッチングの精度
- 35. 道順マッチングの精度
- 36. 二重住所ロジック
- 37. DPV 成功ステータス条件
- 38. レポート リスト ファイル名
- 39. レポート リスト プロセッサ名
- 40. レポート リスト番号

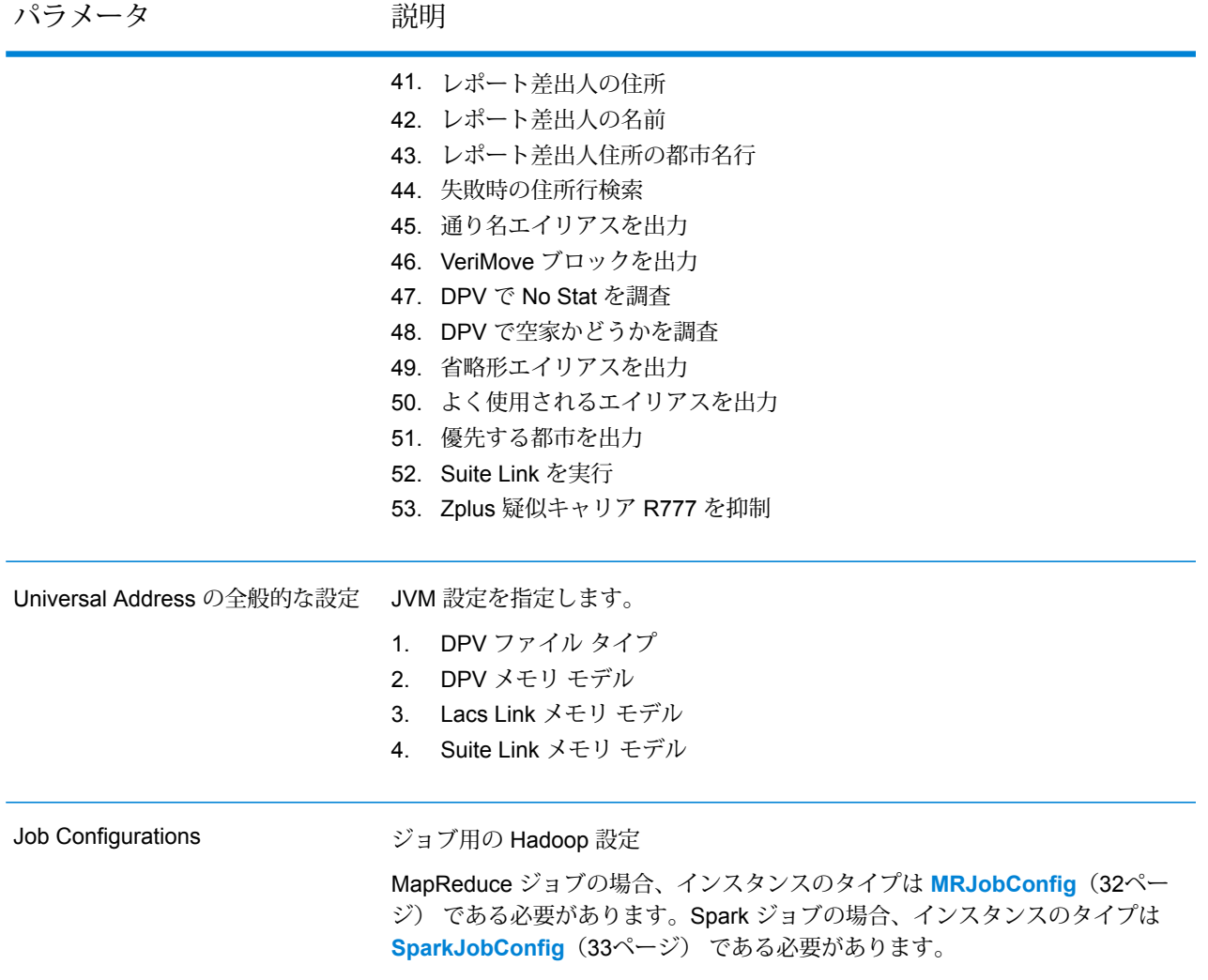

パラメータ アンバン 説明

Input File

テキスト ファイルの場合*:*

# **File Path**

Hadoop プラットフォーム上の入力テキスト ファイルのパス。

# **レコード区切り文字**

入力ファイル内で使用されるレコード区切り文 字。

# **Field Separator**

入力ファイルで、レコード内の連続する2つの フィールドの間に使用される区切り文字。

### **Text Qualifier**

区切り記号付きファイル内のテキスト値を囲む のに使用する文字。

# **Header Row Fields**

入力ファイルのヘッダー フィールドの配列。

#### **Skip First Row**

入力ファイル レコードの読み取り時に、先頭 行をスキップするかどうかを示すフラグ。

先頭行がヘッダー行である場合は、これをtrue にする必要があります。

**注 :** FilePath の適切なコンストラクタを呼び出します。

# *ORC* 形式ファイル*:*

# **ORC File Path**

Hadoop プラットフォーム上の入力 ORC 形式 ファイルのパス。

# *PARQUET* 形式ファイル*:*

# **Parquet File Path**

Hadoop プラットフォーム上の入力 PARQUET 形式ファイルのパス。

#### 共通パラメータ*:*

# **Field Mappings**

キー値ペアのマップ。既存の列名をキーとし、 対応する出力列名を値としてマッピングしま す。

パラメータ アンプログランド 説明

Output File

テキスト ファイルの場合*:*

**File Path**

Hadoop プラットフォーム上の出力テキスト ファイルのパス。

# **Field Separator**

出力ファイルで、レコード内の連続する2つの フィールドの間に使用される区切り文字。

**注 :** FilePath の適切なコンストラクタを呼び出します。

# *ORC* 形式ファイル*:*

# **ORC File Path**

Hadoop プラットフォーム上の出力 ORC 形式 ファイルのパス。

*PARQUET* 形式ファイル*:*

### **Parquet File Path**

Hadoop プラットフォーム上の出力 PARQUET 形式ファイルのパス。

共通パラメータ*:*

# **Overwrite**

出力ファイルと同じ名前のファイルが既に存在 する場合に、上書きするかどうかを示すフラ グ。

#### **Create Output Header**

ヘッダー ファイルを Hadoop サーバー上に作 成するかどうかを示すフラグ。

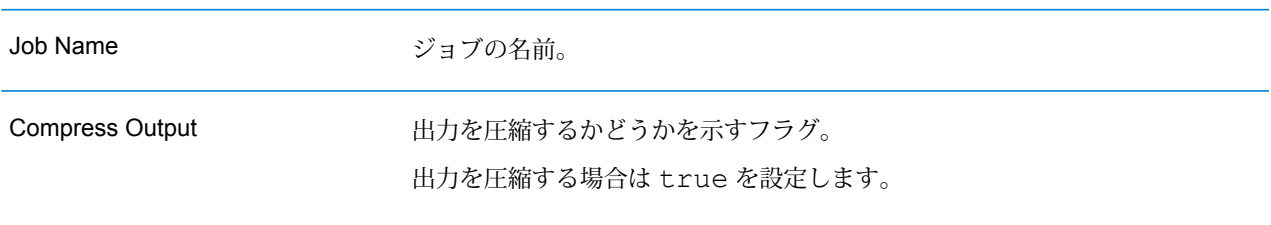

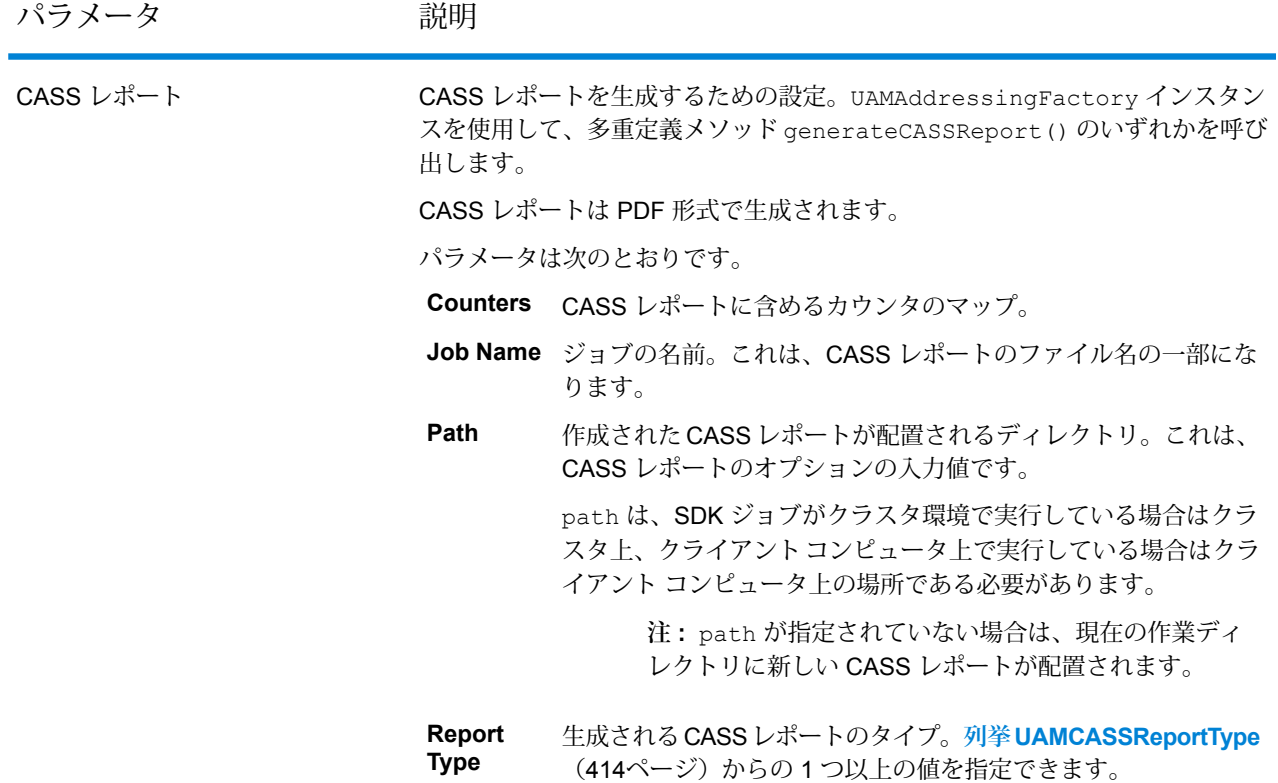

# **出力列**

- 1. AdditionalInputData
- 2. AddressLine1
- 3. AddressLine2
- 4. AddressLine3
- 5. AddressLine4:
- 6. AddressLine5
- 7. City
- 8. Country
- 9. FirmName
- 10. PostalCode
- 11. PostalCode.AddOn
- 12. PostalCode.Base
- 13. StateProvince
- 14. USUrbanName
- 15. AdditionalInputData
- 16. ApartmentLabel
- 17. ApartmentLabel2
- 18. ApartmentNumber
- 19. ApartmentNumber2
- 20. HouseNumber
- 21. LeadingDirectional
- 22. POBox
- 23. PrivateMailbox
- 24. PrivateMailbox.Type
- 25. RRHC
- 26. StateProvince
- 27. StreetName
- 28. StreetSuffix
- 29. TrailingDirectional
- 30. USUrbanName
- 31. ApartmentLabel.Input
- 32. ApartmentNumber.Input
- 33. City.Input
- 34. Country.Input
- 35. FirmName.Input
- 36. HouseNumber.Input
- 37. LeadingDirectional.Input
- 38. POBox.Input
- 39. PostalCode.Input
- 40. PrivateMailbox.Input
- 41. PrivateMailbox.Type.Input
- 42. RRHC.Input
- 43. StateProvince.Input
- 44. StreetName.Input
- 45. StreetSuffix.Input
- 46. TrailingDirectional.Input
- 47. USUrbanName.Input
- 48. PostalBarCode
- 49. USAltAddr
- 50. USBCCheckDigit
- 51. USCarrierRouteCode
- 52. USCongressionalDistrict
- 53. USCountyName
- 54. USFinanceNumber
- 55. USFIPSCountyNumber
- 56. USLACS
- 57. USLastLineNumber
- 58. AddressFormat
- 59. Confidence
- 60. CouldNotValidate
- 61. CountryLevel
- 62. MatchScore
- 63. MultimatchCount
- 64. MultipleMatches
- 65. ProcessedBy
- 66. RecordType
- 67. RecordType.Default
- 68. ステータス
- 69. Status.Code
- 70. Status.Description
- 71. AddressRecord.Result
- 72. ApartmentLabel.Result
- 73. ApartmentNumber.Result
- 74. City.Result
- 75. Country.Result
- 76. FirmName.Result
- 77. HouseNumber.Result
- 78. LeadingDirectional.Result
- 79. POBox.Result
- 80. PostalCode.Result
- 81. PostalCodeCity.Result
- 82. PostalCode.Source
- 83. PostalCode.Type
- 84. RRHC.Result
- 85. RRHC.Type
- 86. StateProvince.Result
- 87. Street.Result
- 88. StreetName.AbbreviatedAlias.Result
- 89. StreetName.Alias.Type
- 90. StreetName.PreferredAlias.Result
- 91. StreetName.Result
- 92. StreetSuffix.Result
- 93. TrailingDirectional.Result
- 94. USUrbanName.Result
- 95. USLOTCode
- 96. USLOTHex
- 97. USLOTSequence
- 98. USLACS.ReturnCode
- 99. RDI
- 100. DPV
- 101. CMRA
- 102. DPVFootnote
- 103. DPVVacant
- 104. DPVNoStat
- 105. SuiteLinkReturnCode
- 106. SuiteLinkMatchCode
- 107. SuiteLinkFidelity
- 108. VeriMoveDataBlock

**注 :** フィールドの説明については、Spectrum™ Technology Platform の『*Addressing* ガイ ド』のトピック「*Validate Address*」を参照してください。

# **Validate Address MapReduce ジョブの使用**

**注 :** 最初の Validate Address ジョブを作成および実行する前に、Acushare サービスが実行 されていることを確認します。手順については、**Acushare [サービスの実行](#page-12-0)**(13ページ) を参照してください。

- 1. UAMAddressingFactory のインスタンスを、その静的メソッド getInstance() を使用し て作成します。
- 2. ProcessType を指定する UAMAddressingDetail のインスタンスを作成して、Validate Address ジョブの入力と出力の詳細を指定します。このインスタンスは、**[MRProcessType](#page-33-0)** (34ページ) タイプを使用する必要があります。これを行うには、次の手順に従います。
	- a) このジョブの入力設定を行うには、UniversalAddressValidateInputConfiguration のインスタンスを作成します。

列挙体 **列挙 [PreferredCity](#page-412-0)**(413ページ)、**列挙 [CasingType](#page-410-0)**(411ページ)、**[列挙](#page-410-1) [CityNameFormat](#page-410-1)**(411ページ)、**列挙 [OutputCountryFormat](#page-411-0)**(412ページ)、**[列挙](#page-411-1) [StandardAddressFormat](#page-411-1)** (412ページ)、列挙[StandardAddressPMBLine](#page-412-1) (413ページ)、 **列挙 [StreetMatchingStrictness](#page-411-2)**(412ページ)、**列挙 [FirmMatchingStrictness](#page-411-3)**(412ペー ジ)、**列挙 [DirectionalMatchingStrictness](#page-412-2)**(413ページ)、**列挙 [DualAddressLogic](#page-411-4)**

(412ページ) と該当する場合は **列挙 [DPVSuccessStatusCondition](#page-413-1)**(414ページ) を使 用して、さまざまな必須フィールドの値を設定します。

**重要 :** Validate Address を CASS 認定™モードで実行するには、このインスタンスのフィー ルド outputReport3553、outputCASSDetail、および outputReportSummary を true に設定します。CASS レポートにはジョブを CASS 認定™ モードで実行した場合に のみ有効なコンテンツが含められます。それ以外の場合は、空白のレポート PDF が生成 されます。

- b) ReferenceDataPath のインスタンスを作成することによって、リファレンス データ <sup>パ</sup> <sup>ス</sup>の詳細を設定します。**列挙[ReferenceDataPathLocation](#page-403-0)**(404ページ)を参照してくだ さい。
- c) 各種ジョブ実行設定を行うために、上で作成した ReferenceDataPath インスタンス と、*COBOL* ランタイム パスおよびモジュール ディレクトリ パス (String 値) を引数と してコンストラクタに渡して、UAMUSAddressingEngineConfiguration のインスタ ンスを作成します。

UAMUSAddressingEngineConfiguration インスタンスを作成した後、その各種必須 フィールドの値を設定します。

- d) JVM 設定を構成するには、UniversalAddressGeneralConfiguration のインスタ ンスを作成します。 列挙体 **列挙 [DPVFileType](#page-412-3)**(413ページ)、**列挙 [DPVMemoryModel](#page-412-4)**(413ページ)、**[列挙](#page-413-2) [LacsLinkMemoryModel](#page-413-2)**(414ページ)、および **列挙 [SuiteLinkMemoryModel](#page-413-3)**(414ペー ジ) を使用します。
- e) UAMAddressingDetail のインスタンスを作成します。JobConfig タイプのインスタ ンスと、上で作成した UAMUSAddressingEngineConfiguration、 UniversalAddressGeneralConfiguration、および UniversalAddressValidateInputConfiguration のインスタンスを引数としてコ ンストラクタに渡します。

JobConfig パラメータは、**[MRJobConfig](#page-31-0)**(32ページ) タイプのインスタンスである必 要があります。

1. inputPath インスタンスの UAMAddressingDetail フィールドを使用して、入力 ファイルの詳細を設定します。

**注 :**

- テキスト入力ファイルの場合は、適切なコンストラクタを呼び出して、関連 する詳細な入力ファイル情報を指定してFilePath のインスタンスを作成し ます。
- ORC 入力ファイルの場合、ORC 入力ファイルのパスを引数に指定して OrcFilePath のインスタンスを作成します。
- PARQUET 入力ファイルの場合、PARQUET 入力ファイルのパスを引数に指 定して ParquetFilePath のインスタンスを作成します。
- 2. UAMAddressingDetail インスタンスの outputPath フィールドを使用して、出力 ファイルの詳細を設定します。

**注 :**

- テキスト出力ファイルの場合は、適切なコンストラクタを呼び出して、関連 する詳細な出力ファイル情報を指定してFilePath のインスタンスを作成し ます。
- ORC 出力ファイルの場合、ORC 出力ファイルのパスを引数に指定して OrcFilePath のインスタンスを作成します。
- PARQUET 出力ファイルの場合、PARQUET 出力ファイルのパスを引数に指 定して ParquetFilePath のインスタンスを作成します。
- 3. jobName インスタンスの UAMAddressingDetail フィールドを使用して、ジョブ の名前を設定します。
- 4. UAMAddressingDetail インスタンスの compressOutput フラグを true に設定 して、ジョブの出力を圧縮します。
- 3. MapReduce ジョブを作成するには、先ほど作成した UAMAddressingFactory のインスタ ンスを使用してそのメソッド createJob() を呼び出します。ここで、上の UAMAddressingDetail のインスタンスを引数として渡します。 createJob() メソッドは、List のインスタンスの ControlledJob を返します。
- 4. JobControl のインスタンスを使用して、作成したジョブを実行します。
- 5. ジョブの正常実行後にレポート カウンタを表示するには、先ほど作成した UAMAddressingFactory のインスタンスを使用して、そのメソッド getCounters() を呼 び出します。作成したジョブを引数として渡します。 カウンタの Map が返されます。
- 6. ジョブの正常実行後に CASS レポートを生成するには、先ほど作成した UAMAddressingFactory のインスタンスを使用して generateCASSReport() メソッドを 呼び出します。多重定義されている generateCASSReport() メソッドのどのバージョンを 呼び出しても構いません。 使用される generateCASSReport() メソッド シグネチャによって、1 つ前の手順で得られ

たレポート カウンタの Map、jobName、生成された CASS レポートを格納する path、作成 する reportType を引数として渡します。

path は、SDK ジョブがクラスタ環境で実行している場合はクラスタ上、クライアント コン ピュータ上で実行している場合はクライアントコンピュータ上の場所である必要があります。

**注 :** path が指定されていない場合は、現在の作業ディレクトリに新しい CASS レポー トが配置されます。

reportType パラメータの値は、**列挙 [UAMCASSReportType](#page-413-0)**(414ページ)に記載された値 でなければなりません。1 つ以上のレポート タイプをこのパラメータに指定できます。

# **Validate Address Spark ジョブの使用**

**注 :** 最初の Validate Address ジョブを作成および実行する前に、Acushare サービスが実行 されていることを確認します。手順については、**Acushare [サービスの実行](#page-12-0)**(13ページ) を参照してください。

- 1. UAMAddressingFactory のインスタンスを、その静的メソッド getInstance() を使用し て作成します。
- 2. ProcessType を指定する UAMAddressingDetail のインスタンスを作成して、Validate Addressジョブの入力と出力の詳細を指定します。このインスタンスは、**[SparkProcessType](#page-33-1)** (34ページ) タイプを使用する必要があります。これを行うには、次の手順に従います。
	- a) このジョブの入力設定を行うには、UniversalAddressValidateInputConfiguration のインスタンスを作成します。

列挙体 **列挙 [PreferredCity](#page-412-0)**(413ページ)、**列挙 [CasingType](#page-410-0)**(411ページ)、**[列挙](#page-410-1) [CityNameFormat](#page-410-1)**(411ページ)、**列挙 [OutputCountryFormat](#page-411-0)**(412ページ)、**[列挙](#page-411-1) [StandardAddressFormat](#page-411-1)** (412ページ)、列挙[StandardAddressPMBLine](#page-412-1) (413ページ)、 **列挙 [StreetMatchingStrictness](#page-411-2)**(412ページ)、**列挙 [FirmMatchingStrictness](#page-411-3)**(412ペー ジ)、**列挙 [DirectionalMatchingStrictness](#page-412-2)**(413ページ)、**列挙 [DualAddressLogic](#page-411-4)** (412ページ) と該当する場合は **列挙 [DPVSuccessStatusCondition](#page-413-1)**(414ページ) を使 用して、さまざまな必須フィールドの値を設定します。

**重要 :** Validate Address を CASS 認定™モードで実行するには、このインスタンスのフィー ルド outputReport3553、outputCASSDetail、および outputReportSummary を true に設定します。CASS レポートにはジョブを CASS 認定™ モードで実行した場合に のみ有効なコンテンツが含められます。それ以外の場合は、空白のレポート PDF が生成 されます。

- b) ReferenceDataPath のインスタンスを作成することによって、リファレンス データ <sup>パ</sup> <sup>ス</sup>の詳細を設定します。**列挙[ReferenceDataPathLocation](#page-403-0)**(404ページ)を参照してくだ さい。
- c) 各種ジョブ実行設定を行うために、上で作成した ReferenceDataPath インスタンス と、*COBOL* ランタイム パスおよびモジュール ディレクトリ パス (String 値) を引数と してコンストラクタに渡して、UAMUSAddressingEngineConfiguration のインスタ ンスを作成します。

UAMUSAddressingEngineConfiguration インスタンスを作成した後、その各種必須 フィールドの値を設定します。

d) JVM 設定を構成するには、UniversalAddressGeneralConfiguration のインスタ ンスを作成します。

列挙体 **列挙 [DPVFileType](#page-412-3)**(413ページ)、**列挙 [DPVMemoryModel](#page-412-4)**(413ページ)、**[列挙](#page-413-2) [LacsLinkMemoryModel](#page-413-2)**(414ページ)、および **列挙 [SuiteLinkMemoryModel](#page-413-3)**(414ペー ジ) を使用します。

e) UAMAddressingDetail のインスタンスを作成します。JobConfig タイプのインスタ ンスと、上で作成した UAMUSAddressingEngineConfiguration、 UniversalAddressGeneralConfiguration、および UniversalAddressValidateInputConfiguration のインスタンスを引数としてコ ンストラクタに渡します。

JobConfig パラメータは、**[SparkJobConfig](#page-32-0)**(33ページ) タイプのインスタンスである 必要があります。

1. inputPath インスタンスの UAMAddressingDetail フィールドを使用して、入力 ファイルの詳細を設定します。

**注 :**

- テキスト入力ファイルの場合は、適切なコンストラクタを呼び出して、関連 する詳細な入力ファイル情報を指定してFilePath のインスタンスを作成し ます。
- ORC 入力ファイルの場合、ORC 入力ファイルのパスを引数に指定して OrcFilePath のインスタンスを作成します。
- PARQUET 入力ファイルの場合、PARQUET 入力ファイルのパスを引数に指 定して ParquetFilePath のインスタンスを作成します。
- 2. UAMAddressingDetail インスタンスの outputPath フィールドを使用して、出力 ファイルの詳細を設定します。

**注 :**

- テキスト出力ファイルの場合は、適切なコンストラクタを呼び出して、関連 する詳細な出力ファイル情報を指定してFilePath のインスタンスを作成し ます。
- ORC 出力ファイルの場合、ORC 出力ファイルのパスを引数に指定して OrcFilePath のインスタンスを作成します。
- PARQUET 出力ファイルの場合、PARQUET 出力ファイルのパスを引数に指 定して ParquetFilePath のインスタンスを作成します。
- 3. jobName インスタンスの UAMAddressingDetail フィールドを使用して、ジョブ の名前を設定します。
- 4. UAMAddressingDetail インスタンスの compressOutput フラグを true に設定 して、ジョブの出力を圧縮します。
- 3. Spark ジョブを作成して実行するには、先ほど作成した UAMAddressingFactory のインス タンスを使用してそのメソッド runSparkJob() を呼び出します。ここで、上の UAMAddressingDetail のインスタンスを引数として渡します。 runSparkJob() メソッドはジョブを実行し、ジョブのレポート カウンタの Map を返しま す。
- 4. ジョブの正常実行後にレポート カウンタを表示するには、先ほど作成した UAMAddressingFactory のインスタンスを使用して、そのメソッド getCounters() を呼 び出します。作成したジョブを引数として渡します。 カウンタの Map が返されます。
- 5. ジョブの正常実行後に CASS レポートを生成するには、先ほど作成した UAMAddressingFactory のインスタンスを使用して generateCASSReport() メソッドを 呼び出します。多重定義されている generateCASSReport() メソッドのどのバージョンを 呼び出しても構いません。 使用される generateCASSReport() メソッド シグネチャによって、1 つ前の手順で得られ たレポート カウンタの Map、jobName、生成された CASS レポートを格納する path、作成 する reportType を引数として渡します。

path は、SDK ジョブがクラスタ環境で実行している場合はクラスタ上、クライアント コン ピュータ上で実行している場合はクライアントコンピュータ上の場所である必要があります。

**注 :** path が指定されていない場合は、現在の作業ディレクトリに新しい CASS レポー トが配置されます。

reportType パラメータの値は、**列挙 [UAMCASSReportType](#page-413-0)**(414ページ)に記載された値 でなければなりません。1 つ以上のレポート タイプをこのパラメータに指定できます。

# Validate Address Global

#### **Validate Address Global**

Validate Address Global は、米国およびカナダ以外の住所に対する高度な住所の正規化および検 証機能を提供します。Validate Address Global は、米国およびカナダの住所の妥当性も確認でき ますが、その他の国の住所の妥当性を確認する能力に優れています。米国およびカナダ以外の住 所を大量に処理する場合は、Validate Address Global の使用を検討してください。

Validate Address Global は Universal Addressing モジュールの一部です。

Validate Address Global は、パーシング、検証、書式設定など、いくつもの手順を実行して、住 所の品質を高めています。

# 住所のパーシング、書式設定、および正規化

住所データのフィールド入力の誤りを再構成することは、特に他国の住所で行う場合、複雑で難 しい作業です。住所データをコンピュータのシステムに入力する際、曖昧になってしまう部分が 多いからです。特に問題なのが、(企業や個人名を通りの住所フィールドに入力するなど) 要素を 誤ったフィールドに入力したり、省略形を使用する場合に、言語固有だけでなく、国固有の省略 形に変えてしまうケースです。Validate Address Global は住所行の住所要素を識別し、正しい フィールドに割り当てます。これは実際の検証前に行う重要な作業です。再構成を行わなけれ ば、"一致が見つからない" という結果になる可能性があります。

住所要素の正しい識別は、特定のフィールド長要件に合わせて住所を切り捨てたり、短縮しなけ ればならない場合にも重要です。正しい情報が正しいフィールドに割り当てられていれば、特定 の切り捨てルールを適用することができます。

- 住所行をパースおよび解析し、個々の住所要素を識別
- 30 を越える文字セットを処理
- 宛先国の郵便ルールに従って住所の書式を整える
- 住所要素を正規化 (AVENUE を AVE に変更するなど)

#### *Global Address Validation*

住所の検証は、正しくパースされた住所データを郵便組織または他のデータ プロバイダが提供す る参照データベースと比較する訂正処理です。Validate Address Global は、洗練されたファジー マッチング テクノロジーを使用して個々の住所要素を検証し、正しいことを確認するとともに、 郵便規格とユーザの優先設定に基づいて出力を正規化および書式設定します。FastCompletion 検 証タイプは、簡易住所入力アプリケーションに使用できます。いくつかの住所フィールドには切 り捨てられたデータを入力することができ、この入力に基づいて提案を生成します。

住所を完全に検証できない場合もあります。Validate Address Global には、配達可能性によって 住所を分類する、ユニークな配達可能性評価機能があります。

# **API エンティティ**

#### *GlobalAddressingDetail<T extends ProcessType>*

目的

Validate Address Global のジョブの詳細を指定します。

#### *GlobalAddressingEngineConfiguration*

#### 目的

Validate Address Global ジョブを作成および実行するために必要なデータベース構成を設定しま す。

### *GlobalAddressingFactory*

目的

Validate Address Global ジョブのインスタンスを作成するためのシングルトン ファクトリ クラ ス。

*GlobalAddressingGeneralConfiguration*

目的

Validate Address Global ジョブを作成および実行するために必要な JVM 構成を設定します。

*GlobalAddressingEngineConfiguration*

# 目的

Validate Address Global ジョブを作成および実行するために必要なデータベース構成を設定しま す。

# **入力パラメータ**

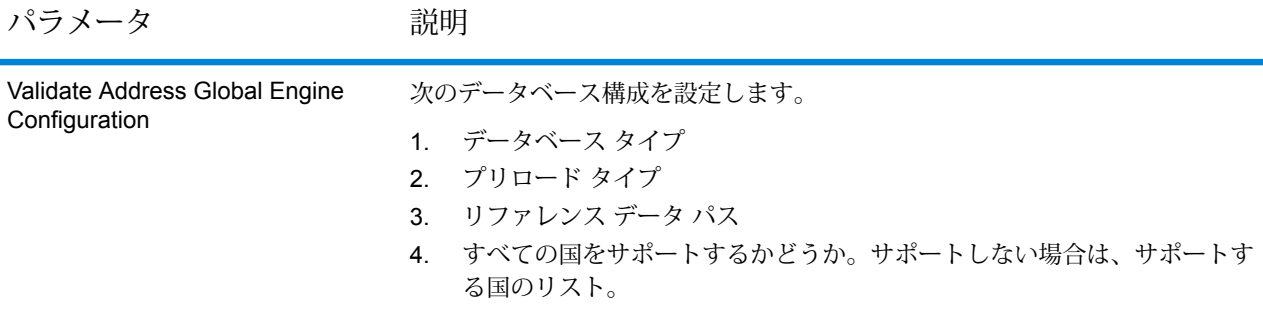

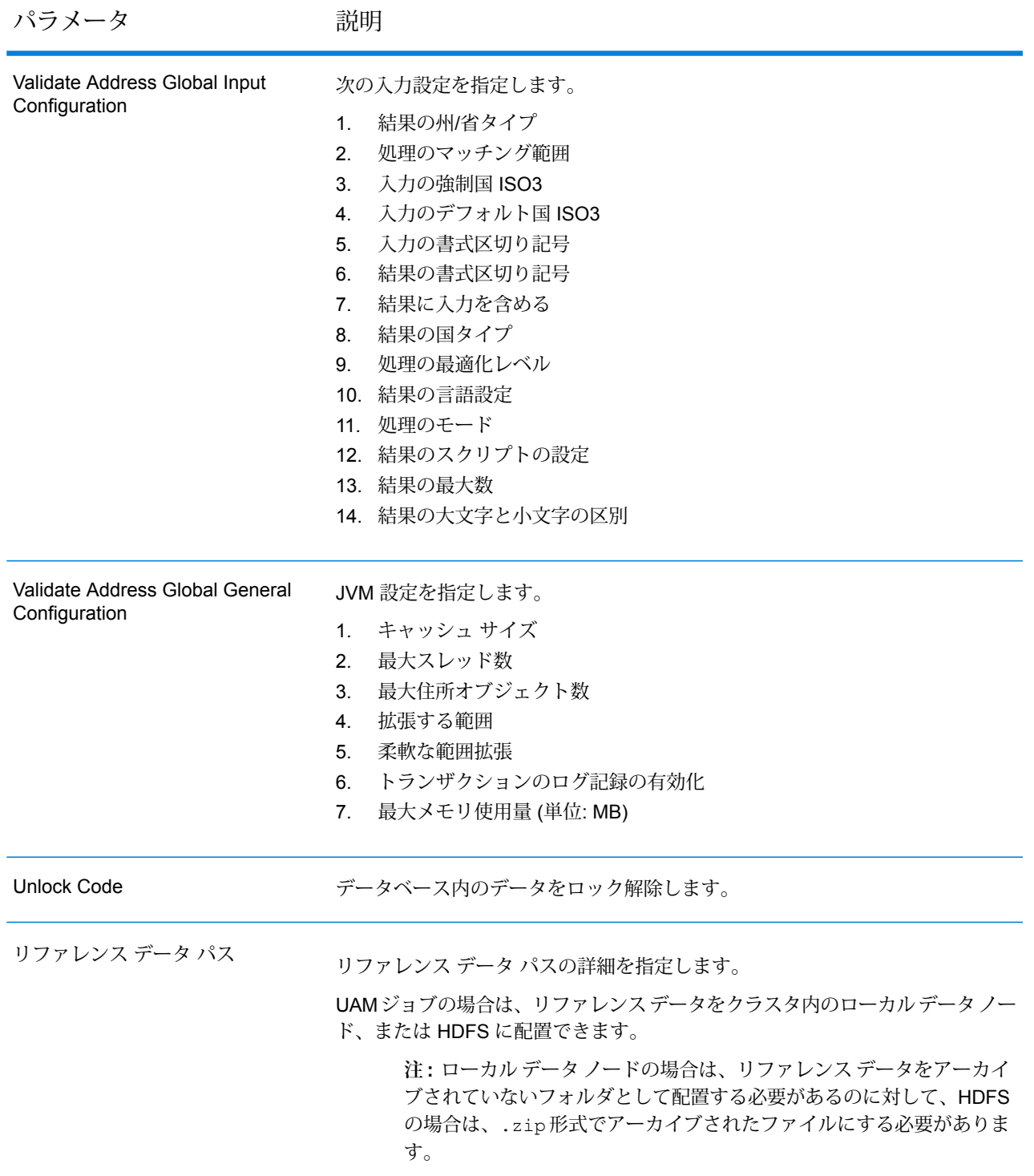

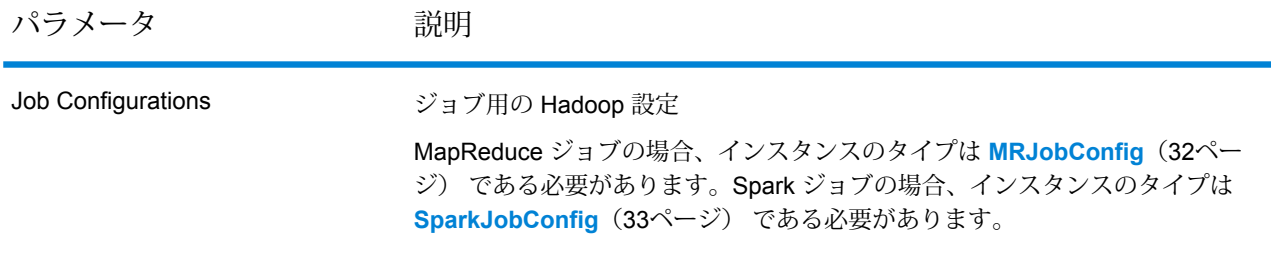

パラメータ アンバン 説明

Input File

テキスト ファイルの場合*:*

# **File Path**

Hadoop プラットフォーム上の入力テキスト ファイルのパス。

# **レコード区切り文字**

入力ファイル内で使用されるレコード区切り文 字。

# **Field Separator**

入力ファイルで、レコード内の連続する2つの フィールドの間に使用される区切り文字。

### **Text Qualifier**

区切り記号付きファイル内のテキスト値を囲む のに使用する文字。

# **Header Row Fields**

入力ファイルのヘッダー フィールドの配列。

#### **Skip First Row**

入力ファイル レコードの読み取り時に、先頭 行をスキップするかどうかを示すフラグ。

先頭行がヘッダー行である場合は、これをtrue にする必要があります。

**注 :** FilePath の適切なコンストラクタを呼び出します。

# *ORC* 形式ファイル*:*

# **ORC File Path**

Hadoop プラットフォーム上の入力 ORC 形式 ファイルのパス。

# *PARQUET* 形式ファイル*:*

# **Parquet File Path**

Hadoop プラットフォーム上の入力 PARQUET 形式ファイルのパス。

#### 共通パラメータ*:*

# **Field Mappings**

キー値ペアのマップ。既存の列名をキーとし、 対応する出力列名を値としてマッピングしま す。

パラメータ アンバン 説明

Output File

テキスト ファイルの場合*:*

**File Path**

Hadoop プラットフォーム上の出力テキスト ファイルのパス。

# **Field Separator**

出力ファイルで、レコード内の連続する2つの フィールドの間に使用される区切り文字。

**注 :** FilePath の適切なコンストラクタを呼び出します。

# *ORC* 形式ファイル*:*

# **ORC File Path**

Hadoop プラットフォーム上の出力 ORC 形式 ファイルのパス。

*PARQUET* 形式ファイル*:*

# **Parquet File Path**

Hadoop プラットフォーム上の出力 PARQUET 形式ファイルのパス。

共通パラメータ*:*

# **Overwrite**

出力ファイルと同じ名前のファイルが既に存在 する場合に、上書きするかどうかを示すフラ グ。

#### **Create Output Header**

ヘッダー ファイルを Hadoop サーバー上に作 成するかどうかを示すフラグ。

Job Name ジョブの名前。

# **出力列**

# 住所データ

- 1. AddressBlock1-9
- 2. AddressLine1-6
- 3. AdministrativeDistrict
- 4. ApartmentLabel
- 5. ApartmentNumber
- 6. BlockName
- 7. BuildingName
- 8. City
- 9. City.AddInfo
- 10. City.SortingCode
- 11. Contact
- 12. Country
- 13. County
- 14. FirmName
- 15. Floor
- 16. HouseNumber
- 17. LastLine
- 18. LeadingDirectional
- 19. Locality
- 20. POBox
- 21. PostalCode
- 22. PostalCode.AddOn
- 23. PostalCode.Base
- 24. Room
- 25. SecondaryStreet
- 26. StateProvince
- 27. StreetName
- 28. StreetSuffix
- 29. SubBuilding
- 30. Suburb
- 31. Territory
- 32. TrailingDirectional

# 元の入力データ

- 1. AddressLine1.Input
- 2. AddressLine2.Input
- 3. AddressLine3.Input
- 4. AddressLine4.Input
- 5. AddressLine5.Input
- 6. AddressLine6.Input
- 7. City.Input
- 8. StateProvince.Input
- 9. PostalCode.Input
- 10. Contact.Input
- 11. Country.Input
- 12. FirmName.Input
- 13. Street.Input
- 14. Number.Input
- 15. Building.Input
- 16. SubBuilding.Input
- 17. DeliveryService.Input

**注 :** 入力フィールド AddressLine2.Input、AddressLine3.Input、 AddressLine4.Input、AddressLine5.Input、および AddressLine6.Input は、 クラス resultIncludeInputs の GlobalAddressingInputConfiguration フィー ルドが true に設定された場合にのみ出力に含まれます。そうでない場合、これらの AddressLineX.input フィールドで入力に含まれるもののみが、出力に含まれます。

# 結果コード

- 1. AddressType
- 2. Confidence
- 3. CountOverflow
- 4. ElementInputStatus
- 5. ElementRelevance
- 6. ElementResultStatus
- 7. MailabilityScore
- 8. ModeUsed
- 9. MultimatchCount
- 10. ProcessStatus
- 11. ステータス
- 12. Status.Code
- 13. Status.Description

# **Validate Address Global MapReduce ジョブの使用**

- 1. GlobalAddressingFactory のインスタンスを、その静的メソッド getInstance() を使 用して作成します。
- 2. ProcessTypeを指定する GlobalAddressingDetail のインスタンスを作成して、Validate Address Global ジョブの入力と出力の詳細を指定します。このインスタンスは、 **[MRProcessType](#page-33-0)**(34ページ) タイプを使用する必要があります。これを行うには、次の手 順に従います。
	- a) GlobalAddressingGeneralConfiguration のインスタンスを作成することによっ て、JVM の初期化を設定します。

**注 :** フィールドの説明については、Spectrum™ Technology Platform の『*Addressing* ガイ ド』のトピック「*Validate Address Global*」を参照してください。

列挙体**列挙[CacheSize](#page-410-2)**(411ページ)、**列挙[RangesToExpand](#page-410-3)**(411ページ)、および**[列](#page-410-4) 挙 [FlexibleRangeExpansion](#page-410-4)**(411ページ) を使用します。

- b) ReferenceDataPath のインスタンスを作成することによって、リファレンス データ パ スの詳細を設定します。**列挙[ReferenceDataPathLocation](#page-403-0)**(404ページ)を参照してくだ さい。
- c) 必要なデータベース設定を指定します。これには、前述の ReferenceDataPath インス タンスを引数として渡して、GlobalAddressingEngineConfiguration のインスタ ンスを作成します。
	- 1. 列挙体 **列挙 [PreloadingType](#page-406-0)**(407ページ) を使用してこのインスタンスのプリロー ド タイプを設定します。
	- 2. **列挙 [DatabaseType](#page-406-1)**(407ページ) 使用してデータベース タイプを設定します。
	- 3. **列挙 [CountryCodes](#page-406-2)**(407ページ) を使用してサポートされる国を設定します。
	- 4. すべての国をサポートする場合は、isAllCountries 属性を true に設定します。そ うでない場合は、**列挙 [CountryCodes](#page-406-2)**(407ページ) の値をコンマで区切ったリスト で supportedCountries 文字列値に指定します。
- d) GlobalAddressingInputConfiguration のインスタンスを作成することによって、 入力を設定します。

このインスタンスの各種フィールドの値を設定するには、列挙体 **列挙 [CountryCodes](#page-406-2)** (407ページ)、**列挙 [StateProvinceType](#page-406-3)**(407ページ)、**列挙 [CountryType](#page-406-4)**(407ペー ジ)、**列挙 [PreferredScript](#page-407-0)**(408ページ)、**列挙 [PreferredLanguage](#page-407-1)**(408ページ)、**[列](#page-408-0) 挙 [Casing](#page-408-0)**(409ページ)、**列挙 [OptimizationLevel](#page-408-1)**(409ページ)、**列挙 [Mode](#page-408-2)**(409ペー ジ)、および **列挙 [MatchingScope](#page-408-3)**(409ページ) の該当するものを使用します。

- e) データにアンロック キーを List の String 値として設定します。
- f) GlobalAddressingDetail のインスタンスを作成します。Config タイプのインスタ ンスと、先ほど作成したアンロック コード値の List、 GlobalAddressingEngineConfiguration インスタンス、および GlobalAddressingInputConfiguration インスタンスを引数としてコンストラクタ に渡します。

Config パラメータは、**[MRJobConfig](#page-31-0)**(32ページ) タイプのインスタンスである必要が あります。

このパラメータの GROUPBY REGION の値は、デフォルトで true に設定されます。この ジョブは、追加したリファレンスデータに従って、このリージョンの住所を処理します。 例えば、ドイツのリファレンス データが HDFS に配置されている場合は、ドイツの入力 住所が処理されます。

- 1. JVM 初期化構成を設定します。GlobalAddressingDetail インスタンスの generalConfiguration フィールドを上で作成した GlobalAddressingGeneralConfiguration インスタンスに設定します。
- 2. inputPath インスタンスの GlobalAddressingDetail フィールドを使用して、 入力ファイルの詳細を設定します。

**注 :**

- テキスト入力ファイルの場合は、適切なコンストラクタを呼び出して、関連 する詳細な入力ファイル情報を指定してFilePath のインスタンスを作成し ます。
- ORC 入力ファイルの場合、ORC 入力ファイルのパスを引数に指定して OrcFilePath のインスタンスを作成します。
- PARQUET 入力ファイルの場合、PARQUET 入力ファイルのパスを引数に指 定して ParquetFilePath のインスタンスを作成します。
- 3. GlobalAddressingDetail インスタンスの outputPath フィールドを使用して、 出力ファイルの詳細を設定します。

**注 :**

- テキスト出力ファイルの場合は、適切なコンストラクタを呼び出して、関連 する詳細な出力ファイル情報を指定してFilePath のインスタンスを作成し ます。
- ORC 出力ファイルの場合、ORC 出力ファイルのパスを引数に指定して OrcFilePath のインスタンスを作成します。
- PARQUET 出力ファイルの場合、PARQUET 出力ファイルのパスを引数に指 定して ParquetFilePath のインスタンスを作成します。
- 4. jobName インスタンスの GlobalAddressingDetail フィールドを使用して、ジョ ブの名前を設定します。
- 3. MapReduce ジョブを作成するには、先ほど作成した GlobalAddressingFactory のイン スタンスを使用してそのメソッド createJob() を呼び出します。ここで、上の GlobalAddressingDetail のインスタンスを引数として渡します。 createJob() メソッドは、List のインスタンスの ControlledJob を返します。
- 4. JobControl のインスタンスを使用して、作成したジョブを実行します。
- 5. MapReduce ジョブの正常実行後にレポート カウンタを表示するには、先ほど作成した GlobalAddressingFactory のインスタンスを使用して、そのメソッド getCounters() を呼び出します。作成したジョブを引数として渡します。

### **Validate Address Global Spark ジョブの使用**

- 1. GlobalAddressingFactory のインスタンスを、その静的メソッド getInstance() を使 用して作成します。
- 2. ProcessType を指定する GlobalAddressingDetail のインスタンスを作成して、Validate Address Global ジョブの入力と出力の詳細を指定します。このインスタンスは、 **[SparkProcessType](#page-33-1)**(34ページ) タイプを使用する必要があります。これを行うには、次の 手順に従います。
	- a) GlobalAddressingGeneralConfiguration のインスタンスを作成することによっ て、JVM の初期化を設定します。 列挙体**列挙[CacheSize](#page-410-2)**(411ページ)、**列挙[RangesToExpand](#page-410-3)**(411ページ)、および**[列](#page-410-4) 挙 [FlexibleRangeExpansion](#page-410-4)**(411ページ) を使用します。
	- b) ReferenceDataPath のインスタンスを作成することによって、リファレンス データ パ スの詳細を設定します。**列挙[ReferenceDataPathLocation](#page-403-0)**(404ページ)を参照してくだ さい。
	- c) 必要なデータベース設定を指定します。これには、前述の ReferenceDataPath インス タンスを引数として渡して、GlobalAddressingEngineConfiguration のインスタ ンスを作成します。
		- 1. 列挙体 **列挙 [PreloadingType](#page-406-0)**(407ページ) を使用してこのインスタンスのプリロー ド タイプを設定します。
		- 2. **列挙 [DatabaseType](#page-406-1)**(407ページ) 使用してデータベース タイプを設定します。
		- 3. **列挙 [CountryCodes](#page-406-2)**(407ページ) を使用してサポートされる国を設定します。
		- 4. すべての国をサポートする場合は、isAllCountries 属性を true に設定します。そ うでない場合は、**列挙 [CountryCodes](#page-406-2)**(407ページ) の値をコンマで区切ったリスト で supportedCountries 文字列値に指定します。
	- d) GlobalAddressingInputConfiguration のインスタンスを作成することによって、 入力を設定します。 このインスタンスの各種フィールドの値を設定するには、列挙体 **列挙 [CountryCodes](#page-406-2)** (407ページ)、**列挙 [StateProvinceType](#page-406-3)**(407ページ)、**列挙 [CountryType](#page-406-4)**(407ペー ジ)、**列挙 [PreferredScript](#page-407-0)**(408ページ)、**列挙 [PreferredLanguage](#page-407-1)**(408ページ)、**[列](#page-408-0) 挙 [Casing](#page-408-0)**(409ページ)、**列挙 [OptimizationLevel](#page-408-1)**(409ページ)、**列挙 [Mode](#page-408-2)**(409ペー ジ)、および **列挙 [MatchingScope](#page-408-3)**(409ページ) の該当するものを使用します。
	- e) データにアンロック キーを List の String 値として設定します。
	- f) GlobalAddressingDetail のインスタンスを作成します。Config タイプのインスタ ンスと、先ほど作成したアンロック コード値の List、 GlobalAddressingEngineConfiguration インスタンス、および

GlobalAddressingInputConfiguration インスタンスを引数としてコンストラクタ に渡します。

Config パラメータは、**[SparkJobConfig](#page-32-0)**(33ページ) タイプのインスタンスである必要 があります。

このパラメータの GROUPBY REGION の値は、デフォルトで true に設定されます。この ジョブは、追加したリファレンスデータに従って、このリージョンの住所を処理します。 例えば、ドイツのリファレンス データが HDFS に配置されている場合は、ドイツの入力 住所が処理されます。

- 1. JVM 初期化構成を設定します。GlobalAddressingDetail インスタンスの generalConfiguration フィールドを上で作成した GlobalAddressingGeneralConfiguration インスタンスに設定します。
- 2. inputPath インスタンスの GlobalAddressingDetail フィールドを使用して、 入力ファイルの詳細を設定します。

**注 :**

- テキスト入力ファイルの場合は、適切なコンストラクタを呼び出して、関連 する詳細な入力ファイル情報を指定してFilePath のインスタンスを作成し ます。
- ORC 入力ファイルの場合、ORC 入力ファイルのパスを引数に指定して OrcFilePath のインスタンスを作成します。
- PARQUET 入力ファイルの場合、PARQUET 入力ファイルのパスを引数に指 定して ParquetFilePath のインスタンスを作成します。
- 3. GlobalAddressingDetail インスタンスの outputPath フィールドを使用して、 出力ファイルの詳細を設定します。

**注 :**

- テキスト出力ファイルの場合は、適切なコンストラクタを呼び出して、関連 する詳細な出力ファイル情報を指定してFilePath のインスタンスを作成し ます。
- ORC 出力ファイルの場合、ORC 出力ファイルのパスを引数に指定して OrcFilePath のインスタンスを作成します。
- PARQUET 出力ファイルの場合、PARQUET 出力ファイルのパスを引数に指 定して ParquetFilePath のインスタンスを作成します。
- 4. jobName インスタンスの GlobalAddressingDetail フィールドを使用して、ジョ ブの名前を設定します。
- 3. Spark ジョブを作成して実行するには、先ほど作成した GlobalAddressingFactory のイ ンスタンスを使用してそのメソッド runSparkJob() を呼び出します。ここで、上の GlobalAddressingDetail のインスタンスを引数として渡します。 runSparkJob() メソッドはジョブを実行し、ジョブのレポート カウンタの Map を返しま す。
- 4. カウンタを表示することにより、ジョブに対する統計レポートを表示します。

# Validate Address Loqate

# **Validate Address Loqate**

Validate Address Loqate は、郵便当局の住所データを使用して、住所を正規化し、妥当性を確認 します。Validate Address Loqate は、情報を修正し、管轄の郵便当局が推奨する書式で住所の書 式を整えることができます。また、郵便番号、都市名、州/省名など、欠落している郵便情報を追 加します。

Validate Address Loqate は、Validate Address Loqate が住所の妥当性を確認したかどうか、返さ れた住所の確信レベル、住所の妥当性が確認できなかった場合はその理由など、検証処理に関す る結果インジケータも返します。

Validate Address Loqate は、住所のマッチングと正規化において、住所行をコンポーネントに分 割し、それらを Universal Addressing モジュールの各種データベースの内容と比較します。マッ チを検出した場合、入力住所をデータベース情報に合わせて正規化します。データベースにマッ チしなかった場合、Validate Address Loqate は、オプションで入力住所の書式を整えます。書式 設定プロセスでは、該当する郵便当局の規則に従って住所行の構成を試みます。 ValidateAddressLoqate は、Universal Addressing モジュールに含まれています。

# **API エンティティ**

*LoqateAddressingDetail<T extends ProcessType>*

目的 Validate Address Loqate ジョブの詳細を指定します。

### *LoqateAddressingEngineConfiguration*

### 目的

Validate Address Loqate ジョブを作成および実行するために必要なデータベース構成を設定しま す。

# *LoqateAddressingFactory*

目的

Validate Address Loqate ジョブのインスタンスを作成するためのシングルトン ファクトリ クラ ス。

*LoqateAddressingGeneralConfiguration*

目的

Validate Address Loqate ジョブを作成および実行するために必要な JVM 構成を設定します。

*LoqateAddressingValidateConfiguration*

目的

Validate Address Loqate ジョブを作成および実行するために入力の設定を構成する。

# **入力パラメータ**

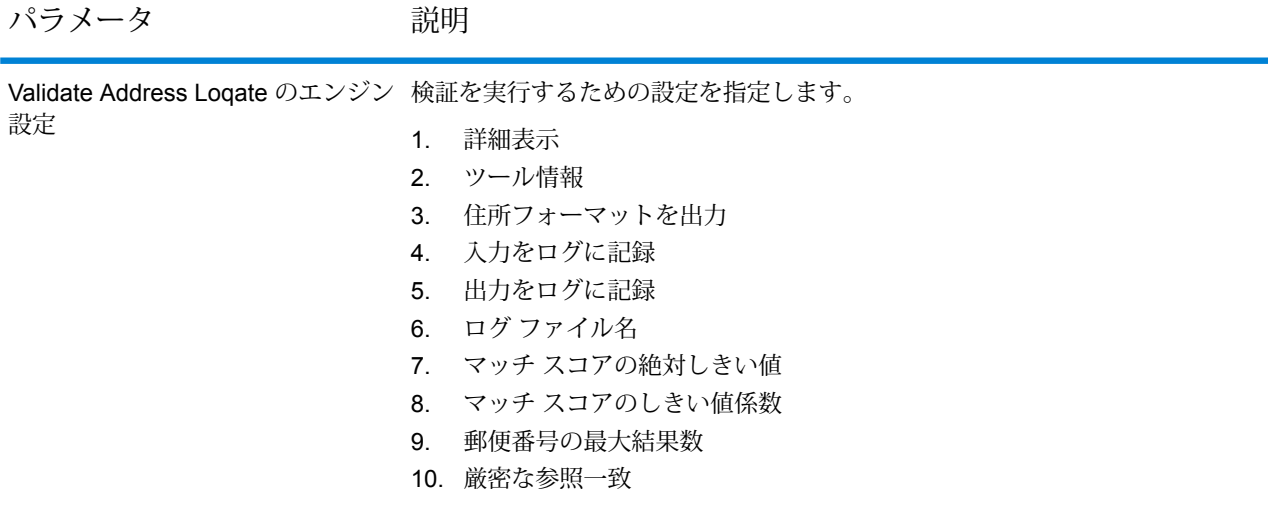

#### パラメータ かいしゃ 説明

Validate Address Loqate の検証設定 次の入力設定を指定します。

- 1. 標準住所を含める
- 2. 一致した住所要素を含める
- 3. 正規化された入力住所要素
- 4. 住所データ ブロックを返す
- 5. 出力の大文字と小文字の区別
- 6. 個々のフィールドの結果コードを含める
- 7. 複数の住所を返す
- 8. 複数の一致が見つかると失敗
- 9. 複数住所カウント
- 10. 国フォーマット
- 11. デフォルトの国
- 12. スクリプト アルファベット
- 13. ジオコード アドレス フィールドを返す
- 14. 許容レベル
- 15. 最小マッチ スコア
- 16. AMAS 表記を使用してデータをフォーマット
- 17. 重複処理である
- 18. 単一フィールドの重複処理
- 19. 複数フィールドの重複処理
- 20. 非標準フィールドの重複処理
- 21. 出力フィールドの重複処理

Validate Address Loqate の全般的な JVM 設定を指定します。 設定

- 1. 最大アイドル オブジェクト数
- 2. 最小アイドル オブジェクト数
- 3. 最大アクティブ オブジェクト数
- 4. 最長待ち時間
- 5. 枯渇時のアクション
- 6. 借用時のテスト
- 7. 復帰時のテスト
- 8. アイドル中のテスト
- 9. 退出の実行間隔 (ミリ秒)
- 10. 退出実行 1 回あたりのテスト数
- 11. 最小退出可能アイドル時間 (ミリ秒)

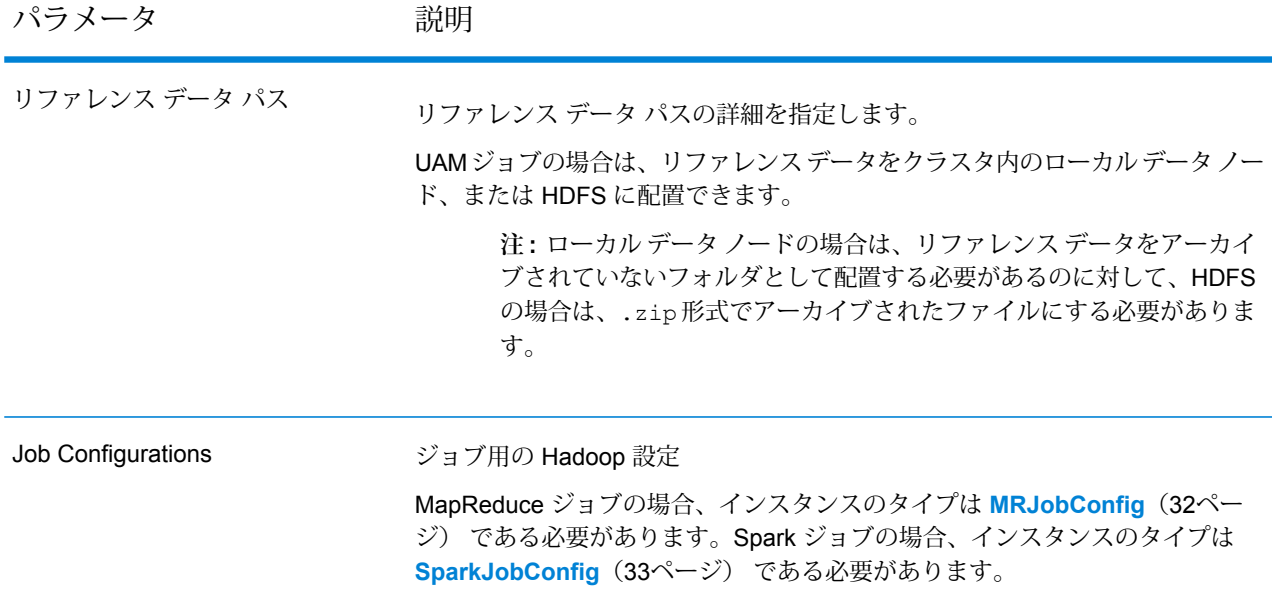

パラメータ アンバン 説明

Input File

テキスト ファイルの場合*:*

# **File Path**

Hadoop プラットフォーム上の入力テキスト ファイルのパス。

# **レコード区切り文字**

入力ファイル内で使用されるレコード区切り文 字。

# **Field Separator**

入力ファイルで、レコード内の連続する2つの フィールドの間に使用される区切り文字。

### **Text Qualifier**

区切り記号付きファイル内のテキスト値を囲む のに使用する文字。

# **Header Row Fields**

入力ファイルのヘッダー フィールドの配列。

#### **Skip First Row**

入力ファイル レコードの読み取り時に、先頭 行をスキップするかどうかを示すフラグ。

先頭行がヘッダー行である場合は、これをtrue にする必要があります。

**注 :** FilePath の適切なコンストラクタを呼び出します。

# *ORC* 形式ファイル*:*

# **ORC File Path**

Hadoop プラットフォーム上の入力 ORC 形式 ファイルのパス。

# *PARQUET* 形式ファイル*:*

# **Parquet File Path**

Hadoop プラットフォーム上の入力 PARQUET 形式ファイルのパス。

#### 共通パラメータ*:*

# **Field Mappings**

キー値ペアのマップ。既存の列名をキーとし、 対応する出力列名を値としてマッピングしま す。

パラメータ アンバン 説明

Output File

テキスト ファイルの場合*:*

**File Path**

Hadoop プラットフォーム上の出力テキスト ファイルのパス。

# **Field Separator**

出力ファイルで、レコード内の連続する2つの フィールドの間に使用される区切り文字。

**注 :** FilePath の適切なコンストラクタを呼び出します。

# *ORC* 形式ファイル*:*

# **ORC File Path**

Hadoop プラットフォーム上の出力 ORC 形式 ファイルのパス。

*PARQUET* 形式ファイル*:*

# **Parquet File Path**

Hadoop プラットフォーム上の出力 PARQUET 形式ファイルのパス。

共通パラメータ*:*

# **Overwrite**

出力ファイルと同じ名前のファイルが既に存在 する場合に、上書きするかどうかを示すフラ グ。

### **Create Output Header**

ヘッダー ファイルを Hadoop サーバー上に作 成するかどうかを示すフラグ。

Job Name ジョブの名前。

# **出力列**

- 1. AdditionalInputData
- 2. AddressLine1-4
- 3. City
- 4. Country
- 5. FirmName
- 6. PostalCode
- 7. PostalCode.AddOn
- 8. PostalCode.Base
- 9. StateProvince
- 10. AddressBlock1-9
- 11. ApartmentLabel
- 12. ApartmentNumber
- 13. ApartmentNumber2
- 14. Building
- 15. City
- 16. Country
- 17. County \*
- 18. FirmName
- 19. HouseNumber
- 20. LeadingDirectional
- 21. POBox
- 22. PostalCode
- 23. Principality \*
- 24. StateProvince
- 25. StreetAlias
- 26. StreetName
- 27. StreetSuffix
- 28. Subcity \*
- 29. Substreet \*
- 30. TrailingDirectional
- 31. ApartmentLabel.Input
- 32. ApartmentNumber.Input
- 33. City.Input
- 34. Country.Input
- 35. County.Input \*
- 36. FirmName.Input
- 37. HouseNumber.Input
- 38. LeadingDirectional.Input
- 39. POBox.Input
- 40. PostalCode.Input
- 41. Principality.Input \*
- 42. StateProvince.Input
- 43. StreetAlias.Input
- 44. StreetName.Input
- 45. StreetSuffix.Input
- 46. Subcity.Input \*
- 47. Substreet.Input \*
- 48. TrailingDirectional.Input
- 49. Geocode.MatchCode
- 50. Latitude
- 51. Longitude
- 52. SearchDistance
- 53. Confidence
- 54. CouldNotValidate
- 55. MatchScore
- 56. ProcessedBy
- 57. Status
- 58. Status.Code
- 59. Status.Description
- 60. ApartmentLabel.Result
- 61. ApartmentNumber.Result
- 62. City.Result
- 63. Country.Result
- 64. County.Result \*
- 65. FirmName.Result
- 66. HouseNumber.Result
- 67. LeadingDirectional.Result
- 68. POBox.Result
- 69. PostalCode.Result
- 70. PostalCode.Type
- 71. Principality.Result \*
- 72. StateProvince.Result
- 73. StreetAlias.Result
- 74. StreetName.Result
- 75. StreetSuffix.Result
- 76. Subcity.Result \*
- 77. Substreet.Result \*
- 78. TrailingDirectional.Result
- 79. Barcode
- 80. DPID
- 81. FloorNumber
- 82. FloorType
- 83. PostalBoxNum

\*これはサブフィールドであり、データを含まない場合があります。

#### **表 2 : 都市/通り/郵便番号セントロイド マッチ コード**

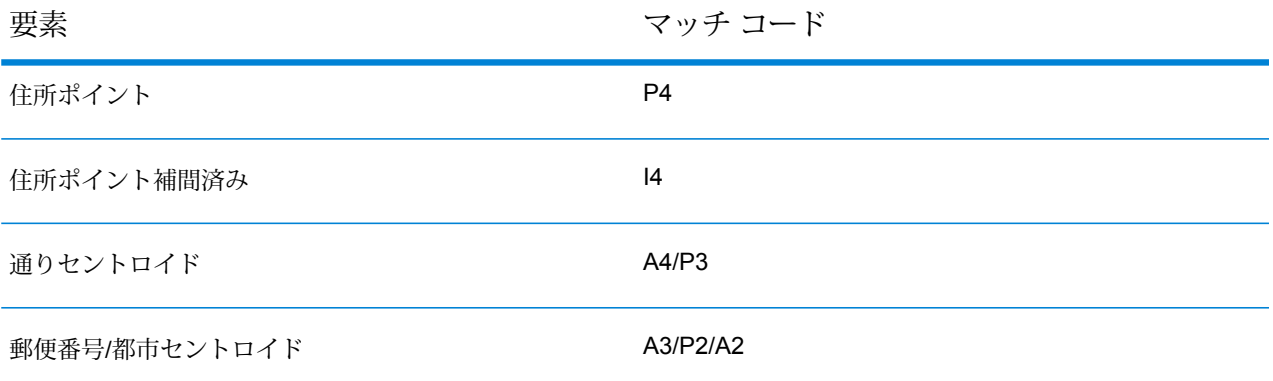

**注 :** フィールドの説明については、Spectrum™ Technology Platform の『*Addressing* ガイ ド』のトピック「*Validate Address Loqate*」を参照してください。

#### **Validate Address Loqate MapReduce ジョブの使用**

- 1. LoqateAddressingFactory のインスタンスを、その静的メソッド getInstance() を使 用して作成します。
- 2. LogateAddressingDetail を指定する ProcessType のインスタンスを作成して、Validate Address Loqate ジョブの入力と出力の詳細を指定します。このインスタンスは、 **[MRProcessType](#page-33-0)**(34ページ) タイプを使用する必要があります。これを行うには、次の手 順に従います。
	- a) LoqateAddressingGeneralConfiguration のインスタンスを作成することによっ て、JVM の初期化を設定します。 列挙体 **列挙 [ExhaustedAction](#page-409-0)**(410ページ) を使用します。

- b) LoqateAddressingEngineConfiguration のインスタンスを作成して必要なデータ ベース設定を行い、各種フィールドを設定します。
- c) LoqateAddressingValidateConfiguration のインスタンスを作成して、住所検証 の設定を行います。 このインスタンスの各種フィールドの値を設定するには、列挙体 **列挙 [AcceptanceLevel](#page-409-1)** (410ページ)、**列挙[CountryCodes](#page-406-0)**(407ページ)、**列挙[OutputCasing](#page-409-2)**(410ページ)、 **列挙[CountryFormat](#page-409-3)**(410ページ)、および**列挙[ScriptAlphabet](#page-410-0)**(411ページ)を使用し ます。
- d) ReferenceDataPath のインスタンスを作成することによって、リファレンス データ パ スの詳細を設定します。**列挙[ReferenceDataPathLocation](#page-403-0)**(404ページ)を参照してくだ さい。
- e) LoqateAddressingDetail のインスタンスを作成します。JobConfig タイプのイン スタンス、LocalReferenceDataPath インスタンス、および先ほど作成した

LoqateAddressingValidateConfiguration インスタンスを引数としてコンストラ クタに渡します。

JobConfig パラメータは、**[MRJobConfig](#page-31-0)**(32ページ) タイプのインスタンスである必 要があります。

1. inputPath インスタンスの LoqateAddressingDetail フィールドを使用して、 入力ファイルの詳細を設定します。

**注 :**

- テキスト入力ファイルの場合は、適切なコンストラクタを呼び出して、関連 する詳細な入力ファイル情報を指定してFilePath のインスタンスを作成し ます。
- ORC 入力ファイルの場合、ORC 入力ファイルのパスを引数に指定して OrcFilePath のインスタンスを作成します。
- PARQUET 入力ファイルの場合、PARQUET 入力ファイルのパスを引数に指 定して ParquetFilePath のインスタンスを作成します。
- 2. LoqateAddressingDetail インスタンスの outputPath フィールドを使用して、 出力ファイルの詳細を設定します。

**注 :**

- テキスト出力ファイルの場合は、適切なコンストラクタを呼び出して、関連 する詳細な出力ファイル情報を指定してFilePath のインスタンスを作成し ます。
- ORC 出力ファイルの場合、ORC 出力ファイルのパスを引数に指定して OrcFilePath のインスタンスを作成します。
- PARQUET 出力ファイルの場合、PARQUET 出力ファイルのパスを引数に指 定して ParquetFilePath のインスタンスを作成します。
- 3. jobName インスタンスの LoqateAddressingDetail フィールドを使用して、ジョ ブの名前を設定します。
- 3. MapReduce ジョブを作成するには、先ほど作成した LoqateAddressingFactory のイン スタンスを使用してそのメソッド createJob() を呼び出します。ここで、上の LoqateAddressingDetail のインスタンスを引数として渡します。 createJob() メソッドは、List のインスタンスの ControlledJob を返します。
- 4. JobControl のインスタンスを使用して、作成したジョブを実行します。
- 5. MapReduce ジョブの正常実行後にレポート カウンタを表示するには、先ほど作成した LoqateAddressingFactory のインスタンスを使用して、そのメソッド getCounters() を呼び出します。作成したジョブを引数として渡します。

#### **Validate Address Loqate Spark ジョブの使用**

- 1. LoqateAddressingFactory のインスタンスを、その静的メソッド getInstance() を使 用して作成します。
- 2. LogateAddressingDetailを指定する ProcessType のインスタンスを作成して、Validate Address Loqate ジョブの入力と出力の詳細を指定します。このインスタンスは、 **[SparkProcessType](#page-33-1)**(34ページ) タイプを使用する必要があります。これを行うには、次の 手順に従います。
	- a) LoqateAddressingGeneralConfiguration のインスタンスを作成することによっ て、JVM の初期化を設定します。

列挙体 **列挙 [ExhaustedAction](#page-409-0)**(410ページ) を使用します。

- b) LoqateAddressingEngineConfiguration のインスタンスを作成して必要なデータ ベース設定を行い、各種フィールドを設定します。
- c) LoqateAddressingValidateConfiguration のインスタンスを作成して、住所検証 の設定を行います。 このインスタンスの各種フィールドの値を設定するには、列挙体 **列挙 [AcceptanceLevel](#page-409-1)** (410ページ)、**列挙[CountryCodes](#page-406-0)**(407ページ)、**列挙[OutputCasing](#page-409-2)**(410ページ)、 **列挙[CountryFormat](#page-409-3)**(410ページ)、および**列挙[ScriptAlphabet](#page-410-0)**(411ページ)を使用し ます。
- d) ReferenceDataPath のインスタンスを作成することによって、リファレンス データ パ スの詳細を設定します。**列挙[ReferenceDataPathLocation](#page-403-0)**(404ページ)を参照してくだ さい。
- e) LoqateAddressingDetail のインスタンスを作成します。JobConfig タイプのイン スタンス、LocalReferenceDataPath インスタンス、および先ほど作成した LoqateAddressingValidateConfiguration インスタンスを引数としてコンストラ クタに渡します。

JobConfig パラメータは、**[SparkJobConfig](#page-32-0)**(33ページ) タイプのインスタンスである 必要があります。

1. inputPath インスタンスの LoqateAddressingDetail フィールドを使用して、 入力ファイルの詳細を設定します。

**注 :**

- テキスト入力ファイルの場合は、適切なコンストラクタを呼び出して、関連 する詳細な入力ファイル情報を指定してFilePath のインスタンスを作成し ます。
- ORC 入力ファイルの場合、ORC 入力ファイルのパスを引数に指定して OrcFilePath のインスタンスを作成します。
- PARQUET 入力ファイルの場合、PARQUET 入力ファイルのパスを引数に指 定して ParquetFilePath のインスタンスを作成します。
- 2. LoqateAddressingDetail インスタンスの outputPath フィールドを使用して、 出力ファイルの詳細を設定します。

**注 :**

- テキスト出力ファイルの場合は、適切なコンストラクタを呼び出して、関連 する詳細な出力ファイル情報を指定してFilePath のインスタンスを作成し ます。
- ORC 出力ファイルの場合、ORC 出力ファイルのパスを引数に指定して OrcFilePath のインスタンスを作成します。
- PARQUET 出力ファイルの場合、PARQUET 出力ファイルのパスを引数に指 定して ParquetFilePath のインスタンスを作成します。
- 3. jobName インスタンスの LoqateAddressingDetail フィールドを使用して、ジョ ブの名前を設定します。
- 3. Spark ジョブを作成して実行するには、先ほど作成した LoqateAddressingFactory のイ ンスタンスを使用してそのメソッド runSparkJob() を呼び出します。ここで、上の LoqateAddressingDetail のインスタンスを引数として渡します。 runSparkJob() メソッドはジョブを実行し、ジョブのレポート カウンタの Map を返しま す。
- 4. カウンタを表示することにより、ジョブに対する統計レポートを表示します。

# Universal Name モジュールのジョブ

コモンモジュール API

#### **UniversalNameDetail<T extends ProcessType>**

目的

Universal Name モジュールのジョブの詳細を指定します。

#### **UniversalNameFactory**

目的

Universal Name モジュールのジョブのインスタンスを作成するためのシングルトン ファクトリ クラス。

# Open Name Parser

OpenNameParserは、名前データフィールドにある個人名、企業名、またはその他の名称を構成 要素に分解します。パースされたこれらの名前要素は、名前のマッチング、名前の正規化、複数 レコード名の統合など、他の自動化処理に使用できます。

#### **API エンティティ**

#### *OpenNameParserDetail*

目的

Open Name Parser ジョブの詳細を指定します。

#### *OpenNameParserConfiguration*

#### 目的

name データ フィールドにある個人名、企業名、またはその他の名称を構成要素に分解します。

# **入力パラメータ**

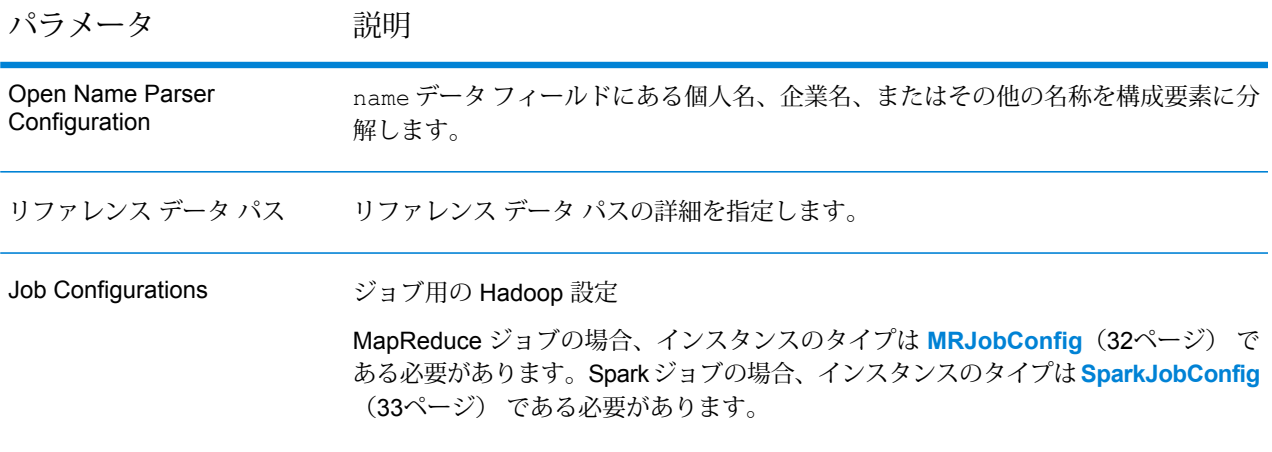

パラメータ 説明 テキスト ファイルの場合*:* **File Path** Hadoopプラットフォーム上の入力テキストファイ ルのパス。 **レコード区切り文字** 入力ファイル内で使用されるレコード区切り文字。 **Field Separator** 入力ファイルで、レコード内の連続する 2 つの フィールドの間に使用される区切り文字。 **Text Qualifier** 区切り記号付きファイル内のテキスト値を囲むのに 使用する文字。 **Header Row Fields** 入力ファイルのヘッダー フィールドの配列。 **Skip First Row** 入力ファイル レコードの読み取り時に、先頭行を スキップするかどうかを示すフラグ。 先頭行がヘッダー行である場合は、これを true に する必要があります。 **注 :** FilePath の適切なコンストラクタを呼び出します。 *ORC* 形式ファイル*:* **ORC File Path** Hadoop プラットフォーム上の入力 ORC 形式ファ イルのパス。 *PARQUET* 形式ファイル*:* **Parquet File Path** Hadoopプラットフォーム上の入力 PARQUET 形式 ファイルのパス。 共通パラメータ*:* **Field Mappings** キー値ペアのマップ。既存の列名をキーとし、対応 する出力列名を値としてマッピングします。 Input File

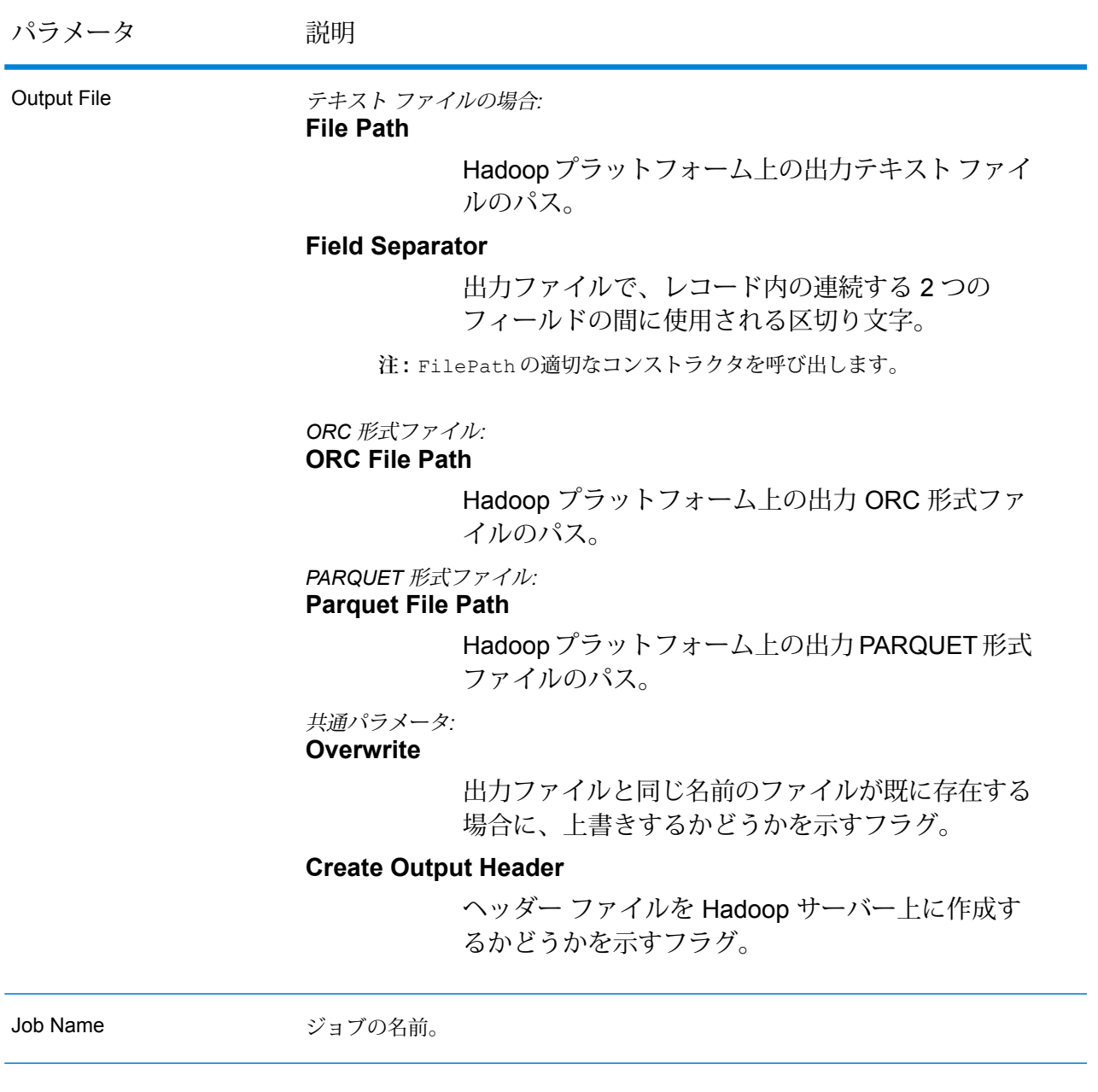

# **出力列**

入力列に加えて、Open Name Parser ジョブの出力生成時に以下の列が追加されます。

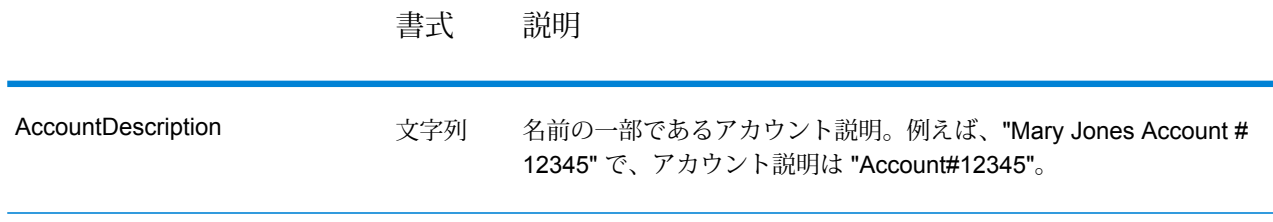

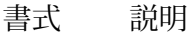

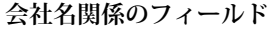

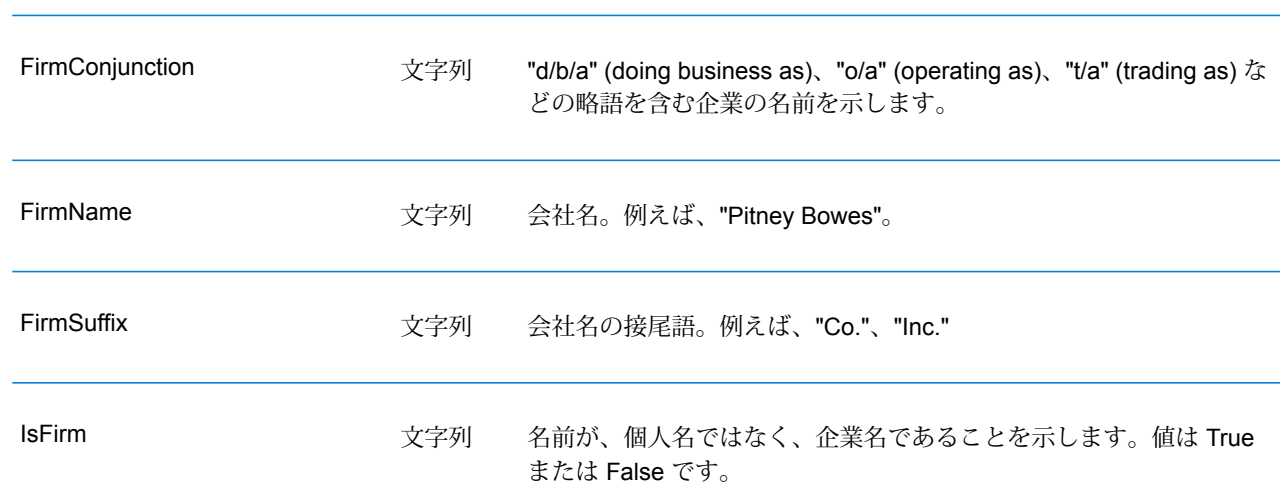

**個人名に関係するフィールド**

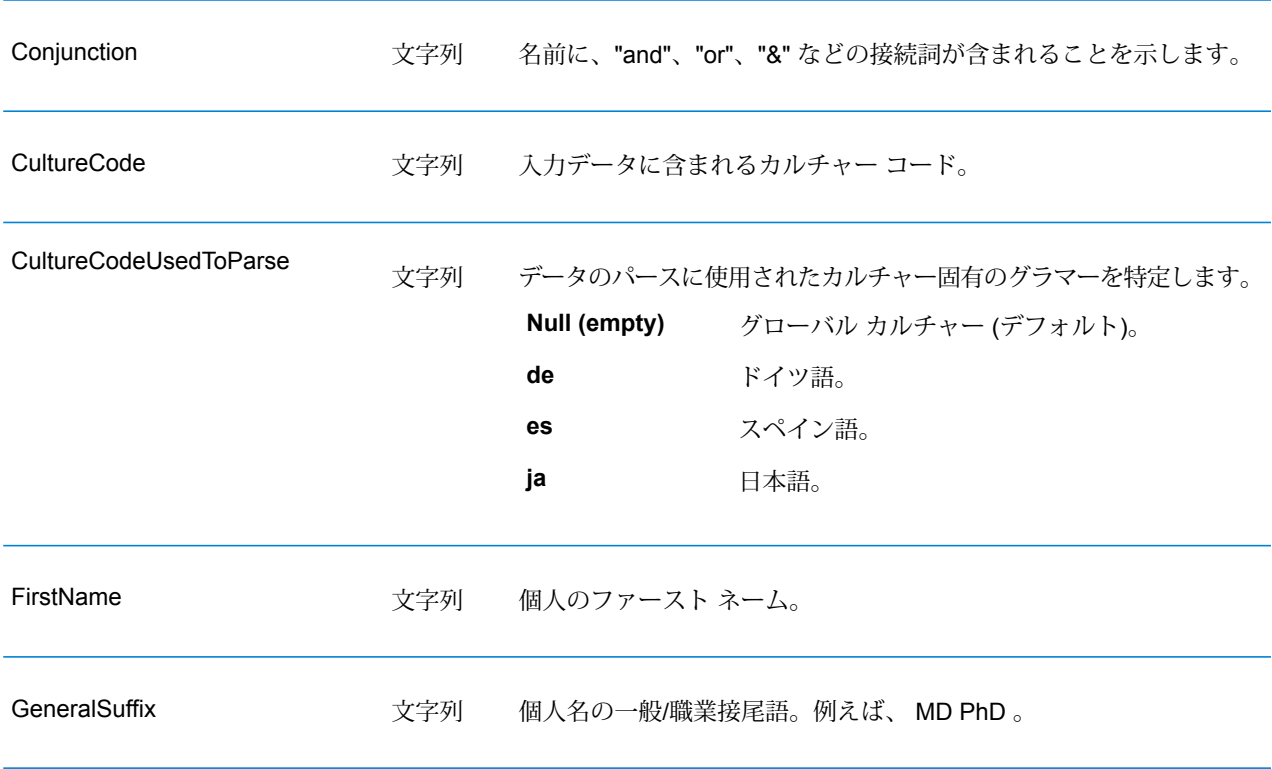

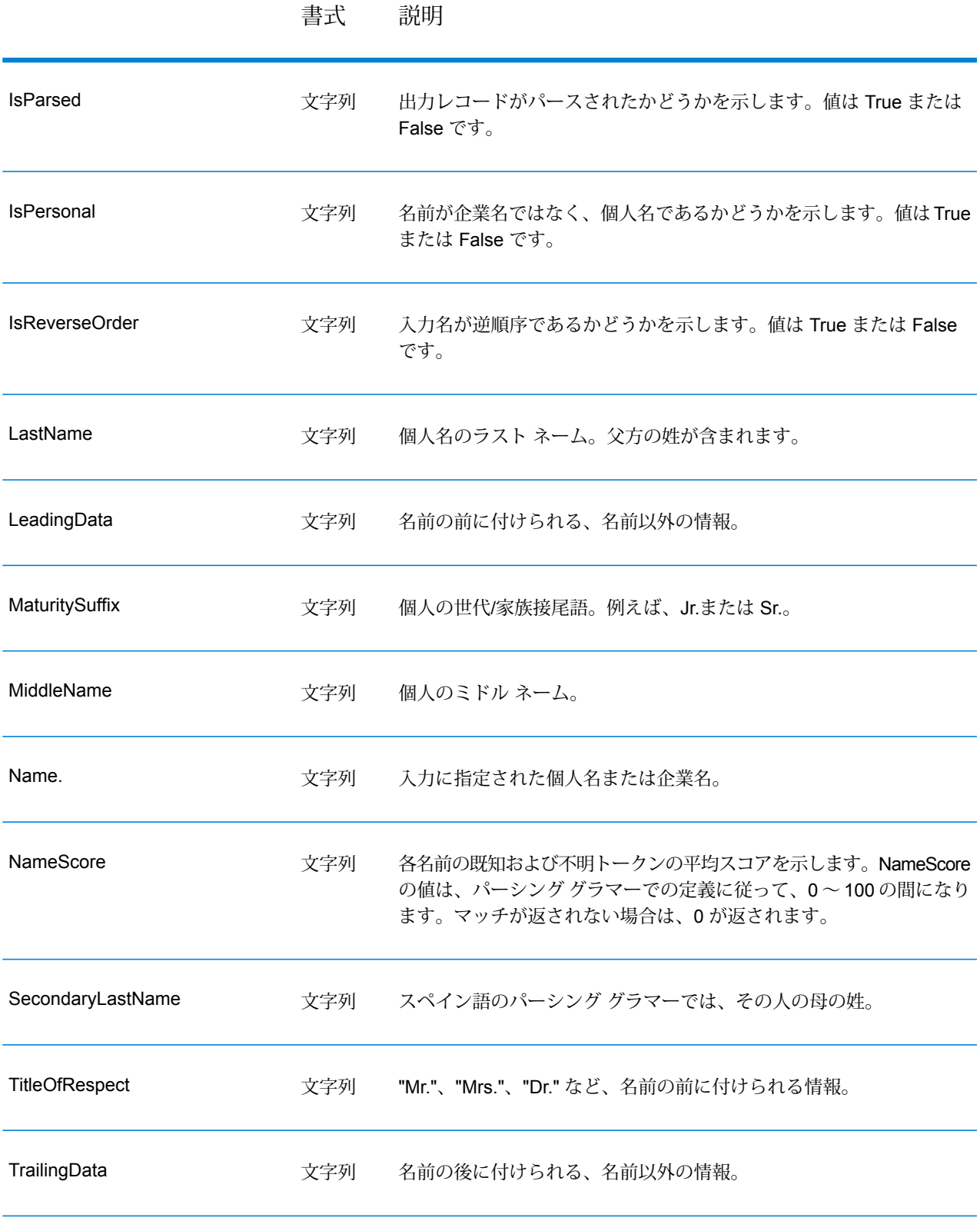

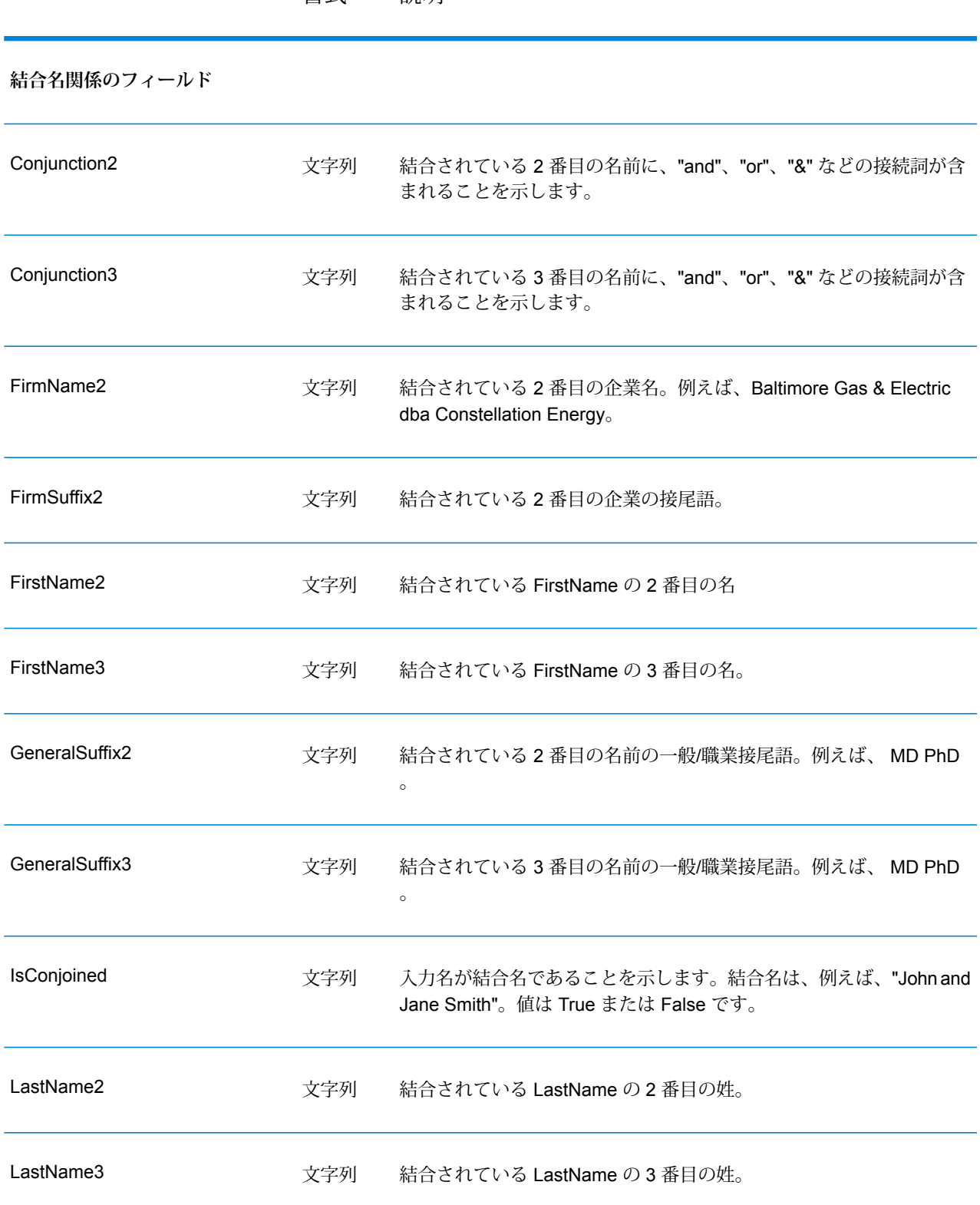

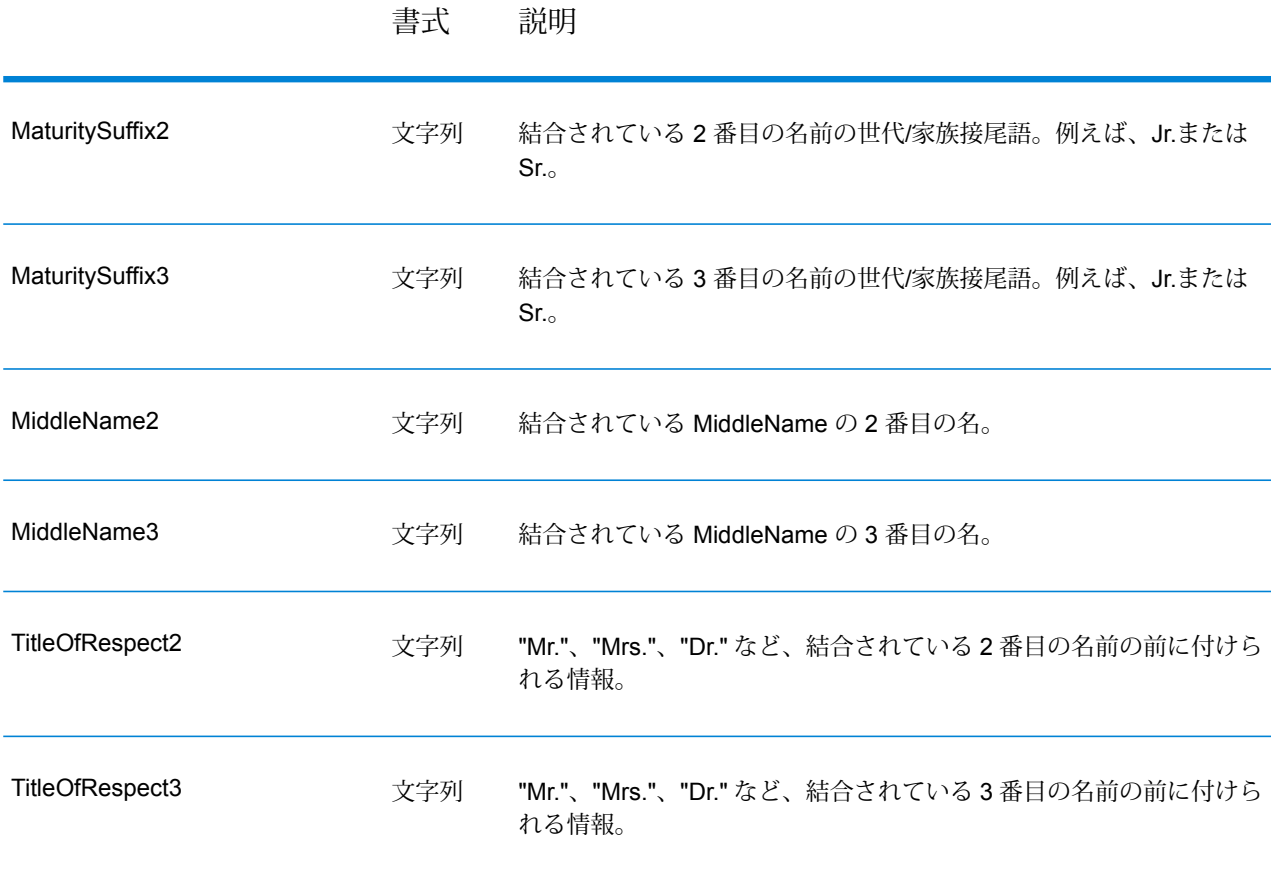

#### **Open Name Parser MapReduce ジョブの使用**

- 1. UniversalNameFactory のインスタンスを、その静的メソッド getInstance() を使用し て作成します。
- 2. Open Name Parser ジョブの入力と出力の詳細を指定します。以下の手順に従って、 OpenNameParserDetail を指定する ProcessType のインスタンスを作成することによっ て、これを行います。このインスタンスは、**[MRProcessType](#page-33-0)**(34ページ) タイプを使用す る必要があります。
	- a) OpenNameParserConfigurationのインスタンスを作成することによって、Open Name Parser ルールを設定します。
	- b) ReferenceDataPath のインスタンスを作成することによって、リファレンス データ パ スと場所のタイプの詳細を設定します。**列挙[ReferenceDataPathLocation](#page-403-0)**(404ページ) を参照してください。
	- c) OpenNameParserDetail のインスタンスを作成します。JobConfig タイプのインスタ ンスと、上で作成した OpenNameParserConfiguration と ReferenceDataPath の インスタンスを、コンストラクタの引数として渡します。

JobConfig パラメータは、**[MRJobConfig](#page-31-0)**(32ページ) タイプのインスタンスである必 要があります。

- d) inputPath インスタンスの OpenNameParserDetail フィールドを使用して、入力ファ イルの詳細を設定します。
	- テキスト入力ファイルの場合は、適切なコンストラクタを呼び出して、関連する詳細な 入力ファイル情報を指定してFilePath のインスタンスを作成します。
	- ORC 入力ファイルの場合、ORC 入力ファイルのパスを引数に指定して OrcFilePath のインスタンスを作成します。
	- PARQUET 入力ファイルの場合、PARQUET 入力ファイルのパスを引数に指定して ParquetFilePath のインスタンスを作成します。
- e) OpenNameParserDetail インスタンスの outputPath フィールドを使用して、出力 ファイルの詳細を設定します。
	- テキスト出力ファイルの場合は、適切なコンストラクタを呼び出して、関連する詳細な 出力ファイル情報を指定してFilePath のインスタンスを作成します。
	- ORC 出力ファイルの場合、ORC 出力ファイルのパスを引数に指定して OrcFilePath のインスタンスを作成します。
	- PARQUET 出力ファイルの場合、PARQUET 出力ファイルのパスを引数に指定して ParquetFilePath のインスタンスを作成します。
- f) jobName インスタンスの OpenNameParserDetail フィールドを使用して、ジョブの名 前を設定します。
- 3. MapReduce ジョブを作成するには、先ほど作成した UniversalNameFactory のインスタ ンスを使用してそのメソッド createJob() を呼び出します。ここで、上の OpenNameParserDetail のインスタンスを引数として渡します。 createJob() メソッドは、List のインスタンスの ControlledJob を返します。
- 4. JobControl のインスタンスを使用して、作成したジョブを実行します。
- 5. MapReduce ジョブの正常実行後にレポート カウンタを表示するには、先ほど作成した UniversalNameFactory のインスタンスを使用して、そのメソッド getCounters() を呼 び出します。作成したジョブを引数として渡します。

#### **Open Name Parser Spark ジョブの使用**

- 1. UniversalNameFactory のインスタンスを、その静的メソッド getInstance() を使用し て作成します。
- 2. Open Name Parser ジョブの入力と出力の詳細を指定します。以下の手順に従って、 OpenNameParserDetail を指定する ProcessType のインスタンスを作成することによっ て、これを行います。このインスタンスは、**[SparkProcessType](#page-33-1)**(34ページ) タイプを使用 する必要があります。
- a) OpenNameParserConfigurationのインスタンスを作成することによって、Open Name Parser ルールを設定します。
- b) ReferenceDataPath のインスタンスを作成することによって、リファレンス データ パ スと場所のタイプの詳細を設定します。**列挙[ReferenceDataPathLocation](#page-403-0)**(404ページ) を参照してください。
- c) OpenNameParserDetail のインスタンスを作成します。JobConfig タイプのインスタ ンスと、上で作成した OpenNameParserConfiguration と ReferenceDataPath の インスタンスを、コンストラクタの引数として渡します。 JobConfig パラメータは、**[SparkJobConfig](#page-32-0)**(33ページ) タイプのインスタンスである 必要があります。
- d) inputPath インスタンスの OpenNameParserDetail フィールドを使用して、入力ファ イルの詳細を設定します。
	- テキスト入力ファイルの場合は、適切なコンストラクタを呼び出して、関連する詳細な 入力ファイル情報を指定してFilePath のインスタンスを作成します。
	- ORC 入力ファイルの場合、ORC 入力ファイルのパスを引数に指定して OrcFilePath のインスタンスを作成します。
	- PARQUET 入力ファイルの場合、PARQUET 入力ファイルのパスを引数に指定して ParquetFilePath のインスタンスを作成します。
- e) OpenNameParserDetail インスタンスの outputPath フィールドを使用して、出力 ファイルの詳細を設定します。
	- テキスト出力ファイルの場合は、適切なコンストラクタを呼び出して、関連する詳細な 出力ファイル情報を指定してFilePath のインスタンスを作成します。
	- ORC 出力ファイルの場合、ORC 出力ファイルのパスを引数に指定して OrcFilePath のインスタンスを作成します。
	- PARQUET 出力ファイルの場合、PARQUET 出力ファイルのパスを引数に指定して ParquetFilePath のインスタンスを作成します。
- f) jobName インスタンスの OpenNameParserDetail フィールドを使用して、ジョブの名 前を設定します。
- 3. Spark ジョブを作成して実行するには、先ほど作成した UniversalNameFactory のインス タンスを使用してそのメソッド runSparkJob() を呼び出します。ここで、上の OpenNameParserDetail のインスタンスを引数として渡します。 runSparkJob() メソッドはジョブを実行し、ジョブのレポート カウンタの Map を返しま す。
- 4. カウンタを表示することにより、ジョブに対する統計レポートを表示します。

# 5 - XML 設定ファイル

# このセクションの構成

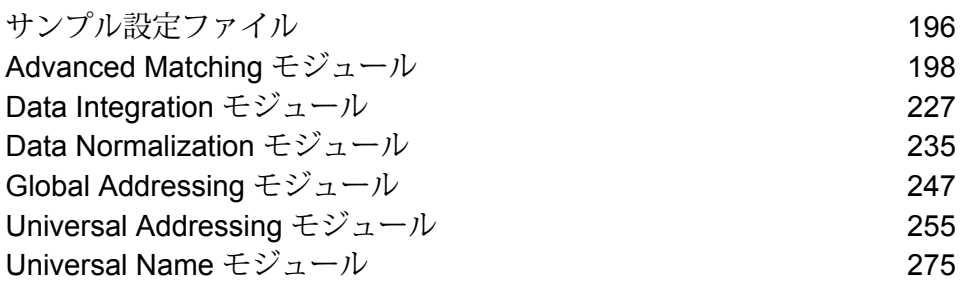

# <span id="page-195-0"></span>サンプル設定ファイル

サンプルの設定XMLファイルを使用すると、さまざまな住所およびデータ品質アクティビティに 対して MapReduce ジョブや spark ジョブを簡単に実行できます。これらのファイルは、Java コードを理解せずにジョブを実行したいユーザ向けです。ファイルには、キー/値ペアの形式でプ ロパティが含まれており、必要に応じて変更できます。

コマンド プロンプト (Linux システムの場合) や、Putty などの SSH クライアント (Windows およ び Unix システムの場合) を使用して、必要なジョブを実行できます。

サンプル設定ファイルは Spectrum™ Technology Platform SDK に付属しており、SDK をインス トールした後、次の場所でアクセスできます。

- <Big Data Quality bundle>\samples\configuration\mr: MR ジョブの場合
- <Big Data Quality bundle>\samples\configuration\spark: Spark ジョブの場合

#### ファイルの種類

これらの場所にある各フォルダには、ジョブを処理するために必要なプロパティをパラメータと 値の形式で持つ以下の種類の設定XMLファイルがあります。実行しているジョブの要件に応じて 値をカスタマイズできます。

- *inputFileConfig.xml*: 入力ファイルの種類、保存場所のパス、レコード区切り文字、フィールド 区切り文字、テキスト修飾子、ファイル ヘッダーの詳細など、入力ファイルのプロパティを指 定します。
- *<job>Config.xml* (例えば、*addressValidationConfig*): ジョブの種類、ジョブの名前、入力オプ ション、ルール設定、エンジン設定など、ジョブ関連のプロパティを指定します。
- *mapReduceConfig.xml*: MapReduce設定パラメータを指定します。ジョブでの必要性に応じて、 *mapreduce.map.memory.mb*、*mapreduce.reduce.memory.mb*、*mapreduce.map.speculative* な どの任意の MapReduce パラメータのカスタマイズにこのファイルを使用します。
- *OutputFileConfig.xml*: 出力ファイルの種類、ファイルの場所、ファイル内で使用されるフィール ド区切り文字、ヘッダー ファイルの作成が必要かどうか、レポート カウンタをファイルまたは コンソールに出力するかどうかなどを指定します。

# 設定プロパティ ファイルの使用

Spectrum™ Data & Address Quality for Big Data SDK がコンピュータ上にインストールされてい ることを確認します。

Spectrum™ Data & Address Quality for Big Data SDK ジョブは、モジュール固有の JAR ファイル と XML 形式の設定ファイルを使用して実行できます。

モジュール固有の JAR ファイルの一覧については、**SDK Java API [のコンポーネント](#page-27-0)**(28ペー ジ)を参照してください。

- 1. Linux システムの場合は、コマンド プロンプトを起動します。 Windows および Unix システムの場合は、*Putty* などの SSH クライアントを起動します。
- 2. *MapReduce* ジョブの場合は、コマンド hadoop を使用します。 実行するジョブによって、次の操作を行います。
	- 1. そのモジュールの JAR ファイル名を引き渡します。
	- 2. ドライバ クラス名 RunMRSampleJob を引き渡します。
	- 3. 各種設定ファイルを引数リストとして渡します。各引数キーに、1 つの設定プロパティ ファイルのパスが指定できます。各ファイルには、複数の設定プロパティが含まれます。

コマンドの構文は次のとおりです。

hadoop jar <Name of module JAR file> RunMRSampleJob [-config <Path to configuration file>] [-debug] [-input <Path to input configuration file>] [-conf <Path to MapReduce configuration file>] [-output <Path of output directory>]

例えば、MapReduce MatchKeyGenerator ジョブの場合は次のようになります。

```
hadoop jar amm.core.12.2.jar RunMRSampleJob -config
/home/hadoop/matchkey/mkgConfig.xml -input
/home/hadoop/matchkey/inputFileConfig.xml -conf
/home/hadoop/matchkey/mapReduceConfig.xml -output
/home/hadoop/matchkey/outputFileConfig.xml
```
- 3. *Spark* ジョブの場合は、コマンド spark-submit を使用します。 実行するジョブによって、次の操作を行います。
	- 1. そのモジュールの JAR ファイル名を引き渡します。
	- 2. ドライバ クラス名 RunSparkSampleJob を引き渡します。
	- 3. 各種設定ファイルを引数リストとして渡します。各引数キーに、1 つの設定プロパティ ファイルのパスが指定できます。各ファイルには、複数の設定プロパティが含まれます。

コマンドの構文は次のとおりです。

spark-submit –-class RunSparkSampleJob <Name of module JAR file> [-config <Path to configuration file>] [-debug] [-input <Path to input configuration file>] [-conf <Path to Spark configuration file>] [-output <Path of output directory>]

例えば、Spark MatchKeyGenerator ジョブの場合は次のようになります。

```
spark-submit --class RunSparkSampleJob amm.core.12.2.jar -config
/home/hadoop/spark/matchkey/matchKeyGeneratorConfig.xml -input
/home/hadoop/spark/matchkey/inputFileConfig.xml -output
/home/hadoop/spark/matchkey/outputFileConfig.xml
```
**注 :** hadoop または spark-submit コマンドでサポートされる引数キーの一覧を表示する には、次のコマンドを実行します。

```
hadoop --help
または
```

```
spark-submit --help
```
# <span id="page-197-0"></span>Advanced Matching モジュール

# Best of Breed

Best of Breed は、重複レコードのコレクションから選択する最良のデータを使用して新しい統合 レコードを作成することで、重複レコードを統合します。この "スーパー" レコードは、最良の組 み合わせレコードと呼ばれます。処理対象レコードの選択で使用するルールを定義します。処理 が完了すると、最良の組み合わせレコードがシステムに保持されます。

## 設定ファイル

以下の表には、Best of Breed ジョブを実行する前に指定する必要があるパラメータと値が記載さ れています。

## **表 3 : inputFileConfig**

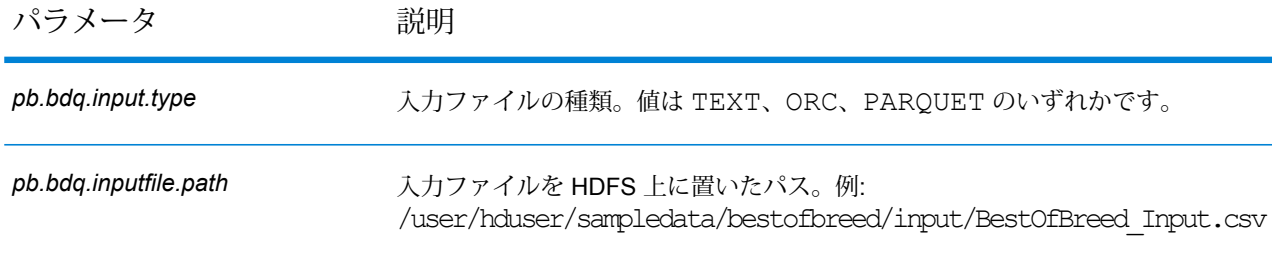

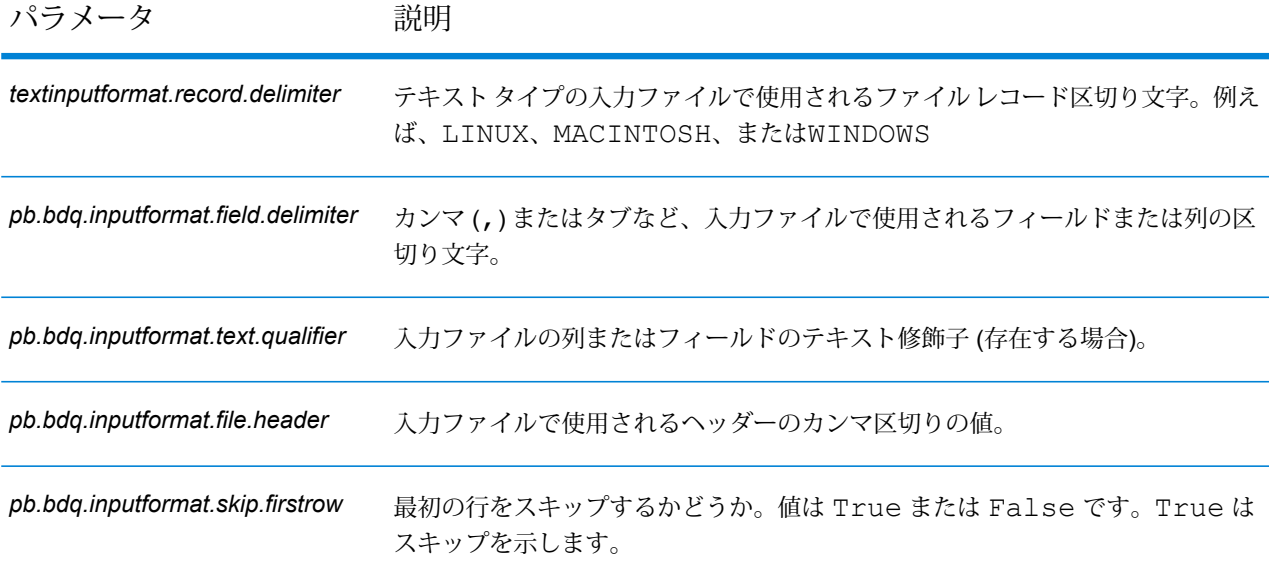

# **表 4 : bestOfBreedConfig**

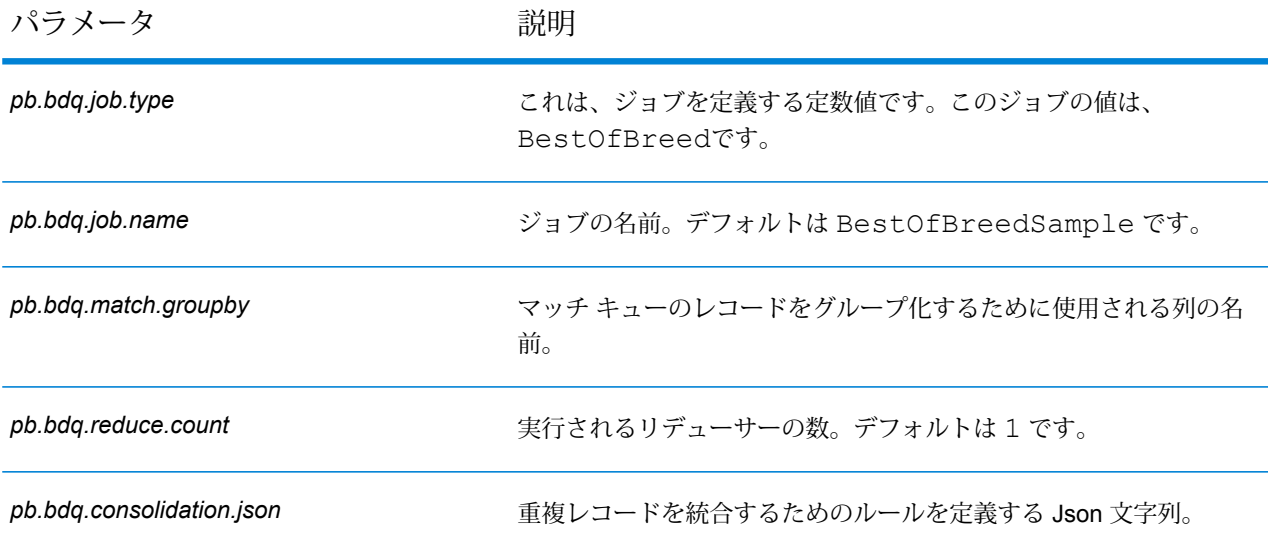

## **表 5 : mapReduceConfig**

MapReduce 設定パラメータを指定します。

ジョブでの必要性に応じて、*mapreduce.map.memory.mb*、*mapreduce.reduce.memory.mb*、*mapreduce.map.speculative* などの MapReduce パラメータをカスタマイズします。

**注 :** このファイルは MapReduce ジョブでのみ使用します。

# **表 6 : OutputFileConfig**

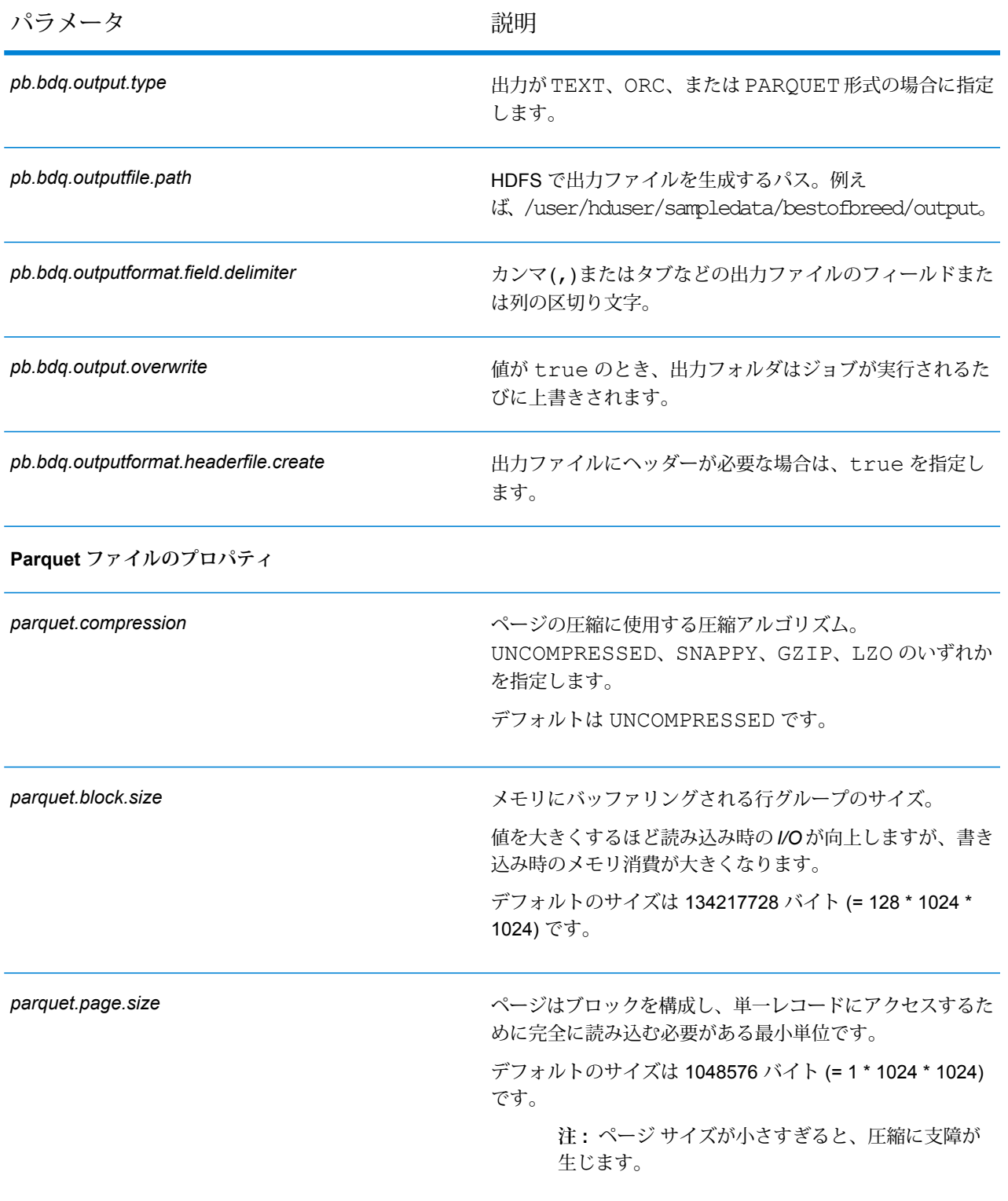

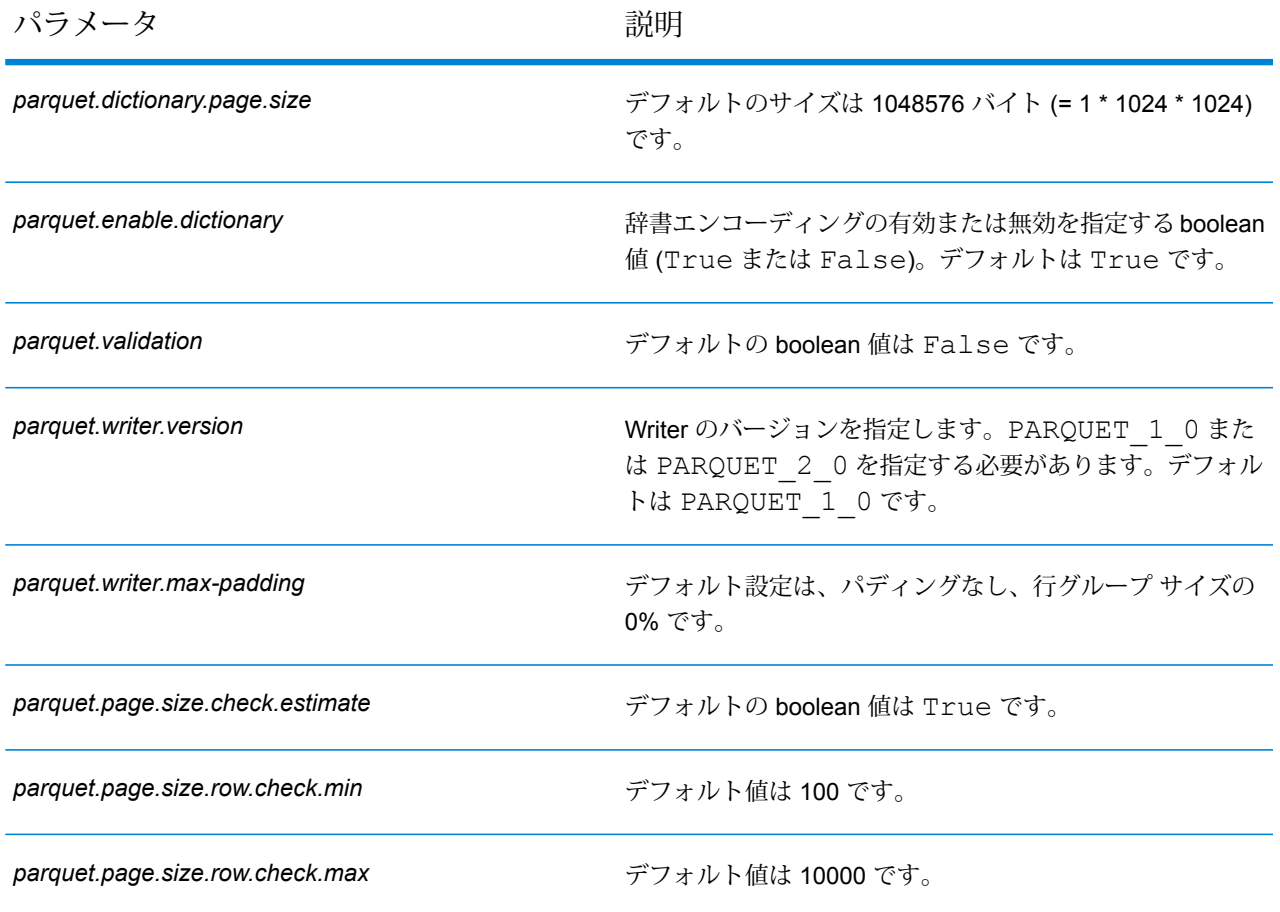

# Candidate Finder

Candidate Finderは、一連の潜在的なマッチを形成する候補レコードを取得します。検索インデッ クス検索は Transactional Match とは別に機能します。また、Candidate Finder では、データの書 式によっては、サスペクト レコード、候補レコード、またはその両方のレコードの名前や住所の パーシングが必要となる場合もあります。

また、Candidate Finder ではフルテキスト インデックス検索も可能で、さまざまな検索タイプ (数 値、範囲、すべて含む、いずれも含まない) と条件 (すべて真、いずれかが真) を使用して、文字 やテキストの高度な検索条件を容易に定義できます。

**注 :** 検索インデックスを保存するには、クラスタで *HBase NoSQL* データベースが利用で き、アクセス可能であることが必要です。

# 設定ファイル

これらの表には、*Candidate Finder* ジョブを実行する前に指定する必要があるパラメータと値が 記載されています。

# **表 7 : inputFileConfig**

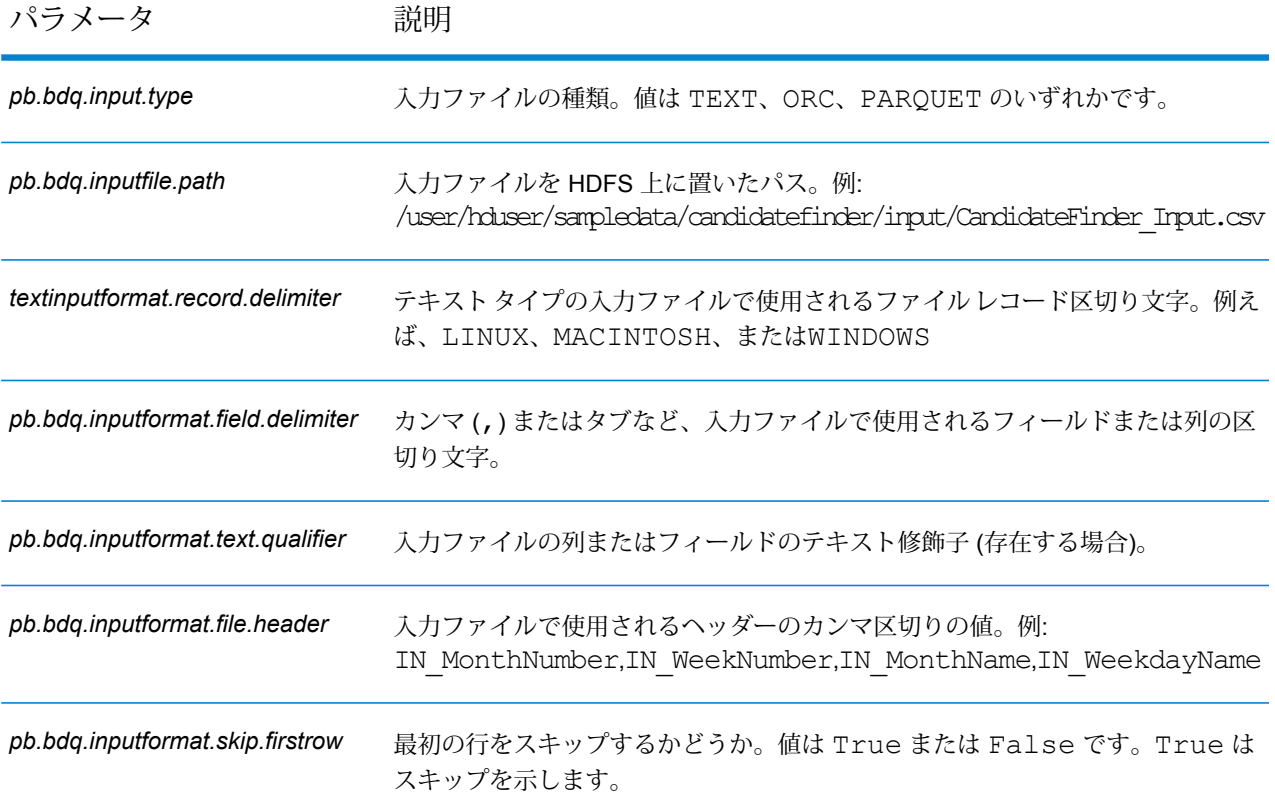

# **表 8 : candidateFinderConfig**

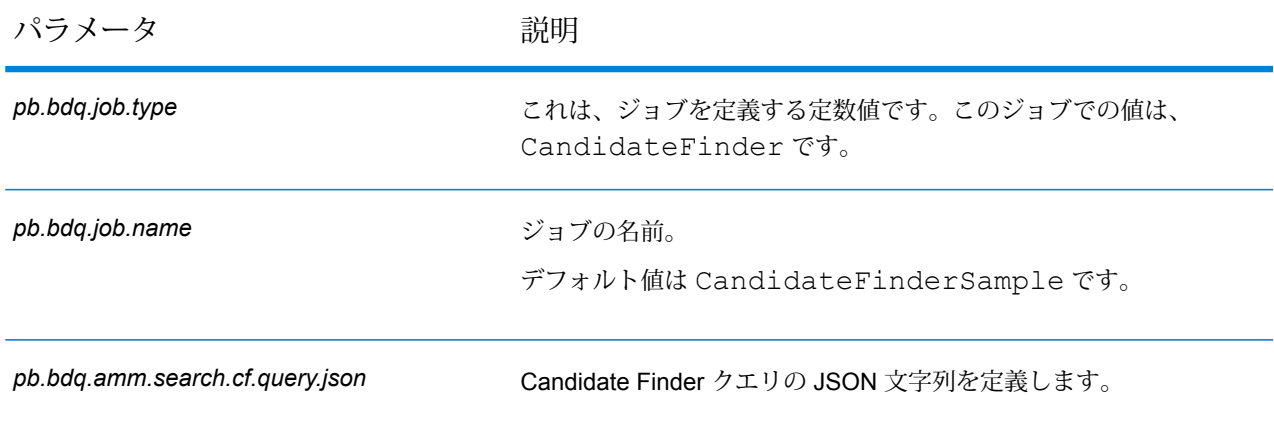

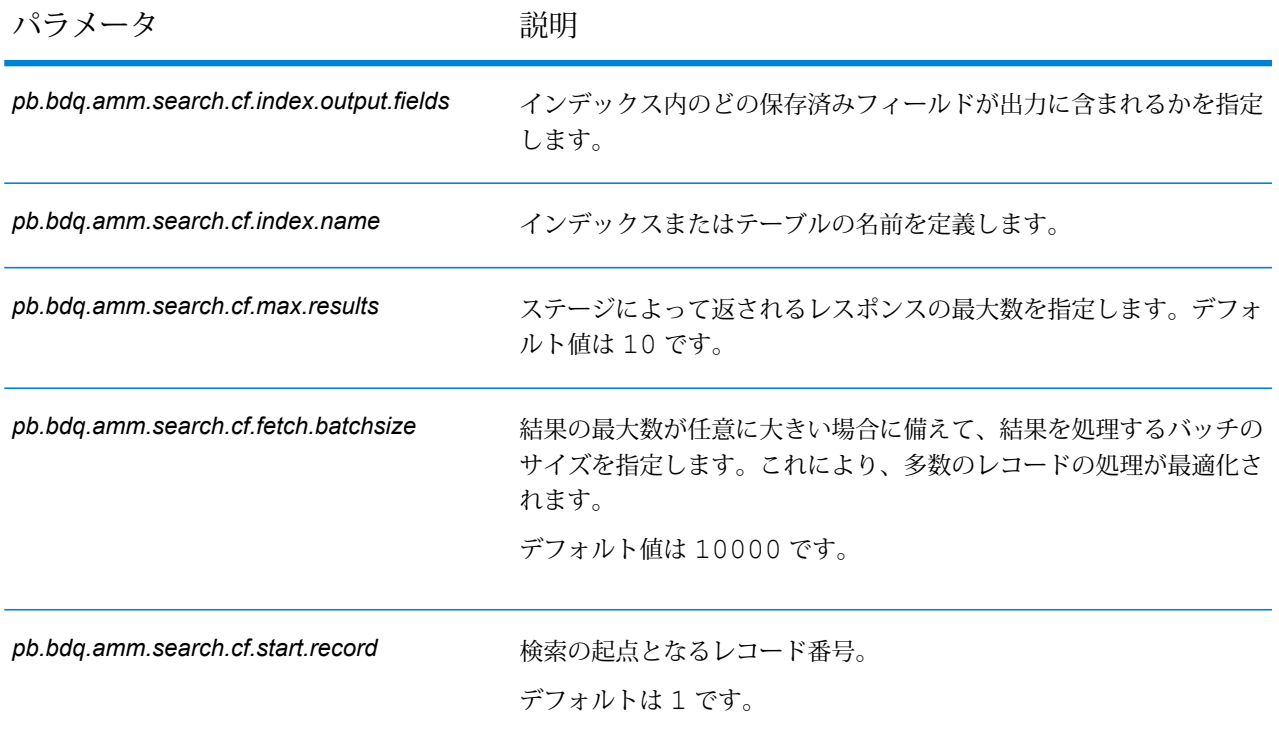

## **表 9 : mapReduceConfig**

MapReduce 設定パラメータを指定します。

ジョブでの必要性に応じて、*mapreduce.map.memory.mb*、*mapreduce.reduce.memory.mb*、*mapreduce.map.speculative* などの MapReduce パラメータをカスタマイズします。

**注 :** このファイルは MapReduce ジョブでのみ使用します。

**注 :** このジョブでは、これら 2 つの追加の MapReduce および Spark 設定パラメータの値 を指定する必要があります。

• *hbase.zookeeper.quorum*

• *hbase.zookeeper.property.clientPort*

# **表 10 : OutputFileConfig**

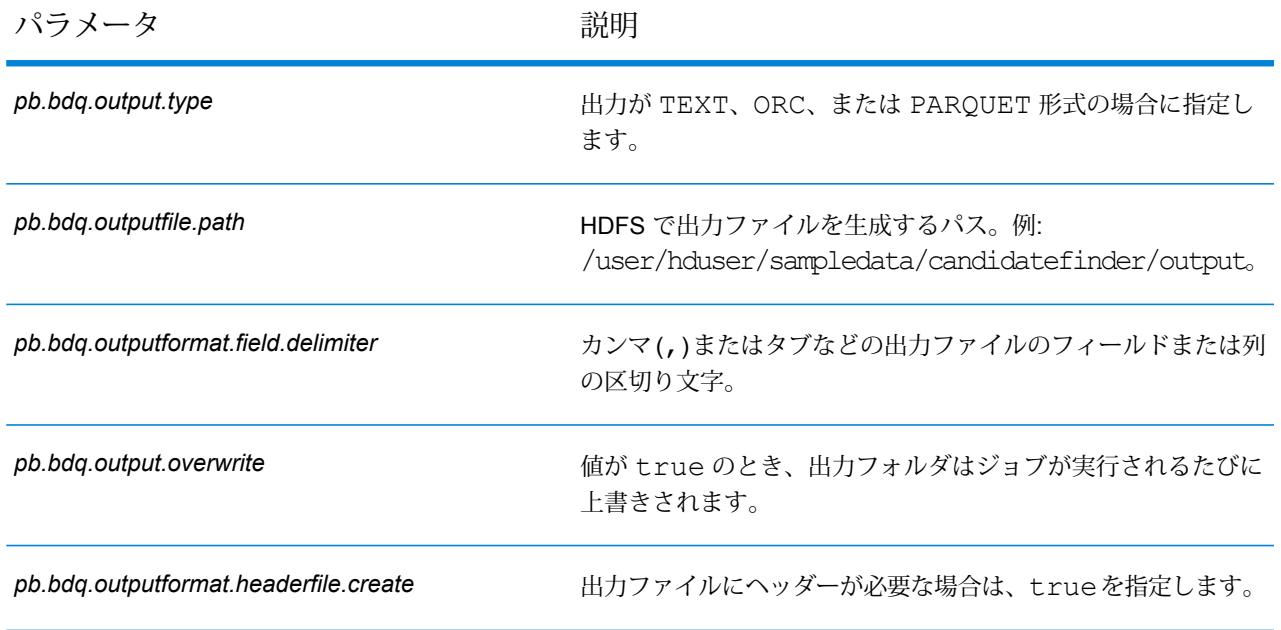

# Duplicate Synchronization

Duplicate Synchronization は、レコードのコレクションから、そのコレクション内のすべてのレ コードの対応するフィールドにコピーするフィールドを指定します。フィールド データをコレク ション内の別のレコードにコピーするときに従う必要があるルールを指定できます。処理が完了 すると、コレクション内のレコードがすべて保持されます。

## **設定ファイル**

これらの表には、Duplicate Synchronization ジョブを実行する前に指定する必要があるパラメー タと値が記載されています。

## **表 11 : inputFileConfig**

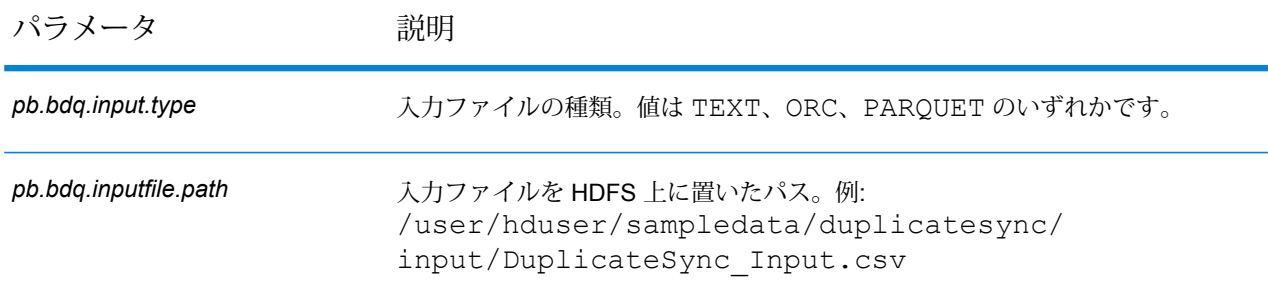

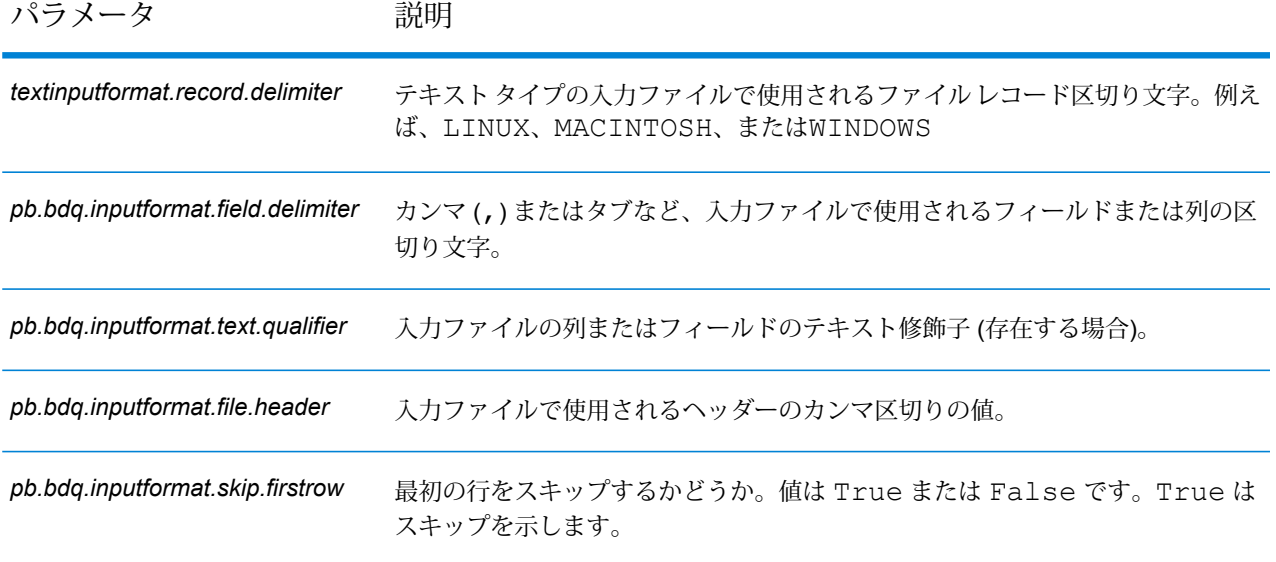

# **表 12 : duplicateSyncConfig**

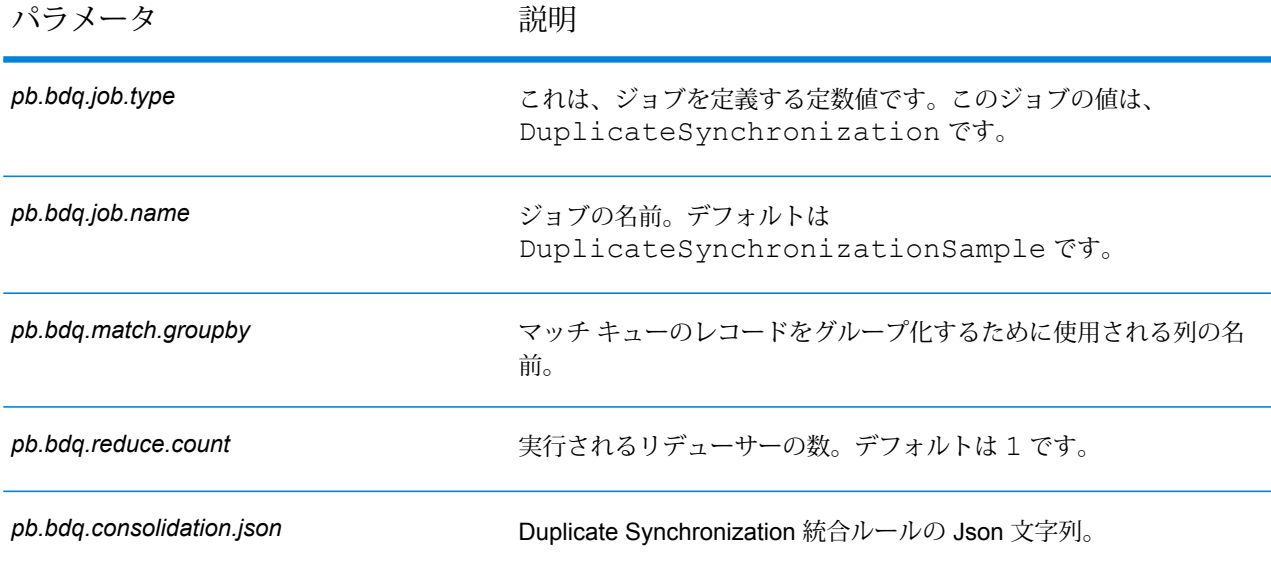

# **表 13 : mapReduceConfig**

MapReduce 設定パラメータを指定します。

ジョブでの必要性に応じて、*mapreduce.map.memory.mb*、*mapreduce.reduce.memory.mb*、*mapreduce.map.speculative* などの MapReduce パラメータをカスタマイズします。

**注 :** このファイルは MapReduce ジョブでのみ使用します。

# **表 14 : OutputFileConfig**

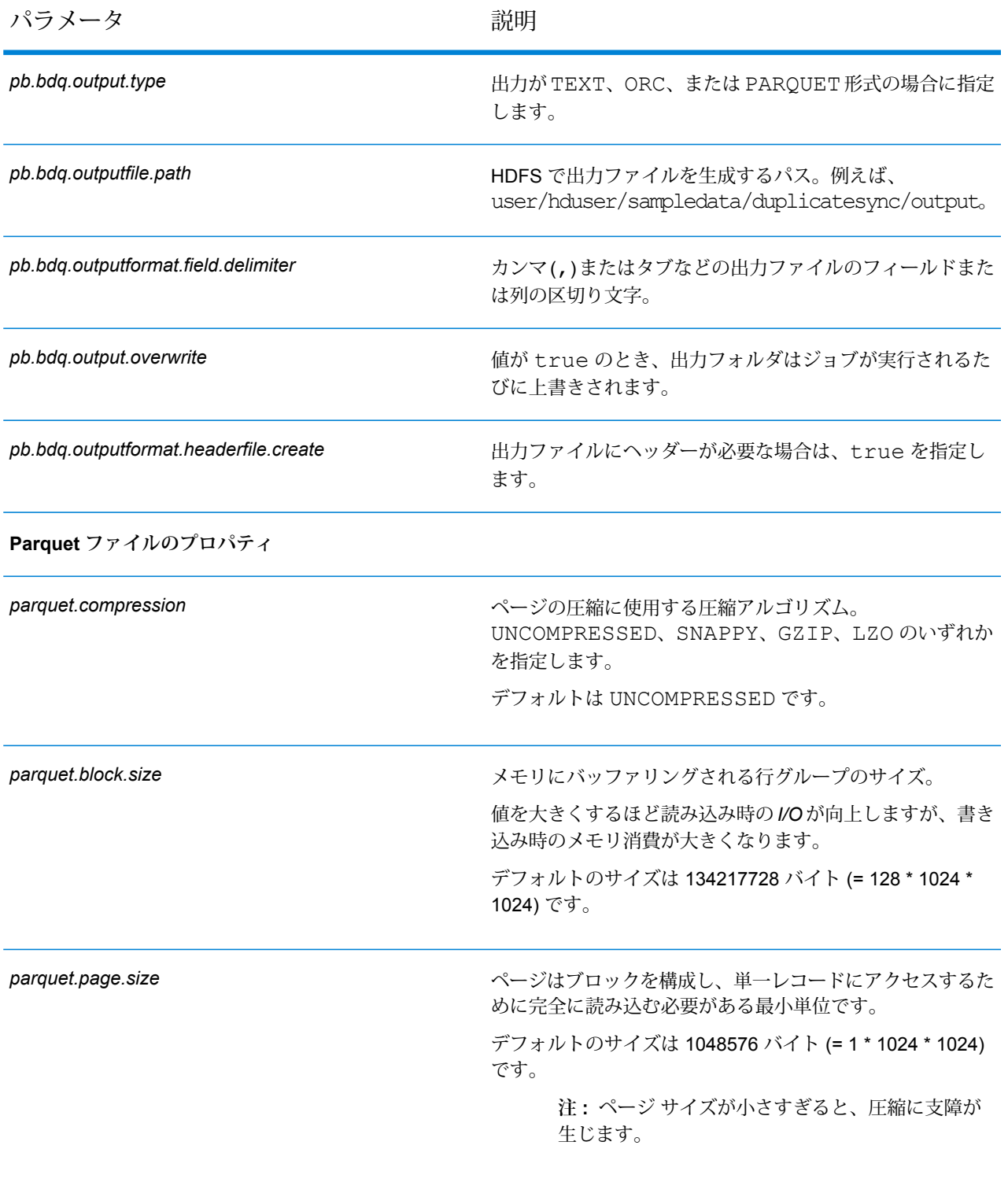

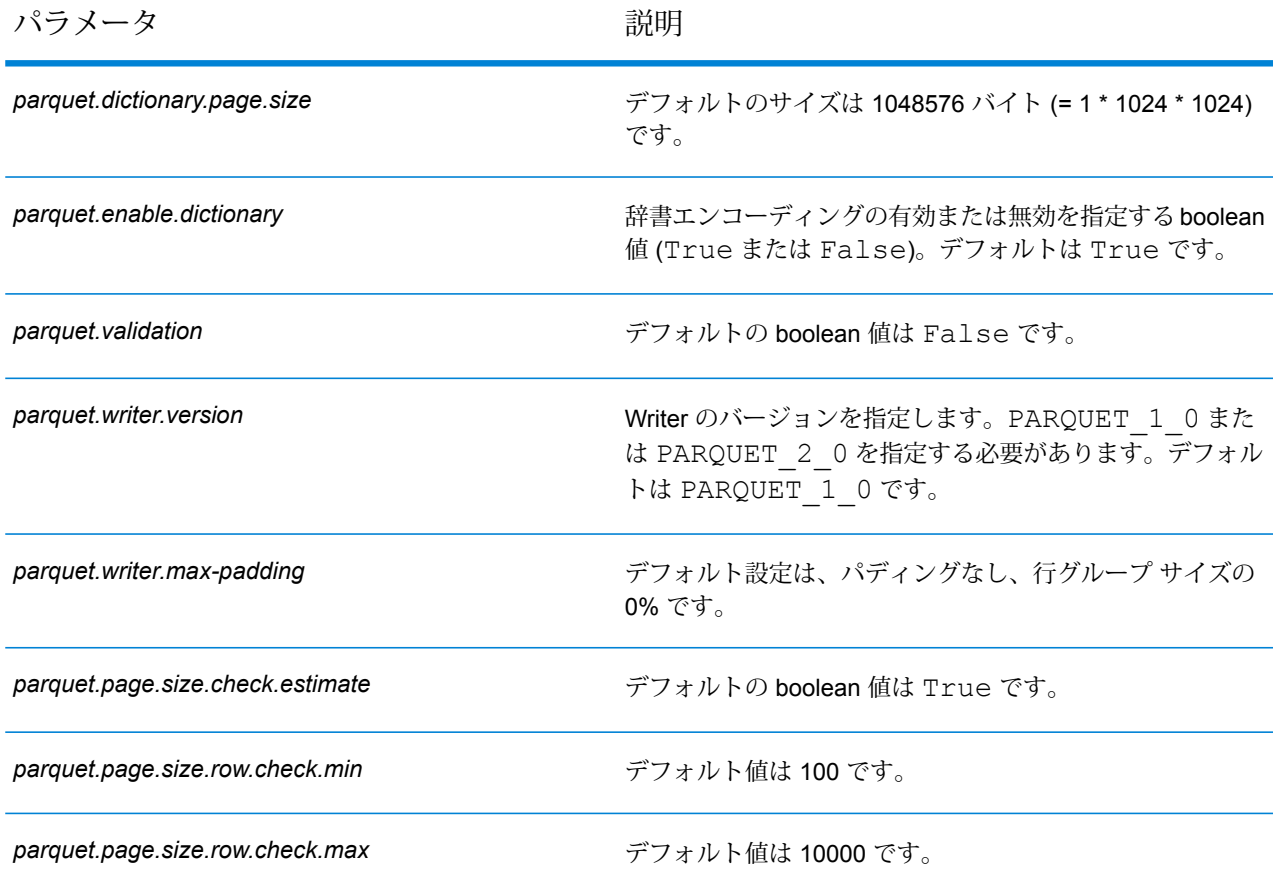

# フィルタ

Filterステージでは、指定したルールに基づいて、レコードをレコードのグループに保持または削 除します。

# **設定ファイル**

これらの表には、Filterジョブを実行する前に指定する必要があるパラメータと値が記載されてい ます。

# **表 15 : inputFileConfig**

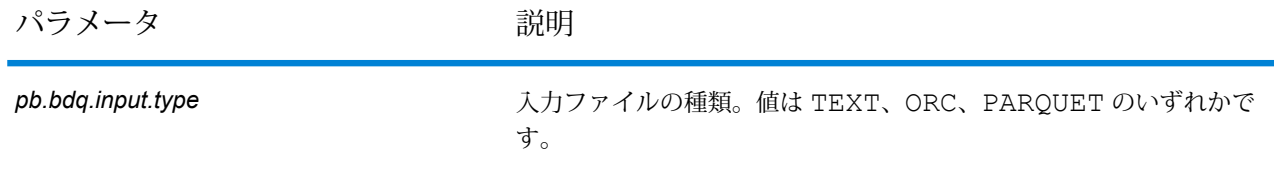

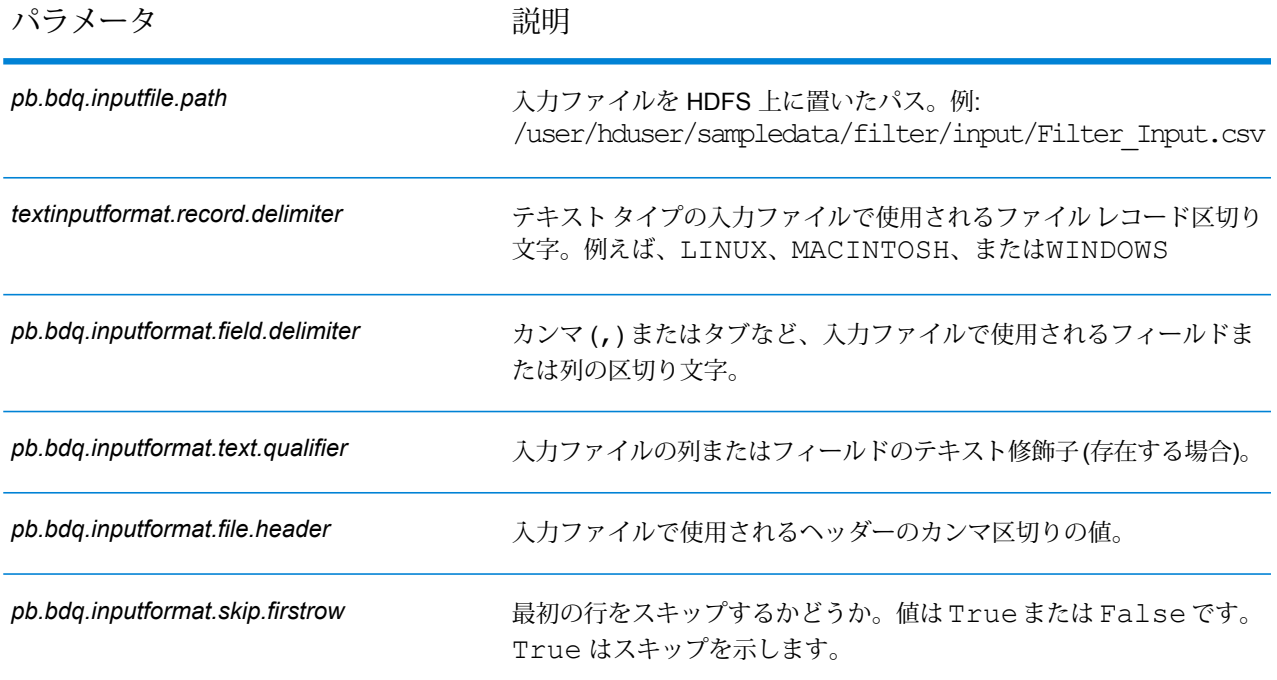

# **表 16 : filterConfig**

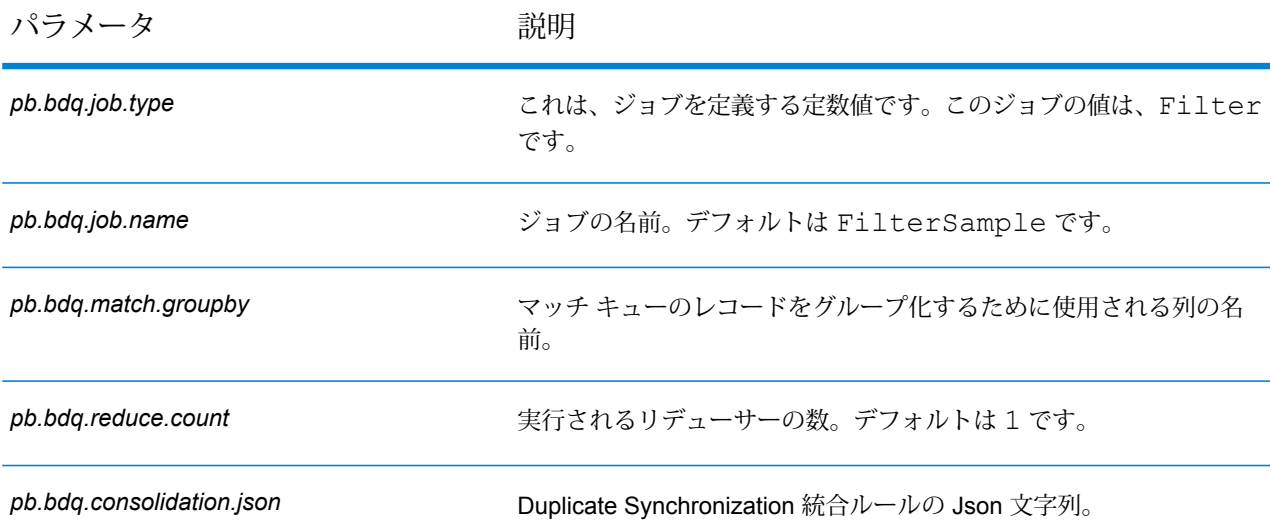

#### **表 17 : mapReduceConfig**

MapReduce 設定パラメータを指定します。

ジョブでの必要性に応じて、*mapreduce.map.memory.mb*、*mapreduce.reduce.memory.mb*、*mapreduce.map.speculative* などの MapReduce パラメータをカスタマイズします。

**注 :** このファイルは MapReduce ジョブでのみ使用します。

# **表 18 : OutputFileConfig**

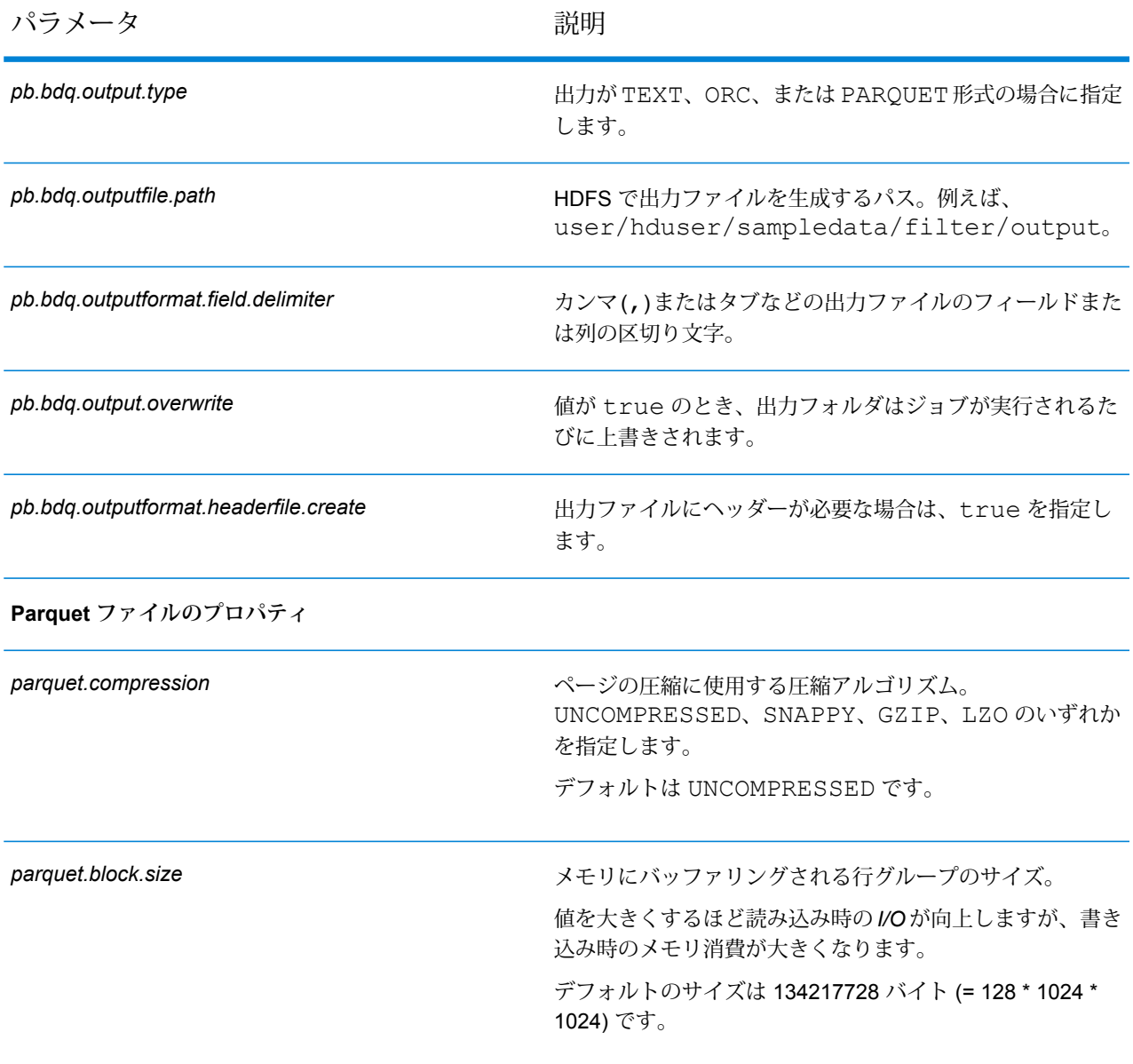

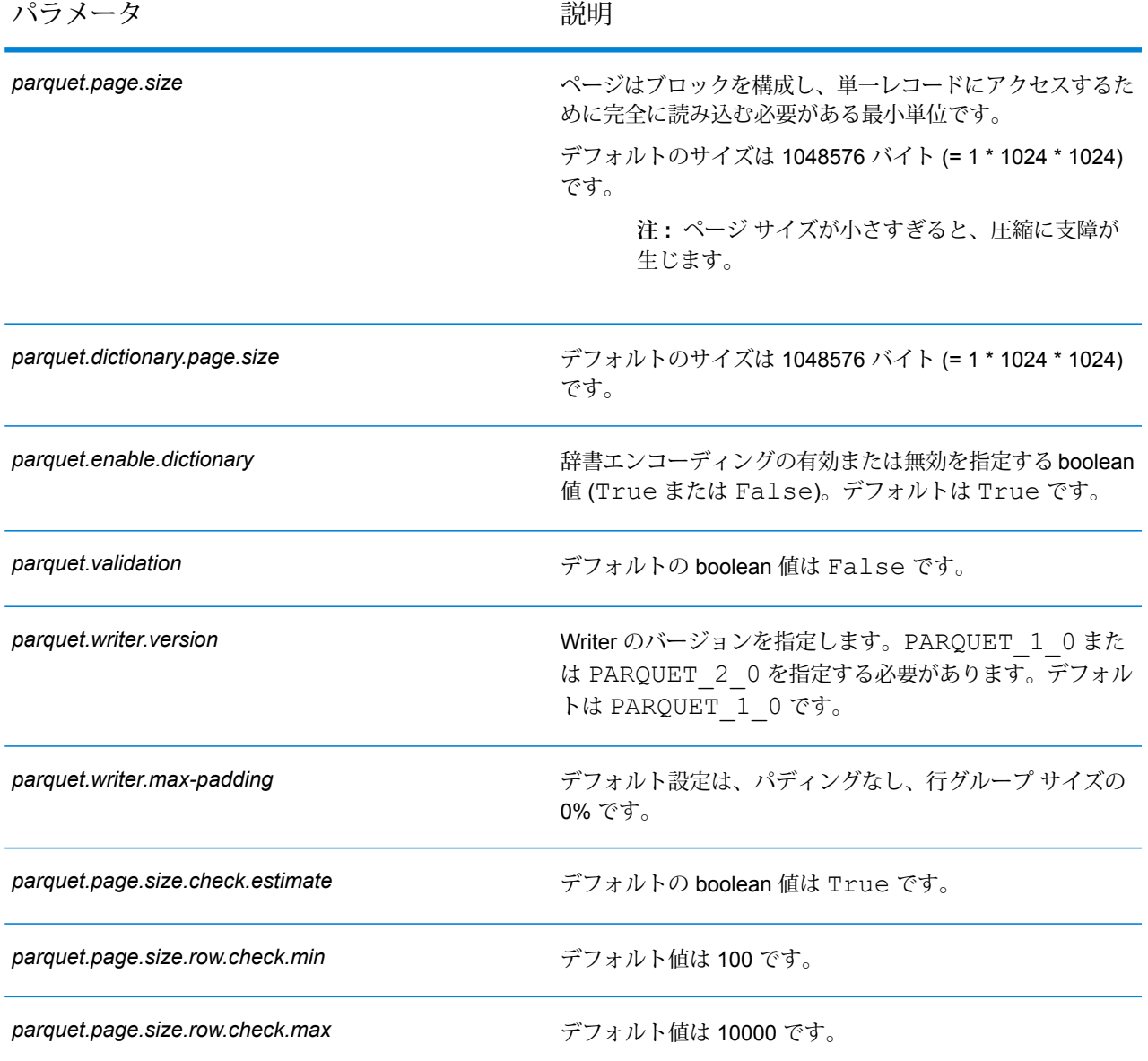

# Interflow Match

Interflow Match は、2 つの入力レコード ストリーム内の類似するデータ レコード間でマッチを検 出します。最初のレコード ストリームはサスペクト レコードのソースで、2 番目のストリームは 候補レコードのソースです。

Interflow Match では、マッチ グループ条件 (マッチ キー等) を使用して、特定のサスペクト レコー ドと重複する可能性があるレコードのグループを識別します。

各候補はサスペクトと個々に照合され、マッチ ルールに基づいてスコアが付けられます。候補が 重複の場合は、コレクション番号が割り当てられ、そのマッチ レコード タイプに重複が設定さ れ、その候補が書き出されます。マッチしないユニークな候補を書き出すかどうかは、ユーザの 選択に基づきます。Interflow Match によって、現在のマッチ グループ内の候補レコードがすべて 使用されると、マッチするサスペクト レコードには、重複レコードに対応するコレクション番号 が割り当てられます。また、マッチが見つからない場合は、サスペクトにコレクション番号 0 が 割り当てられ、そのラベルにユニーク レコードが設定されます。

**注 :** Interflow Match は、サスペクト レコードと候補レコードの照合のみを行います。 Intraflow Match のように、サスペクト レコードと他のサスペクト レコードとの照合は行い ません。

重複の数を制限している場合に、現在のサスペクトでその制限を越えると、特定のサスペクトの マッチング処理が終了することがあります。

Expressキーのマッチ結果を候補マッチスコアに変換する方法は、マッチングのタイプ(Intraflow または Interflow) によって異なります。Interflow マッチングの場合、正常な Express キー マッチ は常に 100 マッチスコアを候補に与えます。一方、Intraflow マッチングの場合、Express キー マッチの結果として候補に与えられるスコアは、その候補がマッチするレコードが他のサスペク トのマッチであるかどうかによって異なります。つまり、Express キーがサスペクトの重複であ れば、マッチスコアは常に100になり、Expressキーが他の候補の重複であれば、その候補のマッ チスコア (必ずしも 100 ではない) が継承されます。

#### **設定ファイル**

これらの表には、Interflow Match ジョブを実行する前に指定する必要があるパラメータと値が記 載されています。

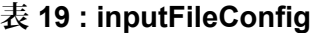

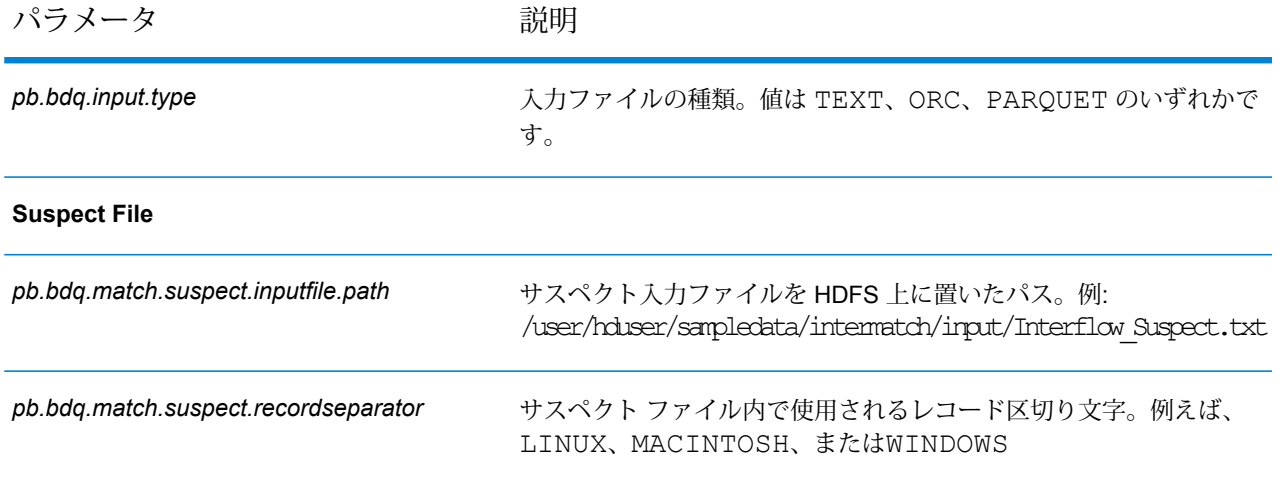

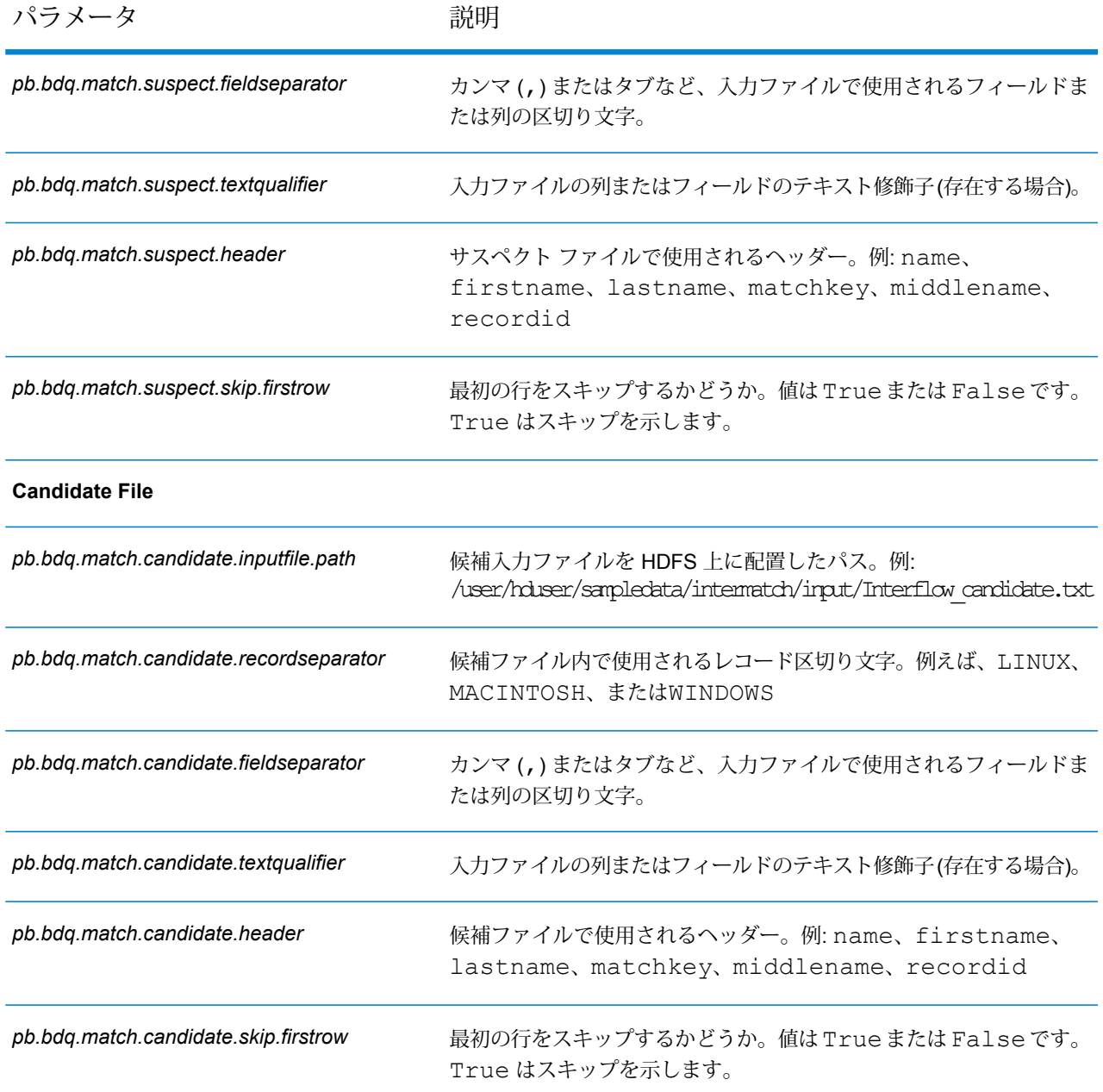

# **表 20 : interMatchConfig**

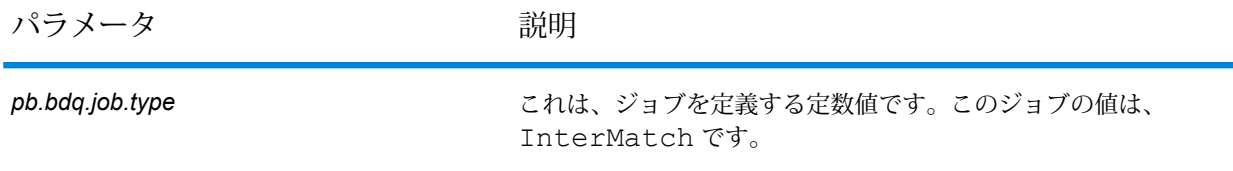

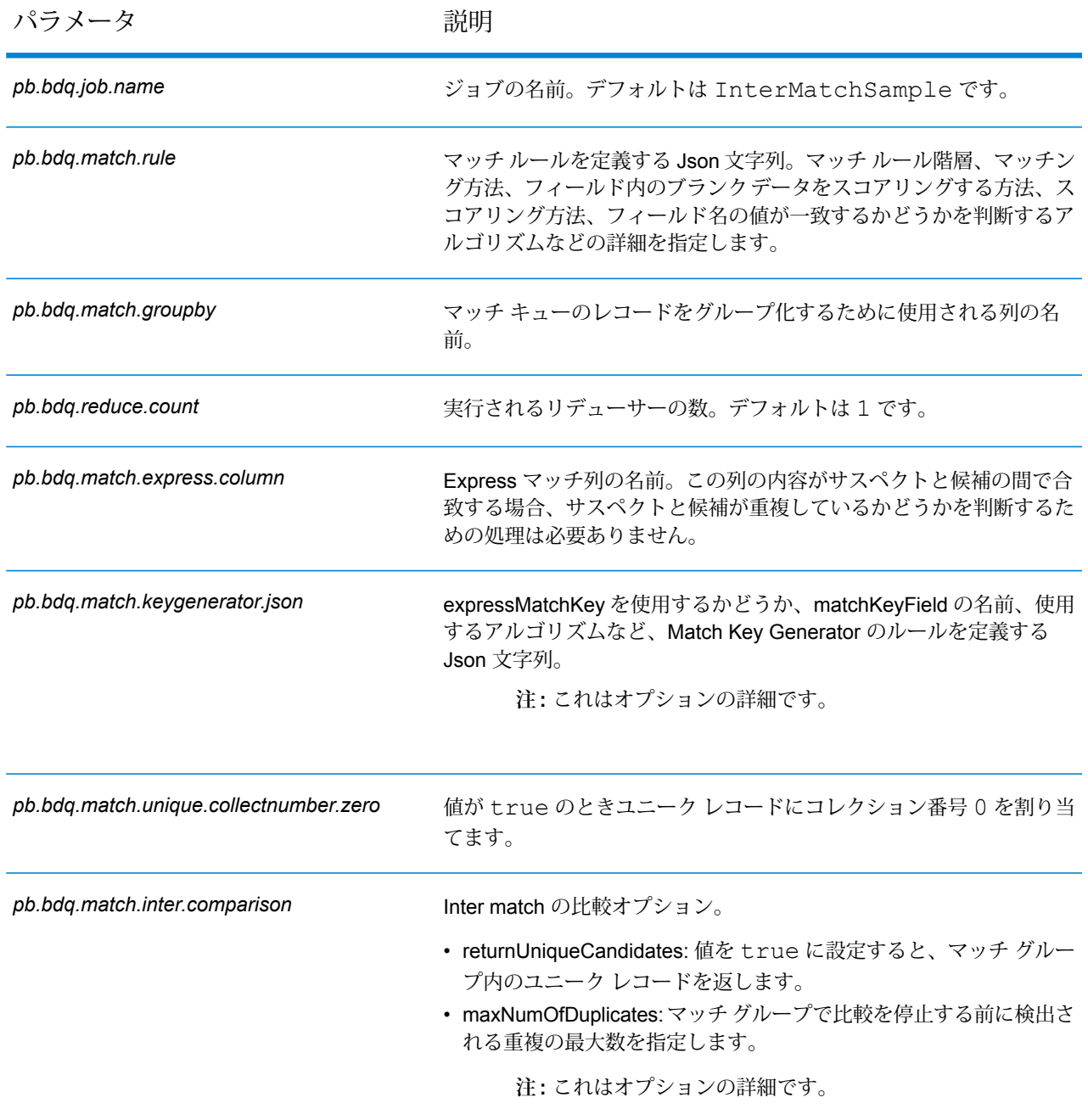

## **表 21 : mapReduceConfig**

MapReduce 設定パラメータを指定します。

ジョブでの必要性に応じて、*mapreduce.map.memory.mb*、*mapreduce.reduce.memory.mb*、*mapreduce.map.speculative* などの MapReduce パラメータをカスタマイズします。

**注 :** このファイルは MapReduce ジョブでのみ使用します。

# **表 22 : 出力ファイル設定**

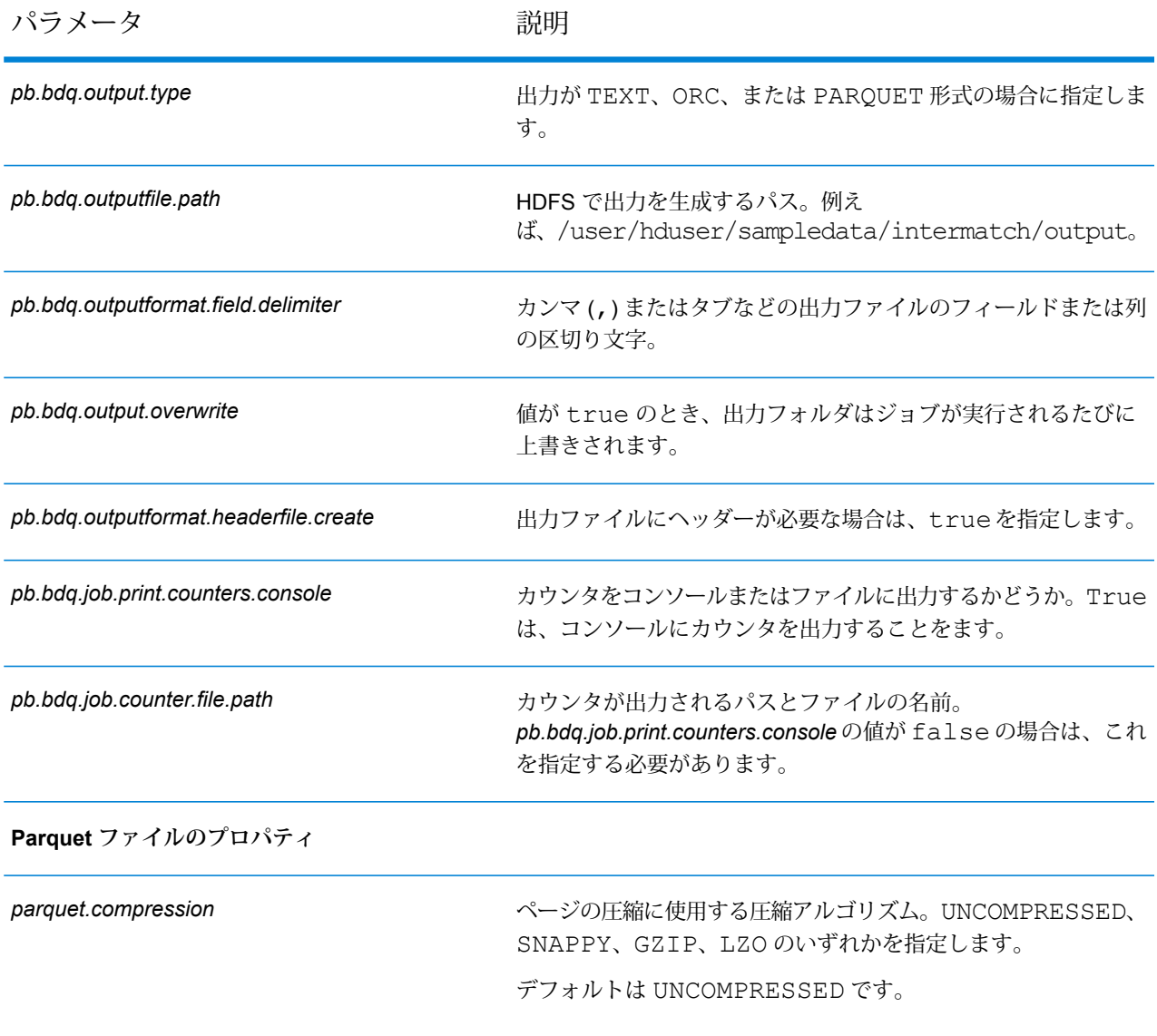

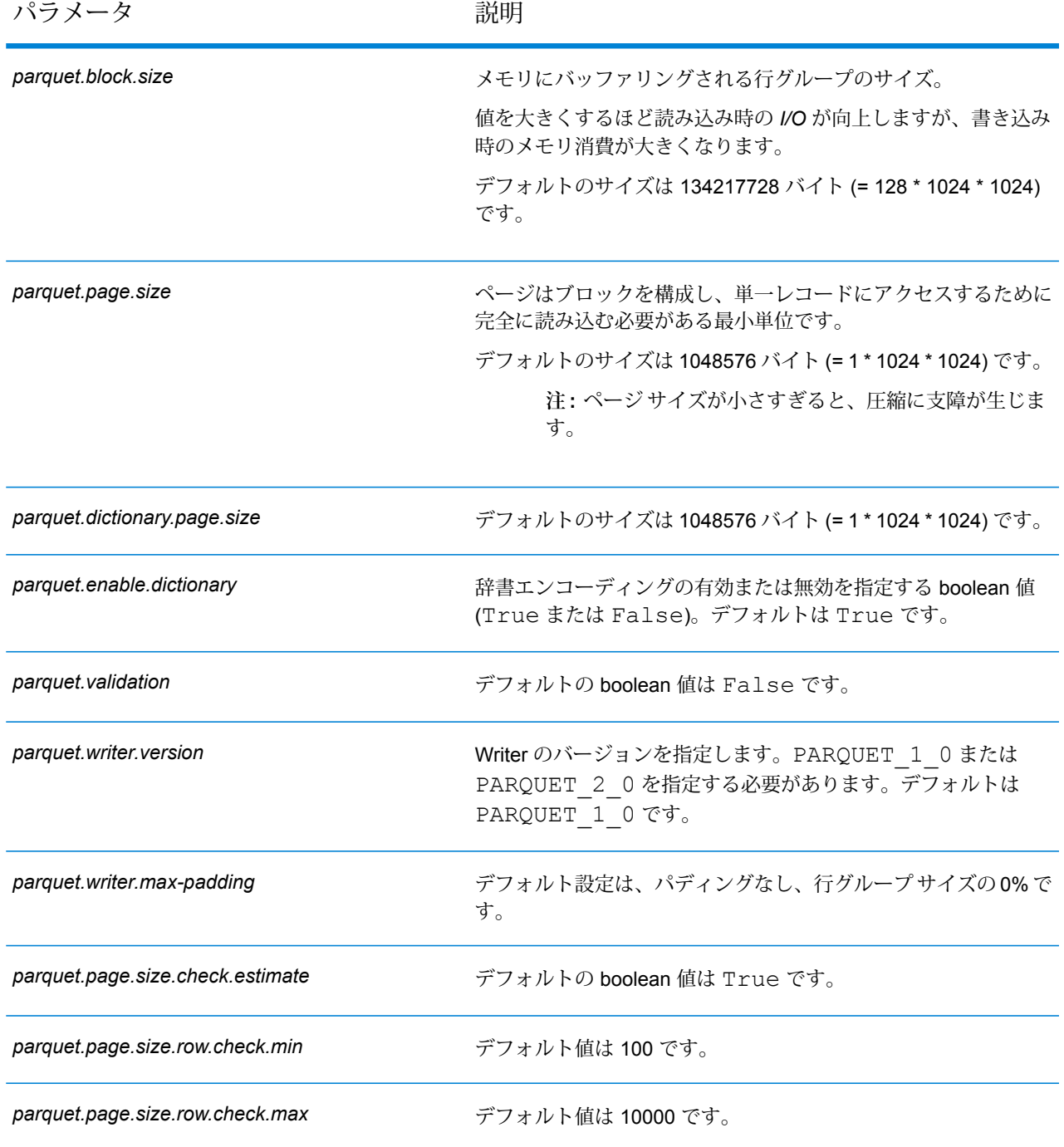

# Intraflow Match

Intraflow Match は、単一の入力ストリーム内の類似するデータ レコード間でマッチを検出しま す。データフローの別のコンポーネントで定義または作成したフィールドに基づいて、階層的な ルールを作成できます。

## **設定ファイル**

これらの表には、Intraflow Match ジョブを実行する前に指定する必要があるパラメータと値が記 載されています。

#### **表 23 : inputFileConfig**

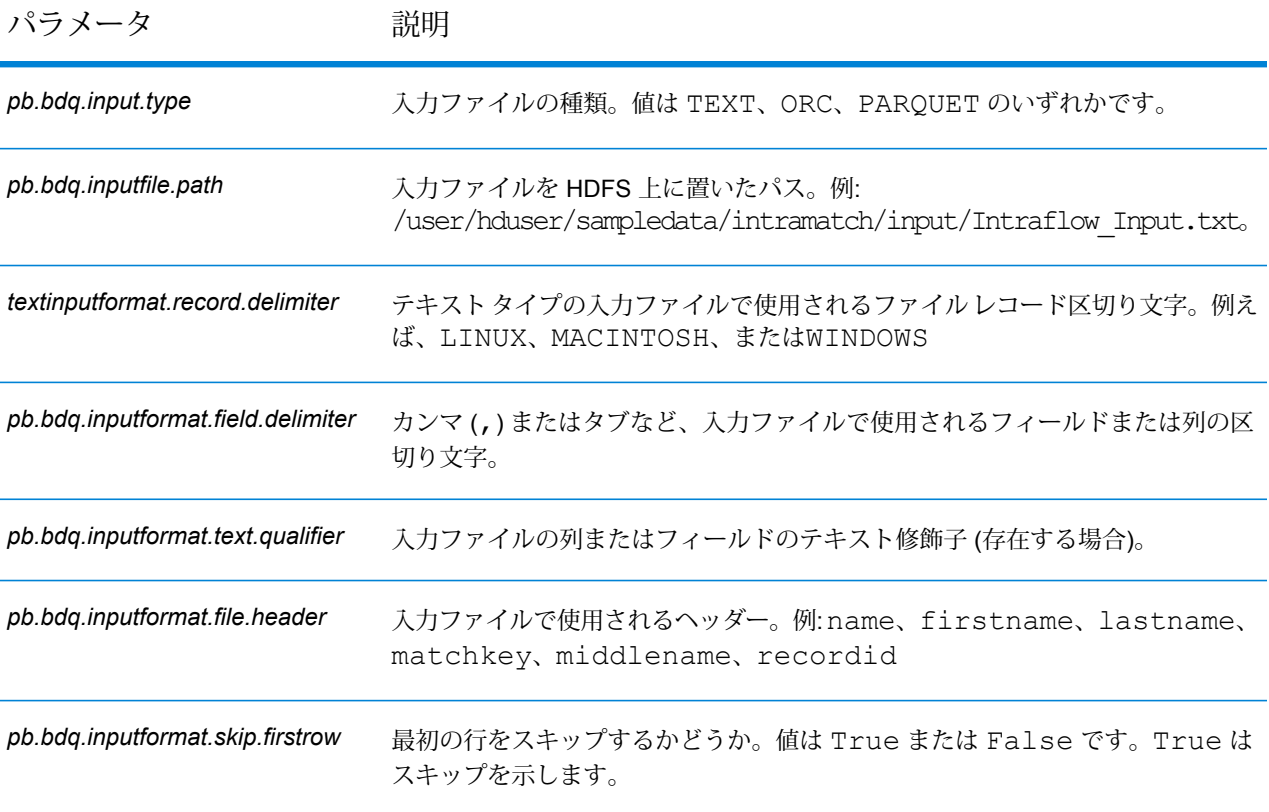
#### **表 24 : intraMatchConfig**

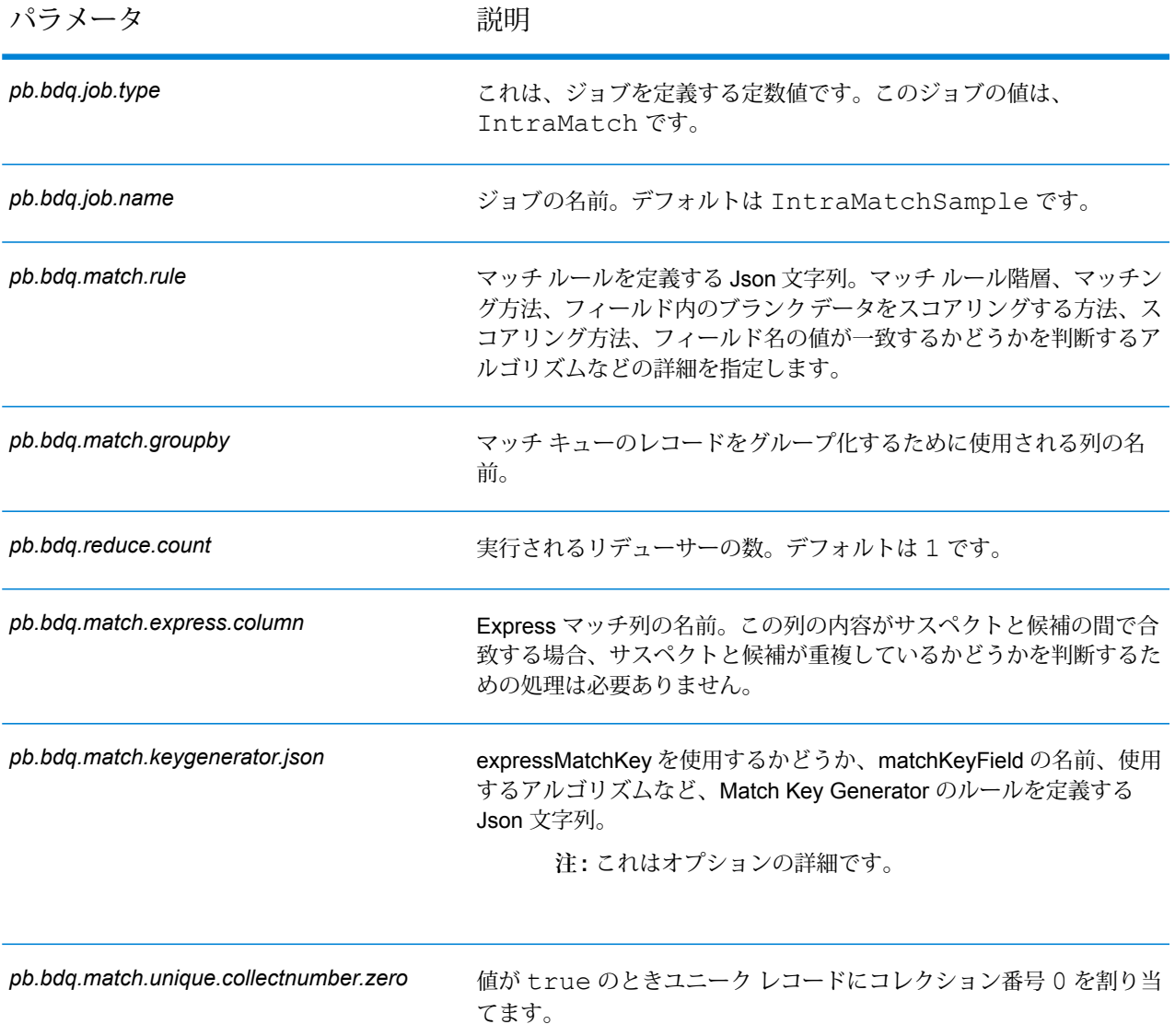

#### **表 25 : mapReduceConfig**

MapReduce 設定パラメータを指定します。

ジョブでの必要性に応じて、*mapreduce.map.memory.mb*、*mapreduce.reduce.memory.mb*、*mapreduce.map.speculative* などの MapReduce パラメータをカスタマイズします。

**注 :** このファイルは MapReduce ジョブでのみ使用します。

## **表 26 : 出力ファイル設定**

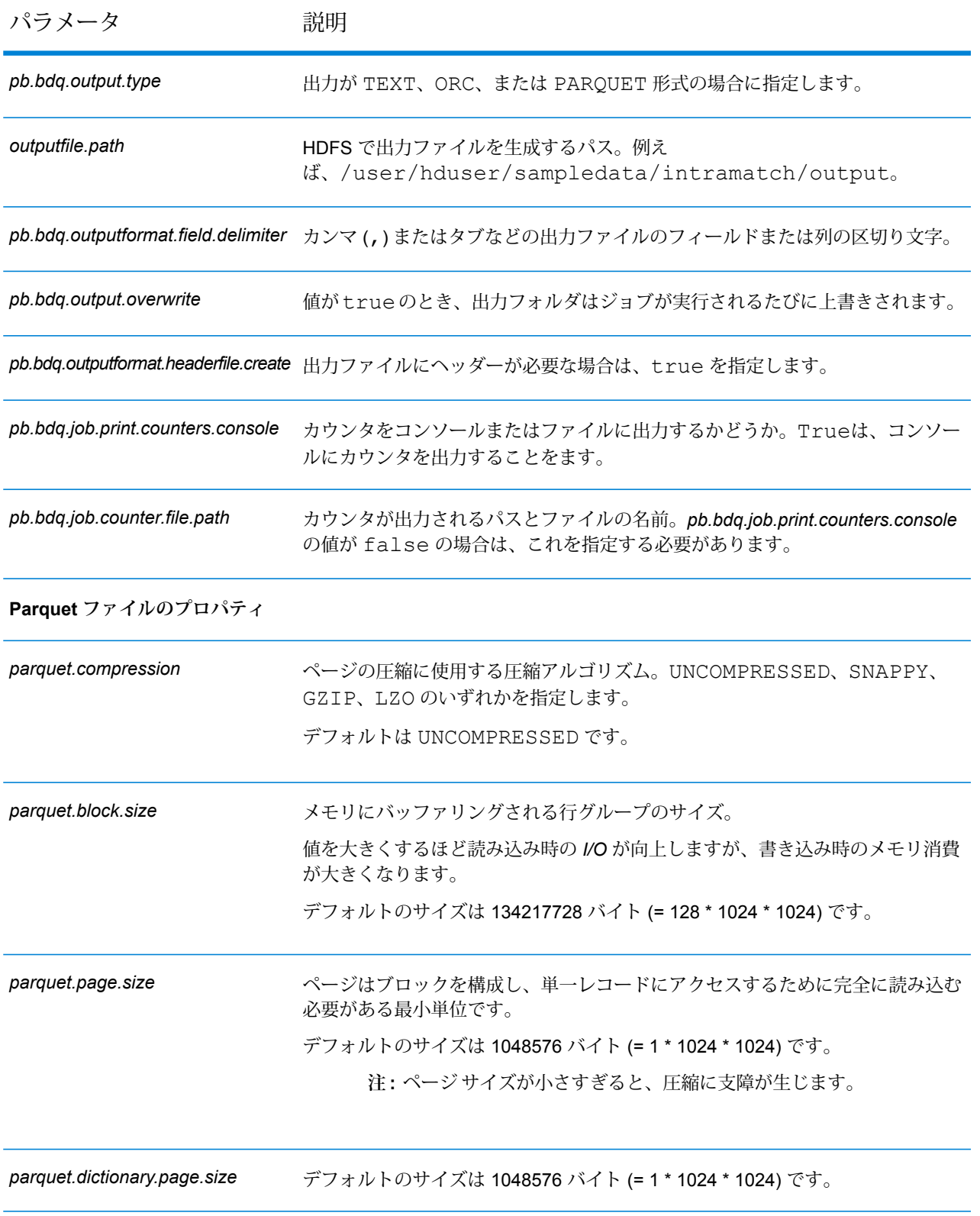

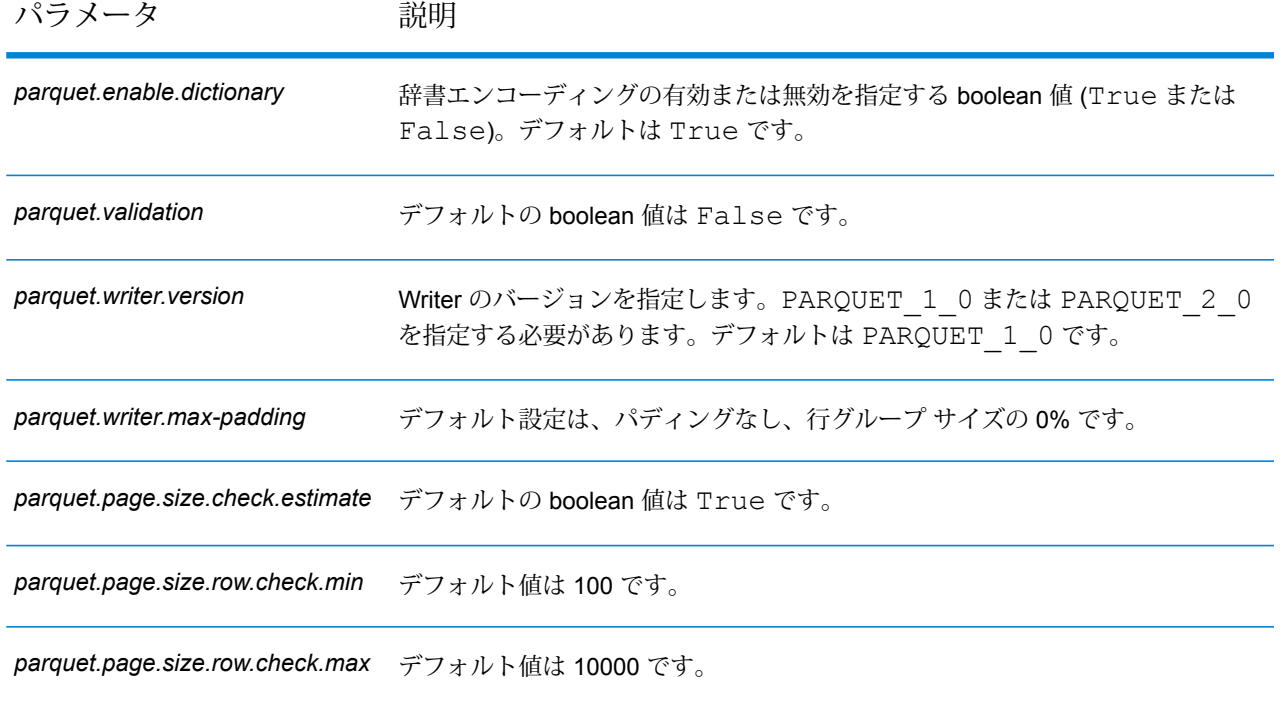

# Match Key Generator

Match Key Generator は、レコードごとに非ユニーク キーを作成します。この非ユニーク キー は、潜在的な重複レコードのグループを特定するためにマッチング ステージで使用できます。 マッチキーを使用すると、レコードをマッチキー別にグループ化し、各グループ内でのみレコー ドを比較できるので、マッチング プロセスが促進されます。

マッチ キーは、定義したルールを使用して作成され、入力フィールドから構成されます。指定す る入力フィールドごとに、そのフィールドで実行されるアルゴリズムが選択されます。その後、 各アルゴリズムの結果を連結して、単一のマッチ キー フィールドが作成されます。

マッチ キーの作成に加え、後のデータフローの Intraflow Match ステージまたは Interflow Match ステージで使用する Express マッチ キーも作成できます。

複数のマッチ キーおよび Express マッチ キーを作成できます。

例えば、次のような入力レコードがあり、

名 - Fred 姓 - Mertz 郵便番号 - 21114-1687 性別コード - M

次のようなレコードのデータを組み合わせてマッチ キーを生成するマッチ キー ルールを定義し たとします。

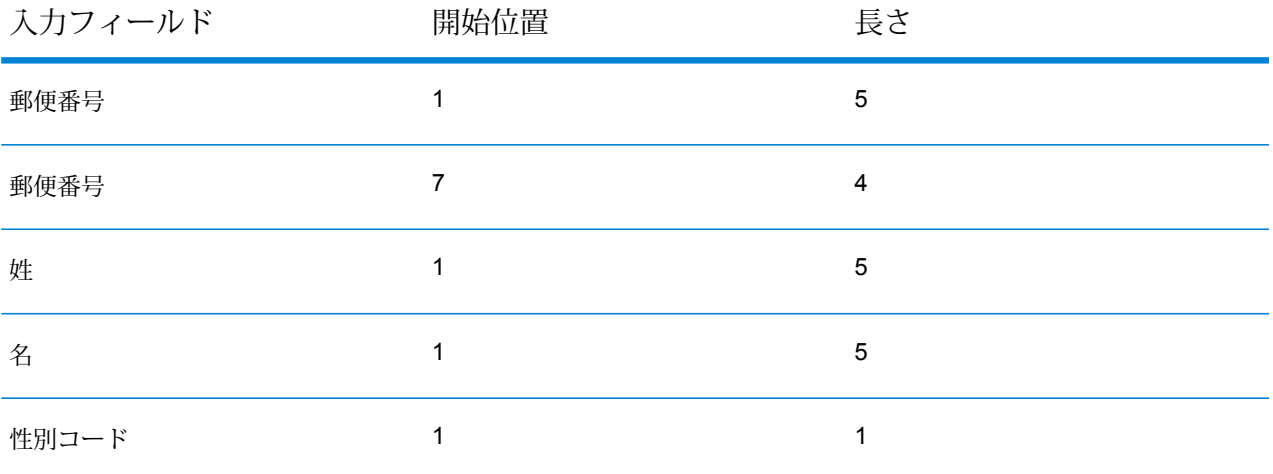

次のようなキーになります。

#### 211141687MertzFredM

#### **設定ファイル**

これらの表には、Match Key Generator ジョブを実行する前に指定する必要のあるパラメータと 値が記載されています。

#### **表 27 : inputFileConfig**

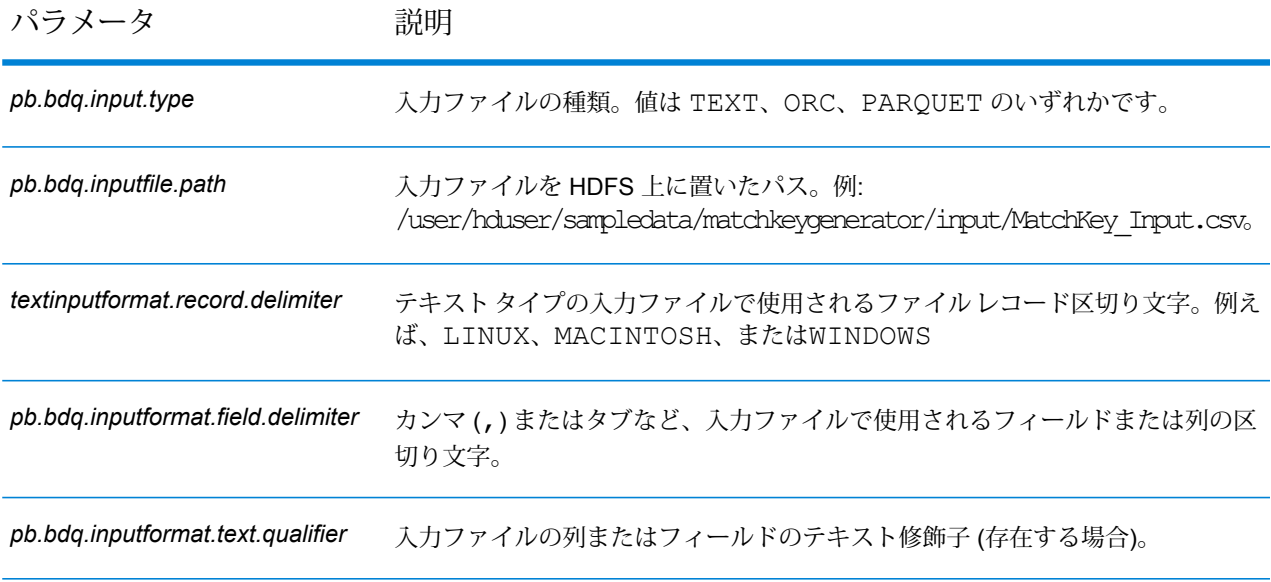

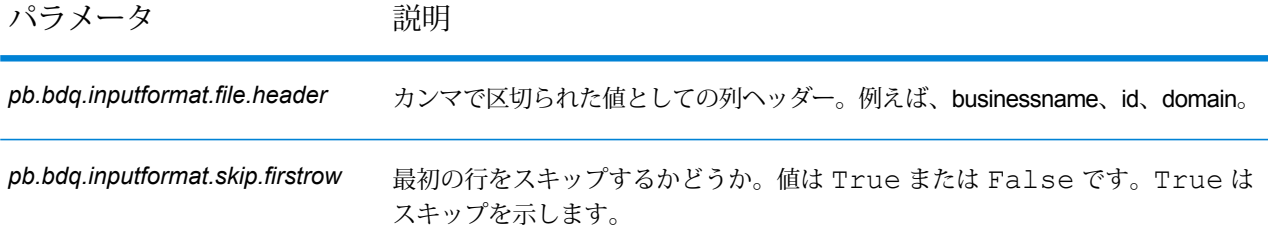

#### **表 28 : mapReduceConfig**

MapReduce 設定パラメータを指定します。

ジョブでの必要性に応じて、*mapreduce.map.memory.mb*、*mapreduce.reduce.memory.mb*、*mapreduce.map.speculative* などの MapReduce パラメータをカスタマイズします。

**注 :** このファイルは MapReduce ジョブでのみ使用します。

## **表 29 : matchKeyGeneratorConfig**

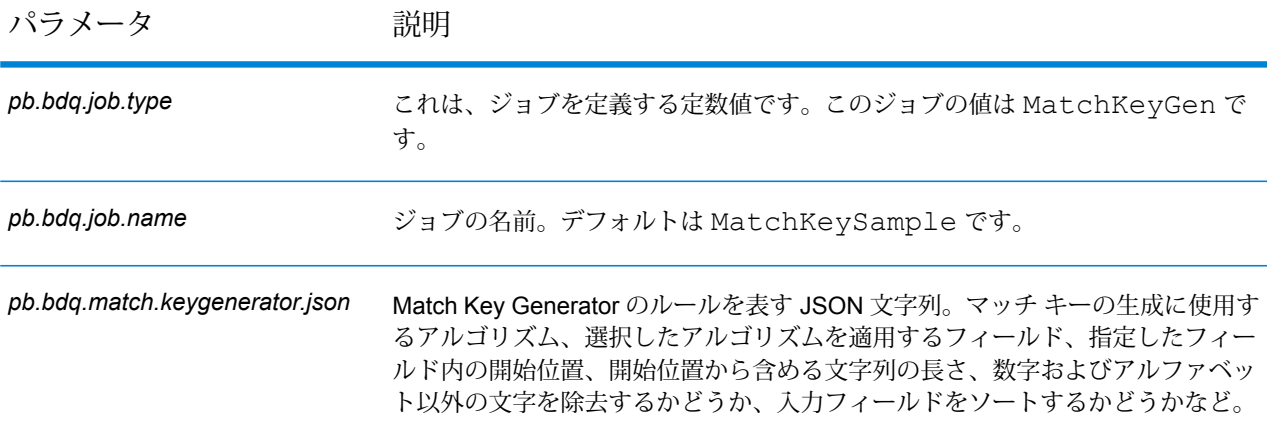

#### **表 30 : outputFileConfig**

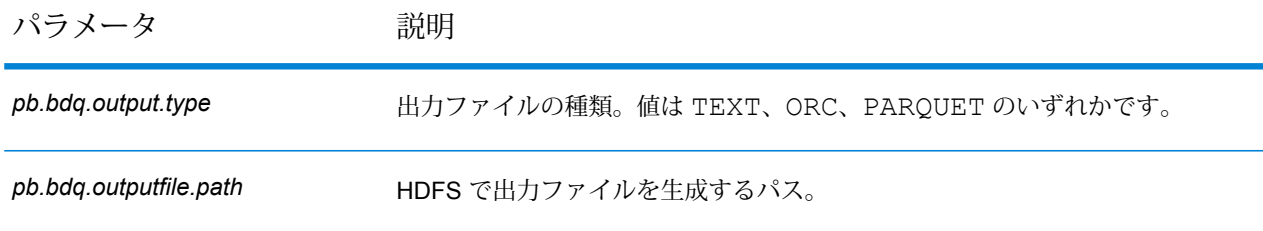

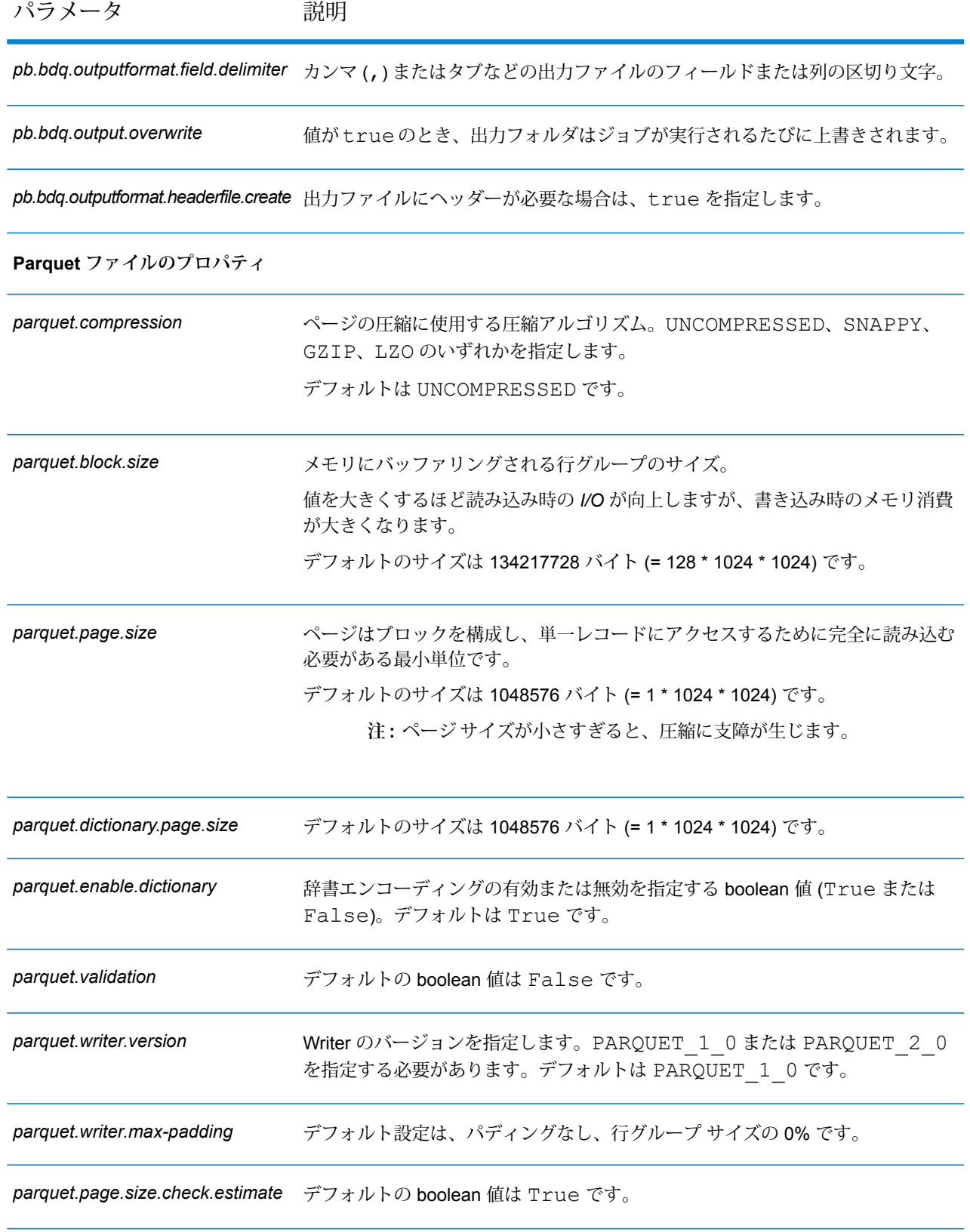

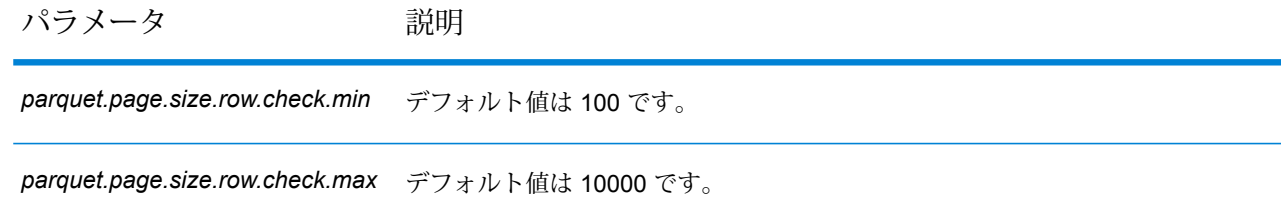

# Transactional Match

Transactional Match では、サスペクト レコードを、Candidate Finder ステージから返される候補 レコードと照合します。Transactional Match では、マッチング ルールを使用して、サスペクト レコードを、同じ候補グループ番号 (Candidate Finder で割り当てられる番号) を持つすべての候 補レコードと比較して、重複を識別します。候補レコードが重複の場合は、コレクション番号が 割り当てられ、そのマッチレコードタイプに重複が設定され、その候補レコードが書き出されま す。グループ内のマッチしない候補にはコレクション番号0が割り当てられ、そのラベルにユニー クが設定され、その候補が書き出されます。

**注 :** Transactional Match は、サスペクト レコードと候補レコードの照合のみを行います。 Intraflow Match のように、サスペクト レコードと他のサスペクト レコードとの照合は行い ません。

## **設定ファイル**

これらの表には、Transactional Match ジョブを実行する前に指定する必要があるパラメータと値 が記載されています。

## **表 31 : inputFileConfig**

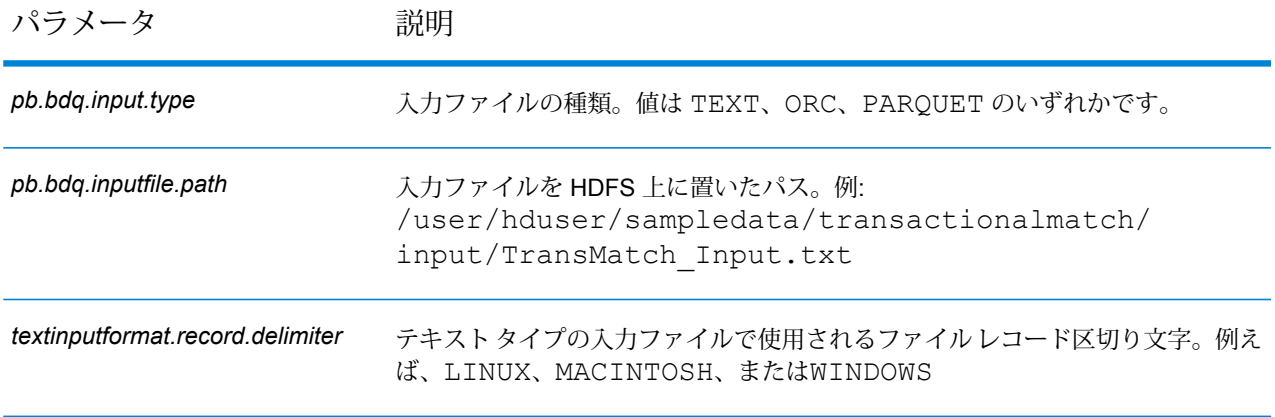

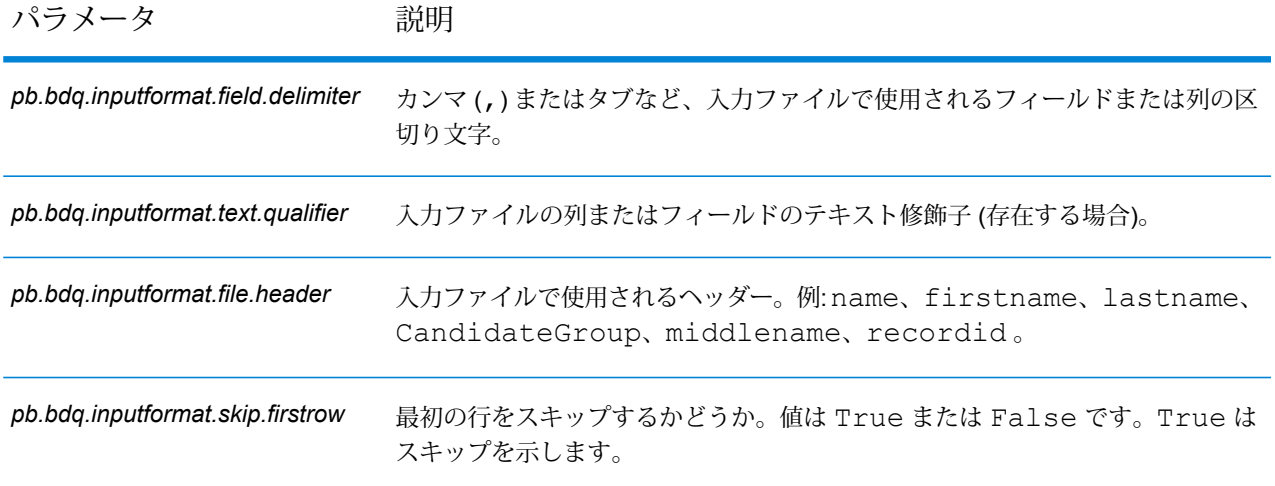

# **表 32 : transactionalMatchConfig**

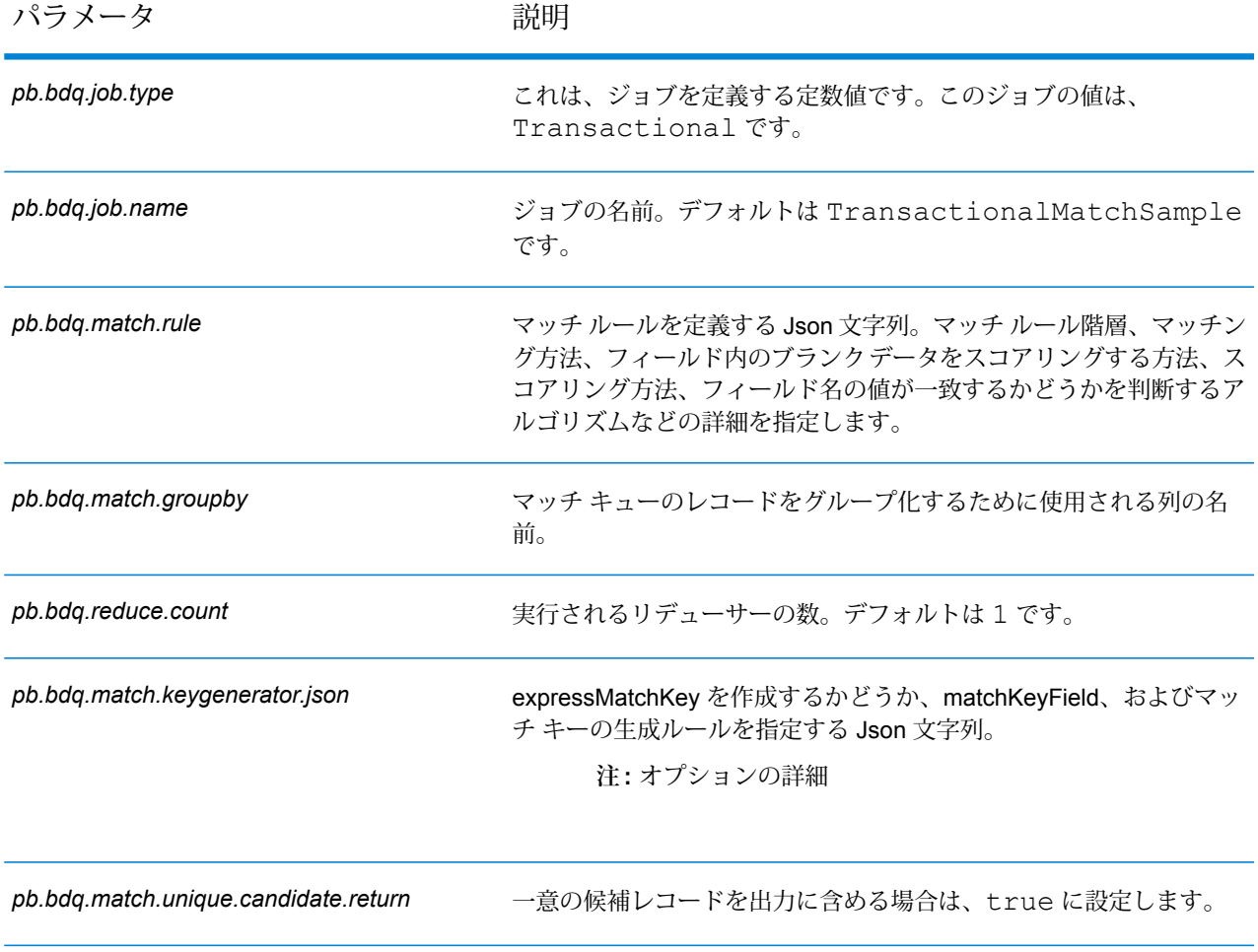

#### **表 33 : mapReduceConfig**

MapReduce 設定パラメータを指定します。

ジョブでの必要性に応じて、*mapreduce.map.memory.mb*、*mapreduce.reduce.memory.mb*、*mapreduce.map.speculative* などの MapReduce パラメータをカスタマイズします。

**注 :** このファイルは MapReduce ジョブでのみ使用します。

### **表 34 : OutputFileConfig**

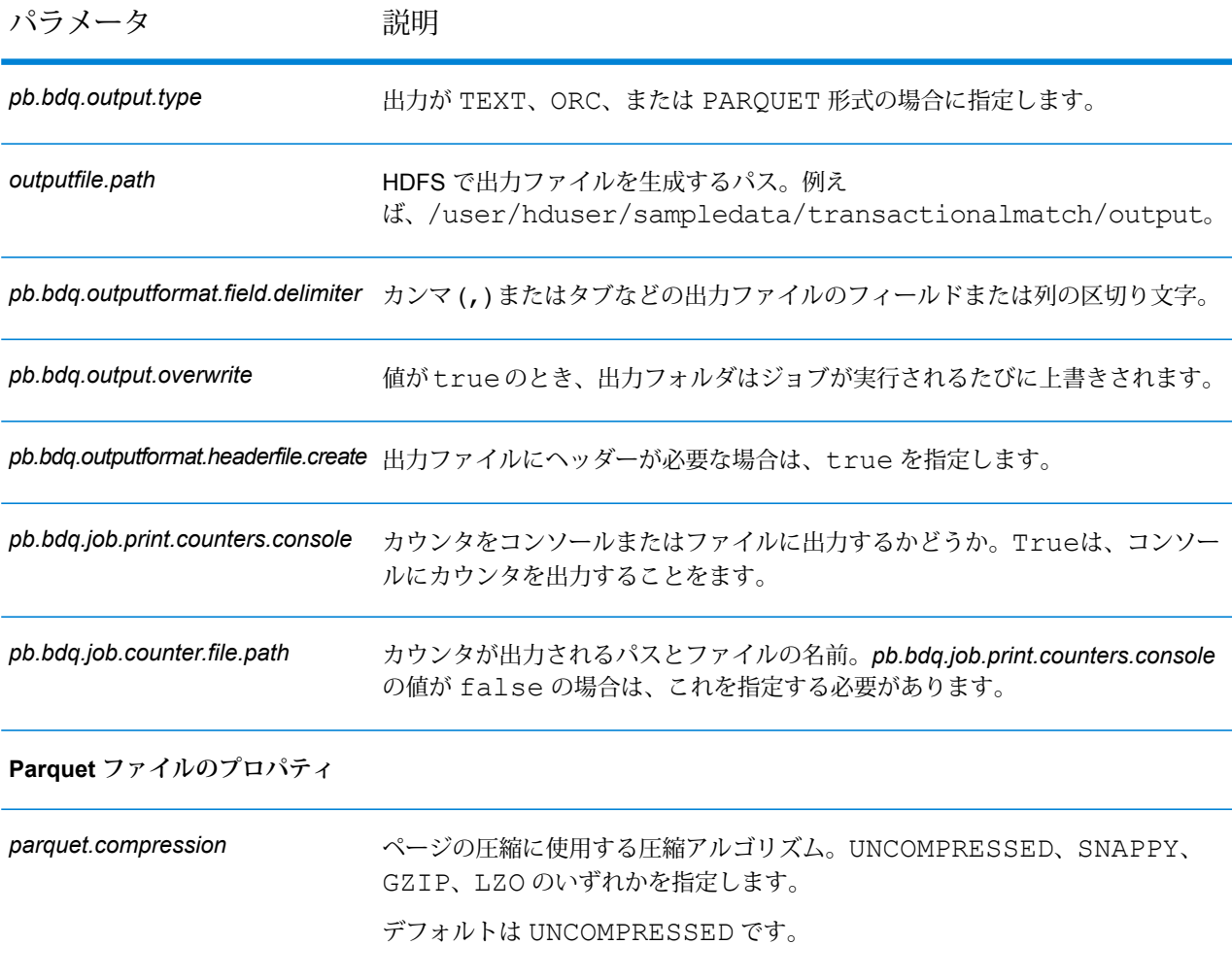

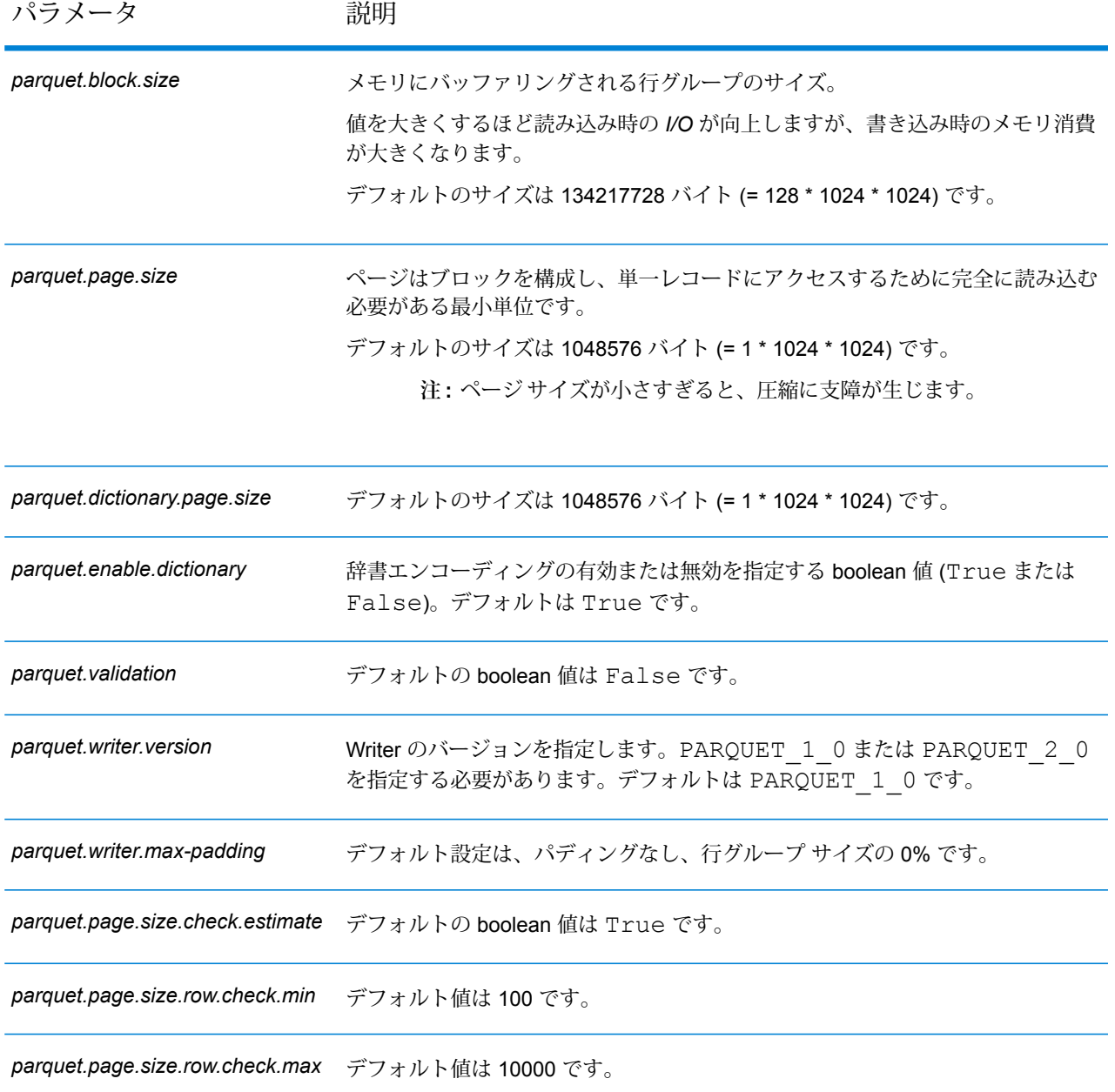

# Data Integration モジュール

# カスタム Groovy スクリプト

#### **設定ファイル**

これらの表には、カスタムGroovyスクリプトジョブを実行する前に指定する必要があるパラメー タと値が記載されています。

#### **表 35 : inputFileConfig**

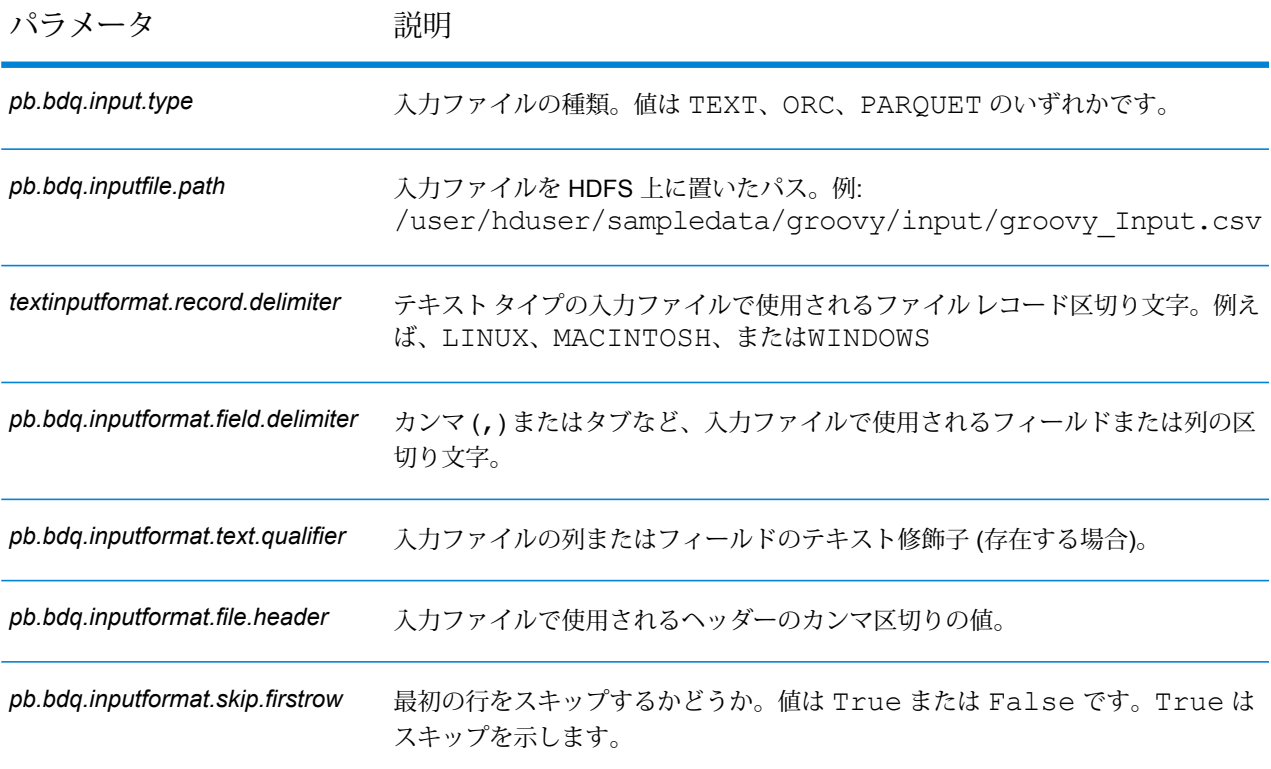

## **表 36 : scriptExecuterConfig**

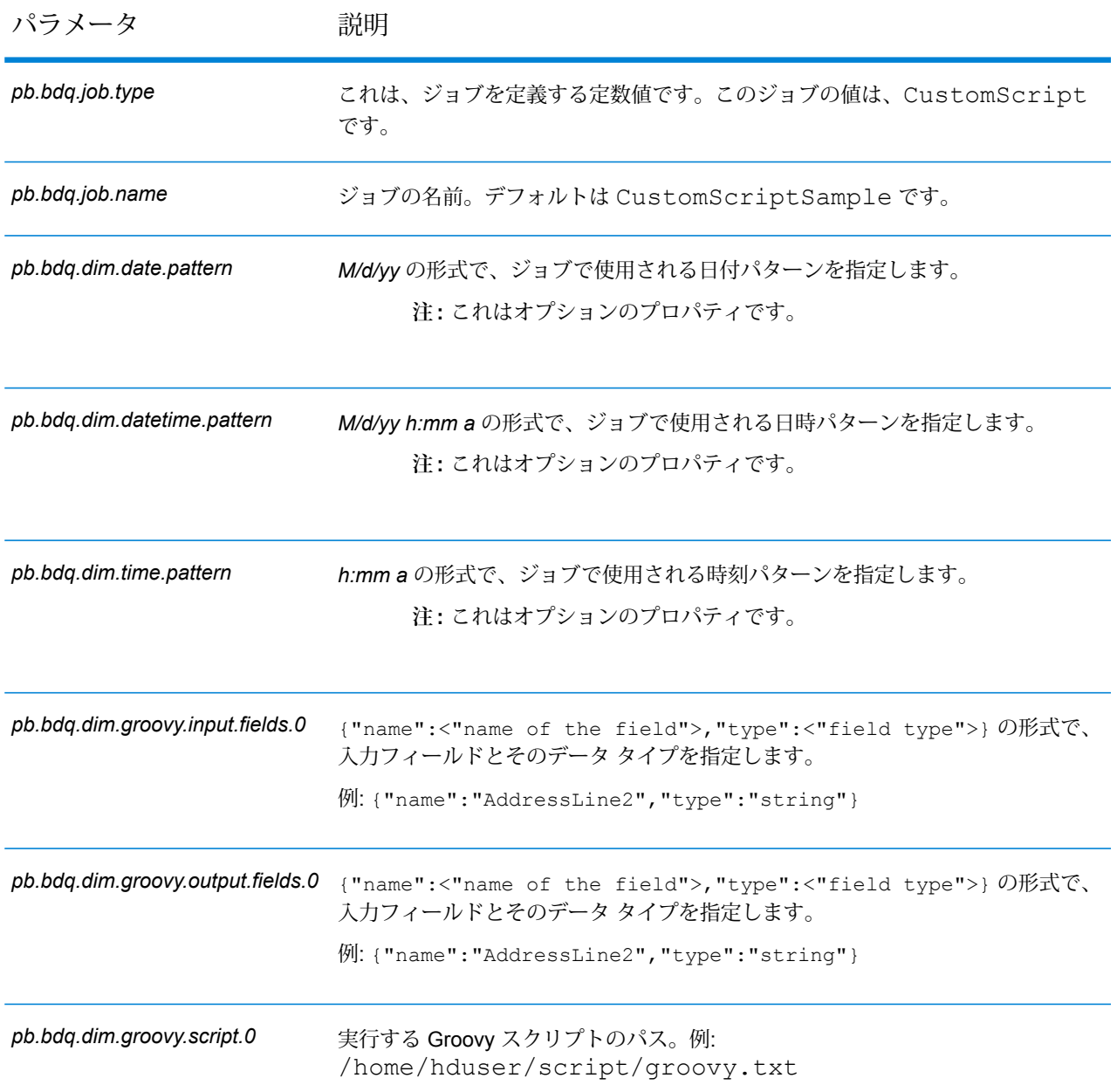

#### **表 37 : mapReduceConfig**

MapReduce 設定パラメータを指定します。

ジョブでの必要性に応じて、*mapreduce.map.memory.mb*、*mapreduce.reduce.memory.mb*、*mapreduce.map.speculative* などの MapReduce パラメータをカスタマイズします。

**注 :** このファイルは MapReduce ジョブでのみ使用します。

### **表 38 : OutputFileConfig**

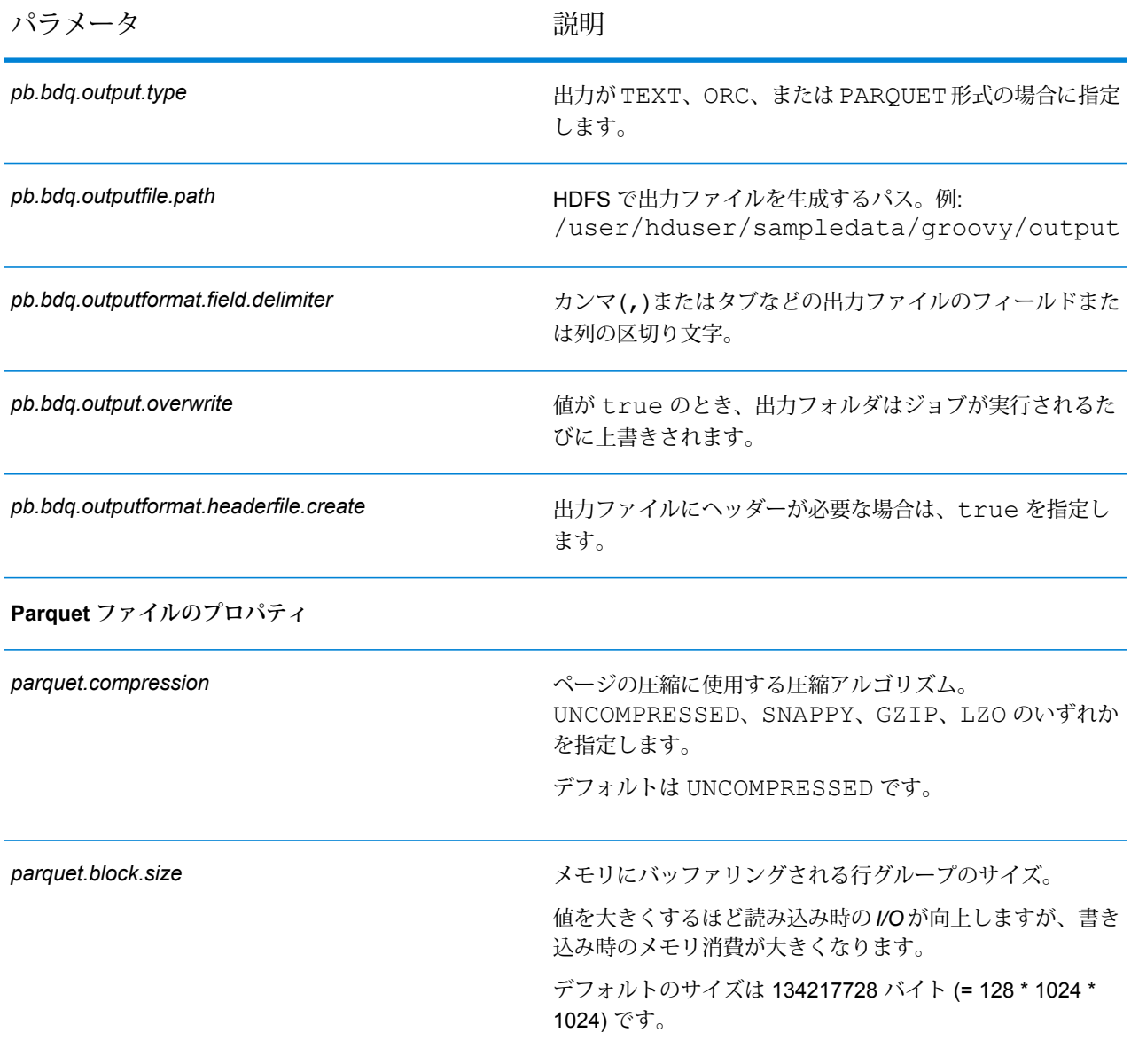

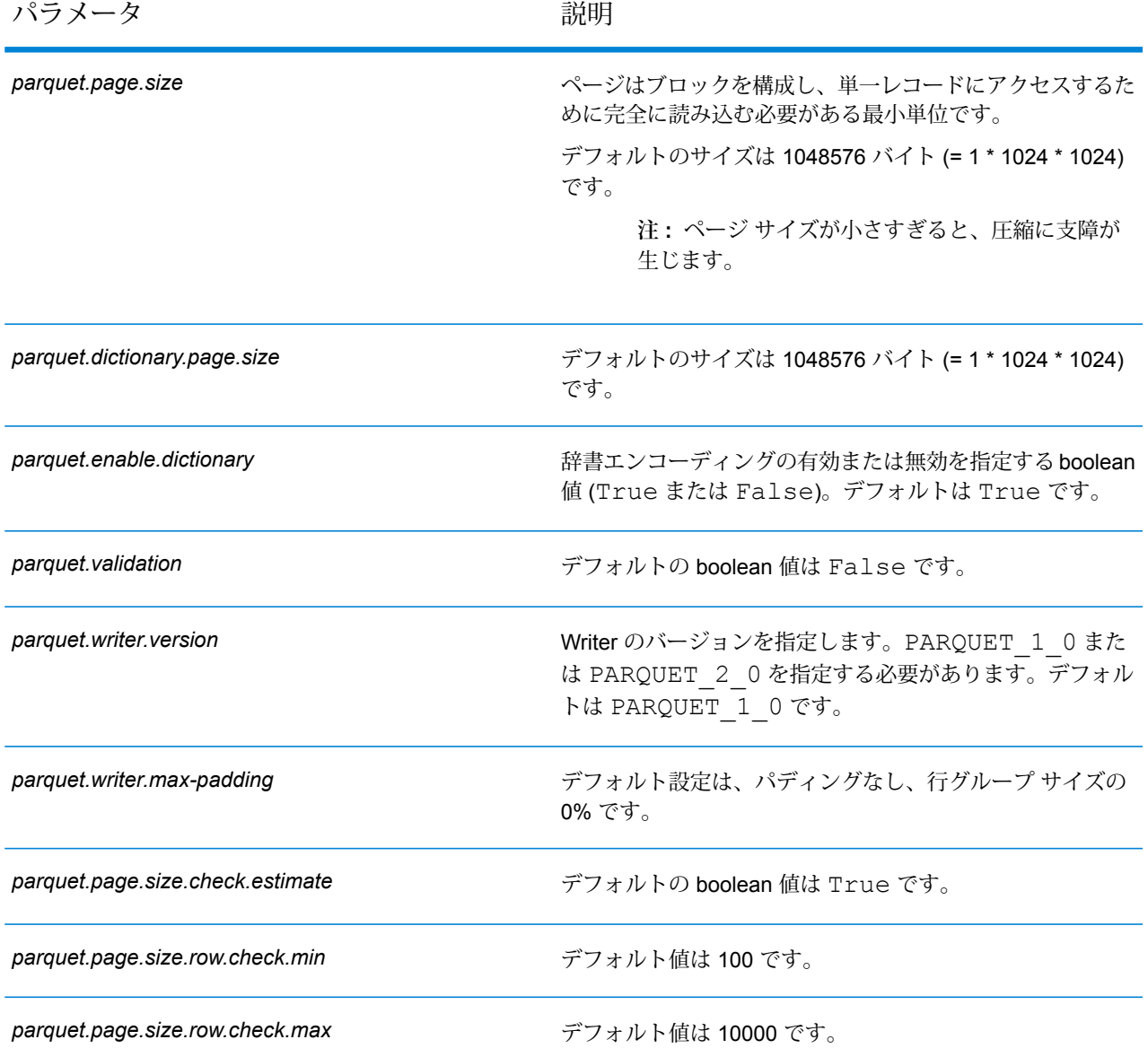

# Joiner

#### **設定ファイル**

これらの表には、Joiner ジョブを実行する前に指定する必要があるパラメータと値が記載されて います。

**注 :** ここでは、Joinier ジョブに 3 つの入力ファイルがあると想定して説明を行っていま す。ただし、ジョブには任意の数の入力ファイルを使用できます。

# **表 39 : inputFileConfig**

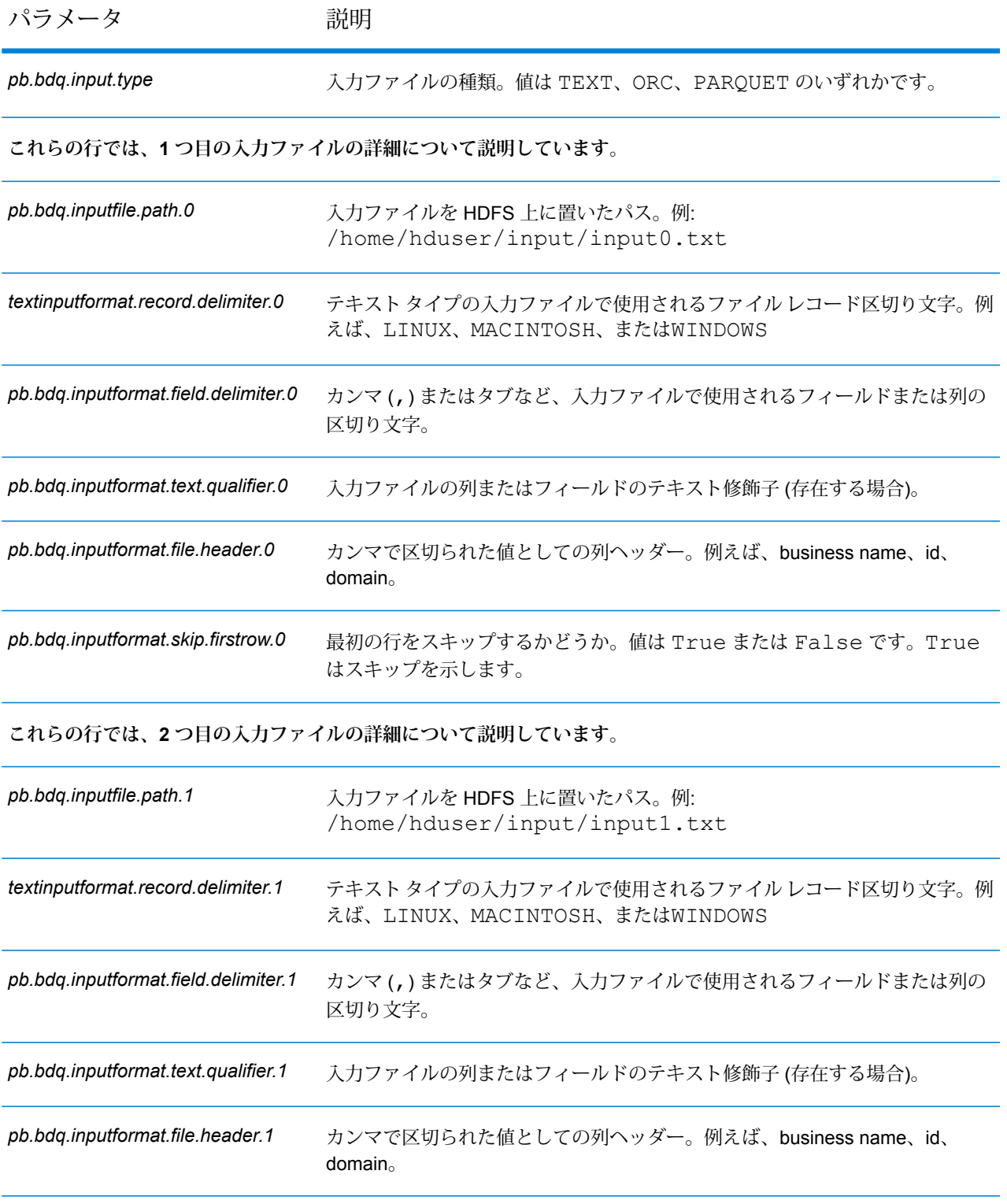

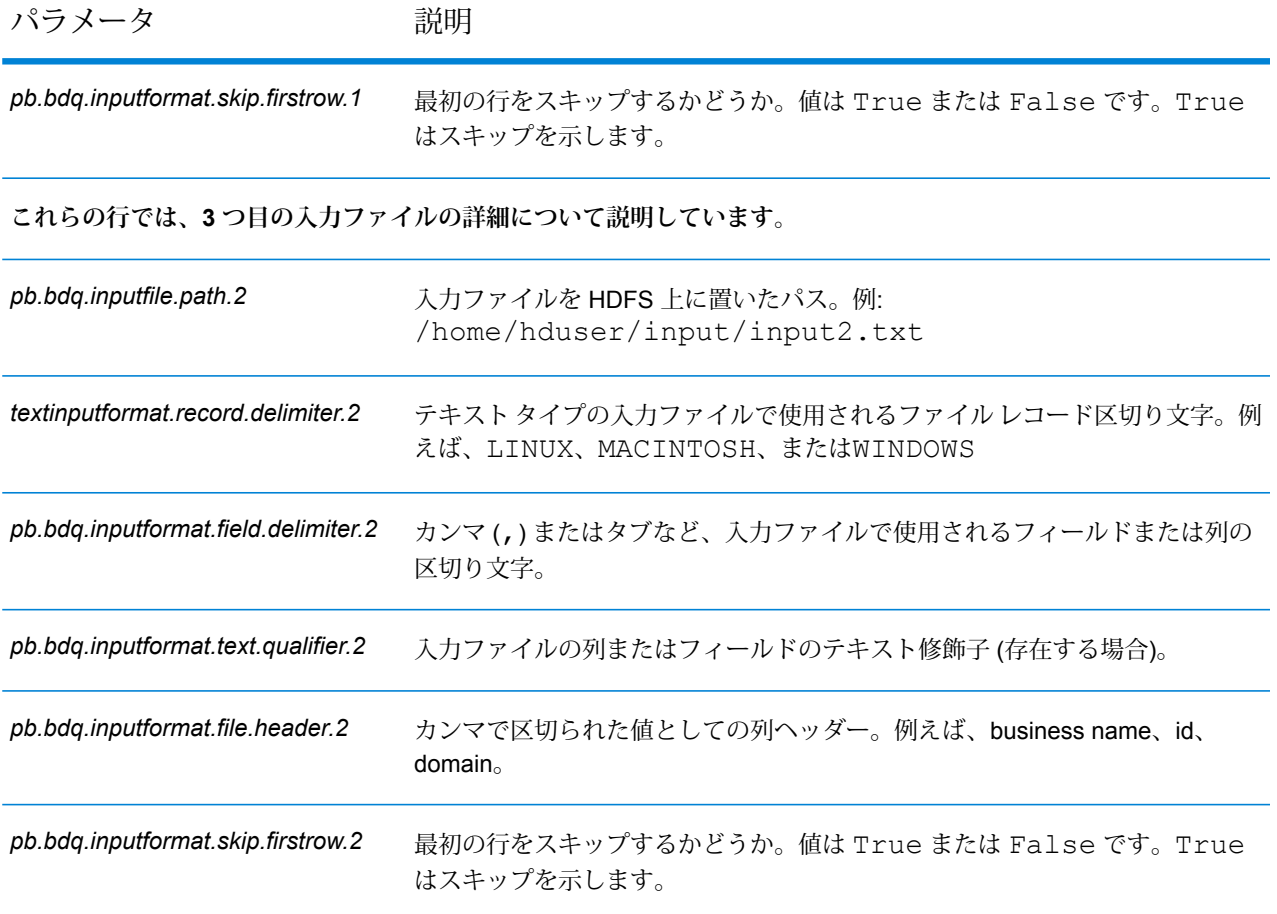

## **表 40 : joinerConfig**

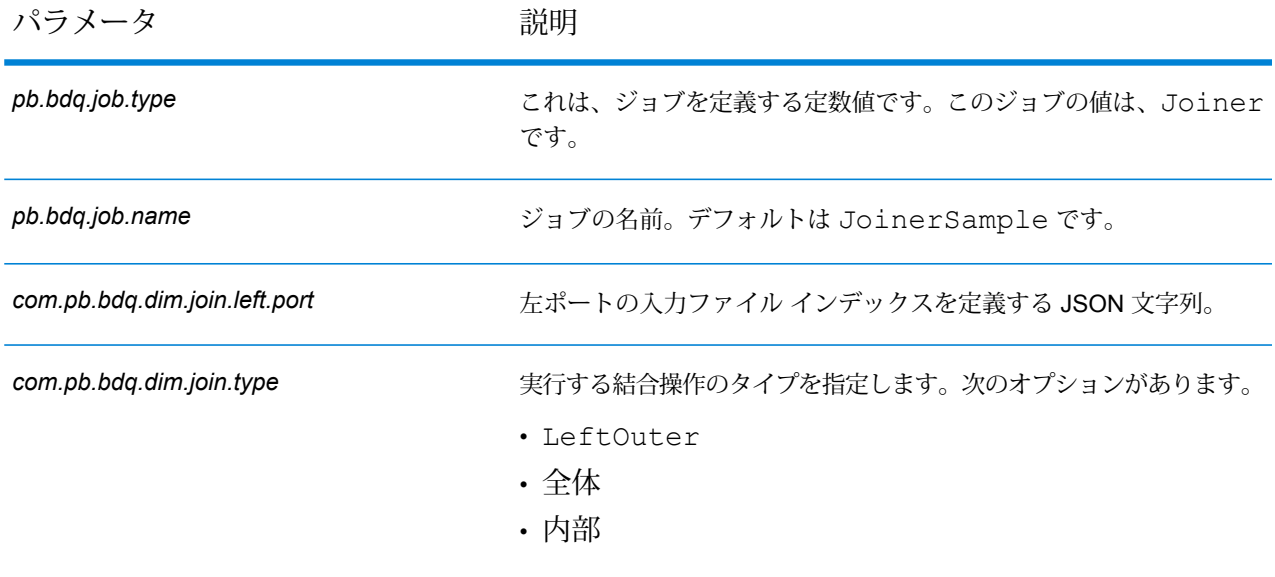

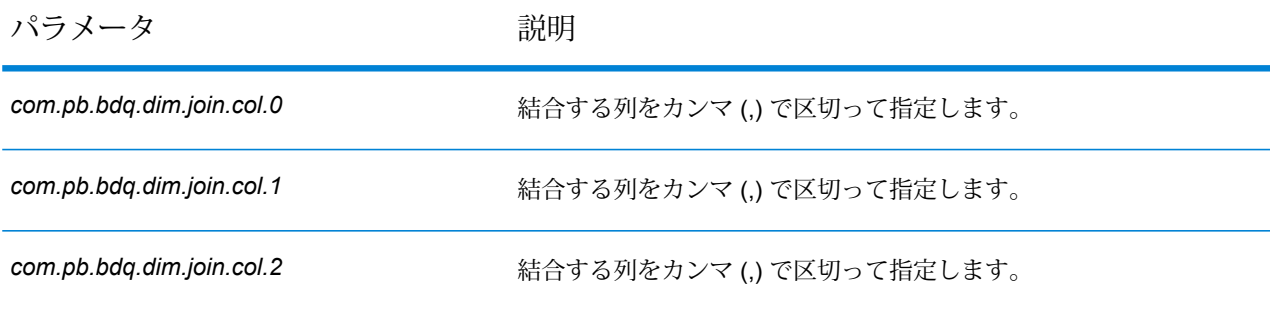

#### **表 41 : mapReduceConfig**

MapReduce 設定パラメータを指定します。

ジョブでの必要性に応じて、*mapreduce.map.memory.mb*、*mapreduce.reduce.memory.mb*、*mapreduce.map.speculative* などの MapReduce パラメータをカスタマイズします。

**注 :** このファイルは MapReduce ジョブでのみ使用します。

## **表 42 : OutputFileConfig**

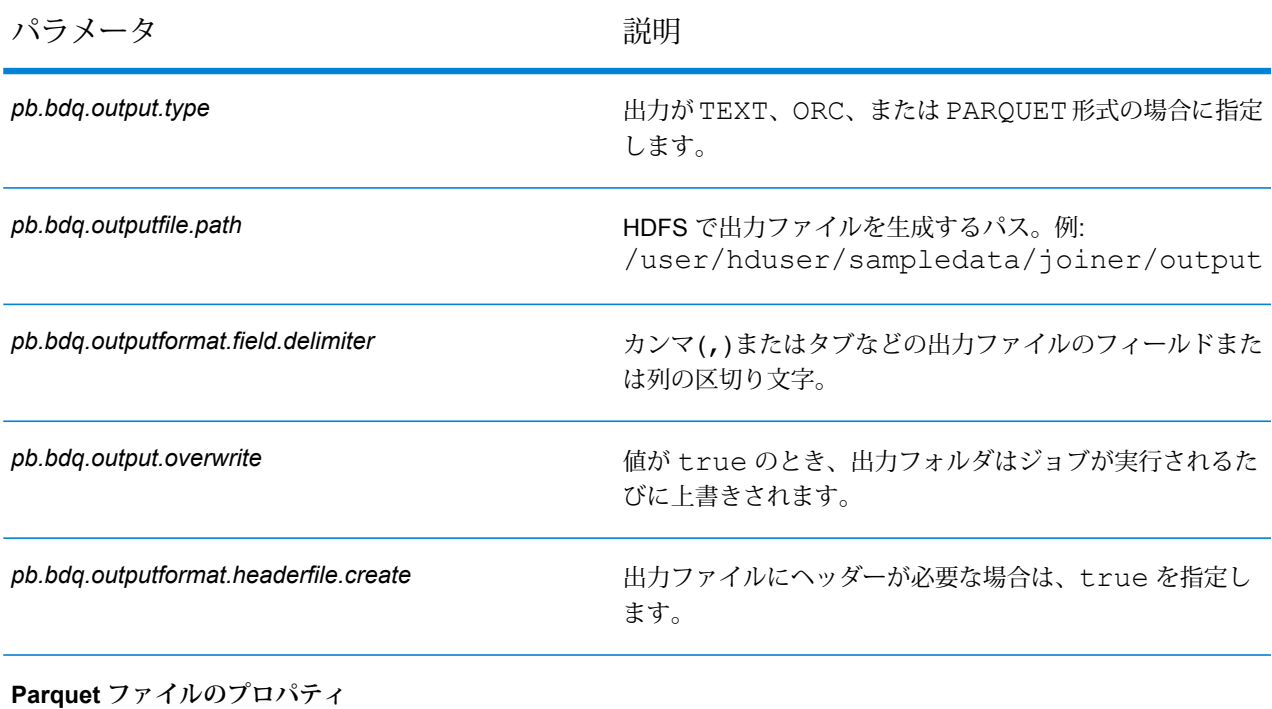

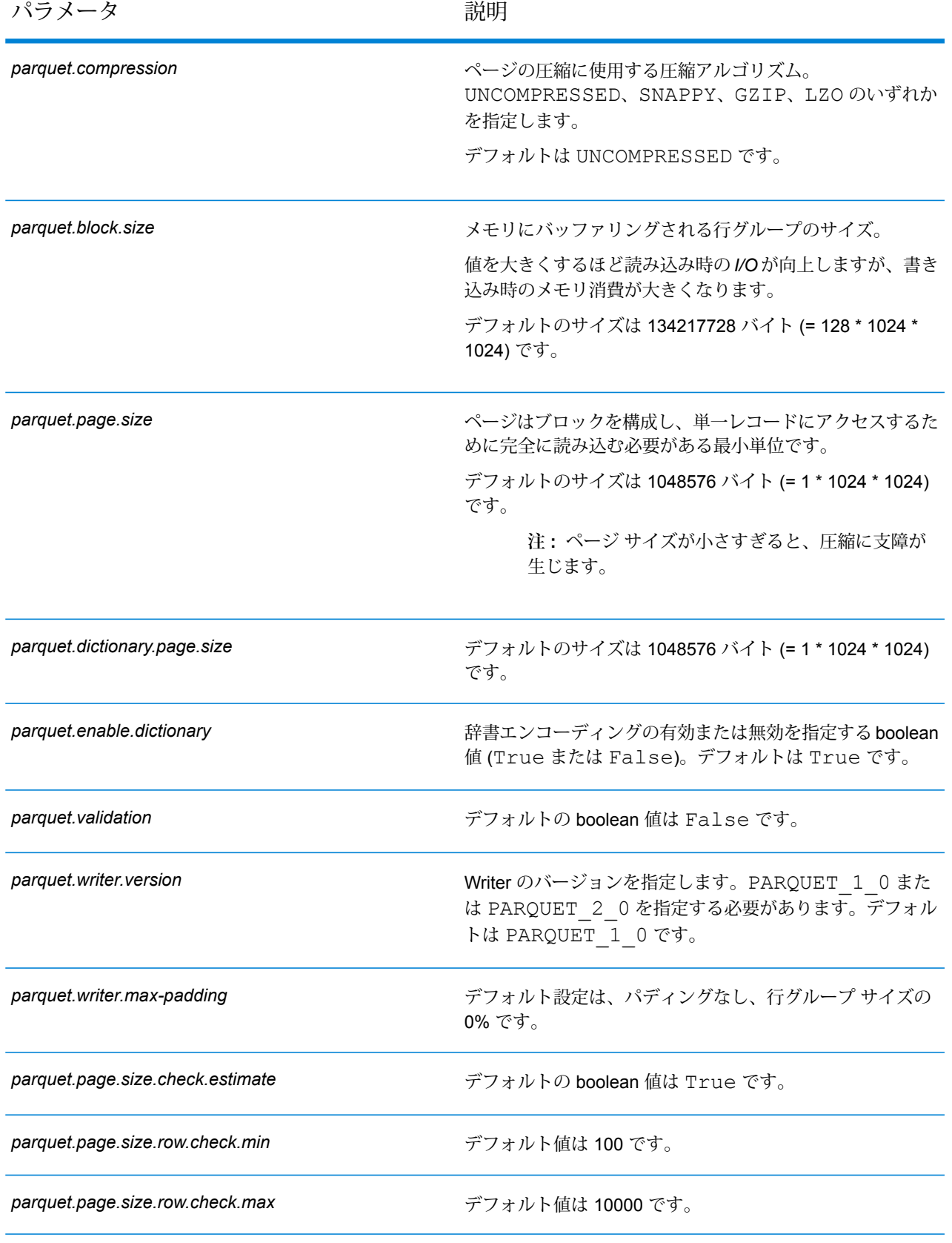

# Data Normalization モジュール

## Advanced Transformer

Advanced Transformer ジョブは、テーブルまたは正規表現を使用して、一連のデータ列をスキャ ンして複数のフィールドに分割します。このコンポーネントは、特定の語、あるいは語の右側ま たは左側から指定した数だけ単語を抽出します。抽出データと非抽出データを既存のフィールド または新しいフィールドに配置できます。

例えば、次の住所フィールドから一組の情報を抽出し、その情報を別のフィールドに配置すると します。

#### 2300 BIRCH RD STE 100

これを行うには、語 STE と語 STE の右側にあるすべての単語を抽出する Advanced Transformer を作成することができます、分離されるフィールド:

#### 2300 BIRCH RD

#### 設定ファイル

これらの表には、Advanced Transformer ジョブを実行する前に指定する必要があるパラメータと 値が記載されています。

#### **表 43 : inputFileConfig**

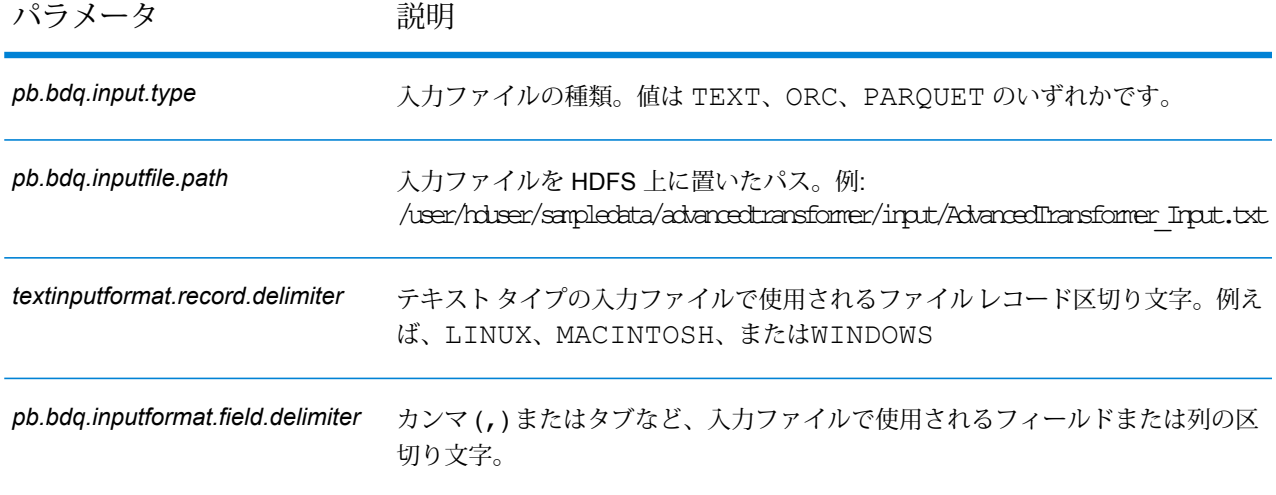

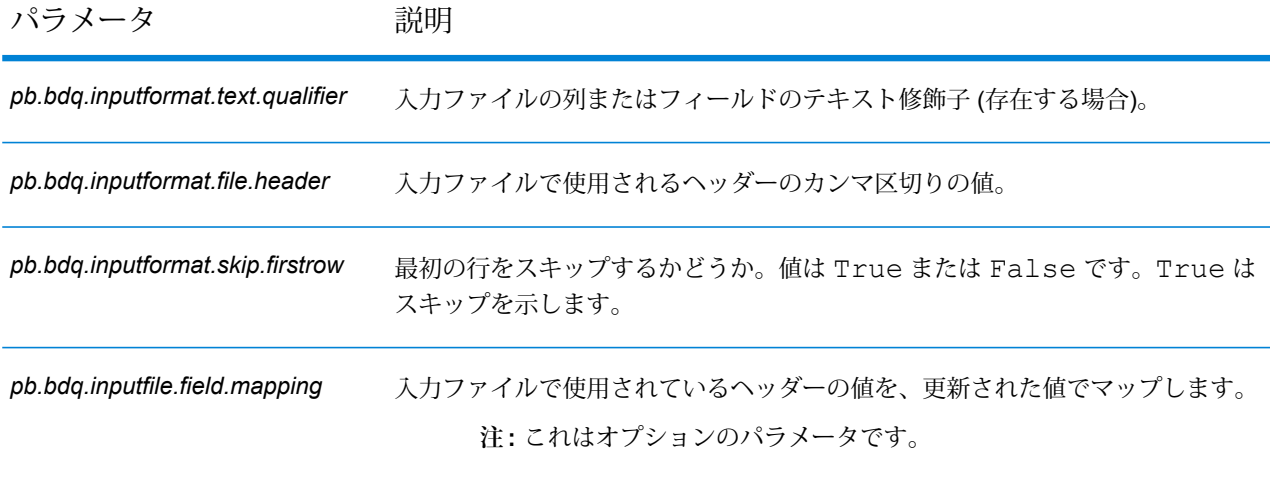

## **表 44 : advancedTransformerConfig**

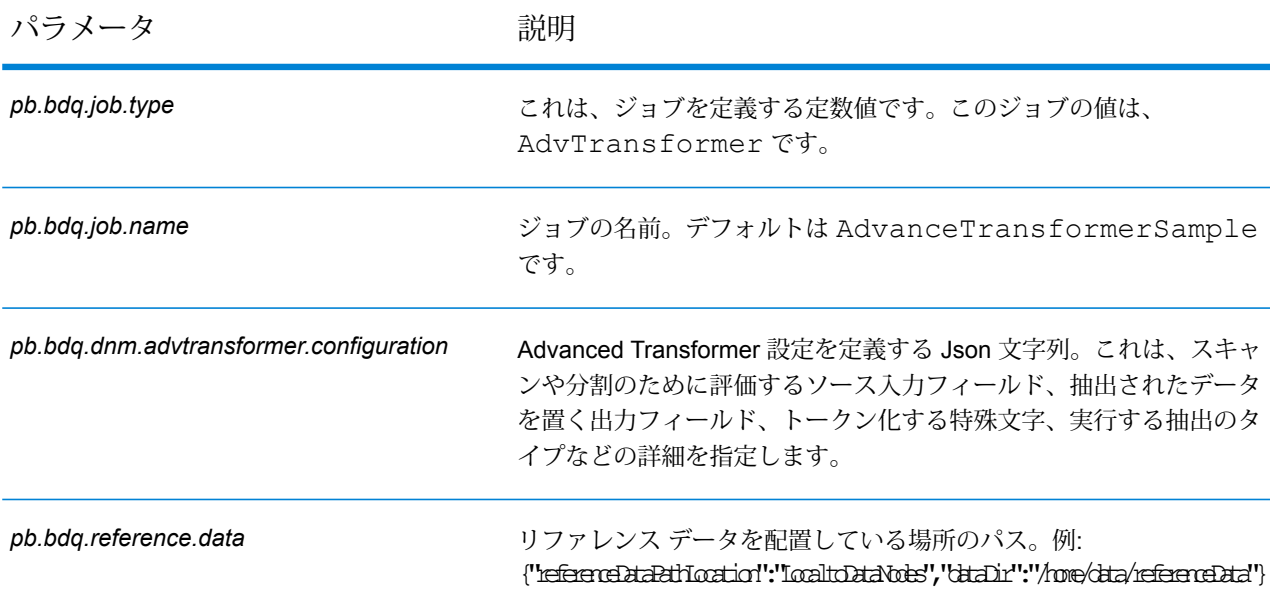

# **表 45 : advancedTransformerConfigHDFSRefData(DataDownloader)**

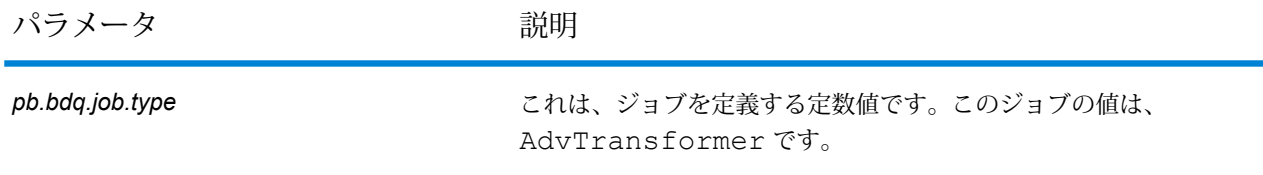

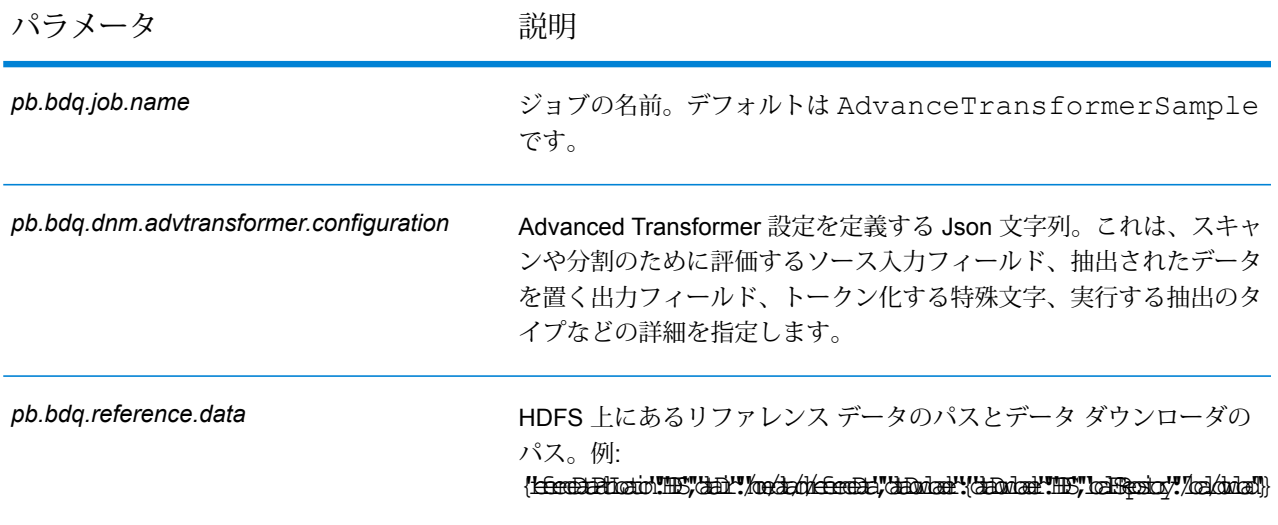

## **表 46 : mapReduceConfig**

MapReduce 設定パラメータを指定します。

ジョブでの必要性に応じて、*mapreduce.map.memory.mb*、*mapreduce.reduce.memory.mb*、*mapreduce.map.speculative* などの MapReduce パラメータをカスタマイズします。

**注 :** このファイルは MapReduce ジョブでのみ使用します。

## **表 47 : OutputFileConfig**

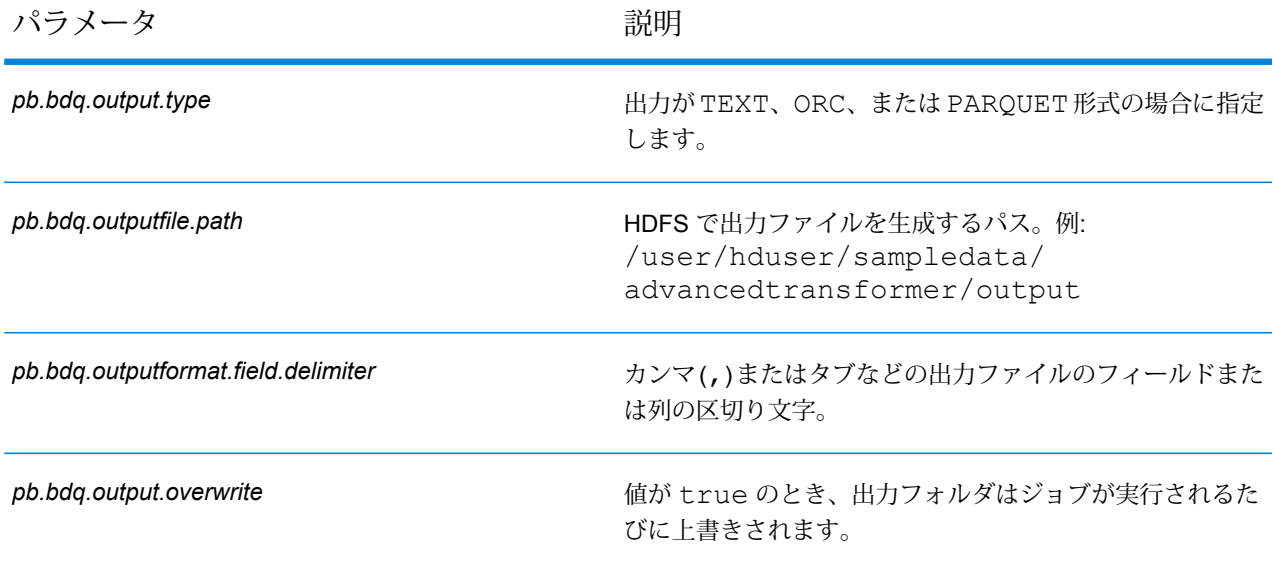

## XML 設定ファイル

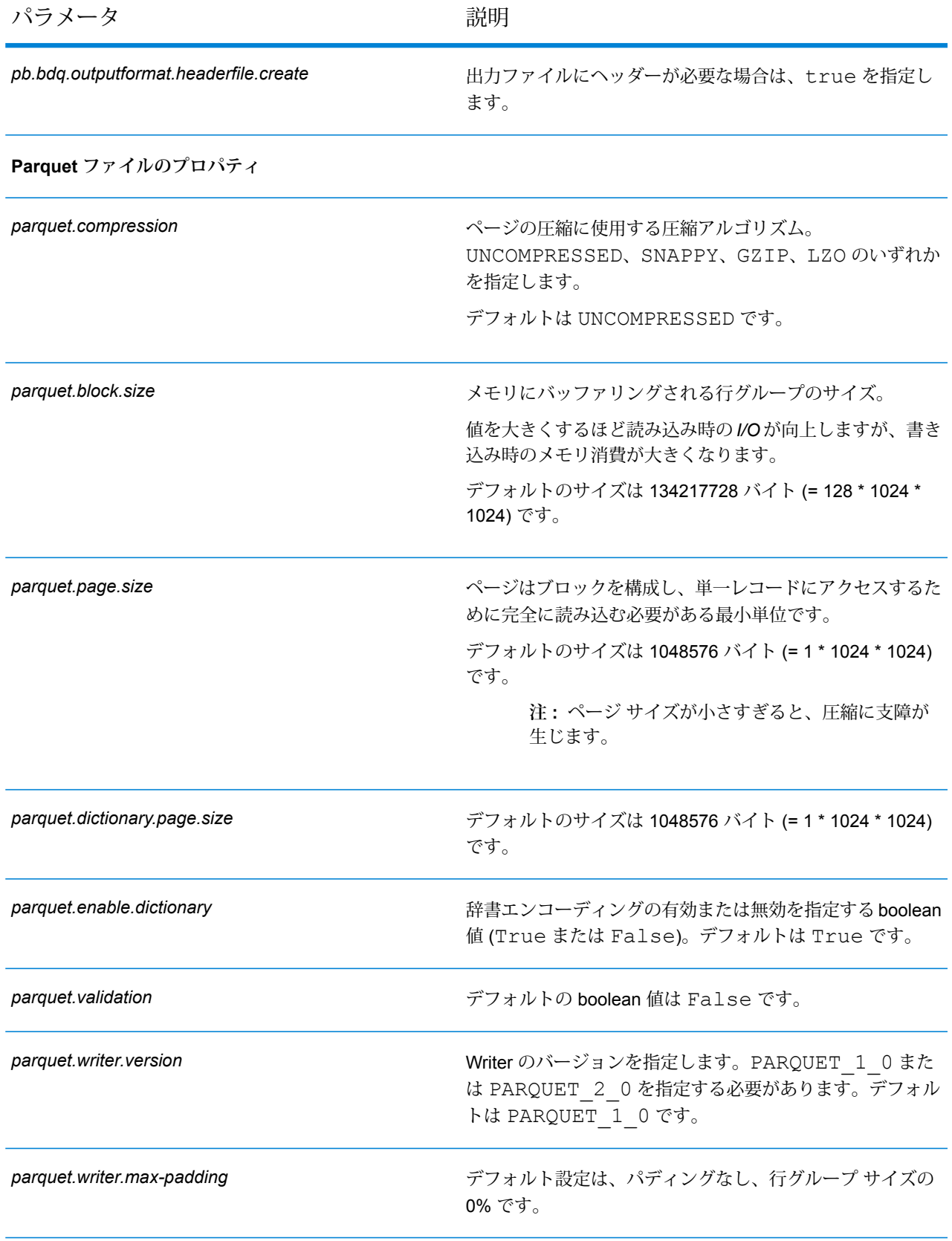

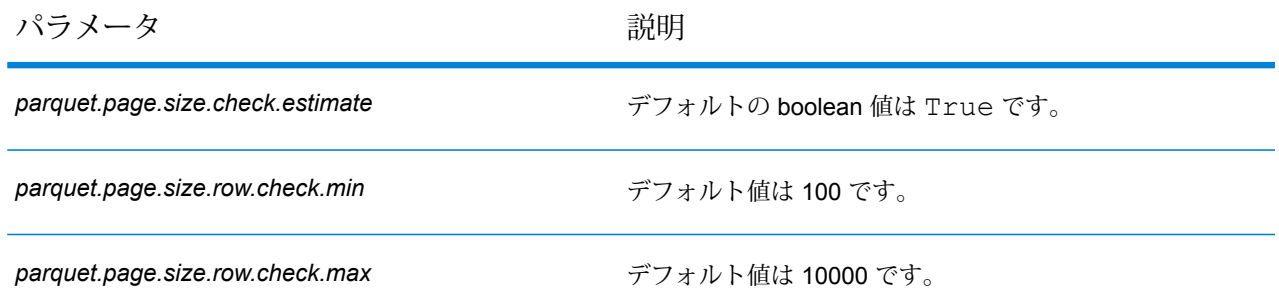

# Table Lookup

Table Lookup ステージは、語とその語の妥当性確認済みの形式とを照合して正規化し、標準バー ジョンを適用します。この評価は、正規化する語をテーブルから検索して実行されます。

### 設定ファイル

これらの表には、Table Lookup ジョブを実行する前に指定する必要があるパラメータと値が記述 されています。

#### **表 48 : inputFileConfig**

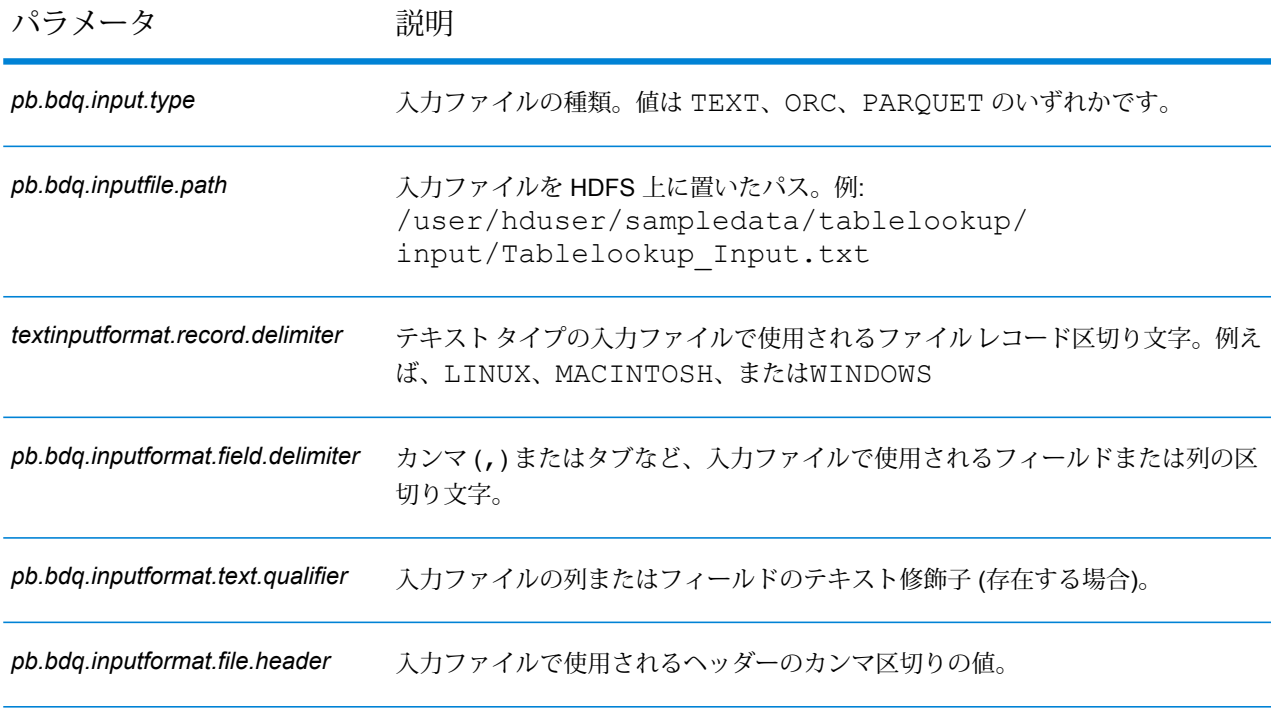

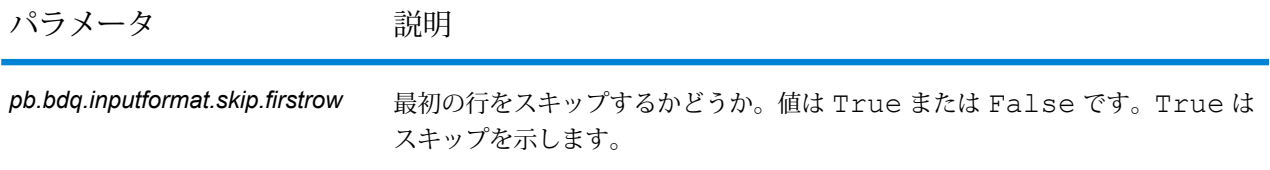

## **表 49 : tableLookupConfig**

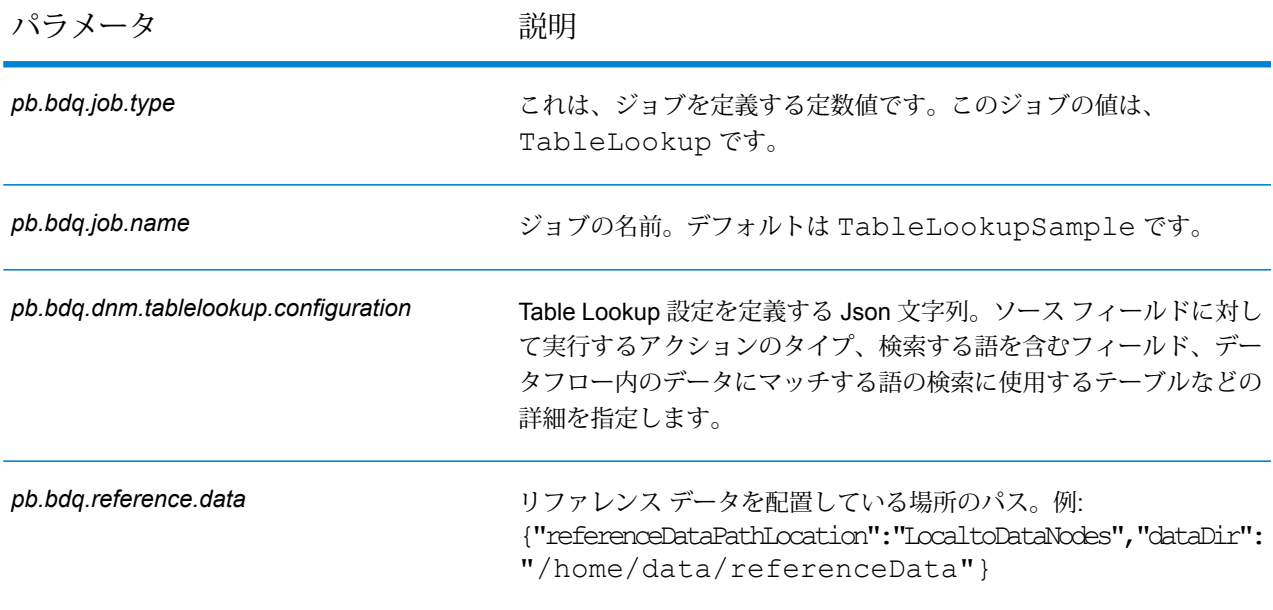

# **表 50 : tableLookupConfigHDFSRefData(DataDownloader)**

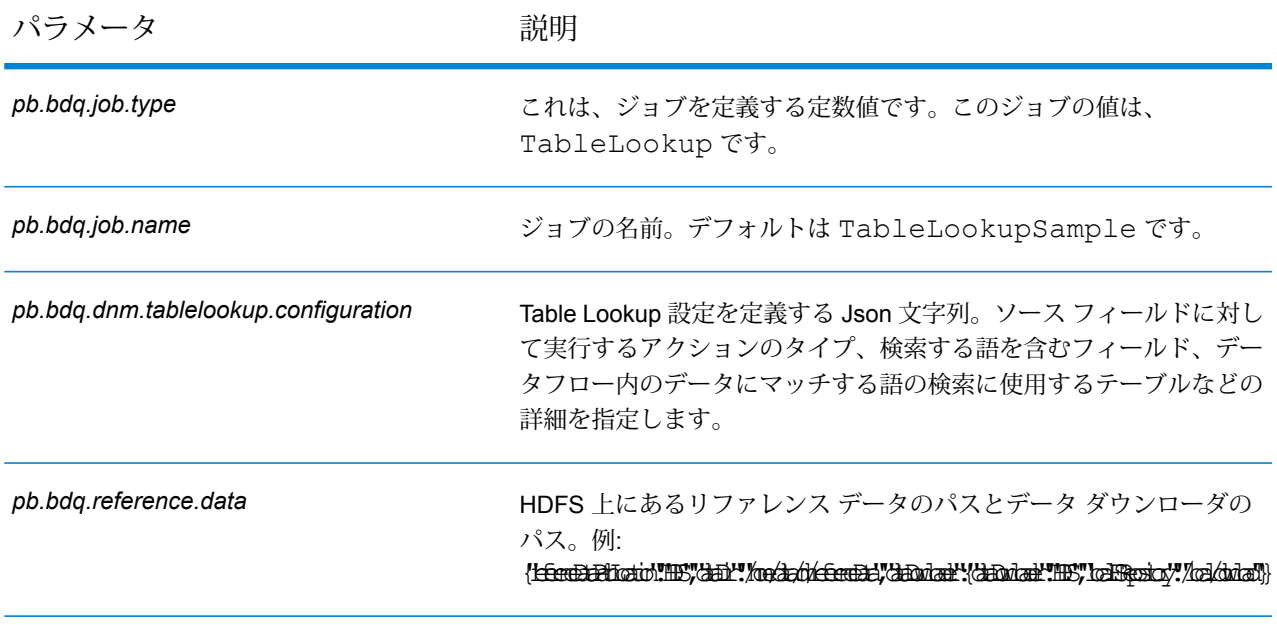

## **表 51 : mapReduceConfig**

MapReduce 設定パラメータを指定します。

ジョブでの必要性に応じて、*mapreduce.map.memory.mb*、*mapreduce.reduce.memory.mb*、*mapreduce.map.speculative* などの MapReduce パラメータをカスタマイズします。

**注 :** このファイルは MapReduce ジョブでのみ使用します。

## **表 52 : OutputFileConfig**

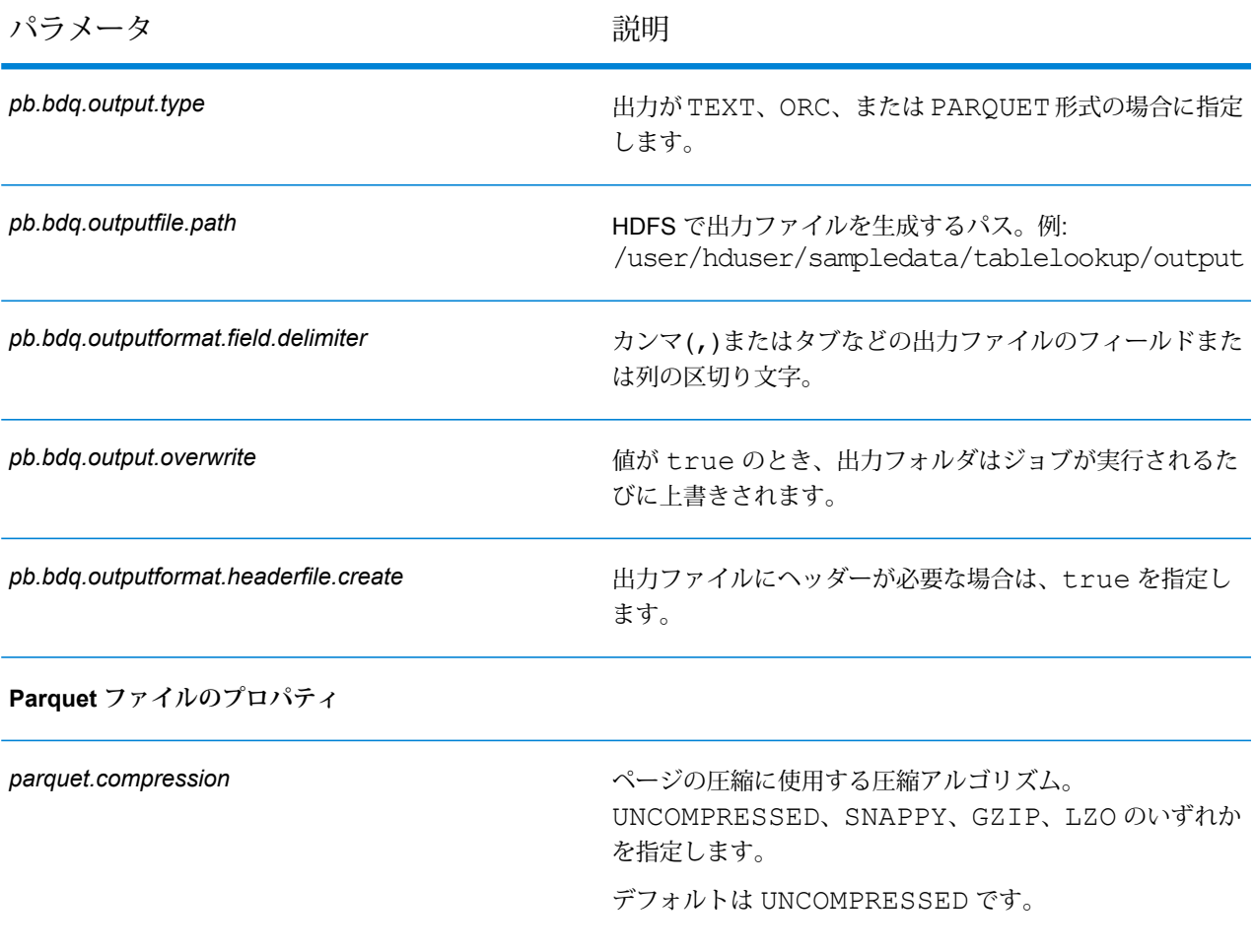

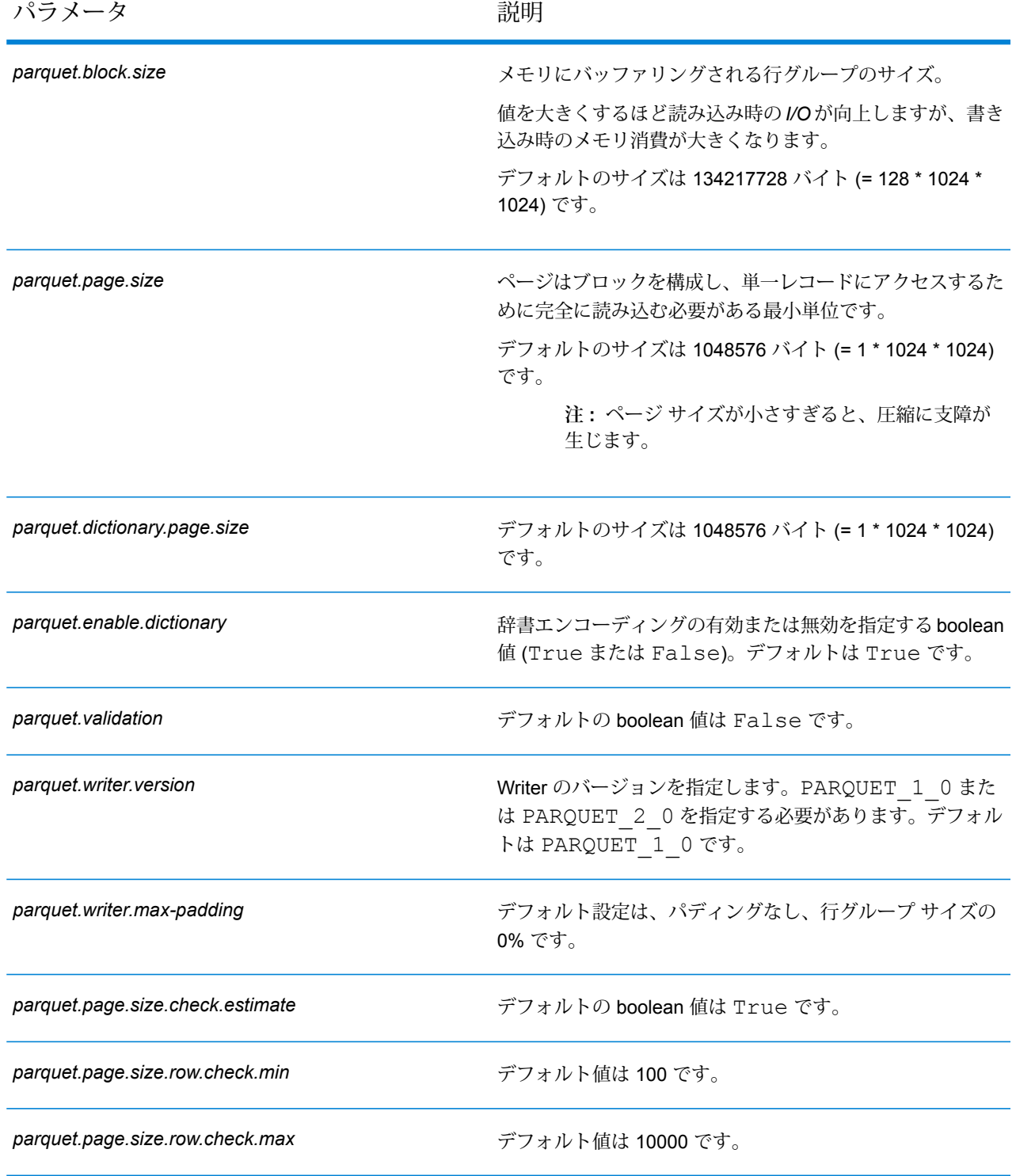

## Open Parser

Open Parser は、世界のさまざまなカルチャーからの入力データを、シンプルかつ強力なパーシ ンググラマーでパースします。このグラマーを使用すると、ドメインパターンを表す一連の式を 入力データのパース用に定義できます。また、Open Parser は、統計データを収集してパーシン グ マッチにスコアを付けるため、パーシング グラマーの効果を調べるのも容易です。

Open Parser を使用して、次のことができます。

- ドメインエディタで定義したドメイン固有およびカルチャー固有のパーシング グラマーを使用 して、入力データをパースします。
- ドメインエディタで使用できるものと同じ、シンプルかつ強力なパーシング グラマーを使用し て Open Parser で定義した、ドメインに依存しないパーシング グラマーを使用して、入力デー タをパースします。
- データフロー オプションで定義したドメインに依存しないパーシング グラマーを実行時に使用 して、入力データをパースします。
- ターゲット入力データファイルを使用してジョブを実行する前に、パーシング グラマーをプレ ビューして、サンプル入力データがどのようにパースされるかをテストします。
- パーシング グラマー結果をトレースして、定義した式にトークンがどれくらいマッチしたか、 またはマッチしなかったかを確認し、マッチング処理に関する理解を深めます。

#### 設定ファイル

これらの表には、Open Parser ジョブを実行する前に指定する必要があるパラメータと値が記載 されています。

#### **表 53 : inputFileConfig**

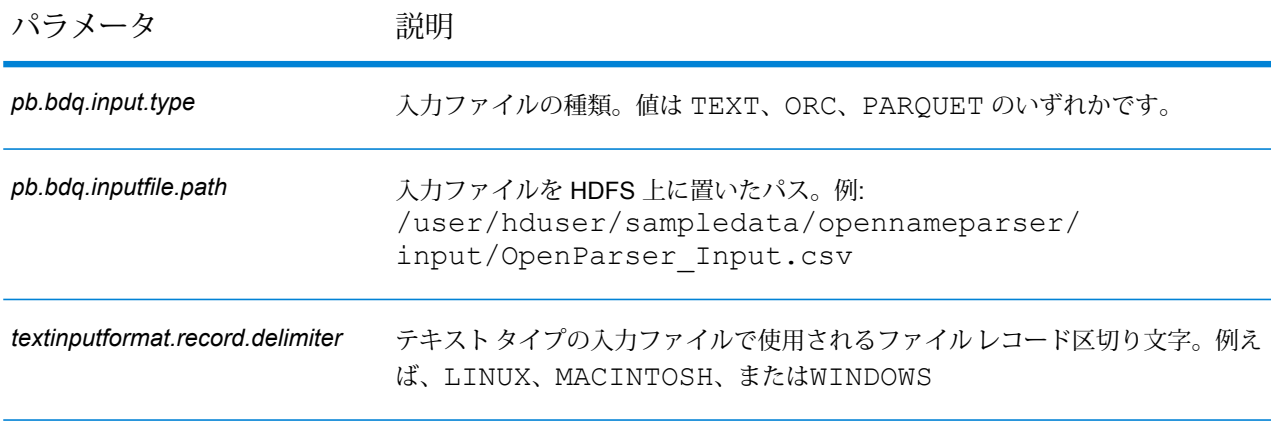

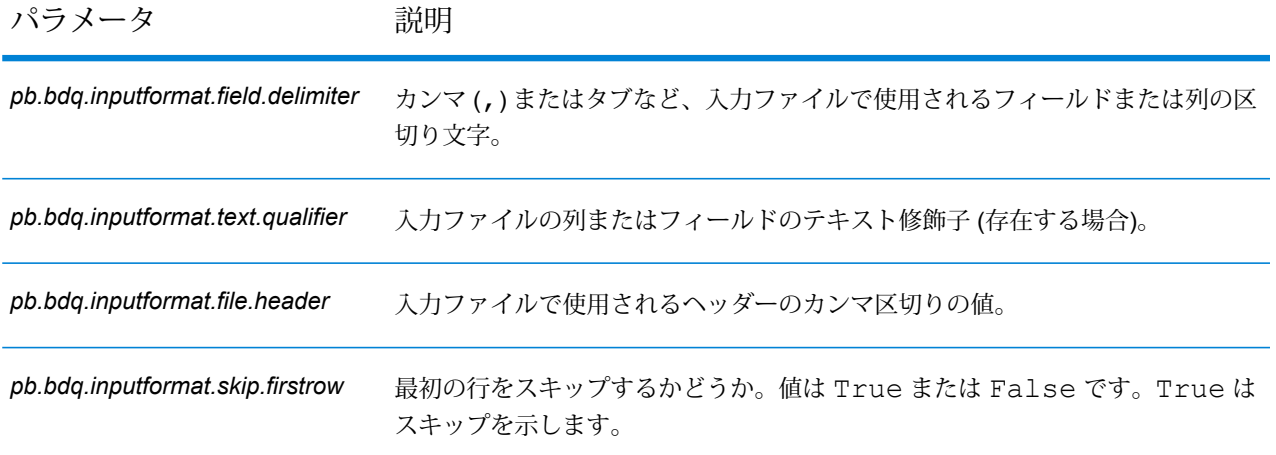

## **表 54 : openParserConfig**

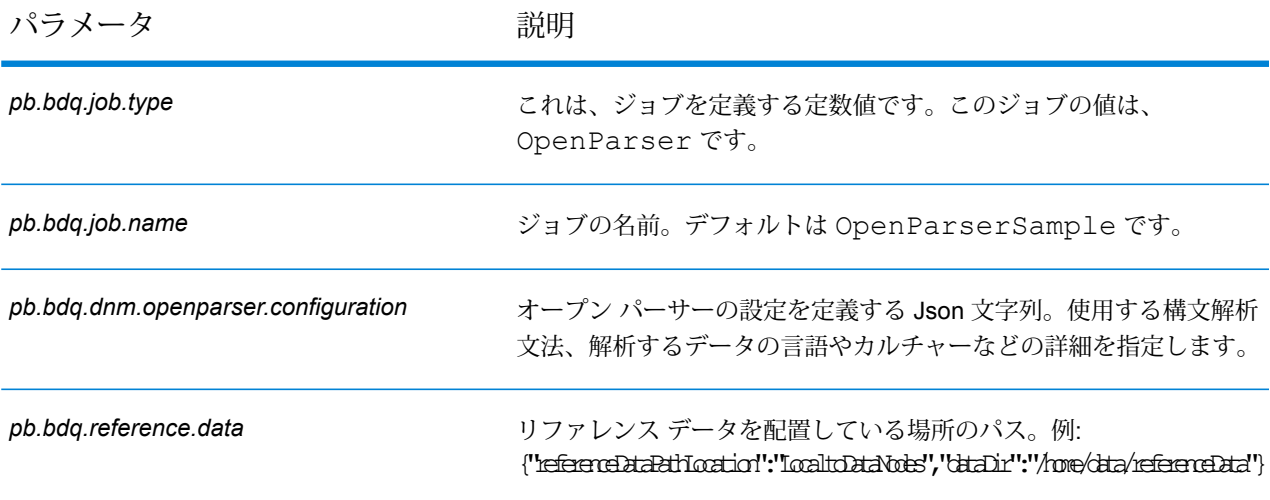

## **表 55 : openParserConfigHDFSRefData(DataDownloader)**

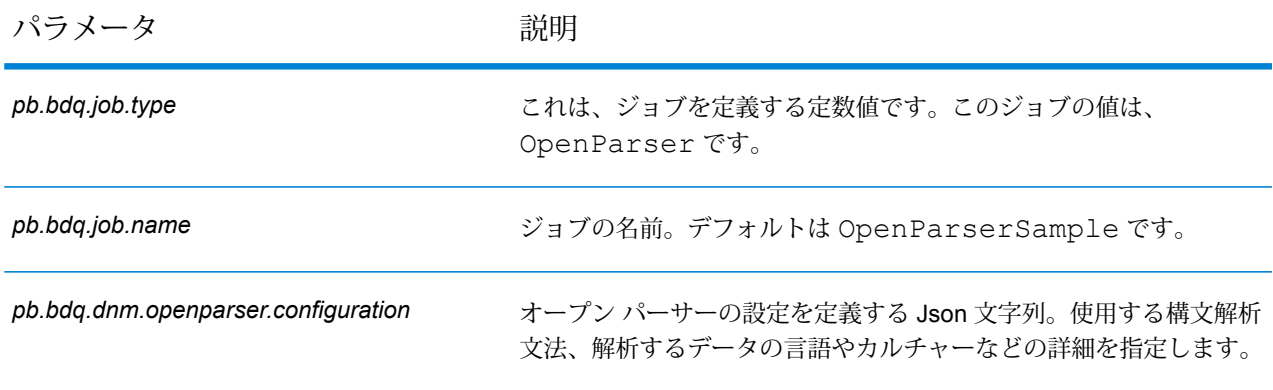

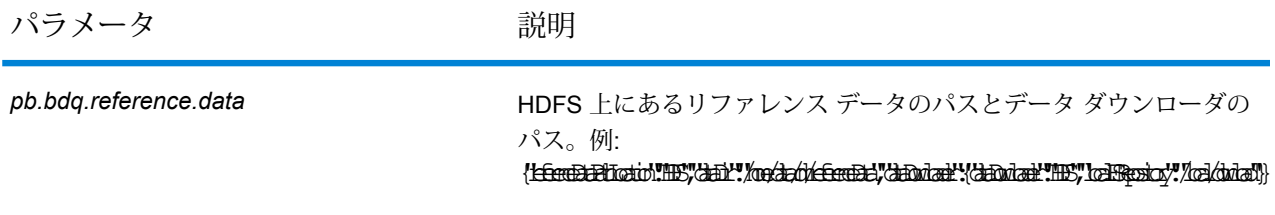

## **表 56 : mapReduceConfig**

MapReduce 設定パラメータを指定します。

ジョブでの必要性に応じて、*mapreduce.map.memory.mb*、*mapreduce.reduce.memory.mb*、*mapreduce.map.speculative* などの MapReduce パラメータをカスタマイズします。

**注 :** このファイルは MapReduce ジョブでのみ使用します。

#### **表 57 : OutputFileConfig**

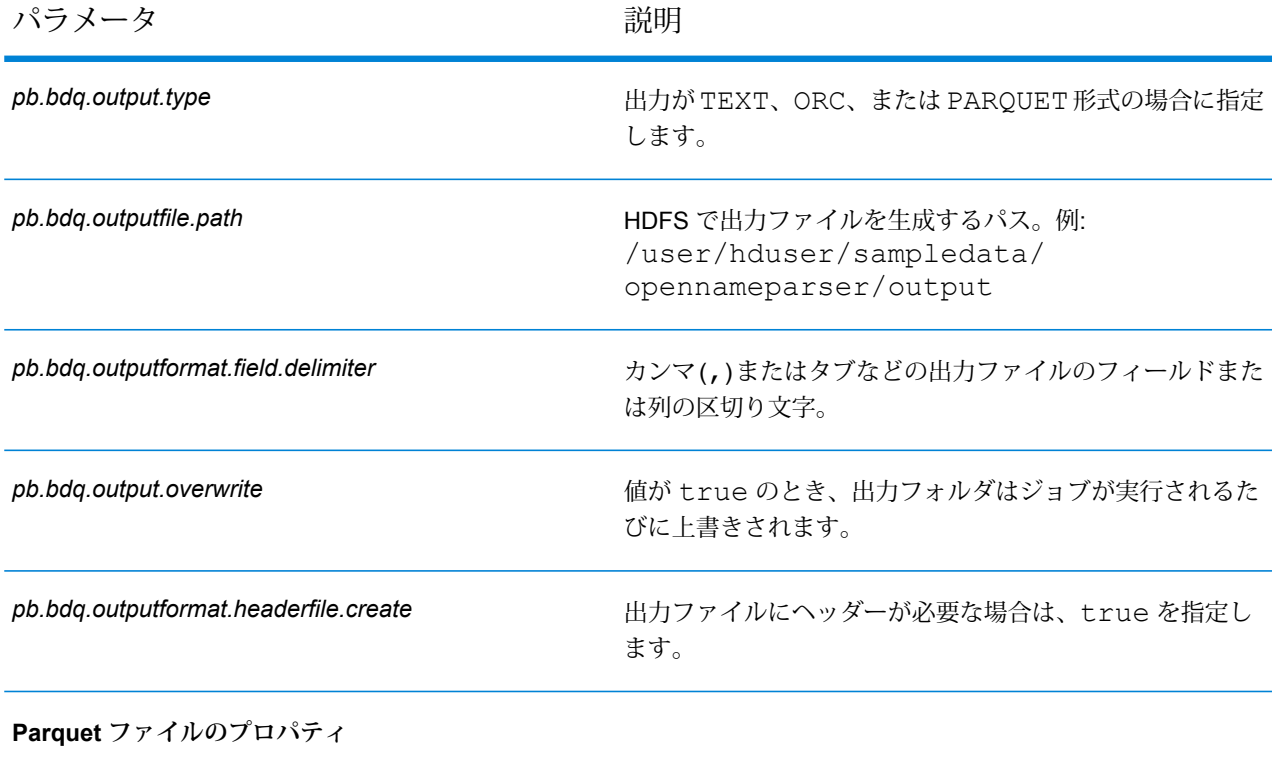

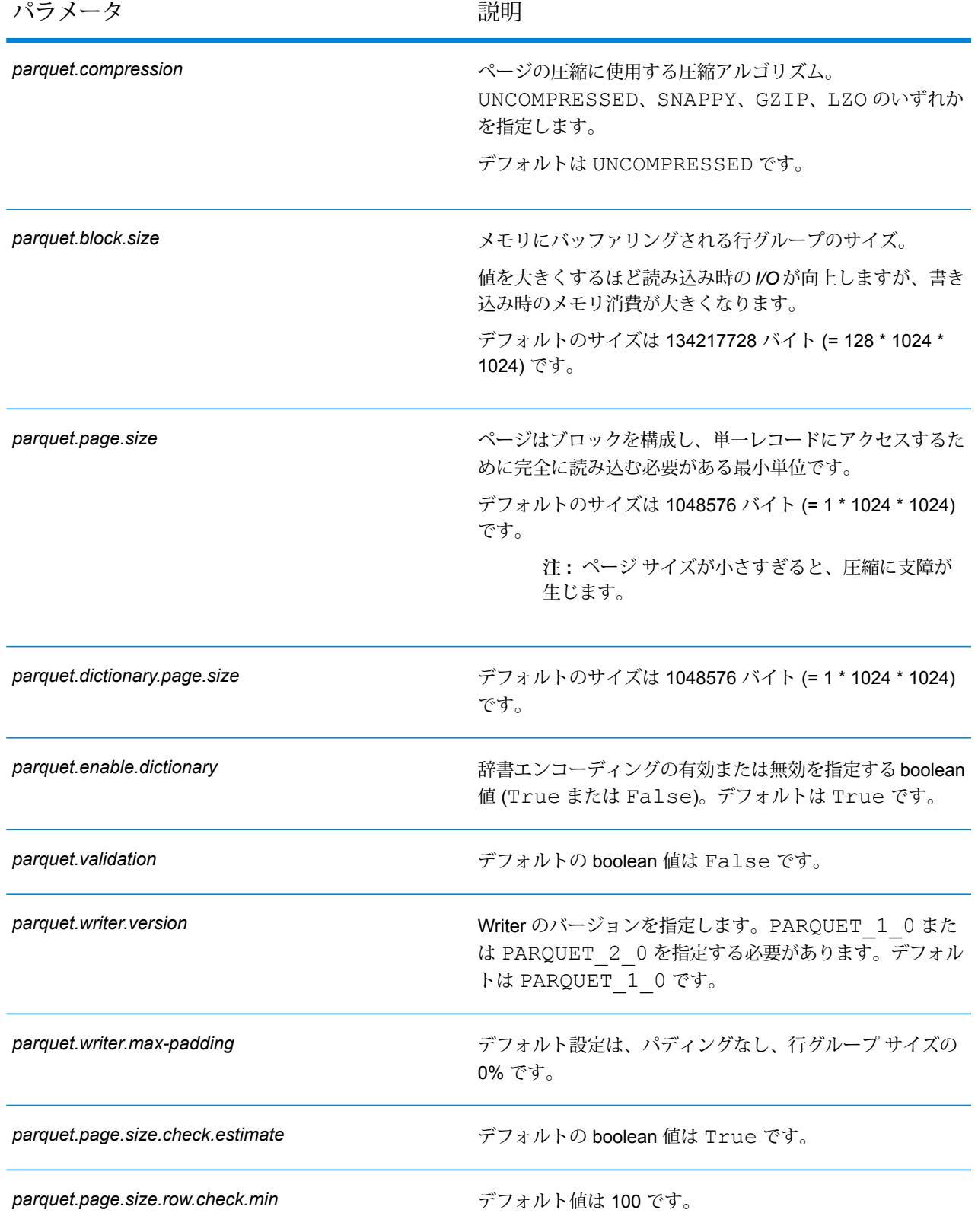

パラメータ しゅうしゃ こうしゃ 説明 おおおし かいきょう かいきょう *parquet.page.size.row.check.max* デフォルト値は 10000 です。

# Global Addressing モジュール

# Global Address Validation

GlobalAddressValidationは、高度な住所の正規化および検証の機能を提供します。GlobalAddress Validation は Global Addressing モジュールの一部です。

#### **サポートされている国**

Global Address Validation は、以下の優先国に対して高度な住所の正規化および検証の機能を提 供します。各国に対して 3 桁の ISO 国コードが記載されています。ISO 国コードの全一覧につい ては、**ISO [国コードとコーダー](#page-416-0) サポート**(417ページ)を参照してください。

- アルゼンチン (ARG)
- オーストラリア (AUS)
- オーストリア (AUT)
- ベルギー (BEL)
- ブラジル (BRA)
- カナダ (CAN)
- 中国 (CHN)
- チェコ共和国 (CHZ)
- デンマーク (DNK)
- フィンランド (FIN)
- フランス (FRA)
- ドイツ (DEU)
- ギリシャ (GRC)
- インド (IND)
- アイルランド (IRL)
- イタリア (ITA)
- 日本 (JPN)
- マレーシア (MYS)
- メキシコ (MEX)
- オランダ (NLD)
- ニュージーランド (NZL)
- ノルウェー (NOR)
- ポーランド (POL)
- ロシア (RUS)
- スペイン (ESP)
- スウェーデン (SWE)
- スイス (CHE)
- 英国 (GBR) (POI 情報を含みます)
- 米国 (USA)

Global Address Validation は上記以外にも、130 カ国を超える世界中の国々をサポートします。

#### **設定ファイル - Address Validation**

これらの表には、Global Address Validation ジョブを実行する前に指定する必要があるパラメー タと値が記載されています。

#### **表 58 : inputFileConfig**

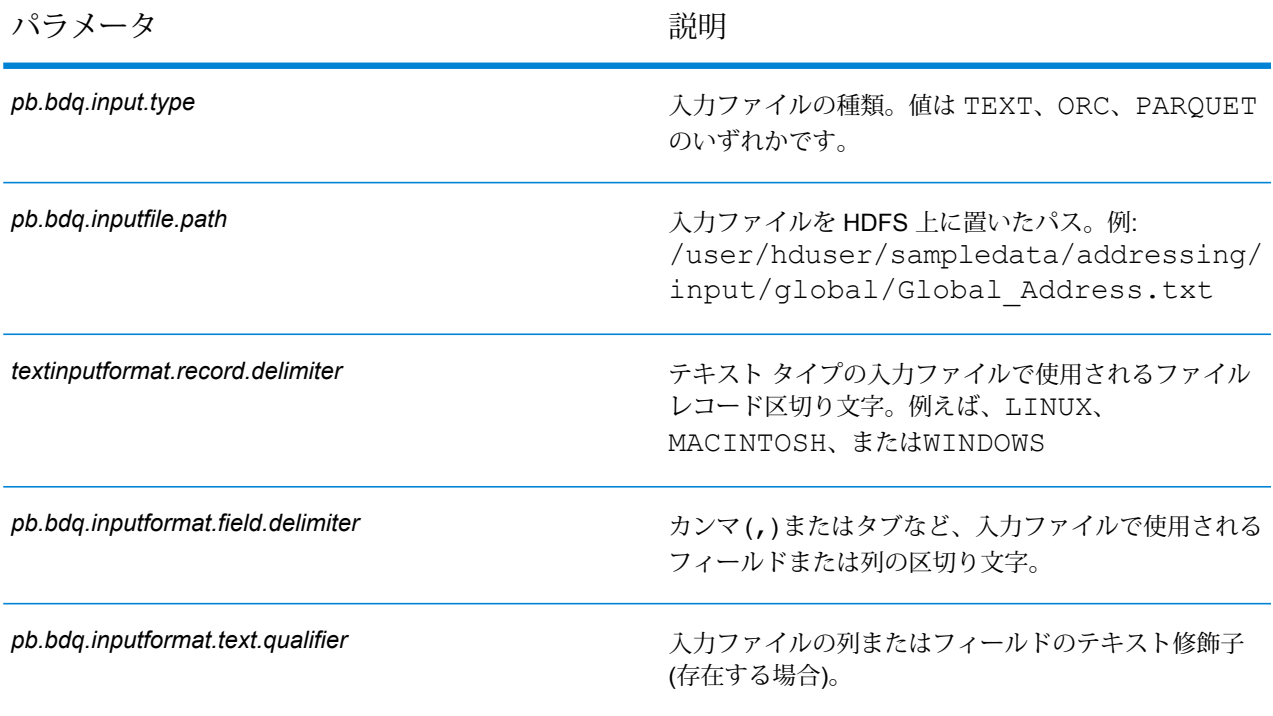

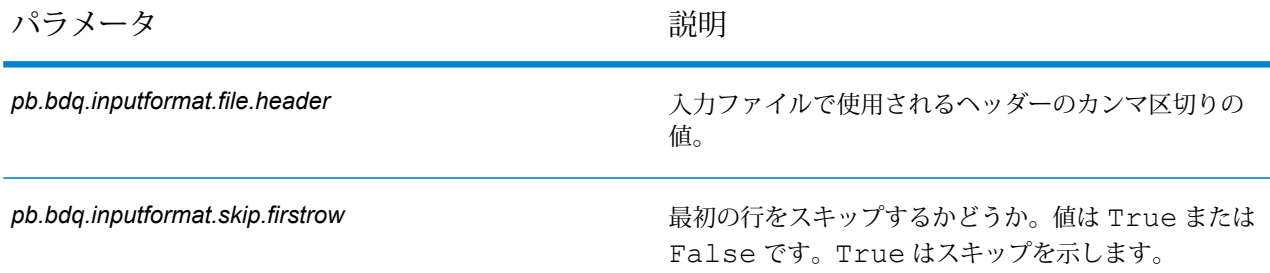

## **表 59 : addressValidationConfig**

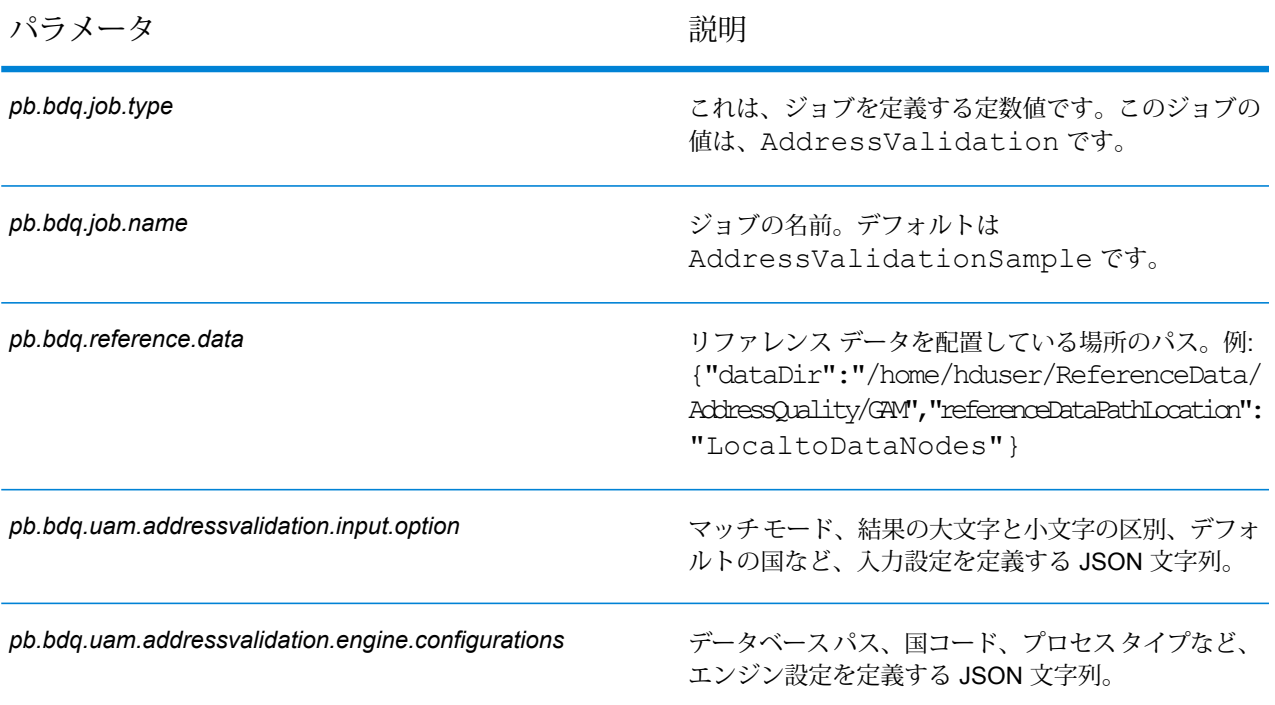

## **表 60 : usaAddressValidationConfig**

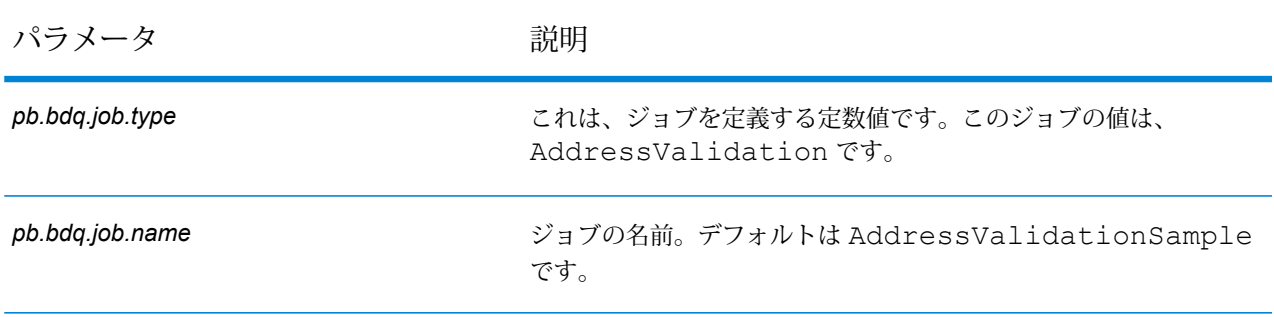

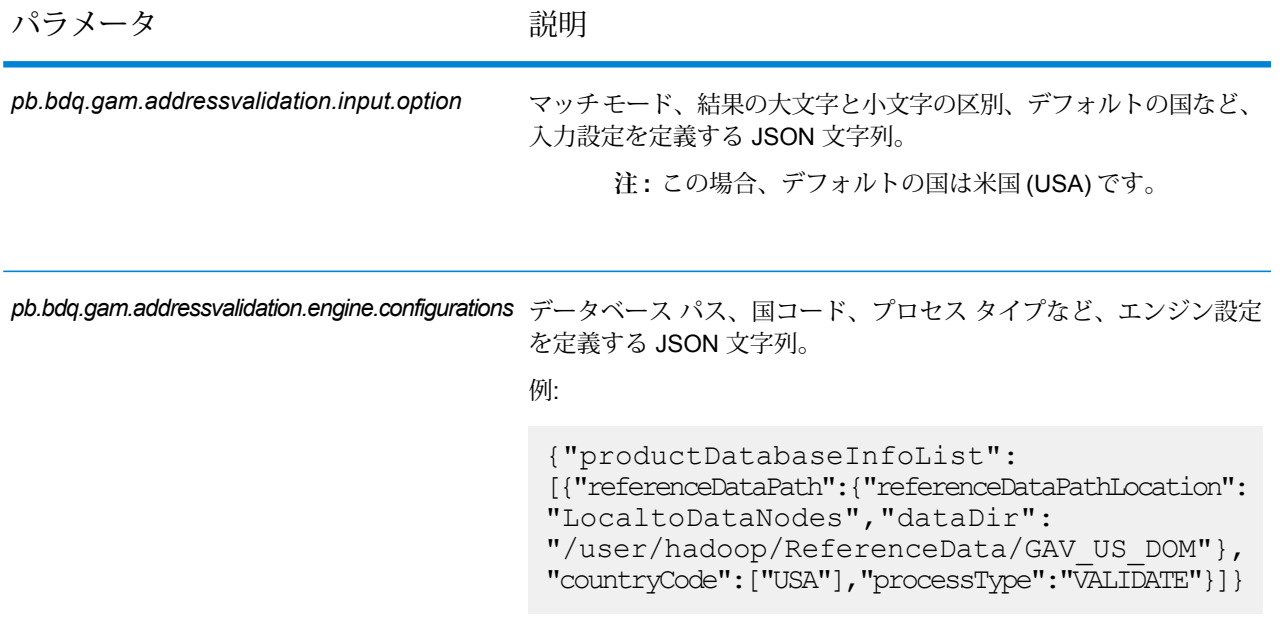

## **表 61 : addressValidationConfigHDFSRefData(DataDownloader)**

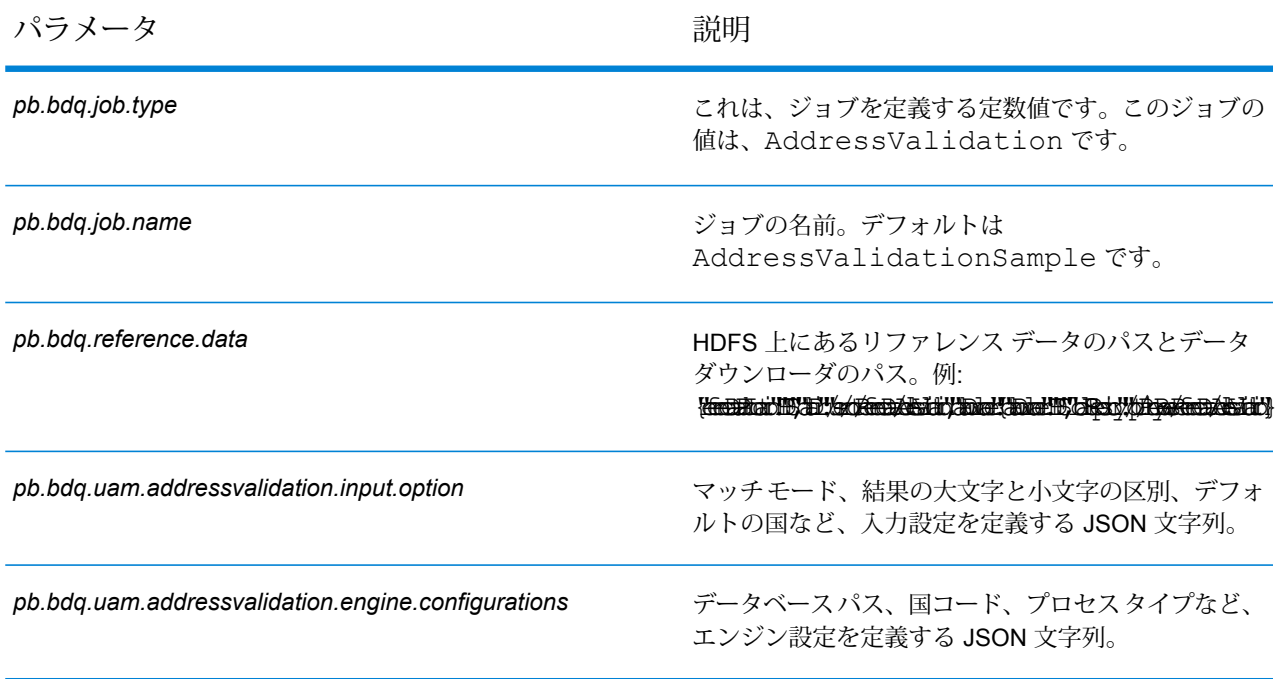

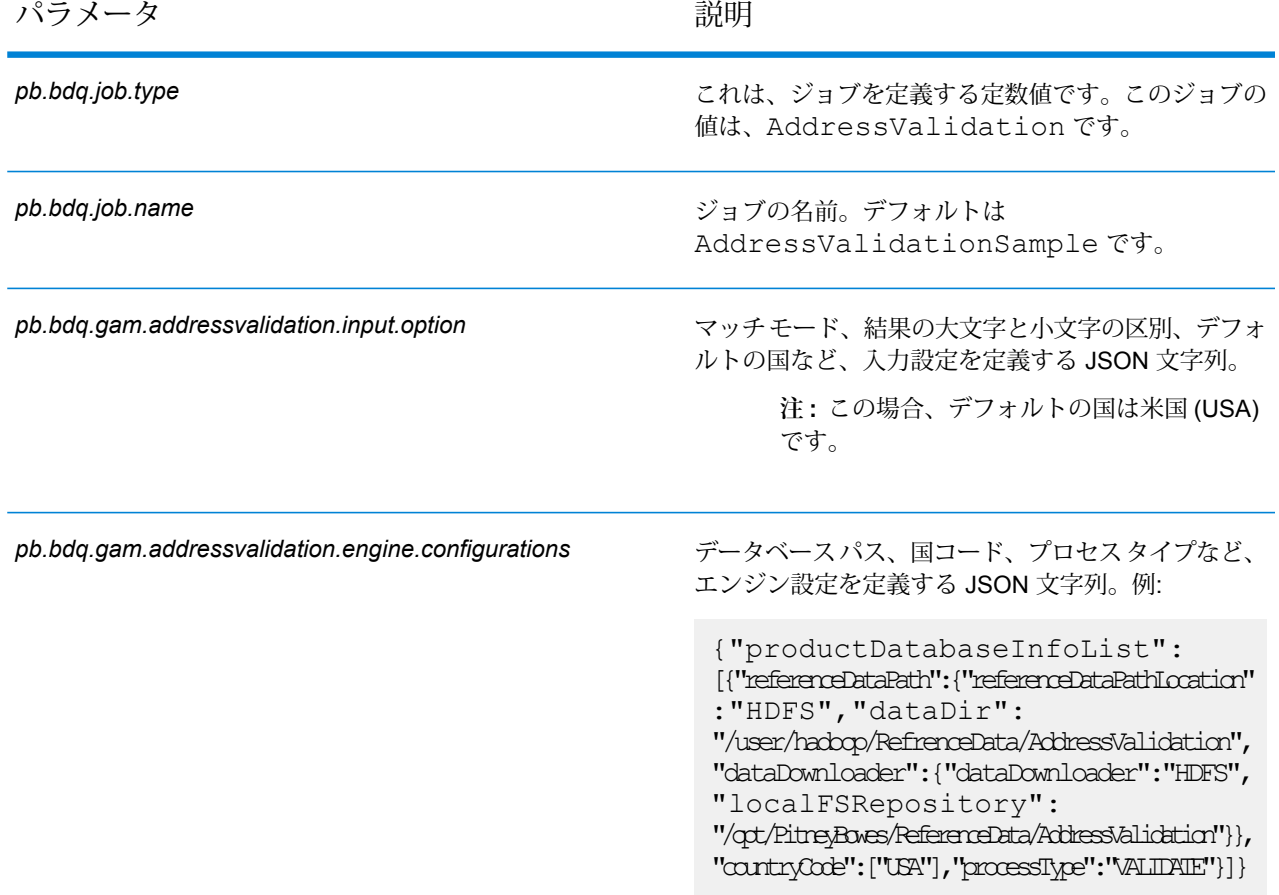

### **表 62 : usaAddressValidationConfigHDFSRefData\_DataDownloader**

## **表 63 : addressValidationConfigDistributedCache**

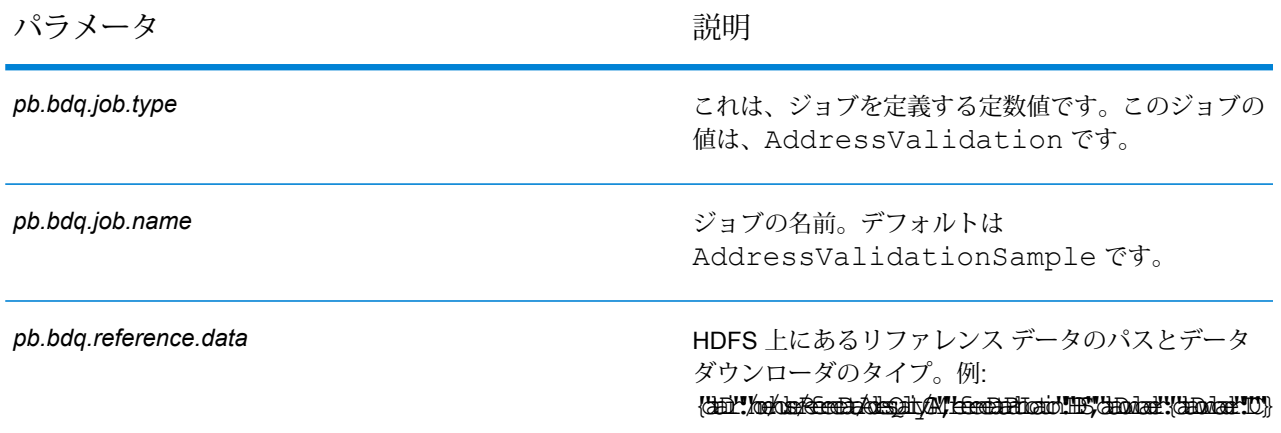

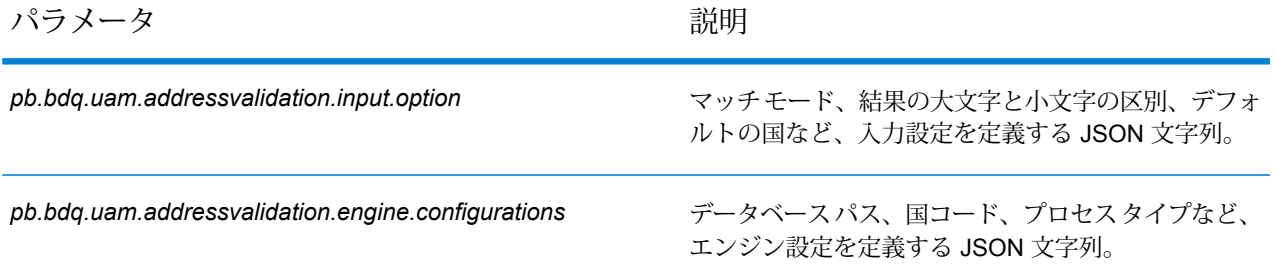

## **表 64 : usaAddressValidationConfigDistributedCache**

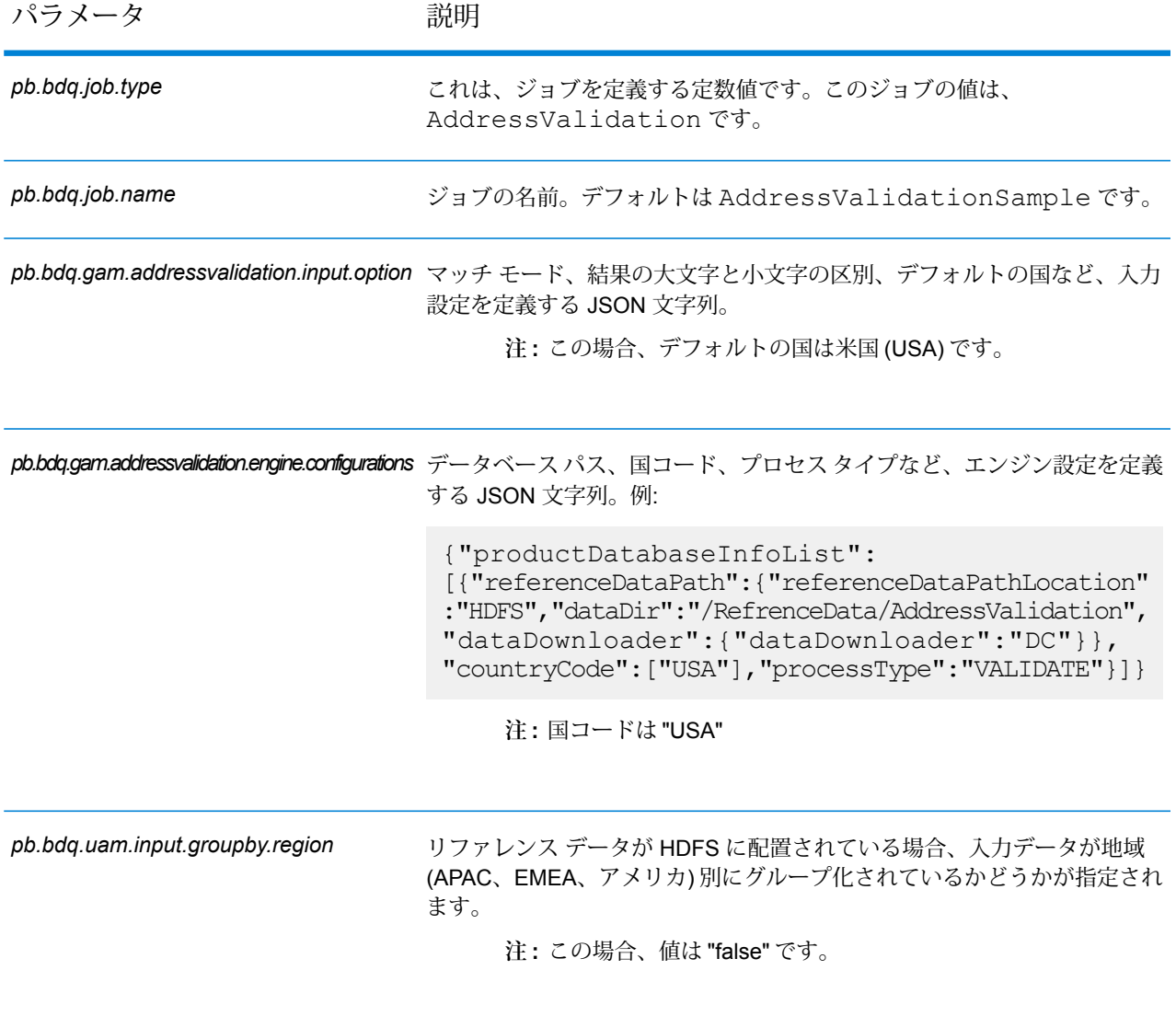
## **表 65 : mapReduceConfig**

MapReduce 設定パラメータを指定します。

ジョブでの必要性に応じて、*mapreduce.map.memory.mb*、*mapreduce.reduce.memory.mb*、*mapreduce.map.speculative* などの MapReduce パラメータをカスタマイズします。

**注 :** このファイルは MapReduce ジョブでのみ使用します。

## **表 66 : outputFileConfig**

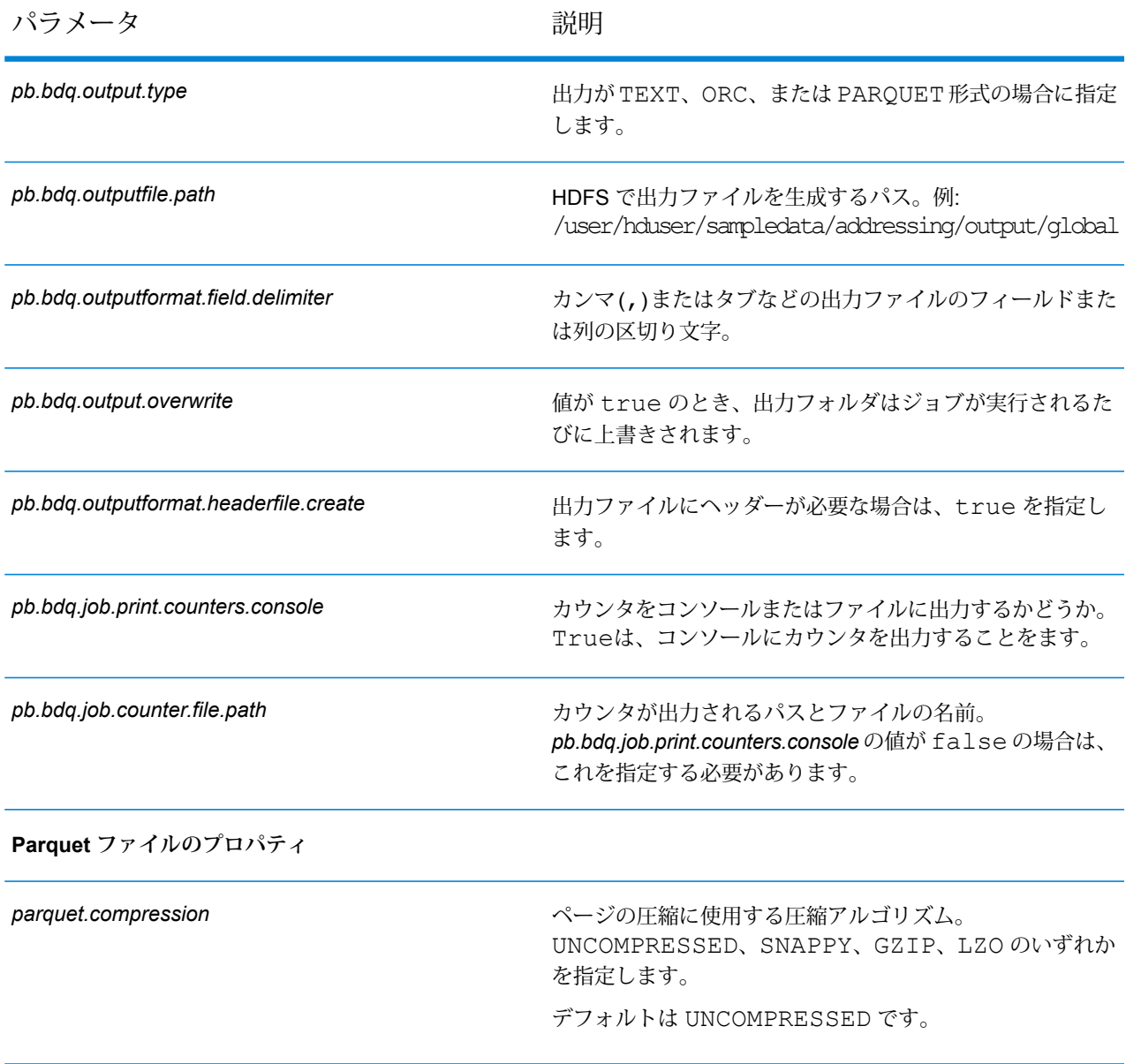

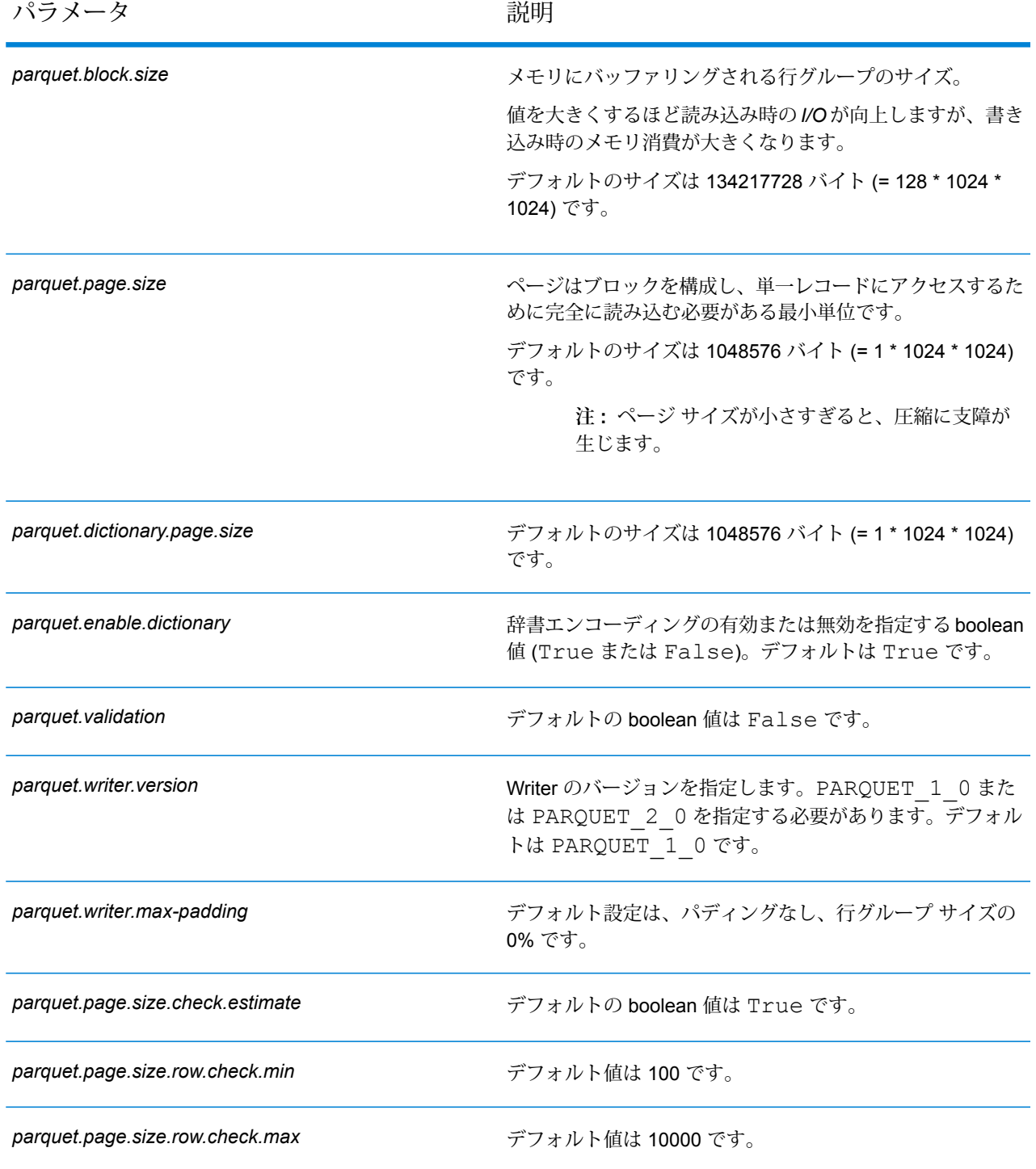

# Universal Addressing モジュール

## Validate Address

ValidateAddressは、郵便当局の住所データを使用して、住所を正規化し、妥当性を確認します。 情報を修正し、管轄の郵便当局が推奨する書式で住所の書式を整えることができます。また、郵 便番号、都市名、州または省名など、欠落している郵便情報を追加します。

**注 :** 現在、Validate Address では米国住所のみがサポートされています。

Validate Address は、住所の妥当性確認の有無、返された住所の確信レベル、住所の妥当性が確 認できなかった場合の理由など、検証処理に関する結果インジケータも返します。

Validate Address は、住所のマッチングと正規化において、住所行をコンポーネントに分割し、 それらを **Universal Addressing モジュール**の各種データベースの内容と比較します。マッチを 検出した場合、入力住所をデータベース情報に合わせて正規化します。データベースにマッチし なかった場合、Validate Address は、オプションで入力住所の書式を整えます。書式設定プロセ スでは、該当する郵便当局の規則に従って住所行の構成を試みます。

**注 :** Validate Address は CASS 認定™処理をサポートしており、これにより USPS® の郵便 料金値引きのための条件を揃えることができます。

## **設定ファイル**

これらの表には、Validate Address ジョブを実行する前に指定する必要があるパラメータと値が 記載されています。

### **表 67 : inputFileConfig**

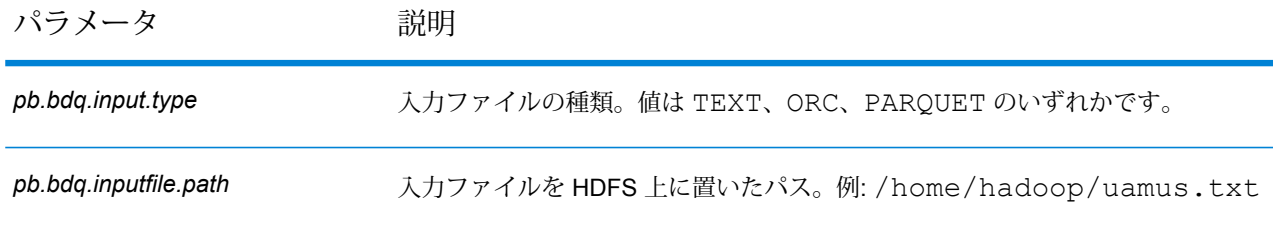

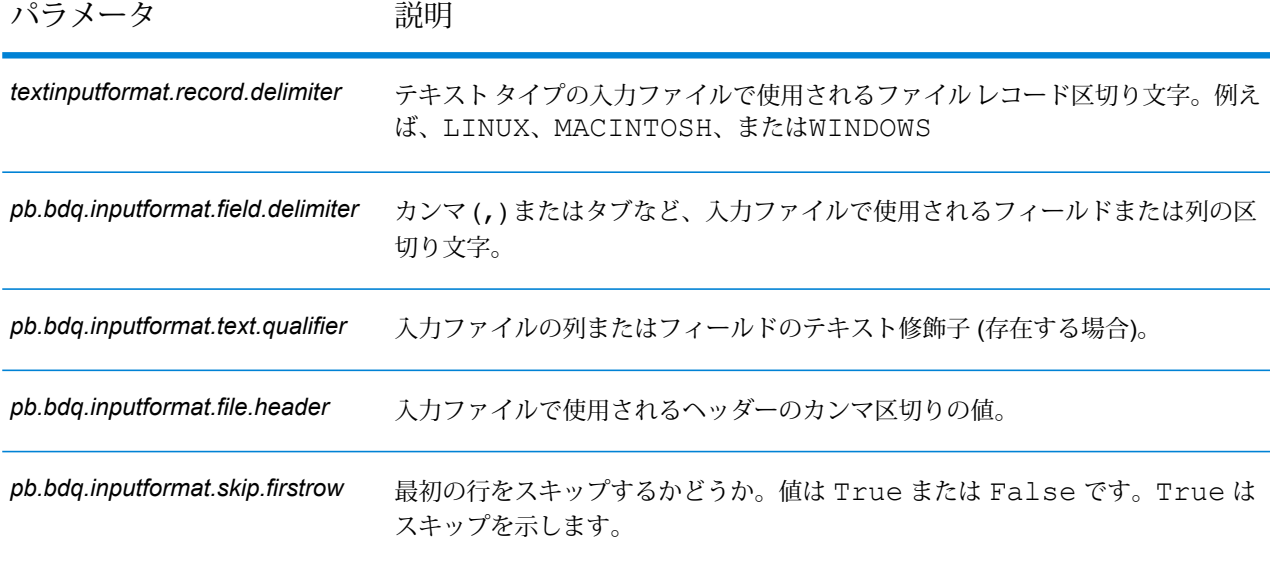

## **表 68 : uamusConfig**

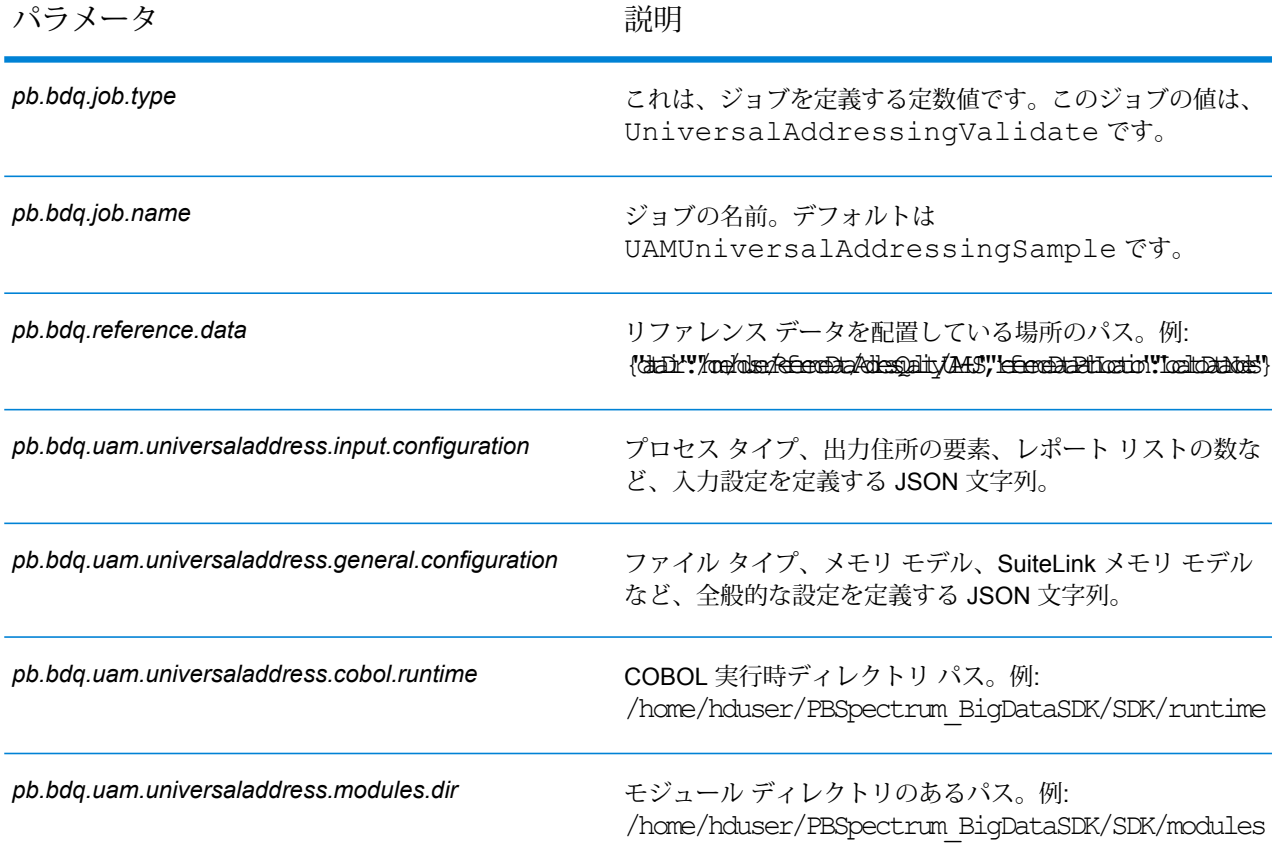

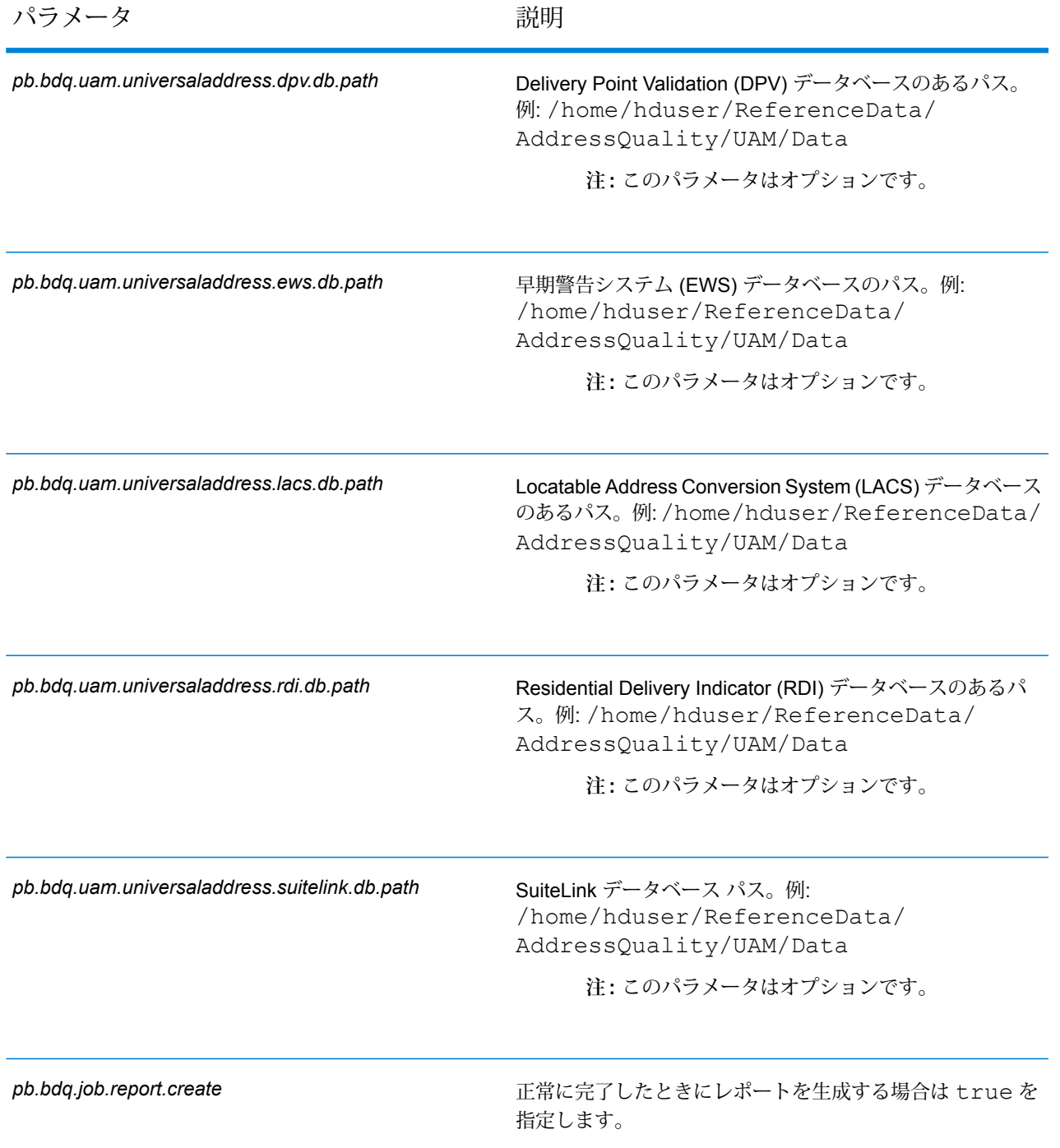

## **表 69 : uamusConfigHDFSRefData(DataDownloader)**

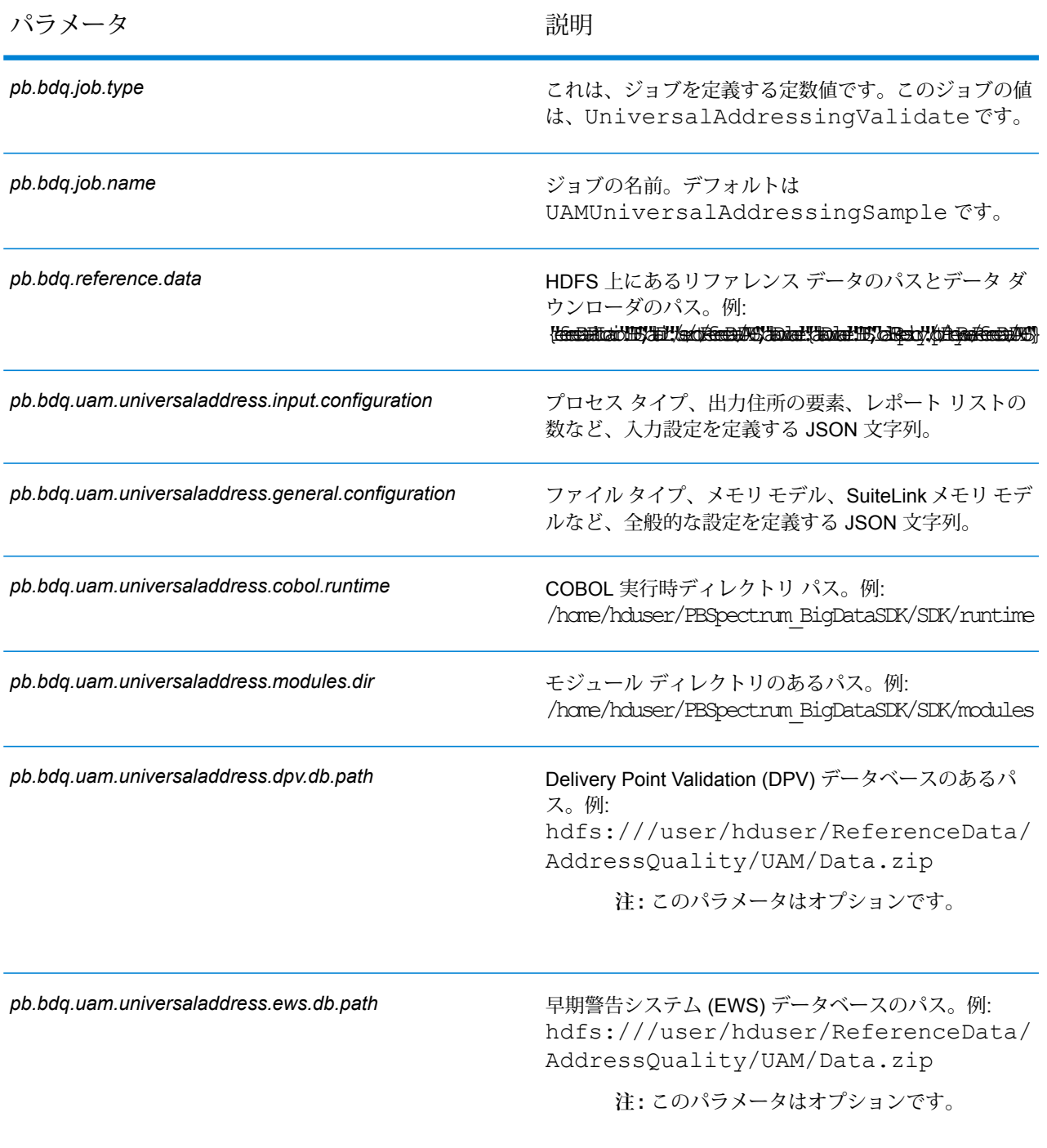

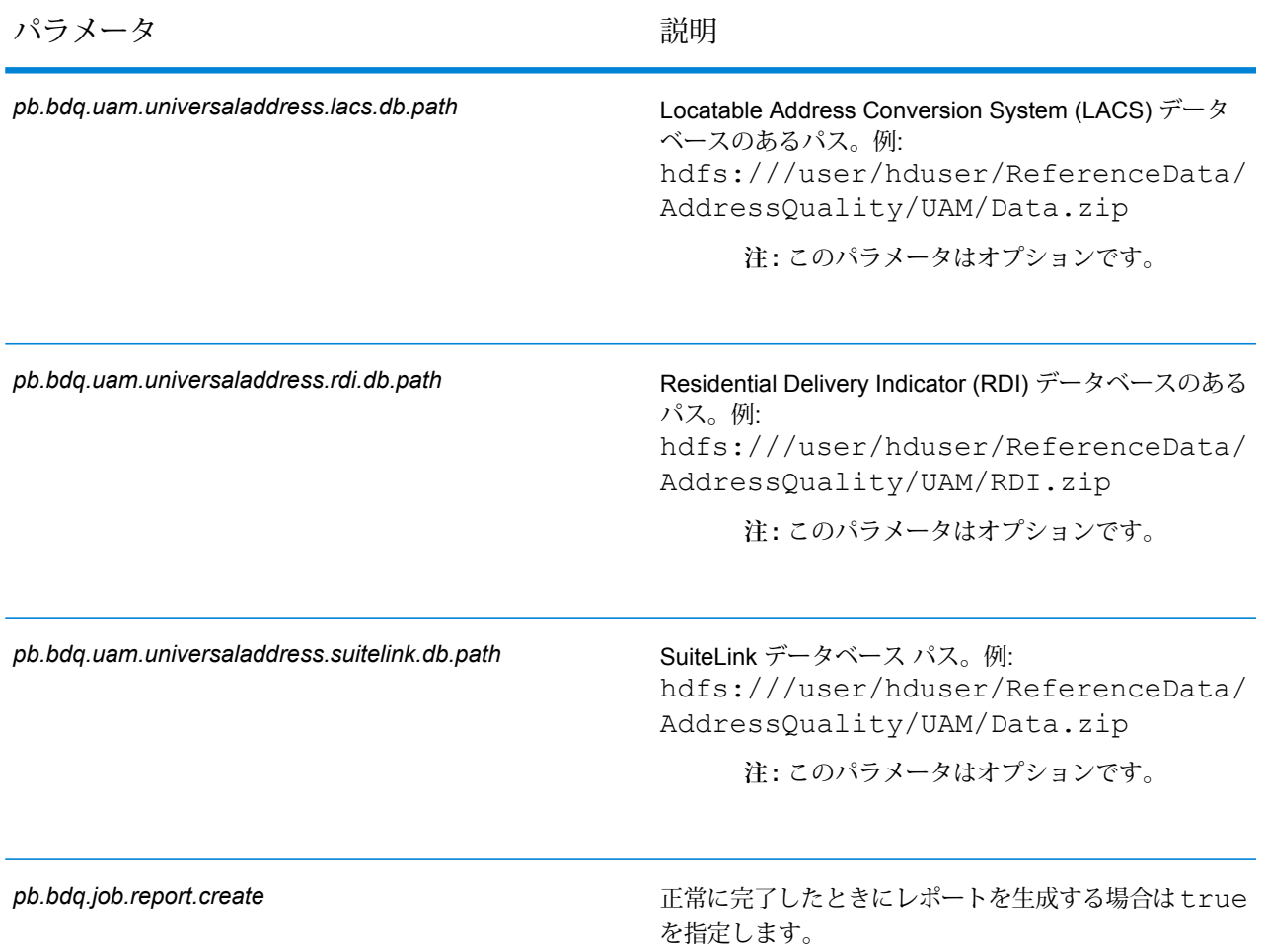

## **表 70 : uamusConfigDistributedCache**

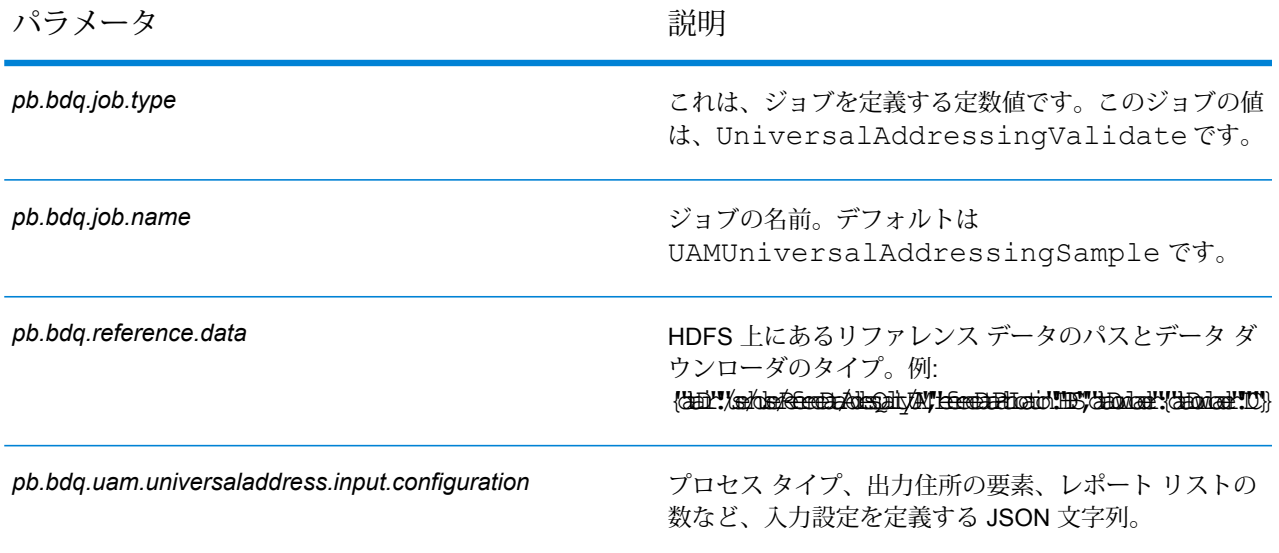

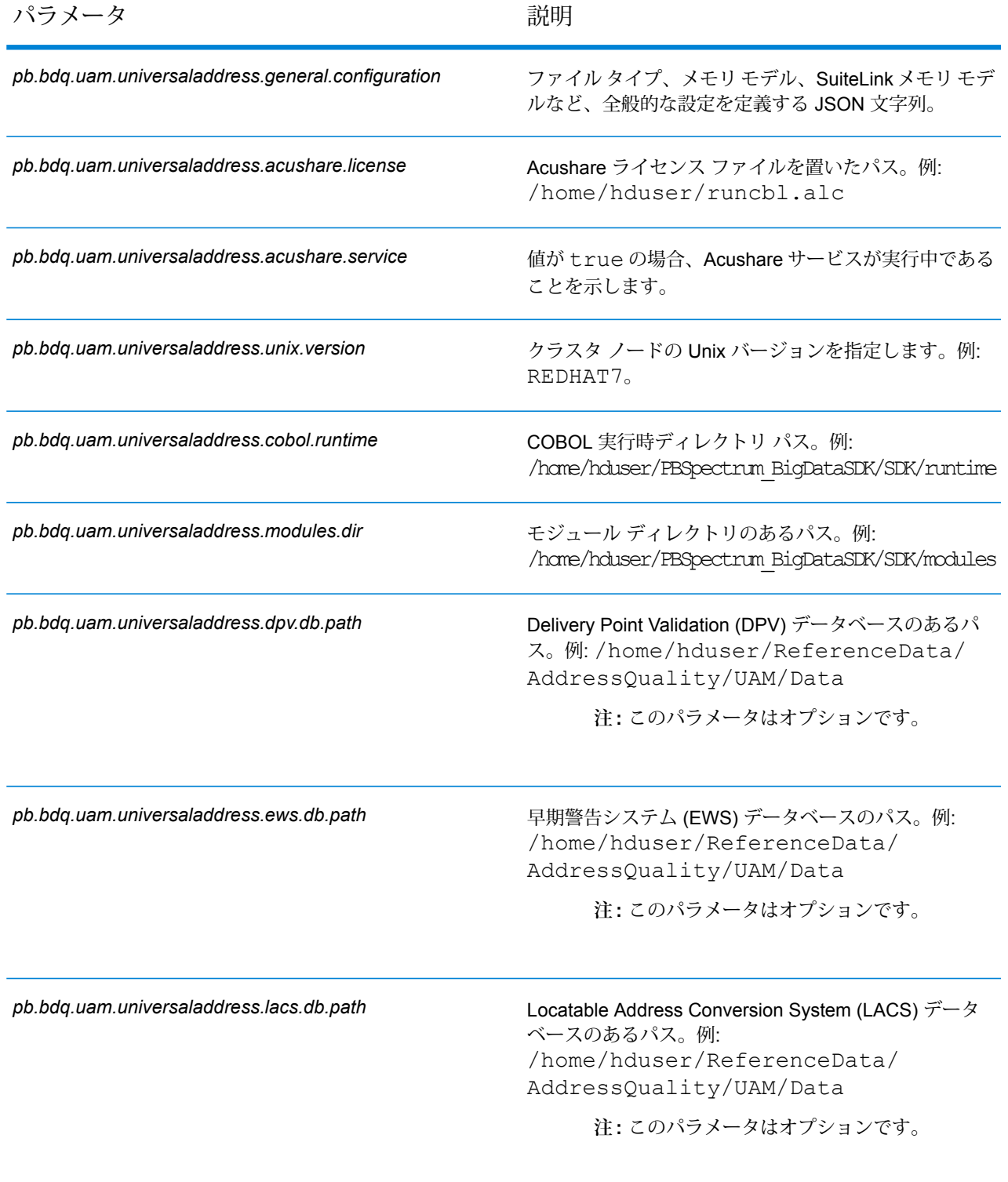

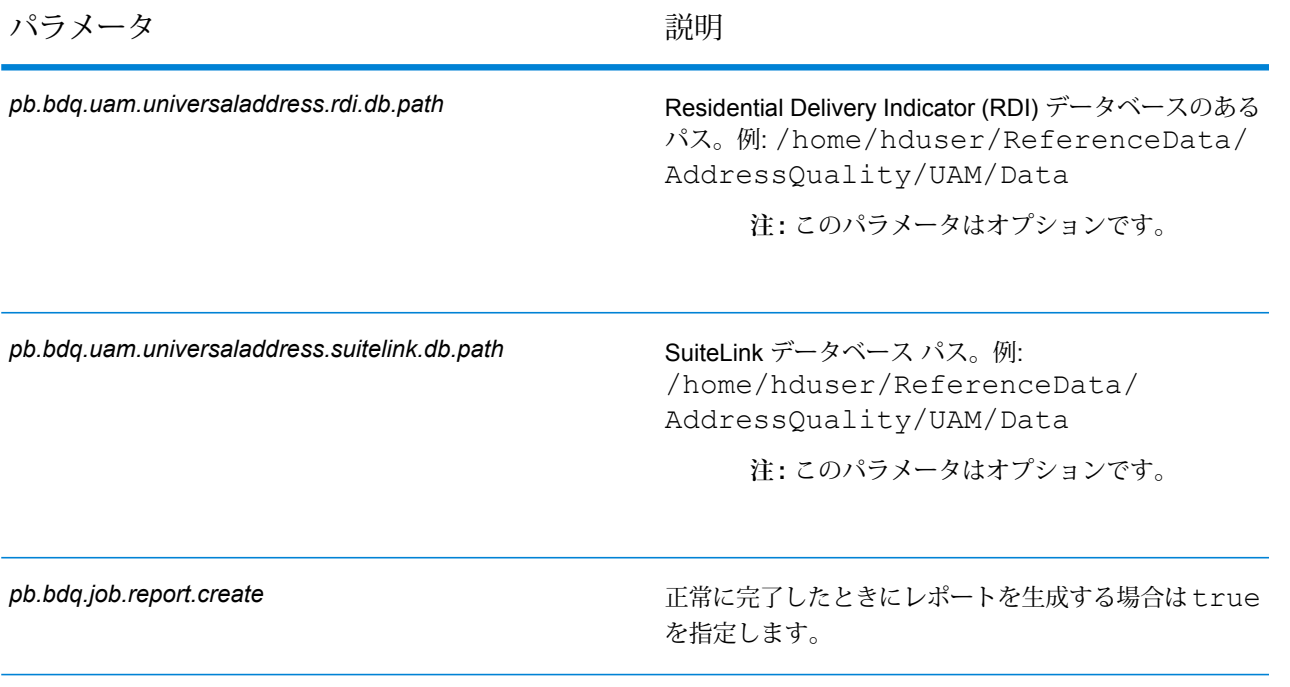

## **表 71 : mapReduceConfig**

MapReduce 設定パラメータを指定します。

ジョブでの必要性に応じて、*mapreduce.map.memory.mb*、*mapreduce.reduce.memory.mb*、*mapreduce.map.speculative* などの MapReduce パラメータをカスタマイズします。

**注 :** このファイルは MapReduce ジョブでのみ使用します。

## **表 72 : outputFileConfig**

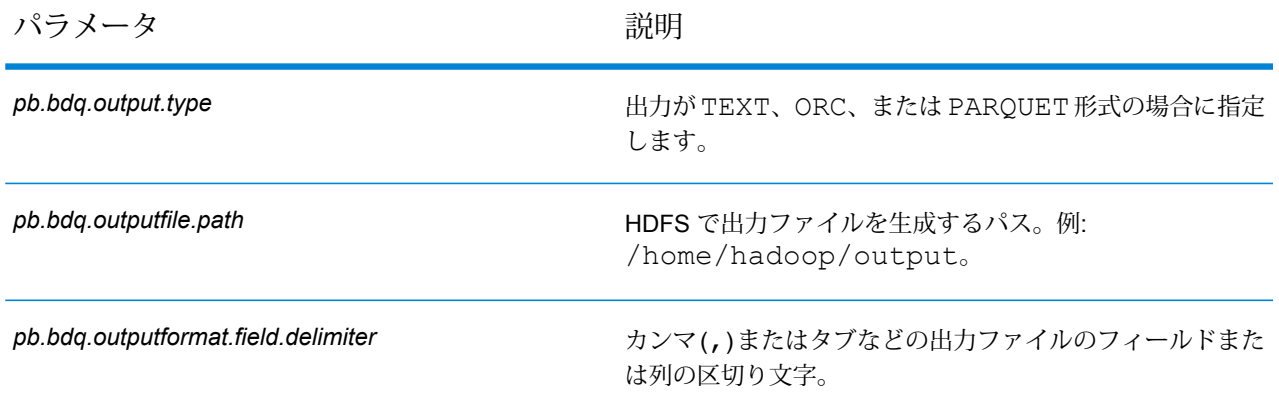

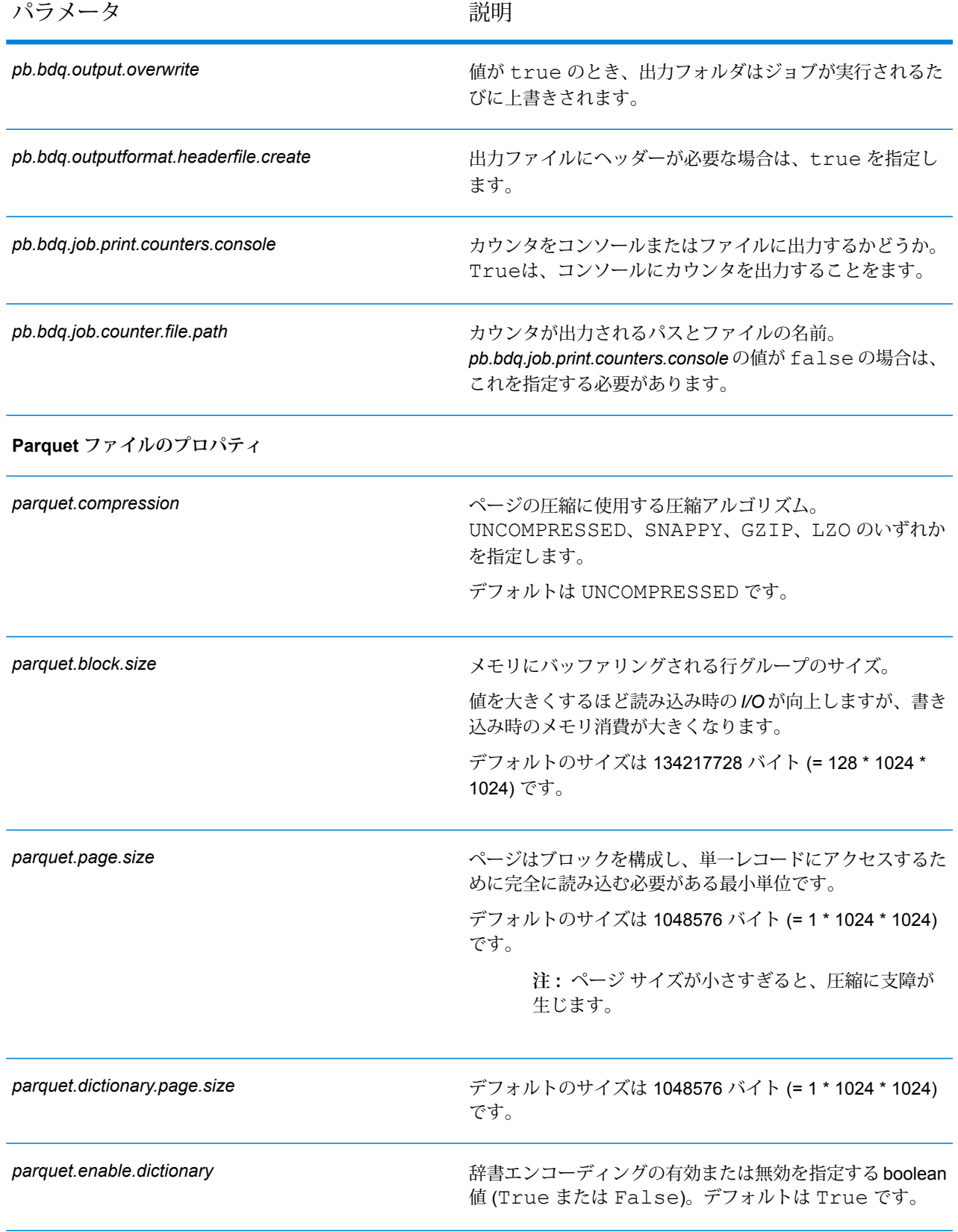

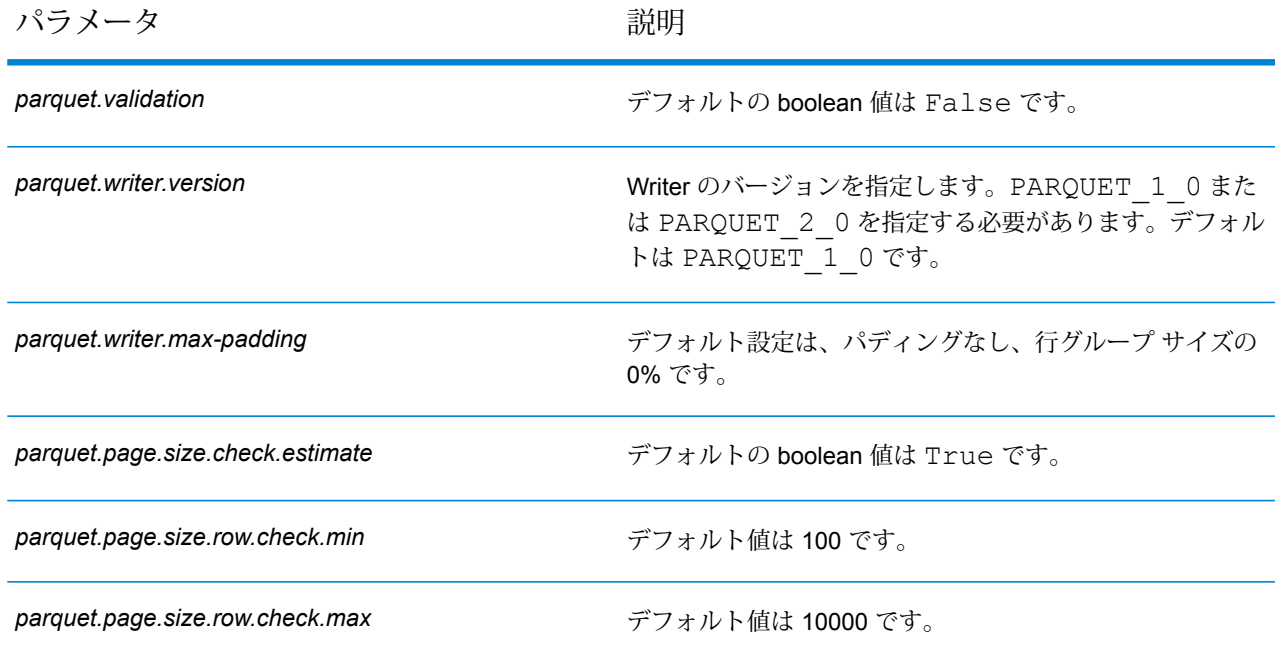

## Validate Address Global

Validate Address Global は、米国およびカナダ以外の住所に対する高度な住所の正規化および検 証機能を提供します。Validate Address Global は、米国およびカナダの住所の妥当性も確認でき ますが、その他の国の住所の妥当性を確認する能力に優れています。米国およびカナダ以外の住 所を大量に処理する場合は、Validate Address Global の使用を検討してください。

Validate Address Global は Universal Addressing モジュールの一部です。

Validate Address Global は、パーシング、検証、書式設定など、いくつもの手順を実行して、住 所の品質を高めています。

## 住所のパーシング、書式設定、および正規化

住所データのフィールド入力の誤りを再構成することは、特に他国の住所で行う場合、複雑で難 しい作業です。住所データをコンピュータのシステムに入力する際、曖昧になってしまう部分が 多いからです。特に問題なのが、(企業や個人名を通りの住所フィールドに入力するなど) 要素を 誤ったフィールドに入力したり、省略形を使用する場合に、言語固有だけでなく、国固有の省略 形に変えてしまうケースです。Validate Address Global は住所行の住所要素を識別し、正しい フィールドに割り当てます。これは実際の検証前に行う重要な作業です。再構成を行わなけれ ば、"一致が見つからない" という結果になる可能性があります。

住所要素の正しい識別は、特定のフィールド長要件に合わせて住所を切り捨てたり、短縮しなけ ればならない場合にも重要です。正しい情報が正しいフィールドに割り当てられていれば、特定 の切り捨てルールを適用することができます。

- 住所行をパースおよび解析し、個々の住所要素を識別
- 30 を越える文字セットを処理
- 宛先国の郵便ルールに従って住所の書式を整える
- 住所要素を正規化 (AVENUE を AVE に変更するなど)

#### *Global Address Validation*

住所の検証は、正しくパースされた住所データを郵便組織または他のデータ プロバイダが提供す る参照データベースと比較する訂正処理です。Validate Address Global は、洗練されたファジー マッチング テクノロジーを使用して個々の住所要素を検証し、正しいことを確認するとともに、 郵便規格とユーザの優先設定に基づいて出力を正規化および書式設定します。FastCompletion 検 証タイプは、簡易住所入力アプリケーションに使用できます。いくつかの住所フィールドには切 り捨てられたデータを入力することができ、この入力に基づいて提案を生成します。

住所を完全に検証できない場合もあります。Validate Address Global には、配達可能性によって 住所を分類する、ユニークな配達可能性評価機能があります。

## **設定ファイル**

これらの表には、Validate Address Global ジョブを実行する前に指定する必要があるパラメータ と値が記載されています。

### **表 73 : inputFileConfig**

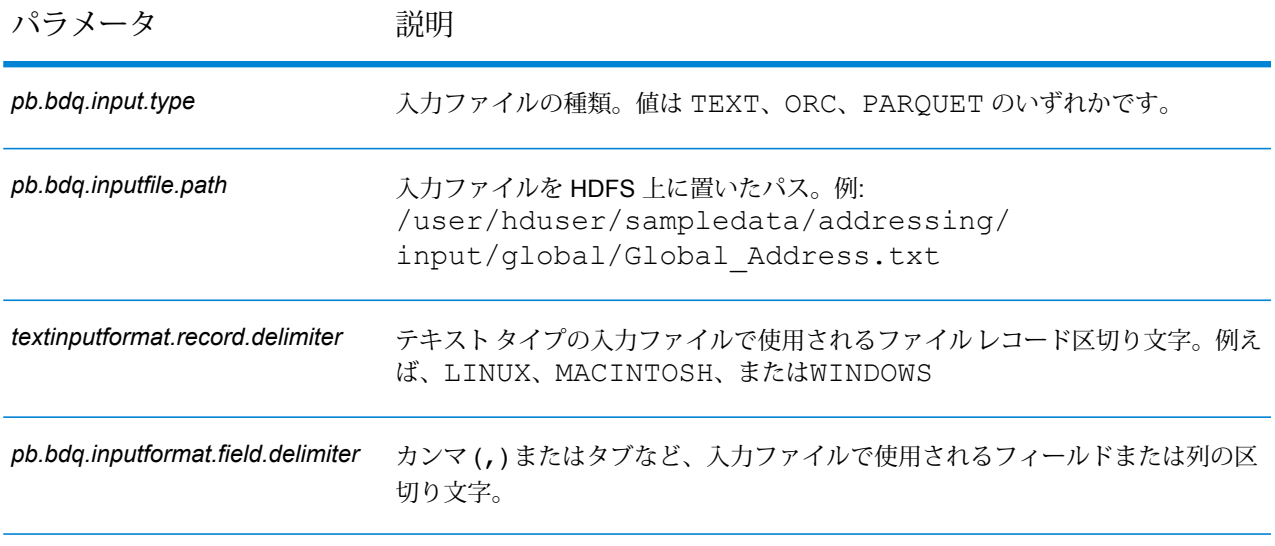

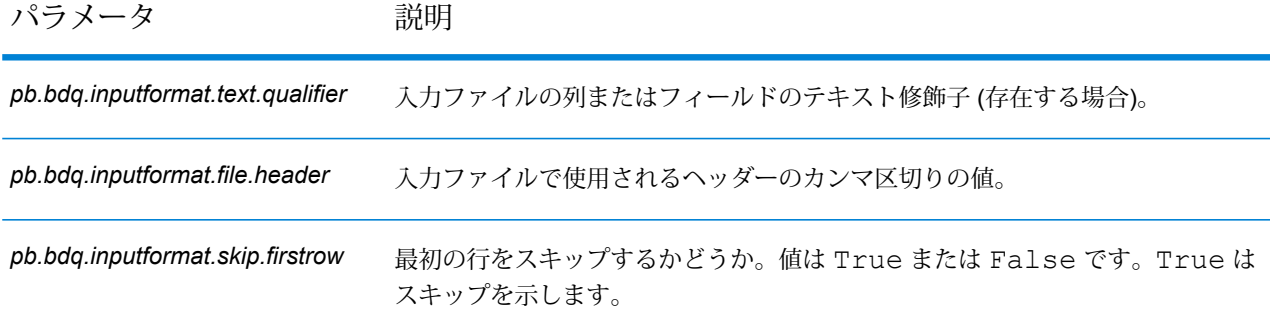

## **表 74 : globalAddressingConfig**

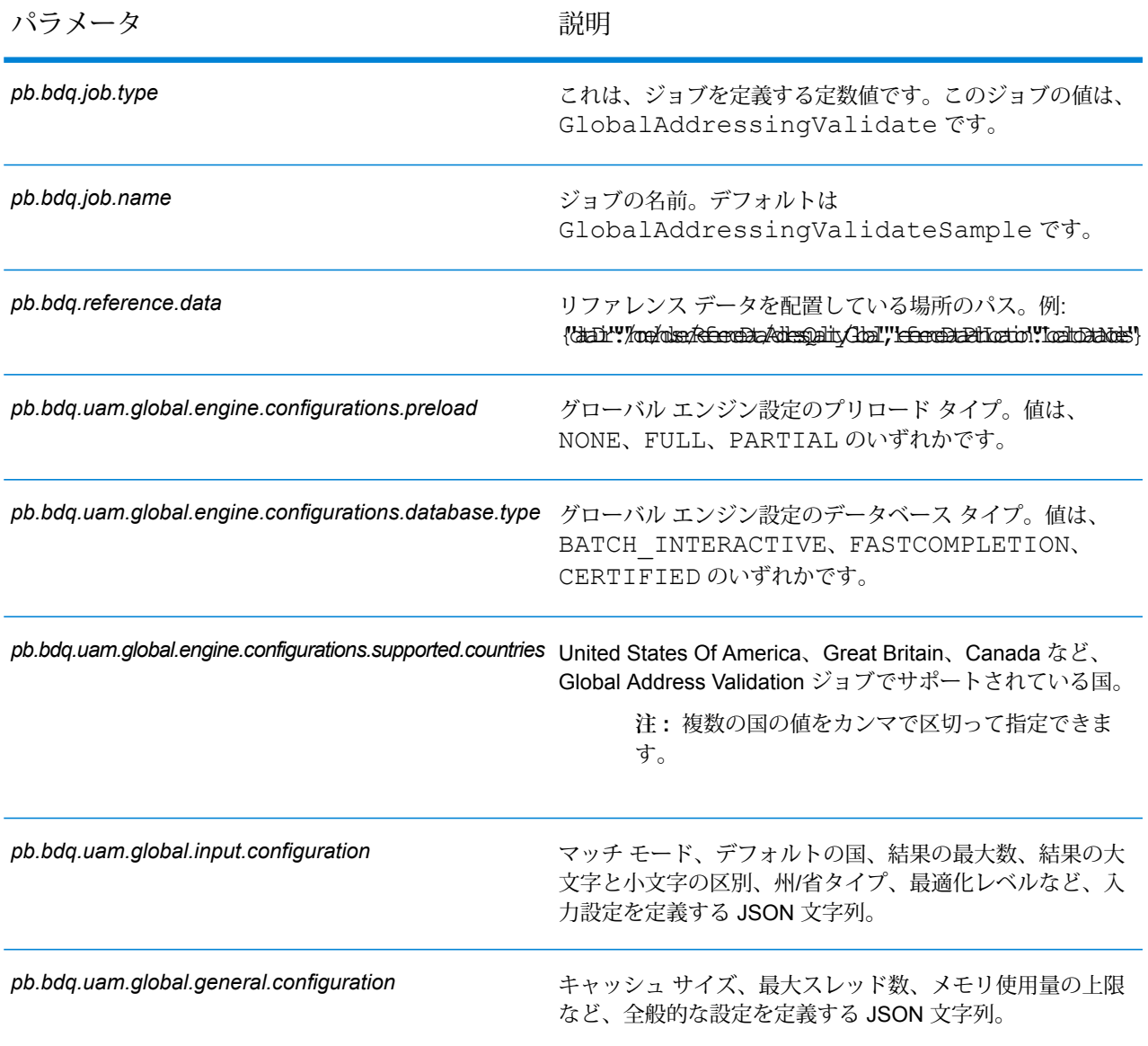

パラメータ 説明

*pb.bdq.uam.global.unlockCode* データベースのデータのロックを解除するコード。

## **表 75 : globalAddressingConfigHDFSRefData(DataDownloader)**

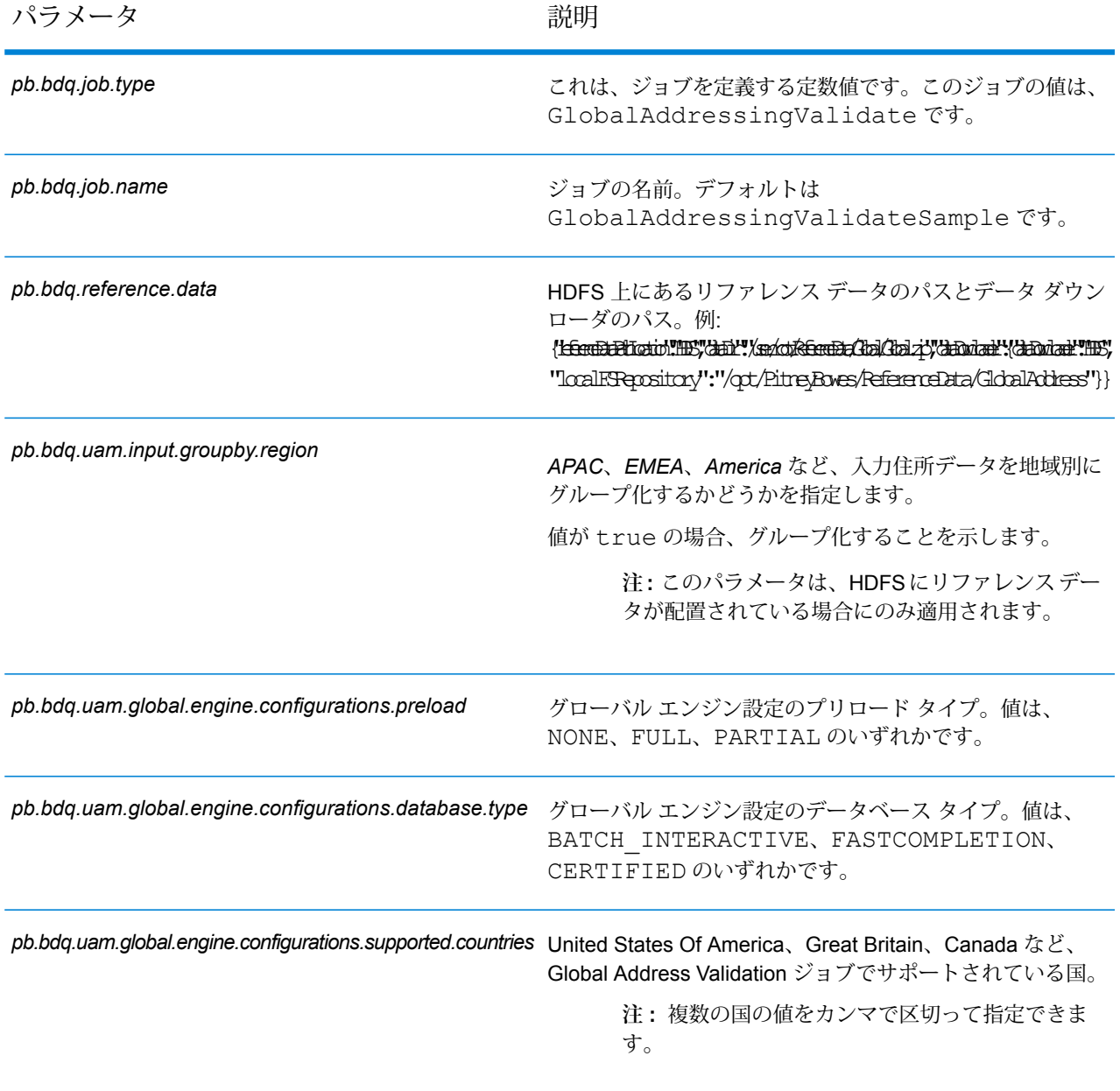

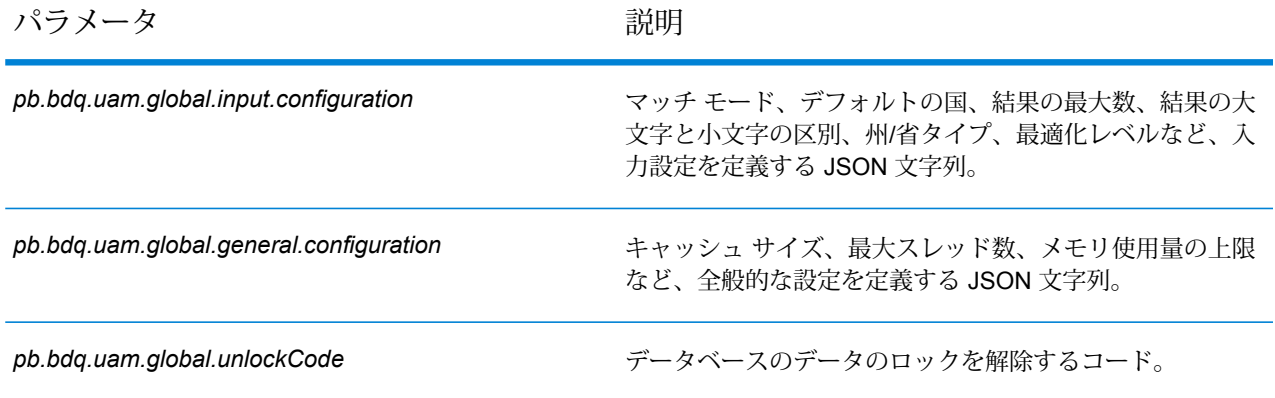

# **表 76 : globalAddressingConfigDistributedCache**

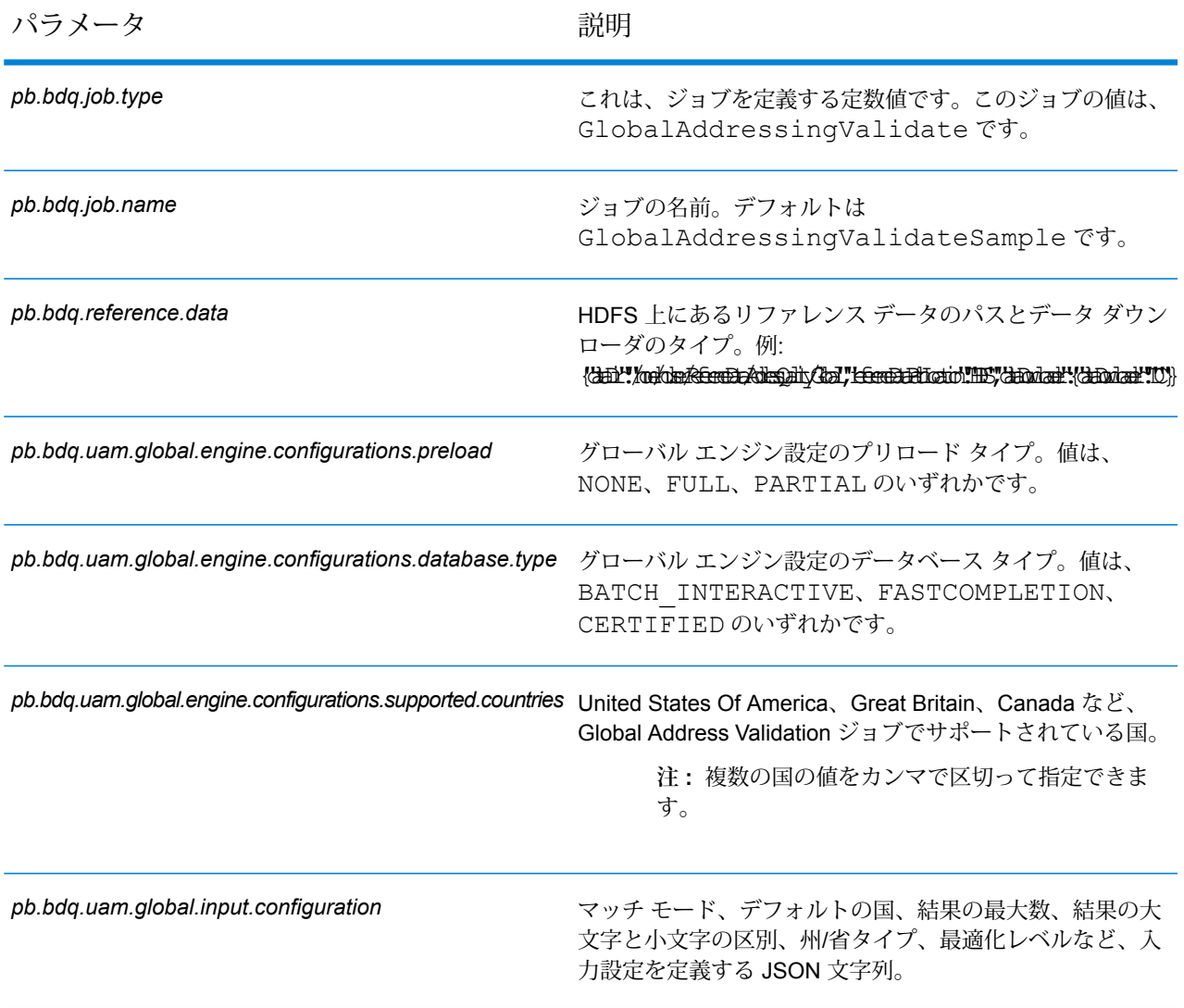

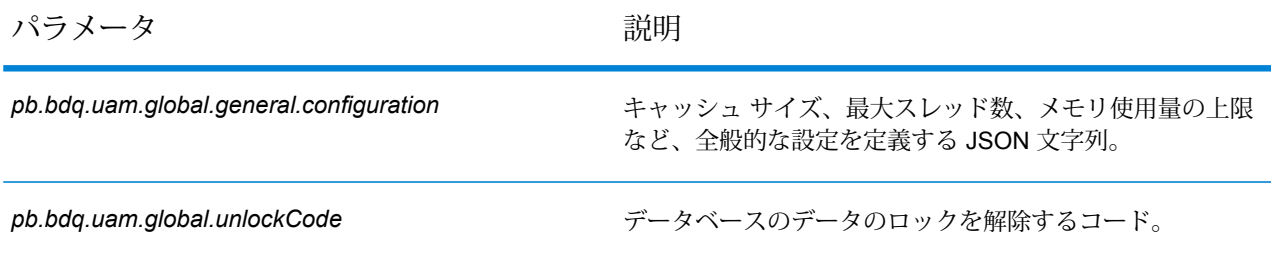

## **表 77 : mapReduceConfig**

MapReduce 設定パラメータを指定します。

ジョブでの必要性に応じて、*mapreduce.map.memory.mb*、*mapreduce.reduce.memory.mb*、*mapreduce.map.speculative* などの MapReduce パラメータをカスタマイズします。

**注 :** このファイルは MapReduce ジョブでのみ使用します。

## **表 78 : outputFileConfig**

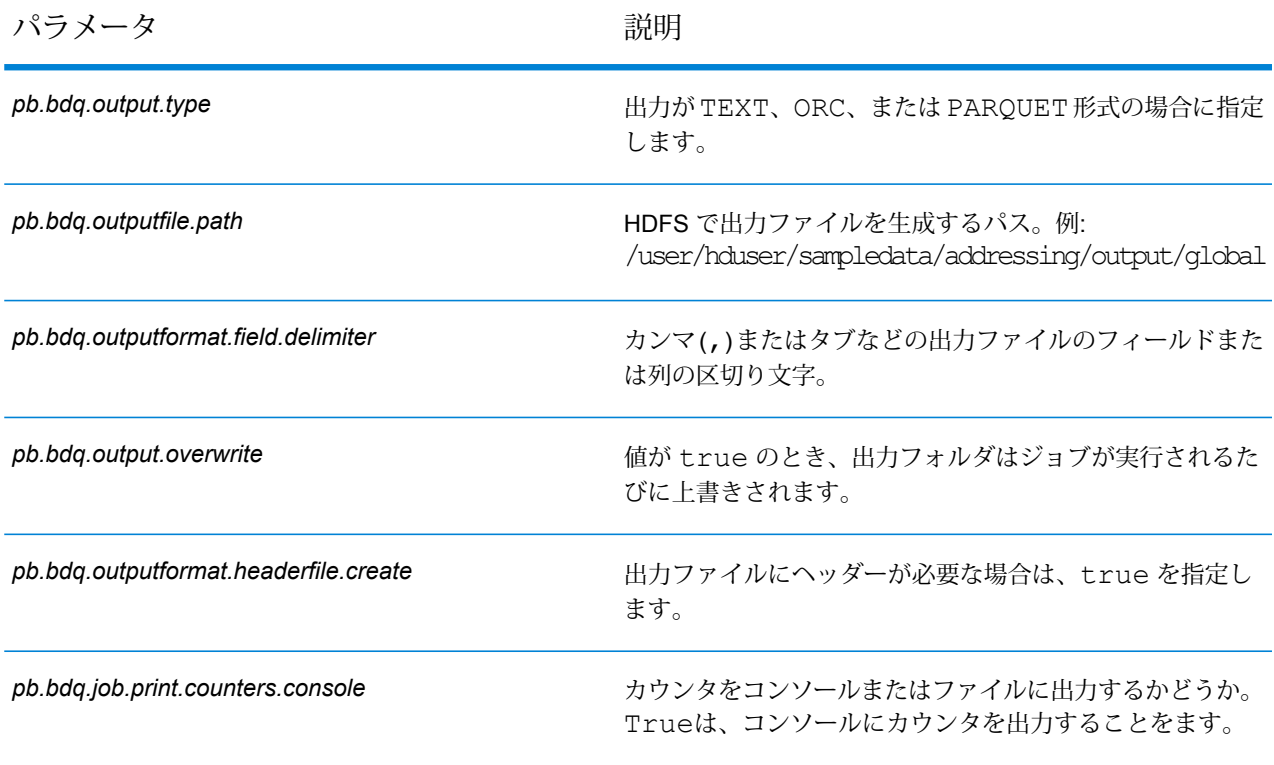

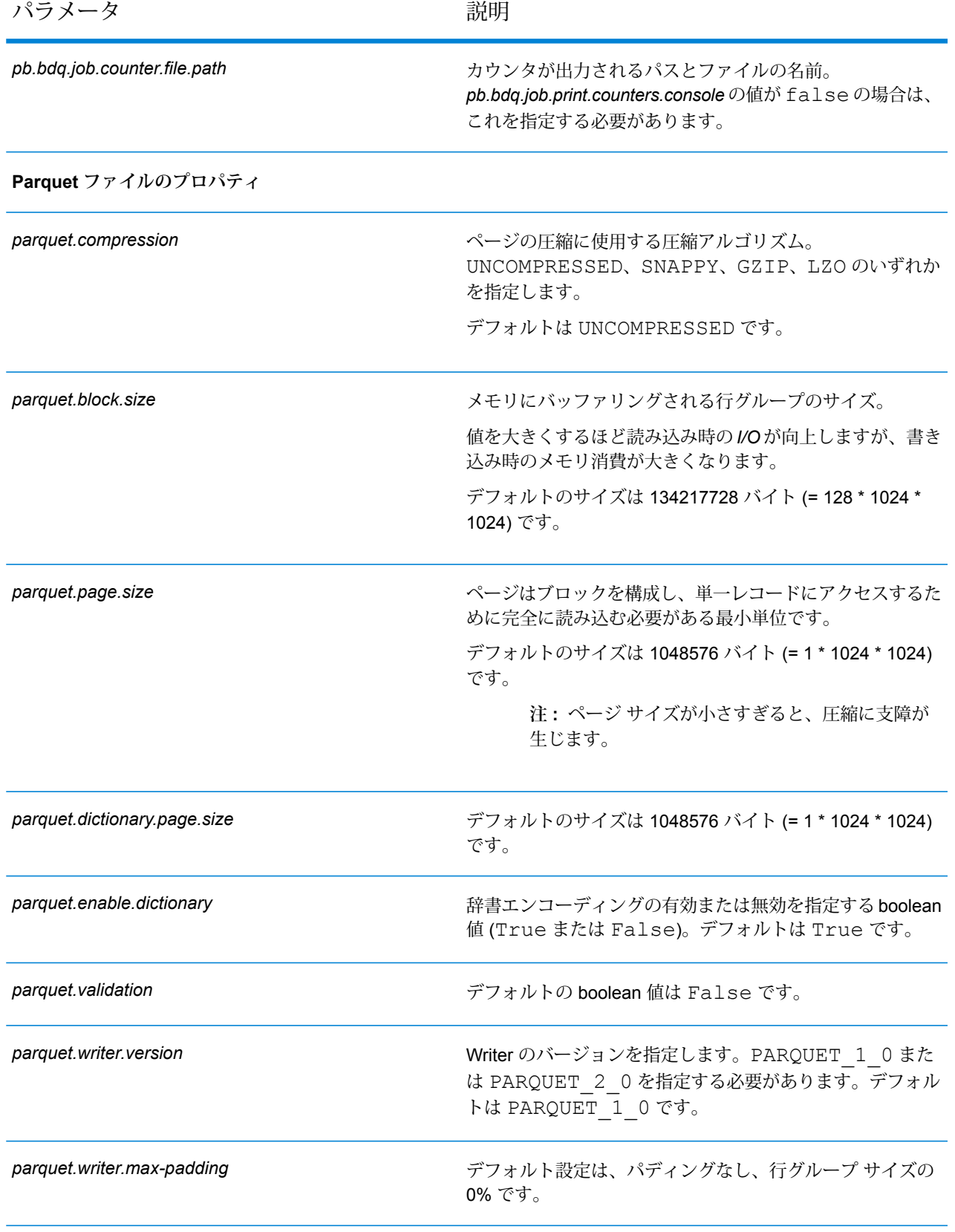

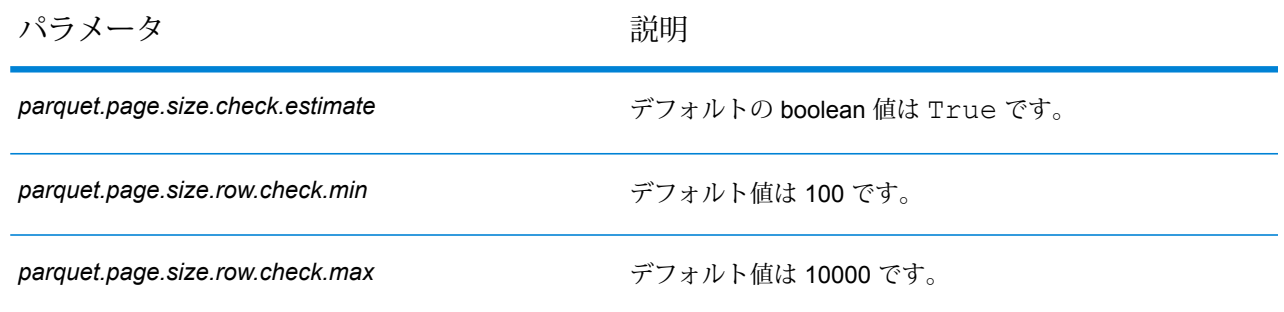

# Validate Address Loqate

Validate Address Loqate は、郵便当局の住所データを使用して、住所を正規化し、妥当性を確認 します。Validate Address Loqate は、情報を修正し、管轄の郵便当局が推奨する書式で住所の書 式を整えることができます。また、郵便番号、都市名、州/省名など、欠落している郵便情報を追 加します。

Validate Address Loqate は、Validate Address Loqate が住所の妥当性を確認したかどうか、返さ れた住所の確信レベル、住所の妥当性が確認できなかった場合はその理由など、検証処理に関す る結果インジケータも返します。

Validate Address Loqate は、住所のマッチングと正規化において、住所行をコンポーネントに分 割し、それらを Universal Addressing モジュールの各種データベースの内容と比較します。マッ チを検出した場合、入力住所をデータベース情報に合わせて正規化します。データベースにマッ チしなかった場合、Validate Address Loqate は、オプションで入力住所の書式を整えます。書式 設定プロセスでは、該当する郵便当局の規則に従って住所行の構成を試みます。 ValidateAddressLoqate は、Universal Addressing モジュールに含まれています。

## **設定ファイル**

これらの表には、Validate Address Loqate ジョブを実行する前に指定する必要があるパラメータ と値が記載されています。

## **表 79 : inputFileConfig**

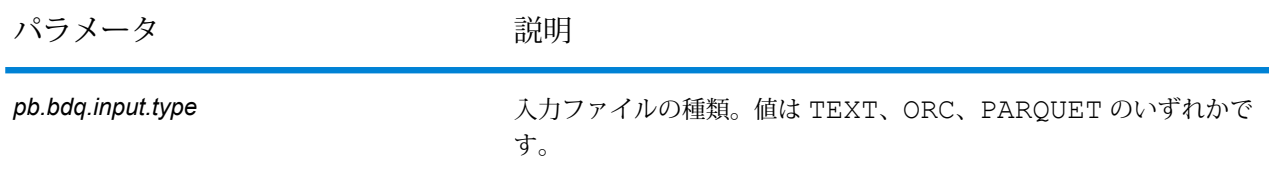

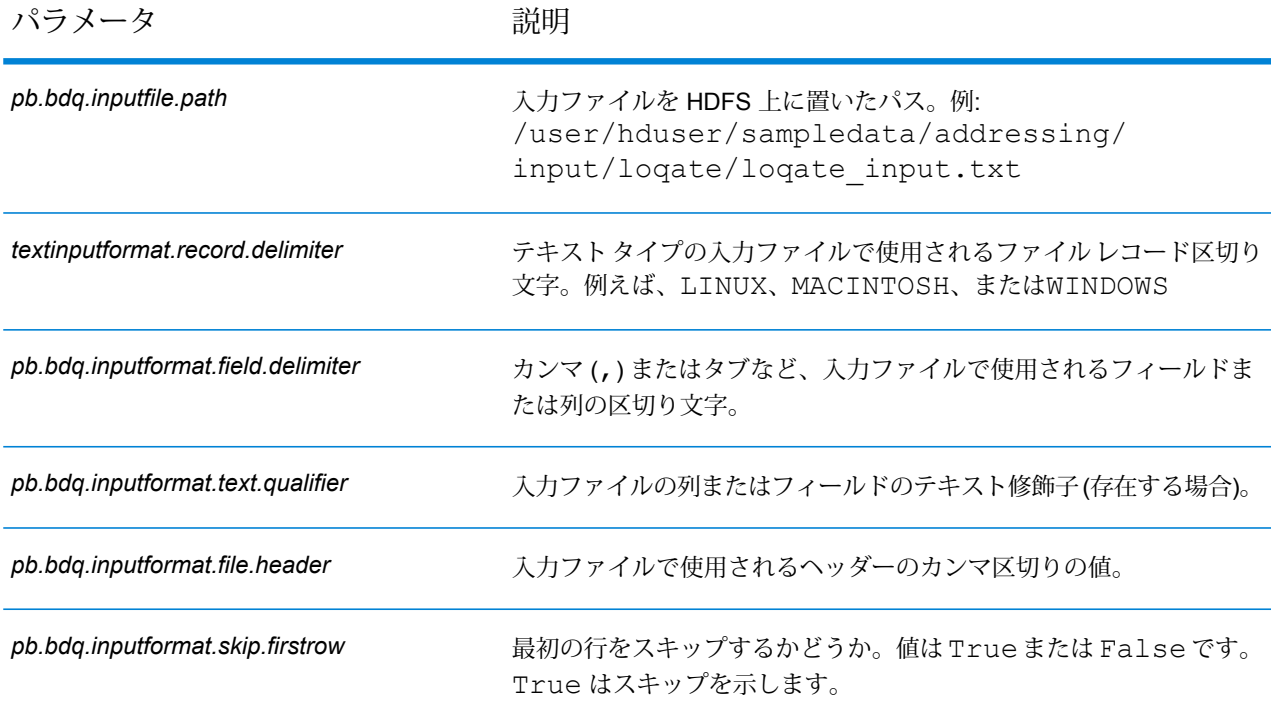

# **表 80 : loqateAddressingConfig**

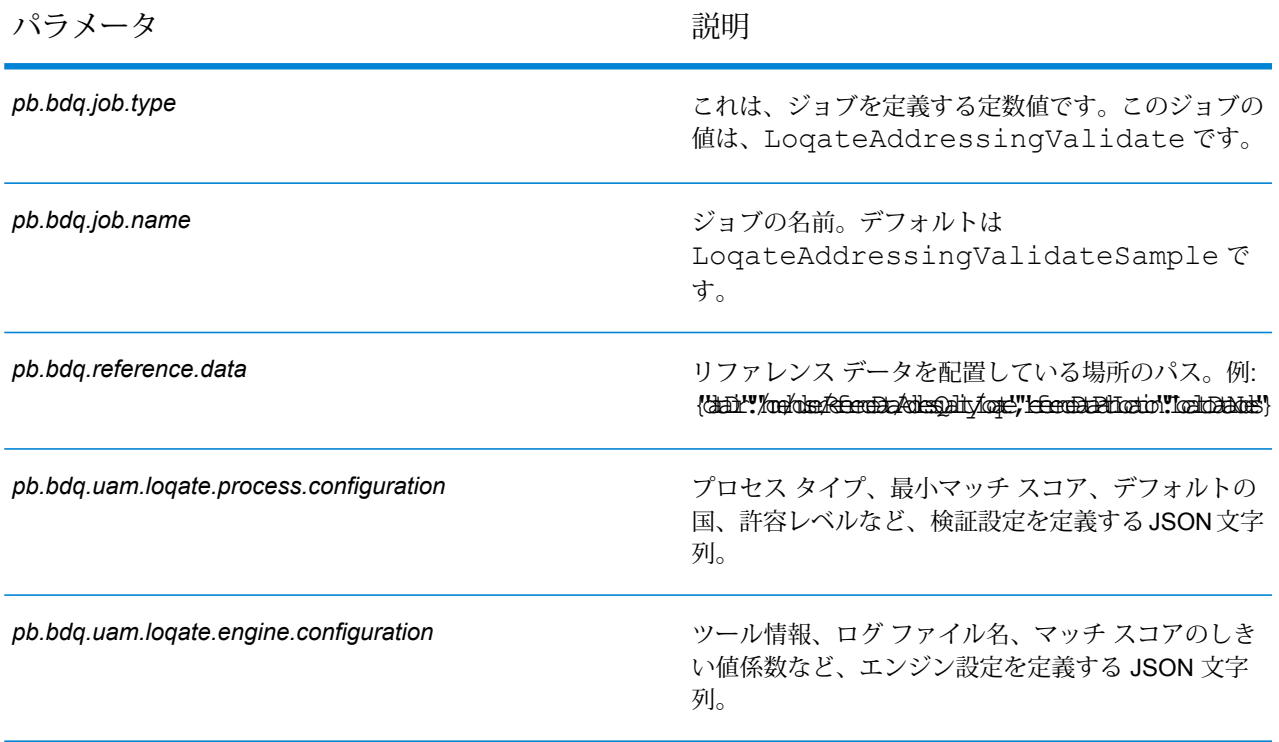

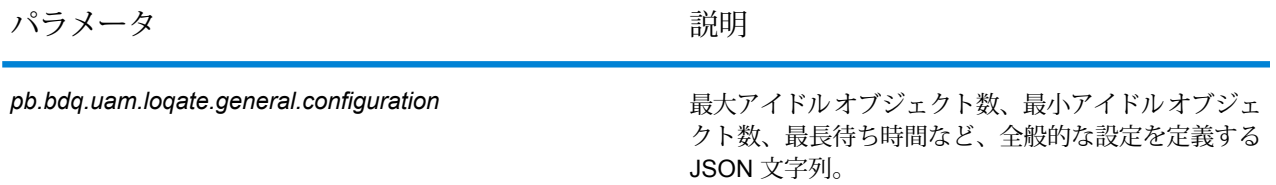

## **表 81 : loqateAddressingConfigHDFSRefData(DataDownloader)**

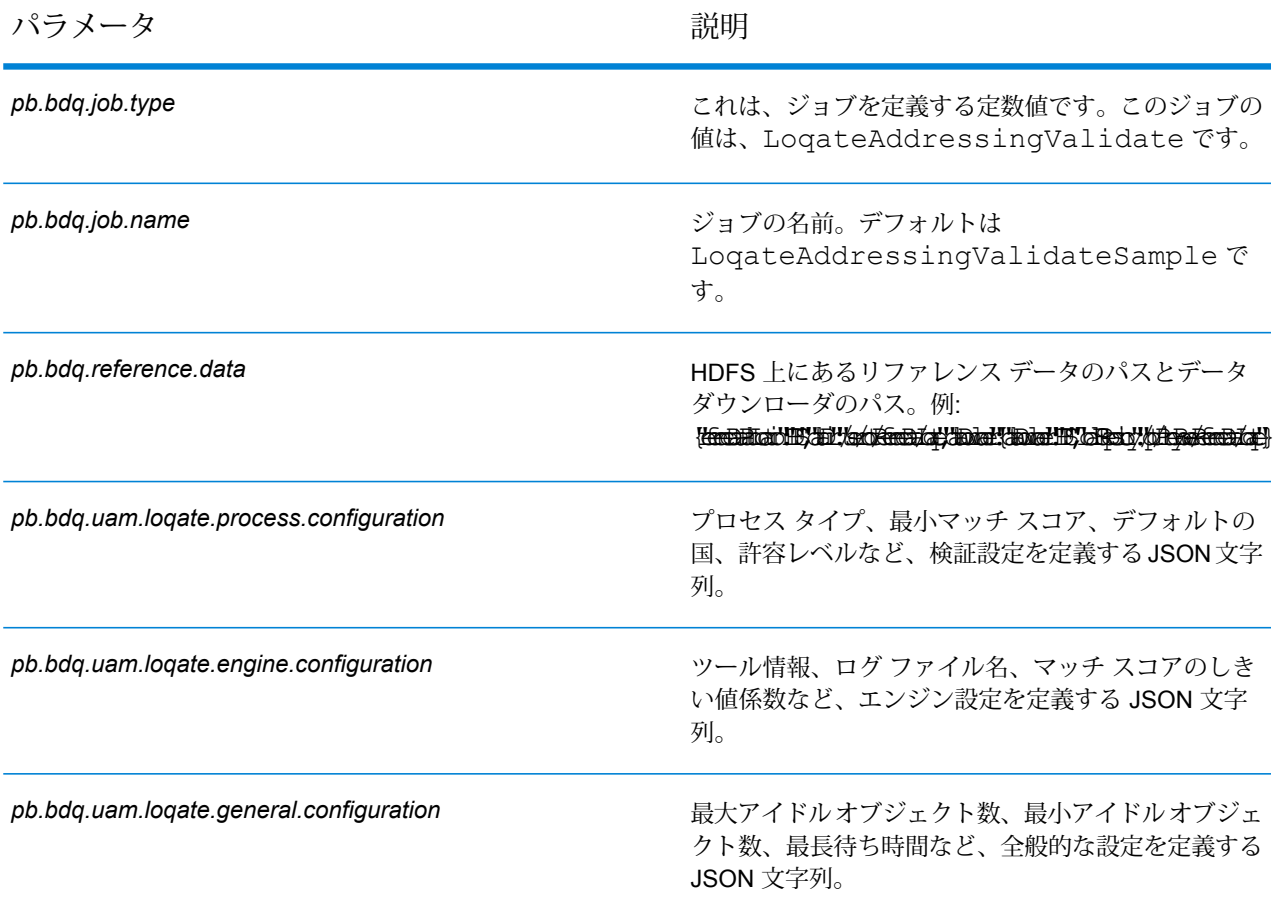

## **表 82 : loqateAddressingConfigDistributedCache**

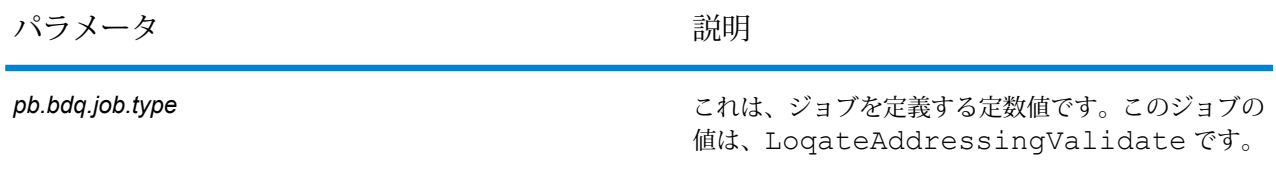

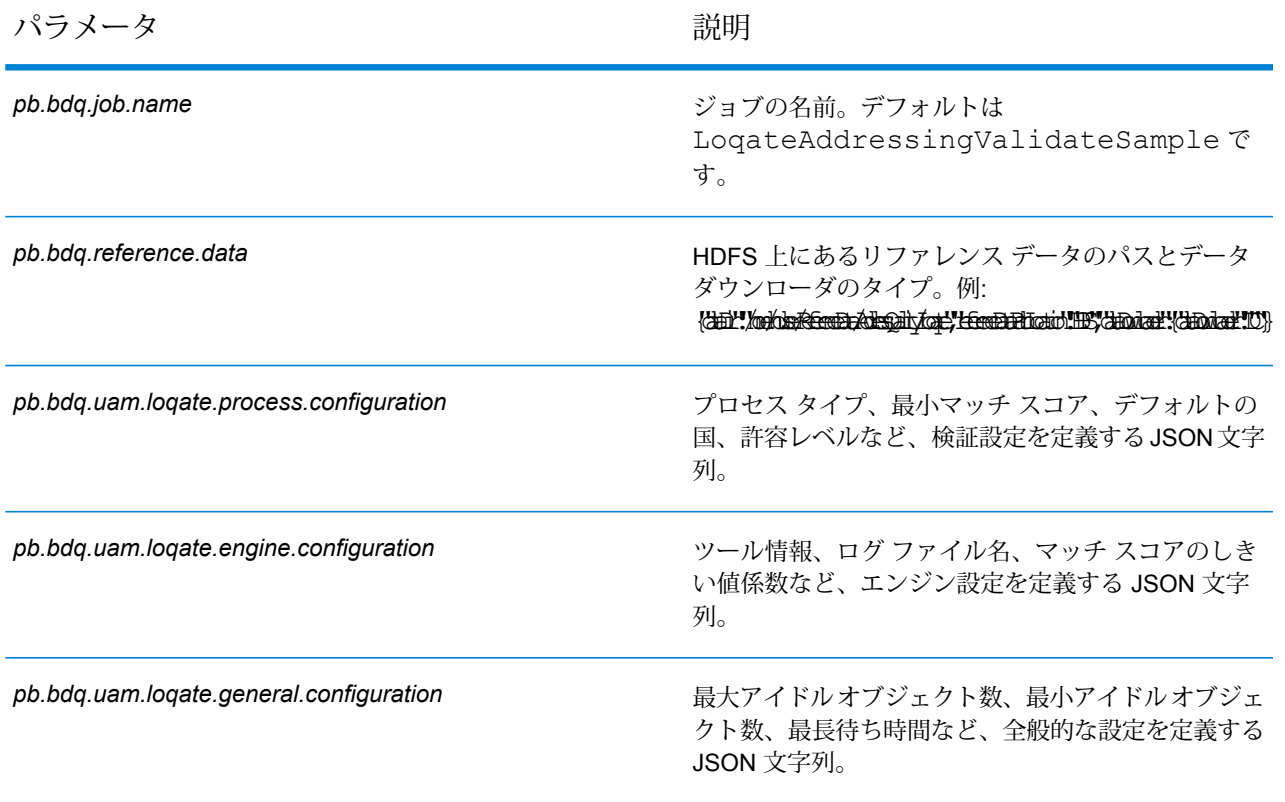

## **表 83 : mapReduceConfig**

MapReduce 設定パラメータを指定します。

ジョブでの必要性に応じて、*mapreduce.map.memory.mb*、*mapreduce.reduce.memory.mb*、*mapreduce.map.speculative* などの MapReduce パラメータをカスタマイズします。

**注 :** このファイルは MapReduce ジョブでのみ使用します。

## **表 84 : outputFileConfig**

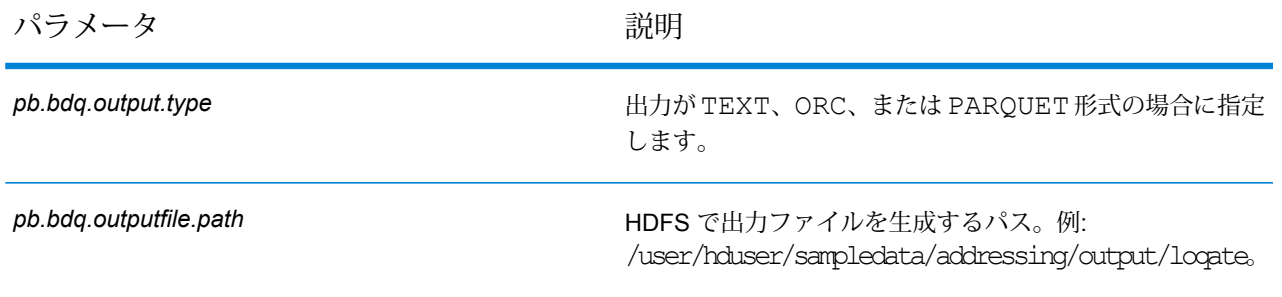

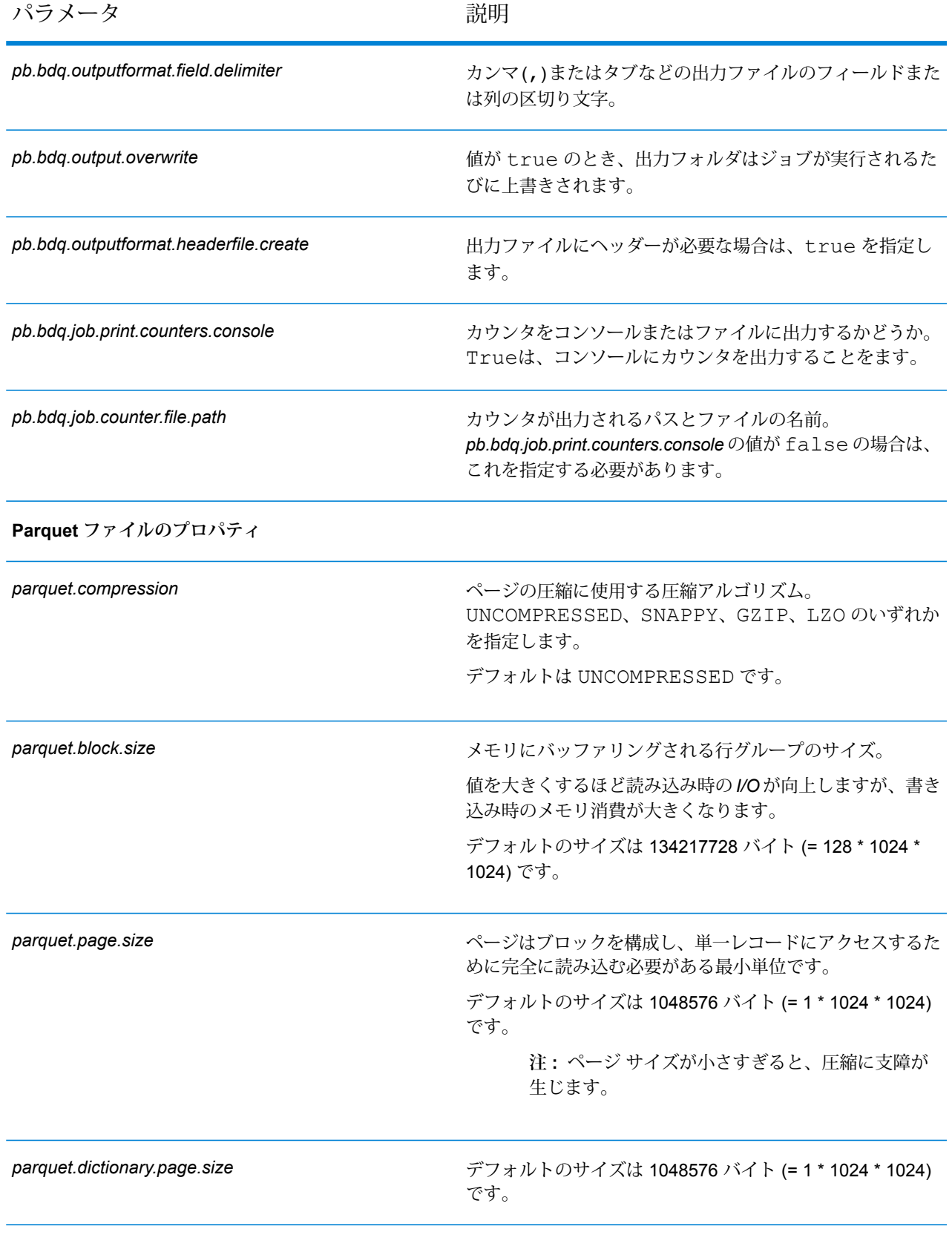

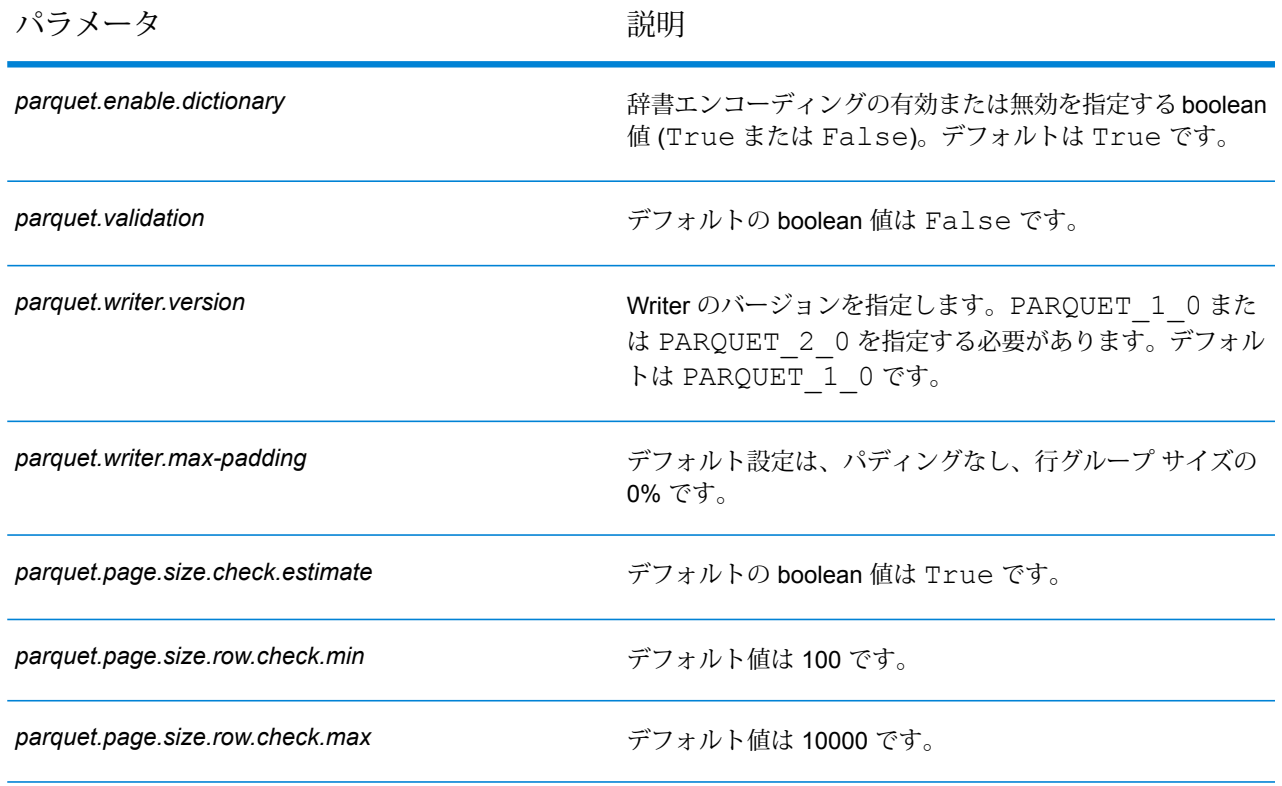

# Universal Name モジュール

# **OpenNameParser**

OpenNameParserは、名前データフィールドにある個人名、企業名、またはその他の名称を構成 要素に分解します。これらのパースされた名前要素は、名前のマッチング、名前の正規化、複数 レコード名の統合など、他の自動化処理に使用できます。

OpenNameParser は、次の処理を行います。

- 名前が担う機能を示すために、その名前のタイプを特定します。名前エンティティ タイプは、 個人名と企業名の 2 つのグループに分かれます。それぞれのグループには、さらに複数のサブ グループがあります。
- パーシングに使う構文を把握するために、名前の形式を特定します。個人名は、通常、自然な (署名) 順序または逆の順序に従います。企業名は、通常、階層型の順序に従います。
- 名前を構成する各要素が名前全体に占める構文上の関連性を識別するために、要素を特定して ラベル付けします。個人名の構文は、敬称、名、ミドルネーム、姓、接尾語、アカウントを示 す用語、その他の個人名要素で構成されます。企業名の構文は、企業名や接尾語などで構成さ れます。
- 結合された個人名と企業名をパースし、それらを 1 つのレコードとして残すか、複数のレコー ドに分割します。Examples of conjoined names include "Mr.and Mrs.John Smith" and "Baltimore Gas & Electric dba Constellation Energy".
- 出力をレコードまたはリストとしてパースします。
- パーシングによる訂正の信頼度を示すパーシング スコアを割り当てます。

## **設定ファイル**

これらの表には、Open Name Parser ジョブを実行する前に指定する必要があるパラメータと値 が記載されています。

## **表 85 : inputFileConfig**

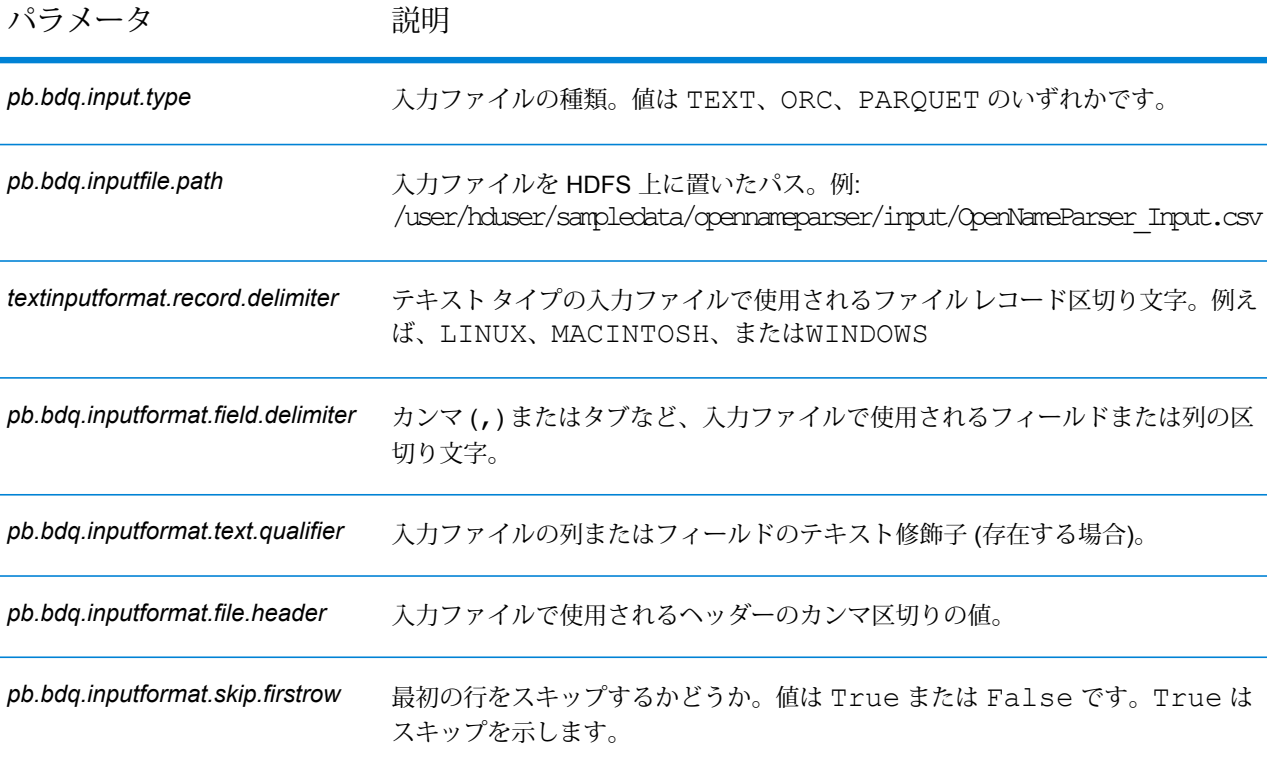

## **表 86 : openNameParserConfig**

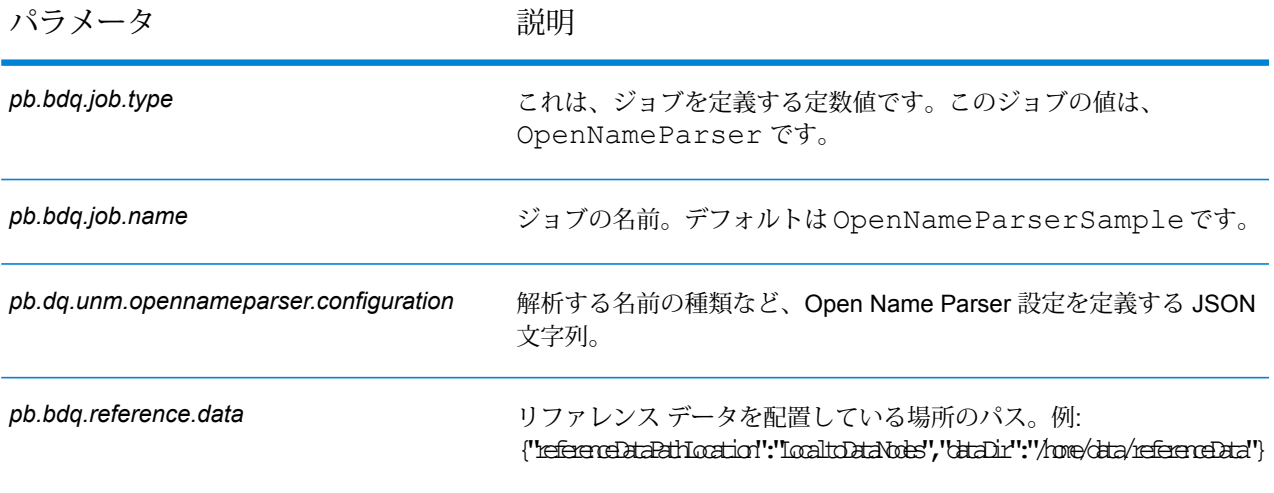

## **表 87 : openNameParserConfigHDFSRefData(DataDownloader)**

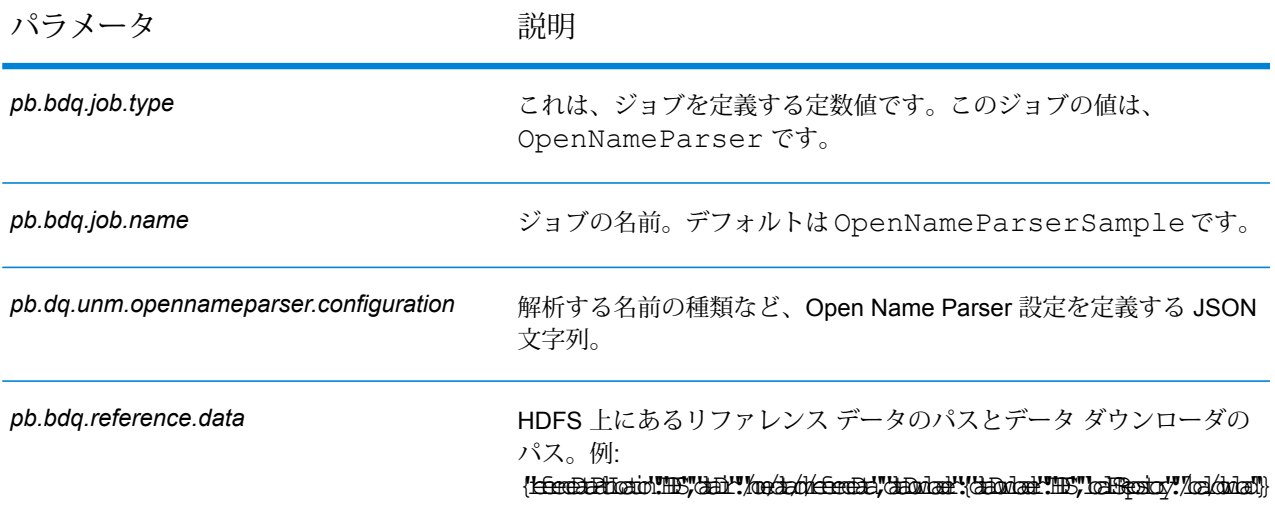

## **表 88 : mapReduceConfig**

MapReduce 設定パラメータを指定します。

ジョブでの必要性に応じて、*mapreduce.map.memory.mb*、*mapreduce.reduce.memory.mb*、*mapreduce.map.speculative* などの MapReduce パラメータをカスタマイズします。

**注 :** このファイルは MapReduce ジョブでのみ使用します。

## **表 89 : outputFileConfig**

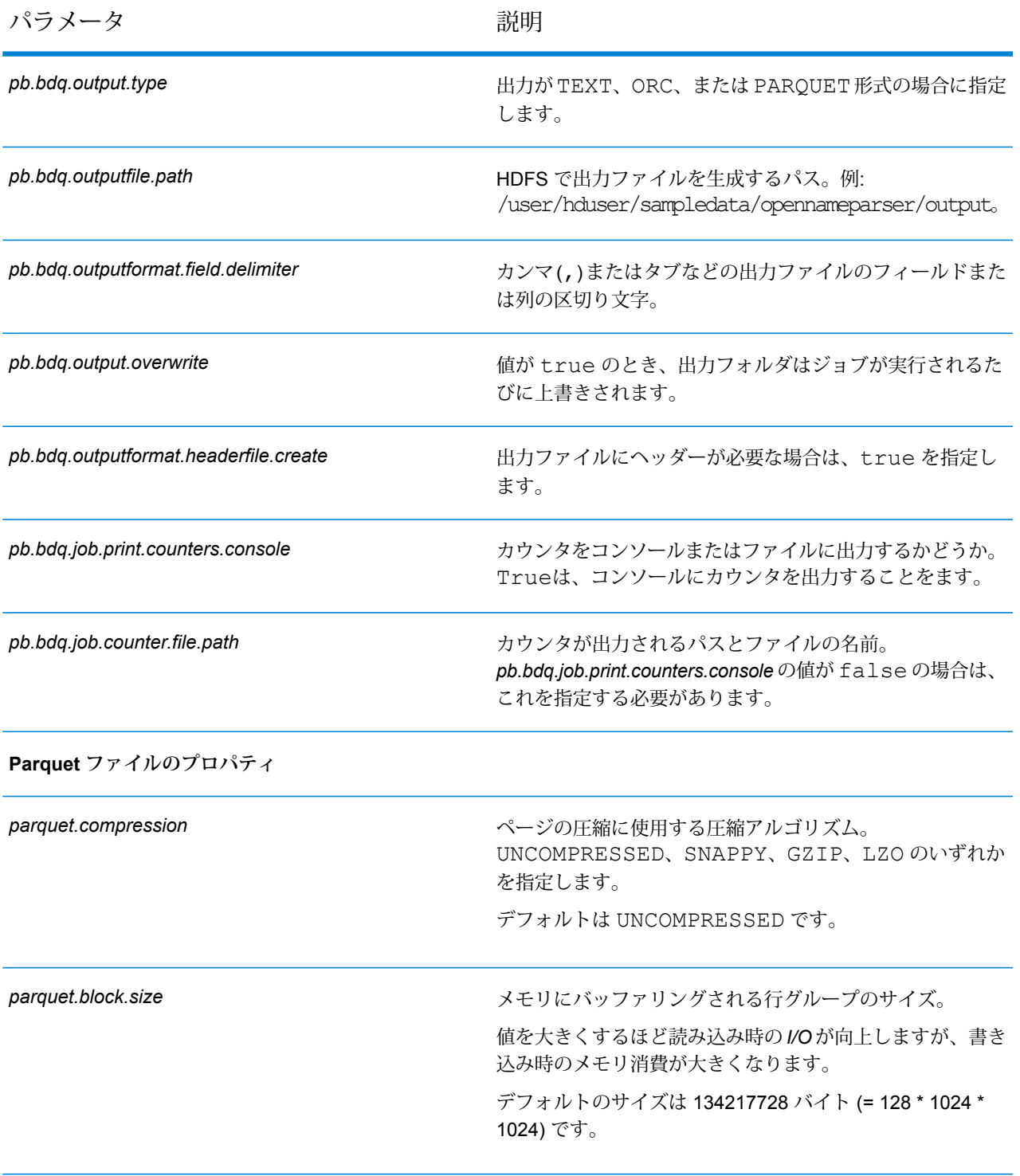

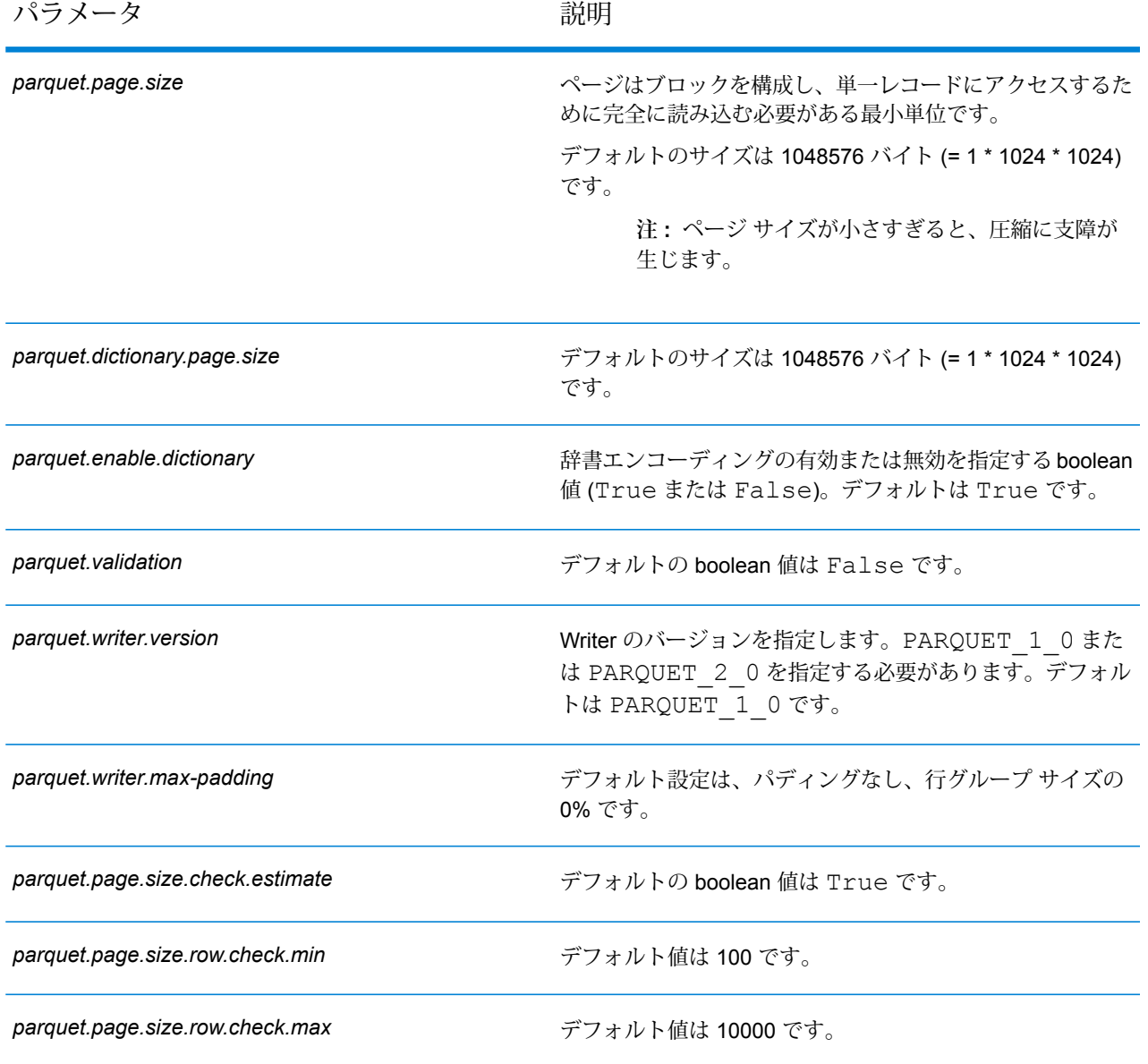

# 6 - Hive ユーザ定義関 数

# このセクションの構成

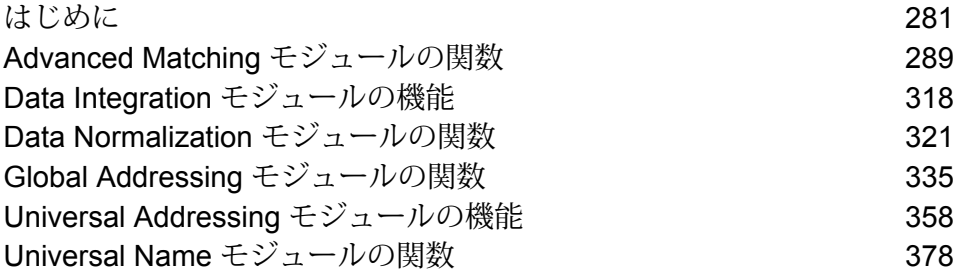

# <span id="page-280-0"></span>はじめに

Apache Hive は、ユーザ定義関数 (UDF) を提供します。UDF を定義して、必要なアクションを実 行し、所望の目的を達成することができます。

Spectrum™ Data & Address Quality for Big Data SDK では、以下のデータ品質ジョブを実行する ための一連の Hive ユーザ定義関数とユーザ定義集約関数が提供されています。

ユーザ定義関数 *(UDF)*

ユーザ定義関数は、一度に 1 つのレコードを処理します。

UDF に基づくジョブには以下のものがあります。

- Advanced Transformer
- カスタム Groovy スクリプト
- Global Address Validation
- Match Key Generator
- Open Name Parser
- Open Parser
- Table Lookup
- Validate Address
- Validate Address Global
- Validate Address Loqate
- Candidate Finder

#### ユーザ定義集約関数 *(UDAF)*

ユーザ定義集約関数は、結合フィールドに基づいてレコードをコレクションに集約してから、一 度に1つのレコード コレクションを処理します。

UDAF に基づくジョブには以下のものがあります。

- Best of Breed
- Duplicate Synchronization
- フィルタ
- Interflow Match
- Intraflow Match
- Transactional Match

## ユーザ定義表関数 *(UDTF)*

ユーザ定義表関数は、入力として 1 つの行を操作し、出力として複数の行を返します。この関数 に基づくジョブには以下のものがあります。

• Candidate Finder

# Hive 関数のコンポーネント

Spectrum™ Data & Address Quality for Big Data SDK Hive UDF の実行に必要な主要コンポーネン トは、以下のとおりです。

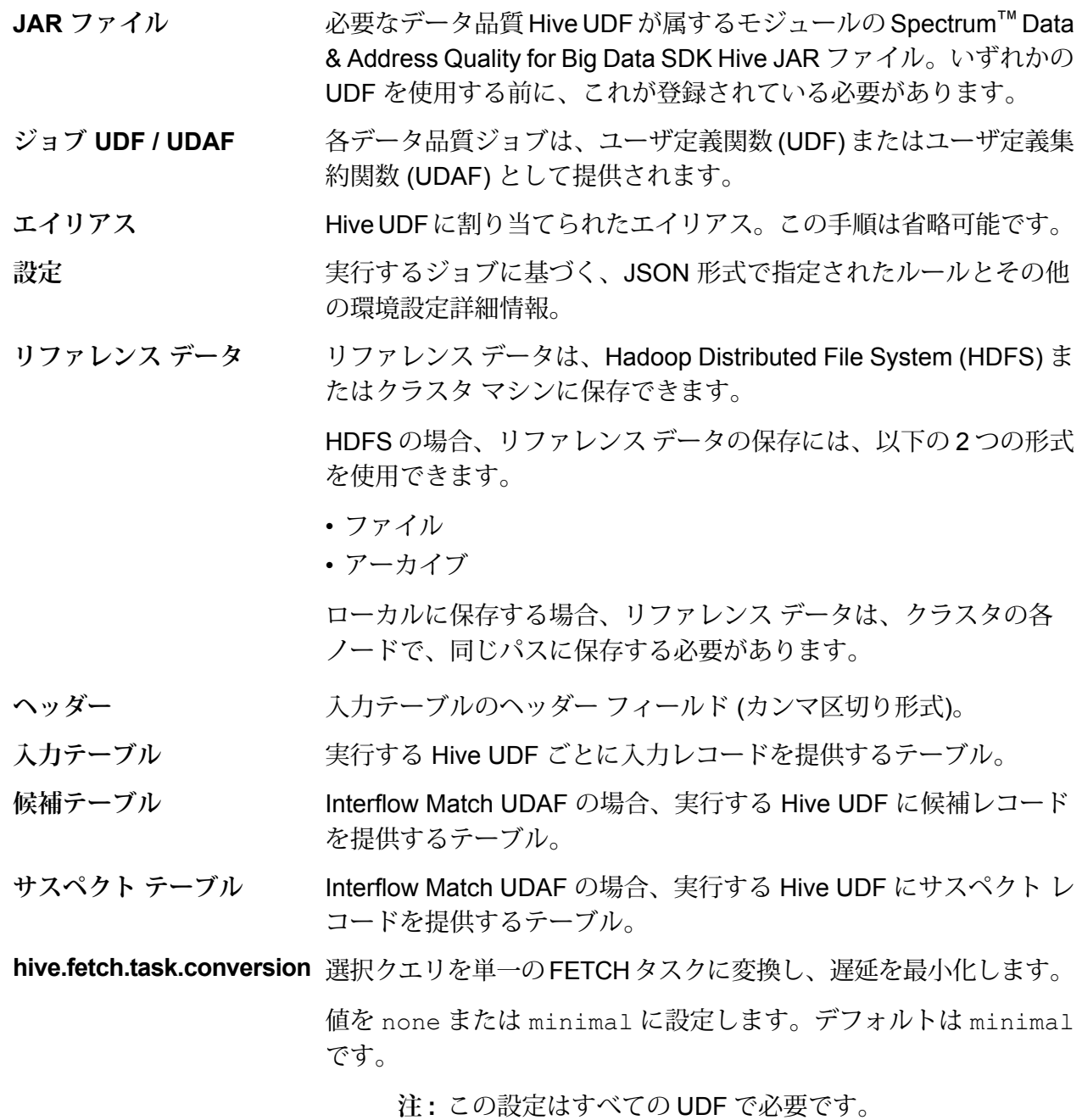

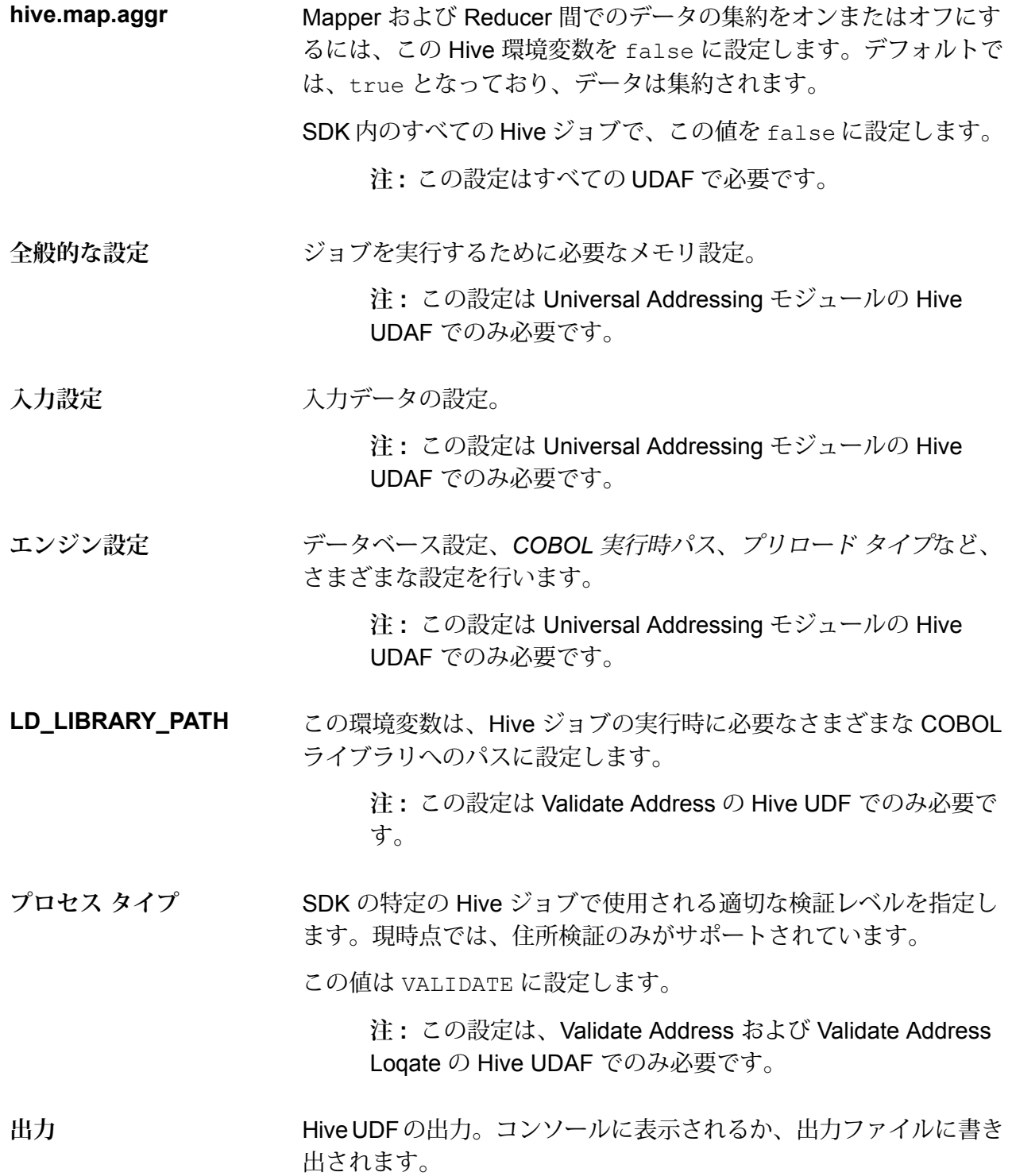

必要な Hive UDF を実行するクエリ。 **クエリ**

> 各ジョブに対し、適切なクエリ構文を用いてこれらの操作を実行で きます。

- ジョブの出力をコンソールに表示する。
- 指定された出力ファイルに出力を書き出す。

## Hive UDF の使用

Hive UDF の各ジョブを実行する場合は、Hive クライアントでの以下のステップの個別実行を 1 つのセッションの範囲内で行うことも、必要なすべてのステップをまとめたHQLファイルを作成 してそれを一度に実行することもできます。

- 1. Hive クライアントで、必要な Hive データベースにログインします。
- 2. 必要なデータ品質 Hive UDF が属する特定の Spectrum™ Data & Address Quality for Big Data SDK モジュールの JAR ファイルを登録します。
- 3. Validate Address の UDF の場合、COBOL ライブラリのパスを設定するには、環境変数 LD LIBRARY PATH を次のように設定します。

```
set mapreduce.admin.user.env =
LD_LIBRARY_PATH=/home/hduser/~/runtime/lib:
/home/hduser/~/runtime/bin:/home/hduser/~/server/modules/universaladdress/lib,
ACU RUNCBL JNI ONLOAD DISABLE=1, G1RTS=/home/hduser/~/ ;
```
- 4. Validate Address Global の UDF の場合は、*libAddressDoctor5.so* ファイルも追加します。
- 5. Validate Address Loqate の UDF の場合は、以下の必須ファイルを分散キャッシュに追加しま す。
	- loqate-core.car
	- LoqateVerificationLevel.csv
	- Loqate.csv
	- countryTables.csv
	- countryNameTables.csv
- 6. 実行するデータ品質ジョブの Hive UDF のエイリアスを作成します。 例:

```
CREATE TEMPORARY FUNCTION matchkeygenerator as
'com.pb.bdq.amm.process.hive.matchkeygenerator.MatchKeyGeneratorUDF';
```
7. リファレンス データのパスを指定します。

• リファレンス データを HDFS で使用する場合は、以下に示すように、リファレンス データ を追加し、リファレンス ディレクトリを設定します。

リファレンス データが、ファイル形式の場合:

hdfs://<HOST>:<PORT>/home/hduser/Refdata/; set hivevar:refdir='./Refdata';

リファレンス データが、アーカイブ形式の場合:

hdfs://<HOST>:<PORT>/home/hduser/ref.zip; set hivevar: refdir='./ref.zip';

• リファレンス データをローカル パスで使用する場合は、クラスタの各ノードで、同じパス に保存する必要があります。

リファレンス ディレクトリを以下のように設定します:

set hivevar: refdir='/home/hadoop/reference/';

8. ジョブの環境設定 (マッチ ルール、ソート フィールド、Express マッチ列、その他の詳細) を 対応する変数や設定プロパティで指定します。

**注 :** ルールは JSON 形式である必要があります。

例を次に示します。

set rule='{"matchKeys":[{"expressMatchKey":false, "matchKeyField":"MatchKey1", "rules":[{"algorithm":"Soundex"," field":"businessname", "startPosition":1, "length":0,"active":true, "sortInput":null, "removeNoiseCharacters":false}]}, {"expressMatchKey":false, "matchKeyField":"MatchKey2", "rules":[{"algorithm":"Koeln", "field":"businessname", "startPosition":1, "length":0, "active":true, "sortInput":null, "removeNoiseCharacters":false}]}]}';

**注 :** それぞれのジョブ環境設定の設定プロパティを使用してください。例えば、それ ぞれのサンプル HQL ファイルの随所に記載されている pb.bdq.match.rule、 pb.bdq.match.express.column、pb.bdq.consolidation.sort.field など です。

9. 入力テーブルのヘッダーフィールドをカンマ区切り形式で指定し、変数または設定プロパティ に割り当てます。

set pb.bdq.match.header='businessname, recordid';

**注 :** HQL ファイルに記載されている設定プロパティを使用します。例えば、 pb.bdq.match.header、pb.bdq.consolidation.header などです。

10. 次の例に示すように、Hive.Map.Aggr 環境変数の設定を false にして、Reducer と Mapper の間でのデータの集約をオフにします。

set hive.map.aggr = false;

**注 :** この設定はすべての UDF で必要です。

11. ジョブを実行するための全般的な設定を次の例に示すように設定します。

```
set pb.bdq.uam.universaladdress.general.configuration =
{"dFileType":"SPLIT", "dMemoryModel":"MEDIUM",
"lacsLinkMemoryModel":"MEDIUM", "suiteLinkMemoryModel":"MEDIUM"};
```
- **注 :** この設定は Universal Addressing モジュールの Hive UDAF でのみ必要です。
- 12. ジョブを実行するための入力設定を次の例に示すように設定します。

```
set pb.bdq.uam.universaladdress.input.configuration =
{"outputStandardAddress":true, "outputPostalData":false,
"outputParsedInput":false,
"outputAddressBlocks":true, "performUSProcessing":true,
"performCanadianProcessing":
false, "performInternationalProcessing":false,
"outputFormattedOnFail":false,
"outputCasing":"MIXED", "outputPostalCodeSeparator":true,
"outputMultinationalCharacters":
false, "performDPV":false, "performRDI":false, "performESM":false,
"performASM":false,
"performEWS":false, "performLACSLink":false, "performLOT":false,
"failOnCMRAMatch":false,
 "extractFirm":false, "extractUrb":false, "outputReport3553":false,
"outputReportSERP":false,
 "outputReportSummary":true, "outputCASSDetail":false,
"outputFieldLevelReturnCodes":false,
 "keepMultimatch":false, "maximumResults":10, "standardAddressFormat":
"STANDARD_ADDRESS_FORMAT_COMBINED_UNIT", "standardAddressPMBLine":
"STANDARD_ADDRESS_PMB_LINE_NONE",
"cityNameFormat":"CITY_FORMAT_STANDARD",
"vanityCityFormatLong":true, "outputCountryFormat":"ENGLISH",
"homeCountry":
"United States",
"streetMatchingStrictness":"MATCHING_STRICTNESS_MEDIUM",
"firmMatchingStrictness":"MATCHING_STRICTNESS_MEDIUM",
"directionalMatchingStrictness":
"MATCHING_STRICTNESS_MEDIUM", "dualAddressLogic":"DUAL_NORMAL",
```

```
"dpvSuccessfulStatusCondition":"A", "reportListFileName":"",
"reportlistProcessorName":"",
 "reportlistNumber":1, "reportMailerAddress":"", "reportMailerName":"",
"reportMailerCityLine":"", "canReportMailerCPCNumber":"",
"canReportMailerAddress":"",
"canReportMailerName":"", "canReportMailerCityLine":"",
"internationalCityStreetSearching"
:100, "addressLineSearchOnFail":true, "outputStreetAlias":true,
"outputVeriMoveBlock":false,
"dpvDetermineNoStat":false, "dpvDetermineVacancy":false,
"outputAbbreviatedAlias":false,
"outputPreferredAlias":false,
"outputPreferredCity":"CITY_OVERRIDE_NAME_ZIP4",
"performSuiteLink":false, "suppressZplusPhantomCarrierR777":false,
"canStandardAddressFormat"
:"D", "canEnglishApartmentLabel":"APT",
"canFrenchApartmentLabel":"APP", "canFrenchFormat":
"C", "canOutputCityFormat":"D", "canOutputCityAlias":true,
"canDualAddressLogic":"D",
"canPreferHouseNum":false, "canSSLVRFLG":false,
"canRuralRouteFormat":"A",
"canNonCivicFormat":"A", "canDeliveryOfficeFormat":"I",
"canEnableSERP":false,
"canSwitchManagedPostalCodeConfidence":false, "stats":null,
"counts":null, "z3seg":null,
"serpStats":null, "dpvSeedList":null, "lacsSeedList":null,
"zipInputSet":null, "reportName"
:null, "currentUser":null, "jobName":null, "jobId":null,
"jobRequest":false, "properties":
{"DPVDetermineVacancy":"N", "DualAddressLogic":"N", "ExtractUrb":"N",
 "CanFrenchFormat"
:"C", "AddressLineSearchOnFail":"Y", "OutputFieldLevelReturnCodes":"N",
"OutputFormattedOnFail":"N", "OutputStreetNameAlias":"Y",
"OutputReportSERP":"N",
"OutputAddressBlocks":"Y", "ExtractFirm":"N",
"CanEnglishApartmentLabel":"APT",
"OutputPreferredCity":"Z", "FirmMatchingStrictness":"M",
"CanFrenchApartmentLabel":"APP",
 "KeepMultimatch":"N", "StandardAddressPMBLine":"N",
"PerformSuiteLink":"N",
"CanStandardAddressFormat":"D", "DPVSuccessfulStatusCondition":"A",
"PerformLACSLink":"N",
"PerformUSProcessing":"Y", "PerformEWS":"N",
"StandardAddressFormat":"C",
"SuppressZplusPhantomCarrierR777":"N", "HomeCountry":"United States",
"ReportMailerAddress":"", "OutputReport3553":"N",
"OutputVeriMoveDataBlock":"N",
"CanDeliveryOfficeFormat":"I", "OutputAbbreviatedAlias":"N",
"PerformCanadianProcessing":
"N", "PerformDPV":"N", "PerformInternationalProcessing":"N",
```

```
"CanSSLVRFlg":"N",
"StreetMatchingStrictness":"M",
"InternationalCityStreetSearching":"100",
"canSwitchManagedPostalCodeConfidence":"N", "CanDualAddressLogic":"D",
 "PerformASM":
"N", "OutputCasing":"M", "ReportListFileName":"",
"CanReportMailerAddress":"",
"ReportMailerCityLine":"", "CanReportMailerCPCNumber":"",
"ReportListProcessorName":"",
"CanOutputCityAlias":"Y", "DirectionalMatchingStrictness":"M",
"CanRuralRouteFormat":
"A", "CanOutputCityFormat":"D", "ReportListNumber":"1",
"CanReportMailerCityLine":"",
"OutputMultinationalCharacters":"N", "EnableSERP":"N",
"CanNonCivicFormat":"A",
"OutputShortCityName":"S", "OutputPostalCodeSeparator":"Y",
"FailOnCMRAMatch":"N",
"PerformLOT":"N", "OutputCountryFormat":"E", "CanPreferHouseNum":"N",
"CanReportMailerName":"", "PerformRDI":"N", "ReportMailerName":"",
"PerformESM":"N",
 "OutputReportSummary":"Y", "OutputVanityCityFormatLong":"Y",
"OutputPreferredAlias":"N",
 "DPVDetermineNoStat":"N", "MaximumResults":"10"}}};
```
### **注 :** この設定は Universal Addressing モジュールの Hive UDAF でのみ必要です。

13. ジョブを実行するためのエンジン設定を次の例のように設定します。

```
set pb.bdq.uam.universaladdress.engine.configurations = {
"referenceData":{
"dataDir":"/home/hduser/resources/uam/universaladdress/UAM_universaladdress4.0_Feb15/",
"referenceDataPathLocation":"LocaltoDataNodes"},
"cobolRuntimePath":"/home/hduser/addressquality/",
"modulesDir":"/home/hduser/tapan/addressquality/modules",
"dpvDbPath":null, "suiteLinkDBPath":null, "ewsDBPath":null,
"rdiDBPath":null, "lacsDBPath":null};
```
**注 :** この設定は Universal Addressing モジュールの Hive UDAF でのみ必要です。

14. 適切な検証レベルを示すようにプロセス タイプを設定します。現時点では住所検証のみがサ ポートされています。

例えば、*Validate Address* ジョブでは、プロセス タイプを次のように設定します。

set pb.bdq.uam.universaladdress.process.type=VALIDATE;

**注 :** この設定は、Validate Address および Validate Address Loqate の Hive UDAF での み必要です。
15. ジョブを実行してジョブ出力をコンソールに表示するには、次の例に示すようにクエリを記 述します。

SELECT businessname, recordid, bar.ret["MatchKey1"] AS MatchKey1, bar.ret["MatchKey2"] AS MatchKey2 FROM ( SELECT \*, matchkeygenerator (\${hiveconf:rule}, \${hiveconf:header}, businessname, recordid) AS ret FROM cust ) bar;

ジョブを実行してジョブ出力を指定されたファイルに書き出すには、以下の例に示すように クエリを記述します。

INSERT OVERWRITE LOCAL DIRECTORY '/home/hadoop/MatchKey/' row format delimited FIELDS TERMINATED BY ',' MAP FIELDS TERMINATED BY ':' COLLECTION ITEMS TERMINATED BY '|' LINES TERMINATED BY '\n' STORED AS TEXTFILE SELECT businessname, recordid, bar.ret["MatchKey1"] AS MatchKey1, bar.ret["MatchKey2"] AS MatchKey2 FROM ( SELECT \*, matchkeygenerator (\${hiveconf:rule}, \${hiveconf:header}, businessname, recordid) AS ret FROM cust ) bar;

**注 :** 先ほど UDF に対して定義したエイリアスを必ず使用してください。

**重要 :** すべての UDAF ジョブで、それぞれの設定プロパティを変数として使用するとともに、該 当するサンプル HQL ファイルに示されている入力パラメータを定義します。

例えば、pb.bdq.match.rule、pb.bdq.match.express.column、 pb.bdq.consolidation.sort.field などです。

# Advanced Matching モジュールの関数

## Advanced Matching モジュールの Hive UDF の使用

Hive UDF の各ジョブを実行する場合は、Hive クライアントでの以下のステップの個別実行を 1 つのセッションの範囲内で行うことも、必要なすべてのステップをまとめたHQLファイルを作成 してそれを一度に実行することもできます。

1. Hive クライアントで、必要な Hive データベースにログインします。

2. Spectrum™ Data & Address Quality for Big Data SDK AMM モジュールの JAR ファイルを登 録します。

ADD JAR <Directory path>/amm.hive.\${project.version}.jar;

3. 実行するデータ品質ジョブの Hive UDF のエイリアスを作成します。

**注 :** 引用符で囲まれている文字列は、このジョブの実行に必要なクラス名です。

例:

CREATE TEMPORARY FUNCTION bestofbreed as 'com.pb.bdq.amm.process.hive.consolidation.bestofbreed.BestOfBreedUDAF';

4. 次の例に示すように、Hive.Map.Aggr 環境変数の設定を false にして、Reducer と Mapper の間でのデータの集約をオフにします。

set hive.map.aggr = false;

**注 :** この設定はすべての UDF で必要です。

5. ジョブの環境設定と詳細情報を指定して、それぞれの変数または設定プロパティに代入しま す。

**注 :** ルールは JSON 形式である必要があります。

例を次に示します。

```
set hivevar: rule='{"consolidationConditions":
[{"consolidationRule":{"conditionClass":"simpleRule",
"operation":"HIGHEST", "fieldName":"column2", "value":null,
"valueFromField":false, "valueNumeric":true},
"actions":[]}], "removeDuplicates":true}';
```
**注 :** それぞれのジョブ環境設定の設定プロパティを使用してください。例えば、それ ぞれのサンプル HQL ファイルに記載されている pb.bdq.match.rule、 pb.bdq.match.express.column、pb.bdq.consolidation.sort.field など です。

6. 入力テーブルのヘッダーフィールドをカンマ区切り形式で指定し、変数または設定プロパティ に割り当てます。

set hivevar:header ='column1,column2,column3,column4,column5,id';

**注 :** 記載されている設定プロパティを使用してください。例えば、それぞれのサンプ ル HQL ファイルに記載されている pb.bdq.match.header、 pb.bdq.consolidation.header などです。

7. 環境設定プロパティ 'hivevar:sortfield' を使用して、ソートのパラメータをクエリで 使用するエイリアスに設定します。

set hivevar:sortfield='id';

8. ジョブを実行してジョブ出力をコンソールに表示するには、次の例に示すようにクエリを記 述します。

```
SELECT tmp2.record["column1"],
tmp2.record["column2"],
tmp2.record["column3"],
 tmp2.record["column4"],
 tmp2.record["column5"]
FROM (
 SELECT filter (${hivevar:rule},
   ${hivevar:sortfield},
   ${hivevar:header},
  innerRowID.column1,
  innerRowID.column2,
   innerRowID.column3,
   innerRowID.column4,
  innerRowID.column5,
  innerRowID.id
 ) AS matchgroup
 FROM (
  SELECT column1, column2, column3, column4, column5, rowid(*)
 AS id
 FROM data
 ) innerRowID
 GROUP BY column3
 ) AS innerResult
LATERAL VIEW explode(innerResult.matchgroup) tmp2 AS record ;
```

```
ジョブを実行してジョブ出力を指定されたファイルに書き出すには、以下の例に示すように
クエリを記述します。
```

```
INSERT OVERWRITE LOCAL DIRECTORY '/home/hadoop/HiveUDF/filter/'
ROW FORMAT DELIMITED
FIELDS TERMINATED BY ','
collection items terminated by '||' map keys terminated by ':'
SELECT tmp2.record["column1"],
tmp2.record["column2"],
 tmp2.record["column3"],
 tmp2.record["column4"],
 tmp2.record["column5"]
```

```
FROM (
 SELECT filter (innerRowID.column1,
   innerRowID.column2,
  innerRowID.column3,
  innerRowID.column4,
  innerRowID.column5,
   innerRowID.id
) AS matchgroup
 FROM (
  SELECT column1, column2, column3, column4, column5, rowid(*)
 AS id
 FROM data
 ) innerRowID
 GROUP BY column3
) AS innerResult
LATERAL VIEW explode(innerResult.matchgroup) tmp2 AS record ;
```
**注 :** 先ほど UDF に対して定義したエイリアスを使用してください。

## Best of Breed

Best of Breed は、重複レコードのコレクションから選択する最良のデータを使用して新しい統合 レコードを作成することで、重複レコードを統合します。この "スーパー" レコードは、最良の組 み合わせレコードと呼ばれます。処理対象レコードの選択で使用するルールを定義します。処理 が完了すると、最良の組み合わせレコードがシステムに保持されます。

#### **サンプル Hive スクリプト**

-- Register Advance Matching Module[AMM] Hive UDF jar ADD JAR <Directory path>/amm.hive.\${project.version}.jar;

-- Provide alias to UDF class (optional). String in quotes represent class names needed for this job to run.

CREATE TEMPORARY FUNCTION rowid as 'com.pb.bdq.hive.common.RowIDGeneratorUDF';

-- This rowid is needed by Best of Breed to maintain the order of rows while creating groups. This is a UDF (User Defined Function) and associates an incremental unique integer number to each row of the data.

CREATE TEMPORARY FUNCTION bestofbreed as 'com.pb.bdq.amm.process.hive.consolidation.bestofbreed.BestOfBreedUDAF'; -- Best of Breed is implemented as a UDAF (User Defined Aggregation function). It processes one group of rows at a time and generates the result for that group of rows.

```
-- Disable map side aggregation
set hive.map.aggr = false;
-- Set the rule using configuration property 'hivevar: rule'
set hivevar:rule='{"consolidationConditions":[
{"consolidationRule":{"conditionClass":"conjoinedRule", "joinType":"AND",
"consolidationRules":[{"conditionClass":"simpleRule",
"operation":"LONGEST", "fieldName":"c5", "value":null,
"valueNumeric":true, "valueFromField":false},
{"conditionClass":"simpleRule", "operation":"IS_NOT_EMPTY",
"fieldName":"c9", "value":null, "valueNumeric":false,
"valueFromField":false}]},
"actions":[{"accumulate":false, "copyFromField":true, "sourceData":"c2",
"destinationFieldName":"c2"},
{"accumulate":false, "copyFromField":false, "sourceData":"Admin",
"destinationFieldName":"c4"}]},
{"consolidationRule":{"conditionClass":"conjoinedRule", "joinType":"AND",
"consolidationRules":[{"conditionClass":"simpleRule",
"operation":"LONGEST", "fieldName":"c5", "value":null,
"valueNumeric":true, "valueFromField":false},
{"conditionClass":"simpleRule", "operation":"IS_NOT_EMPTY",
"fieldName":"c9", "value":null, "valueNumeric":false,
"valueFromField":false}]},
"actions":[{"accumulate":false, "copyFromField":false,
"sourceData":"Changed", "destinationFieldName":"c10"},
{"accumulate":false, "copyFromField":true, "sourceData":"c5",
"destinationFieldName":"c6"},
{"accumulate":true, "copyFromField":true, "sourceData":"c10",
"destinationFieldName":"c10"}]}],
"keepOriginalRecords":true, "buildTemplateRecord":true,
"templateRules":[{"consolidationRule":{"conditionClass":"conjoinedRule",
 "joinType":"OR",
"consolidationRules":[{"conditionClass":"simpleRule",
"operation":"CONTAINS", "fieldName":"c1", "value":"li",
"valueNumeric":false, "valueFromField":false},
{"conditionClass":"simpleRule", "operation":"LONGEST", "fieldName":"c5",
"value":null, "valueNumeric":false, "valueFromField":false}]},
"actions":[]}]}';
-- Set header (along with the id field alias used in the query) using
configuration property 'hivevar:header'
set hivevar:header='c1,c2,c3,c4,c5,c6,c7,c8,c9,c10,id';
-- Set sort field name to the alias used in the query, using the
configuration property 'hivevar:sortField'
set hivevar:sortField='id';
-- Execute Query on the desired table. The query uses a UDF rowid,
which must be present in the query to maintain the ordering of the data
while reading.
-- Best of Breed returns a list of map containing <key=value> pairs.
```

```
Each map in
the list corresponds to a row in the group. The below query explodes
that list of map and fetches fields from map by keys.
SELECT tmp2.record["c1"],
 tmp2.record["c2"],
tmp2.record["c3"],
tmp2.record["c4"],
 tmp2.record["c5"],
 tmp2.record["c6"],
 tmp2.record["c7"],
 tmp2.record["c8"],
tmp2.record["c9"],
 tmp2.record["c10"],
tmp2.record["CollectionRecordType"]
FROM (
 SELECT bestofbreed(${hivevar:rule},
  ${hivevar:sortField},
  ${hivevar:header},
  innerRowID.c1,
  innerRowID.c2,
  innerRowID.c3,
 innerRowID.c4,
 innerRowID.c5,
 innerRowID.c6,
  innerRowID.c7,
 innerRowID.c8,
 innerRowID.c9,
 innerRowID.c10,
 innerRowID.id) AS matchgroup
 FROM(
  SELECT c1, c2, c3, c4, c5, c6, c7, c8, c9, c10, rowid(*) AS id FROM
databob
 ) innerRowID
GROUP BY c3
) AS innerResult
LATERAL VIEW explode(innerResult.matchgroup) tmp2 AS record ;
-- Query to dump the output to a file
INSERT OVERWRITE LOCAL DIRECTORY '/home/hadoop/bestofbreed/'
ROW FORMAT DELIMITED FIELDS TERMINATED BY ',' collection items
terminated by '||' map keys terminated by ':'
SELECT tmp2.record["c1"],
 tmp2.record["c2"],
tmp2.record["c3"],
tmp2.record["c4"],
 tmp2.record["c5"],
 tmp2.record["c6"],
 tmp2.record["c7"],
 tmp2.record["c8"],
 tmp2.record["c9"],
 tmp2.record["c10"],
```

```
tmp2.record["CollectionRecordType"]
FROM (
 SELECT bestofbreed(innerRowID.c1,
 innerRowID.c2,
 innerRowID.c3,
 innerRowID.c4,
  innerRowID.c5,
  innerRowID.c6,
  innerRowID.c7,
 innerRowID.c8,
  innerRowID.c9,
 innerRowID.c10,
 innerRowID.id) as matchgroup
FROM(
  SELECT c1, c2, c3, c4, c5, c6, c7, c8, c9, c10, rowid(*) AS id FROM
databob
 ) innerRowID
GROUP BY c3
) AS innerResult
LATERAL VIEW explode(innerResult.matchgroup) tmp2 AS record ;
--sample input data
--+----------+----------+----------+----------+----------+----------+----------+----------+----------+----------+
-| c1 | c2 | c3 | c4 | c5 | c6 |
    c7 | c8 | c9 | c10 |
--+----------+----------+----------+----------+----------+----------+----------+----------+----------+----------+
--| Duplicate| 87 | 1 | | | ||ANNA ABNEY| ANNA
         | ABNEY | A | 18
--| Duplicate| 77 | 1 | |ANNA A ANN| ANDREA |
         | ANNAKAY | A | 196
--+----------+----------+----------+----------+----------+----------+----------+----------+----------+----------+
--sample output data
--+----------+----------+----------+----------+----------+----------+----------+----------+----------+----------+--------------------+
-| c1 | c2 | c3 | c4 | c5 | c6 |
c7 | c8 | c9 | c10 | CollectionRecordType|
          --+----------+----------+----------+----------+----------+----------+----------+----------+----------+----------+--------------------+
--| Duplicate| 87 | 1 | |ANNA ABNEY| ANNA |
         | ABNEY | A | 18 | Primary
--| Duplicate| 77 | 1 | |ANNA A ANN| ANDREA |
ARANOW | ANNAKAY | A | 196 | Secondary |
--| Duplicate| 87 | | | | | ||ANNA ABNEY| ANNA | |
ARANOW | ABNEY | A | 18 | BestOfBreed
```
### Candidate Finder

Candidate Finderは、一連の潜在的なマッチを形成する候補レコードを取得します。検索インデッ クス検索は Transactional Match とは別に機能します。また、Candidate Finder では、データの書 式によっては、サスペクト レコード、候補レコード、またはその両方のレコードの名前や住所の パーシングが必要となる場合もあります。

--+----------+----------+----------+----------+----------+----------+----------+----------+----------+----------+--------------------+

また、Candidate Finder ではフルテキスト インデックス検索も可能で、さまざまな検索タイプ(数 値、範囲、すべて含む、いずれも含まない) と条件 (すべて真、いずれかが真) を使用して、文字 やテキストの高度な検索条件を容易に定義できます。

**注 :** 検索インデックスを保存するには、クラスタで *HBase NoSQL* データベースが利用で き、アクセス可能であることが必要です。

#### **サンプル Hive スクリプト**

#### ユーザ定義関数

```
-- Register Advance Matching Module[AMM] Hive UDF jar
ADD JAR <Directory path>/amm.hive.${project.version}.jar;
CREATE TEMPORARY FUNCTION search as
'com.pb.bdq.amm.process.hive.search.CandidateFinderUDF';
--set hive.fetch.task.conversion=none;
set hivevar:pb.bdq.amm.search.cf.index.name='timeGen';
set hivevar: pb.bdq.amm.search.cf.query.json=
'{"type":"complex","queryName":"P1",
"searchQueries":[{"type":"ContainsAllSearchQuery","queryName":null,"boost":1.0,
"indexFieldName":"MonthNumber","firstSearchField":{"name":"IN_MonthNumber",
"type":"STRING"},"ignoreBlanks":true}],"operator":"and"}';
set hivevar:pb.bdq.amm.search.cf.max.results=1;
set hivevar:pb.bdq.amm.search.cf.fetch.batchsize=10000;
set hivevar:pb.bdq.amm.search.cf.start.record=1;
set
hivevar:pb.bdq.amm.search.cf.index.output.fields='MonthNumber,DayOfMonth,MonthName,
WeekdayName';
set hivevar:pb.bdq.amm.search.cf.input.header='IN MonthNumber';
--set hive.plan.serialization.format=javaXML;
--set hbase.zookeeper.quorum=;
--set hbase.zookeeper.property.clientPort=;
```

```
select recordid, search (
${hivevar:pb.bdq.amm.search.cf.index.name},
${hivevar:pb.bdq.amm.search.cf.query.json},
${hivevar:pb.bdq.amm.search.cf.max.results},
${hivevar:pb.bdq.amm.search.cf.fetch.batchsize},
${hivevar:pb.bdq.amm.search.cf.start.record},
${hivevar:pb.bdq.amm.search.cf.index.output.fields},
${hivevar:pb.bdq.amm.search.cf.input.header},
recordid
) from sample.busniessnames where recordid = 1;
```
!q

ユーザ定義表関数

```
-- Register Advance Matching Module[AMM] Hive UDF jar
ADD JAR <Directory path>/amm.hive.${project.version}.jar;
CREATE TEMPORARY FUNCTION search as
'com.pb.bdq.amm.process.hive.search.CandidateFinderUDTF';
--set hive.fetch.task.conversion=none;
set pb.bdq.amm.search.cf.index.name=timeGen;
set pb.bdq.amm.search.cf.query.json= {"type":"complex","queryName":"P1",
"searchQueries":[{"type":"ContainsAllSearchQuery","queryName":null,"boost":1.0,
"indexFieldName":"MonthNumber","firstSearchField":{"name":"IN_MonthNumber",
"type":"STRING"},"ignoreBlanks":true}],"operator":"and"};
set pb.bdq.amm.search.cf.max.results=3;
set pb.bdq.amm.search.cf.fetch.batchsize=10000;
set pb.bdq.amm.search.cf.start.record=1;
set
pb.bdq.amm.search.cf.index.output.fields=MonthNumber,DayOfMonth,MonthName,WeekdayName;
set pb.bdq.amm.search.cf.input.header=IN MonthNumber;
--set hive.plan.serialization.format=javaXML;
--set hbase.zookeeper.quorum=;
--set hbase.zookeeper.property.clientPort=;
select search (recordid) from sample.busniessnames where recordid ="1";
!q
```
## Duplicate Synchronization

Duplicate Synchronization は、レコードのコレクションから、そのコレクション内のすべてのレ コードの対応するフィールドにコピーするフィールドを指定します。フィールド データをコレク ション内の別のレコードにコピーするときに従う必要があるルールを指定できます。処理が完了 すると、コレクション内のレコードがすべて保持されます。

#### **サンプル Hive スクリプト**

-- Register Advance Matching Module[AMM] Hive UDF jar ADD JAR <Directory path>/amm.hive.\${project.version}.jar; -- Provide alias to UDF class (optional). String in quotes represent class names needed for this job to run. CREATE TEMPORARY FUNCTION rowid as 'com.pb.bdq.hive.common.RowIDGeneratorUDF'; -- Duplicate Sync is implemented as a UDAF (User Defined Aggregation function). It processes one group of rows at a time and generates the result for that group of rows. CREATE TEMPORARY FUNCTION dupsync as 'com.pb.bdq.amm.process.hive.consolidation.duplicatesync.DuplicateSyncUDAF'; -- This rowid is needed by duplicateSync to maintain the order of rows while creating groups. This is a UDF (User Defined Function) and associates an incremental unique integer number to each row of the data. -- Disable map side aggregation set hive.map.aggr = false; -- Set the rule using configuration property 'hivevar:rule' set hivevar:rule='{"consolidationConditions": [{"consolidationRule": {"conditionClass":"conjoinedRule", "joinType":"AND", "consolidationRules": [{"conditionClass":"simpleRule", "operation":"HIGHEST", "fieldName":"column2", "value":null, "valueFromField":false, "valueNumeric":true}]}, "actions":[{"accumulate":false, "copyFromField":true, "sourceData":"column5", "destinationFieldName":"column5"}]}]}'; -- Set header (along with the id field alias used in the query) using configuration property 'hivevar:header' set hivevar:header='column1,column2,column3,column4,column5,id'; -- Set sort field name to alias used in query using configuration property 'hivevar:sortfield' set hivevar:sortfield='id'; -- Execute Query on the desired table. The query uses a UDF rowid, which must be present in the query to maintain the ordering of the data while reading. -- Duplicate Sync returns a list of map containing <key=value> pairs. Each map in the list corresponds to a row in the group. The below

```
query explodes that list of map and fetches fields from map by keys.
SELECT tmp2.record["column1"],
tmp2.record["column2"],
tmp2.record["column3"],
tmp2.record["column4"],
tmp2.record["column5"]
FROM (
 SELECT dupsync (${hivevar:rule},
  ${hivevar:sortfield},
  ${hivevar:header},
 innerRowID.column1,
 innerRowID.column2,
 innerRowID.column3,
 innerRowID.column4,
 innerRowID.column5,
 innerRowID.id
 ) AS matchgroup
FROM (
  SELECT column1, column2, column3, column4, column5, rowid(*)
 AS id
 FROM databob
 ) innerRowID
GROUP BY column3
) AS innerResult
LATERAL VIEW explode(innerResult.matchgroup) tmp2 AS record ;
-- Query to dump the output to a file
INSERT OVERWRITE LOCAL DIRECTORY '/home/hadoop/dupsync/' ROW FORMAT
DELIMITED FIELDS TERMINATED BY ',' collection items terminated by '||'
map keys terminated by ':'
SELECT tmp2.record["column1"],
tmp2.record["column2"],
tmp2.record["column3"],
tmp2.record["column4"],
tmp2.record["column5"]
FROM (
 SELECT dupsync( innerRowID.column1,
 innerRowID.column2,
 innerRowID.column3,
 innerRowID.column4,
 innerRowID.column5,
 innerRowID.id
 ) AS matchgroup
FROM (
  SELECT column1, column2, column3, column4, column5, rowid(*)
 AS id
 FROM databob
 ) innerRowID
 GROUP BY column3 ) AS innerResult
LATERAL VIEW explode(innerResult.matchgroup) tmp2 AS record ;
```
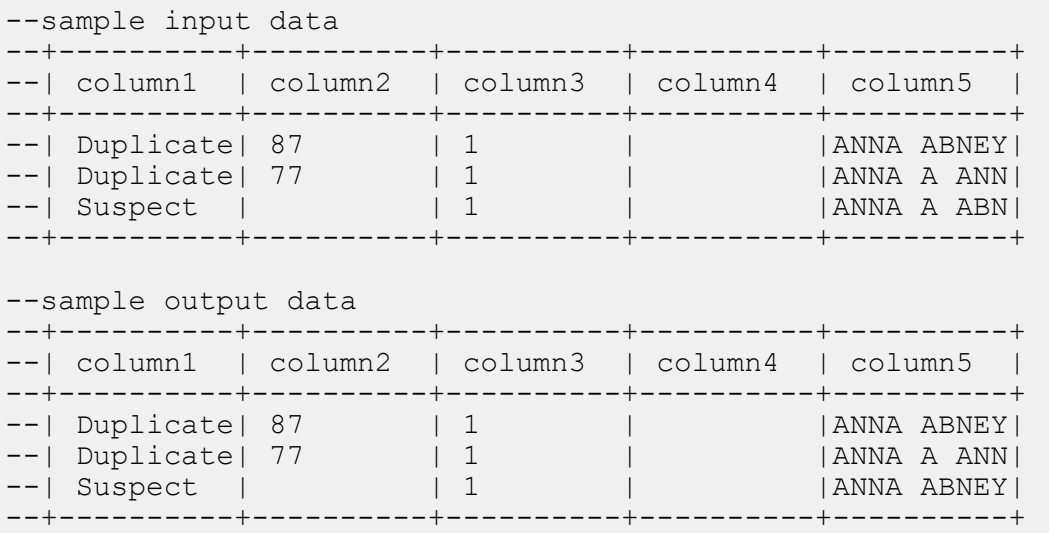

## フィルタ

Filterステージでは、指定したルールに基づいて、レコードをレコードのグループに保持または削 除します。

#### **サンプル Hive スクリプト**

-- Register Advance Matching Module[AMM] Hive UDF jar ADD JAR <Directory path>/amm.hive.\${project.version}.jar; -- Provide alias to UDF class (optional). String in quotes represent class names needed for this job to run. CREATE TEMPORARY FUNCTION rowid as 'com.pb.bdq.hive.common.RowIDGeneratorUDF'; -- Filter is implemented as a UDAF (User Defined Aggregation function). It processes one group of rows at a time based on join field and generates the result for that group of rows. CREATE TEMPORARY FUNCTION filter as 'com.pb.bdq.amm.process.hive.consolidation.filter.FilterUDAF'; -- This rowid is needed by filter to maintain the order of rows while creating groups. This is a UDF (User Defined Function)

```
and associates an incremental unique integer number to each row of the
data.
-- Disable map side aggregation
set hive.map.aggr = false;
-- Set the rule using configuration property 'hivevar:rule'
set hivevar:rule='{"consolidationConditions": [{"consolidationRule":
{"conditionClass":"simpleRule", "operation":"HIGHEST", "fieldName":
"column2", "value":null, "valueFromField":false, "valueNumeric":true},
"actions":[]}], "removeDuplicates":true}';
-- Set header (along with the id field alias used in the query)
using configuration property 'hivevar:header'
set hivevar:header='column1,column2,column3,column4,column5,id';
-- Set sort field name to alias used in query using
configuration property 'hivevar:sortfield'
set hivevar:sortfield='id';
-- Execute Query on the desired table. The query uses a UDF rowid,
which must be present in the query to maintain the ordering of the data
while reading.
SELECT tmp2.record["column1"],
tmp2.record["column2"],
tmp2.record["column3"],
tmp2.record["column4"],
tmp2.record["column5"]
FROM (
SELECT filter (${hivevar:rule},
  ${hivevar:sortfield},
   ${hivevar:header},
  innerRowID.column1,
  innerRowID.column2,
  innerRowID.column3,
  innerRowID.column4,
  innerRowID.column5,
   innerRowID.id
 ) AS matchgroup
 FROM (
  SELECT column1, column2, column3, column4, column5, rowid(*)
 AS id
 FROM data
 ) innerRowID
GROUP BY column3
) AS innerResult
LATERAL VIEW explode(innerResult.matchgroup) tmp2 AS record ;
-- Query to dump the output to a file
INSERT OVERWRITE LOCAL DIRECTORY '/home/hadoop/HiveUDF/filter/'
```

```
ROW FORMAT DELIMITED
FIELDS TERMINATED BY ','
collection items terminated by '||' map keys terminated by ':'
SELECT tmp2.record["column1"],
tmp2.record["column2"],
tmp2.record["column3"],
tmp2.record["column4"],
tmp2.record["column5"]
FROM (
SELECT filter (innerRowID.column1,
  innerRowID.column2,
  innerRowID.column3,
  innerRowID.column4,
  innerRowID.column5,
  innerRowID.id
 ) AS matchgroup
FROM (
 SELECT column1, column2, column3, column4, column5, rowid(*)
 AS id
 FROM data
 ) innerRowID
GROUP BY column3
) AS innerResult
LATERAL VIEW explode(innerResult.matchgroup) tmp2 AS record ;
--sample input data
--+----------+----------+----------+----------+----------+
--| column1 | column2 | column3 | column4 | column5 |
--+----------+----------+----------+----------+----------+
--| Duplicate| 80 | 98 | | | | EUNICE L |
--| Suspect | | 98 | | | ERIC L BR|
--+----------+----------+----------+----------+----------+
--sample output data
--+----------+----------+----------+----------+----------+
--| column1 | column2 | column3 | column4 | column5 |
--+----------+----------+----------+----------+----------+
--| Suspect | | 98 | | | ERIC L BR|
--+----------+----------+----------+----------+----------+
```
## Interflow Match

Interflow Match は、2 つの入力レコード ストリーム内の類似するデータ レコード間でマッチを検 出します。最初のレコード ストリームはサスペクト レコードのソースで、2 番目のストリームは 候補レコードのソースです。

Interflow Match では、マッチ グループ条件 (マッチ キー等) を使用して、特定のサスペクト レコー ドと重複する可能性があるレコードのグループを識別します。

レポート

Interflow Match ジョブを使用して、ジョブの結果を監視することができます。使用可能なカウン タは次の通りです:

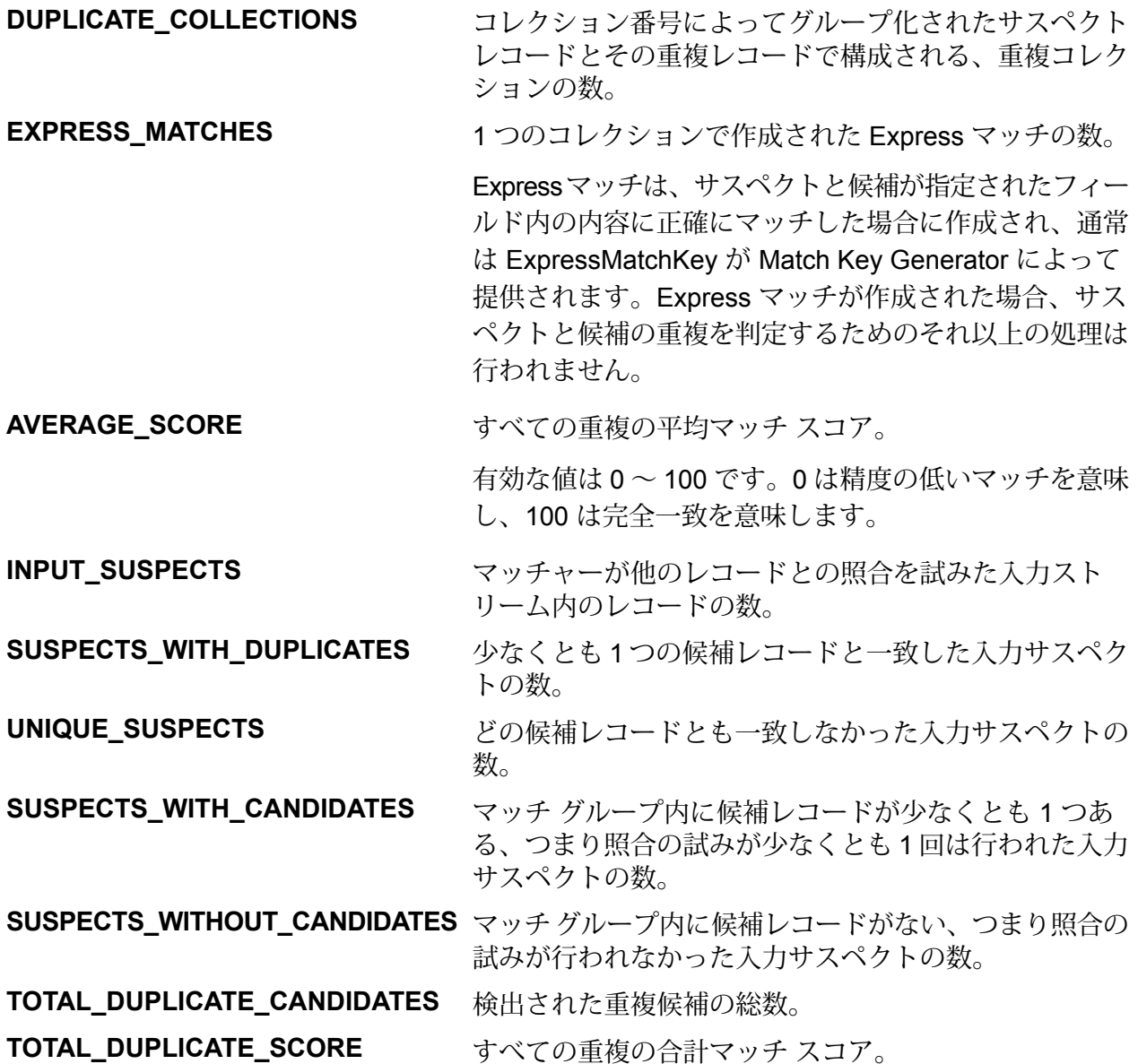

#### **サンプル Hive スクリプト**

-- Register Advance Matching Module[AMM] Hive UDF jar ADD JAR <Directory path>/amm.hive.\${project.version}.jar;

```
-- Provide alias to UDF class (optional).
String in quotes represent class names needed for this job to run.
CREATE TEMPORARY FUNCTION rowid as
'com.pb.bdq.hive.common.RowIDGeneratorUDF';
```
-- This rowid is needed by Interflow Match to maintain the order of rows while creating groups. This is a UDF (User Defined Function) and associates an incremental unique integer number to each row of the data. CREATE TEMPORARY FUNCTION InterMatch as 'com.pb.bdq.amm.process.hive.interflow.InterMatchUDAF'; -- Inter Flow is implemented as a UDAF (User Defined Aggregation function). It processes one group of rows at a time based on join field and generates the result for that group of rows. -- Disable map side aggregation set hive.map.aggr = false; -- Set the rule using configuration property 'hivevar:rule' set hivevar:rule='{"type":"Parent", "missingDataMethod": "IgnoreBlanks", "threshold":100.0, "weight":0, "children":[{"type":"Child", "missingDataMethod":"IgnoreBlanks", "threshold":80.0, "weight":0, "matchWhenNotTrue":false, "scoringMethod":"Maximum", "algorithms":[{"name":"EditDistance", "weight":0, "options":null}, {"name":"Metaphone", "weight":0, "options":null}], "crossMatchField":[], "suspectField":"firstname", "candidateField":null}, {"type":"Child", "missingDataMethod":"IgnoreBlanks", "threshold":80.0, "weight":0, "matchWhenNotTrue":false, "scoringMethod":"Maximum", "algorithms":[{"name":"KeyboardDistance", "weight":0, "options":null}, {"name":"Metaphone3", "weight":0, "options":null}], "crossMatchField":[], "suspectField":"lastname", "candidateField":null}], "scoringMethod":"Average", "matchingMethod":"AllTrue", "name":"NameData", "matchWhenNotTrue":false}'; -- Set the header for suspect table using configuration property 'hivevar:suspectheader' set hivevar: suspectheader='name,firstname,lastname,matchkey,middlename,recordid'; -- Set the header for candidate table using configuration property 'hivevar:Candidateheader' set hivevar:Candidateheader='name,firstname,lastname,matchkey,middlename,recordid'; -- Set the sorting field to the candidates unique id's alias used in the query. This is not from the input data. set hivevar: sortfield='c\_id';

```
-- Set the express match column(optional)
set hivevar: expressMatchColumn='matchkey';
-- Optionally, one can also set
'hivevar:intercomparison='returnUniqueCandidates,true'';
set hivevar: intercomparison='returnUniqueCandidates, true';
-- Set sort collection number option for unique records using
configuration property 'hivevar:collectionNumberZero'
set hivevar: collectionNumberZero='false';
-- Execute Query on the desired table. The query uses a UDF rowid,
which must be present in the query to maintain the ordering of the data
while reading.
SELECT innerresult.record ["MatchRecordType"],
innerresult.record ["MatchScore"],
innerresult.record ["HasDuplicate"],
 innerresult.record ["CollectionNumber"],
 coalesce(innerresult.record ["ExpressMatched"], ''),
innerresult.record ["SourceType"],
innerresult.record ["name"],
innerresult.record ["firstname"],
 innerresult.record ["lastname"],
 innerresult.record ["matchkey"],
 innerresult.record ["middlename"],
 innerresult.record ["recordid"]
FROM (
 SELECT
interMatch(${hivevar:rule},${hivevar:sortfield},${hivevar:expressMatchColumn},
${hivevar:collectionNumberZero},${hivevar:interComparison},${hivevar:Candidateheader}
${hivevar:Suspectheader},unionresults.id,unionresults.name,unionresults.firstname,
        unionresults.lastname, unionresults.matchkey,
unionresults.middlename,
        unionresults.recordid ,unionresults.TYPE)
       AS matchgroup
    FROM (
 SELECT rowid(*) AS id, 'Suspect' AS TYPE, fullname as name, fname
    as firstname, lname as lastname, matchkey as matchkey, mname as
middlename, recordid as recordid
    FROM customer name suspect
    UNION ALL
 SELECT rowid(*) AS id , 'Candidate' AS TYPE, name as name,firstname as
 firstname,lastname as lastname,matchkey as matchkey,middlename as
middlename ,customerid as recordid
```

```
FROM customer name candidate) unionresults
    GROUP BY matchkey) AS innerResult LATERAL VIEW
explode(innerResult.matchgroup) innerresult AS record;
-- Query to dump data to a file
INSERT OVERWRITE LOCAL DIRECTORY '/home/hadoop/intermatch/output'
ROW FORMAT DELIMITED
FIELDS TERMINATED BY ','
collection items terminated by '||' map keys terminated by ':'
SELECT innerresult.record ["MatchRecordType"],
innerresult.record ["MatchScore"],
innerresult.record ["HasDuplicate"],
innerresult.record ["CollectionNumber"],
coalesce(innerresult.record ["ExpressMatched"], ''),
innerresult.record ["SourceType"],
innerresult.record ["name"],
innerresult.record ["firstname"],
 innerresult.record ["lastname"],
innerresult.record ["matchkey"],
innerresult.record ["middlename"],
innerresult.record ["recordid"]
FROM (
 SELECT
interMatch(${hivevar:rule},${hivevar:sortfield},${hivevar:expressMatchColumn},
       ${hivevar:collectionNumberZero},${hivevar:interComparison},
       ${hivevar:Candidateheader},${hivevar:Suspectheader},
       unionresults.id,unionresults.name,unionresults.firstname,
       unionresults.lastname, unionresults.matchkey,
      unionresults.middlename,unionresults.recordid ,unionresults.TYPE)
AS matchgroup
    FROM (
 SELECT rowid(*) AS id, 'Suspect' AS TYPE,fullname as name,fname as
       firstname,lname as lastname,matchkey as matchkey,mname as
middlename,recordid as recordid
    FROM customer name suspect
    UNION ALL
 SELECT rowid(*) AS id , 'Candidate' AS TYPE, name as name,
    firstname as firstname, lastname as lastname, matchkey as matchkey,
    middlename as middlename ,customerid as recordid
    FROM customer name candidate) unionresults
    GROUP BY matchkey) AS innerResult LATERAL VIEW
explode(innerResult.matchgroup) innerresult AS record;
-- Sample input Suspect data
--+------------------+----------+-----------------+-------------+------------+-----------+
--| name | firstname| lastname | matchkey |
middlename | recordid |
```
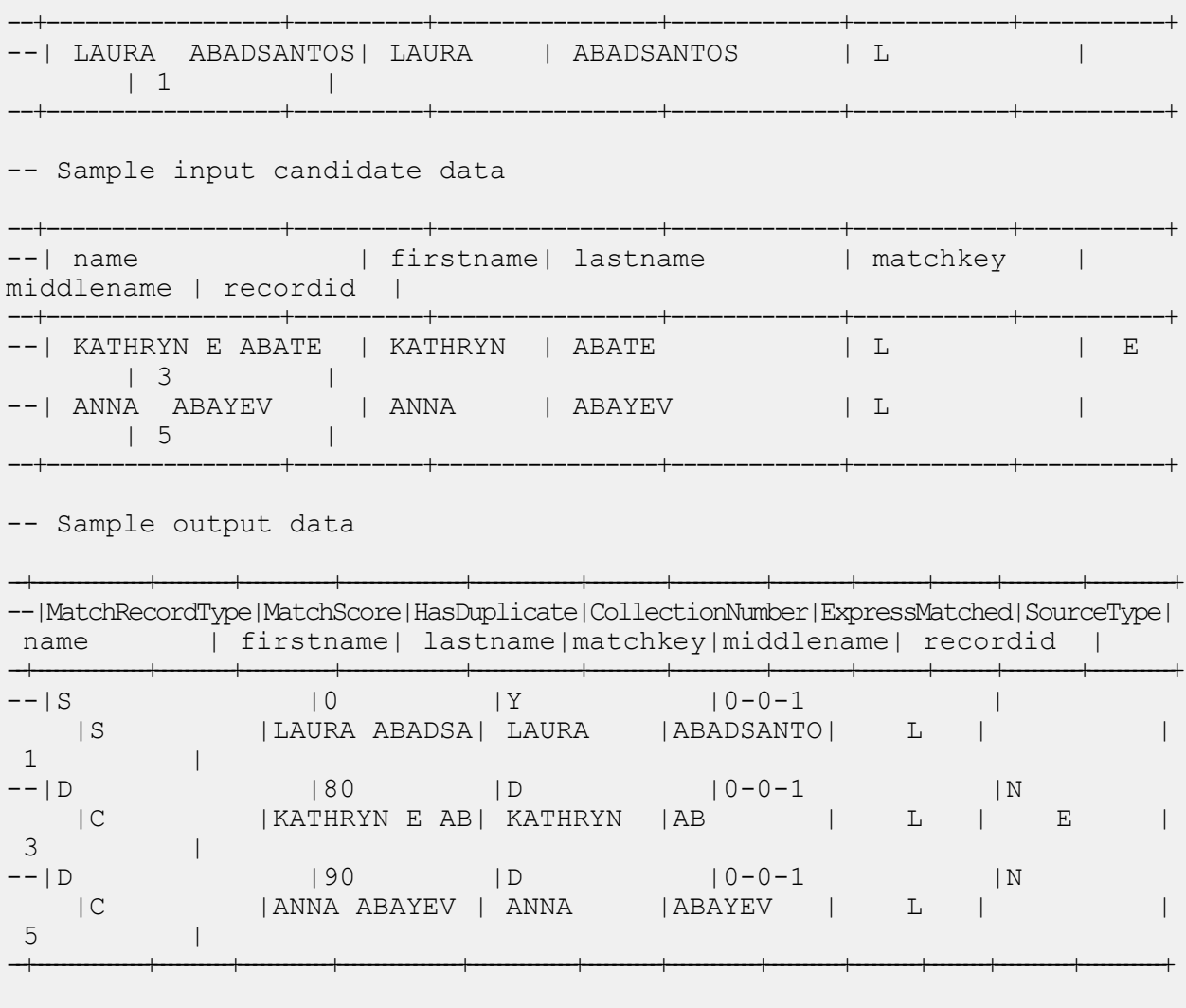

## Intraflow Match

Intraflow Match は、単一の入力ストリーム内の類似するデータ レコード間でマッチを検出しま す。データフローの別のコンポーネントで定義または作成したフィールドに基づいて、階層的な ルールを作成できます。

#### レポート

Intraflow Match ジョブを使用して、ジョブの結果を監視することができます。使用可能なカウン タは次の通りです:

**INPUT\_RECORDS**

マッチングソート実行前のマッチングステージにおけるレコード の数。

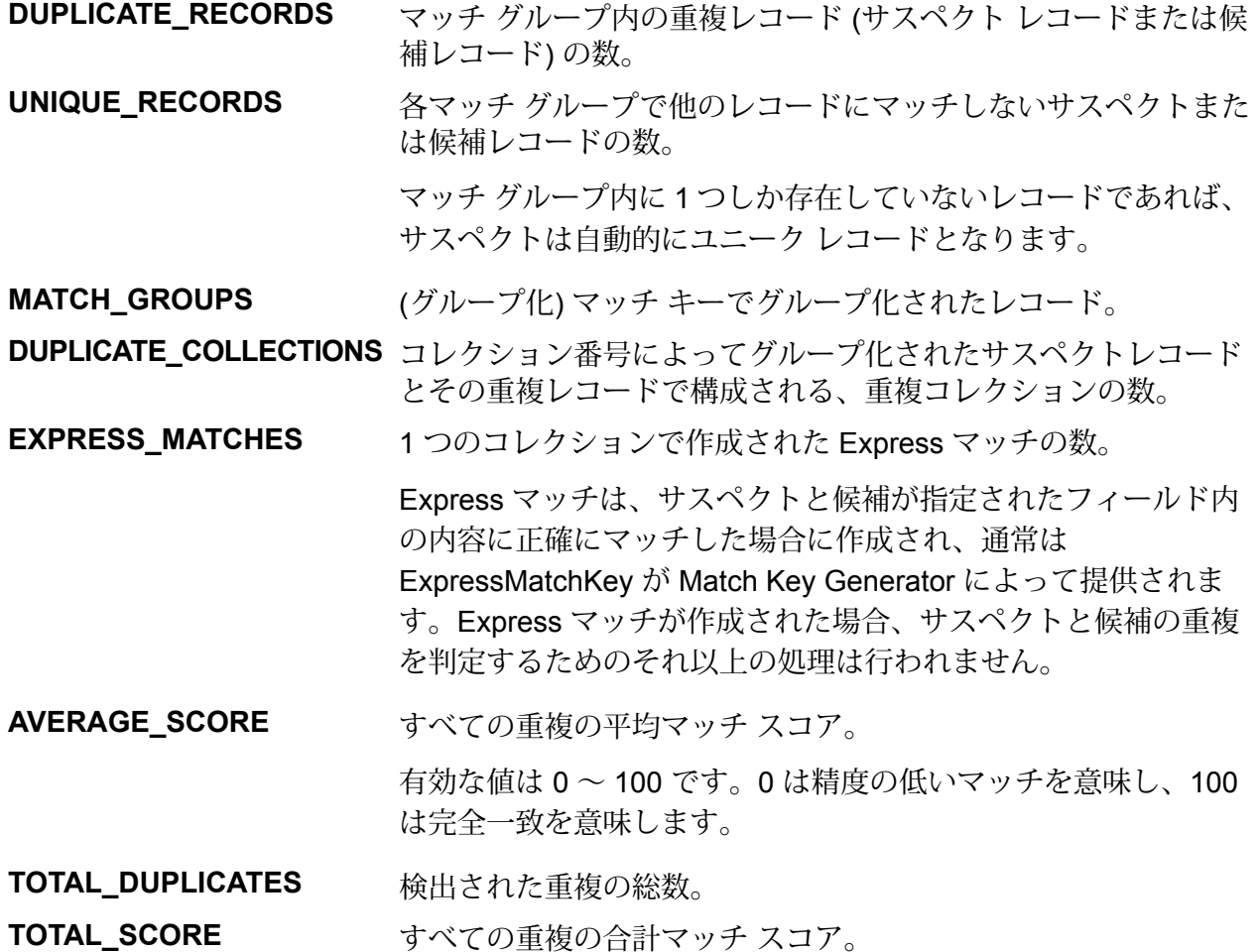

#### **サンプル Hive スクリプト**

-- Register Advance Matching Module[AMM] Hive UDF jar ADD JAR <Directory path>/amm.hive.\${project.version}.jar;

-- Provide alias to UDF class (optional). String in quotes represent class names needed for this job to run. CREATE TEMPORARY FUNCTION rowid as 'com.pb.bdq.hive.common.RowIDGeneratorUDF';

-- This rowid is needed by Intraflow Match to maintain the order of rows while creating groups. This is a UDF (User Defined Function) and associates an incremental unique integer number to each row of the data.

CREATE TEMPORARY FUNCTION intraMatch as 'com.pb.bdq.amm.process.hive.intraflow.IntraMatchUDAF'; -- Intra Flow is implemented as a UDAF (User Defined Aggregation function).

```
It processes one group of rows at a time and generates the result for
that group of rows
-- Disable map side aggregation
set hive.map.aggr = false;
-- Set the rule using configuration property 'hivevar: rule'
set hivevar:rule='{"type":"Parent",
"children":[{"type":"Child", "matchWhenNotTrue":false, "threshold":80.0,
"weight":0,
"algorithms":[{"name":"EditDistance", "weight":0, "options":null},
{"name":"Metaphone", "weight":0, "options":null}],
"scoringMethod":"Maximum", "missingDataMethod":"IgnoreBlanks",
"crossMatchField":[], "suspectField":"firstname",
"candidateField":null},
{"type":"Child", "matchWhenNotTrue":false, "threshold":80.0, "weight":0,
"algorithms":[{"name":"KeyboardDistance", "weight":0, "options":null},
{"name":"Metaphone3", "weight":0, "options":null}],
"scoringMethod":"Maximum",
"missingDataMethod":"IgnoreBlanks", "crossMatchField":[],
"suspectField":"lastname", "candidateField":null}],
"matchingMethod":"AllTrue", "scoringMethod":"Average",
"missingDataMethod":"IgnoreBlanks",
"name":"NameData", "matchWhenNotTrue":false,
"threshold":100,"weight":0}';
-- Set header(along with id field alias used in query) using
configuration property 'hivevar:header'
set hivevar:header='firstname,lastname,matchkey,middlename,id';
-- Set the express match column (optional)
set hivevar: expresscolumn='matchkey';
-- Set sort field name to the alias used in the query,
using the configuration property 'hivevar:sortfield'
set hivevar:sortfield='id';
-- Set sort collection number option for unique records using
configuration property 'hivevar:UniqueCollectionNumber'
set hivevar:UniqueCollectionNumber='false';
-- Execute Query on the desired table. The query uses a UDF rowid,
which must be present in the query to maintain the ordering of the data
while reading.
-- Intra Match returns a list of map containing <key=value> pairs.
Each map in the list corresponds to a row in the group.
The below query explodes that list of map and fetches fields from map
by keys.
SELECT innerresult.record["MatchRecordType"],
 innerresult.record["MatchScore"],
```

```
innerresult.record["CollectionNumber"],
 innerresult.record["ExpressMatched"],
 innerresult.record["firstname"],
 innerresult.record["lastname"],
 innerresult.record["matchkey"],
 innerresult.record["middlename"]
FROM (
  SELECT intraMatch( ${hivevar:rule},
    ${hivevar:sortfield},
    ${hivevar:expresscolumn},
    ${hivevar:UniqueCollectionNumber},
    ${hivevar:header},
   innerRowID.firstname,
   innerRowID.lastname,
   innerRowID.matchkey,
    innerRowID.middlename,
   innerRowID.id
  ) AS matchgroup
 FROM (
   SELECT firstname, lastname, matchkey, middlename, rowid(*)
  AS id
  FROM customer data
  ) innerRowID
 GROUP BY matchkey
 ) AS innerResult
LATERAL VIEW explode(innerResult.matchgroup) innerresult AS record ;
-- Query to dump output to a file
INSERT OVERWRITE LOCAL DIRECTORY '/home/hadoop/IntraFlow/'
ROW FORMAT DELIMITED FIELDS TERMINATED BY ',' collection items terminated
by '||' map keys terminated by ':'
SELECT innerresult.record["MatchRecordType"],
innerresult.record["MatchScore"],
innerresult.record["CollectionNumber"],
innerresult.record["ExpressMatched"],
innerresult.record["firstname"],
innerresult.record["lastname"],
 innerresult.record["matchkey"],
 innerresult.record["middlename"]
FROM (
  SELECT intraMatch(innerRowID.firstname,
   innerRowID.lastname,
    innerRowID.matchkey,
    innerRowID.middlename,
   innerRowID.id
  ) AS matchgroup
  FROM (
    SELECT firstname, lastname, matchkey, middlename, rowid(*)
   AS id
   FROM customer data
  ) innerRowID
  GROUP BY matchkey
```

```
) AS innerResult
LATERAL VIEW explode(innerResult.matchgroup) innerresult AS record ;
--sample input data
--+-------------+-------------+---------------+--------------+
--| firstname | lastname | middlename | matchkey
--+-------------+-------------+---------------+--------------+
--| Steven | Aaen | LYRIC | AAE | |
--| DEBRA          | AALMO         | BOATMAN         | AAE            |
--| MARY | AARON | ROLLING MEADOW| AAE
--+-------------+-------------+---------------+--------------+
--sample output data
--+-----------+---------+------------+---------+---------------+----------------+--------------+----------+
--| firstname | lastname|middlename |
matchkey|MatchRecordType|CollectionNumber|ExpressMatched|MatchScore|
--+-----------+---------+------------+---------+---------------+----------------+--------------+----------+
--| Steven | Aaen | LYRIC | AAE | S |
 0-0-1 | Y | 0 |
--| DEBRA | AALMO | BOATMAN | AAE | D |
 0-0-1 | Y | 100 |
--| MARY | AARON | ROLLING MEA| AAE | D | |
 0-0-1 | Y | 100 |
--+-----------+---------+------------+---------+---------------+----------------+--------------+----------+
```
## Match Key Generator

Match Key Generator は、レコードごとに非ユニーク キーを作成します。この非ユニーク キー は、潜在的な重複レコードのグループを特定するためにマッチング ステージで使用できます。 マッチキーを使用すると、レコードをマッチキー別にグループ化し、各グループ内でのみレコー ドを比較できるので、マッチング プロセスが促進されます。

マッチ キーは、定義したルールを使用して作成され、入力フィールドから構成されます。指定す る入力フィールドごとに、そのフィールドで実行されるアルゴリズムが選択されます。その後、 各アルゴリズムの結果を連結して、単一のマッチ キー フィールドが作成されます。

マッチ キーの作成に加え、後のデータフローの Intraflow Match ステージまたは Interflow Match ステージで使用する Express マッチ キーも作成できます。

複数のマッチ キーおよび Express マッチ キーを作成できます。

例えば、次のような入力レコードがあり、

```
名 - Fred
```
姓 - Mertz

郵便番号 - 21114-1687 性別コード - M

次のようなレコードのデータを組み合わせてマッチ キーを生成するマッチ キー ルールを定義し たとします。

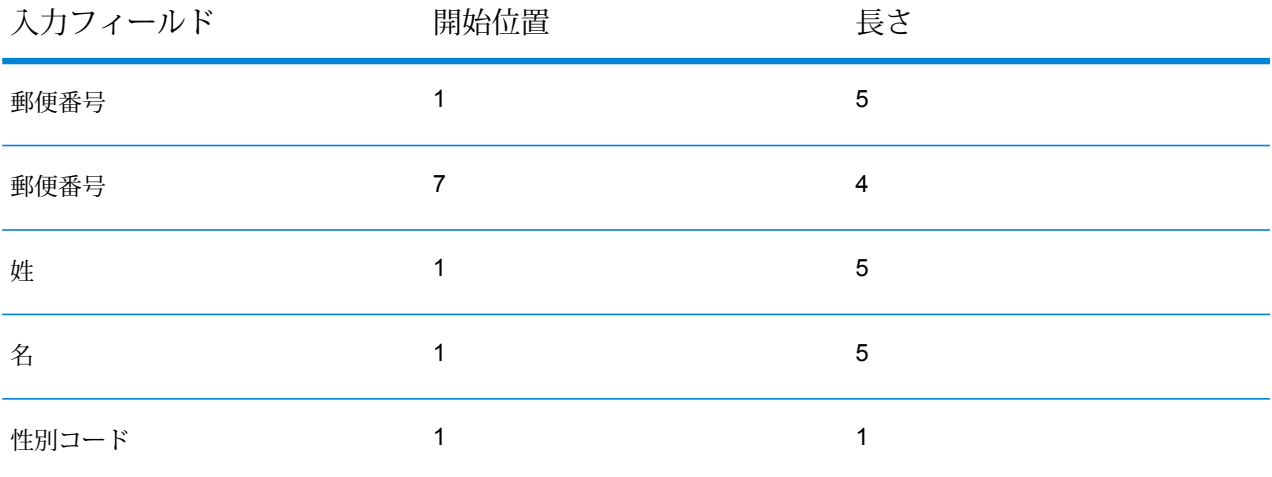

次のようなキーになります。

#### 211141687MertzFredM

#### **サンプル Hive スクリプト**

```
-- Register Advance Matching Module[AMM] Hive UDF jar
ADD JAR <Directory path>/amm.hive.${project.version}.jar;
-- Provide alias to UDF class (optional).
String in quotes represent class names needed for this job to run.
CREATE TEMPORARY FUNCTION matchkeygenerator as
 'com.pb.bdq.amm.process.hive.matchkeygenerator.MatchKeyGeneratorUDF';
-- Match Key Generator is implemented as a UDF (User Defined function).
It processes one row at a time and generates a map of match keys for
each row.
-- Set rule and header
set
hivevar:rule='{"matchKeys":[{"expressMatchKey":false,"matchKeyField":"MatchKey1",
"rules":[{"algorithm":"Soundex","field":"busniessname","startPosition":1,"length":0,
```

```
"active":true,"sortInput":null,"removeNoiseCharacters":false}]},
                {"expressMatchKey":false,"matchKeyField":"MatchKey2",
"rules":[{"algorithm":"Koeln","field":"busniessname","startPosition":1,"length":0,
"active":true,"sortInput":null,"removeNoiseCharacters":false}]}]}';
set hivevar: header='busniessname, recordid';
-- Execute query on the desired table to display the job output on
console.
This query returns a map of key value for each row containing matchkeys
as per rule passed.
SELECT busniessname, recordid, bar.ret["MatchKey1"] AS MatchKey1,
bar.ret["MatchKey2"]
AS MatchKey2 FROM (SELECT *, matchkeygenerator (${hivevar:rule},
${hivevar:header},
busniessname, recordid) AS ret FROM cust ) bar;
-- Query to dump output to a directory in file system
INSERT OVERWRITE LOCAL DIRECTORY '/home/hadoop/MatchKey/' row format
delimited FIELDS TERMINATED BY ',' MAP FIELDS TERMINATED BY ':'
COLLECTION ITEMS TERMINATED
BY '|' LINES TERMINATED BY '\n' STORED AS TEXTFILE
SELECT busniessname, recordid, bar.ret["MatchKey1"] AS MatchKey1,
bar.ret["MatchKey2"] AS MatchKey2 FROM (
SELECT *, matchkeygenerator (${hiveconf:rule}, ${hiveconf:header},
busniessname, recordid) AS ret FROM cust ) bar;
--Sample data in input table customer
--+------------------------------------------+----------------+--+
--| cust.busniessname | cust.recordid |
--+------------------------------------------+----------------+--+
--| Internal Revenue Service | 0 | 0
--| Juan F Vera-Monroig | 1 |
-- | Leonardo Pagan-Reyes | 2
--| Academia San Joaquin Colegios/Academias | 3 |
-- | Nereida Portalatin-Padua | 4 | 4
--+------------------------------------------+----------------+--+
--Sample output for input query
              +------------------------------------------+-----------+------------+-------------------+--+
                                        | recordid | matchkey1 |
  matchkey2 |
+------------------------------------------+-----------+------------+-------------------+--+
| Internal Revenue Service | 0 | I536 |
0627657368738 |
| Juan F Vera-Monroig | 1 | J511 | |
063376674 |
```
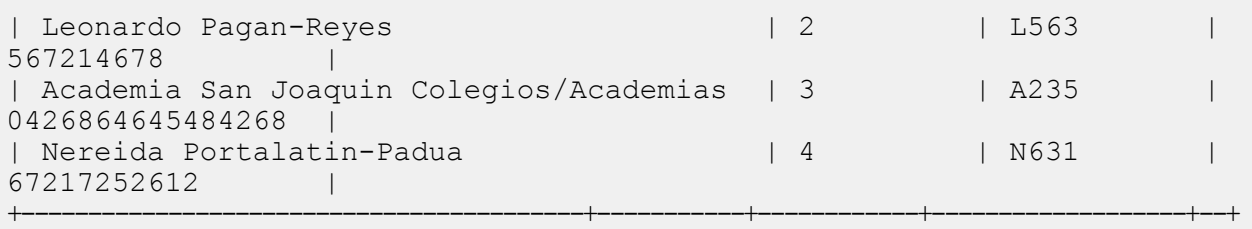

## Transactional Match

Transactional Match は、重複を特定するため、サスペクト レコードと、あるグループのレコード を照合します。これらのレコードはまず、選択した列によりグループ化され、最初のレコードが サスペクト レコードとしてマークされます。グループの残りすべてのレコードは候補レコードと 呼ばれ、サスペクト レコードと照合されます。

候補レコードが重複の場合は、コレクション番号が割り当てられ、そのマッチレコードタイプに 重複が設定され、その候補レコードが書き出されます。グループ内のマッチしない候補にはコレ クション番号0が割り当てられ、そのラベルにユニークが設定され、その候補が書き出されます。

レポート

Transactional Match ジョブを使用して、ジョブの結果を監視することができます。使用可能なカ ウンタは次の通りです:

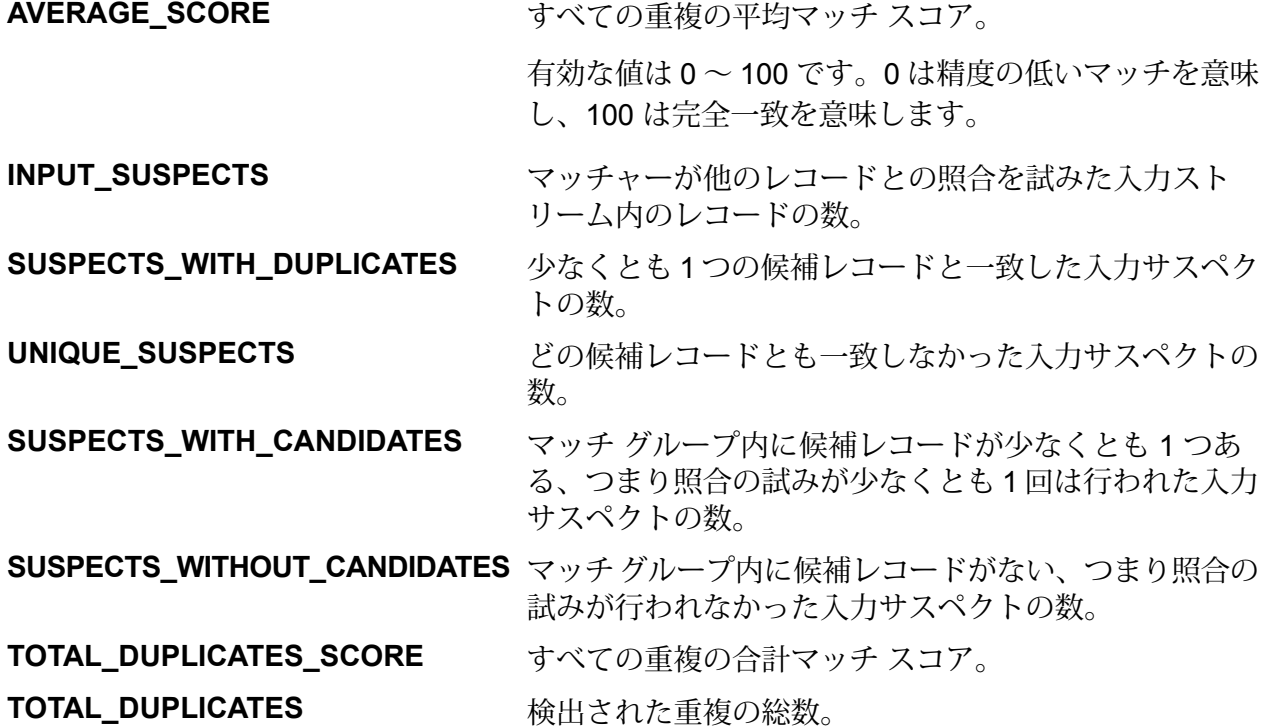

#### **サンプル Hive スクリプト**

-- Register Advance Matching Module[AMM] Hive UDF jar ADD JAR <Directory path>/amm.hive.\${project.version}.jar; -- Provide alias to UDF class (optional). String in quotes represent class names needed for this job to run. CREATE TEMPORARY FUNCTION rowid as 'com.pb.bdq.hive.common.RowIDGeneratorUDF'; -- This rowid is needed by Transactional Match to maintain the order of rows while creating groups. This is a UDF (User Defined Function) and associates an incremental unique integer number to each row of the data. CREATE TEMPORARY FUNCTION transactionalMatch as 'com.pb.bdq.amm.process.hive.transactional.TransactionalMatchUDAF'; -- Transactional Match is implemented as a UDAF (User Defined Aggregation function). It processes one group of rows at a time and generates the result for that group of rows. -- Disable map side aggregation set hive.map.aggr = false; -- Set the rule using configuration property 'hivevar:rule' set hivevar:rule='{"type":"Parent", "children":[{"type":"Child", "matchWhenNotTrue":false, "threshold":80.0, "weight":0, "algorithms":[{"name":"EditDistance", "weight":0, "options":null}, {"name":"Metaphone","weight":0,"options":null}], "scoringMethod":"Maximum", "missingDataMethod":"IgnoreBlanks", "crossMatchField":[], "suspectField":"firstname", "candidateField":null}, {"type":"Child", "matchWhenNotTrue":false, "threshold":80.0, "weight":0, "algorithms":[{"name":"KeyboardDistance","weight":0,"options":null}, {"name":"Metaphone3","weight":0,"options":null}], "scoringMethod":"Maximum", "missingDataMethod":"IgnoreBlanks", "crossMatchField":[], "suspectField":"lastname", "candidateField":null}], "matchingMethod":"AllTrue", "scoringMethod":"Average", "missingDataMethod":"IgnoreBlanks", "name":"NameData", "matchWhenNotTrue":false, "threshold":100, "weight":0}'; -- Set header(along with id field alias used in query) using configuration property 'hivevar:header' set hivevar:header='name,firstname,lastname,matchkey,middlename,recordid,id';

```
-- Set sort field name to the alias used in the query,
using the configuration property 'hivevar:sort'
set hivevar:sort='id';
-- Set sort collection number option for unique records using
configuration property
 'hivevar:uniquecolumnsreturn'. The default value is false.
set hivevar:uniquecolumnsreturn='true';
-- Execute Query on the desired table. The query uses a UDF rowid,
which must be present in the query to maintain the ordering of the data
while reading.
-- Transactional Match returns a list of map containing <key=value>
pairs.
Each map in the list corresponds to a row in the group. The below query
explodes that list of map and fetches fields from map by keys.
SELECT tmp2.record["MatchRecordType"],
 tmp2.record["MatchScore"],
tmp2.record["HasDuplicate"],
tmp2.record["name"],
tmp2.record["firstname"],
 tmp2.record["lastname"],
 tmp2.record["matchkey"],
 tmp2.record["middlename"],
 tmp2.record["recordid"]
FROM (
 SELECT transactionalMatch(innerRowID.name, innerRowID.firstname,
 innerRowID.lastname, innerRowID.matchkey, innerRowID.middlename,
innerRowID.recordid, innerRowID.id
 ) AS matchgroup
FROM (
  SELECT name, firstname, lastname, matchkey, middlename,
             recordid, rowid(name, firstname, lastname, matchkey,
middlename,
             recordid) AS id FROM customer_data
 ) innerRowID
GROUP BY matchkey
) As innerResult
LATERAL VIEW explode(innerResult.matchgroup) tmp2 as record ;
-- Query to dump output to a file
INSERT OVERWRITE LOCAL DIRECTORY '/home/hadoop/transmatch/' ROW FORMAT
DELIMITED
FIELDS TERMINATED BY ',' collection items terminated by '||' map keys
terminated by ':'
SELECT tmp2.record["MatchRecordType"],
 tmp2.record["MatchScore"],
 tmp2.record["HasDuplicate"],
```

```
tmp2.record["name"],
 tmp2.record["firstname"],
 tmp2.record["lastname"],
 tmp2.record["matchkey"],
 tmp2.record["middlename"],
 tmp2.record["recordid"]
FROM (
 SELECT transactionalMatch(${hivevar:rule},
  ${hivevar:sort},
   ${hivevar:uniquecolumnsreturn},
  ${hivevar:header},
  innerRowID.name,
  innerRowID.firstname,
  innerRowID.lastname,
  innerRowID.matchkey,
  innerRowID.middlename,
  innerRowID.recordid,
  innerRowID.id) as matchgroup
FROM (
  SELECT name, firstname, lastname, matchkey, middlename,
recordid, rowid(name, firstname, lastname, matchkey, middlename,
recordid) AS id
 FROM customer data
 ) innerRowID
GROUP BY matchkey ) As innerResult
LATERAL VIEW explode(innerResult.matchgroup) tmp2 as record ;
--sample input data
--+-------------------+------------------------+-----------------------+-----------------------+-------------------------+-----------------------+--+
--| name | lastname | firstname | lastname
| matchkey | middlename | recordid
   |
--+-------------------+------------------------+-----------------------+-----------------------+-------------------------+-----------------------+--+
--| ZORINA ABDOOL | ZORINA | ABDOOL
| Z | | 12
   |
--| ZULFIQAR ALI | ZULFIQAR | ALI
| Z | | 116
    \blacksquare--| ZACHARY BENNETT | ZACHARY | BENNETT
| Z | | 515
    |
--| ZOHAR BUERGER | ZOHAR | BUERGER
| Z | | 889
   \blacksquare--+-------------------+------------------------+-----------------------+-----------------------+-------------------------+-----------------------+--+
--sample output data
--+----------------+---------------------+----------+------------+-----------+-----------------+------------+--------------+
--|name | |firstname | lastname | matchkey | middlename |
recordid | MatchRecordType | MatchScore | HasDuplicate |
```
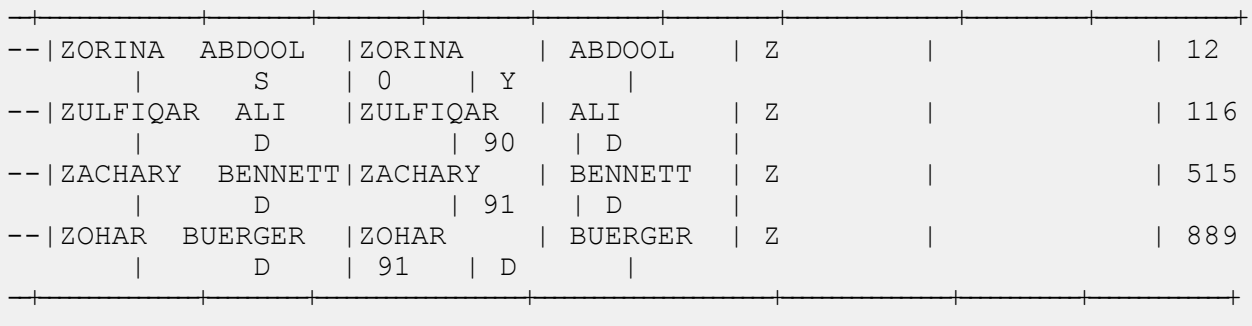

# Data Integration モジュールの機能

## カスタム Groovy スクリプト Hive UDF の使用

Hive UDF の各ジョブを実行する場合は、Hive クライアントでの以下のステップの個別実行を 1 つのセッションの範囲内で行うことも、必要なすべてのステップをまとめたHQLファイルを作成 してそれを一度に実行することもできます。

- 1. Hive クライアントで、必要な Hive データベースにログインします。
- 2. Spectrum™ Data & Address Quality for Big Data SDK DIM モジュールの JAR ファイルを登録 します。

ADD JAR /home/hduser/script/dim.hive.\${project.version}.jar;

3. CustomGroovyScript ジョブの Hive UDF のエイリアスを作成します。

**注 :** 引用符で囲まれている文字列は、このジョブの実行に必要なクラス名です。

例を次に示します。

```
CREATE TEMPORARY FUNCTION customscript as
'com.pb.bdq.dim.process.hive.script.groovy.CustomGroovyScriptExecutionUDF';
```
4. Hive フェッチ タスクの変換を有効または無効にします。 以下に例を示します。

set hive.fetch.task.conversion=none;

5. hivevar:defaultConfiguration を使用して、日付、日時、時刻のパターンを指定しま す。この設定を該当する変数に割り当てます。

```
set hivevar:defaultConfiguration='{"datePattern":"M/d/yy",
"dateTimePattern":"M/d/yy h:mm a","timePattern":"h:mm a"}';
```
**注 :** これはオプションの設定です。

6. 入力テーブルのヘッダー フィールドをカンマ区切り形式で指定し、変数に割り当てます。 例を次に示します。

set hivevar: header='busniessname, recordid';

7. hivevar:scriptConfigurations を使用して、Groovy スクリプトの設定を行います。 groovyScriptFile、inputFields、outputFields などの詳細が含まれています。 以下に例を示します。

```
set hivevar:scriptConfigurations =
'[{"groovyScriptFile":"/home/hduser/script/groovy_hive.txt",
"inputFields":[{"name":"busniessname","type":"string"},
{"name":"recordid","type":"integer"}],
"outputFields":[{"name":"outtan","type":"double"}]},
{"groovyScriptFile":"/home/hduser/script/groovy2.txt",
"inputFields":[],
"outputFields":[{"name":"outtan2","type":"double"}]}]';
```
8. ジョブを実行してジョブ出力をコンソールに表示するには、次の例に示すようにクエリを記 述します。

> **注 :** このクエリは、Groovy スクリプトによって変換された出力フィールドを返しま す。

SELECT customscript(\${hivevar:scriptConfigurations},"", \${hivevar:header}, InputKeyValue, AddressLine1) FROM groovy\_tc1;

ジョブを実行して出力を指定されたファイルに書き出すには、以下の例に示すようにクエリ を記述します。

INSERT OVERWRITE LOCAL DIRECTORY '/home/hduser/script/output' row format delimited FIELDS TERMINATED BY ',' lines TERMINATED BY '\n'

```
STORED AS TEXTFILE SELECT * FROM (SELECT customscript
(${hivevar:scriptConfigurations},
${hivevar:defaultConfiguration},${hivevar:header},
InputKeyValue, AddressLine1)
```

```
as mygp FROM groovy tc1 ) record;
! q;
```
**注 :** 先ほど UDF に対して定義したエイリアスを使用してください。

## サンプル Hive スクリプト

```
-- Register Data Integration Module [DIM] BDQ Hive UDF Jar
ADD JAR <Directory path>/dim.hive.${project.version}.jar;
ADD FILE /home/hduser/script/groovy hive.txt;
ADD FILE /home/hduser/script/groovy2.txt;
-- Provide alias to UDF class (optional). String in quotes represent
class names needed for this job to run.
CREATE TEMPORARY FUNCTION customscript as
'com.pb.bdq.dim.process.hive.script.groovy.CustomGroovyScriptExecutionUDF';
set hive.fetch.task.conversion=none;
-- Set default configuration
set hivevar:defaultConfiguration='{"datePattern":"M/d/yy",
"dateTimePattern":"M/d/yy h:mm a","timePattern":"h:mm a"}';
-- Set the header configuration
set hivevar: header='busniessname, recordid';
set hivevar:scriptConfigurations =
'[{"groovyScriptFile":"/home/hduser/script/groovy_hive.txt",
"inputFields":[{"name":"busniessname","type":"string"},
{"name":"recordid","type":"integer"}],
"outputFields":[{"name":"outtan","type":"double"}]},
{"groovyScriptFile":"/home/hduser/script/groovy2.txt",
"inputFields":[],
"outputFields":[{"name":"outtan2","type":"double"}]}]';
SELECT customscript(${hivevar:scriptConfigurations},"",${hivevar:header},
InputKeyValue, AddressLine1) FROM groovy_tc1;
INSERT OVERWRITE LOCAL DIRECTORY '/home/hduser/script/output'
row format delimited FIELDS TERMINATED BY ',' lines TERMINATED BY '\n'
STORED AS TEXTFILE SELECT * FROM (SELECT
customscript(${hivevar:scriptConfigurations},
${hivevar:defaultConfiguration},${hivevar:header}, InputKeyValue,
AddressLine1)
```

```
as mygp FROM groovy tc1 ) record;
!q;
```
# Data Normalization モジュールの関数

## Data Normalization モジュールの Hive UDF の使用

Hive UDF の各ジョブを実行する場合は、Hive クライアントでの以下のステップの個別実行を 1 つのセッションの範囲内で行うことも、必要なすべてのステップをまとめたHQLファイルを作成 してそれを一度に実行することもできます。

- 1. Hive クライアントで、必要な Hive データベースにログインします。
- 2. Spectrum™ Data & Address Quality for Big Data SDK DNM モジュールの JAR ファイルを登 録します。

ADD JAR <Directory path>/dnm.hive.\${project.version}.jar;

3. 実行するデータ品質ジョブの Hive UDF のエイリアスを作成します。

**注 :** 引用符で囲まれている文字列は、このジョブの実行に必要なクラス名です。

例:

CREATE TEMPORARY FUNCTION tablelookup as 'com.pb.bdq.dnm.process.hive.tablelookup.TableLookUpUDF';

- 4. リファレンス データのパスを指定します。
	- **リファレンス データが HDFS 上にある場合**
		- リファレンス データがジョブ用の**作業ディレクトリにダウンロードされる**場合
			- リファレンス データがアーカイブされていないファイル形式の場合は、リファレンス ディレクトリを次のように設定します。

```
set
hivevar:refereceDataDetails='{"referenceDataPathLocation":"HDFS",
"dataDir":"./referenceData","dataDownloader":{"dataDownloader":"DC"}}';
```
• リファレンスデータがアーカイブ済みの形式の場合は、リファレンスディレクトリを次 のように設定します。

```
set
hivevar:refereceDataDetails='{"referenceDataPathLocation":"HDFS",
"dataDir":"./referenceData.zip","dataDownloader":
{"dataDownloader":"DC"}}';
```
• リファレンスデータがジョブ用の**ローカルノードにダウンロードされる**場合この場合は、 リファレンス データ ディレクトリを次のように設定します。

set

```
hivevar:refereceDataDetails='{"referenceDataPathLocation":"HDFS",
"dataDir":"/home/data/dm/referenceData","dataDownloader":{"dataDownloader":
"HDFS","localFSRepository":"/local/download"}}';
```
• **リファレンスデータがローカルパスにある場合**:クラスタの各ノードでデータが同じパスに 配置されるようにします。

リファレンス ディレクトリを次のように設定します。

set

```
hivevar:refereceDataDetails='{"referenceDataPathLocation":"LocaltoDataNodes",
"dataDir":"/home/data/referenceData"}';
```
5. ジョブの環境設定と詳細情報を指定して、それぞれの変数または設定プロパティに代入しま す。

**注 :** ルールは JSON 形式である必要があります。

例を次に示します。

```
set hivevar:rule='{"rules":[{"action":"Standardize",
"source":"CityCode", "tableName":"State Name Abbreviations",
"lookupMultipleWordTerms":false,
"lookupIndividualTermsWithinField":false,
"destination":"CityCode"}]}';
```
**注:** それぞれのジョブ環境設定の設定プロパティを、必ず使用してください。例えば、 それぞれのサンプル HQL ファイルに記載されている pb.bdq.match.rule、 pb.bdq.match.express.column、pb.bdq.consolidation.sort.field など です。

6. 入力テーブルのヘッダーフィールドをカンマ区切り形式で指定し、変数または設定プロパティ に割り当てます。

```
set hivevar:header
='AccountDescription,Address,ApartmentNumber,CityCode';
```
7. ジョブを実行してジョブ出力をコンソールに表示するには、次の例に示すようにクエリを記 述します。

```
SELECT bar.ret["StandardizationTermIdentified"],
bar.ret["accountdescription"],
bar.ret["address"],
bar.ret["apartmentnumber"],
bar.ret["citycode"]
FROM (
SELECT tablelookup(${hivevar:rule}, ${hiveconf:refdir},
${hiveconf:header}, accountdescription, address, apartmentnumber,
citycode)
AS ret
FROM citizen_data
) bar;
```
ジョブを実行してジョブ出力を指定されたファイルに書き出すには、以下の例に示すように クエリを記述します。

```
INSERT OVERWRITE LOCAL DIRECTORY '/home/hadoop/TableLookup/' row format
delimited FIELDS TERMINATED BY ',' lines terminated by '\n' STORED
AS TEXTFILE
SELECT bar.ret["StandardizationTermIdentified"],
bar.ret["accountdescription"],
bar.ret["address"],
bar.ret["apartmentnumber"],
bar.ret["citycode"]
FROM (
SELECT tablelookup(${hiveconf:rule}, ${hiveconf:refdir},
${hiveconf:header}, accountdescription, address, apartmentnumber,
citycode)
AS ret
FROM citizen_data
 ) bar;
```
**注 :** 先ほど UDF に対して定義したエイリアスを使用してください。

## Advanced Transformer

Advanced Transformer ジョブは、テーブルまたは正規表現を使用して、一連のデータ列をスキャ ンして複数のフィールドに分割します。このコンポーネントは、特定の語、あるいは語の右側ま たは左側から指定した数だけ単語を抽出します。抽出データと非抽出データを既存のフィールド または新しいフィールドに配置できます。

例えば、次の住所フィールドから一組の情報を抽出し、その情報を別のフィールドに配置すると します。

#### 2300 BIRCH RD STE 100

これを行うには、語 STE と語 STE の右側にあるすべての単語を抽出する Advanced Transformer を作成することができます、分離されるフィールド:

#### 2300 BIRCH RD

#### **サンプル Hive スクリプト**

#### ローカル ノードに配置されたリファレンス データ

```
-- Register Data Normalisation Module [DNM] BDQ Hive UDF Jar
ADD JAR <Directory path>/dnm.hive.${project.version}.jar;
-- Provide alias to UDF class (optional). String in quotes
represent class names needed for this job to run.
-- Advanced Transformer is implemented as a UDF(User Defined function).
Hence it processes one row at a time and generates a map of key value
pairs for each row.
CREATE TEMPORARY FUNCTION advanceTransform
as
'com.pb.bdq.dnm.process.hive.advancedtransformer.AdvancedTransformerUDF';
-- Set rule
set hivevar:rule='{"rules":[{"extractionType":"TableData",
"source":"address", "nonExtractedData":"address_1",
"extractedData":"address_2",
"tokenizationCharacters":"", "tableName":"Street Suffix Abbreviations",
"multipleTermLookup":false,
"tokenize":true, "extract":"ExtractTerm",
"includeTermWith":"ExtractedData", "wordsToExtract":2}]}';
-- Set Reference Directory. This must be a local path on cluster machines
and must
be present on each node of the cluster at the same path.
set
hivevar:refereceDataDetails='{"referenceDataPathLocation":"LocaltoDataNodes",
```
```
"dataDir":"/home/data/referenceData"}';
-- set header
set hivevar: header = 'AccountDescription, Address';
set hive.fetch.task.conversion=none;
-- Execute Query on the desired table, to display the job output
on console. This query returns a map of key value pairs containing output
fields for each row.
SELECT bar.ret["AdvancedTransformTermIdentified"],
bar.ret["accountdescription"],
bar.ret["address"],
bar.ret["address_1"]
FROM (
SELECT advanceTransform(${hivevar:rule}, ${hivevar:refereceDataDetails},
${hivevar:header}, accountdescription, address)
AS ret
FROM advxformX
) bar;
-- Query to dump output data to a file
INSERT OVERWRITE LOCAL DIRECTORY '/home/hadoop/AdvXformer/' row format
delimited FIELDS TERMINATED BY ',' lines terminated by '\n' STORED AS
TEXTFILE
SELECT bar.ret["AdvancedTransformTermIdentified"],
bar.ret["accountdescription"],
bar.ret["address"],
bar.ret["address_1"]
FROM (
SELECT advanceTransform(${hivevar:rule}, ${hivevar:refereceDataDetails},
${hivevar:header}, accountdescription, address)
AS ret
FROM advxformX
) bar;
--sample input data
+----------------------------------+---------------------+-----------------------+
| AdvancedTransformTermIdentified | accountdescription | address
      |
+----------------------------------+---------------------+-----------------------+
| Yes | 400 E M0 St
Apt 1405 |
| Yes | | 190 E 72nd
St |
              +----------------------------------+---------------------+-----------------------+
```
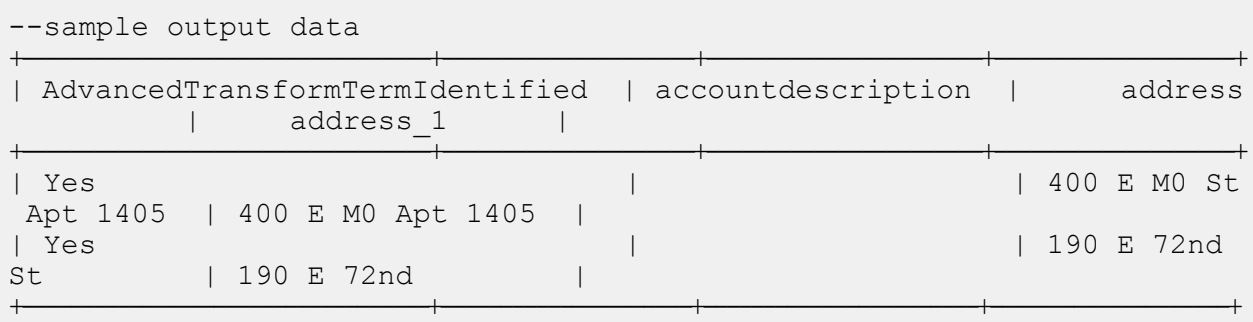

```
-- Register Data Normalisation Module [DNM] BDQ Hive UDF Jar
ADD JAR <Directory path>/dnm.hive.${project.version}.jar;
-- Provide alias to UDF class (optional).
String in quotes represent class names needed for this job to run.
-- Advanced Transformer is implemented as a UDF(User Defined function).
Hence it processes one row at a time and generates a map of key value
pairs for each row.
CREATE TEMPORARY FUNCTION advanceTransform as
'com.pb.bdq.dnm.process.hive.advancedtransformer.AdvancedTransformerUDF';
-- Set rule
set hivevar:rule='{"rules":[{"extractionType":"TableData",
"source":"address",
"nonExtractedData":"address_1", "extractedData":"address_2",
"tokenizationCharacters":"",
"tableName":"Street Suffix Abbreviations", "multipleTermLookup":false,
"tokenize":true,
"extract":"ExtractTerm", "includeTermWith":"ExtractedData",
"wordsToExtract":2}]}';
-- Set reference data details for Download manager, paas dataDir where
data resides in HDFS
and localFS path to download the data and dataDownloader as HDFS
set hivevar: refereceDataDetails='{"referenceDataPathLocation":"HDFS",
"dataDir":"/home/data/dm/referenceData",
"dataDownloader":{"dataDownloader":"HDFS","localFSRepository":"/local/download"}}';
set hive.fetch.task.conversion=none;
-- set header
set hivevar: header ='AccountDescription, Address';
set hive.fetch.task.conversion=none;
```

```
-- Execute Query on the desired table, to display the job output on
console. This query returns a map of key value pairs containing output
fields for each row.
SELECT bar.ret["AdvancedTransformTermIdentified"],
bar.ret["accountdescription"],
bar.ret["address"],
bar.ret["address_1"]
FROM (
SELECT advanceTransform(${hivevar:rule}, ${hivevar:refereceDataDetails},
${hivevar:header}, accountdescription, address)
AS ret
FROM advxformX
) bar;
-- Query to dump output data to a file
INSERT OVERWRITE LOCAL DIRECTORY '/home/hadoop/AdvXformer/'
row format delimited FIELDS TERMINATED BY ',' lines terminated by '\n'
STORED AS TEXTFILE
SELECT bar.ret["AdvancedTransformTermIdentified"],
bar.ret["accountdescription"],
bar.ret["address"],
bar.ret["address_1"]
FROM (
SELECT advanceTransform(${hivevar:rule}, ${hivevar:refereceDataDetails},
${hivevar:header}, accountdescription, address)
AS ret
FROM advxformX
) bar;
--sample input data
+----------------------------------+---------------------+-----------------------+
| AdvancedTransformTermIdentified | accountdescription | address
    |
                                        +----------------------------------+---------------------+-----------------------+
| Yes | 400 E M0 St Apt 1405 |
| Yes | | 190 E 72nd
St |
                   +----------------------------------+---------------------+-----------------------+
--sample output data
+----------------------------------+---------------------+-----------------------+--------------------+
| AdvancedTransformTermIdentified | accountdescription | address
         | address_1 |
+----------------------------------+---------------------+-----------------------+--------------------+
| Yes | 400 E M0 St Apt 1405 |
400 E M0 Apt 1405 |
| Yes | | 190 E 72nd
```
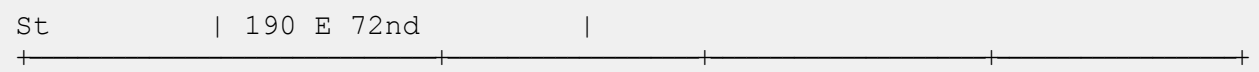

## Open Parser

Open Parser は、世界のさまざまなカルチャーからの入力データを、シンプルかつ強力なパーシ ンググラマーでパースします。このグラマーを使用すると、ドメインパターンを表す一連の式を 入力データのパース用に定義できます。また、Open Parser は、統計データを収集してパーシン グ マッチにスコアを付けるため、パーシング グラマーの効果を調べるのも容易です。

Open Name Parser を使用して、次のことができます。

- ドメインエディタで定義したドメイン固有およびカルチャー固有のパーシング グラマーを使用 して、入力データをパースします。
- ドメインエディタで使用できるものと同じ、シンプルかつ強力なパーシング グラマーを使用し て Open Parser で定義した、ドメインに依存しないパーシング グラマーを使用して、入力デー タをパースします。
- データフロー オプションで定義したドメインに依存しないパーシング グラマーを実行時に使用 して、入力データをパースします。
- ターゲット入力データファイルを使用してジョブを実行する前に、パーシング グラマーをプレ ビューして、サンプル入力データがどのようにパースされるかをテストします。
- パーシング グラマー結果をトレースして、定義した式にトークンがどれくらいマッチしたか、 またはマッチしなかったかを確認し、マッチング処理に関する理解を深めます。

**サンプル Hive スクリプト**

ローカル ノードに配置されたリファレンス データ

-- Register Data Normalisation Module [DNM] BDQ Hive UDF Jar ADD JAR <Directory path>/dnm.hive.\${project.version}.jar; -- Register the grammar for open parser ADD FILE /home/hadoop/testing/openparser/hive/testdata/Open\_parser\_grammer\_tc1.txt; -- Provide alias to UDF class (optional). String in quotes represent class names needed for this job to run. -- Open Parser is implemented as a UDF(User Defined function). Hence it processes one row at a time and generates a map of key value pairs for each row. CREATE TEMPORARY FUNCTION openparser as 'com.pb.bdq.dnm.process.hive.openparser.OpenParserUDF';

```
set hive.fetch.task.conversion=minimal;
set hivevar:header='InputKeyValue,addressline';
-- Set Reference Directory. This must be a local path on
cluster machines and must be present on each node of the cluster at the
same path.
set hivevar:refereceDataDetails='{"referenceDataPathLocation":
"LocaltoDataNodes","dataDir":"/home/data/referenceData"}';
-- Set rule with grammar file name
set hivevar:rule='{"grammar":null,"domain":null,"defaultCulture":null,
"culture":null,"returnMultipleParsedRecords":false,"debug":false,
"grammerFilePath":"Open_parser_grammer_tc1.txt"}';
--Execute Query on desired table to sump the output to local dir.
INSERT OVERWRITE LOCAL DIRECTORY
'/home/hadoop/testing/openparser/hive/testdata/output'
row format delimited FIELDS TERMINATED BY '|'
lines terminated by '\n'
STORED AS TEXTFILE
SELECT coalesce(tmp2.record ["InputKeyValue"], '')
 ,coalesce(tmp2.record ["addressline"], '')
 ,coalesce(tmp2.record ["ApartmentNumber"], '')
 ,coalesce(tmp2.record ["HouseNumber"], '')
 ,coalesce(tmp2.record ["IsParsed"], '')
 ,coalesce(tmp2.record ["LeadingDirectional"], '')
 ,coalesce(tmp2.record ["ParserScore"], '')
 ,coalesce(tmp2.record ["POBox"], '')
 ,coalesce(tmp2.record ["PrivateMailbox"], '')
 ,coalesce(tmp2.record ["RRHC"], '')
 ,coalesce(tmp2.record ["RuleID"], '')
 ,coalesce(tmp2.record ["StreetName"], '')
 ,coalesce(tmp2.record ["StreetSuffix"], '')
 ,coalesce(tmp2.record ["TrailingDirectional"], '')
FROM (
 SELECT openparser(${hivevar:rule},${hivevar:refereceDataDetails},
       ${hivevar:header}, InputKeyValue, addressline) AS mygp
FROM openparserinputtable1
) AS addressgroup LATERAL VIEW explode(addressgroup.mygp) tmp2 AS
record;
```
-- Register Data Normalisation Module [DNM] BDQ Hive UDF Jar ADD JAR <Directory path>/dnm.hive.\${project.version}.jar; -- Register the grammar for open parser ADD FILE /home/hadoop/testing/openparser/hive/testdata/Open\_parser\_grammer\_tc1.txt;

```
-- Provide alias to UDF class (optional).
String in quotes represent class names needed for this job to run.
-- Open Parser is implemented as a UDF(User Defined function).
Hence it processes one row at a time and generates a map of key value
pairs for each row.
CREATE TEMPORARY FUNCTION openparser as
'com.pb.bdq.dnm.process.hive.openparser.OpenParserUDF';
set hive.fetch.task.conversion=minimal;
set hivevar: header='InputKeyValue, addressline';
-- Set reference data details for Download manager, paas
dataDir where data resides in HDFS and localFS path to download the data
and dataDownloader as HDFS
set hivevar:refereceDataDetails='{"referenceDataPathLocation":
"HDFS","dataDir":"/home/data/dm/referenceData","dataDownloader":
{"dataDownloader":"HDFS","localFSRepository":"/local/download"}}';
set hive.fetch.task.conversion=none;
-- Set rule with grammar file name
set hivevar:rule='{"grammar":null,"domain":null,"defaultCulture":null,
"culture":null,"returnMultipleParsedRecords":false,"debug":false,
"grammerFilePath":"Open_parser_grammer_tc1.txt"}';
--Execute Query on desired table to sump the output to local dir.
INSERT OVERWRITE LOCAL DIRECTORY
'/home/hadoop/testing/openparser/hive/testdata/output'
row format delimited FIELDS TERMINATED BY '|'
lines terminated by '\n'
STORED AS TEXTFILE
SELECT coalesce(tmp2.record ["InputKeyValue"], '')
 ,coalesce(tmp2.record ["addressline"], '')
 ,coalesce(tmp2.record ["ApartmentNumber"], '')
 ,coalesce(tmp2.record ["HouseNumber"], '')
 ,coalesce(tmp2.record ["IsParsed"], '')
 ,coalesce(tmp2.record ["LeadingDirectional"], '')
 ,coalesce(tmp2.record ["ParserScore"], '')
 ,coalesce(tmp2.record ["POBox"], '')
 ,coalesce(tmp2.record ["PrivateMailbox"], '')
 ,coalesce(tmp2.record ["RRHC"], '')
 ,coalesce(tmp2.record ["RuleID"], '')
 ,coalesce(tmp2.record ["StreetName"], '')
 ,coalesce(tmp2.record ["StreetSuffix"], '')
 ,coalesce(tmp2.record ["TrailingDirectional"], '')
FROM (
 SELECT openparser(${hivevar:rule}, ${hivevar:refereceDataDetails},
       ${hivevar:header}, InputKeyValue, addressline) AS mygp
FROM openparserinputtable1
) AS addressgroup LATERAL VIEW explode(addressgroup.mygp) tmp2 AS
record;
```
## Table Lookup

Table Lookup ステージは、語とその語の妥当性確認済みの形式とを照合して正規化し、標準バー ジョンを適用します。この評価は、正規化する語をテーブルから検索して実行されます。

#### **サンプル Hive スクリプト**

#### ローカル ノードに配置されたリファレンス データ

-- Register Data Normalization Modue [dnm] BDQ Hive UDF Jar ADD JAR <Directory path>/dnm.hive.\${project.version}.jar; -- Provide alias to UDF class (optional). String in quotes represent class names needed for this job to run. -- Table Lookup is implemented as a UDF (User Defined function). Hence it processes one row at a time and generates a map of key value pairs for each row. CREATE TEMPORARY FUNCTION tablelookup as 'com.pb.bdq.dnm.process.hive.tablelookup.TableLookUpUDF'; -- Set rule set hivevar:rule='{"rules":[{"action":"Standardize", "source":"CityCode", "tableName":"State Name Abbreviations", "lookupMultipleWordTerms":false, "lookupIndividualTermsWithinField":false, "destination":"CityCode"}]}'; -- Set Reference Directory. This must be a local path on cluster machines and must be present on each node of the cluster at the same path. set hivevar:refereceDataDetails='{"referenceDataPathLocation":"LocaltoDataNodes", "dataDir":"/home/data/referenceData"}'; set hive.fetch.task.conversion=none; -- set header set hivevar:header ='AccountDescription,Address,ApartmentNumber,CityCode'; -- Execute Query on the desired table, to display the job output on console. This query returns a map of key value pairs containing output fields

```
for each row.
SELECT bar.ret["StandardizationTermIdentified"],
bar.ret["accountdescription"],
bar.ret["address"],
bar.ret["apartmentnumber"],
 bar.ret["citycode"]
FROM (
 SELECT tablelookup(${hivevar:rule}, ${hivevar:refereceDataDetails},
${hivevar:header},
         accountdescription, address, apartmentnumber, citycode)
 AS ret
FROM citizen_data
) bar;
-- Query to dump output data to a file
INSERT OVERWRITE LOCAL DIRECTORY '/home/hadoop/TableLookup/' row format
 delimited FIELDS TERMINATED BY ',' lines terminated by '\n' STORED AS
 TEXTFILE
SELECT bar.ret["StandardizationTermIdentified"],
bar.ret["accountdescription"],
 bar.ret["address"],
 bar.ret["apartmentnumber"],
 bar.ret["citycode"]
FROM (
 SELECT tablelookup(${hiveconf:rule}, ${hiveconf:refereceDataDetails},
        ${hiveconf:header}, accountdescription, address, apartmentnumber,
 citycode)
 AS ret
FROM citizen_data
 ) bar;
--Sample input data
--+----------------------------------+-----------------------+-------------------------------+------------------------+
--| citizen data.accountdescription | citizen data.address |
citizen_data.apartmentnumber | citizen_data.citycode |
--+----------------------------------+-----------------------+-------------------------------+------------------------+
--| 1 400 E MO St Apt 1405 |
 NY NY NEWSTANDARD NY NASARANJI NASARANJI NA MANGANA NA MANGANA NA MANGANA NA MANGANA NA MANGANA NA MANGANA NA <br>NA MANGANA NA MANGANA NA MANGANA NA MANGANA NA MANGANA NA MANGANA NA MANGANA NA MANGANA NA MANGANA NA MANGANA 
--| 190 E 72nd St | 190 E 72nd St | 190 E 72nd St | 190 E 72nd St | 190 E 72nd St | 190 E 72nd St | 190 E 72nd St | 190 E 72nd St | 190 E 72nd St | 190 E 72nd St | 190 E 72nd St | 191 E 72nd St | 191 E 72nd St | 191 E 72nd
                               | NY |
--| 1381 3rd Ave Apt 4 | 4
                               | TTYYY |
--+----------------------------------+-----------------------+-------------------------------+------------------------+
--sample output data
--+------------------------------+--------------------------+-----------------------+-----------------------+----------+
```
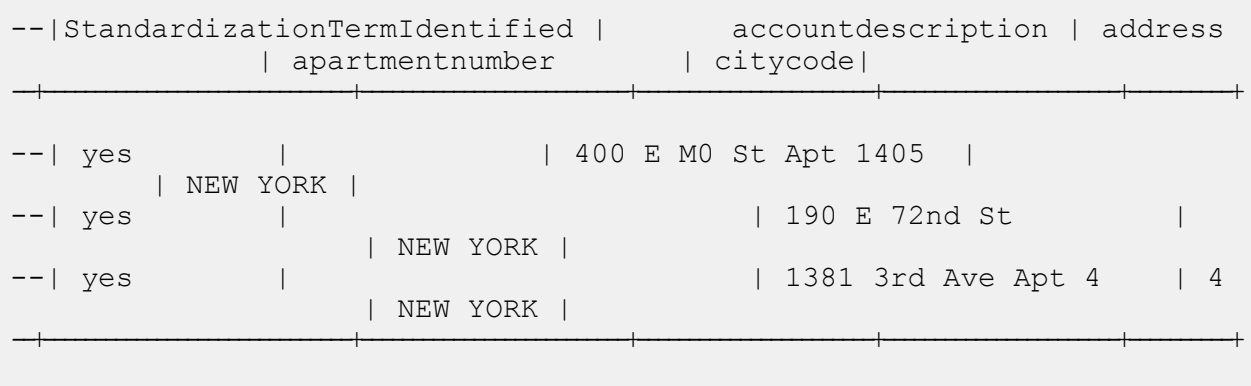

-- Register Data Normalization Modue [dnm] BDQ Hive UDF Jar ADD JAR <Directory path>/dnm.hive.\${project.version}.jar; -- Provide alias to UDF class (optional). String in quotes represent class names needed for this job to run. -- Table Lookup is implemented as a UDF (User Defined function). Hence it processes one row at a time and generates a map of key value pairs for each row. CREATE TEMPORARY FUNCTION tablelookup as 'com.pb.bdq.dnm.process.hive.tablelookup.TableLookUpUDF'; -- Set rule set hivevar:rule='{"rules":[{"action":"Standardize", "source":"CityCode", "tableName":"State Name Abbreviations", "lookupMultipleWordTerms":false, "lookupIndividualTermsWithinField":false, "destination":"CityCode"}]}'; -- Set reference data details for Download manager, paas dataDir where data resides in HDFS and localFS path to download the data and dataDownloader as HDFS set hivevar:refereceDataDetails='{"referenceDataPathLocation":"HDFS", "dataDir":"/home/data/dm/referenceData","dataDownloader":{"dataDownloader":"HDFS", "localFSRepository":"/local/download"}}'; set hive.fetch.task.conversion=none; -- set header set hivevar:header ='AccountDescription,Address,ApartmentNumber,CityCode'; -- Execute Query on the desired table, to display the job output on console. This query returns a map of key value pairs containing output fields

```
for each row.
SELECT bar.ret["StandardizationTermIdentified"],
bar.ret["accountdescription"],
bar.ret["address"],
bar.ret["apartmentnumber"],
bar.ret["citycode"]
FROM (
 SELECT tablelookup(${hivevar:rule}, ${hivevar:refereceDataDetails},
 ${hivevar:header}, accountdescription, address, apartmentnumber,
citycode)
AS ret
FROM citizen_data
) bar;
-- Query to dump output data to a file
INSERT OVERWRITE LOCAL DIRECTORY '/home/hadoop/TableLookup/'
row format delimited FIELDS TERMINATED BY ',' lines terminated by '\n'
STORED AS TEXTFILE
SELECT bar.ret["StandardizationTermIdentified"],
bar.ret["accountdescription"],
bar.ret["address"],
bar.ret["apartmentnumber"],
bar.ret["citycode"]
FROM (
SELECT tablelookup(${hiveconf:rule}, ${hiveconf:refereceDataDetails},
 ${hiveconf:header}, accountdescription, address, apartmentnumber,
citycode)
AS ret
FROM citizen_data
) bar;
--Sample input data
--+----------------------------------+-----------------------+-------------------------------+------------------------+
--| citizen data.accountdescription | citizen data.address |
citizen data.apartmentnumber | citizen data.citycode |
--+----------------------------------+-----------------------+-------------------------------+------------------------+
--| 1 400 E MO St Apt 1405 |
 NY NY NEWSTANDARD NY NASARANJI NASARANJI NA MANGANA NA MANGANA NA MANGANA NA MANGANA NA MANGANA NA MANGANA NA <br>NA MANGANA NA MANGANA NA MANGANA NA MANGANA NA MANGANA NA MANGANA NA MANGANA NA MANGANA NA MANGANA NA MANGANA 
--| | 190 E 72nd St |
                           | NY |
--| | 1381 3rd Ave Apt 4 | 4
                           | TTYYY |
--+----------------------------------+-----------------------+-------------------------------+------------------------+
--sample output data
--+------------------------------+--------------------------+-----------------------+-----------------------+----------+
--|StandardizationTermIdentified | accountdescription | address
         | apartmentnumber | citycode|
```
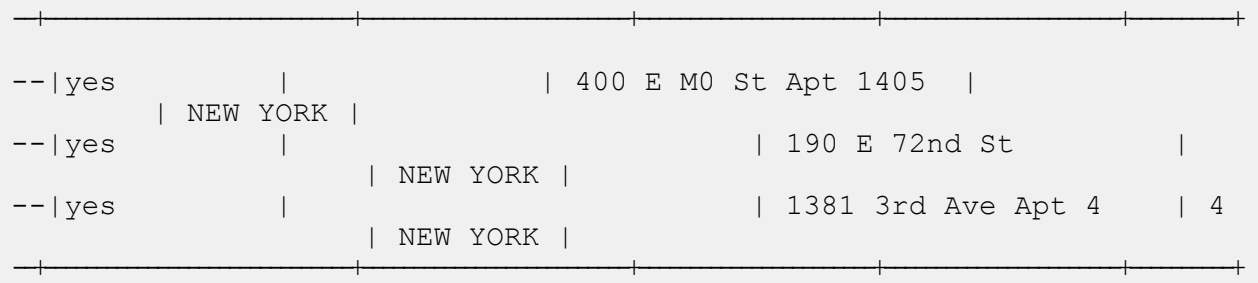

# Global Addressing モジュールの関数

# Global Addressing モジュールの Hive UDF の使用

Hive UDF の各ジョブを実行する場合は、Hive クライアントでの以下のステップの個別実行を 1 つのセッションの範囲内で行うことも、必要なすべてのステップをまとめたHQLファイルを作成 してそれを一度に実行することもできます。

- 1. Hive クライアントで、必要な Hive データベースにログインします。
- 2. Spectrum<sup>™</sup> Data & Address Quality for Big Data SDK GAM モジュールの JAR ファイルを登 録します。

```
ADD JAR
/home/hduser/gam/gam.globaladdressvalidation.hive.${project.version}.jar
```
3. 実行する住所品質ジョブの Hive UDF のエイリアスを作成します。

```
注 : 引用符で囲まれている文字列は、このジョブの実行に必要なクラス名です。
```
例:

```
CREATE TEMPORARY FUNCTION addressvalidation as
'com.pb.bdq.gam.process.hive.addressvalidation.AddressValidationUDF';
```
4. Hive フェッチ タスクの変換を有効または無効にします。 例:

```
set hive.fetch.task.conversion=none;
```
5. データベース パス、国コード、プロセス タイプなど、エンジン設定を設定するには、 hivevar:engineconf を使用します。 例:

set hivevar:engineconf='{"productDatabaseInfoList":

[{"dbPath":"/home/hduser/ReferenceData/AddressQuality/GAM/GGB062017",

"countryCode":"GBR","processType":"VALIDATE"}]}';

6. hivevar:inputoption パラメータを使用して、入力データの設定を指定します。 例:

set hivevar:inputoption='{"casing":"Mixed","matchMode":"Relaxed",

"defaultCountry":"GBR","maximumResults":2,"returnInputAddress":false,

"returnParsedAddress":false,"returnPrecisionCode":false,"mustMatchAddressNumber":false,

"mustMatchStreet":false,"mustMatchCity":false,"mustMatchLocality":false,

"mustMatchState":false,"mustMatchStateProvince":false,"mustMatchPostCode":false,

"keepMultiMatch":true,"preferPostalOverCity":false,"cityFallback":true,

"postalFallback":true,"validationLevel":"ADDRESS"}';

7. 入力テーブルのヘッダーフィールドをカンマ区切り形式で指定し、変数または設定プロパティ に割り当てます。

```
set
hivevar:header='inputkeyvalue,AddressLine1,AddressLine2,City,postalcode,
StateProvince, firmname, Country';
```
8. ジョブを実行してジョブ出力をコンソールに表示するには、次の例に示すようにクエリを記 述します。

**注 :** このクエリは、各行の入力フィールドを含むキー/値ペアのマップを返します。

SELECT

tmp2.record["HouseNumber"],tmp2.record["Confidence"],tmp2.record["AddressLine1"], tmp2.record["StreetName"],tmp2.record["PostalCode"] FROM (SELECT

addressvalidation(\${hivevar:engineconf},\${hivevar:inputoption}, \${hivevar:header},inputkeyvalue,addressline1,AddressLine2,city,postalcode,stateprovince,firmname, country)as mygp from address\_validation) as addressgroup LATERAL VIEW explode(addressgroup.mygp)tmp2 as record;

ジョブを実行してジョブ出力を指定されたファイルに書き出すには、以下の例に示すように クエリを記述します。

```
INSERT OVERWRITE LOCAL DIRECTORY
'/home/hduser/GlobalAddressValidation/'row format delimited
FIELDS TERMINATED BY ', ' lines terminated by '\n' STORED AS TEXTFILE
SELECT * FROM (SELECT addressvalidation(${hivevar:engineconf},
${hivevar:inputoption},${hivevar:header},inputkeyvalue,addressline1,AddressLine2,city,postalcode,
stateprovince, firmname, country) as mygp from address validation) as
addressgroup LATERAL VIEW explode(addressgroup.mygp) tmp2 as record;
```

```
注 : 先ほど UDF に対して定義したエイリアスを使用してください。
```
# Global Address Validation

Global Addressing Validation は、国際住所に対する高度な住所正規化と検証の機能を提供します。 Global Address Validation は Global Addressing モジュールの一部です。

Global Address Validation は、以下の優先国に対して高度な住所の正規化および検証の機能を提 供します。各国に対して 3 桁の ISO 国コードが記載されています。ISO 国コードの全一覧につい ては、**ISO [国コードとコーダー](#page-416-0) サポート**(417ページ)を参照してください。

- アルゼンチン (ARG)
- オーストラリア (AUS)
- オーストリア (AUT)
- ベルギー (BEL)
- ブラジル (BRA)
- カナダ (CAN)
- 中国 (CHN)
- チェコ共和国 (CHZ)
- デンマーク (DNK)
- フィンランド (FIN)
- フランス (FRA)
- ドイツ (DEU)
- ギリシャ (GRC)
- インド (IND)
- アイルランド (IRL)
- イタリア (ITA)
- 日本 (JPN)
- マレーシア (MYS)
- メキシコ (MEX)
- オランダ (NLD)
- ニュージーランド (NZL)
- ノルウェー (NOR)
- ポーランド (POL)
- ロシア (RUS)
- スペイン (ESP)
- スウェーデン (SWE)
- スイス (CHE)
- 英国 (GBR) (POI 情報を含みます)
- 米国 (USA)

#### **サンプル Hive スクリプト - Addressing Validation**

#### ローカル ノードに配置されたリファレンス データ

```
-- Register Global Addressing Module [Global Address Validation] BDQ
Hive UDF Jar
ADD JAR <directory
path>/gam-globaladdressvalidation-hive-${project.version}.jar;
-- Provide alias to UDF class (optional). String in quotes
represent class names needed for this job to run.
CREATE TEMPORARY FUNCTION addressvalidation as
'com.pb.bdq.gam.process.hive.addressvalidation.AddressValidationUDF';
-- set Engine configuration
set hivevar:engineconf='{"productDatabaseInfoList":
[{"dbPath":"<path to extracted spd>",
"countryCode":["FRA"],"processType":"VALIDATE"}],
"referenceDataPathLocation":"LocaltoDataNodes"}';
-- set input configuration
set hivevar:inputoption='{"casing":"Upper","matchMode":"Relaxed",
"defaultCountry":"FRA","maximumResults":1,"returnInputAddress":true,
"returnParsedAddress":true,"returnPrecisionCode":true,
"returnCountrySpecificFields":true,"mustMatchAddressNumber":false,
"mustMatchStreet":false,"mustMatchCity":false,"mustMatchLocality":false,
"mustMatchState":false,"mustMatchStateProvince":false,
"mustMatchPostCode":false,"keepMultiMatch":false,"preferPostalOverCity":false,
"cityFallback":false,"postalFallback":false,"validationLevel":"ADDRESS"}';
```

```
-- set header
set hivevar: header='RecordID, AddressLine1, City, PostalCode, Country';
-- Query to dump output data to a file
INSERT OVERWRITE LOCAL DIRECTORY '<local directory path>' row format
delimited FIELDS TERMINATED BY '|' lines terminated by '\n' STORED AS
TEXTFILE
SELECT
coalesce(tmp2.record["AdditionalInputData"] ,''),
coalesce(tmp2.record["AddressBlock1"] ,''),
coalesce(tmp2.record["AddressBlock2"] ,''),
coalesce(tmp2.record["AddressLine1"] ,''),
coalesce(tmp2.record["AddressLine1.Input"] ,''),
coalesce(tmp2.record["ApartmentLabel"] ,''),
coalesce(tmp2.record["ApartmentNumber"] ,''),
coalesce(tmp2.record["AUS.Address.Class"] ,''),
coalesce(tmp2.record["AUS.Level.Number"] ,''),
coalesce(tmp2.record["AUS.Parcel.ID"] ,''),
coalesce(tmp2.record["AUS.PID"] ,''),
coalesce(tmp2.record["AUS.Principal.Pid"] ,''),
coalesce(tmp2.record["AUS.SA1"] ,''),
coalesce(tmp2.record["Building"] ,''),
coalesce(tmp2.record["CAN.Census.CD"] ,''),
coalesce(tmp2.record["CAN.Census.CMA"] ,''),
coalesce(tmp2.record["CAN.Census.CSD"] ,''),
coalesce(tmp2.record["CAN.Census.CT"] ,''),
coalesce(tmp2.record["CAN.Census.DA"] ,''),
coalesce(tmp2.record["CAN.FormattedStreet.Range"] ,''),
coalesce(tmp2.record["City"] ,''),
coalesce(tmp2.record["City.Input"] ,''),
coalesce(tmp2.record["City.Matched"] ,''),
coalesce(tmp2.record["CitySubdivision"] ,''),
coalesce(tmp2.record["CitySubdivision.Input"] ,''),
coalesce(tmp2.record["CitySubdivision.Matched"] ,''),
coalesce(tmp2.record["Confidence"] ,''),
coalesce(tmp2.record["CouldNotValidate"] ,''),
coalesce(tmp2.record["Country"] ,''),
coalesce(tmp2.record["Country.Input"] ,''),
coalesce(tmp2.record["County"] ,''),
coalesce(tmp2.record["County.Matched"] ,''),
coalesce(tmp2.record["FirmName"] ,''),
coalesce(tmp2.record["FirmName.Input"] ,''),
coalesce(tmp2.record["Firmname.Matched"] ,''),
coalesce(tmp2.record["GBR.Aliased.Locality"] ,''),
coalesce(tmp2.record["GBR.Dependent.Locality"] ,''),
coalesce(tmp2.record["GBR.DependentStreet.Name"] ,''),
coalesce(tmp2.record["GBR.DoubleDependent.Locality"] ,''),
coalesce(tmp2.record["GBR.Historic.Postcode"] ,''),
coalesce(tmp2.record["GBR.OSAPR"] ,''),
coalesce(tmp2.record["GBR.RPC"] ,''),
coalesce(tmp2.record["GBR.UPRN"] ,''),
coalesce(tmp2.record["HouseNumber"] ,''),
```

```
coalesce(tmp2.record["Housenumber.Matched"] ,''),
coalesce(tmp2.record["IRL.Eircode"] ,''),
coalesce(tmp2.record["ITA.Historical.Postcode"] ,''),
coalesce(tmp2.record["LeadingDirectional"] ,''),
coalesce(tmp2.record["MatchOnAllStreetFields"] ,''),
coalesce(tmp2.record["MatchOnStreetDirectional"] ,''),
coalesce(tmp2.record["MultimatchCount"] ,''),
coalesce(tmp2.record["NZL.Aliased.SUBURB"] ,''),
coalesce(tmp2.record["ParsedAddressLine1.Input"] ,''),
coalesce(tmp2.record["ParsedApartmentLable.Input"] ,''),
coalesce(tmp2.record["ParsedApartmentNumber.Input"] ,''),
coalesce(tmp2.record["ParsedCity.Input"] ,''),
coalesce(tmp2.record["ParsedCitySubDivision.Input"] ,''),
coalesce(tmp2.record["ParsedCountry.Input"] ,''),
coalesce(tmp2.record["ParsedHouseNumber.Input"] ,''),
coalesce(tmp2.record["ParsedPlaceName.Input"] ,''),
coalesce(tmp2.record["ParsedPostCodeAddOn.Input"] ,''),
coalesce(tmp2.record["ParsedPostCodeBase.Input"] ,''),
coalesce(tmp2.record["ParsedPostStreetType.Input"] ,''),
coalesce(tmp2.record["ParsedPreStreetType.Input"] ,''),
coalesce(tmp2.record["ParsedStateProvince.Input"] ,''),
coalesce(tmp2.record["ParsedStateProvinceSubdivision.Input"] ,''),
coalesce(tmp2.record["PlaceName"] ,''),
coalesce(tmp2.record["POBox"] ,''),
coalesce(tmp2.record["PostalCode"] ,''),
coalesce(tmp2.record["PostalCode.AddOn"] ,''),
coalesce(tmp2.record["PostalCode.Input"] ,''),
coalesce(tmp2.record["Postalcode.Matched"] ,''),
coalesce(tmp2.record["PrecisionCode"] ,''),
coalesce(tmp2.record["Principality"] ,''),
coalesce(tmp2.record["ProcessedBy"] ,''),
coalesce(tmp2.record["RecordID"] ,''),
coalesce(tmp2.record["StateProvince"] ,''),
coalesce(tmp2.record["StateProvince.Input"] ,''),
coalesce(tmp2.record["StateProvince.Matched"] ,''),
coalesce(tmp2.record["StateProvinceSubdivision"] ,''),
coalesce(tmp2.record["StateProvinceSubdivision.Input"] ,''),
coalesce(tmp2.record["StateProvinceSubdivision.Matched"] ,''),
coalesce(tmp2.record["Status"] ,''),
coalesce(tmp2.record["Status.Code"] ,''),
coalesce(tmp2.record["Status.Description"] ,''),
coalesce(tmp2.record["StreetName"] ,''),
coalesce(tmp2.record["StreetName.Matched"] ,''),
coalesce(tmp2.record["StreetType"] ,''),
coalesce(tmp2.record["StreetType.Matched"] ,''),
coalesce(tmp2.record["Subcity"] ,''),
coalesce(tmp2.record["TrailingDirectional"] ,''),
coalesce(tmp2.record["VendorCode"] ,'')
FROM (SELECT addressvalidation
(${hivevar:engineconf},${hivevar:inputoption},
${hivevar:header},RecordID,AddressLine1,City,PostalCode,Country)
as mygp from gavtable )as addressgroup
LATERAL VIEW explode(addressgroup.mygp) tmp2 as record;
```

```
-- Register Global Addressing Module [Global Address Validation] BDQ
Hive UDF Jar
ADD JAR <directory
path>/gam-globaladdressvalidation-hive-${project.version}.jar;
-- Provide alias to UDF class (optional).
String in quotes represent class names needed for this job to run.
CREATE TEMPORARY FUNCTION addressvalidation as
'com.pb.bdq.gam.process.hive.addressvalidation.AddressValidationUDF';
-- set Engine configuration
set hivevar:engineconf='{"productDatabaseInfoList":[{"referenceDataPath":
{"referenceDataPathLocation":"HDFS",
"dataDir":"/user/hadoop/RefrenceData/AddressValidation",
"dataDownloader":{"dataDownloader":"HDFS","localFSRepository":
"/opt/PitneyBowes/ReferenceData/AddressValidation"}},
"countryCode":["GBR"],"processType":"VALIDATE"}]}';
-- set input configuration
set hivevar:inputoption='{"casing":"Upper","matchMode":
"Relaxed","defaultCountry":"GBR","maximumResults":1,"returnInputAddress"
:true,"returnParsedAddress":true,"returnPrecisionCode":true,"returnCountrySpecificFields":true,
"mustMatchAddressNumber":false,"mustMatchStreet":false,"mustMatchCity":false,
"mustMatchLocality":false,"mustMatchState":false,
"mustMatchStateProvince":false,"mustMatchPostCode":false,"keepMultiMatch":false,
"preferPostalOverCity":false,"cityFallback":false,
"postalFallback":false,"validationLevel":"ADDRESS"}';
-- set header
set hivevar:header='RecordID, AddressLine1, City, PostalCode, Country';
-- Query to dump output data to a file
INSERT OVERWRITE LOCAL DIRECTORY '<local directory path>' row format
delimited FIELDS TERMINATED BY '|' lines terminated by '\n' STORED AS
TEXTFILE
SELECT
coalesce(tmp2.record["AdditionalInputData"] ,''),
coalesce(tmp2.record["AddressBlock1"] ,''),
coalesce(tmp2.record["AddressBlock2"] ,''),
coalesce(tmp2.record["AddressLine1"] ,''),
coalesce(tmp2.record["AddressLine1.Input"] ,''),
coalesce(tmp2.record["ApartmentLabel"] ,''),
coalesce(tmp2.record["ApartmentNumber"] ,''),
coalesce(tmp2.record["AUS.Address.Class"] ,''),
coalesce(tmp2.record["AUS.Level.Number"] ,''),
coalesce(tmp2.record["AUS.Parcel.ID"] ,''),
coalesce(tmp2.record["AUS.PID"] ,''),
coalesce(tmp2.record["AUS.Principal.Pid"] ,''),
coalesce(tmp2.record["AUS.SA1"] ,''),
coalesce(tmp2.record["Building"] ,''),
coalesce(tmp2.record["CAN.Census.CD"] ,''),
```

```
coalesce(tmp2.record["CAN.Census.CMA"] ,''),
coalesce(tmp2.record["CAN.Census.CSD"] ,''),
coalesce(tmp2.record["CAN.Census.CT"] ,''),
coalesce(tmp2.record["CAN.Census.DA"] ,''),
coalesce(tmp2.record["CAN.FormattedStreet.Range"] ,''),
coalesce(tmp2.record["City"] ,''),
coalesce(tmp2.record["City.Input"] ,''),
coalesce(tmp2.record["City.Matched"] ,''),
coalesce(tmp2.record["CitySubdivision"] ,''),
coalesce(tmp2.record["CitySubdivision.Input"] ,''),
coalesce(tmp2.record["CitySubdivision.Matched"] ,''),
coalesce(tmp2.record["Confidence"] ,''),
coalesce(tmp2.record["CouldNotValidate"] ,''),
coalesce(tmp2.record["Country"] ,''),
coalesce(tmp2.record["Country.Input"] ,''),
coalesce(tmp2.record["County"] ,''),
coalesce(tmp2.record["County.Matched"] ,''),
coalesce(tmp2.record["FirmName"] ,''),
coalesce(tmp2.record["FirmName.Input"] ,''),
coalesce(tmp2.record["Firmname.Matched"] ,''),
coalesce(tmp2.record["GBR.Aliased.Locality"] ,''),
coalesce(tmp2.record["GBR.Dependent.Locality"] ,''),
coalesce(tmp2.record["GBR.DependentStreet.Name"] ,''),
coalesce(tmp2.record["GBR.DoubleDependent.Locality"] ,''),
coalesce(tmp2.record["GBR.Historic.Postcode"] ,''),
coalesce(tmp2.record["GBR.OSAPR"] ,''),
coalesce(tmp2.record["GBR.RPC"] ,''),
coalesce(tmp2.record["GBR.UPRN"] ,''),
coalesce(tmp2.record["HouseNumber"] ,''),
coalesce(tmp2.record["Housenumber.Matched"] ,''),
coalesce(tmp2.record["IRL.Eircode"] ,''),
coalesce(tmp2.record["ITA.Historical.Postcode"] ,''),
coalesce(tmp2.record["LeadingDirectional"] ,''),
coalesce(tmp2.record["MatchOnAllStreetFields"] ,''),
coalesce(tmp2.record["MatchOnStreetDirectional"] ,''),
coalesce(tmp2.record["MultimatchCount"] ,''),
coalesce(tmp2.record["NZL.Aliased.SUBURB"] ,''),
coalesce(tmp2.record["ParsedAddressLine1.Input"] ,''),
coalesce(tmp2.record["ParsedApartmentLable.Input"] ,''),
coalesce(tmp2.record["ParsedApartmentNumber.Input"] ,''),
coalesce(tmp2.record["ParsedCity.Input"] ,''),
coalesce(tmp2.record["ParsedCitySubDivision.Input"] ,''),
coalesce(tmp2.record["ParsedCountry.Input"],''),<br>coalesce(tmp2.record["ParsedHouseNumber.Input"],''),
coalesce(tmp2.record["ParsedHouseNumber.Input"],
coalesce(tmp2.record["ParsedPlaceName.Input"],''),<br>coalesce(tmp2.record["ParsedPostCodeAddOn.Input"],''),
coalesce(tmp2.record["ParsedPostCodeAddOn.Input"],
coalesce(tmp2.record["ParsedPostCodeBase.Input"] ,''),
coalesce(tmp2.record["ParsedPostStreetType.Input"] ,''),
coalesce(tmp2.record["ParsedPreStreetType.Input"] ,''),
coalesce(tmp2.record["ParsedStateProvince.Input"] ,''),
coalesce(tmp2.record["ParsedStateProvinceSubdivision.Input"] ,''),
coalesce(tmp2.record["PlaceName"] ,''),
coalesce(tmp2.record["POBox"] ,''),
```

```
coalesce(tmp2.record["PostalCode"] ,''),
coalesce(tmp2.record["PostalCode.AddOn"] ,''),
coalesce(tmp2.record["PostalCode.Input"] ,''),
coalesce(tmp2.record["Postalcode.Matched"] ,''),
coalesce(tmp2.record["PrecisionCode"] ,''),
coalesce(tmp2.record["Principality"] ,''),
coalesce(tmp2.record["ProcessedBy"] ,''),
coalesce(tmp2.record["RecordID"] ,''),
coalesce(tmp2.record["StateProvince"] ,''),
coalesce(tmp2.record["StateProvince.Input"] ,''),
coalesce(tmp2.record["StateProvince.Matched"] ,''),
coalesce(tmp2.record["StateProvinceSubdivision"] ,''),
coalesce(tmp2.record["StateProvinceSubdivision.Input"] ,''),
coalesce(tmp2.record["StateProvinceSubdivision.Matched"] ,''),
coalesce(tmp2.record["Status"] ,''),
coalesce(tmp2.record["Status.Code"] ,''),
coalesce(tmp2.record["Status.Description"] ,''),
coalesce(tmp2.record["StreetName"] ,''),
coalesce(tmp2.record["StreetName.Matched"] ,''),
coalesce(tmp2.record["StreetType"] ,''),
coalesce(tmp2.record["StreetType.Matched"] ,''),
coalesce(tmp2.record["Subcity"] ,''),
coalesce(tmp2.record["TrailingDirectional"] ,''),
coalesce(tmp2.record["VendorCode"] ,'') FROM
(SELECT addressvalidation(${hivevar:engineconf},
${hivevar:inputoption},${hivevar:header},
RecordID, AddressLine1, City, PostalCode, Country) as mygp from gavtable )
as
addressgroup LATERAL VIEW explode(addressgroup.mygp) tmp2 as record;
```
## *HDFS* に配置され、ジョブ用の作業ディレクトリにダウンロードされたリファレンス データ

```
-- Register Global Addressing Module [GAV] BDQ Hive UDF Jar
ADD JAR <directory
path>/gam-globaladdressvalidation-hive-${project.version}.jar;
-- Provide alias to UDF class (optional). String in quotes represent
class names needed for this job to run.
CREATE TEMPORARY FUNCTION addressvalidation as
 'com.pb.bdq.gam.process.hive.addressvalidation.AddressValidationUDF';
-- set Engine configuration
set
hivevar:engineconf='{"dataDirPath":{"dataDir":"/home/hduser/gav/GGB062017.zip",
"referenceDataPathLocation":"HDFS"}, "productDatabaseInfoList":
[{"dbPath":"/home/hduser/gav/GGB062017.zip","countryCode":
["GBR"],"processType":"VALIDATE"}]}';
-- set input configuration
set hivevar:inputoption='{"casing":"Mixed","matchMode":"Relaxed",
"defaultCountry":"GBR","maximumResults":2,"returnInputAddress":false,
"returnParsedAddress":false,"returnPrecisionCode":false,"mustMatchAddressNumber":false,
```
"mustMatchStreet":false,"mustMatchCity":false,"mustMatchLocality":false, "mustMatchState":false,"mustMatchStateProvince":false, "mustMatchPostCode":false,"keepMultiMatch":true,"preferPostalOverCity":false, "cityFallback":true,"postalFallback":true,"validationLevel":"ADDRESS"}'; -- set header set hivevar:header='inputkeyvalue,AddressLine1,AddressLine2,City,postalcode, StateProvince, firmname, Country'; -- Execute Query on the desired table, to display the job output on console. This query returns a map of key value pairs containing output fields for each row. SELECT \* FROM (SELECT addressvalidation(\${hivevar:engineconf}, \${hivevar:inputoption}, \${hivevar:header},inputkeyvalue,addressline1,AddressLine2,city,postalcode, stateprovince, firmname, country) as mygp from address validation) as addressgroup LATERAL VIEW explode(addressgroup.mygp) tmp2 as record;

#### **サンプル Hive スクリプト - 米国 Addressing Validation**

#### ローカル ノードに配置されたリファレンス データ

-- Register Universal Addressing Module [UAM-GAV(Global Address Validation)] BDQ Hive UDAF Jar ADD JAR <directory path>/gam.globaladdressvalidation.hive.\${version}.jar;

-- Provide alias to UDF class (optional). String in quotes represent class names needed for this job to run. CREATE TEMPORARY FUNCTION addressvalidation as 'com.pb.bdq.gam.process.hive.addressvalidation.AddressValidationUDF';

-- set Engine configuration set hivevar:engineconf='{"productDatabaseInfoList":[{"referenceDataPath": {"referenceDataPathLocation":"LocaltoDataNodes","dataDir":"/user/hadoop/ReferenceData/ GAV US DOM"}, "countryCode": ["USA"], "processType": "VALIDATE"}]}';

-- set input configuration set

hivevar:inputoption='{"casing":"Mixed","matchMode":"Relaxed","defaultCountry":"USA", "maximumResults":2,"returnInputAddress":false,"returnParsedAddress":false, "returnPrecisionCode":false,"returnCountrySpecificFields":true,"mustMatchAddressNumber":false, "mustMatchStreet":false,"mustMatchCity":false,"mustMatchLocality":false,"mustMatchState":false, "mustMatchStateProvince":false,"mustMatchPostCode":false,"preferPostalOverCity":false, "cityFallback":true,"postalFallback":true,"validationLevel":"ADDRESS", "preferPOBoxOverStreet":false,"allStreetMatching":true,"assignABBRCity":false, "assignLot":true,"cassFlag":true,"convertSecToPMB":false,"dpv":true,"dpvCMRA":true,

```
"dpvDNA":true,"dpvIndicator":true,"dpvNDD":true,"dpvNSL":true,"dpvNoStat":true,
"dpvPBSA":true,"dpvThrowback":true,"dpvTieBreak":true,"dpvVacant":true,
"dualAddress":"POBoxPreference","earlyWarningSystem":true,"lacsLinkIndicator":true,
"logLevel":"Error","mailerAddress":"","mailerAddress2":"","mailerAddress3":"",
"mailerAddress4":"","mailerCityLine":"","mailerName":"","processingMode":"",
"r777Deliverable":false,"removeNoiseChars":true,"residentialDeliveryIndicator":true,
"returnAliasStreet":"AbbrPreferredAliasBase","returnInputFirm":false,
"returnSLKSecondary":"BothSuitelinkAndInput","standalonePMB":false,"standaloneUnit":false,
"suiteLinkIndicator":false,"vmDataBlock":false,"dataBlocks":false,"return3553Data":false,
"returnAdsInfo":false,"returnAlternate":false,"returnRunStatistics":false,
"returnSetupInfo":false}';
-- set header
set hivevar:header='AddressLine1, City, PostalCode, StateProvince, Country';
-- Query to dump output data to a file
INSERT OVERWRITE LOCAL DIRECTORY
'/opt/PitneyBowes/addressvalidation_us/out' row format
delimited FIELDS TERMINATED BY '|' lines terminated by '\n' STORED AS
TEXTFILE
SELECT
coalesce(tmp2.record["AddressLine1"] ,''),
coalesce(tmp2.record["AddressBlock1"] ,''),
coalesce(tmp2.record["AddressBlock2"] ,''),
coalesce(tmp2.record["City"] ,''),
coalesce(tmp2.record["CitySubdivision"] ,''),
coalesce(tmp2.record["StateProvince"] ,''),
coalesce(tmp2.record["StateProvinceSubdivision"] ,''),
coalesce(tmp2.record["PostalCode"] ,''),
coalesce(tmp2.record["Country"] ,''),
coalesce(tmp2.record["PrecisionCode"] ,''),
coalesce(tmp2.record["VendorCode"] ,''),
coalesce(tmp2.record["FirmName"] ,''),
coalesce(tmp2.record["PostalCode.AddOn"] ,''),
coalesce(tmp2.record["ProcessedBy"] ,''),
coalesce(tmp2.record["MultimatchCount"] ,''),
coalesce(tmp2.record["HouseNumber"] ,''),
coalesce(tmp2.record["StreetName"] ,''),
coalesce(tmp2.record["ApartmentLabel"] ,''),
coalesce(tmp2.record["ApartmentNumber"] ,''),
coalesce(tmp2.record["StreetType"] ,''),
coalesce(tmp2.record["Confidence"] ,''),
coalesce(tmp2.record["Building"] ,''),
coalesce(tmp2.record["POBox"] ,''),
coalesce(tmp2.record["Principality"] ,''),
coalesce(tmp2.record["LeadingDirectional"] ,''),
coalesce(tmp2.record["TrailingDirectional"] ,''),
coalesce(tmp2.record["MatchOnAllStreetFields"] ,''),
coalesce(tmp2.record["MatchOnStreetDirectional"] ,''),
coalesce(tmp2.record["AdditionalInputData"] ,''),
coalesce(tmp2.record["PlaceName"] ,''),
coalesce(tmp2.record["AddressLine1.Input"] ,''),
coalesce(tmp2.record["City.Input"] ,''),
```

```
coalesce(tmp2.record["CitySubdivision.Input"] ,''),
coalesce(tmp2.record["StateProvince.Input"] ,''),
coalesce(tmp2.record["StateProvinceSubdivision.Input"] ,''),
coalesce(tmp2.record["PostalCode.Input"] ,''),
coalesce(tmp2.record["Country.Input"] ,''),
coalesce(tmp2.record["FirmName.Input"] ,''),
coalesce(tmp2.record["City.Matched"] ,''),
coalesce(tmp2.record["CitySubdivision.Matched"] ,''),
coalesce(tmp2.record["StateProvince.Matched"] ,''),
coalesce(tmp2.record["StateProvinceSubdivision.Matched"] ,''),
coalesce(tmp2.record["StreetName.Matched"] ,''),
coalesce(tmp2.record["StreetType.Matched"] ,''),
coalesce(tmp2.record["Firmname.Matched"] ,''),
coalesce(tmp2.record["Housenumber.Matched"] ,''),
coalesce(tmp2.record["Postalcode.Matched"] ,''),
coalesce(tmp2.record["County.Matched"] ,''),
coalesce(tmp2.record["County"] ,''),
coalesce(tmp2.record["Status"] ,''),
coalesce(tmp2.record["Status.Code"] ,''),
coalesce(tmp2.record["Status.Description"] ,''),
coalesce(tmp2.record["AUS.Address.Class"] ,''),
coalesce(tmp2.record["AUS.Level.Number"] ,''),
coalesce(tmp2.record["AUS.Parcel.ID"] ,''),
coalesce(tmp2.record["AUS.PID"] ,''),
coalesce(tmp2.record["AUS.Principal.Pid"] ,''),
coalesce(tmp2.record["AUS.SA1"] ,''),
coalesce(tmp2.record["CAN.Census.CD"] ,''),
coalesce(tmp2.record["CAN.Census.CMA"] ,''),
coalesce(tmp2.record["CAN.Census.CSD"] ,''),
coalesce(tmp2.record["CAN.Census.CT"] ,''),
coalesce(tmp2.record["CAN.Census.DA"] ,''),
coalesce(tmp2.record["CAN.FormattedStreet.Range"] ,''),
coalesce(tmp2.record["CouldNotValidate"] ,''),
coalesce(tmp2.record["GBR.Aliased.Locality"] ,''),
coalesce(tmp2.record["GBR.Dependent.Locality"] ,''),
coalesce(tmp2.record["GBR.DependentStreet.Name"] ,''),
coalesce(tmp2.record["GBR.DoubleDependent.Locality"] ,''),
coalesce(tmp2.record["GBR.Historic.Postcode"] ,''),
coalesce(tmp2.record["GBR.OSAPR"] ,''),
coalesce(tmp2.record["GBR.RPC"] ,''),
coalesce(tmp2.record["GBR.UPRN"] ,''),
coalesce(tmp2.record["IRL.Eircode"] ,''),
coalesce(tmp2.record["ITA.Historical.Postcode"] ,''),
coalesce(tmp2.record["NZL.Aliased.SUBURB"] ,''),
coalesce(tmp2.record["ParsedAddressLine1.Input"] ,''),
coalesce(tmp2.record["ParsedApartmentLable.Input"] ,''),
coalesce(tmp2.record["ParsedApartmentNumber.Input"] ,''),
coalesce(tmp2.record["ParsedCity.Input"] ,''),
coalesce(tmp2.record["ParsedCitySubDivision.Input"] ,''),
coalesce(tmp2.record["ParsedCountry.Input"],''),<br>coalesce(tmp2.record["ParsedHouseNumber.Input"],''),
coalesce(tmp2.record["ParsedHouseNumber.Input"],
coalesce(tmp2.record["ParsedPlaceName.Input"] ,''),
coalesce(tmp2.record["ParsedPostCodeAddOn.Input"] ,''),
```

```
coalesce(tmp2.record["ParsedPostCodeBase.Input"] ,''),
coalesce(tmp2.record["ParsedPostStreetType.Input"] ,''),
coalesce(tmp2.record["ParsedPreStreetType.Input"] ,''),
coalesce(tmp2.record["ParsedStateProvince.Input"] ,''),
coalesce(tmp2.record["ParsedStateProvinceSubdivision.Input"] ,''),
coalesce(tmp2.record["Subcity"] ,''),
coalesce(tmp2.record["DualAddressParsed.Input"] ,''),
coalesce(tmp2.record["IND.ExtendedResultCode"] ,''),
coalesce(tmp2.record["IND.IsRural"] ,''),
coalesce(tmp2.record["IND.SubLocality"] ,''),
coalesce(tmp2.record["IND.POICategory"] ,''),
coalesce(tmp2.record["JPN.BANCHI"] ,''),
coalesce(tmp2.record["JPN.CHOMOKO"] ,''),
coalesce(tmp2.record["JPN.CHOOAZA"] ,''),
coalesce(tmp2.record["JPN.GO"] ,''),
coalesce(tmp2.record["JPN.JUSHOCODE"] ,''),
coalesce(tmp2.record["USA.DPV"] ,''),
coalesce(tmp2.record["USA.DPV.Footnote"] ,''),
coalesce(tmp2.record["USA.DPV.CMRA"] ,''),
coalesce(tmp2.record["USA.DPV.FalsePositive"] ,''),
coalesce(tmp2.record["USA.DPV.Flags"] ,''),
coalesce(tmp2.record["USA.DPV.NoStat"] ,''),
coalesce(tmp2.record["USA.POBoxOnly"] ,''),
coalesce(tmp2.record["USA.DPV.Vacant"] ,''),
coalesce(tmp2.record["USA.DPV.PBSAFound"] ,''),
coalesce(tmp2.record["USA.LACS"] ,''),
coalesce(tmp2.record["USA.LACS.SeedHit"] ,''),
coalesce(tmp2.record["USA.LACS.ReturnCode"] ,''),
coalesce(tmp2.record["USA.LACS.Indicator"] ,''),
coalesce(tmp2.record["USA.LACS.PreLACSAddress"] ,''),
coalesce(tmp2.record["USA.LACS.PreLACSRange"] ,''),
coalesce(tmp2.record["USA.LACS.PreLACSLeadingDirectional"] ,''),
coalesce(tmp2.record["USA.LACS.PreLACSStreetName"] ,''),
coalesce(tmp2.record["USA.LACS.PreLACSSuffix"] ,''),
coalesce(tmp2.record["USA.LACS.PreLACSTrailingDirectional"] ,''),
coalesce(tmp2.record["USA.LACS.PreLACSUnitD"] ,''),
coalesce(tmp2.record["USA.LACS.PreLACSUnitN"] ,''),
coalesce(tmp2.record["USA.LACS.PreLACSMatchedZIP"] ,''),
coalesce(tmp2.record["USA.LACS.PreLACSMatchedZIP4"] ,''),
coalesce(tmp2.record["USA.LOTCode"] ,''),
coalesce(tmp2.record["USA.LOTSequence"] ,''),
coalesce(tmp2.record["USA.SuiteLink.ReturnCode"] ,''),
coalesce(tmp2.record["USA.SuiteLink.MatchCode"] ,''),
coalesce(tmp2.record["USA.SuiteLink.Fidelity"] ,''),
coalesce(tmp2.record["VeriMoveDataBlock"] ,''),
coalesce(tmp2.record["USA.CarrierRouteCode"] ,''),
coalesce(tmp2.record["USA.PrivateMailbox"] ,''),
coalesce(tmp2.record["USA.PrivateMailbox.Type"] ,''),
coalesce(tmp2.record["USA.PrivateMailbox.Input"] ,''),
coalesce(tmp2.record["USA.PrivateMailbox.Type.Input"] ,''),
coalesce(tmp2.record["USA.RDI"] ,''),
coalesce(tmp2.record["USA.CASSAddressLine1"] ,''),
coalesce(tmp2.record["USA.CASSAddressLine2"] ,''),
```

```
coalesce(tmp2.record["USA.CASSCityName"] ,''),
coalesce(tmp2.record["USA.FullCityName"] ,''),
coalesce(tmp2.record["USA.AbbreviatedCityName"] ,''),
coalesce(tmp2.record["USA.NonMailingCityName"] ,''),
coalesce(tmp2.record["USA.PreferredCityName"] ,''),
coalesce(tmp2.record["USA.PreferredState"] ,''),
coalesce(tmp2.record["USA.EWSFailure"] ,''),
coalesce(tmp2.record["USA.MatchLevel"] ,''),
coalesce(tmp2.record["USA.DefaultMatch"] ,''),
coalesce(tmp2.record["USA.Status"] ,''),
coalesce(tmp2.record["USA.Status.Code"] ,''),
coalesce(tmp2.record["USA.Status.Description"] ,''),
coalesce(tmp2.record["USA.PostalBarcode"] ,''),
coalesce(tmp2.record["USA.BCCheckDigit"] ,''),
coalesce(tmp2.record["USA.AdvancedBarcode"] ,''),
coalesce(tmp2.record["USA.FiveDigitBarcode"] ,''),
coalesce(tmp2.record["USA.ZIPValid"] ,''),
coalesce(tmp2.record["USA.ZIP4Valid"] ,''),
coalesce(tmp2.record["USA.AddressLocation"] ,''),
coalesce(tmp2.record["USA.CongressionalDistrict"] ,''),
coalesce(tmp2.record["USA.FIPSCountyNumber"] ,''),
coalesce(tmp2.record["USA.AltStreetType"] ,''),
coalesce(tmp2.record["USA.AltStreet"] ,''),
coalesce(tmp2.record["USA.Parsed.Range"] ,''),
coalesce(tmp2.record["USA.Parsed.PreDirectional"] ,''),
coalesce(tmp2.record["USA.Parsed.StreetName"] ,''),
coalesce(tmp2.record["USA.Parsed.PostDirectional"] ,''),
coalesce(tmp2.record["USA.Parsed.StreetSuffix"] ,''),
coalesce(tmp2.record["USA.Parsed.UnitDesignator"] ,''),
coalesce(tmp2.record["USA.Parsed.UnitNumber"] ,''),
coalesce(tmp2.record["USA.Parsed.Unit2Designator"] ,''),
coalesce(tmp2.record["USA.Parsed.Unit2Number"] ,''),
coalesce(tmp2.record["USA.Parsed.PMUnitDesignator"] ,''),
coalesce(tmp2.record["USA.Parsed.PMUnitNumber"] ,''),
coalesce(tmp2.record["USA.Parsed.AltStreet"] ,''),
coalesce(tmp2.record["USA.Parsed.AltRange"] ,''),
coalesce(tmp2.record["USA.Parsed.AltPreDirectional"] ,''),
coalesce(tmp2.record["USA.Parsed.AltStreetName"] ,''),
coalesce(tmp2.record["USA.Parsed.cAltPostDirectional"] ,''),
coalesce(tmp2.record["USA.Parsed.cAltStreetSuffix"], '') FROM
(SELECT addressvalidation(${hivevar:engineconf},${hivevar:inputoption},
${hivevar:header},AddressLine1,City,PostalCode,StateProvince,Country)
as mygp from usaddress )
as addressgroup LATERAL VIEW explode(addressgroup.mygp) tmp2 as record;
```
-- Register Universal Addressing Module [UAM-GAV(Global Address Validation)] BDQ Hive UDAF Jar ADD JAR <directory path>/gam.globaladdressvalidation.hive.\${version}.jar; -- Provide alias to UDF class (optional). String in quotes represent

class names needed for this job to run. CREATE TEMPORARY FUNCTION addressvalidation as 'com.pb.bdq.gam.process.hive.addressvalidation.AddressValidationUDF';

-- set Engine configuration set hivevar:engineconf='{"productDatabaseInfoList":[{"referenceDataPath": {"referenceDataPathLocation":"HDFS","dataDir":"/user/hadoop/RefrenceData/AddressValidation", "dataDownloader":{"dataDownloader":"HDFS","localFSRepository": "/opt/PitneyBowes/ReferenceData/AddressValidation"}},"countryCode":["USA"], "processType":"VALIDATE"}]}';

-- set input configuration set

hivevar:inputoption='{"casing":"Mixed","matchMode":"Relaxed","defaultCountry":"USA", "maximumResults":2,"returnInputAddress":false,"returnParsedAddress":false, "returnPrecisionCode":false,"returnCountrySpecificFields":true, "mustMatchAddressNumber":false,"mustMatchStreet":false,"mustMatchCity":false, "mustMatchLocality":false,"mustMatchState":false,"mustMatchStateProvince":false, "mustMatchPostCode":false,"preferPostalOverCity":false,"cityFallback":true, "postalFallback":true,"validationLevel":"ADDRESS","preferPOBoxOverStreet":false, "allStreetMatching":true,"assignABBRCity":false,"assignLot":true,"cassFlag":true, "convertSecToPMB":false,"dpv":true,"dpvCMRA":true,"dpvDNA":true,"dpvIndicator":true, "dpvNDD":true,"dpvNSL":true,"dpvNoStat":true,"dpvPBSA":true,"dpvThrowback":true, "dpvTieBreak":true,"dpvVacant":true,"dualAddress":"POBoxPreference", "earlyWarningSystem":true,"lacsLinkIndicator":true,"logLevel":"Error", "mailerAddress":"","mailerAddress2":"","mailerAddress3":"","mailerAddress4":"", "mailerCityLine":"","mailerName":"","processingMode":"","r777Deliverable":false, "removeNoiseChars":true,"residentialDeliveryIndicator":true, "returnAliasStreet":"AbbrPreferredAliasBase","returnInputFirm":false,

"returnSLKSecondary":"BothSuitelinkAndInput","standalonePMB":false,"standaloneUnit":false, "suiteLinkIndicator":false,"vmDataBlock":false,"dataBlocks":false,"return3553Data":false, "returnAdsInfo":false,"returnAlternate":false,"returnRunStatistics":false, "returnSetupInfo":false}';

```
-- set header
set hivevar:header='AddressLine1, City, PostalCode, StateProvince, Country';
-- Query to dump output data to a file
INSERT OVERWRITE LOCAL DIRECTORY
'/opt/PitneyBowes/addressvalidation_us/out'
row format delimited FIELDS TERMINATED BY '|' lines terminated by '\n'
STORED AS TEXTFILE
SELECT
coalesce(tmp2.record["AddressLine1"] ,''),
coalesce(tmp2.record["AddressBlock1"] ,''),
coalesce(tmp2.record["AddressBlock2"] ,''),
coalesce(tmp2.record["City"] ,''),
coalesce(tmp2.record["CitySubdivision"] ,''),
coalesce(tmp2.record["StateProvince"] ,''),
coalesce(tmp2.record["StateProvinceSubdivision"] ,''),
coalesce(tmp2.record["PostalCode"] ,''),
coalesce(tmp2.record["Country"] ,''),
```

```
coalesce(tmp2.record["PrecisionCode"] ,''),
coalesce(tmp2.record["VendorCode"] ,''),
coalesce(tmp2.record["FirmName"] ,''),
coalesce(tmp2.record["PostalCode.AddOn"] ,''),
coalesce(tmp2.record["ProcessedBy"] ,''),
coalesce(tmp2.record["MultimatchCount"] ,''),
coalesce(tmp2.record["HouseNumber"] ,''),
coalesce(tmp2.record["StreetName"] ,''),
coalesce(tmp2.record["ApartmentLabel"] ,''),
coalesce(tmp2.record["ApartmentNumber"] ,''),
coalesce(tmp2.record["StreetType"] ,''),
coalesce(tmp2.record["Confidence"] ,''),
coalesce(tmp2.record["Building"] ,''),
coalesce(tmp2.record["POBox"] ,''),
coalesce(tmp2.record["Principality"] ,''),
coalesce(tmp2.record["LeadingDirectional"] ,''),
coalesce(tmp2.record["TrailingDirectional"] ,''),
coalesce(tmp2.record["MatchOnAllStreetFields"] ,''),
coalesce(tmp2.record["MatchOnStreetDirectional"] ,''),
coalesce(tmp2.record["AdditionalInputData"] ,''),
coalesce(tmp2.record["PlaceName"] ,''),
coalesce(tmp2.record["AddressLine1.Input"] ,''),
coalesce(tmp2.record["City.Input"] ,''),
coalesce(tmp2.record["CitySubdivision.Input"] ,''),
coalesce(tmp2.record["StateProvince.Input"] ,''),
coalesce(tmp2.record["StateProvinceSubdivision.Input"] ,''),
coalesce(tmp2.record["PostalCode.Input"] ,''),
coalesce(tmp2.record["Country.Input"] ,''),
coalesce(tmp2.record["FirmName.Input"] ,''),
coalesce(tmp2.record["City.Matched"] ,''),
coalesce(tmp2.record["CitySubdivision.Matched"] ,''),
coalesce(tmp2.record["StateProvince.Matched"] ,''),
coalesce(tmp2.record["StateProvinceSubdivision.Matched"] ,''),
coalesce(tmp2.record["StreetName.Matched"] ,''),
coalesce(tmp2.record["StreetType.Matched"] ,''),
coalesce(tmp2.record["Firmname.Matched"] ,''),
coalesce(tmp2.record["Housenumber.Matched"] ,''),
coalesce(tmp2.record["Postalcode.Matched"] ,''),
coalesce(tmp2.record["County.Matched"] ,''),
coalesce(tmp2.record["County"] ,''),
coalesce(tmp2.record["Status"] ,''),
coalesce(tmp2.record["Status.Code"] ,''),
coalesce(tmp2.record["Status.Description"] ,''),
coalesce(tmp2.record["AUS.Address.Class"] ,''),
coalesce(tmp2.record["AUS.Level.Number"] ,''),
coalesce(tmp2.record["AUS.Parcel.ID"] ,''),
coalesce(tmp2.record["AUS.PID"] ,''),
coalesce(tmp2.record["AUS.Principal.Pid"] ,''),
coalesce(tmp2.record["AUS.SA1"] ,''),
coalesce(tmp2.record["CAN.Census.CD"] ,''),
coalesce(tmp2.record["CAN.Census.CMA"] ,''),
coalesce(tmp2.record["CAN.Census.CSD"] ,''),
coalesce(tmp2.record["CAN.Census.CT"] ,''),
```

```
coalesce(tmp2.record["CAN.Census.DA"] ,''),
coalesce(tmp2.record["CAN.FormattedStreet.Range"] ,''),
coalesce(tmp2.record["CouldNotValidate"] ,''),
coalesce(tmp2.record["GBR.Aliased.Locality"] ,''),
coalesce(tmp2.record["GBR.Dependent.Locality"] ,''),
coalesce(tmp2.record["GBR.DependentStreet.Name"] ,''),
coalesce(tmp2.record["GBR.DoubleDependent.Locality"] ,''),
coalesce(tmp2.record["GBR.Historic.Postcode"] ,''),
coalesce(tmp2.record["GBR.OSAPR"] ,''),
coalesce(tmp2.record["GBR.RPC"] ,''),
coalesce(tmp2.record["GBR.UPRN"] ,''),
coalesce(tmp2.record["IRL.Eircode"] ,''),
coalesce(tmp2.record["ITA.Historical.Postcode"] ,''),
coalesce(tmp2.record["NZL.Aliased.SUBURB"] ,''),
coalesce(tmp2.record["ParsedAddressLine1.Input"] ,''),
coalesce(tmp2.record["ParsedApartmentLable.Input"] ,''),
coalesce(tmp2.record["ParsedApartmentNumber.Input"] ,''),
coalesce(tmp2.record["ParsedCity.Input"] ,''),
coalesce(tmp2.record["ParsedCitySubDivision.Input"] ,''),
coalesce(tmp2.record["ParsedCountry.Input"] ,''),
coalesce(tmp2.record["ParsedHouseNumber.Input"] ,''),
coalesce(tmp2.record["ParsedPlaceName.Input"],''),<br>coalesce(tmp2.record["ParsedPostCodeAddOn.Input"],''),
coalesce(tmp2.record["ParsedPostCodeAddOn.Input"],
coalesce(tmp2.record["ParsedPostCodeBase.Input"] ,''),
coalesce(tmp2.record["ParsedPostStreetType.Input"] ,''),
coalesce(tmp2.record["ParsedPreStreetType.Input"] ,''),
coalesce(tmp2.record["ParsedStateProvince.Input"] ,''),
coalesce(tmp2.record["ParsedStateProvinceSubdivision.Input"] ,''),
coalesce(tmp2.record["Subcity"] ,''),
coalesce(tmp2.record["DualAddressParsed.Input"] ,''),
coalesce(tmp2.record["IND.ExtendedResultCode"] ,''),
coalesce(tmp2.record["IND.IsRural"] ,''),
coalesce(tmp2.record["IND.SubLocality"] ,''),
coalesce(tmp2.record["IND.POICategory"] ,''),
coalesce(tmp2.record["JPN.BANCHI"] ,''),
coalesce(tmp2.record["JPN.CHOMOKO"] ,''),
coalesce(tmp2.record["JPN.CHOOAZA"] ,''),
coalesce(tmp2.record["JPN.GO"] ,''),
coalesce(tmp2.record["JPN.JUSHOCODE"] ,''),
coalesce(tmp2.record["USA.DPV"] ,''),
coalesce(tmp2.record["USA.DPV.Footnote"] ,''),
coalesce(tmp2.record["USA.DPV.CMRA"] ,''),
coalesce(tmp2.record["USA.DPV.FalsePositive"] ,''),
coalesce(tmp2.record["USA.DPV.Flags"] ,''),
coalesce(tmp2.record["USA.DPV.NoStat"] ,''),
coalesce(tmp2.record["USA.POBoxOnly"] ,''),
coalesce(tmp2.record["USA.DPV.Vacant"] ,''),
coalesce(tmp2.record["USA.DPV.PBSAFound"] ,''),
coalesce(tmp2.record["USA.LACS"] ,''),
coalesce(tmp2.record["USA.LACS.SeedHit"] ,''),
coalesce(tmp2.record["USA.LACS.ReturnCode"] ,''),
coalesce(tmp2.record["USA.LACS.Indicator"] ,''),
coalesce(tmp2.record["USA.LACS.PreLACSAddress"] ,''),
```

```
coalesce(tmp2.record["USA.LACS.PreLACSRange"] ,''),
coalesce(tmp2.record["USA.LACS.PreLACSLeadingDirectional"] ,''),
coalesce(tmp2.record["USA.LACS.PreLACSStreetName"] ,''),
coalesce(tmp2.record["USA.LACS.PreLACSSuffix"] ,''),
coalesce(tmp2.record["USA.LACS.PreLACSTrailingDirectional"] ,''),
coalesce(tmp2.record["USA.LACS.PreLACSUnitD"] ,''),
coalesce(tmp2.record["USA.LACS.PreLACSUnitN"] ,''),
coalesce(tmp2.record["USA.LACS.PreLACSMatchedZIP"] ,''),
coalesce(tmp2.record["USA.LACS.PreLACSMatchedZIP4"] ,''),
coalesce(tmp2.record["USA.LOTCode"] ,''),
coalesce(tmp2.record["USA.LOTSequence"] ,''),
coalesce(tmp2.record["USA.SuiteLink.ReturnCode"] ,''),
coalesce(tmp2.record["USA.SuiteLink.MatchCode"] ,''),
coalesce(tmp2.record["USA.SuiteLink.Fidelity"] ,''),
coalesce(tmp2.record["VeriMoveDataBlock"] ,''),
coalesce(tmp2.record["USA.CarrierRouteCode"] ,''),
coalesce(tmp2.record["USA.PrivateMailbox"] ,''),
coalesce(tmp2.record["USA.PrivateMailbox.Type"] ,''),
coalesce(tmp2.record["USA.PrivateMailbox.Input"] ,''),
coalesce(tmp2.record["USA.PrivateMailbox.Type.Input"] ,''),
coalesce(tmp2.record["USA.RDI"] ,''),
coalesce(tmp2.record["USA.CASSAddressLine1"] ,''),
coalesce(tmp2.record["USA.CASSAddressLine2"] ,''),
coalesce(tmp2.record["USA.CASSCityName"] ,''),
coalesce(tmp2.record["USA.FullCityName"] ,''),
coalesce(tmp2.record["USA.AbbreviatedCityName"] ,''),
coalesce(tmp2.record["USA.NonMailingCityName"] ,''),
coalesce(tmp2.record["USA.PreferredCityName"] ,''),
coalesce(tmp2.record["USA.PreferredState"] ,''),
coalesce(tmp2.record["USA.EWSFailure"] ,''),
coalesce(tmp2.record["USA.MatchLevel"] ,''),
coalesce(tmp2.record["USA.DefaultMatch"] ,''),
coalesce(tmp2.record["USA.Status"] ,''),
coalesce(tmp2.record["USA.Status.Code"] ,''),
coalesce(tmp2.record["USA.Status.Description"] ,''),
coalesce(tmp2.record["USA.PostalBarcode"] ,''),
coalesce(tmp2.record["USA.BCCheckDigit"] ,''),
coalesce(tmp2.record["USA.AdvancedBarcode"] ,''),
coalesce(tmp2.record["USA.FiveDigitBarcode"] ,''),
coalesce(tmp2.record["USA.ZIPValid"] ,''),
coalesce(tmp2.record["USA.ZIP4Valid"] ,''),
coalesce(tmp2.record["USA.AddressLocation"] ,''),
coalesce(tmp2.record["USA.CongressionalDistrict"] ,''),
coalesce(tmp2.record["USA.FIPSCountyNumber"] ,''),
coalesce(tmp2.record["USA.AltStreetType"] ,''),
coalesce(tmp2.record["USA.AltStreet"] ,''),
coalesce(tmp2.record["USA.Parsed.Range"] ,''),
coalesce(tmp2.record["USA.Parsed.PreDirectional"] ,''),
coalesce(tmp2.record["USA.Parsed.StreetName"] ,''),
coalesce(tmp2.record["USA.Parsed.PostDirectional"] ,''),
coalesce(tmp2.record["USA.Parsed.StreetSuffix"] ,''),
coalesce(tmp2.record["USA.Parsed.UnitDesignator"] ,''),
coalesce(tmp2.record["USA.Parsed.UnitNumber"] ,''),
```

```
coalesce(tmp2.record["USA.Parsed.Unit2Designator"] ,''),
coalesce(tmp2.record["USA.Parsed.Unit2Number"] ,''),
coalesce(tmp2.record["USA.Parsed.PMUnitDesignator"] ,''),
coalesce(tmp2.record["USA.Parsed.PMUnitNumber"] ,''),
coalesce(tmp2.record["USA.Parsed.AltStreet"] ,''),
coalesce(tmp2.record["USA.Parsed.AltRange"] ,''),
coalesce(tmp2.record["USA.Parsed.AltPreDirectional"] ,''),
coalesce(tmp2.record["USA.Parsed.AltStreetName"] ,''),
coalesce(tmp2.record["USA.Parsed.cAltPostDirectional"] ,''),
coalesce(tmp2.record["USA.Parsed.cAltStreetSuffix"], '')
FROM (SELECT
addressvalidation(${hivevar:engineconf},${hivevar:inputoption},
${hivevar:header},AddressLine1,City,PostalCode,StateProvince,Country)
as mygp from usaddress )
as addressgroup LATERAL VIEW explode(addressgroup.mygp) tmp2 as record;
```
# *HDFS* に配置され、ジョブ用の作業ディレクトリにダウンロードされたリファレンス データ

```
-- Register Universal Addressing Module [UAM-GAV(Global Address
Validation)] BDQ Hive UDAF
Jar
ADD JAR <directory path>/gam.globaladdressvalidation.hive.${version}.jar;
-- Provide alias to UDF class (optional). String in quotes represent
class names needed for
this job to run.
CREATE TEMPORARY FUNCTION addressvalidation as
 'com.pb.bdq.gam.process.hive.addressvalidation.AddressValidationUDF';
ADD ARCHIVE
hdfs:///user/hduser/ReferenceData/AddressQuality/GAM/GAV_US_DOM.spd;
-- set Engine configuration
set hivevar:engineconf='{"productDatabaseInfoList":[{"referenceDataPath":
{"referenceDataPathLocation":"HDFS","dataDir":"/user/hadoop/RefrenceData/AddressValidation",
"dataDownloader":{"dataDownloader":"DC"}},"countryCode":["USA"],"processType":"VALIDATE"}]}';
-- set input configuration
set
hivevar:inputoption='{"casing":"Mixed","matchMode":"Relaxed","defaultCountry":"USA",
"maximumResults":2,"returnInputAddress":false,"returnParsedAddress":false,
"returnPrecisionCode":false,"returnCountrySpecificFields":true,
"mustMatchAddressNumber":false,"mustMatchStreet":false,"mustMatchCity":false,
"mustMatchLocality":false,"mustMatchState":false,"mustMatchStateProvince":false,
"mustMatchPostCode":false,"preferPostalOverCity":false,"cityFallback":true,
"postalFallback":true,"validationLevel":"ADDRESS","preferPOBoxOverStreet":false,
"allStreetMatching":true,"assignABBRCity":false,"assignLot":true,"cassFlag":true,
"convertSecToPMB":false,"dpv":true,"dpvCMRA":true,"dpvDNA":true,"dpvIndicator":true,
"dpvNDD":true,"dpvNSL":true,"dpvNoStat":true,"dpvPBSA":true,"dpvThrowback":true,
"dpvTieBreak":true,"dpvVacant":true,"dualAddress":"POBoxPreference",
"earlyWarningSystem":true,"lacsLinkIndicator":true,"logLevel":"Error",
```

```
"mailerAddress":"","mailerAddress2":"","mailerAddress3":"","mailerAddress4":"",
"mailerCityLine":"","mailerName":"","processingMode":"","r777Deliverable":false,
"removeNoiseChars":true,"residentialDeliveryIndicator":true,
"returnAliasStreet":"AbbrPreferredAliasBase","returnInputFirm":false,
"returnSLKSecondary":"BothSuitelinkAndInput","standalonePMB":false,
"standaloneUnit":false,"suiteLinkIndicator":false,"vmDataBlock":false,
"dataBlocks":false,"return3553Data":false,"returnAdsInfo":false,
"returnAlternate":false,"returnRunStatistics":false,"returnSetupInfo":false}';
-- set header
set hivevar:header='AddressLine1, City, PostalCode, StateProvince, Country';
-- Query to dump output data to a file
INSERT OVERWRITE LOCAL DIRECTORY
'/opt/PitneyBowes/addressvalidation_us/out'
row format delimited FIELDS TERMINATED BY '|' lines terminated by '\n'
STORED AS TEXTFILE
SELECT
coalesce(tmp2.record["AddressLine1"] ,''),
coalesce(tmp2.record["AddressBlock1"] ,''),
coalesce(tmp2.record["AddressBlock2"] ,''),
coalesce(tmp2.record["City"] ,''),
coalesce(tmp2.record["CitySubdivision"] ,''),
coalesce(tmp2.record["StateProvince"] ,''),
coalesce(tmp2.record["StateProvinceSubdivision"] ,''),
coalesce(tmp2.record["PostalCode"] ,''),
coalesce(tmp2.record["Country"] ,''),
coalesce(tmp2.record["PrecisionCode"] ,''),
coalesce(tmp2.record["VendorCode"] ,''),
coalesce(tmp2.record["FirmName"] ,''),
coalesce(tmp2.record["PostalCode.AddOn"] ,''),
coalesce(tmp2.record["ProcessedBy"] ,''),
coalesce(tmp2.record["MultimatchCount"] ,''),
coalesce(tmp2.record["HouseNumber"] ,''),
coalesce(tmp2.record["StreetName"] ,''),
coalesce(tmp2.record["ApartmentLabel"] ,''),
coalesce(tmp2.record["ApartmentNumber"] ,''),
coalesce(tmp2.record["StreetType"] ,''),
coalesce(tmp2.record["Confidence"] ,''),
coalesce(tmp2.record["Building"] ,''),
coalesce(tmp2.record["POBox"] ,''),
coalesce(tmp2.record["Principality"] ,''),
coalesce(tmp2.record["LeadingDirectional"] ,''),
coalesce(tmp2.record["TrailingDirectional"] ,''),
coalesce(tmp2.record["MatchOnAllStreetFields"] ,''),
coalesce(tmp2.record["MatchOnStreetDirectional"] ,''),
coalesce(tmp2.record["AdditionalInputData"] ,''),
coalesce(tmp2.record["PlaceName"] ,''),
coalesce(tmp2.record["AddressLine1.Input"] ,''),
coalesce(tmp2.record["City.Input"] ,''),
coalesce(tmp2.record["CitySubdivision.Input"] ,''),
coalesce(tmp2.record["StateProvince.Input"] ,''),
coalesce(tmp2.record["StateProvinceSubdivision.Input"] ,''),
```

```
coalesce(tmp2.record["PostalCode.Input"] ,''),
coalesce(tmp2.record["Country.Input"] ,''),
coalesce(tmp2.record["FirmName.Input"] ,''),
coalesce(tmp2.record["City.Matched"] ,''),
coalesce(tmp2.record["CitySubdivision.Matched"] ,''),
coalesce(tmp2.record["StateProvince.Matched"] ,''),
coalesce(tmp2.record["StateProvinceSubdivision.Matched"] ,''),
coalesce(tmp2.record["StreetName.Matched"] ,''),
coalesce(tmp2.record["StreetType.Matched"] ,''),
coalesce(tmp2.record["Firmname.Matched"] ,''),
coalesce(tmp2.record["Housenumber.Matched"] ,''),
coalesce(tmp2.record["Postalcode.Matched"] ,''),
coalesce(tmp2.record["County.Matched"] ,''),
coalesce(tmp2.record["County"] ,''),
coalesce(tmp2.record["Status"] ,''),
coalesce(tmp2.record["Status.Code"] ,''),
coalesce(tmp2.record["Status.Description"] ,''),
coalesce(tmp2.record["AUS.Address.Class"] ,''),
coalesce(tmp2.record["AUS.Level.Number"] ,''),
coalesce(tmp2.record["AUS.Parcel.ID"] ,''),
coalesce(tmp2.record["AUS.PID"] ,''),
coalesce(tmp2.record["AUS.Principal.Pid"] ,''),
coalesce(tmp2.record["AUS.SA1"] ,''),
coalesce(tmp2.record["CAN.Census.CD"] ,''),
coalesce(tmp2.record["CAN.Census.CMA"] ,''),
coalesce(tmp2.record["CAN.Census.CSD"] ,''),
coalesce(tmp2.record["CAN.Census.CT"] ,''),
coalesce(tmp2.record["CAN.Census.DA"] ,''),
coalesce(tmp2.record["CAN.FormattedStreet.Range"] ,''),
coalesce(tmp2.record["CouldNotValidate"] ,''),
coalesce(tmp2.record["GBR.Aliased.Locality"] ,''),
coalesce(tmp2.record["GBR.Dependent.Locality"] ,''),
coalesce(tmp2.record["GBR.DependentStreet.Name"] ,''),
coalesce(tmp2.record["GBR.DoubleDependent.Locality"] ,''),
coalesce(tmp2.record["GBR.Historic.Postcode"] ,''),
coalesce(tmp2.record["GBR.OSAPR"] ,''),
coalesce(tmp2.record["GBR.RPC"] ,''),
coalesce(tmp2.record["GBR.UPRN"] ,''),
coalesce(tmp2.record["IRL.Eircode"] ,''),
coalesce(tmp2.record["ITA.Historical.Postcode"] ,''),
coalesce(tmp2.record["NZL.Aliased.SUBURB"] ,''),
coalesce(tmp2.record["ParsedAddressLine1.Input"] ,''),
coalesce(tmp2.record["ParsedApartmentLable.Input"] ,''),
coalesce(tmp2.record["ParsedApartmentNumber.Input"] ,''),
coalesce(tmp2.record["ParsedCity.Input"] ,''),
coalesce(tmp2.record["ParsedCitySubDivision.Input"] ,''),
coalesce(tmp2.record["ParsedCountry.Input"],''),<br>coalesce(tmp2.record["ParsedHouseNumber.Input"],''),
coalesce(tmp2.record["ParsedHouseNumber.Input"],
coalesce(tmp2.record["ParsedPlaceName.Input"] ,''),
coalesce(tmp2.record["ParsedPostCodeAddOn.Input"] ,''),
coalesce(tmp2.record["ParsedPostCodeBase.Input"] ,''),
coalesce(tmp2.record["ParsedPostStreetType.Input"] ,''),
coalesce(tmp2.record["ParsedPreStreetType.Input"] ,''),
```

```
coalesce(tmp2.record["ParsedStateProvince.Input"] ,''),
coalesce(tmp2.record["ParsedStateProvinceSubdivision.Input"] ,''),
coalesce(tmp2.record["Subcity"] ,''),
coalesce(tmp2.record["DualAddressParsed.Input"] ,''),
coalesce(tmp2.record["IND.ExtendedResultCode"] ,''),
coalesce(tmp2.record["IND.IsRural"] ,''),
coalesce(tmp2.record["IND.SubLocality"] ,''),
coalesce(tmp2.record["IND.POICategory"] ,''),
coalesce(tmp2.record["JPN.BANCHI"] ,''),
coalesce(tmp2.record["JPN.CHOMOKO"] ,''),
coalesce(tmp2.record["JPN.CHOOAZA"] ,''),
coalesce(tmp2.record["JPN.GO"] ,''),
coalesce(tmp2.record["JPN.JUSHOCODE"] ,''),
coalesce(tmp2.record["USA.DPV"] ,''),
coalesce(tmp2.record["USA.DPV.Footnote"] ,''),
coalesce(tmp2.record["USA.DPV.CMRA"] ,''),
coalesce(tmp2.record["USA.DPV.FalsePositive"] ,''),
coalesce(tmp2.record["USA.DPV.Flags"] ,''),
coalesce(tmp2.record["USA.DPV.NoStat"] ,''),
coalesce(tmp2.record["USA.POBoxOnly"] ,''),
coalesce(tmp2.record["USA.DPV.Vacant"] ,''),
coalesce(tmp2.record["USA.DPV.PBSAFound"] ,''),
coalesce(tmp2.record["USA.LACS"] ,''),
coalesce(tmp2.record["USA.LACS.SeedHit"] ,''),
coalesce(tmp2.record["USA.LACS.ReturnCode"] ,''),
coalesce(tmp2.record["USA.LACS.Indicator"] ,''),
coalesce(tmp2.record["USA.LACS.PreLACSAddress"] ,''),
coalesce(tmp2.record["USA.LACS.PreLACSRange"] ,''),
coalesce(tmp2.record["USA.LACS.PreLACSLeadingDirectional"] ,''),
coalesce(tmp2.record["USA.LACS.PreLACSStreetName"] ,''),
coalesce(tmp2.record["USA.LACS.PreLACSSuffix"] ,''),
coalesce(tmp2.record["USA.LACS.PreLACSTrailingDirectional"] ,''),
coalesce(tmp2.record["USA.LACS.PreLACSUnitD"] ,''),
coalesce(tmp2.record["USA.LACS.PreLACSUnitN"] ,''),
coalesce(tmp2.record["USA.LACS.PreLACSMatchedZIP"] ,''),
coalesce(tmp2.record["USA.LACS.PreLACSMatchedZIP4"] ,''),
coalesce(tmp2.record["USA.LOTCode"] ,''),
coalesce(tmp2.record["USA.LOTSequence"] ,''),
coalesce(tmp2.record["USA.SuiteLink.ReturnCode"] ,''),
coalesce(tmp2.record["USA.SuiteLink.MatchCode"] ,''),
coalesce(tmp2.record["USA.SuiteLink.Fidelity"] ,''),
coalesce(tmp2.record["VeriMoveDataBlock"] ,''),
coalesce(tmp2.record["USA.CarrierRouteCode"] ,''),
coalesce(tmp2.record["USA.PrivateMailbox"] ,''),
coalesce(tmp2.record["USA.PrivateMailbox.Type"] ,''),
coalesce(tmp2.record["USA.PrivateMailbox.Input"] ,''),
coalesce(tmp2.record["USA.PrivateMailbox.Type.Input"] ,''),
coalesce(tmp2.record["USA.RDI"] ,''),
coalesce(tmp2.record["USA.CASSAddressLine1"] ,''),
coalesce(tmp2.record["USA.CASSAddressLine2"] ,''),
coalesce(tmp2.record["USA.CASSCityName"] ,''),
coalesce(tmp2.record["USA.FullCityName"] ,''),
coalesce(tmp2.record["USA.AbbreviatedCityName"] ,''),
```

```
coalesce(tmp2.record["USA.NonMailingCityName"] ,''),
coalesce(tmp2.record["USA.PreferredCityName"] ,''),
coalesce(tmp2.record["USA.PreferredState"] ,''),
coalesce(tmp2.record["USA.EWSFailure"] ,''),
coalesce(tmp2.record["USA.MatchLevel"] ,''),
coalesce(tmp2.record["USA.DefaultMatch"] ,''),
coalesce(tmp2.record["USA.Status"] ,''),
coalesce(tmp2.record["USA.Status.Code"] ,''),
coalesce(tmp2.record["USA.Status.Description"] ,''),
coalesce(tmp2.record["USA.PostalBarcode"] ,''),
coalesce(tmp2.record["USA.BCCheckDigit"] ,''),
coalesce(tmp2.record["USA.AdvancedBarcode"] ,''),
coalesce(tmp2.record["USA.FiveDigitBarcode"] ,''),
coalesce(tmp2.record["USA.ZIPValid"] ,''),
coalesce(tmp2.record["USA.ZIP4Valid"] ,''),
coalesce(tmp2.record["USA.AddressLocation"] ,''),
coalesce(tmp2.record["USA.CongressionalDistrict"] ,''),
coalesce(tmp2.record["USA.FIPSCountyNumber"] ,''),
coalesce(tmp2.record["USA.AltStreetType"] ,''),
coalesce(tmp2.record["USA.AltStreet"] ,''),
coalesce(tmp2.record["USA.Parsed.Range"] ,''),
coalesce(tmp2.record["USA.Parsed.PreDirectional"] ,''),
coalesce(tmp2.record["USA.Parsed.StreetName"] ,''),
coalesce(tmp2.record["USA.Parsed.PostDirectional"] ,''),
coalesce(tmp2.record["USA.Parsed.StreetSuffix"] ,''),
coalesce(tmp2.record["USA.Parsed.UnitDesignator"] ,''),
coalesce(tmp2.record["USA.Parsed.UnitNumber"] ,''),
coalesce(tmp2.record["USA.Parsed.Unit2Designator"] ,''),
coalesce(tmp2.record["USA.Parsed.Unit2Number"] ,''),
coalesce(tmp2.record["USA.Parsed.PMUnitDesignator"] ,''),
coalesce(tmp2.record["USA.Parsed.PMUnitNumber"] ,''),
coalesce(tmp2.record["USA.Parsed.AltStreet"] ,''),
coalesce(tmp2.record["USA.Parsed.AltRange"] ,''),
coalesce(tmp2.record["USA.Parsed.AltPreDirectional"] ,''),
coalesce(tmp2.record["USA.Parsed.AltStreetName"] ,''),
coalesce(tmp2.record["USA.Parsed.cAltPostDirectional"] ,''),
coalesce(tmp2.record["USA.Parsed.cAltStreetSuffix"], '') FROM
(SELECT
addressvalidation(${hivevar:engineconf},${hivevar:inputoption},${hivevar:header},
AddressLine1, City, PostalCode, StateProvince, Country) as mygp from
usaddress )
as addressgroup LATERAL VIEW explode(addressgroup.mygp) tmp2 as record;
```
# Universal Addressing モジュールの機能

# Universal Addressing モジュールの Hive UDF の使用

Hive UDF の各ジョブを実行する場合は、Hive クライアントでの以下のステップの個別実行を 1 つのセッションの範囲内で行うことも、必要なすべてのステップをまとめたHQLファイルを作成 してそれを一度に実行することもできます。

- 1. Hive クライアントで、必要な Hive データベースにログインします。
- 2. Spectrum™ Data & Address Quality for Big Data SDK UAM モジュールの JAR ファイルを登録 します。

```
ADD JAR
/home/hduser/uam/uam.universaladdress.hive.${project.version}.jar;
```
3. 実行する住所品質ジョブの Hive UDF のエイリアスを作成します。

**注 :** 引用符で囲まれている文字列は、このジョブの実行に必要なクラス名です。

例:

```
CREATE TEMPORARY FUNCTION addressvalidation as
'com.pb.bdq.uam.process.hive.addressvalidation.AddressValidationUDF';
```
4. Hive フェッチ タスクの変換を有効または無効にします。 例:

set hive.fetch.task.conversion=none;

5. エンジン設定を設定するには、hivevar:engineconfを使用します。これには、データベー ス設定、COBOL 実行時パス、プロセス タイプ、DPV DB パス、suiteLinkDBPath、 ewsDBPath、rdiDBPath、lacsDBPath、プリロード タイプなどの詳細が含まれます。 例:

```
set
hivevar:engineconf='{"referenceData":{"dataDir":"/user/hduser/ReferenceData/
```
AddressQuality/UAM/Data.zip","referenceDataPathLocation":"HDFS"},"cobolRuntimePath":"",

```
"modulesDir":"","dpvDbPath":"/user/hduser/ReferenceData/AddressQuality/UAM/Data.zip",
"suiteLinkDBPath":"/user/hduser/ReferenceData/AddressQuality/UAM/Data.zip","ewsDBPath":
"/user/hduser/ReferenceData/AddressQuality/UAM/Data.zip","rdiDBPath":null,"lacsDBPath":
"/user/hduser/ReferenceData/AddressQuality/UAM/Data.zip"}';
```
6. hivevar:inputoption パラメータを使用して、入力データの設定を指定します。 例:

```
set
```

```
hivevar:inputoption='{"casing":"Mixed","matchMode":"Relaxed","defaultCountry":"GBR",
                         "maximumResults":2,"returnInputAddress":false,
```
"returnParsedAddress":false,"returnPrecisionCode":false,"returnMatchScore":true,

"mustMatchAddressNumber":false,"mustMatchStreet":false,"mustMatchCity":false,

"mustMatchLocality":false,"mustMatchState":false,"mustMatchStateProvince":false,

"mustMatchPostCode":false,"keepMultiMatch":true,"preferPostalOverCity":false,

"cityFallback":true,"postalFallback":true, "validationLevel":"ADDRESS"}';

7. hivevar:generalconf を使用して、cacheSize、maxAddressObjectCount、 maxMemoryUsageMB などの全般的な環境設定を設定します。 例:

set

hivevar:generalconf='{"cacheSize":"LARGE","maxThreadCount":8,"maxAddressObjectCount":8, "rangesToExpand":"NONE","flexibleRangeExpansion":"ON","enableTransactionLogging":false, "maxMemoryUsageMB":1024,"verbose":false}';

8. Hiveジョブで使用される適切な検証レベルを指定します。現時点では、住所検証のみがサポー トされています。この値は VALIDATE に設定します。

例を次に示します。

set hivevar: processtype='VALIDATE';

9. 入力テーブルのヘッダーフィールドをカンマ区切り形式で指定し、変数または設定プロパティ に割り当てます。

set

hivevar:header='inputkeyvalue,AddressLine1,AddressLine2,City,postalcode, StateProvince, firmname, Country';

10. ジョブを実行してジョブ出力をコンソールに表示するには、次の例に示すようにクエリを記 述します。

**注 :** このクエリは、各行の入力フィールドを含むキー/値ペアのマップを返します。

SELECT

tmp2.record["HouseNumber"],tmp2.record["Confidence"],tmp2.record["AddressLine1"], tmp2.record["StreetName"],tmp2.record["PostalCode"],tmp2.record["ElementInputStatus"], tmp2.record["MailabilityScore"] FROM ( SELECT globalvalidation(\${hivevar:engineconf}, \${hivevar:generalconf},\${hivevar:inputconf},\${hivevar:unlockCode},\${hivevar:header},recordid, addressline1, city, stateprovince, postalcode, country) as mygp from address) as addressgroup LATERAL VIEW explode(addressgroup.mygp) tmp2 as record ;

ジョブを実行してジョブ出力を指定されたファイルに書き出すには、以下の例に示すように クエリを記述します。

```
INSERT OVERWRITE LOCAL DIRECTORY '/home/hadoop/GlobalAddressing/' row
 format delimited
FIELDS TERMINATED BY ',' lines terminated by '\n' STORED AS TEXTFILE
```
SELECT

tmp2.record["HouseNumber"],tmp2.record["Confidence"],tmp2.record["AddressLine1"], tmp2.record["StreetName"],tmp2.record["PostalCode"],tmp2.record["ElementInputStatus"], tmp2.record["MailabilityScore"] FROM ( SELECT

```
globalvalidation(${hivevar:engineconf},
```
\${hivevar:generalconf},\${hivevar:inputconf},\${hivevar:unlockCode},\${hivevar:header}, recordid, addressline1, city, stateprovince, postalcode, country) as mygp from address)

as addressgroup LATERAL VIEW explode(addressgroup.mygp) tmp2 as record ;

**注 :** 先ほど UDF に対して定義したエイリアスを使用してください。
### Validate Address

ValidateAddressは、郵便当局の住所データを使用して、住所を正規化し、妥当性を確認します。 情報を修正し、管轄の郵便当局が推奨する書式で住所の書式を整えることができます。また、郵 便番号、都市名、州または省名など、欠落している郵便情報を追加します。

**注 :** 現在、Validate Address では米国住所のみがサポートされています。

Validate Address は、住所の妥当性確認の有無、返された住所の確信レベル、住所の妥当性が確 認できなかった場合の理由など、検証処理に関する結果インジケータも返します。

Validate Address は、住所のマッチングと正規化において、住所行をコンポーネントに分割し、 それらを **Universal Addressing モジュール**の各種データベースの内容と比較します。マッチを 検出した場合、入力住所をデータベース情報に合わせて正規化します。データベースにマッチし なかった場合、Validate Address は、オプションで入力住所の書式を整えます。書式設定プロセ スでは、該当する郵便当局の規則に従って住所行の構成を試みます。

**注 :** Validate Address は CASS 認定™処理をサポートしており、これにより USPS® の郵便 料金値引きのための条件を揃えることができます。

**注 :** 最初の Validate Address ジョブを作成および実行する前に、Acushare サービスが実行 されていることを確認します。手順については、**Acushare [サービスの実行](#page-12-0)**(13ページ) を参照してください。

**サンプル Hive スクリプト**

ローカル ノードに配置されたリファレンス データ

```
-- Register Universal Addressing Module - US [UAM-US] BDQ Hive UDAF Jar
ADD JAR <Directory
path>/uam.universaladdress.hive.${project.version}.jar;
-- Provide alias to UDAF class (optional). String in quotes represent
class names needed for this job to run.
CREATE TEMPORARY FUNCTION uamvalidation as
'com.pb.bdq.uam.process.hive.universaladdress.UAMUSAddressingUDF';
-- set LD LIBRARY PATH(path to modules lib, runtime/lib and runtime/bin)
,G1RTS(path containing COBOL runtime) and ACU_RUNCBL_JNI_ONLOAD_DISABLE
in this configuration
set
mapreduce.admin.user.env=LD_LIBRARY_PATH=/home/hduser/~/runtime/lib:/home/hduser/~/runtime/
bin:/home/hduser/~/server/modules/universaladdress/lib,ACU_RUNCBL_JNI_ONLOAD_DISABLE=1,G1RTS=/
```
home/hduser/~/ ;

-- set engine configuration set

hivevar:engineconf='{"referenceData":{"dataDir":"/home/hduser/ReferenceData/AddressQuality/ UAM/Data","referenceDataPathLocation":"LocaltoDataNodes"},"cobolRuntimePath":"","modulesDir":"", "dpvDbPath":"/home/hduser/ReferenceData/AddressQuality/UAM/Data","suiteLinkDBPath":"/home/hduser/ ReferenceData/AddressQuality/UAM/Data","ewsDBPath":"/home/hduser/ReferenceData/AddressQuality/UAM/ Data","rdiDBPath":"/home/hduser/ReferenceData/AddressQuality/UAM/Data","lacsDBPath":"/home/hduser/ ReferenceData/AddressQuality/UAM/Data"}';

-- set input configuration

#### set

hivevar:inputconf='{"processType":"VALIDATE","performUSProcessing":true, "outputStandardAddress":true,"outputAddressElements":false,"outputPostalData":false, "outputParsedInput":false,"outputAddressBlocks":false,"outputFormattedOnFail":false, "outputCasing":"MIXED","outputPostalCodeSeparator":true,

"outputMultinationalCharacters":false,"performDPV":false,"performRDI":false,"performESM":false, "performASM":false,"performEWS":false,\"performLACSLink":false,"performLOT": false,"failOnCMRAMatch":false,"extractFirm":false,"extractUrb":false,"outputReport3553":false, "outputReportSummary":true,"outputCASSDetail":false,

"outputFieldLevelReturnCodes":false,"keepMultimatch":false,"maximumResults":10, "standardAddressFormat":"STANDARD\_ADDRESS\_FORMAT\_COMBINED\_UNIT",

"standardAddressPMBLine":"STANDARD\_ADDRESS\_PMB\_LINE\_NONE","cityNameFormat":"CITY\_FORMAT\_STANDARD", "vanityCityFormatLong":true,"outputCountryFormat":"ENGLISH","homeCountry":"United States",

"streetMatchingStrictness":"MATCHING\_STRICTNESS\_MEDIUM","firmMatchingStrictness": "MATCHING\_STRICTNESS\_MEDIUM","directionalMatchingStrictness":"MATCHING\_STRICTNESS\_MEDIUM", "dualAddressLogic":"DUAL\_NORMAL","dpvSuccessfulStatusCondition":"DPV\_CONDITON\_ALWAYS", "reportListFileName":"","reportlistProcessorName":"","reportlistNumber":1,"reportMailerAddress": "","reportMailerName":"","reportMailerCityLine":"","addressLineSearchOnFail":true, "outputStreetAlias":true,"outputVeriMoveBlock":false,"dpvDetermineNoStat":false, "dpvDetermineVacancy":false,"outputAbbreviatedAlias":false,"outputPreferredAlias":false, "outputPreferredCity":"CITY\_OVERRIDE\_NAME\_ZIP4","performSuiteLink":false, "suppressZplusPhantomCarrierR777":false,"dpvSeedList":null,"lacsSeedList":null, "zipInputSet":null,"reportName":null,"jobRequest":false,"properties":{"DPVDetermineVacancy":"N", "DualAddressLogic":"N","PerformASM":"N","ExtractUrb":"N","OutputCasing":"M", "AddressLineSearchOnFail":"Y","ReportListFileName":"","ReportMailerCityLine":"", "OutputFormattedOnFail":"N","OutputFieldLevelReturnCodes":"N","OutputStreetNameAlias":"Y", "ReportListProcessorName":"","OutputAddressBlocks":"N","ExtractFirm":"N", "DirectionalMatchingStrictness":"M","OutputPreferredCity":"Z","ReportListNumber":"1", "FirmMatchingStrictness":"M","KeepMultimatch":"N","StandardAddressPMBLine":"N", "OutputMultinationalCharacters":"N","PerformSuiteLink":"N","OutputShortCityName":"S", "DPVSuccessfulStatusCondition":"A","PerformLACSLink":"N","PerformEWS":"N", "OutputPostalCodeSeparator":"Y","FailOnCMRAMatch":"N","PerformLOT":"N", "StandardAddressFormat":"C","SuppressZplusPhantomCarrierR777":"N","OutputCountryFormat":"E", "OutputRecordType":"A ","HomeCountry":"United

States","ReportMailerAddress":"",

"OutputReport3553":"N","OutputVeriMoveDataBlock":"N","PerformRDI":"N","ReportMailerName":"", "OutputAbbreviatedAlias":"N","PerformESM":"N","PerformDPV":"N","OutputVanityCityFormatLong":"Y", "OutputReportSummary":"Y","OutputPreferredAlias":"N","StreetMatchingStrictness": "M","DPVDetermineNoStat":"N","MaximumResults":"10"}}';

```
-- set general configuration
set
hivevar:generalconf='{"dFileType":"SPLIT","dMemoryModel":"MEDIUM","lacsLinkMemoryModel":
"MEDIUM","suiteLinkMemoryModel":"MEDIUM"}';
-- set reference path
set
hivevar:location='/home/hduser/ReferenceData/AddressQuality/UAM/Data';
-- set process type
set hivevar: processtype='VALIDATE';
-- set header
set
hivevar:header='InputKeyValue,AddressLine1,AddressLine2,City,DefectNumber,FirmName,PostalCode,
StateProvince';
-- Execute Query on the desired table, to display the job output on
console. This query returns a
map of key value pairs containing output fields for each row.
SELECT tmp2.record["Confidence"],tmp2.record["AddressLine1"] FROM (
select uamvalidation
(${hivevar:engineconf},${hivevar:generalconf},${hivevar:processtype},${hivevar:inputconf},
${hivevar:header},inputkeyvalue,firmname,addressline1,addressline2,city,stateprovince,postalcode,
text) from uam_us) as addressgroup LATERAL VIEW
explode(addressgroup.mygp) tmp2 as record ;
-- Query to dump output data to a file
INSERT OVERWRITE LOCAL DIRECTORY '/home/hadoop/GlobalAddressing/' row
format delimited FIELDS
TERMINATED BY ',' lines terminated by '\n' STORED AS TEXTFILE
SELECT tmp2.record["Confidence"],tmp2.record["AddressLine1"] FROM (
select uamvalidation
(${hivevar:engineconf},${hivevar:generalconf},${hivevar:processtype},
${hivevar:inputconf},${hivevar:header},inputkeyvalue,firmname,addressline1,
addressline2, city, stateprovince, postalcode, text) from uam us) as
addressgroup
LATERAL VIEW explode(addressgroup.mygp) tmp2 as record ;
+-------------------+------------------------------+-----------------+------------------------+---------------------+------------------+
| address.recordid | address.addressline1 | address.city
address.stateprovince | address.postalcode | address.country
+-------------------+------------------------------+-----------------+------------------------+---------------------+------------------+
| 1 | 18 Merivale St | South Brisbane | 18 Merivale St | South Brisbane
 QLD | 4101 | AUS |
| 2 | 19 Serpentine Rd | Albany
 WA | 6330 | AUS | AUS
| 3 | 317 VICTORIA ST GR | BRUNSWICK
 VIC 2005 | 3056 | AUS | AUS | 2006
| 4 | DUPLEX 6/16-18 O'CONNELL ST | AINSLIE |
```
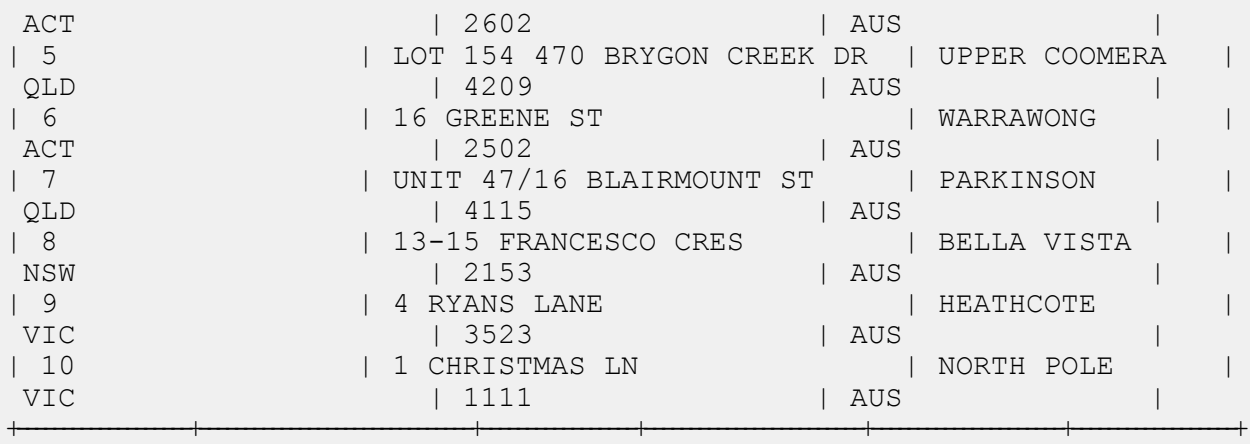

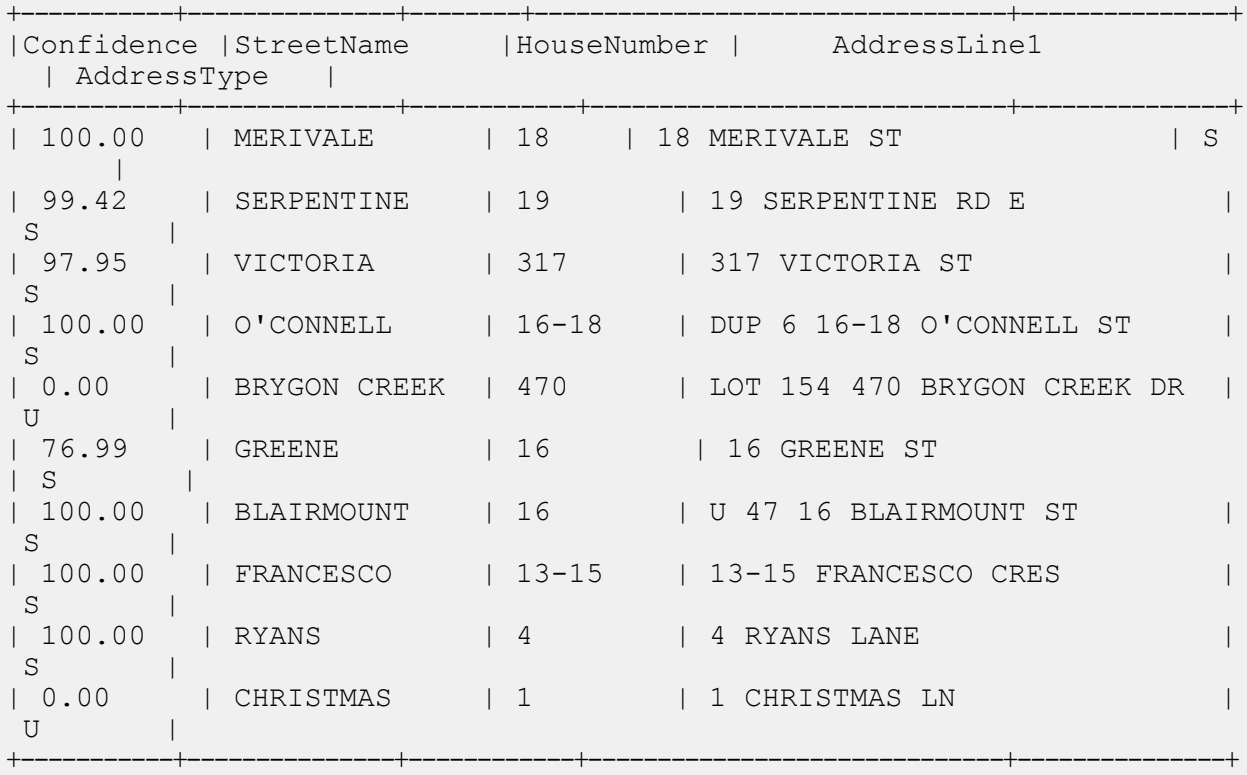

#### *HDFS* に配置され、ジョブ用のローカル ノードにダウンロードされたリファレンス データ

```
-- Register Universal Addressing Module - US [UAM-US] BDQ Hive UDAF Jar
ADD JAR <Directory
path>/uam.universaladdress.hive.${project.version}.jar;
-- Provide alias to UDAF class (optional). String in quotes represent
```

```
Spectrum<sup>™</sup> Technology Platform 2019.1.0 Data & Address Quality for Big Data SDK ガイド 364
```
class names needed for this

job to run. CREATE TEMPORARY FUNCTION uamvalidation as 'com.pb.bdq.uam.process.hive.universaladdress. UAMUSAddressingUDF';

set hive.fetch.task.conversion=none;

-- set LD LIBRARY PATH(path to modules lib, runtime/lib and runtime/bin)

,G1RTS(path containing COBOL runtime) and ACU\_RUNCBL\_JNI\_ONLOAD\_DISABLE

in this configuration

set

mapreduce.admin.user.env=LD\_LIBRARY\_PATH=/home/hduser/acushareInstall/modules/c1p/lib:/home/ hduser/acushareInstall/runtime/bin:/home/hduser/acushareInstall/runtime/lib, ACU RUNCBL JNI ONLOAD DISABLE=1,G1RTS=/home/hduser/acushareInstall/runtime;

-- set engine configuration

#### set

hivevar:engineconf='{"referenceData":{"referenceDataPathLocation":"HDFS","dataDir": "/user/hadoop/ReferenceData/UAM\_US","dataDownloader":{"dataDownloader":"HDFS","localFSRepository": "/opt/ReferenceData/UAM-US"}},"cobolRuntimePath":"","modulesDir":"","acushareServiceRunning":false, "unixVersion":"REDHAT7","acushareLicensePath":"","dpvDbPath":"/user/hadoop/ReferenceData/UAM\_US", "suiteLinkDBPath":"/user/hadoop/ReferenceData/UAM\_US","ewsDBPath":"/user/hadoop/ReferenceData/ UAM\_US","rdiDBPath":"/user/hadoop/ReferenceData/UAM\_US","lacsDBPath":"/user/hadoop/ReferenceData/ UAM US"}';

-- set input configuration set

```
hivevar:inputconf='{"processType":"VALIDATE","performUSProcessing":true,
"outputStandardAddress":true,"outputAddressElements":false,"outputPostalData":false,
"outputParsedInput":false,"outputAddressBlocks":false,"outputFormattedOnFail":false,
"outputCasing":"MIXED","outputPostalCodeSeparator":true,"outputMultinationalCharacters":false,
"performDPV":false,"performRDI":false,"performESM":false,"performASM":false,
"performEWS":false,"performLACSLink":false,"performLOT":false,"failOnCMRAMatch":false,
"extractFirm":false,"extractUrb":false,"outputReport3553":false,"outputReportSummary":true,
"outputCASSDetail":false,"outputFieldLevelReturnCodes":false,"keepMultimatch":false,
"maximumResults":10,"standardAddressFormat":"STANDARD_ADDRESS_FORMAT_COMBINED_UNIT",
"standardAddressPMBLine":"STANDARD_ADDRESS_PMB_LINE_NONE","cityNameFormat":
"CITY_FORMAT_STANDARD", "vanityCityFormatLong":true, "outputCountryFormat":
"ENGLISH","homeCountry":"United States","streetMatchingStrictness":
"MATCHING STRICTNESS MEDIUM", "firmMatchingStrictness"
:"MATCHING_STRICTNESS_MEDIUM","directionalMatchingStrictness":"MATCHING_STRICTNESS_MEDIUM",
"dualAddressLogic":"DUAL_NORMAL","dpvSuccessfulStatusCondition":
"DPV_CONDITON_ALWAYS","reportListFileName":"","reportlistProcessorName":"",
"reportlistNumber":1,"reportMailerAddress":"","reportMailerName":"",
"reportMailerCityLine":"","addressLineSearchOnFail":true,"outputStreetAlias":true,
"outputVeriMoveBlock":false,"dpvDetermineNoStat":false,"dpvDetermineVacancy":false,
"outputAbbreviatedAlias":false,"outputPreferredAlias":false,"outputPreferredCity":
"CITY OVERRIDE NAME ZIP4", "performSuiteLink":false, "suppressZplusPhantomCarrierR777":
false,"dpvSeedList":null,"lacsSeedList":null,"zipInputSet":null,
"reportName":null,"jobRequest":false,"properties":{"DPVDetermineVacancy":"N",
```

```
"DualAddressLogic":"N","PerformASM":"N","ExtractUrb":"N","OutputCasing":"M",
"AddressLineSearchOnFail":"Y","ReportListFileName":"",
"ReportMailerCityLine":"","OutputFormattedOnFail":"N","OutputFieldLevelReturnCodes":"N",
"OutputStreetNameAlias":"Y","ReportListProcessorName":"","OutputAddressBlocks":"N","ExtractFirm":
"N","DirectionalMatchingStrictness":"M","OutputPreferredCity":"Z","ReportListNumber":"1",
"FirmMatchingStrictness":"M","KeepMultimatch":"N","StandardAddressPMBLine":"N",
"OutputMultinationalCharacters":"N","PerformSuiteLink":"N","OutputShortCityName":"S",
"DPVSuccessfulStatusCondition":"A","PerformLACSLink":"N","PerformEWS":"N",
"OutputPostalCodeSeparator":"Y","FailOnCMRAMatch":"N","PerformLOT":
"N","StandardAddressFormat":"C","SuppressZplusPhantomCarrierR777":"N",
"OutputCountryFormat":"E","OutputRecordType":"A ",
"HomeCountry":"United
States","ReportMailerAddress":"","OutputReport3553":"N",
"OutputVeriMoveDataBlock":"N","PerformRDI":"N","ReportMailerName":"","OutputAbbreviatedAlias":
"N","PerformESM":"N","PerformDPV":"N","OutputVanityCityFormatLong":"Y","OutputReportSummary":"Y",
"OutputPreferredAlias":"N","StreetMatchingStrictness":"M","DPVDetermineNoStat":"N","MaximumResults":
"10"}}';
-- set general configuration
set
hivevar:generalconf='{"dFileType":"SPLIT","dMemoryModel":"MEDIUM","lacsLinkMemoryModel":
"MEDIUM","suiteLinkMemoryModel":"MEDIUM"}';
-- set process type
set hivevar: processtype='VALIDATE';
-- set header
set
hivevar:header='InputKeyValue,AddressLine1,AddressLine2,City,DefectNumber,FirmName,PostalCode,
StateProvince';
-- Execute Query on the desired table, to display the job output on
console. This query returns a
map of key value pairs containing output fields for each row.
SELECT
tmp2.record["Status"],tmp2.record["Status.Description"],tmp2.record["Confidence"],
tmp2.record["AddressLine1"],tmp2.record["InputKeyValue"] FROM ( select
uamvalidation
(${hivevar:engineconf},${hivevar:generalconf},${hivevar:processtype},${hivevar:inputconf},
${hivevar:header},inputkeyvalue,addressline1,addressline2,city,defectnumber,firmname,
postalcode, stateprovince) as mygp from address uam) as addressgroup
LATERAL VIEW explode
(addressgroup.mygp) tmp2 as record ;
```
### *HDFS* に配置され、ジョブ用の作業ディレクトリにダウンロードされたリファレンス データ

```
-- Register Universal Addressing Module - US [UAM-US] BDQ Hive UDAF Jar
ADD JAR <Directory
path>/uam.universaladdress.hive.${project.version}.jar;
-- Provide alias to UDAF class (optional). String in quotes represent
```
class names needed for this job to run. CREATE TEMPORARY FUNCTION uamvalidation as 'com.pb.bdq.uam.process.hive.universaladdress. UAMUSAddressingUDF'; --Provide reference data zip file to be added to cache ADD ARCHIVE hdfs:///user/hduser/ReferenceData/AddressQuality/UAM/Data.zip; set hive.fetch.task.conversion=none; -- set LD LIBRARY PATH(path to modules lib, runtime/lib and runtime/bin) ,G1RTS(path containing COBOL runtime) and ACU\_RUNCBL\_JNI\_ONLOAD\_DISABLE in this configuration set mapreduce.admin.user.env=LD\_LIBRARY\_PATH=/home/hduser/acushareInstall/modules/c1p/lib:/home/ hduser/acushareInstall/runtime/bin:/home/hduser/acushareInstall/runtime/lib, ACU RUNCBL JNI ONLOAD DISABLE=1,G1RTS=/home/hduser/acushareInstall/runtime; -- set engine configuration set hivevar:engineconf='{"referenceData":{"dataDir":"/user/hduser/ReferenceData/AddressQuality/ UAM/Data.zip","referenceDataPathLocation":"HDFS"},"cobolRuntimePath":"","modulesDir":"","dpvDbPath": "/user/hduser/ReferenceData/AddressQuality/UAM/Data.zip","suiteLinkDBPath":"/user/hduser/ ReferenceData/AddressQuality/UAM/Data.zip","ewsDBPath":"/user/hduser/ReferenceData/AddressQuality/ UAM/Data.zip","rdiDBPath":null,"lacsDBPath":"/user/hduser/ReferenceData/AddressQuality/ UAM/Data.zip"}'; -- set input configuration set hivevar:inputconf='{"processType":"VALIDATE","performUSProcessing":true, "outputStandardAddress":true,"outputAddressElements":false,"outputPostalData" :false,"outputParsedInput":false,"outputAddressBlocks":false,"outputFormattedOnFail":false, "outputCasing":"MIXED","outputPostalCodeSeparator":true,"outputMultinationalCharacters":false, "performDPV":false,"performRDI":false,"performESM":false,"performASM":false, "performEWS":false,"performLACSLink":false,"performLOT":false,"failOnCMRAMatch":false, "extractFirm":false,"extractUrb":false,"outputReport3553":false,"outputReportSummary":true, "outputCASSDetail":false,"outputFieldLevelReturnCodes":false,"keepMultimatch":false, "maximumResults":10,"standardAddressFormat":"STANDARD\_ADDRESS\_FORMAT\_COMBINED\_UNIT", "standardAddressPMBLine":"STANDARD\_ADDRESS\_PMB\_LINE\_NONE","cityNameFormat":"CITY\_FORMAT\_STANDARD", "vanityCityFormatLong":true,"outputCountryFormat":"ENGLISH","homeCountry":"United States", "streetMatchingStrictness":"MATCHING\_STRICTNESS\_MEDIUM","firmMatchingStrictness" :"MATCHING\_STRICTNESS\_MEDIUM","directionalMatchingStrictness":"MATCHING\_STRICTNESS\_MEDIUM", "dualAddressLogic":"DUAL\_NORMAL","dpvSuccessfulStatusCondition":"DPV\_CONDITON\_ALWAYS", "reportListFileName":"","reportlistProcessorName":"","reportlistNumber":1,"reportMailerAddress":"", "reportMailerName":"","reportMailerCityLine":"","addressLineSearchOnFail" :true,"outputStreetAlias":true,"outputVeriMoveBlock":false,"dpvDetermineNoStat":false, "dpvDetermineVacancy":false,"outputAbbreviatedAlias":false,"outputPreferredAlias":false, "outputPreferredCity":"CITY\_OVERRIDE\_NAME\_ZIP4","performSuiteLink":false, "suppressZplusPhantomCarrierR777":false,"dpvSeedList":null,"lacsSeedList":null,"zipInputSet":null, "reportName":null,"jobRequest":false,"properties":{"DPVDetermineVacancy":"N","DualAddressLogic":"N",

```
"PerformASM":"N","ExtractUrb":"N","OutputCasing":"M","AddressLineSearchOnFail":"Y",
"ReportListFileName":"","ReportMailerCityLine":
"","OutputFormattedOnFail":"N","OutputFieldLevelReturnCodes":"N","OutputStreetNameAlias":"Y",
"ReportListProcessorName":"","OutputAddressBlocks":"N","ExtractFirm":"N",
"DirectionalMatchingStrictness":"M","OutputPreferredCity":"Z","ReportListNumber":"1",
"FirmMatchingStrictness":"M","KeepMultimatch":"N","StandardAddressPMBLine":"N",
"OutputMultinationalCharacters":"N","PerformSuiteLink":"N","OutputShortCityName":"S",
"DPVSuccessfulStatusCondition":"A","PerformLACSLink":"N","PerformEWS":"N",
"OutputPostalCodeSeparator":"Y","FailOnCMRAMatch":"N","PerformLOT":"N","StandardAddressFormat":
"C","SuppressZplusPhantomCarrierR777":"N","OutputCountryFormat":"E","OutputRecordType":"A
","HomeCountry":"United
States","ReportMailerAddress":"","OutputReport3553":"N",
"OutputVeriMoveDataBlock":"N","PerformRDI":"N","ReportMailerName":"","OutputAbbreviatedAlias":
"N","PerformESM":"N","PerformDPV":"N","OutputVanityCityFormatLong":"Y","OutputReportSummary":
"Y","OutputPreferredAlias":"N","StreetMatchingStrictness":"M","DPVDetermineNoStat":"N",
"MaximumResults":"10"}}';
-- set general configuration
set
hivevar:generalconf='{"dFileType":"SPLIT","dMemoryModel":"MEDIUM","lacsLinkMemoryModel":
"MEDIUM","suiteLinkMemoryModel":"MEDIUM"}';
-- set reference path
s \triangleq thivevar:location='/user/hduser/ReferenceData/AddressQuality/UAM/Data.zip';
-- set process type
set hivevar: processtype='VALIDATE';
-- set header
set hivevar:header='InputKeyValue,AddressLine1,AddressLine2,
City, DefectNumber, FirmName, PostalCode, StateProvince';
-- Execute Query on the desired table, to display the job output on
console.
This query returns a map of key value pairs containing output fields
for each row.
SELECT
tmp2.record["Status"],tmp2.record["Status.Description"],tmp2.record["Confidence"],
tmp2.record["AddressLine1"],tmp2.record["InputKeyValue"] FROM ( select
uamvalidation
(${hivevar:engineconf},${hivevar:generalconf},${hivevar:processtype},${hivevar:inputconf},
${hivevar:header},inputkeyvalue,addressline1,addressline2,city,defectnumber,firmname,postalcode,
stateprovince) as mygp from address uam) as addressgroup LATERAL VIEW
explode(addressgroup.mygp)
 tmp2 as record ;
```
# Validate Address Global

Validate Address Global は、米国およびカナダ以外の住所に対する高度な住所の正規化および検 証機能を提供します。Validate Address Global は、米国およびカナダの住所の妥当性も確認でき ますが、その他の国の住所の妥当性を確認する能力に優れています。米国およびカナダ以外の住 所を大量に処理する場合は、Validate Address Global の使用を検討してください。

Validate Address Global は Universal Addressing モジュールの一部です。

Validate Address Global は、パーシング、検証、書式設定など、いくつもの手順を実行して、住 所の品質を高めています。

#### 住所のパーシング、書式設定、および正規化

住所データのフィールド入力の誤りを再構成することは、特に他国の住所で行う場合、複雑で難 しい作業です。住所データをコンピュータのシステムに入力する際、曖昧になってしまう部分が 多いからです。特に問題なのが、(企業や個人名を通りの住所フィールドに入力するなど) 要素を 誤ったフィールドに入力したり、省略形を使用する場合に、言語固有だけでなく、国固有の省略 形に変えてしまうケースです。Validate Address Global は住所行の住所要素を識別し、正しい フィールドに割り当てます。これは実際の検証前に行う重要な作業です。再構成を行わなけれ ば、"一致が見つからない" という結果になる可能性があります。

住所要素の正しい識別は、特定のフィールド長要件に合わせて住所を切り捨てたり、短縮しなけ ればならない場合にも重要です。正しい情報が正しいフィールドに割り当てられていれば、特定 の切り捨てルールを適用することができます。

- 住所行をパースおよび解析し、個々の住所要素を識別
- 30 を越える文字セットを処理
- 宛先国の郵便ルールに従って住所の書式を整える
- 住所要素を正規化 (AVENUE を AVE に変更するなど)

#### *Global Address Validation*

住所の検証は、正しくパースされた住所データを郵便組織または他のデータ プロバイダが提供す る参照データベースと比較する訂正処理です。Validate Address Global は、洗練されたファジー マッチング テクノロジーを使用して個々の住所要素を検証し、正しいことを確認するとともに、 郵便規格とユーザの優先設定に基づいて出力を正規化および書式設定します。FastCompletion 検 証タイプは、簡易住所入力アプリケーションに使用できます。いくつかの住所フィールドには切 り捨てられたデータを入力することができ、この入力に基づいて提案を生成します。

住所を完全に検証できない場合もあります。Validate Address Global には、配達可能性によって 住所を分類する、ユニークな配達可能性評価機能があります。

#### **サンプル Hive スクリプト**

#### ローカル ノードに配置されたリファレンス データ

```
-- Register Universal Addressing Module [UAM-Global] BDQ Hive UDAF Jar
ADD JAR <Directory path>/uam.global.hive.${project.version}.jar;
ADD FILE <Directory path>/libAddressDoctor5.so;
-- Provide alias to UDAF class (optional). String in quotes represent
class names needed for this job to run.
CREATE TEMPORARY FUNCTION globalvalidation as
'com.pb.bdq.uam.process.hive.global.GlobalAddressingUDF';
-- set Engine configuration
set
hivevar:engineconf='[{"referenceData":{"dataDir":"/home/hduser/ReferenceData/AddressQuality/
Global","referenceDataPathLocation":"LocaltoDataNodes"},"databaseType":"BATCH_INTERACTIVE","preloadingType":"NONE",
"allCountries":true,"supportedCountries":"CAN,USA,AUS"}]';
-- set input configuration
set
hivevar:inputconf='{"resultStateProvinceType":"COUNTRY_STANDARD","processMatchingScope":
"ALL","inputForceCountryISO3":null,"inputDefaultCountryISO3":"USA","inputFormatDelimiter":"CRLF",
"resultFormatDelimiter":"CRLF","resultIncludeInputs":false,"resultCountryType":"NAME_EN",
"processOptimizationLevel":"STANDARD","resultPreferredLanguage":"DATABASE","processMode":"BATCH",
"resultPreferredScript":"DATABASE","resultMaximumResults":1,"resultCasing":"NATIVE","properties":
{"Result.MaximumResults":"1","Database.AddressGlobal":"Database","Input.FormatDelimiter":"CRLF",
"Process.Mode":"BATCH","Input.ForceCountryISO3":"","Result.CountryType":"NAME_EN",
"Process.OptimizationLevel":"STANDARD","Result.IncludeInputs":"false","Input.DefaultCountryISO3"
:"USA","Process.EnrichmentAMAS":"false","Result.PreferredScript":"DATABASE","Process.MatchingScope"
:"ALL","Result.Casing":"NATIVE","Result.PreferredLanguage":"DATABASE","Result.StateProvinceType"
:"COUNTRY_STANDARD","Result.FormatDelimiter":"CRLF"}}';
-- set general configuration
set hivevar:generalconf='{"cacheSize":"LARGE","maxThreadCount":8,
"maxAddressObjectCount":8,"rangesToExpand":"NONE","flexibleRangeExpansion":"ON",
"enableTransactionLogging":false,"maxMemoryUsageMB":1024,"verbose":false}';
-- set unlock codec
set hivevar: unlockCode='';
-- set header
set
hivevar:header='recordid,AddressLine1,City,StateProvince,PostalCode,Country';
-- Execute Query on the desired table, to display the job output on
console.
This query returns a map of key value pairs containing output fields
for each row.
SELECT tmp2.record["HouseNumber"],tmp2.record["Confidence"],
```
tmp2.record["AddressLine1"],tmp2.record["StreetName"],tmp2.record["PostalCode"], tmp2.record["ElementInputStatus"],tmp2.record["MailabilityScore"] FROM ( SELECT globalvalidation(\${hivevar:engineconf},\${hivevar:generalconf},\${hivevar:inputconf},\${hivevar:unlockCode},  $${hivevar:header},$ recordid,addressline1,city,stateprovince,postalcode,country) as mygp from address) as addressgroup LATERAL VIEW explode(addressgroup.mygp) tmp2 as record ; -- Query to dump output data to a file

INSERT OVERWRITE LOCAL DIRECTORY '/home/hadoop/GlobalAddressing/' row format delimited FIELDS TERMINATED BY ',' lines terminated by '\n' STORED AS TEXTFILE

SELECT tmp2.record["HouseNumber"],tmp2.record["Confidence"], tmp2.record["AddressLine1"],tmp2.record["StreetName"],tmp2.record["PostalCode"], tmp2.record["ElementInputStatus"],tmp2.record["MailabilityScore"] FROM

( SELECT qlobalvalidation( $$$ {hivevar:engineconf}, $$$ {hivevar:qeneralconf}, \${hivevar:inputconf},\${hivevar:unlockCode},\${hivevar:header},recordid,addressline1, city,stateprovince,postalcode,country) as mygp from address) as addressgroup

LATERAL VIEW explode(addressgroup.mygp) tmp2 as record ;

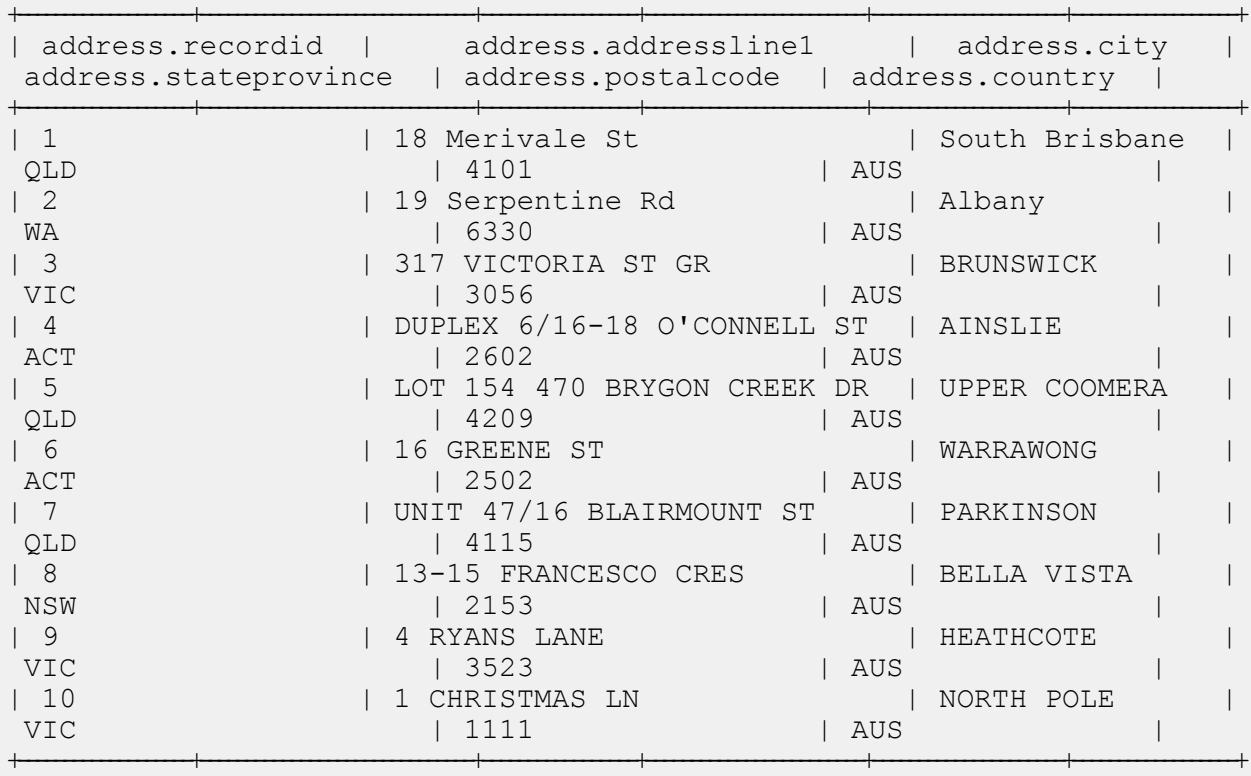

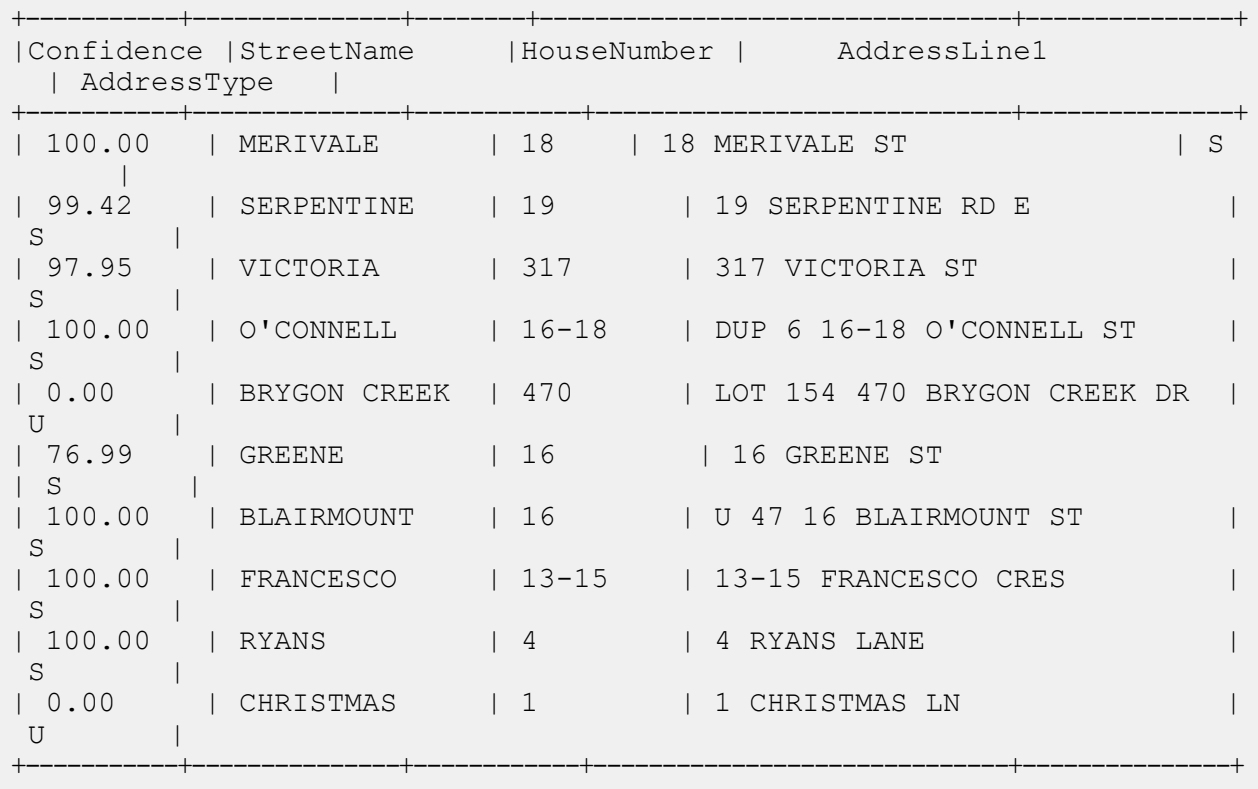

#### *HDFS* に配置され、ジョブ用のローカル ノードにダウンロードされたリファレンス データ

-- Register Universal Addressing Module [UAM-Global] BDQ Hive UDAF Jar

ADD JAR <Directory path>/uam.global.hive.\${project.version}.jar;

ADD FILE <Directory path>/libAddressDoctor5.so;

```
-- Provide alias to UDAF class (optional). String in quotes represent
class names needed for this job to run.
CREATE TEMPORARY FUNCTION globalvalidation as
'com.pb.bdq.uam.process.hive.global.GlobalAddressingUDF';
```

```
-- set Engine configuration
set hivevar:engineconf='[{"referenceData":{"referenceDataPathLocation"
:"HDFS","dataDir":"/user/hadoop/ReferenceData/Global","dataDownloader":{"dataDownloader":
"HDFS","localFSRepository":"/opt/PitneyBowes/UAM_Global"}},"databaseType":"BATCH_INTERACTIVE",
```

```
"preloadingType":"PARTIAL","allCountries":true,"supportedCountries":"ALL"}]';
```

```
-- set input configuration
set hivevar: inputconf='{"resultStateProvinceType":"COUNTRY_STANDARD",
"processMatchingScope":"ALL","inputForceCountryISO3":null,"inputDefaultCountryISO3":"USA",
"inputFormatDelimiter":"CRLF","resultFormatDelimiter":"CRLF","resultIncludeInputs":false,
```
"resultCountryType":"NAME\_EN","processOptimizationLevel":"STANDARD","resultPreferredLanguage": "DATABASE","processMode":"BATCH","resultPreferredScript":"DATABASE","resultMaximumResults":1, "resultCasing":"NATIVE","properties":{"Result.MaximumResults":"1","Database.AddressGlobal":"Database", "Input.FormatDelimiter":"CRLF","Process.Mode":"BATCH","Input.ForceCountryISO3":"","Result.CountryType": "NAME\_EN","Process.OptimizationLevel":"STANDARD","Result.IncludeInputs":"false", "Input.DefaultCountryISO3":"USA","Process.EnrichmentAMAS":"false","Result.PreferredScript": "DATABASE","Process.MatchingScope":"ALL","Result.Casing":"NATIVE","Result.PreferredLanguage" :"DATABASE","Result.StateProvinceType":"COUNTRY\_STANDARD","Result.FormatDelimiter":"CRLF"}}';

-- set general configuration set hivevar:generalconf='{"cacheSize":"LARGE","maxThreadCount":8,"maxAddressObjectCount":8, "rangesToExpand":"NONE","flexibleRangeExpansion":"ON","enableTransactionLogging":false, "maxMemoryUsageMB":1024,"verbose":false}';

-- set unlock codec set hivevar: unlockCode='';

-- set header set hivevar:header='InputKeyValue,AddressLine1,AddressLine2, City, PostalCode, StateProvince, FirmName, Country';

-- Execute Query on the desired table, to display the job output on console. This query returns a map of key value pairs containing output fields for each row. SELECT tmp2.record["Country"],tmp2.record["Confidence"],tmp2.record["MailabilityScore"], tmp2.record["HouseNumber"],tmp2.record["AddressLine1"],tmp2.record["StreetName"], tmp2.record["PostalCode"],tmp2.record["ElementInputStatus"] FROM (SELECT globalvalidation(\${hivevar:engineconf},\${hivevar:generalconf}, \${hivevar:inputconf},\${hivevar:unlockCode},\${hivevar:header},inputkeyvalue,

addressline1, addressline2, city, postalcode, stateprovince, firmname, country) as mygp from address qlobal) as addressgroup LATERAL VIEW explode

#### *HDFS* に配置され、ジョブ用の作業ディレクトリにダウンロードされたリファレンス データ

-- Register Universal Addressing Module [UAM-Global] BDQ Hive UDAF Jar ADD JAR <Directory path>/uam.global.hive.\${project.version}.jar; ADD FILE <Directory path>/libAddressDoctor5.so; -- Provide alias to UDAF class (optional). String in quotes represent class names needed for this job to run. CREATE TEMPORARY FUNCTION globalvalidation as 'com.pb.bdq.uam.process.hive.global.GlobalAddressingUDF';

-- Add Reference Data zipped Files

(addressgroup.mygp) tmp2 as record ;

```
ADD ARCHIVE
hdfs:///user/hduser/ReferenceData/AddressQuality/AD/AD2032017_590.zip;
ADD ARCHIVE
hdfs:///user/hduser/ReferenceData/AddressQuality/AD/AD3032017_590.zip;
```

```
-- set Engine configuration
set
```

```
hivevar:engineconf='[{"referenceData":{"dataDir":"/user/hduser/ReferenceData/AddressQuality/AD/AD2032017_590.zip",
"referenceDataPathLocation":"HDFS"},"databaseType":"BATCH_INTERACTIVE",
"preloadingType":"NONE","allCountries":false,"supportedCountries":"ALL"},
{"referenceData":{"dataDir":"/user/hduser/ReferenceData/AddressQuality/AD/AD3032017_590.zip",
"referenceDataPathLocation":"HDFS"},"databaseType":"BATCH_INTERACTIVE",
"preloadingType":"NONE","allCountries":false,"supportedCountries":"ALL"}]';
```

```
-- set input configuration
```
set hivevar:inputconf='{"resultStateProvinceType":"COUNTRY STANDARD", "processMatchingScope":"ALL","inputForceCountryISO3":null,"inputDefaultCountryISO3": "USA","inputFormatDelimiter":"CRLF","resultFormatDelimiter":"CRLF","resultIncludeInputs":false, "resultCountryType":"NAME\_EN","processOptimizationLevel":"STANDARD","resultPreferredLanguage" :"DATABASE","processMode":"BATCH","resultPreferredScript":"DATABASE","resultMaximumResults":1, "resultCasing":"NATIVE","properties":{"Result.MaximumResults":"1","Database.AddressGlobal": "Database","Input.FormatDelimiter":"CRLF","Process.Mode":"BATCH","Input.ForceCountryISO3": "","Result.CountryType":"NAME\_EN","Process.OptimizationLevel":"STANDARD","Result.IncludeInputs" :"false","Input.DefaultCountryISO3":"USA","Process.EnrichmentAMAS":"false", "Result.PreferredScript":"DATABASE","Process.MatchingScope":"ALL","Result.Casing":"NATIVE", "Result.PreferredLanguage":"DATABASE","Result.StateProvinceType":"COUNTRY\_STANDARD", "Result.FormatDelimiter":"CRLF"}}';

```
-- set general configuration
set
hivevar:generalconf='{"cacheSize":"LARGE","maxThreadCount":8,"maxAddressObjectCount":8,
"rangesToExpand":"NONE","flexibleRangeExpansion":"ON","enableTransactionLogging":false,
"maxMemoryUsageMB":1024,"verbose":false}';
-- set unlock codec
set hivevar: unlockCode='';
-- set header
set
hivevar:header='InputKeyValue,AddressLine1,AddressLine2,City,PostalCode,StateProvince,FirmName,Country';
-- Execute Query on the desired table, to display the job output on
console.
This query returns a map of key value pairs containing output fields
for each row.
SELECT
tmp2.record["Country"],tmp2.record["Confidence"],tmp2.record["MailabilityScore"],
tmp2.record["HouseNumber"],tmp2.record["AddressLine1"],tmp2.record["StreetName"],tmp2.record
["PostalCode"],tmp2.record["ElementInputStatus"]
FROM (SELECT
globalvalidation(${hivevar:engineconf},${hivevar:generalconf},
${hivevar:inputconf},${hivevar:unlockCode},${hivevar:header},inputkeyvalue,
addressline1, addressline2, city, postalcode, stateprovince, firmname, country)
```
as mygp from address global) as addressgroup LATERAL VIEW explode(addressgroup.mygp) tmp2 as record;

# Validate Address Loqate

Validate Address Loqate は、郵便当局の住所データを使用して、住所を正規化し、妥当性を確認 します。Validate Address Loqate は、情報を修正し、管轄の郵便当局が推奨する書式で住所の書 式を整えることができます。また、郵便番号、都市名、州/省名など、欠落している郵便情報を追 加します。

Validate Address Loqate は、Validate Address Loqate が住所の妥当性を確認したかどうか、返さ れた住所の確信レベル、住所の妥当性が確認できなかった場合はその理由など、検証処理に関す る結果インジケータも返します。

Validate Address Loqate は、住所のマッチングと正規化において、住所行をコンポーネントに分 割し、それらを Universal Addressing モジュールの各種データベースの内容と比較します。マッ チを検出した場合、入力住所をデータベース情報に合わせて正規化します。データベースにマッ チしなかった場合、Validate Address Loqate は、オプションで入力住所の書式を整えます。書式 設定プロセスでは、該当する郵便当局の規則に従って住所行の構成を試みます。 ValidateAddressLoqate は、Universal Addressing モジュールに含まれています。

#### **サンプル Hive スクリプト**

```
-- Register Universal Address Module [UAM] BDQ Hive Loqate UDAF Jar
ADD JAR <Directory path>/uam.loqate.hive.${project.version}.jar;
-- Provide alias to UDAF class (optional).
String in quotes represent class names needed for this job to run.
CREATE TEMPORARY FUNCTION loqatevalidation as
'com.pb.bdq.uam.process.hive.loqate.LoqateAddressingUDF';
-- Adding required files to distributed cache.
ADD FILES <Directory Path>/loqate-core.car;
ADD FILES <Directory Path>/LoqateVerificationLevel.csv;
ADD FILES <Directory Path>/Loqate.csv;
ADD FILES <Directory Path>/countryTables.csv;
ADD FILES <Directory Path>/countryNameTables.csv;
set hive.map.aggr = false;
-- set process configuration
set set
hivevar:processconf='{"processType":"VALIDATE","includeMatchedAddressElements":
false,"includeStandardizedInputAddressElements":false,"returnAddressDataBlocks":false,
```

```
"casing":"Mixed","outputReportSummary":false,"includeResultCodesforIndividualFields":false,
"returnMultipleAddresses":false,"failedOnMultiMatchFound":false,"countryFormat":"ENGLISH",
"defaultCountry":"USA","scriptAlphabet":"InputScript","returnGeocodedAddressFields":false,
"acceptanceLevel":"Level0","minimumMatchScore":0,"formatDataUsingAMASConventions":false,
"singleFieldDuplicateHandling":false,"multiFieldDuplicateHandling":false,
"nonStandardFieldDuplicateHandling":false,"outputFieldDuplicateHandling":false,
"returnMultipleAddressCount":10,"duplicateHandling":false,"includeStandardAddress":true}';
```

```
set
hivevar:generalconf='{"maxIdle":null,"minIdle":16,"maxActive":16,"maxWait":null,
"whenExhaustedAction":null,"testOnBorrow":null,"testOnReturn":null,"testWhileIdle":null,
"timeBetweenEvictionRunsMillis":null,"numTestsPerEvictionRun":null,"minEvictableIdleTimeMillis":null}';
```
-- set engine configuration

-- set general configuration

set

```
hivevar:engineconf='{"verbose":true,"toolInfo":true,"outputAddressFormat":false,
"logInput":false,"logOutput":false,"logFileName":null,"matchScoreAbsoluteThreshold":60,
"matchScoreThresholdFactor":95,"postalCodeMaxResults":10,"strictReferenceMatch":false}';
```

```
-- set reference directory path
set hivevar:location='/home/hduser/ReferenceData/AddressQuality/Loqate';
```

```
-- set process type
set hivevar: processtype='VALIDATE';
```

```
-- set input header
set
hivevar:header='InputKeyValue,AddressLine1,City,StateProvince,PostalCode,Country';
```

```
select SELECT
tmp2.record["HouseNumber"],tmp2.record["Confidence"],tmp2.record["AddressLine1"],
tmp2.record["StreetName"],tmp2.record["PostalCode"],tmp2.record["DPID"],tmp2.record["Barcode"]
```

```
FROM ( SELECT
loqatevalidation(${hivevar:engineconf},${hivevar:generalconf},${hivevar:processtype},
${hivevar:processconf},${hivevar:location},${hivevar:header},inputkeyvalue,addressline1,city,stateprovince,
postalcode,country) as mygp from address) as <TABLE_NAME> LATERAL VIEW
explode(addressgroup.mygp) tmp2 as record ;
```

```
-- Query to dump output data to a file
INSERT OVERWRITE LOCAL DIRECTORY '/home/hadoop/loqate/' row format
delimited
FIELDS TERMINATED BY ',' lines terminated by '\n' STORED AS TEXTFILE
SELECT * FROM
( SELECT
tmp2.record["HouseNumber"],tmp2.record["Confidence"],tmp2.record["AddressLine1"]
,tmp2.record["StreetName"],tmp2.record["PostalCode"],tmp2.record["DPID"],tmp2.record["Barcode"]
```

```
FROM ( SELECT
```
loqatevalidation(\${hivevar:engineconf},\${hivevar:generalconf},\${hivevar:processtype}, \${hivevar:processconf},\${hivevar:location},\${hivevar:header},inputkeyvalue,addressline1,city, stateprovince, postalcode, country) as mygp from address) as <TABLE\_NAME>

LATERAL VIEW explode(addressgroup.mygp) tmp2 as record ;

--Sample Input

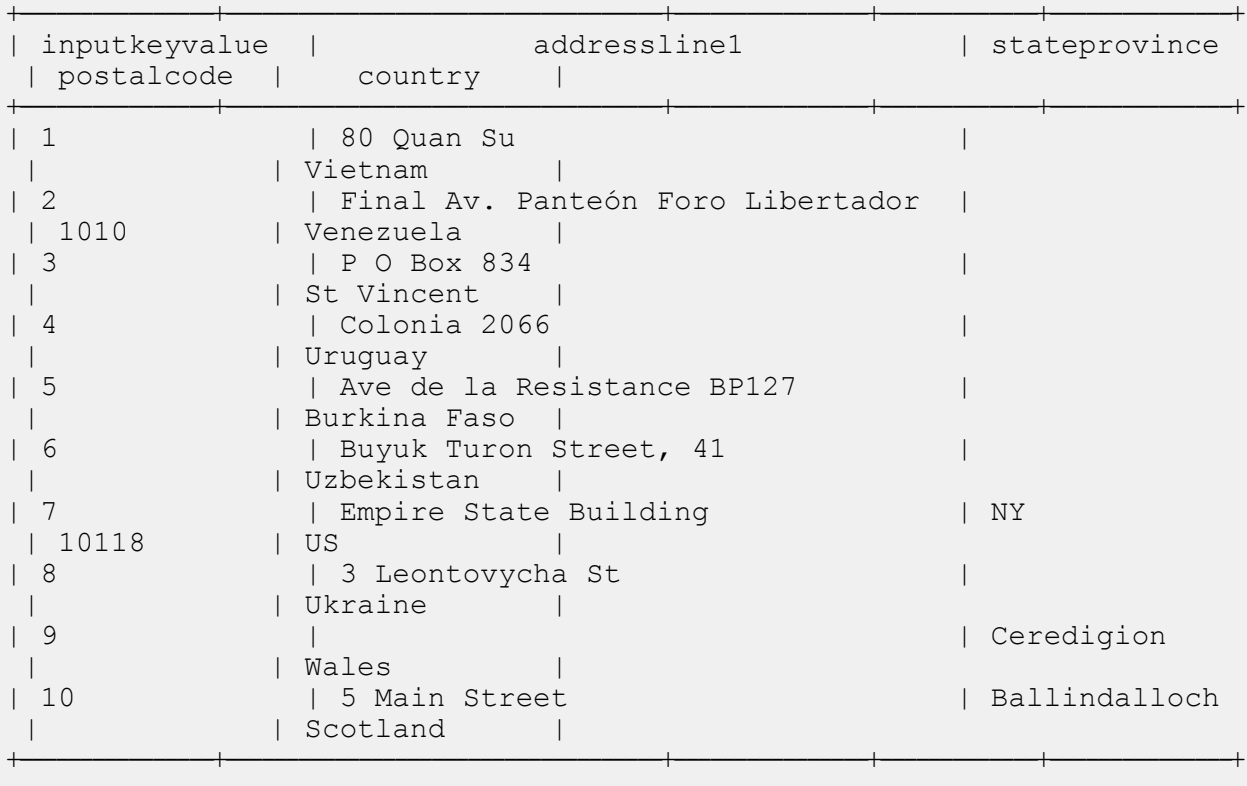

-- Sample Output

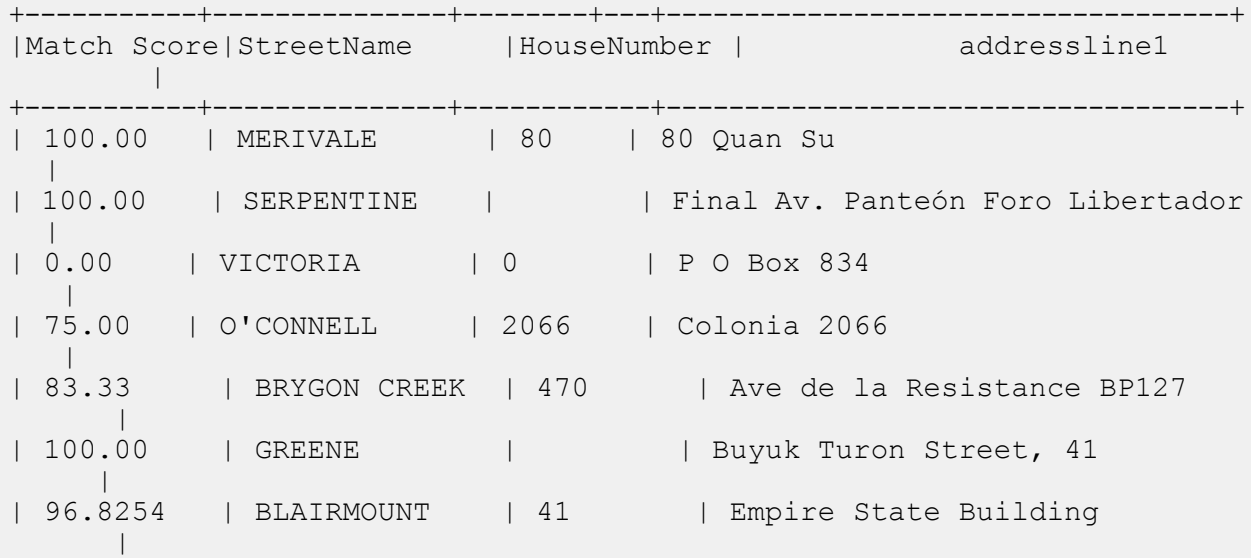

| 83.950 | FRANCESCO | 350 | 3 Leontovycha St  $\overline{\phantom{a}}$ | 50.00 | RYANS | 3 |  $\vert$ | 100 | CHRISTMAS | 5 | 5 Main Street  $\vert$ +-----------+---------------+------------+------------------------------------+ !quit

# Universal Name モジュールの関数

# Universal Name モジュールの Hive UDF の使用

Hive UDF の各ジョブを実行する場合は、Hive クライアントでの以下のステップの個別実行を 1 つのセッションの範囲内で行うことも、必要なすべてのステップをまとめたHQLファイルを作成 してそれを一度に実行することもできます。

- 1. Hive クライアントで、必要な Hive データベースにログインします。
- 2. Spectrum<sup>™</sup> Data & Address Quality for Big Data SDK UNM モジュールの JAR ファイルを登 録します。

ADD JAR <Directory path>/unm.hive.\${project.version}.jar;

3. 実行するデータ品質ジョブの Hive UDF のエイリアスを作成します。 例:

CREATE TEMPORARY FUNCTION opennameparser as 'com.pb.bdq.unm.process.hive. opennameparser.OpenNameParserUDF';

- 4. リファレンス データのパスを指定します。
	- **リファレンス データが HDFS 上にある場合**
		- リファレンス データがジョブ用の**作業ディレクトリにダウンロードされる**場合

リファレンス データがアーカイブされていないファイル形式の場合は、リファレンス • ディレクトリを次のように設定します。

set

```
hivevar:refereceDataDetails='{"referenceDataPathLocation":"HDFS",
"dataDir":"./referenceData","dataDownloader":{"dataDownloader":"DC"}}';
```
• リファレンスデータがアーカイブ済みの形式の場合は、リファレンスディレクトリを次 のように設定します。

```
set
hivevar:refereceDataDetails='{"referenceDataPathLocation":"HDFS",
"dataDir":"./referenceData.zip","dataDownloader":
{"dataDownloader":"DC"}}';
```
• リファレンスデータがジョブ用の**ローカルノードにダウンロードされる**場合この場合は、 リファレンス データ ディレクトリを次のように設定します。

set

```
hivevar:refereceDataDetails='{"referenceDataPathLocation":"HDFS",
"dataDir":"/home/data/dm/referenceData","dataDownloader":{"dataDownloader":
"HDFS","localFSRepository":"/local/download"}}';
```
• **リファレンスデータがローカルパスにある場合**:クラスタの各ノードでデータが同じパスに 配置されるようにします。

リファレンス ディレクトリを次のように設定します。

set

```
hivevar:refereceDataDetails='{"referenceDataPathLocation":"LocaltoDataNodes",
"dataDir":"/home/data/referenceData"}';
```
5. ジョブの環境設定と詳細情報を指定して、それぞれの変数または設定プロパティに代入しま す。

**注 :** ルールは JSON 形式である必要があります。

例を次に示します。

```
set hivevar:rule='{"name":"name", "culture":"",
"splitConjoinedNames":false, "shortcutThreshold":0,
"parseNaturalOrderPersonalNames":false,
"naturalOrderPersonalNamesPriority":1,
"parseReverseOrderPersonalNames":false,
"reverseOrderPersonalNamesPriority":2,
"parseConjoinedNames":false,
"naturalOrderConjoinedPersonalNamesPriority":3,
```
"reverseOrderConjoinedPersonalNamesPriority":4, "parseBusinessNames":false, "businessNamesPriority":5}';

**注 :** それぞれのジョブ環境設定の設定プロパティを使用してください。例えば、それ ぞれのサンプル HQL ファイルに記載されている pb.bdq.match.rule、 pb.bdq.match.express.column、pb.bdq.consolidation.sort.field など です。

6. 入力テーブルのヘッダーフィールドをカンマ区切り形式で指定し、変数または設定プロパティ に割り当てます。

set hivevar: header='inputrecordid, Name, nametype';

7. ジョブを実行してジョブ出力をコンソールに表示するには、次の例に示すようにクエリを記 述します。

select adTable.adid["Name"], adTable.adid["NameScore"], adTable.adid["CultureCode"] from (select opennameparser(\${hivevar:rule}, \${hivevar:refdir}, \${hivevar:header}, inputrecordid, name, nametype) as tmp1 from nameparser) as tmp LATERAL VIEW explode(tmp1) adTable AS adid;

ジョブを実行してジョブ出力を指定されたファイルに書き出すには、以下の例に示すように クエリを記述します。

INSERT OVERWRITE LOCAL DIRECTORY '/home/hadoop/opennameparser/' row format delimited FIELDS TERMINATED BY ',' lines terminated by '\n' STORED AS TEXTFILE select adTable.adid["Name"], adTable.adid["NameScore"], adTable.adid["CultureCode"] from (select opennameparser(\${hivevar:rule}, \${hivevar:refdir}, \${hivevar:header}, inputrecordid, name, nametype) as tmp1 from nameparser) as tmp LATERAL VIEW explode(tmp1) adTable AS adid;

**注 :** 先ほど UDF に対して定義したエイリアスを使用してください。

### Open Name Parser

OpenNameParserは、名前データフィールドにある個人名、企業名、またはその他の名称を構成 要素に分解します。パースされたこれらの名前要素は、名前のマッチング、名前の正規化、複数 レコード名の統合など、他の自動化処理に使用できます。

OpenNameParser は、次の処理を行います。

- 名前が担う機能を示すために、その名前のタイプを特定します。名前エンティティ タイプは、 個人名と企業名の 2 つのグループに分かれます。それぞれのグループには、さらに複数のサブ グループがあります。
- パーシングに使う構文を把握するために、名前の形式を特定します。個人名は、通常、自然な (署名) 順序または逆の順序に従います。企業名は、通常、階層型の順序に従います。
- 名前を構成する各要素が名前全体に占める構文上の関連性を識別するために、要素を特定して ラベル付けします。個人名の構文は、敬称、名、ミドルネーム、姓、接尾語、アカウントを示 す用語、その他の個人名要素で構成されます。企業名の構文は、企業名や接尾語などで構成さ れます。
- 結合された個人名と企業名をパースし、それらを 1 つのレコードとして残すか、複数のレコー ドに分割します。Examples of conjoined names include "Mr.and Mrs.John Smith" and "Baltimore Gas & Electric dba Constellation Energy".
- 出力をレコードまたはリストとしてパースします。
- パーシングによる訂正の信頼度を示すパーシング スコアを割り当てます。

#### **サンプル Hive スクリプト**

#### ローカル ノードに配置されたリファレンス データ

```
-- Register Universal Name Module [UNM] BDQ Hive UDF Jar
ADD JAR <Directory path>/unm.hive.${project.version}.jar;
-- Provide alias to UDF class (optional).
String in quotes represent class names needed for this job to run.
-- Open Name Parser is implemented as a UDF (User Defined function).
Hence it processes one row at a time and generates a map of key value
pairs for each row.
CREATE TEMPORARY FUNCTION opennameparser as
'com.pb.bdq.unm.process.hive.opennameparser.OpenNameParserUDF';
-- set rule
set hivevar:rule='{"name":"name", "culture":"",
"splitConjoinedNames":false,
"shortcutThreshold":0, "parseNaturalOrderPersonalNames":false,
"naturalOrderPersonalNamesPriority":1,"parseReverseOrderPersonalNames":false,
"reverseOrderPersonalNamesPriority":2, "parseConjoinedNames":false,
"naturalOrderConjoinedPersonalNamesPriority":3,
"reverseOrderConjoinedPersonalNamesPriority":4,
"parseBusinessNames":false, "businessNamesPriority":5}';
-- Set Reference Directory. This must be a local path on cluster machines
and must
be present on each node of the cluster at the same path.
set hivevar:refereceDataDetails='{"referenceDataPathLocation":
"LocaltoDataNodes","dataDir":"/home/data/referenceData"}';
-- set header
```
set hivevar: header='inputrecordid, Name, nametype'; set hive.fetch.task.conversion=none; -- Execute Query on the desired table, to display the job output on console. This query returns a map of key value pairs containing output fields for each row. select adTable.adid["Name"], adTable.adid["NameScore"], adTable.adid["CultureCode"] from (select opennameparser(\${hivevar:rule}, \${hivevar:refereceDataDetails}, \${hivevar:header}, inputrecordid, name, nametype) as tmp1 from nameparser) as tmp LATERAL VIEW explode(tmp1) adTable AS adid; -- Query to dump output data to a file INSERT OVERWRITE LOCAL DIRECTORY '/home/hadoop/opennameparser/' row format delimited FIELDS TERMINATED BY ',' lines terminated by '\n' STORED AS TEXTFILE select adTable.adid["Name"], adTable.adid["NameScore"], adTable.adid["CultureCode"] from (select opennameparser(\${hivevar:rule}, \${hivevar:refereceDataDetails}, \${hivevar:header}, inputrecordid, name, nametype) as tmp1 from nameparser) as tmp LATERAL VIEW explode(tmp1) adTable AS adid; --sample input data +----------------------------------+--------------------------+-----------------------+ | inputrecordid | name | nametype | +----------------------------------+--------------------------+-----------------------+ | 1 |JOHN VAN DER LINDEN-JONES | Simple Name | | 2 | 2 | RYAN JOHN SMITH | Simple Name | +----------------------------------+--------------------------+-----------------------+ --sample output data +----------------------------+--------------+---------------------+ | Name | NameScore | CultureCode | +----------------------------+--------------+---------------------+ | JOHN VAN DER LINDEN-JONES | 75 | True | | RYAN JOHN SMITH | 100 | True | +----------------------------+-----+------------------------------+

#### *HDFS* に配置され、ジョブ用のローカル ノードにダウンロードされたリファレンス データ

-- Register Universal Name Module [UNM] BDQ Hive UDF Jar ADD JAR <Directory path>/unm.hive.\${project.version}.jar;

-- Provide alias to UDF class (optional). String in

```
quotes represent class names needed for this job to run.
-- Open Name Parser is implemented as a UDF (User Defined function).
Hence it processes one row at a time and generates a map of key value
pairs for each row.
CREATE TEMPORARY FUNCTION opennameparser as
'com.pb.bdq.unm.process.hive.opennameparser.OpenNameParserUDF';
-- set rule
set hivevar:rule='{"name":"name", "culture":"",
"splitConjoinedNames":false,
"shortcutThreshold":0, "parseNaturalOrderPersonalNames":false,
"naturalOrderPersonalNamesPriority":1,
"parseReverseOrderPersonalNames":false,
"reverseOrderPersonalNamesPriority":2, "parseConjoinedNames":false,
"naturalOrderConjoinedPersonalNamesPriority":3,
"reverseOrderConjoinedPersonalNamesPriority":4,
"parseBusinessNames":false, "businessNamesPriority":5}';
-- Set Reference Directory. This must be a local path on cluster machines
and
must be present on each node of the cluster at the same path.
set
hivevar:refereceDataDetails='{"referenceDataPathLocation":"HDFS","dataDir"
:"/home/data/dm/referenceData","dataDownloader":{"dataDownloader":"HDFS","localFSRepository":"/local/download"}}';
-- set header
set hivevar: header='inputrecordid, Name, nametype';
set hive.fetch.task.conversion=none;
-- Execute Query on the desired table, to display the job output
on console. This query returns a map of key value pairs containing
output fields for each row.
select adTable.adid["Name"], adTable.adid["NameScore"],
adTable.adid["CultureCode"]
from (select opennameparser(${hivevar:rule},
${hivevar:refereceDataDetails},
${hivevar:header}, inputrecordid, name, nametype) as tmp1 from
nameparser)
as tmp LATERAL VIEW explode(tmp1) adTable AS adid;
-- Query to dump output data to a file
INSERT OVERWRITE LOCAL DIRECTORY '/home/hadoop/opennameparser/' row
format
delimited FIELDS TERMINATED BY ',' lines terminated by '\n' STORED AS
TEXTFILE
select adTable.adid["Name"], adTable.adid["NameScore"],
adTable.adid["CultureCode"]
from (select opennameparser(${hivevar:rule},
${hivevar:refereceDataDetails},
${hivevar:header},inputrecordid, name, nametype) as tmp1 from
nameparser)
as tmp LATERAL VIEW explode(tmp1) adTable AS adid;
```
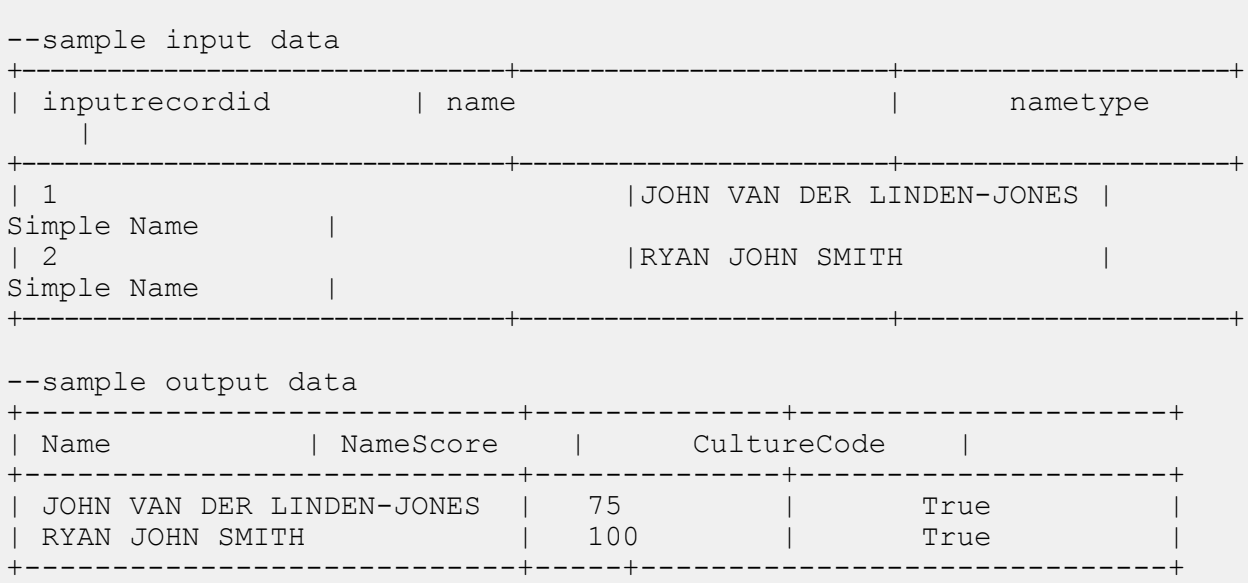

# 7 - レポート カウンタ

# このセクションの構成

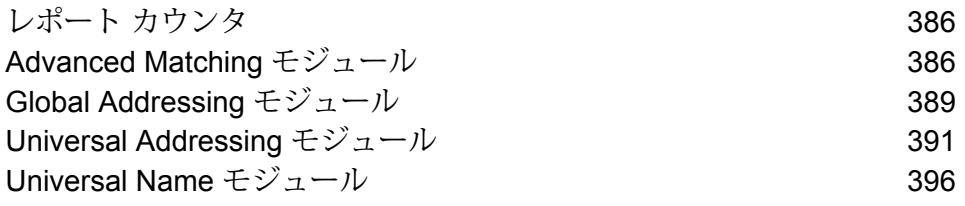

# <span id="page-385-0"></span>レポート カウンタ

レポートカウンタは、MapReduceまたはSparkジョブを実行しているときにのみ表示されます。 出力は、使用するクエリ構文に基づき、コンソールに表示されるか、ファイルとしてダンプされ ます。HIVE ジョブの場合、レポート カウンタは Hadoop クラスタのリソース マネージャに表示 されます。

# <span id="page-385-1"></span>Advanced Matching モジュール

### Interflow Match レポート

Interflow Match は、2 つの入力レコード ストリーム内の類似するデータ レコード間でマッチを検 出します。最初のレコード ストリームはサスペクト レコードのソースで、2 番目のストリームは 候補レコードのソースです。

Interflow Match では、マッチ グループ条件 (マッチ キー等) を使用して、特定のサスペクト レコー ドと重複する可能性があるレコードのグループを識別します。

レポート

Interflow Match ジョブを使用して、ジョブの結果を監視することができます。使用可能なカウン タは次の通りです:

コレクション番号によってグループ化されたサスペクト レコードとその重複レコードで構成される、重複コレク ションの数。 **DUPLICATE\_COLLECTIONS**

1 つのコレクションで作成された Express マッチの数。 **EXPRESS\_MATCHES**

> Expressマッチは、サスペクトと候補が指定されたフィー ルド内の内容に正確にマッチした場合に作成され、通常 は ExpressMatchKey が Match Key Generator によって 提供されます。Express マッチが作成された場合、サス ペクトと候補の重複を判定するためのそれ以上の処理は 行われません。

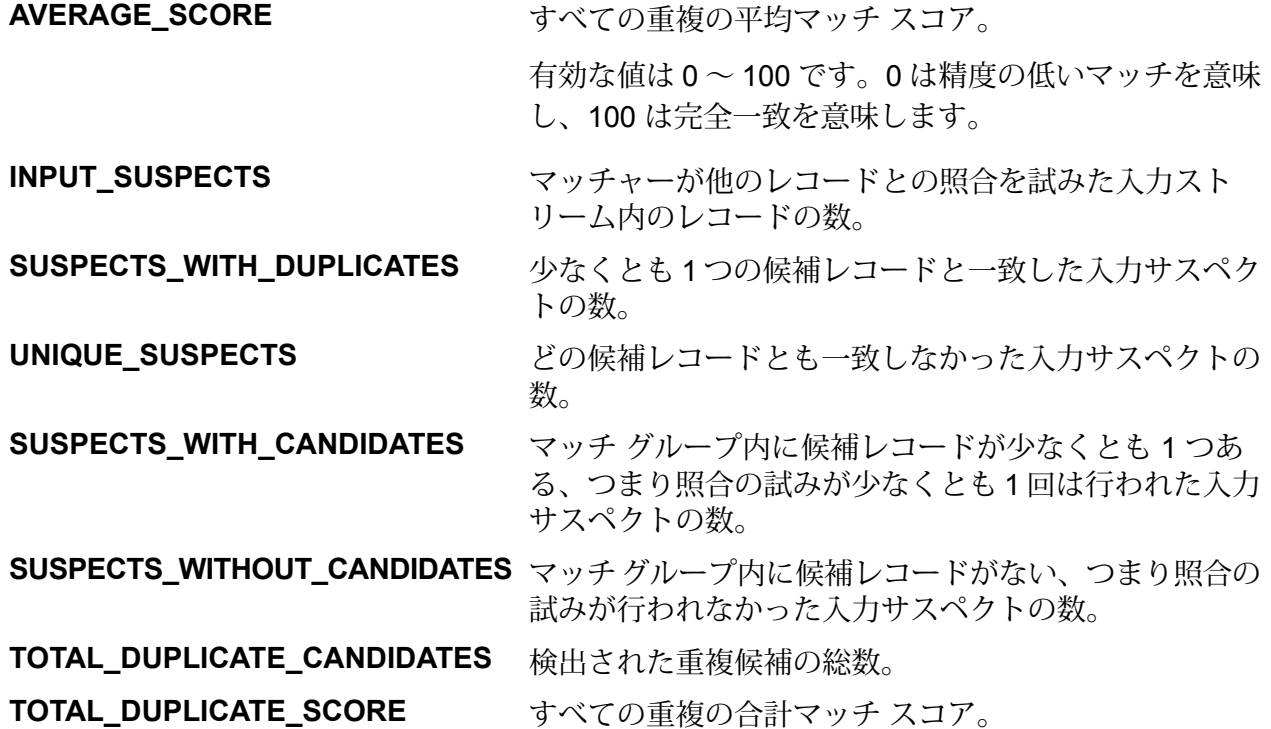

# Intraflow Match レポート

Intraflow Match は、単一の入力ストリーム内の類似するデータ レコード間でマッチを検出しま す。データフローの別のコンポーネントで定義または作成したフィールドに基づいて、階層的な ルールを作成できます。

#### レポート

Intraflow Match ジョブを使用して、ジョブの結果を監視することができます。使用可能なカウン タは次の通りです:

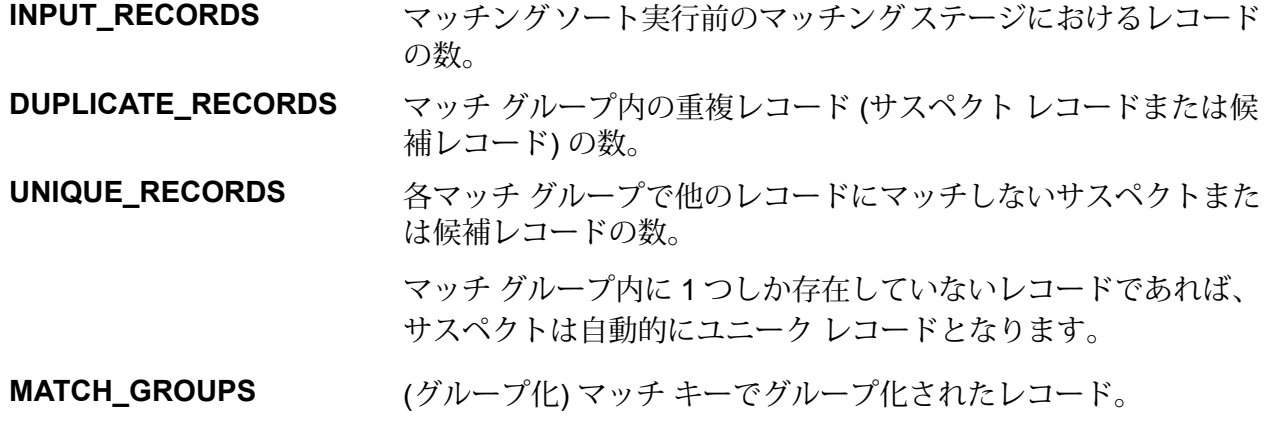

**DUPLICATE\_COLLECTIONS** コレクション番号によってグループ化されたサスペクトレコード とその重複レコードで構成される、重複コレクションの数。

1 つのコレクションで作成された Express マッチの数。 **EXPRESS\_MATCHES**

> Express マッチは、サスペクトと候補が指定されたフィールド内 の内容に正確にマッチした場合に作成され、通常は ExpressMatchKey が Match Key Generator によって提供されま す。Express マッチが作成された場合、サスペクトと候補の重複 を判定するためのそれ以上の処理は行われません。

すべての重複の平均マッチ スコア。 **AVERAGE\_SCORE**

> 有効な値は 0 ~ 100 です。0 は精度の低いマッチを意味し、100 は完全一致を意味します。

- **TOTAL\_DUPLICATES** 検出された重複の総数。
- **TOTAL\_SCORE** すべての重複の合計マッチ スコア。

# Transactional Match レポート

Transactional Match は、重複を特定するため、サスペクト レコードと、あるグループのレコード を照合します。これらのレコードはまず、選択した列によりグループ化され、最初のレコードが サスペクト レコードとしてマークされます。グループの残りすべてのレコードは候補レコードと 呼ばれ、サスペクト レコードと照合されます。

候補レコードが重複の場合は、コレクション番号が割り当てられ、そのマッチレコードタイプに 重複が設定され、その候補レコードが書き出されます。グループ内のマッチしない候補にはコレ クション番号0が割り当てられ、そのラベルにユニークが設定され、その候補が書き出されます。

#### レポート

Transactional Match ジョブを使用して、ジョブの結果を監視することができます。使用可能なカ ウンタは次の通りです:

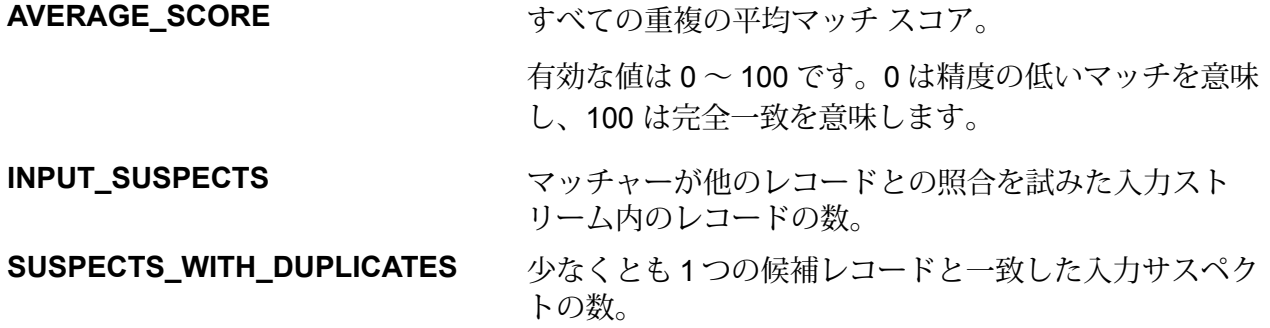

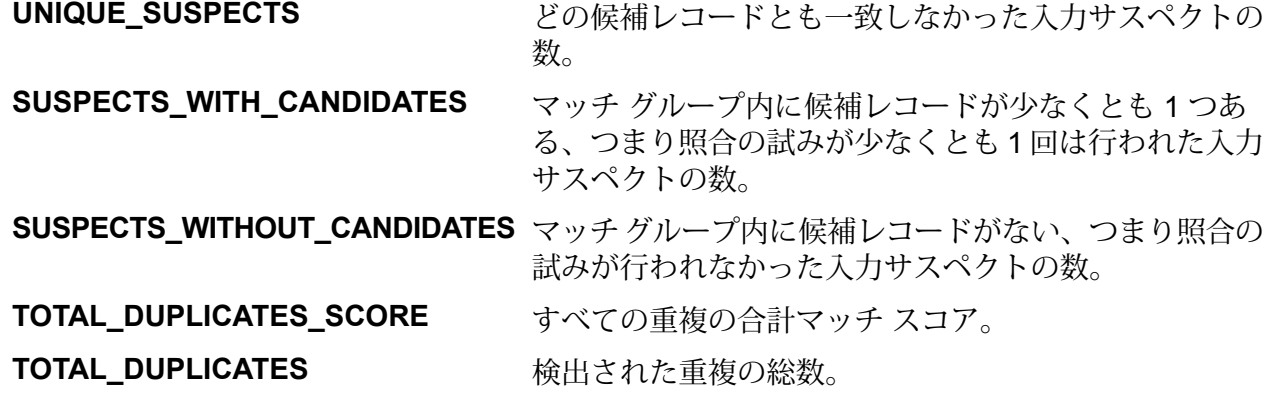

# <span id="page-388-0"></span>Global Addressing モジュール

### Global Address Validation レポート

以下のカウンタは、Global Address Validation ジョブが実行されるサポート対象国全体にわたる レポート統計情報を提供します。

サポートされている国のリストについては、**ISO[国コードとコーダーサポート](#page-416-0)**(417ページ)を参 照してください。使用可能なカウンタは次の通りです:

#### レコードのカウンタ

- *TOTAL\_INPUT* 入力レコードの総数。
- *TOTAL\_COUNTRY\_RECORDS* 当該国に関して処理された入力レコードの総数。

#### 一致要素のカウンタ

このセクションには、一致要素に関するサマリ情報が国別に示されます。

- *HOUSE\_NUMBER\_MATCHED*: 家番号が一致したレコードの数。
- *STREET\_NAME\_MATCHED*: 通り名が一致したレコードの数。
- *CTY\_MATCHED*: 都市名が一致したレコードの数。
- *POST\_CODE\_MATCHED*: 郵便番号が一致したレコードの数。
- STATE PROVINCE MATCHED: 州/省が一致したレコードの数。

#### 適合率コードのカウンタ

ジョブで一致したレコードの数に関する統計が適合率コード別に示されます。適合率コードは、 個々のレコードの住所マッチングの精度を表します。

#### 適合率コード *Z* のカテゴリ

Z カテゴリは、マッチングが郵便番号レベルで成立したことを示します。

- *PRECISION\_Z1* ZIP Code (郵便番号 1) に一致するレコードの数。
- *PRECISION\_Z2* ZIP + 2 (郵便番号 2 への部分一致) に適合するレコードの数。
- *PRECISION\_Z3* ZIP + 4 (郵便番号 2) に一致するレコードの数。

#### 適合率コード *G* のカテゴリ

地理的レベルの候補は、文字Gで始まる適合率コードを返します。適合率コードのGに続く数字 は、一致の精度に関するより詳細な情報を示します。

- *PRECISION\_G1* 州/省に一致するレコードの数。
- *PRECISION\_G2* 郡/地域に一致するレコードの数。
- *PRECISION\_G3* 都市/町に一致するレコードの数。
- *PRECISION\_G4* 郊外/村に一致するレコードの数。

#### 適合率コード *S* のカテゴリ

通りレベルの候補は、文字 S で始まる適合率コードを返します。適合率コードの S に続く文字 は、一致の精度に関するより詳細な情報を示します。

- *PRECISION\_SX* 交差点で検証されたレコードの数。
- *PRECISION\_SC* 最も近いセグメントから予測された家レベルで一致したレコードの数。
- *PRECISION\_SL* 通りレベルで地方下位区分 (ブロックまたはセクター) に一致したレコードの 数。
- *PRECISION\_SG* 地方 (areaName3) の中心部、または地形特性から導き出された地方レベルの ジオコードに一致したレコードの数。
- *PRECISION\_S0* 住所の一部がソース データに一致したレコードの数。
- *PRECISION\_S1* ZIP Code にあるポイントに一致したレコードの数。
- *PRECISION\_S2* ZIP + 2 にあるポイントに一致したレコードの数。
- *PRECISION\_S3* ZIP + 4 にあるポイントに一致したレコードの数。
- *PRECISION\_S4* 通りレベルで一致したレコードの数。
- *PRECISION\_S5* 通りの住所に一致したレコードの数。
- *PRECISION\_S6* ポイント ZIP セントロイドにあるポイントに一致したレコードの数。
- *PRECISION\_S7* 家屋の間を補間して得られた通りの住所に一致したレコードの数。
- *PRECISION\_S8* 通りの住所または家番号に一致したレコードの数。

#### 適合率コード *B* のカテゴリ

- *PRECISION\_B1* 未検証 PO Box に一致したレコードの数。
- *PRECISION\_B2* 検証済み PO Box に一致したレコードの数。

#### 信頼度のカウンタ

このセクションには、さまざまな信頼度で一致したレコードの数に関する統計が国別に示されま す。返される住所の信頼度は0~100の範囲で変化します。*0*は、失敗を表します。*100*は、マッ チ結果の正しさに対する信頼度が非常に高いことを表します。

- *CONF\_LOW* 40 未満の信頼度で一致するレコード (*CONF\_10*、*CONF\_20* など)。
- *CONF\_MID* 40 ~ 85 の間の信頼度で一致するレコード (*CONF\_50*、*CONF\_80* など)。
- *CONF\_HIGH* 85 を超える信頼度で一致するレコード (*CONF\_90*、*CONF\_100* など)。
- <span id="page-390-0"></span>• 信頼性- 信頼度が確認されるレコードの総数。この値はレコードの総数と同じです。

# Universal Addressing モジュール

### Validate Address のレポート

Validate Address の場合、次の 3 種類のレポートを生成できます。

**注 :** レポートの生成方法については、『*Dataflow Designer* ガイド』を参照してください。

- 1. 住所検証サマリ レポート
- 2. CASS レポート 3553 サマリ レポート
- 3. CASS 詳細レポート

**注 :** CASS レポート 3553 と CASS 詳細レポートは、CASS 認定™モードで生成すること ができます。

#### **住所検証サマリ レポート**

住所検証サマリには次の詳細が表示されます。

• **ジョブに関する統計**-入力レコードの数、処理された住所レコードの数、住所検証が試行された レコードの総数、正常に一致したレコードの総数、不一致レコードの総数、および正常に返さ れた標準住所の数。

- **レコードの検証/修正に関する統計** 住所マッチングで確認された元の郵便番号の数、住所マッ チングで修正された郵便番号の数、保持されている元の郵便番号の数、利用できない郵便番号 の数、および住所検証が試みられたレコードの総数。
- **一致レコードに関する統計**-入力時に有効だったレコードの総数、修正されたレコードの総数、 および正常に一致したレコードの総数。
- **不一致レコードに関する統計**-通りの不一致のレコード数、家の不一致のレコード数、数値範囲 の不一致のレコード数、および不一致レコードの総数。
- **処理されたレコードに関する統計**-米国、カナダおよび国際向けに処理された一致レコードおよ び不一致レコード。処理されたレコードの総数も表示されます。

**注 :** さらに、住所検証サマリには、マッチング サマリ、一致レコード、不一致レコード、 および合計レコードに関して、グラフも表示されます。

#### **CASS 3553 サマリ レポート**

USPS から値引きを受けるには、USPS CASS 3553 レポートを郵便物と一緒に提出する必要があ ります。このレポートは、以下の詳細を表形式で表示します。

#### **ソフトウェア**

- CASS 認定企業およびソフトウェアの名前、ソフトウェアのバージョンおよび構成。
- Z4Change 認定企業およびソフトウェアの名前、ソフトウェアのバージョンおよび構成。
- DirectDPV 認定企業およびソフトウェアの名前、ソフトウェアのバージョンおよび構成。

**リスト**

- 住所リストをコーディングした会社の名前、および/または ZIP+4 マッチングを実行した会社の 名前。
- 各リストの処理日。
- 使用された各データベース パッケージの日付。
- 住所リストの名前または識別番号。
- メーリングを生成するために使用されるリストの数。
- リストがコード化されたときに提出された住所レコードの総数。

**出力** - CASS 処理についてまとめた出力。以下のレベルで検証されたレコードの総数で構成され ます。

- ZIP+4
- DPV
- Z4 変更
- ダイレクト DPV
- 5 桁の配達ルート
- 配達ルート (CR-RT)

• Enhanced Line Of Travel (eLOT) シーケンス番号

検証されたレコードのバリデーション期間も表示されます。

**メーラー** - リストを処理した個人の署名、氏名、住所、および書式が署名された日付。

**Qualitative Statistical Summary (QSS)** - リスト プロセッサにおいて、内容がメールストリーム に入る前に住所リストの品質を評価できるようにする情報。

- High Rise Default 通り住所レベルでのマッチングには成功したが補助的な有効住所とのマッチ ングができなかったレコードの数。
- High Rise Exact 主要な住所と補助的な住所に完全一致したレコードの数。
- Rural RTE Default ルート番号レベルで検証されたが主要な有効範囲とのマッチングができな かった地方配送路住所レコードの数。
- Rural RTEExact-ルート番号レベルでは一致したが主要な有効範囲とのマッチングができなかっ た地方配送路住所レコードの数。
- Locatable Address Conversion System (LACS)/ LACSLink System LACS/LACSLink システムを 介して変換された住所レコードの数。
- EWS (Early Warning System) 現在の US Postal Service (USPS、米国郵政公社) の ZIP + 4 ファ イルには存在しない新しい住所レコード。
- SuiteLink SuiteLink によって修正された住所の数。

USPS Form 3553 の詳細については、**[www.usps.com](http://www.usps.com)** を参照してください。

#### **CASS 詳細レポート**

CASS 認定™ 処理により、USPS CASS 詳細レポートも生成されます。郵便料金の割引を受ける 際に、このレポートの提出は必須ではありません。レポートには、次の詳細情報が含まれます。

**ジョブ識別および一般情報** - 処理日およびジョブ名。

#### **CASS 実行情報**

- ソフトウェア名
- 処理されたレコードの総数
- 郵便番号付加レコードの総数
- 郵便番号付加に失敗したレコードの総数
- ZIP+4 マッチ統計: PO Box、RR Default、RR Exact、Street など。
- 処理情報: ZIP+4 にマッチまたはマッチしない入力住所の数など。

**DPV 実行情報**

**LACS and LACSLink 実行情報**

**SuiteLink 実行情報**

**注 :** DPV、LACS and LACSLink、および Suitelink についての一致/不一致の結果と妥当性 は、CASS 詳細レポートの最後で脚注として説明されます。

SDK を使用しているときの CASS 設定の詳細については、**Validate Address [MapReduce](#page-155-0) ジョ [ブの使用](#page-155-0)**(156ページ)と**Validate [AddressSpark](#page-158-0)ジョブの使用**(159ページ)を参照してくださ い。

# Validate Address Global レポート

これらのカウンタは、Validate Address Global ジョブが実行されるすべてのサポート対象国につ いてのレポート統計情報を提供します。

サポートされている国のリストについては、**ISO[国コードとコーダーサポート](#page-416-0)**(417ページ)を参 照してください。使用可能なカウンタは次の通りです:

#### サマリ カウンタ

サマリ カウンタは、国々における特定の国タイプの値の和を示します。

例えば、SUMMARY\_FAILED\_COUNT は、特定の Validate Address Global ジョブが実行されている すべてのサポート対象国についての FAILED\_COUNT カウンタの値の和です。

- ステータスの詳細: 各国の検証および修正の結果をリストします。
	- SUMMARY\_STATUS\_I4\_COUNT— 修正できなかったが、かなりの確率で正しく配達される 住所。
	- SUMMARY\_STATUS\_I2\_COUNT— 修正できず、正しく配達される可能性が低い住所。
	- SUMMARY\_STATUS\_V\_COUNT— 入力時に正しかった住所。
	- SUMMARY\_STATUS\_C\_COUNT— Validate Address Global によって修正された住所。
	- SUMMARY\_STATUS\_I3\_COUNT— 修正できなかったが、配達される可能性が十分にある住 所。
	- SUMMARY\_STATUS\_S\_COUNT— 正しくパーシングされた住所。
	- SUMMARY FAILED COUNT— 検証も修正もパーシングもできなかった住所。
	- COUNTRY— 住所検証が実行される国コードのカンマ区切りリスト。
	- SUMMARY\_CASING— 出力の大文字/小文字を区別する方法。詳細については、『*Addressing* ガイド』の「*Validate Address Global*」の「オプション」セクションを参照してください。
- ジョブの概要: ジョブの概要をリストします。
	- SUMMARY END TIME— ジョブが終了した日付と時刻。
	- SUMMARY START TIME— ジョブが開始された日付と時刻。
	- SUMMARY\_CHARSET— 処理された文字セット。

• SUMMARY\_DEFAULT\_COUNTRY— [デフォルトの国 (ISO3 形式)] オプションで指定された デフォルトの国。

#### 国固有のカウンタ

これらのカウンタは、さまざまなサポート対象国に対するレポート統計を提供します。それぞれ の国ラベルは、カウンタ値に対応する国コードで始まります。

例えば、以下のカウンタは、米国のレポート統計を示しています。

- 1. UNITEDSTATES\_STATUS\_I4\_COUNT
- 2. UNITEDSTATES STATUS S COUNT
- 3. UNITEDSTATES STATUS I3 COUNT
- 4. UNITEDSTATES\_FAILED\_COUNT
- 5. UNITEDSTATES\_STATUS\_I2\_COUNT
- 6. UNITEDSTATES\_STATUS\_C\_COUNT
- 7. UNITEDSTATES\_STATUS\_V\_COUNT

Validate Address Global ジョブを実行したすべてのサポート対象国についても同様のカウンタが 表示されます。

# Validate Address Loqate レポート

Validate Address Loqate ジョブは、次のレポート カウンタを表示します。

#### *Input Name/Address*

- **Input Record Count** ジョブの入力住所の総数。
- **Address Records Processed** ジョブの入力住所の総数。
- **Total Records For Which Address Validation Attempted** 検証が試みられた入力レコードの 数。
- **Total Records Successfully Matched** 検証または訂正された入力住所の数。結果がステータ ス "F" にならなかった入力住所の数です。
- **Total Unmatched Records** 検証または訂正できなかった入力住所の数。結果がステータス "F" になった入力住所の数と等しくなります。
- **Standard Address Returned Successfully** Validate Global Address が正規化したマッチし ない (失敗した) 住所の数。正規化は、オプション **[マッチしなかった場合に正規化データを返 す]**が有効になっている場合にのみ実行されます。詳細については、「**出力データオプション**」 を参照してください。

#### 郵便番号の検証と修正

- **Original Postal Code Confirmed Via Address Match** 郵便番号の ACR コンポーネント ス テータスが 2 である住所の数。
- **Postal Code Corrected Via Address Match** Validate Global Address によって誤りが訂正さ れた入力郵便番号の数。
- **Original Postal Code Retained** 郵便番号の ACR コンポーネント ステータスが 1 である住所 の数。
- **No Postal Code Available** 住所に対応する郵便番号が郵便データに含まれていません。

データベース内の既知の住所にマッチする入力住所

- 1. **Total Records Valid On Input** 正しいことが確認された住所の数。
- 2. **Total Corrected** Validate Global Address が訂正した住所の数。
- 3. **Total Records Successfully Matched** 検証または訂正に成功した住所の総数。

#### 確認または修正できなかった入力住所

- 1. **Street Mismatch** 通り名を検証または訂正できなかった住所の数。
- 2. **House Mismatch** 家番号を検証または訂正できなかった住所の数。
- 3. **Total Unmatched Records** 検証または訂正できなかった住所の総数。

#### 処理したレコード

<span id="page-395-0"></span>• **RecordsProcessedByLOQATE** — ジョブで処理したレコードの総数。

# Universal Name モジュール

# Open Name Parser レポート

Open Name Parser では、入力レコードの合計数や、名前データが含まれないレコードの合計数 など、ジョブに関するサマリ統計を提供します。

#### 一般的な結果

**INPUT\_RECORDS** 入力内のレコード数。 **NO\_NAME\_DATA\_RECORDS**

入力内の、パースする名前データを含まないレコードの 数。
NAMES\_PARSED\_OUT スカ内の、パースされた名前の数。 **LOWEST\_NAME\_PARSING\_SCORE** 入力内の名前に与えられたパーシングスコアの最小値。 **HIGHEST\_NAME\_PARSING\_SCORE** 入力内の名前に与えられたパーシングスコアの最大値。 **AVERAGE\_NAME\_PARSING\_SCORE** 入力内のパースされたすべての名前に与えられたパーシ ング スコアの平均値。

#### 個人名のパーシング結果

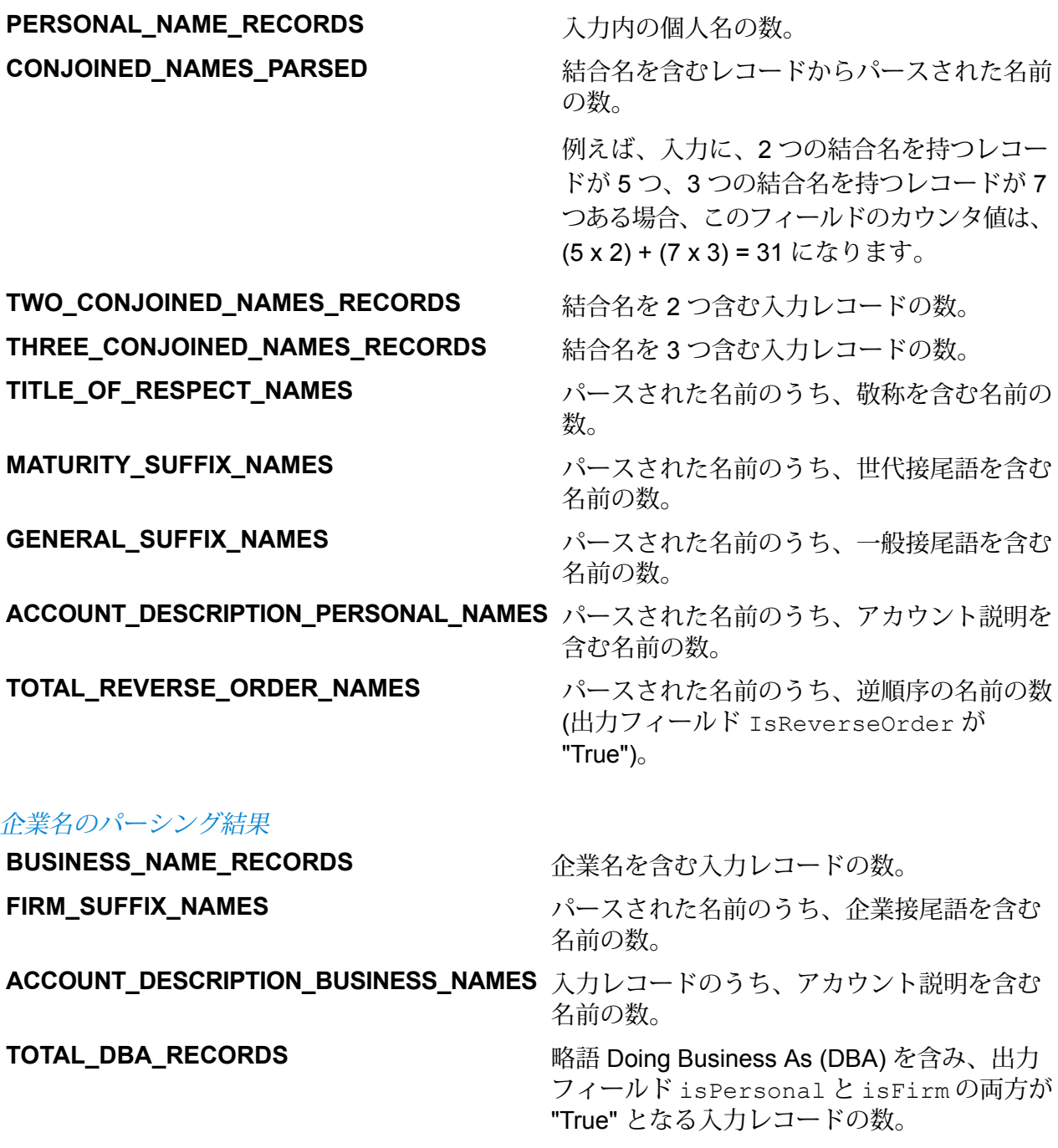

TOTAL\_PARSED **インタントラントの**パースされた名前の総数。

**TOTAL\_NAME\_PARSING\_SCORE** すべての名前の合計パーシング スコア。

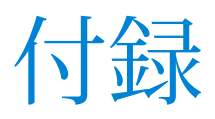

# このセクションの構成

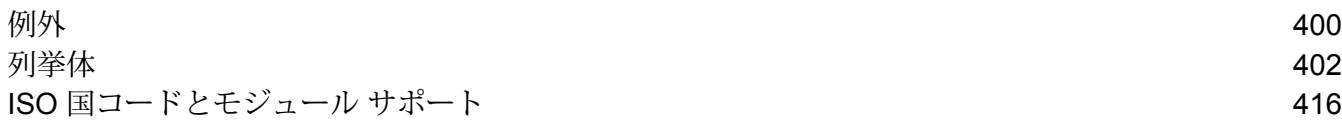

<span id="page-399-0"></span>A - 例外

このセクションの構成

[例外メッセージ](#page-400-0) インフィッシュ インタン インタンクリッシュ インタンクリッシュ ちょうしゃ インタン ちょうしゃ インタン はんしゃ はんしゃ ほんしゃ しゅうしゃ しゅうしゃ

# <span id="page-400-0"></span>例外メッセージ

#### 例外 *- Java API*

- <Classname>.<Member> is null or empty.
- GroupbyMROption.numReduceTasks = 0 min values should be 1.
- maxNumOfDuplicates = 0 min values should be 1.
- No files available in the specified path.
- Unable to identify the input file as either Suspect or Candidate File.
- ExpressMatchKey defined but not available for the record\t
- Unable to get the FileName of the InputSplit.
- Unable to initialize engine.
- Error processing consolidated records.

#### 例外 *- Hive* ユーザ定義関数

- FUNC must have the minimum arguments.
- Unable to initialize engine.Rule passed: <Rule used>
- Expected argument type: String. Received argument type: <Mismatched Type>
- Exception: <Header string> configuration missing.
- Error processing consolidated records: <Exception details>
- Exception: Sort field column <column name> missing from job configuration.

# <span id="page-401-0"></span>B - 列挙体

# このセクションの構成

[一般的な列挙](#page-402-0) 403 Universal [Addressing](#page-406-0) 列挙体 407

# <span id="page-402-0"></span>一般的な列挙

#### 列挙 *MatchingAlgorithm*

パッケージ: com.pb.bdq.api.matcher

クラス: Algorithm

- 1. Acronym (頭字語)
- 2. CharacterFrequency (文字出現頻度)
- 3. DaitchMokotoffSoundex (Daitch-Mokotoff Soundex)
- 4. 日付
- 5. DoubleMetaphone (Double Metaphone)
- 6. EditDistance (編集距離)
- 7. EuclideanDistance (ユークリッド距離)
- 8. ExactMatch (完全一致)
- 9. Initials (頭文字)
- 10. JaroWinklerDistance (Jaro-Winker 距離)
- 11. KeyboardDistance (キーボード距離)
- 12. Koeln
- 13. KullbackLeiblerDistance (Kullback-Liebler 距離)
- 14. Metaphone
- 15. SpanishMetaphone (スペイン語 Metaphone)
- 16. Metaphone3
- 17. NGramDistance (NGram 距離)
- 18. NGramSimilarity
- 19. NumericString (数値文字列)
- 20. Nysiis
- 21. Phonix
- 22. Soundex
- 23. SubString (部分文字列)
- 24. SyllableAlignment (シラブル配置)

#### 列挙 *Algorithm*

パッケージ: com.pb.bdq.api.matchkeygenerator

クラス: MatchKeyRule

- 1. Soundex
- 2. Metaphone
- 3. SpanishMetaphone (スペイン語 Metaphone)
- 4. DoubleMetaphone (Double Metaphone)
- 5. Nysiis
- 6. Phonix
- 7. Metaphone3
- 8. Koeln
- 9. Consonant (子音)
- 10. SubString (部分文字列)

列挙 *RecordSeparator* パッケージ: com.pb.bdq.common.job

クラス: FilePath

- 1. WINDOWS
- 2. LINUX
- 3. MACINTOSH

列挙 *ReferenceDataPathLocation* パッケージ: com.pb.bdq.common.job

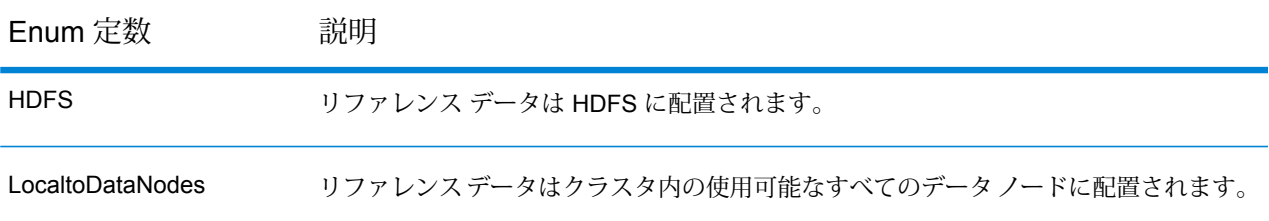

#### 列挙 *Operation*

パッケージ: com.pb.bdq.api.consolidation

- 1. CONTAINS
- 2. HIGHEST
- 3. LOWEST
- 4. NOT\_EQUAL
- 5. GREATER
- 6. LESSER
- 7. EQUAL
- 8. GREATER\_THAN\_EQUAL\_TO
- 9. LESS\_THAN\_EQUAL\_TO
- 10. IS\_EMPTY
- 11. IS NOT EMPTY
- 12. MOST\_COMMON

#### 13. LONGEST

#### 14. SHORTEST

列挙 *MatchingMethod* パッケージ: com.pb.bdq.api.matcher

クラス: ParentMatchRule

- 1. AllTrue
- 2. AnyTrue
- 3. BasedOnThreshold

列挙 *ScoringMethod*

パッケージ: com.pb.bdq.api.matcher

クラス: MatchRule

- 1. 最小値
- 2. 最大値
- 3. 平均
- 4. WeightedAverage
- 5. VectorSummation

### 列挙 *MissingDataMethod*

パッケージ: com.pb.bdq.api.matcher

クラス: MatchRule

- 1. IgnoreBlanks
- 2. CountAs100
- 3. CountAs0
- 4. CompareBlanks

列挙 *JoinDetail.JoinType* パッケージ: com.pb.bdq.dim.api.detai

クラス: JoinDetail

- 1. 全体
- 2. 内部
- 3. LeftOuter

列挙 *JoinType*

パッケージ: com.pb.bdq.api.consolidation

クラス: ConjoinedRule

- 1. または
- 2. AND

列挙 *IncludeTerm*

パッケージ: com.pb.bdq.api.advtransformer

クラス: TableDataExtraction

- 1. ExtractedData
- 2. NonExtractedData
- 3. TermNeither

列挙 *Extract*

パッケージ: com.pb.bdq.api.advtransformer

クラス: TableDataExtraction

- 1. ExtractTerm
- 2. ExtractNWordsLeft
- 3. ExtractNWordsRight

列挙 *AdvTransformerExtractionType*

パッケージ: com.pb.bdq.api.advtransformer

クラス: AbstractAdvancedTransformerRules

- 1. TableData
- 2. RegularExpression

列挙 *MatchRuleType* パッケージ: com.pb.bdq.api.matcher

クラス: MatchRule

- 1. Parent
- 2. Child

列挙 *SortInput* パッケージ: com.pb.bdq.api.matcher

クラス: MatchRule

- 1. CHARS
- 2. TERMS

列挙 *TableLookupAction*

パッケージ: com.pb.bdq.api.tablelookup

クラス: AbstractTableLookupRule

- 1. 正規化
- 2. 分類
- 3. 特定

## <span id="page-406-0"></span>Universal Addressing 列挙体

列挙 *DatabaseType* パッケージ: com.pb.bdq.api.uam.global

クラス: GlobalAddressingEngineConfiguration

- 1. BATCH\_INTERACTIVE
- 2. FASTCOMPLETION
- 3. CERTIFIED

#### 列挙 *PreloadingType*

パッケージ: com.pb.bdq.api.uam.global

クラス: GlobalAddressingEngineConfiguration

- 1. NONE
- 2. FULL
- 3. PARTIAL

列挙 *CountryCodes* パッケージ: com.pb.bdq.api.uam

説明: サポートされているすべての国に割り当てられる英文字のコード。

#### 列挙 *StateProvinceType*

パッケージ: com.pb.bdq.api.uam.global

インターフェイス: GlobalAddressingInputOption

#### 1. COUNTRY\_STANDARD

- 2. ABBREVIATION
- 3. EXTENDED

#### 列挙 *CountryType*

パッケージ: com.pb.bdq.api.uam.global

インターフェイス: GlobalAddressingInputOption

- 1. ISO2
- 2. ISO3
- 3. ISO\_NUMBER
- 4. NAME\_CN
- 5. NAME\_DA
- 6. NAME\_DE
- 7. NAME\_EN
- 8. NAME\_ES
- 9. NAME\_FI
- 10. NAME\_FR
- 11. NAME\_GR
- 12. NAME\_HU
- 13. NAME\_IT
- 14. NAME\_JP
- 15. NAME\_KR
- 16. NAME\_NL
- 17. NAME\_PL
- 18. NAME\_PT
- 19. NAME\_RU
- 20. NAME\_SA
- 21. NAME\_SE

#### 列挙 *PreferredScript*

パッケージ: com.pb.bdq.api.uam.global

インターフェイス: GlobalAddressingInputOption

- 1. DATABASE
- 2. POSTAL\_ADMIN\_PREF
- 3. POSTAL\_ADMIN\_ALT
- 4. LATIN
- 5. LATIN\_ALT
- 6. ASCII\_SIMPLIFIED
- 7. ASCII\_EXTENDED

#### 列挙 *PreferredLanguage*

パッケージ: com.pb.bdq.api.uam.global

インターフェイス: GlobalAddressingInputOption

- 1. DATABASE
- 2. ENGLISH

#### 列挙 *Casing*

パッケージ: com.pb.bdq.api.uam.global

インターフェイス: GlobalAddressingInputOption

- 1. NATIVE
- 2. UPPER
- 3. LOWER
- 4. MIXED
- 5. NOCHANGE

#### 列挙 *OptimizationLevel*

パッケージ: com.pb.bdq.api.uam.global

インターフェイス: GlobalAddressingInputOption

- 1. NARROW
- 2. 標準
- 3. WIDE

列挙 *Mode*

パッケージ: com.pb.bdq.api.uam.global

インターフェイス: GlobalAddressingInputOption

- 1. BATCH
- 2. CERTIFIED
- 3. FASTCOMPLETION
- 4. 対話型
- 5. PARSE

列挙 *MatchingScope* パッケージ: com.pb.bdq.api.uam.global

インターフェイス: GlobalAddressingInputOption

- 1. ALL
- 2. LOCALITY\_LEVEL
- 3. STREET LEVEL
- 4. DELIVERYPOINT\_LEVEL

列挙 *FormatDelimiter* パッケージ: com.pb.bdq.api.uam.global

インターフェイス: GlobalAddressingInputOption

1. CRLF

- 2. LF
- 3. CR
- 4. SEMICOLON
- 5. COMMA
- 6. TAB
- 7. PIPE
- 8. SPACE

#### 列挙 *ExhaustedAction*

パッケージ: com.pb.bdq.api.uam.loqate

クラス: LoqateAddressingGeneralConfiguration

- 1. GROW
- 2. BLOCK
- 3. FAIL

#### 列挙 *AcceptanceLevel*

パッケージ: com.pb.bdq.api.uam.loqate.validate

クラス: LoqateAddressingValidateConfiguration

- 1. Level0
- 2. Level1
- 3. Level2
- 4. Level3
- 5. Level4
- 6. Level5

#### 列挙 *OutputCasing*

パッケージ: com.pb.bdq.api.uam.loqate.validate

クラス: LoqateAddressingValidateConfiguration

- 1. 混在
- 2. 大文字

#### 列挙 *CountryFormat*

パッケージ: com.pb.bdq.api.uam.loqate.validate

クラス: LoqateAddressingValidateConfiguration

- 1. ENGLISH
- 2. ISO
- 3. UPU

#### 列挙 *ScriptAlphabet*

パッケージ: com.pb.bdq.api.uam.loqate.validate

クラス: LoqateAddressingValidateConfiguration

- 1. InputScript
- 2. ネイティブ
- 3. Latin\_English

#### 列挙 *CacheSize*

パッケージ: com.pb.bdq.api.uam.global

クラス: GlobalAddressingGeneralConfiguration

- 1. NONE
- 2. SMALL
- 3. LARGE

#### 列挙 *RangesToExpand*

パッケージ: com.pb.bdq.api.uam.global

クラス: GlobalAddressingGeneralConfiguration

- 1. NONE
- 2. ONLY\_WITH\_VALID\_ITEMS

#### 列挙 *FlexibleRangeExpansion*

パッケージ: com.pb.bdq.api.uam.global

クラス: GlobalAddressingGeneralConfiguration

- 1. ON
- 2. OFF

#### 列挙 *CasingType*

パッケージ: com.pb.bdq.api.universaladdress

クラス: UniversalAddressInputConfiguration

- 1. MIXED
- 2. UPPER

#### 列挙 *CityNameFormat*

パッケージ: com.pb.bdq.api.universaladdress

クラス: UniversalAddressInputConfiguration

- 1. CITY\_FORMAT\_LONG
- 2. CITY\_FORMAT\_SHORT

#### 3. CITY\_FORMAT\_STANDARD

#### 列挙 *OutputCountryFormat*

パッケージ: com.pb.bdq.api.universaladdress

クラス: UniversalAddressInputConfiguration

- 1. ENGLISH
- 2. FRENCH
- 3. GERMAN
- 4. SPANISH
- 5. ISO
- 6. UPU

#### 列挙 *DualAddressLogic*

パッケージ: com.pb.bdq.api.universaladdress

クラス: UniversalAddressInputConfiguration

- 1. DUAL\_NORMAL
- 2. DUAL\_PO\_BOX
- 3. DUAL\_STREET

#### 列挙 *StandardAddressFormat*

パッケージ: com.pb.bdq.api.universaladdress

クラス: UniversalAddressInputConfiguration

- 1. STANDARD\_ADDRESS\_FORMAT\_COMBINED\_UNIT
- 2. STANDARD\_ADDRESS\_FORMAT\_SEPARATE\_UNIT
- 3. STANDARD\_ADDRESS\_FORMAT\_SEPARATE\_DUAL

列挙 *StreetMatchingStrictness*

パッケージ: com.pb.bdq.api.universaladdress

クラス: UniversalAddressInputConfiguration

- 1. MATCHING\_STRICTNESS\_EQUAL
- 2. MATCHING\_STRICTNESS\_TIGHT
- 3. MATCHING\_STRICTNESS\_MEDIUM
- 4. MATCHING STRICTNESS LOOSE

#### 列挙 *FirmMatchingStrictness*

パッケージ: com.pb.bdq.api.universaladdress

クラス: UniversalAddressInputConfiguration

#### 1. MATCHING\_STRICTNESS\_EQUAL

- 
- 2. MATCHING\_STRICTNESS\_TIGHT
- 3. MATCHING\_STRICTNESS\_MEDIUM
- 4. MATCHING\_STRICTNESS\_LOOSE

列挙 *DirectionalMatchingStrictness*

パッケージ: com.pb.bdq.api.universaladdress

クラス: UniversalAddressInputConfiguration

- 1. MATCHING\_STRICTNESS\_EQUAL
- 2. MATCHING\_STRICTNESS\_TIGHT
- 3. MATCHING\_STRICTNESS\_MEDIUM
- 4. MATCHING\_STRICTNESS\_LOOSE

#### 列挙 *StandardAddressPMBLine*

パッケージ: com.pb.bdq.api.universaladdress

クラス: UniversalAddressInputConfiguration

- 1. STANDARD\_ADDRESS\_PMB\_LINE\_NONE
- 2. STANDARD ADDRESS PMB LINE 1
- 3. STANDARD\_ADDRESS\_PMB\_LINE\_2

列挙 *PreferredCity*

パッケージ: com.pb.bdq.api.universaladdress

クラス: UniversalAddressInputConfiguration

- 1. CITY\_OVERRIDE\_NAME\_ZIP4
- 2. CITY\_USPS\_STATE\_FILE
- 3. CITY\_PRIMARY\_NAME

#### 列挙 *DPVFileType*

パッケージ: com.pb.bdq.api.universaladdress

クラス: UniversalAddressGeneralConfiguration

- 1. SPLIT
- 2. FULL
- 3. FLAT

#### 列挙 *DPVMemoryModel*

パッケージ: com.pb.bdq.api.universaladdress

クラス: UniversalAddressGeneralConfiguration

- 1. PICO
- 2. MICRO
- 3. SMALL
- 4. MEDIUM
- 5. LARGE
- 6. HUGE

#### 列挙 *LacsLinkMemoryModel*

パッケージ: com.pb.bdq.api.universaladdress

クラス: UniversalAddressGeneralConfiguration

- 1. PICO
- 2. MICRO
- 3. SMALL
- 4. MEDIUM
- 5. LARGE
- 6. HUGE

#### 列挙 *SuiteLinkMemoryModel*

パッケージ: com.pb.bdq.api.universaladdress

クラス: UniversalAddressGeneralConfiguration

- 1. PICO
- 2. MICRO
- 3. SMALL
- 4. MEDIUM
- 5. LARGE
- 6. HUGE

#### 列挙 *DPVSuccessStatusCondition*

パッケージ: com.pb.bdq.api.universaladdress

クラス: UniversalAddressInputConfiguration

- 1. DPV\_CONDITON\_FULL
- 2. DPV\_CONDITON\_PARTIAL
- 3. DPV\_CONDITON\_ALWAYS

#### 列挙 *UAMCASSReportType*

パッケージ: com.pb.bdq.uam.common

- 1. CASS\_3553
- 2. CASS\_DETAIL
- 3. CASS\_DETAIL2
- 4. CASS\_DETAIL3

#### *Enum AddressValidationProcessType*

パッケージ: com.pb.bdq.api.uam.addressvalidation

#### 1. VALIDATE

*Enum AddressValidationInputOption.MatchMode*

パッケージ: com.pb.bdq.api.uam.addressvalidation

- 1. カスタム
- 2. 完全一致
- 3. 緩和
- 4. 標準

# <span id="page-415-0"></span>C - ISO 国コードとモ ジュール サポート

このセクションの構成

ISO [国コードとコーダー](#page-416-0) サポート インファイン しゅうしょう しょうせい ちょうしょう

### <span id="page-416-0"></span>ISO 国コードとコーダー サポート

次の表に、各国の 2 桁と 3 桁の ISO コードと、Validate Address International (VAI)、Validate Address Global (VAG)、Validate Address Loqate (VAL) の各コーダーに対するサポートのレベル を示します。レベルは次のように定義されています。

- レベル A 通りレベルのデータが提供されています。
- レベル B 都市、郵便番号、またはその両方のデータが提供されています。
- レベル C 国データが提供されています。
- '-' -- サポートされていない国

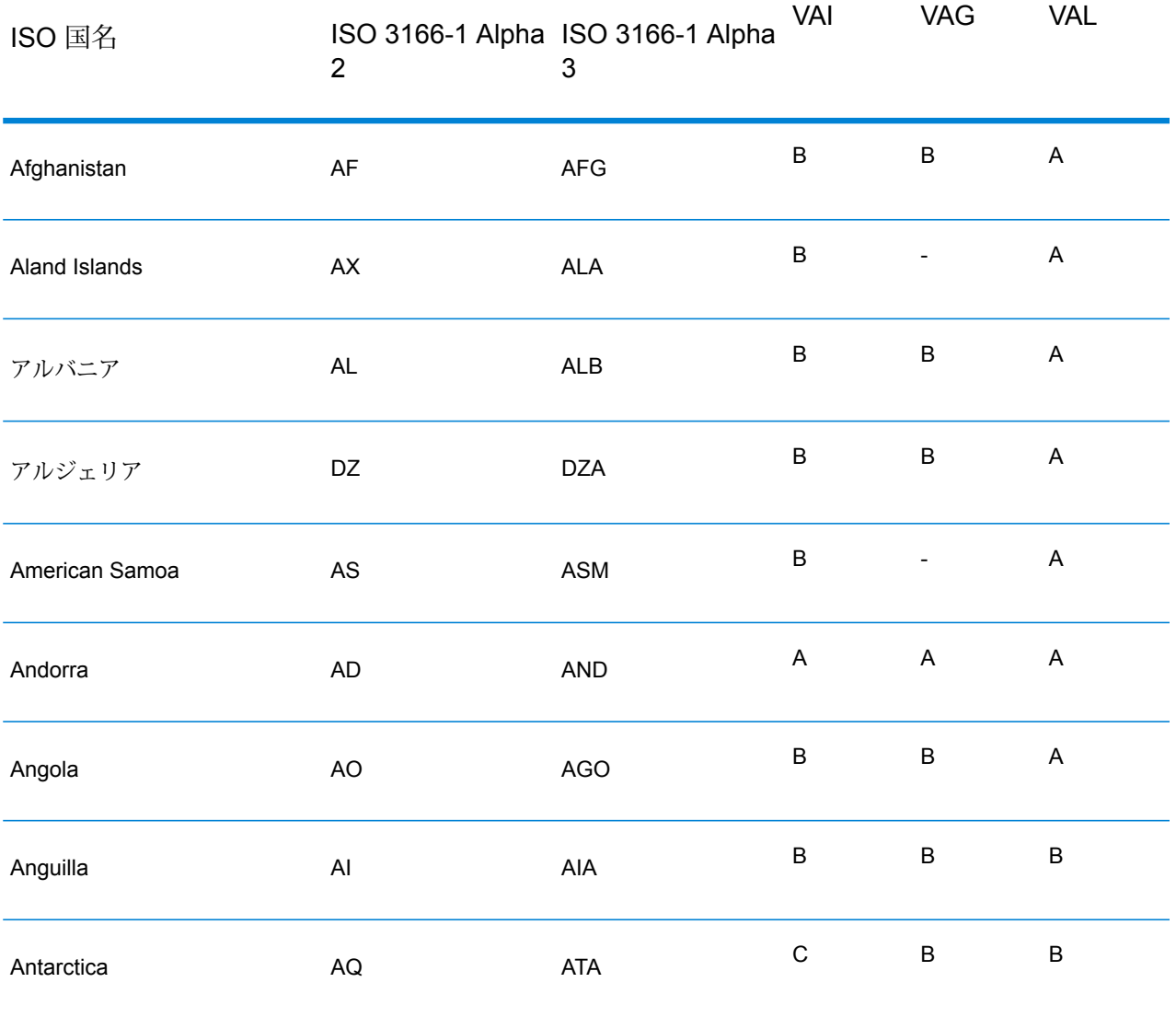

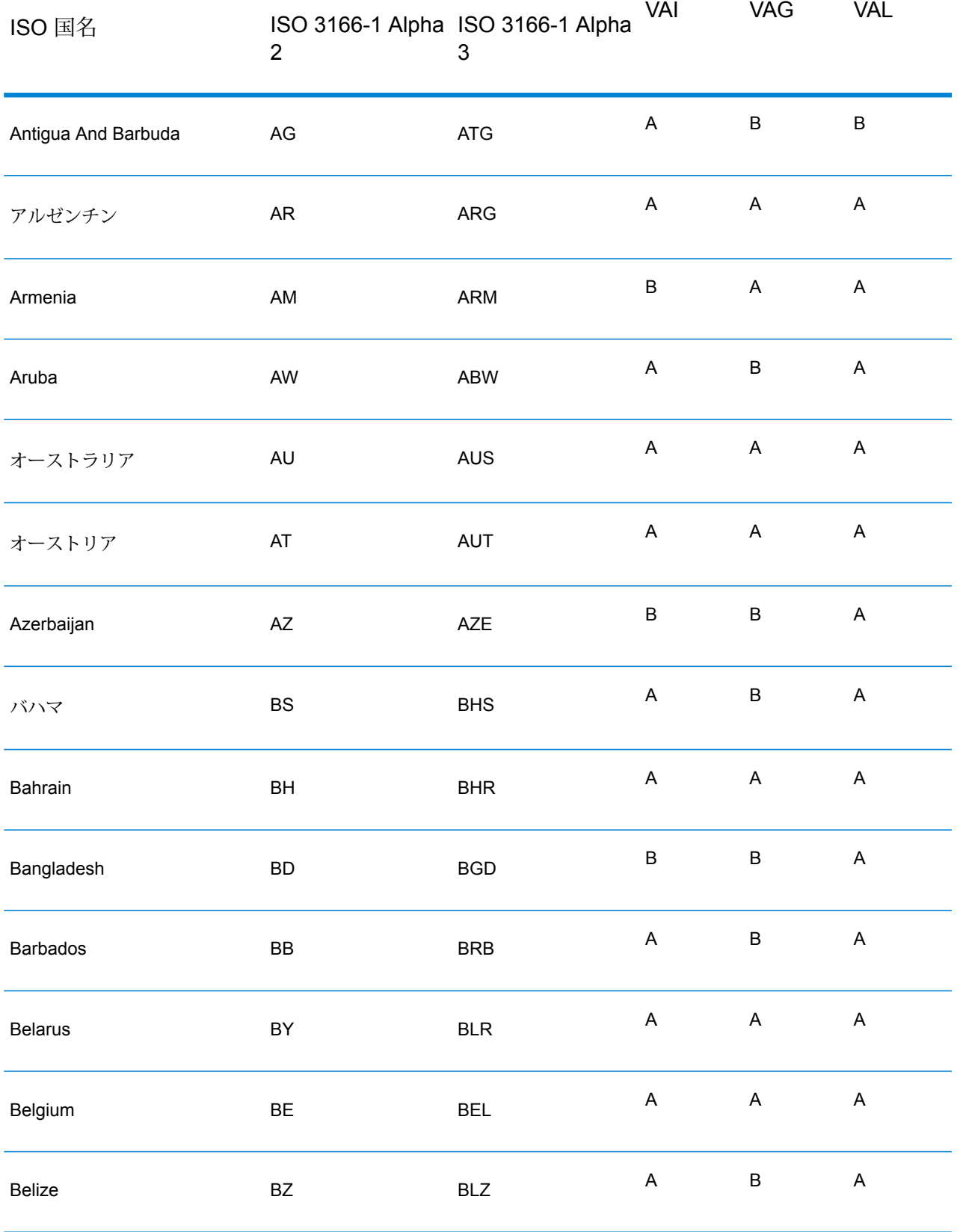

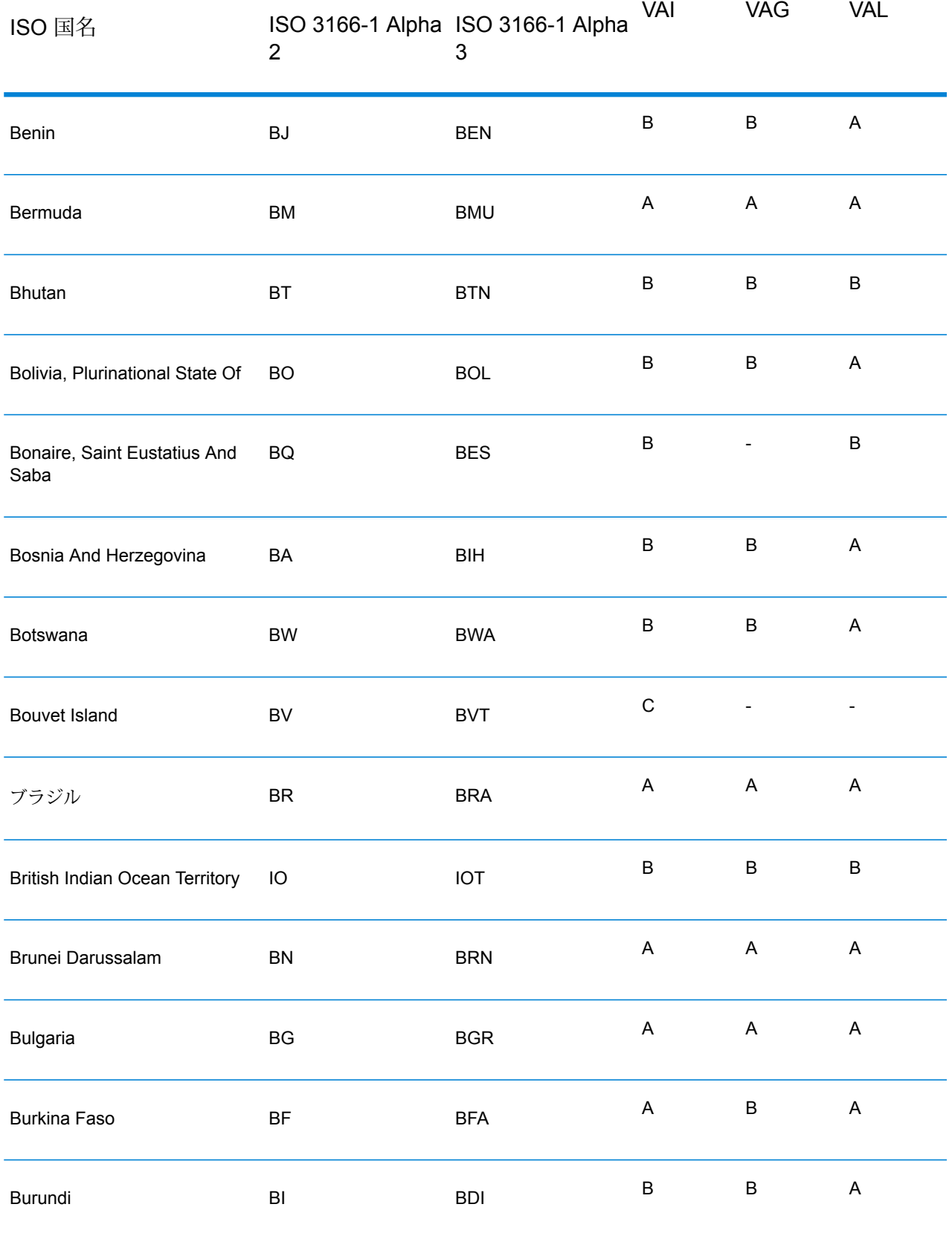

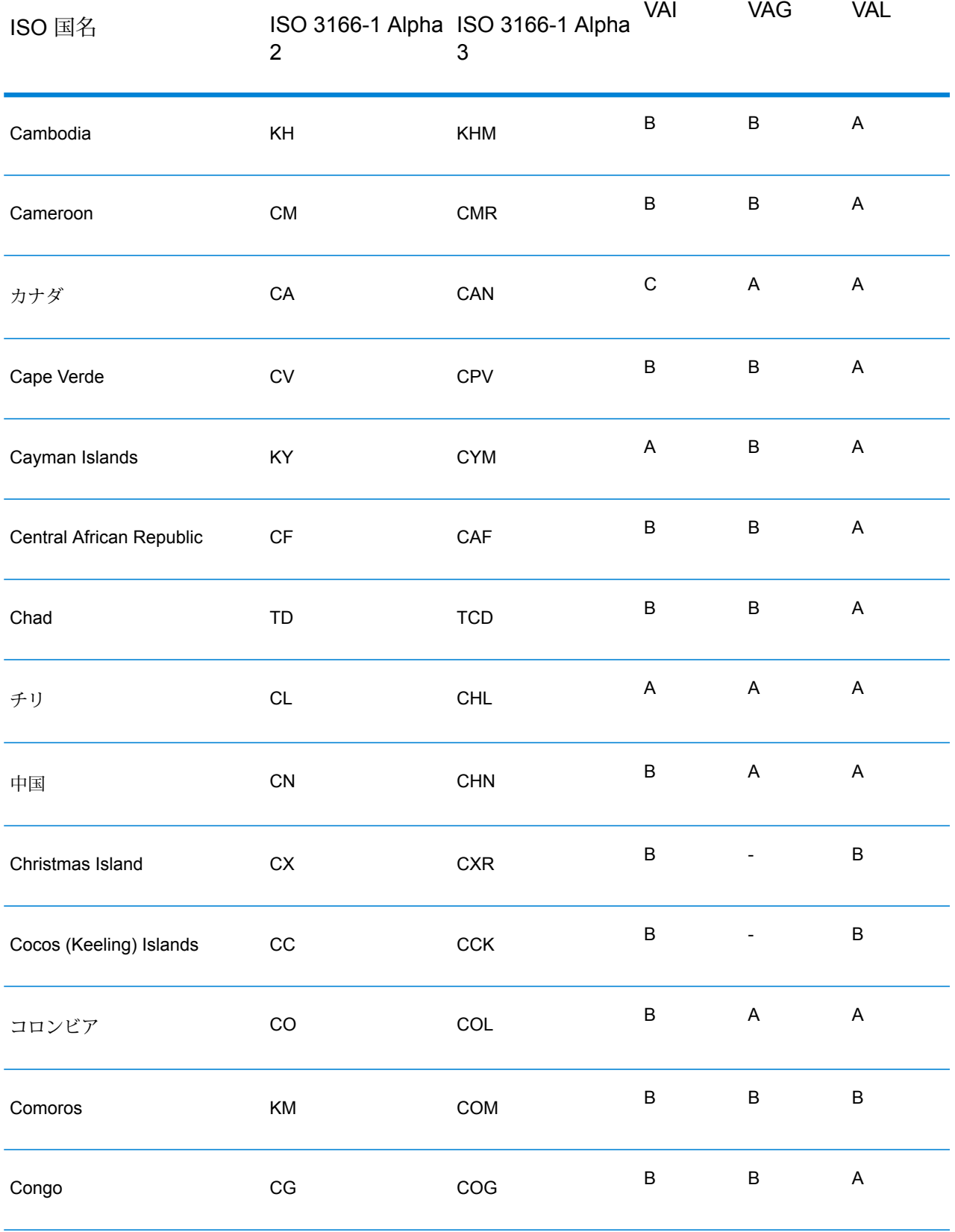

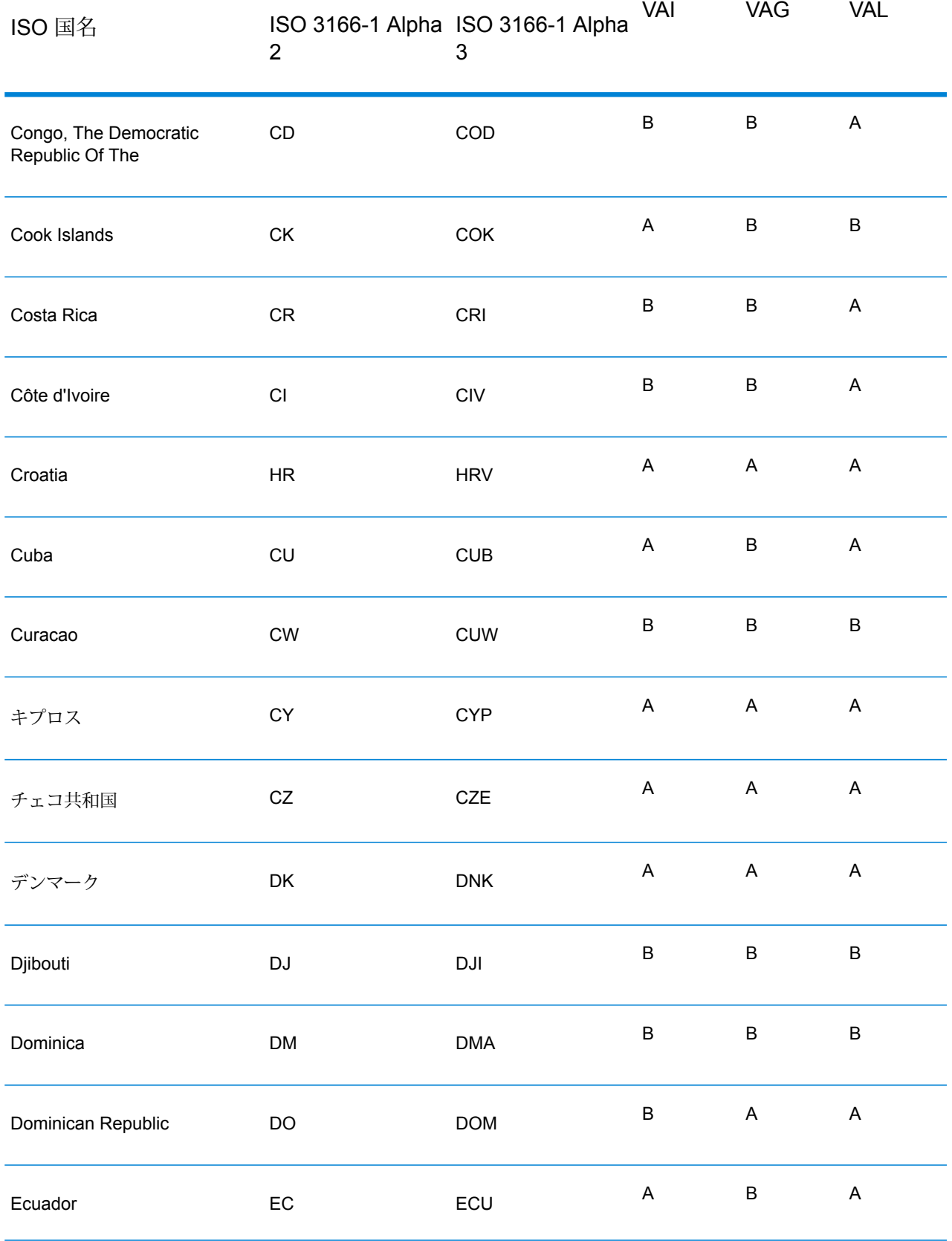

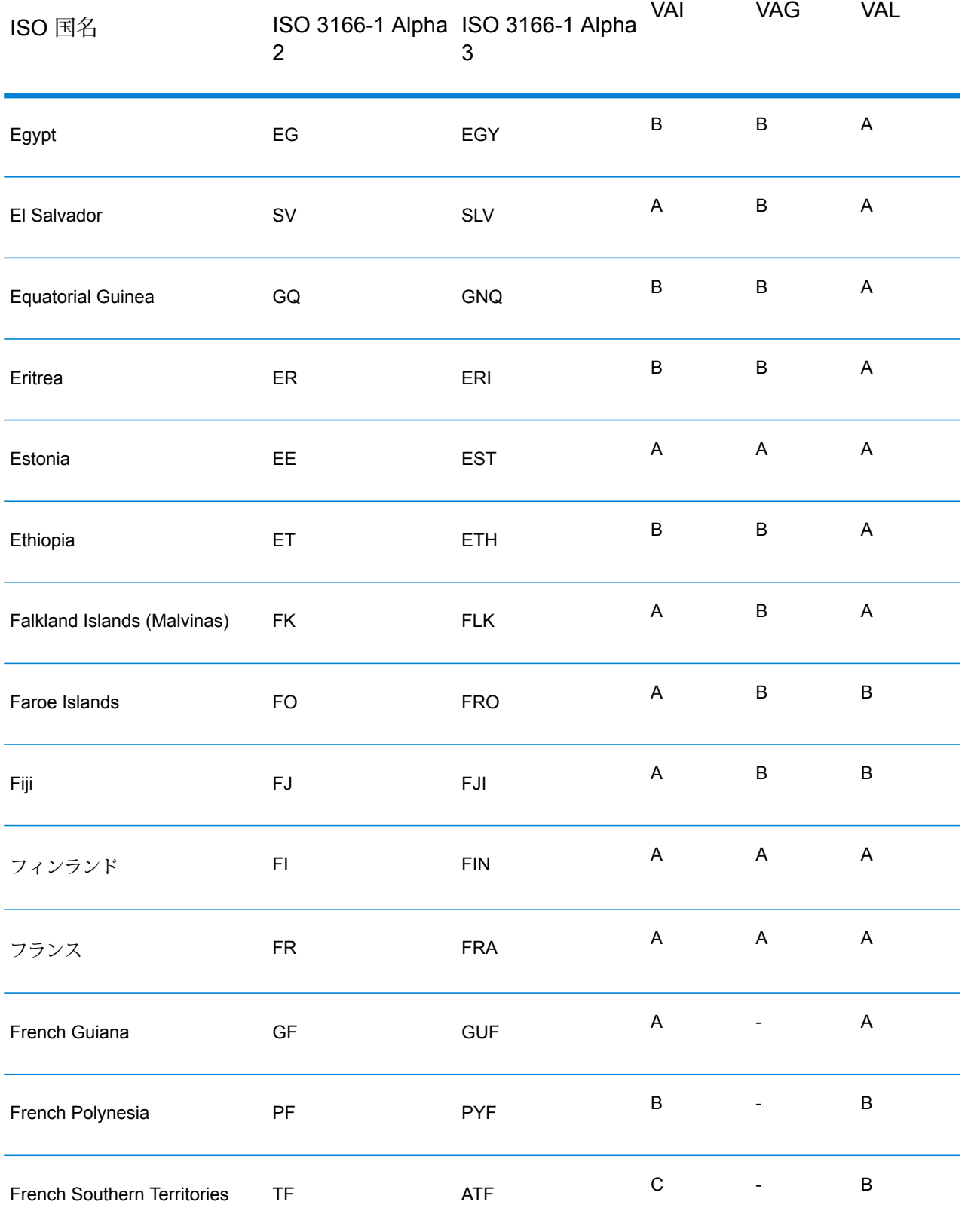

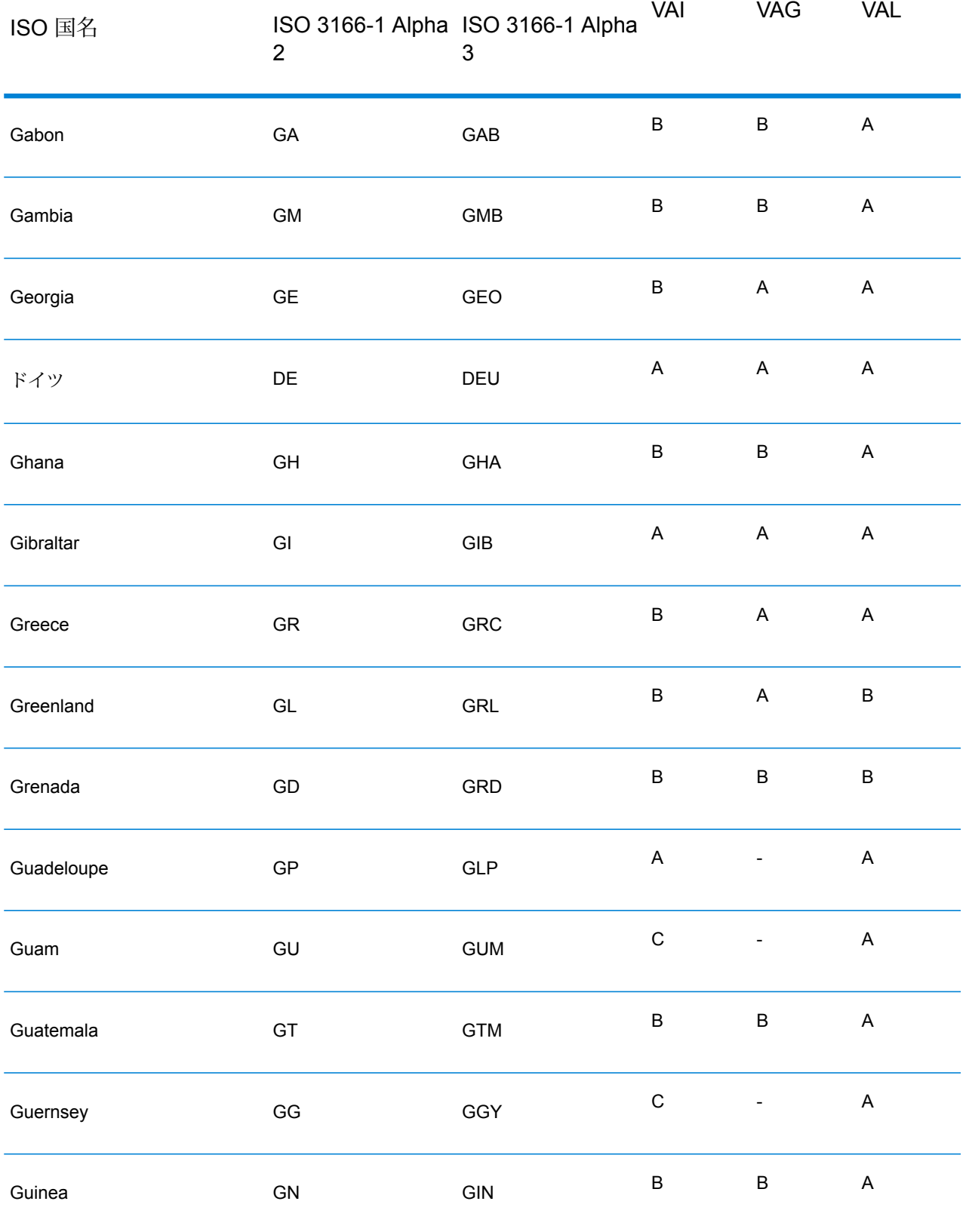

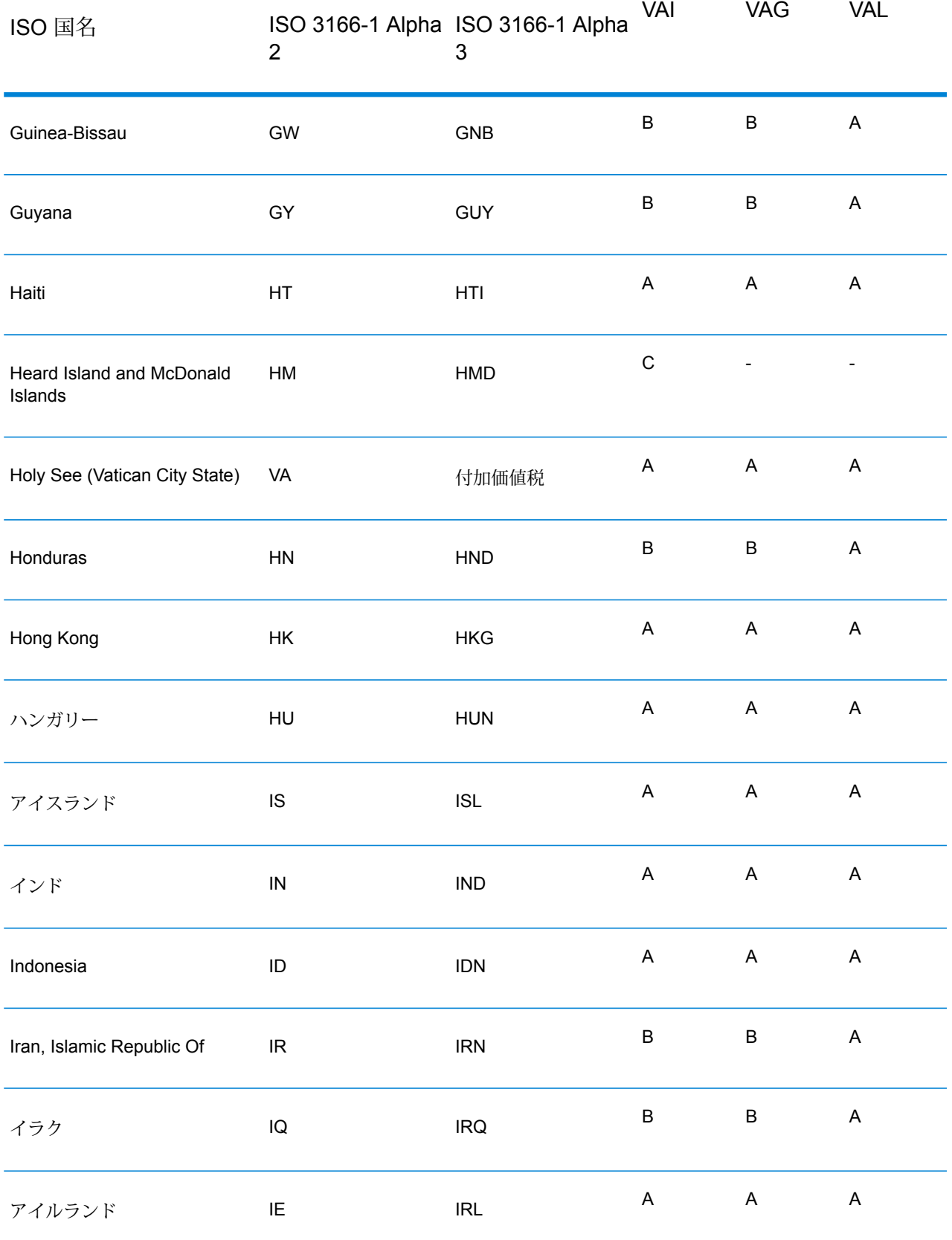

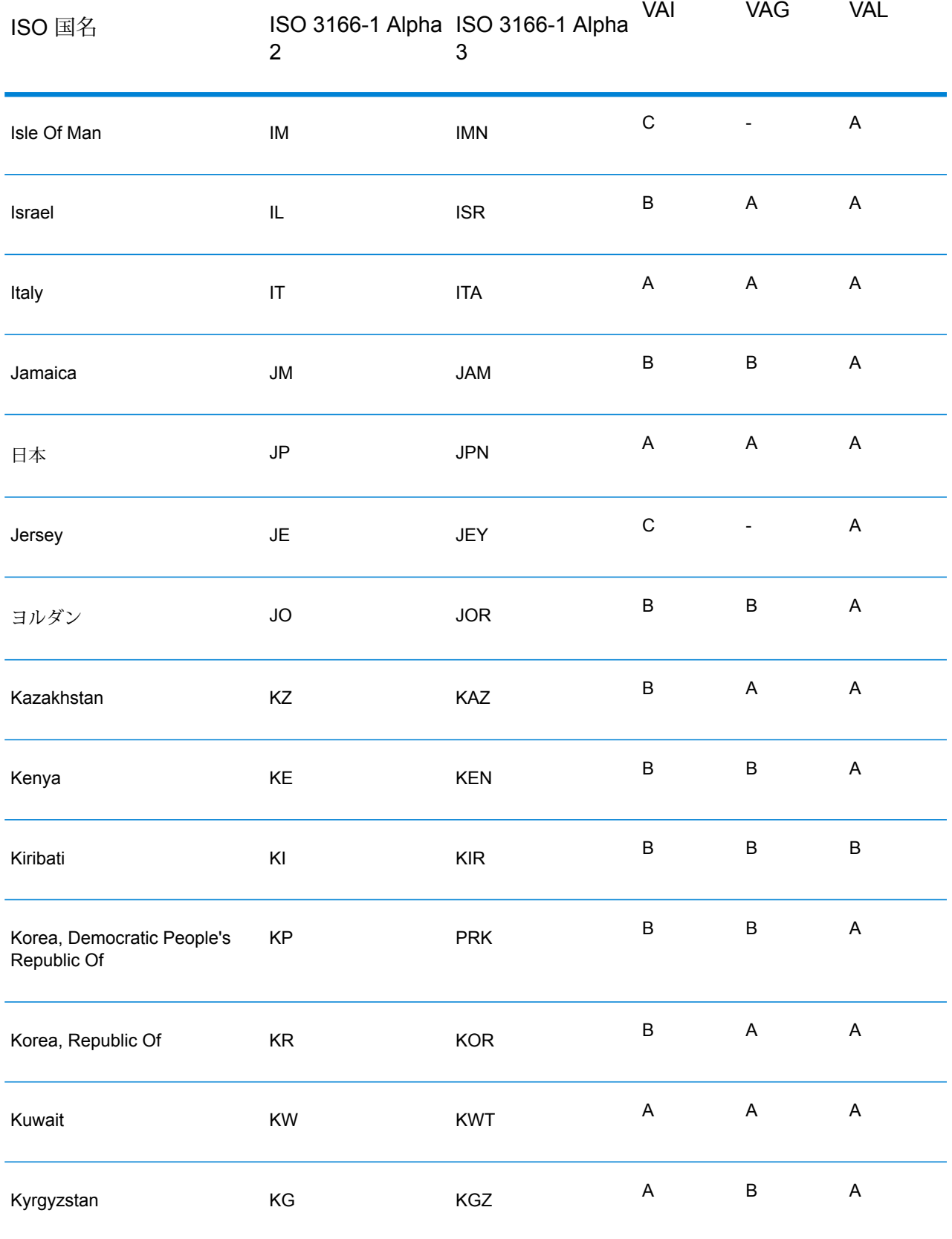

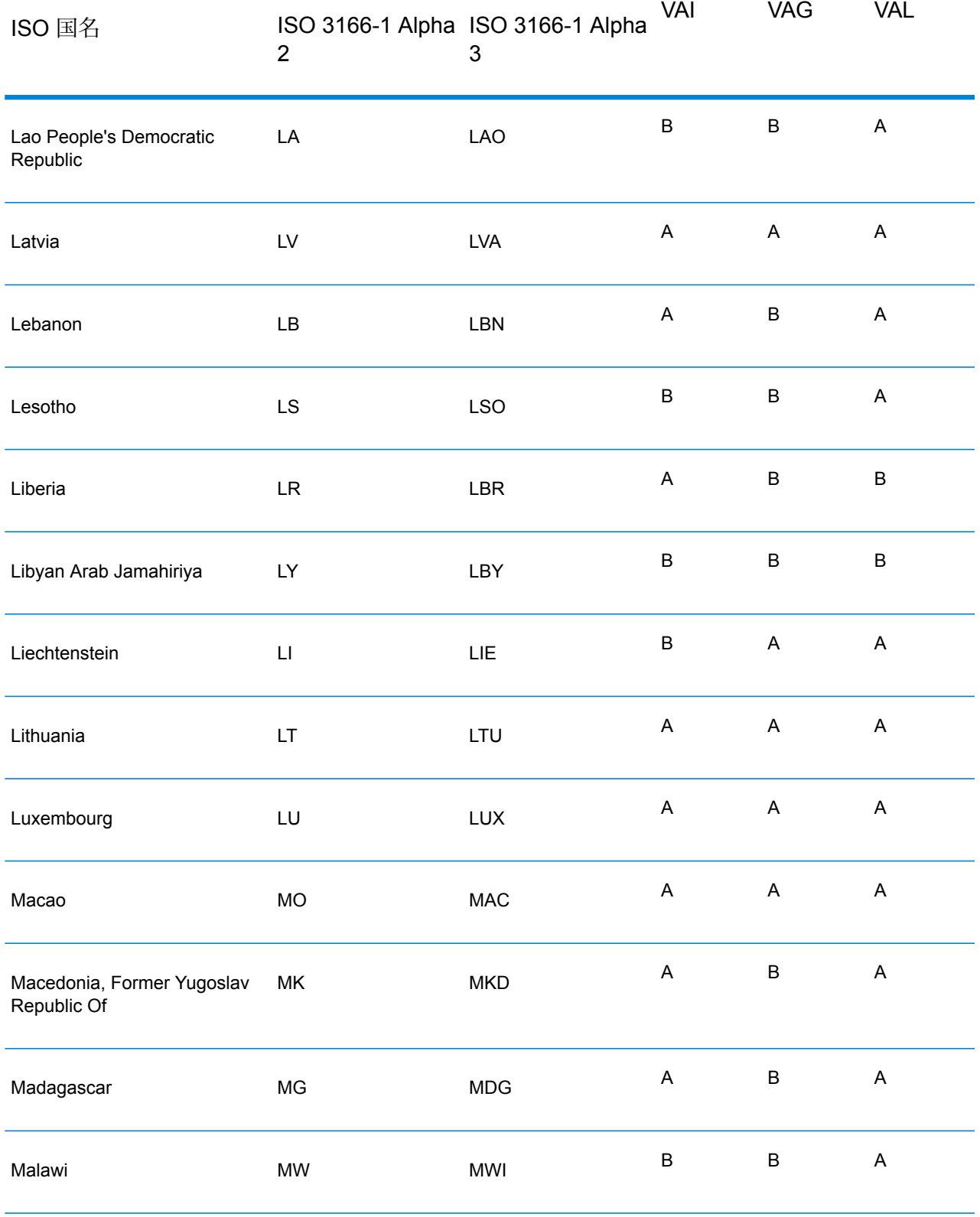

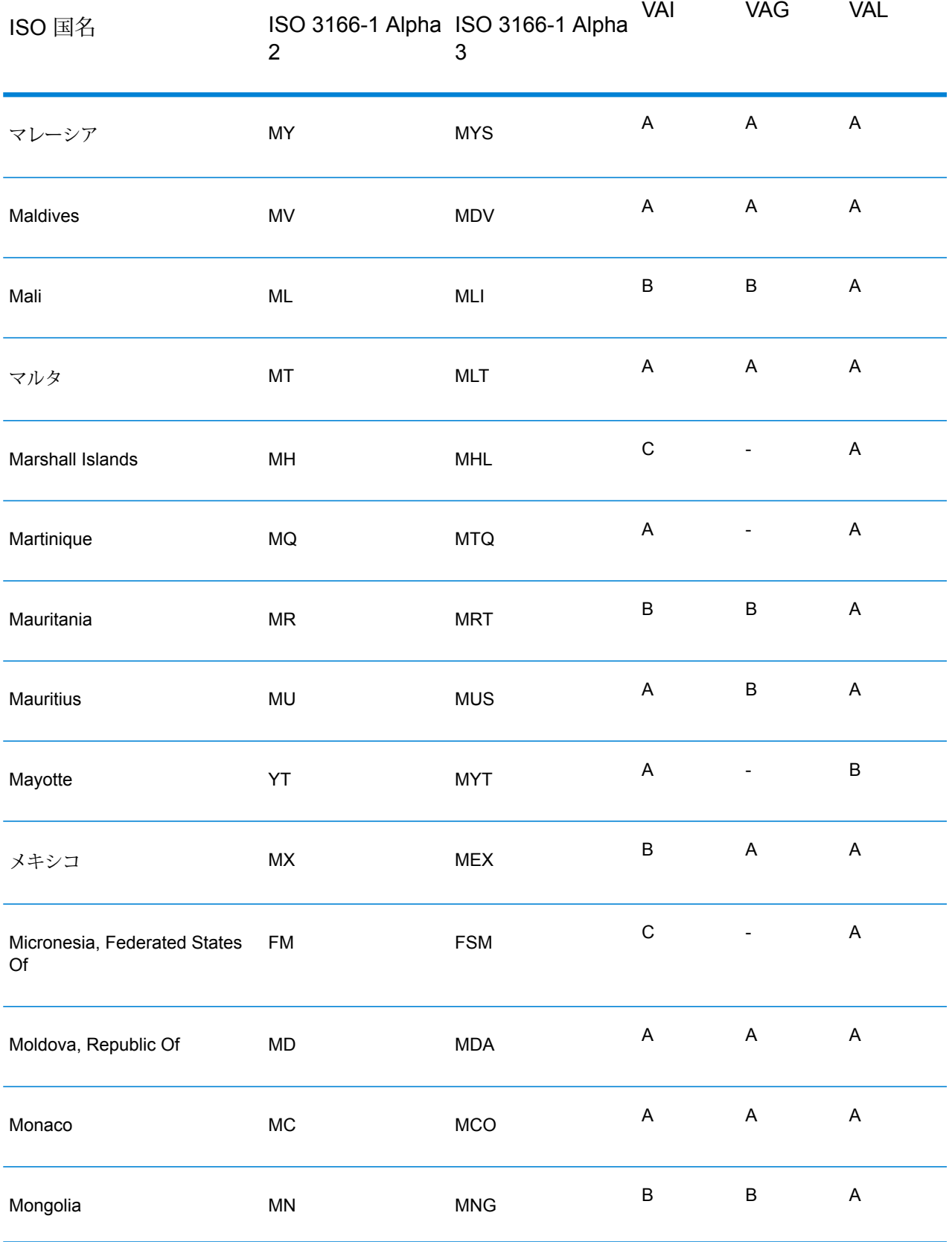

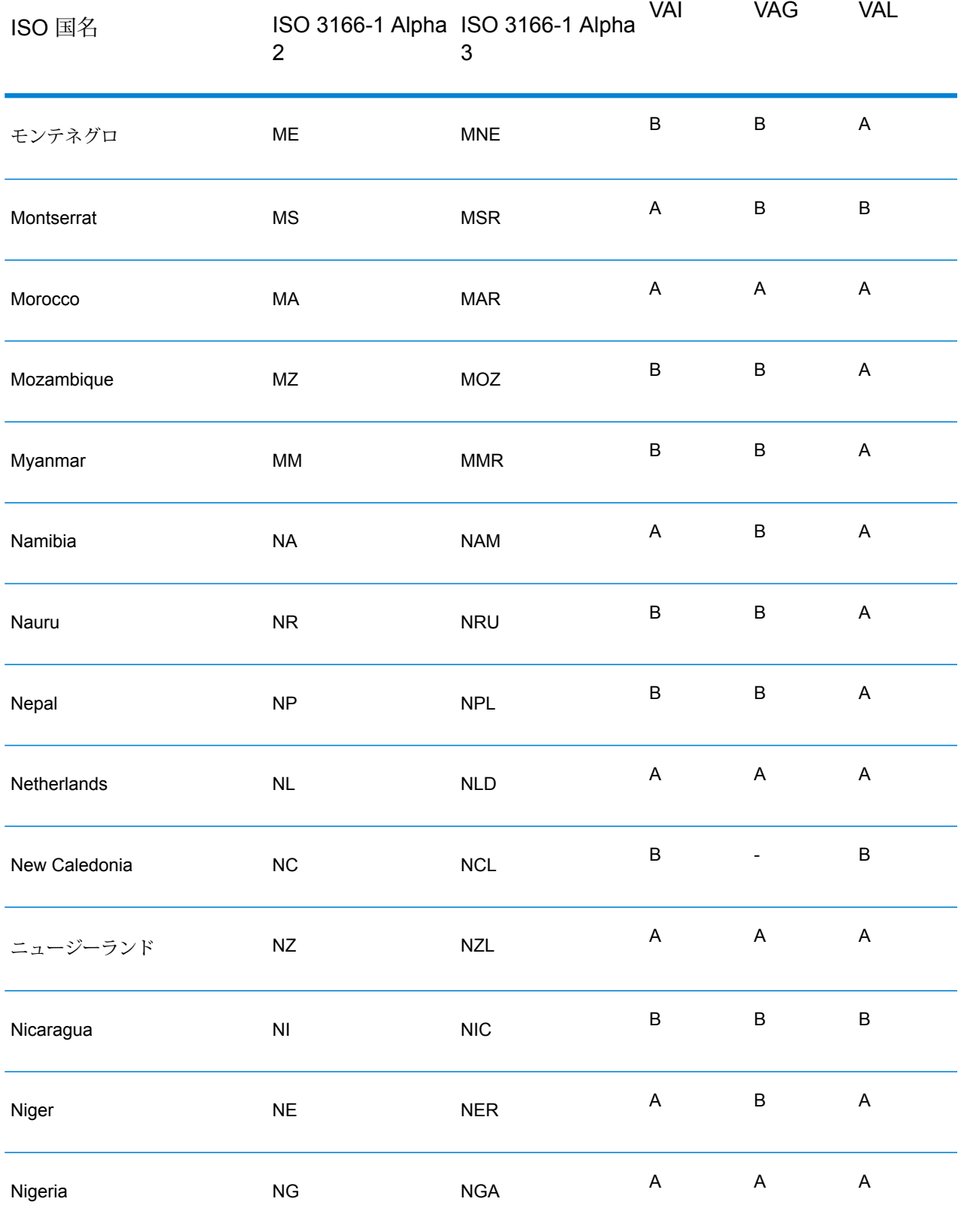

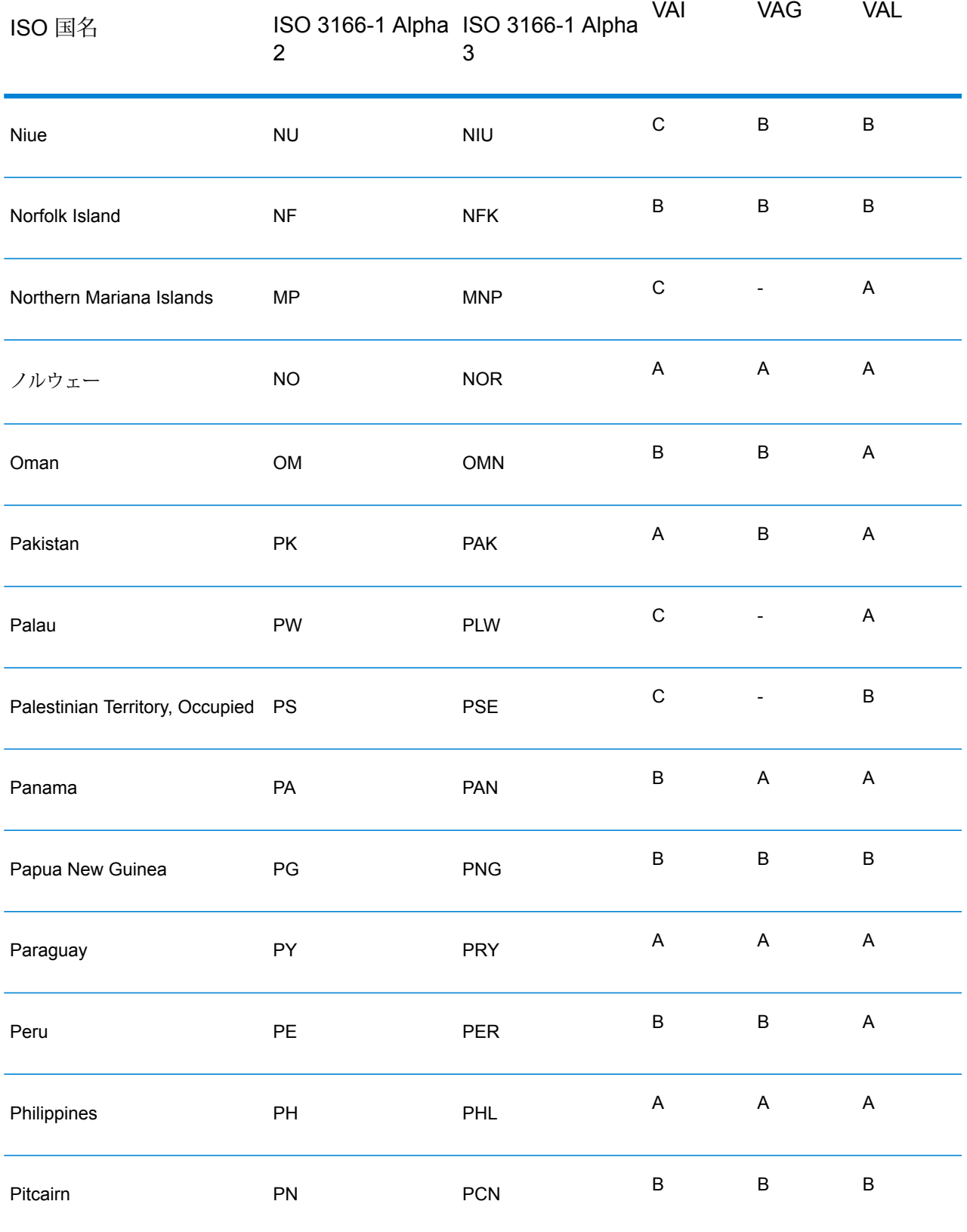

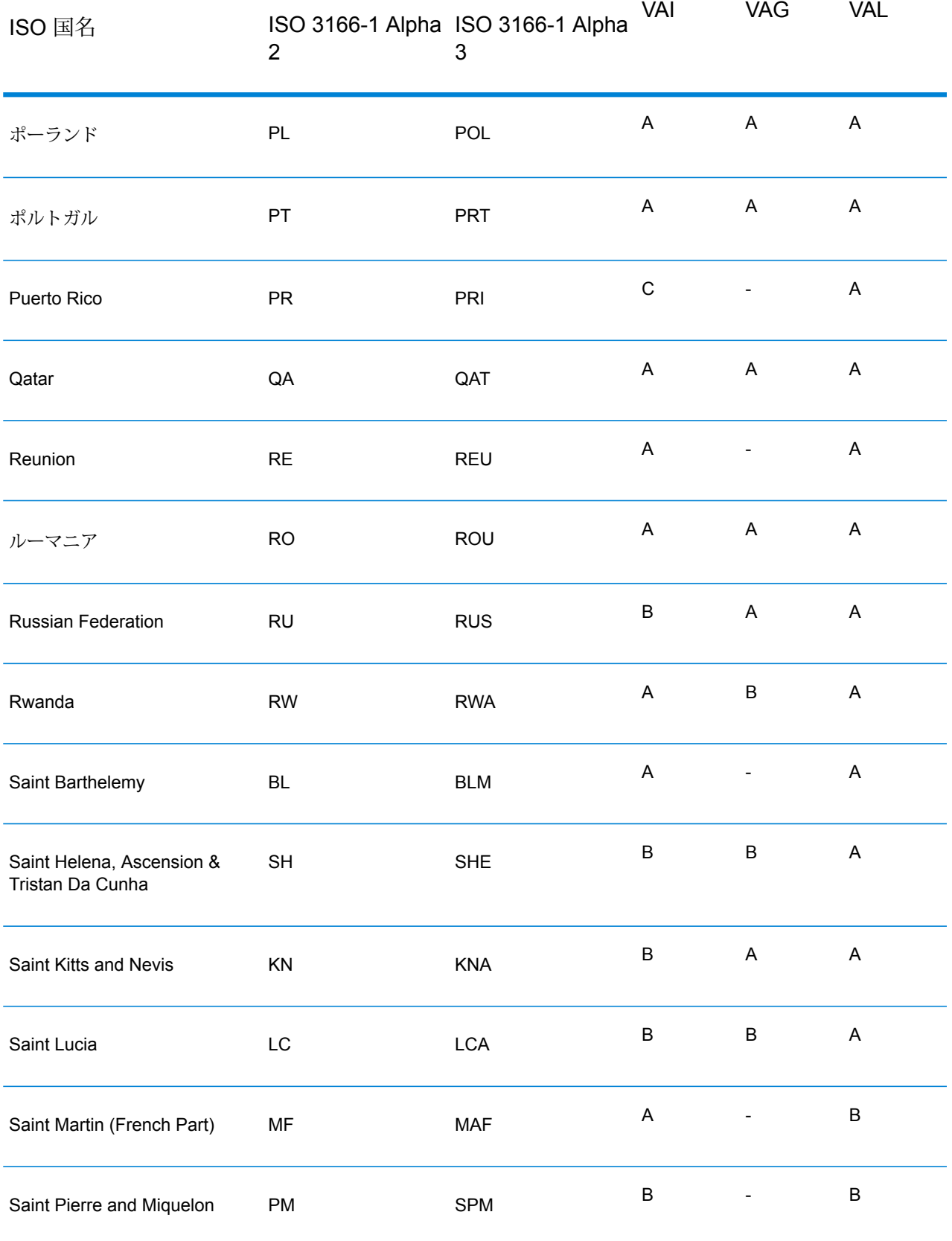

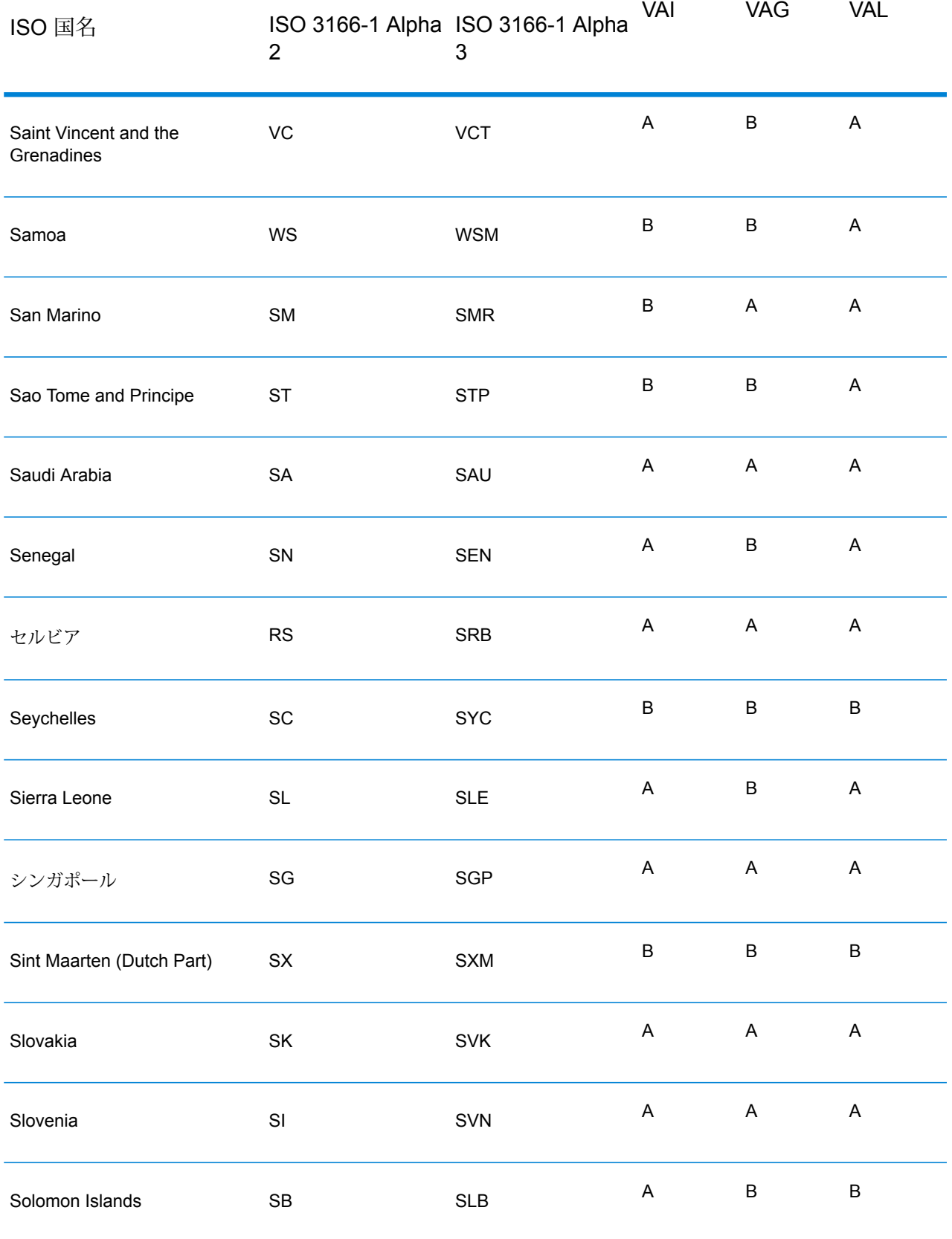

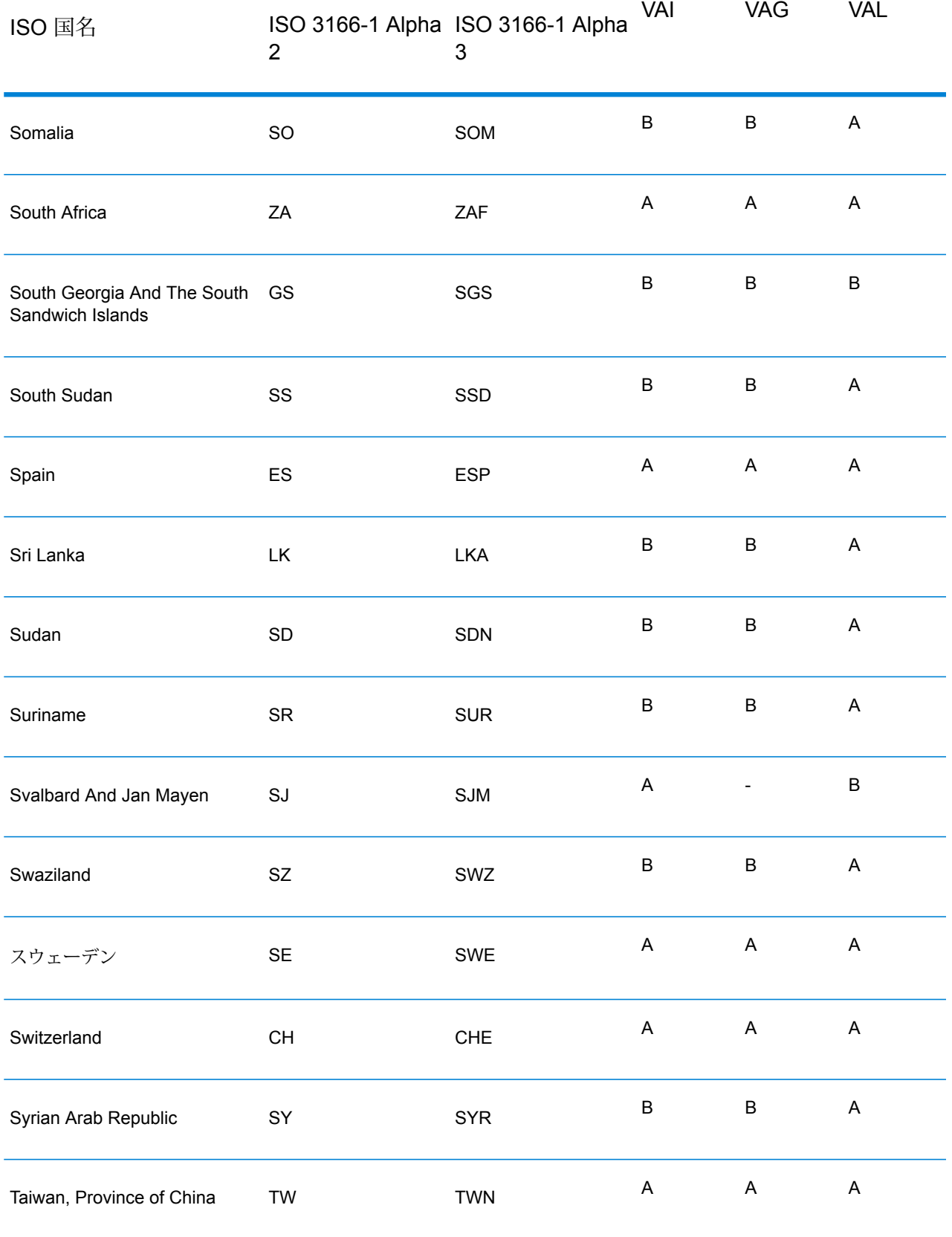
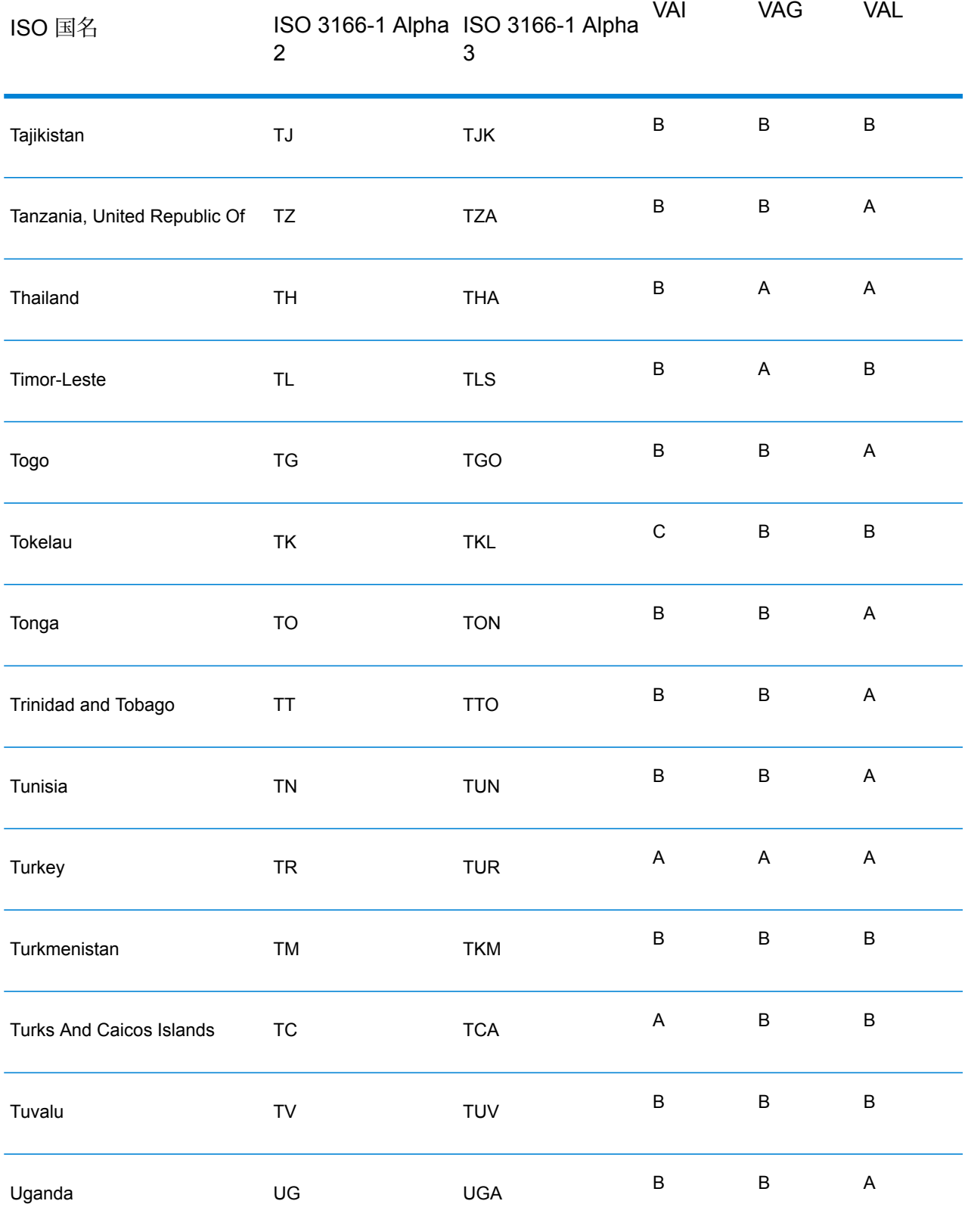

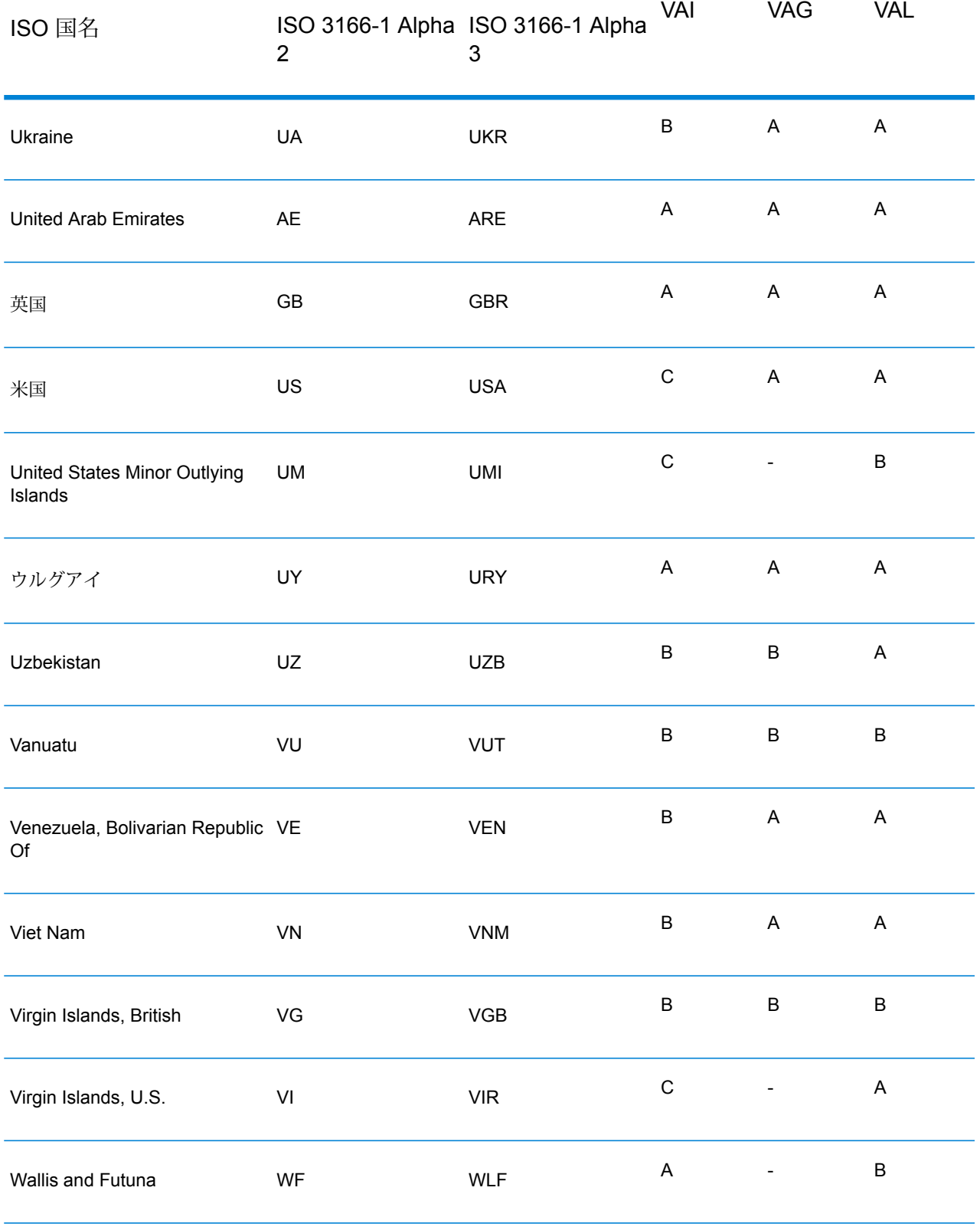

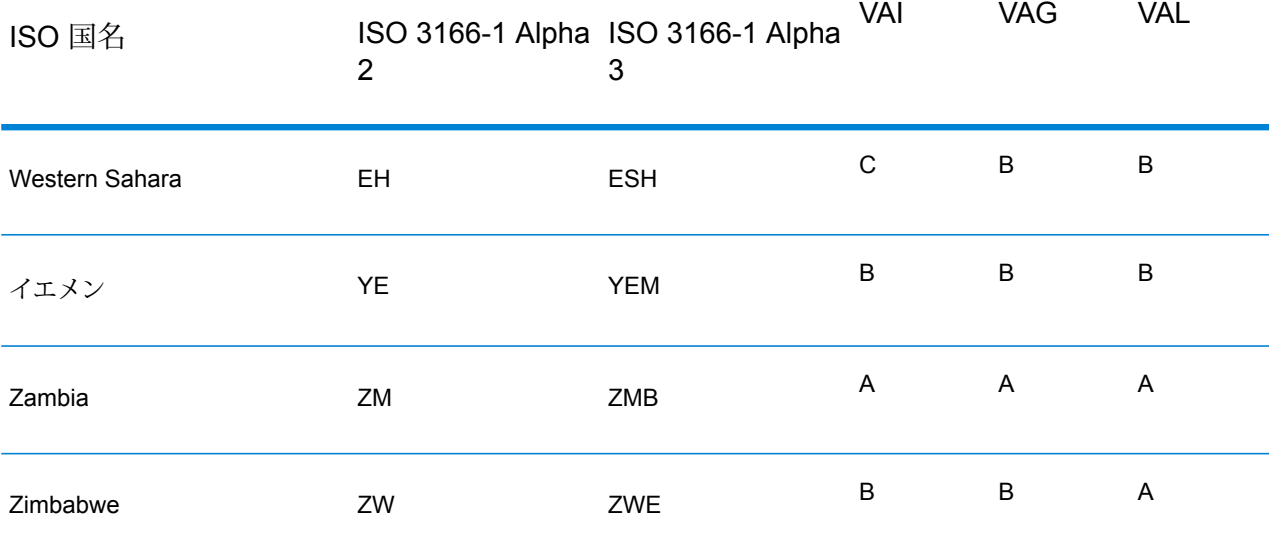

## 著作権に関する通知

© 2019 Pitney Bowes.All rights reserved.MapInfo および Group 1 Software は Pitney Bowes Software Inc. の商標です。その他のマークおよび商標はすべて、それぞれの所有者の資産です。

## *USPS®* 情報

Pitney Bowes Inc. は、ZIP + 4 ® データベースを光学および磁気媒体に発行および販売する非独占 的ライセンスを所有しています。CASS、CASS 認定、DPV、eLOT、FASTforward、First-Class Mail、Intelligent Mail、LACS<sup>Link</sup>、NCOA<sup>Link</sup>、PAVE、PLANET Code、Postal Service、POSTNET、 Post Office、RDI、SuiteLink、United States Postal Service、Standard Mail、United States Post Office、USPS、ZIP Code、および ZIP + 4 の各商標は United States Postal Service が所有しま す。United States Postal Service に帰属する商標はこれに限りません。

Pitney Bowes Inc. は、NCOA<sup>Link®</sup> 処理に対する USPS<sup>®</sup> の非独占的ライセンスを所有しています。

Pitney Bowes Software の製品、オプション、およびサービスの価格は、USPS® または米国政府 によって規定、制御、または承認されるものではありません。RDI™ データを利用して郵便送料を 判定する場合に、使用する郵便配送業者の選定に関するビジネス上の意思決定が USPS® または 米国政府によって行われることはありません。

## データ プロバイダおよび関連情報

このメディアに含まれて、Pitney Bowes Software アプリケーション内で使用されるデータ製品 は、各種商標によって、および次の 1 つ以上の著作権によって保護されています。

© Copyright United States Postal Service.All rights reserved.

© 2014 TomTom.All rights reserved.TomTom および TomTom ロゴは TomTom N.V の登録商標で す。

## © 2016 HERE

Fuente: INEGI (Instituto Nacional de Estadística y Geografía)

電子データに基づいています。© National Land Survey Sweden.

© Copyright United States Census Bureau

© Copyright Nova Marketing Group, Inc.

このプログラムの一部は著作権で保護されています。© Copyright 1993-2007 by Nova Marketing Group Inc. All Rights Reserved

© Copyright Second Decimal, LLC

© Copyright Canada Post Corporation

この CD-ROM には、Canada Post Corporation が著作権を所有している編集物からのデータが収 録されています。

© 2007 Claritas, Inc.

Geocode Address World データ セットには、

**[http://creativecommons.org/licenses/by/3.0/legalcode](http://www.geonames.org)** に存在するクリエイティブ コモンズ ア トリビューション ライセンス (「アトリビューション ライセンス」) の下に提供されている GeoNames Project (**[www.geonames.org](http://creativecommons.org/licenses/by/3.0/legalcode)**) からライセンス供与されたデータが含まれています。 お客様による GeoNames データ (Spectrum™ Technology Platform ユーザ マニュアルに記載) の 使用は、アトリビューションライセンスの条件に従う必要があり、お客様とPitneyBowesSoftware, Inc. との契約と、アトリビューション ライセンスの間に矛盾が生じる場合は、アトリビューショ ン ライセンスのみに基づいてそれを解決する必要があります。お客様による GeoNames データ の使用に関しては、アトリビューション ライセンスが適用されるためです。

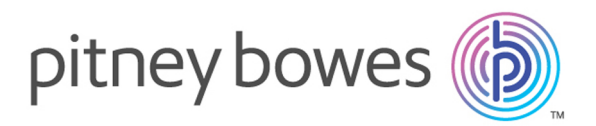

3001 Summer Street Stamford CT 06926-0700 USA

www.pitneybowes.com

© 2020 Pitney Bowes Software Inc. All rights reserved